# **wbia-vtool**

*Release latest*

**May 22, 2023**

# Contents:

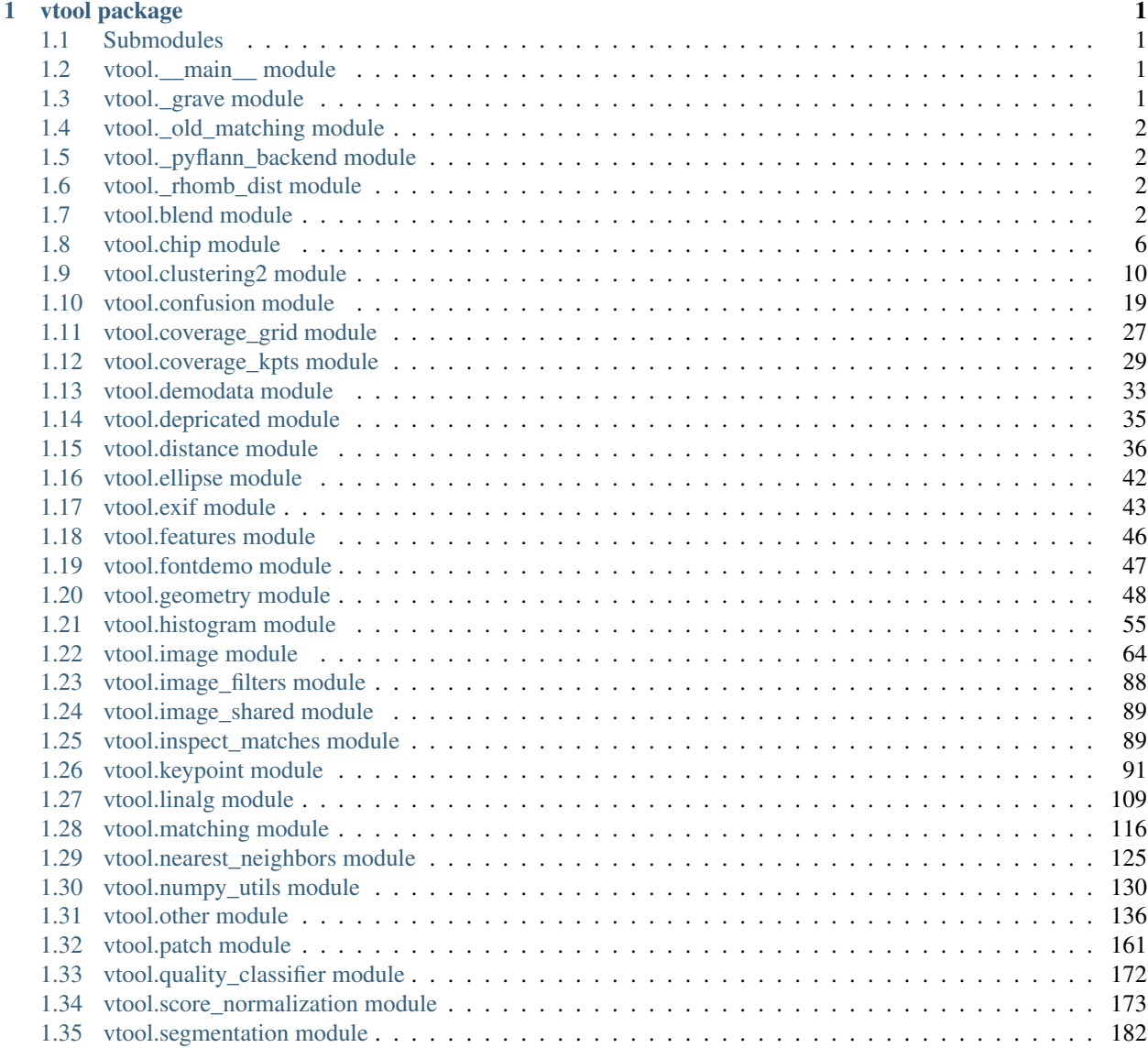

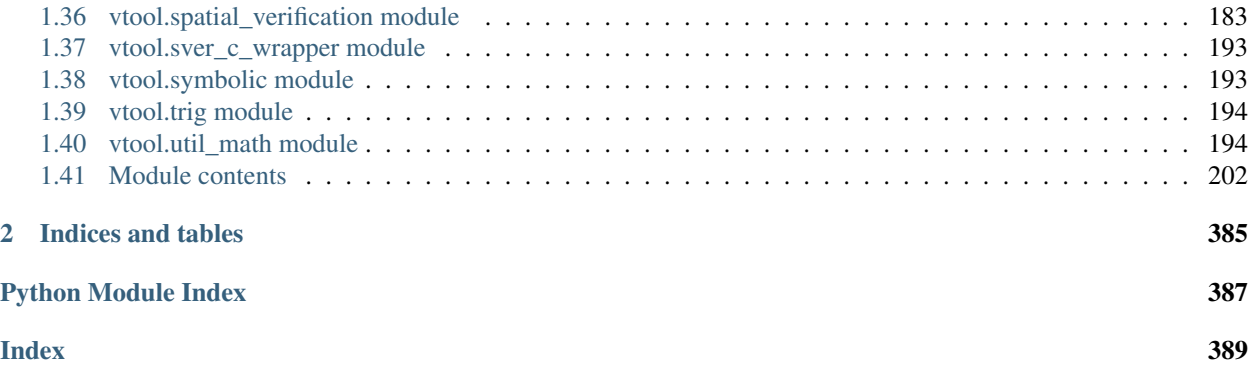

# CHAPTER<sup>1</sup>

# vtool package

# <span id="page-4-1"></span><span id="page-4-0"></span>**1.1 Submodules**

# <span id="page-4-2"></span>**1.2 vtool.\_\_main\_\_ module**

```
vtool.__main__.main()
```
# <span id="page-4-3"></span>**1.3 vtool.\_grave module**

```
class vtool._grave.MultiMatchInspector
    Bases: object
```
**edge\_doubleclick**(*qtindex*)

```
initialize(matches)
```
**populate\_edge\_model**()

```
class vtool._grave.ScoreNormalizerUnsupervised(X=None, **kwargs)
    object
```
**fit**(*X*, *y=None*, *verbose=True*) Fits estimator to data.

```
learn_probabilities(X, y=None, verbose=True)
```

```
rrr(verbose=True, reload_module=True)
     special class reloading function This function is often injected as rrr of classes
```
**visualize**()

vtool.\_grave.**bow\_test**()

```
vtool._grave.match_inspect_graph()
```
CommandLine: python -m vtool.inspect\_matches match\_inspect\_graph –show

# **Example**

```
>>> # DISABLE_DOCTEST
>>> from vtool.inspect_matches import * # NOQA
>>> import wbia.guitool as gt
>>> import vtool as vt
>>> gt.ensure_qapp()
>>> ut.qtensure()
>>> self = match_inspect_graph()
>>> self.show()
>>> # xdoctest: +REQUIRES(--show)
>>> self.update()
>>> gt.qtapp_loop(qwin=self, freq=10)
```
# <span id="page-5-0"></span>**1.4 vtool.\_old\_matching module**

# <span id="page-5-1"></span>**1.5 vtool.\_pyflann\_backend module**

abstract which pyflann implementation is used

from vtool.\_pyflann\_backend import pyflann

```
vtool._pyflann_backend.FLANN_CLS
    alias of pyflann.index.FLANN
```
# <span id="page-5-2"></span>**1.6 vtool.\_rhomb\_dist module**

vtool.\_rhomb\_dist.**RhombicuboctahedronDistanceDemo**()

# <span id="page-5-3"></span>**1.7 vtool.blend module**

vtool.blend.**blend\_images**(*img1*, *img2*, *mode='average'*, *\*\*kwargs*)

# Parameters

- **img1** (np.ndarray) first image
- **img2** (np.ndarray) second image
- **mode**  $(str)$  $(str)$  $(str)$  can be average, multiply, or overlay

vtool.blend.**blend\_images\_average**(*img1*, *img2*, *alpha=0.5*)

### **Parameters**

- $img1$  (ndarray [uint  $8_t$ , ndim=2]) image data
- $\cdot$  img2 (ndarray [uint  $8_t$ , ndim=2]) image data
- **alpha**  $(f$ *loat* $)$  (default = 0.5)

Returns imgB

Return type ndarray

# **References**

[https://en.wikipedia.org/wiki/Blend\\_modes](https://en.wikipedia.org/wiki/Blend_modes)

CommandLine: python -m vtool.blend blend\_images\_average:0 –show python -m vtool.blend blend\_images\_average:1 –show

## **Example**

```
>>> # ENABLE_DOCTEST
>>> from vtool.blend import * # NOQA
>>> alpha = 0.8
>>> img1, img2 = testdata_blend()
>>> imgB = blend_images_average(img1, img2, alpha)
>>> # xdoctest: +REQUIRES(--show)
>>> import wbia.plottool as pt
>>> pt.imshow(imgB)
>>> ut.show_if_requested()
```
Ignore:

```
>>> # GRIDSEARCH
>>> from vtool.blend import * # NOQA
>>> test_func = blend_images_average
>>> args = testdata_blend()
>>> param_info = ut.ParamInfoList('blend_params', [
... ut.ParamInfo('alpha', .8, 'alpha=',
... varyvals=np.linspace(0, 1.0, 25).tolist()),
... ])
>>> gridsearch_image_function(param_info, test_func, args)
>>> ut.show_if_requested()
```
vtool.blend.**blend\_images\_average\_stack**(*images*, *alpha=None*)

#### **Parameters**

- $img1$  (ndarray [uint  $8_t$ , ndim=2]) image data
- img2 (ndarray [uint8\_t, ndim=2]) image data
- **alpha**  $(f$ *loat* $)$  (default = 0.5)

Returns imgB

Return type ndarray

#### **References**

[https://en.wikipedia.org/wiki/Blend\\_modes](https://en.wikipedia.org/wiki/Blend_modes)

CommandLine: python -m vtool.blend –test-blend\_images\_average:0 –show python -m vtool.blend –testblend\_images\_average:1 –show

#### **Example**

```
>>> # ENABLE_DOCTEST
>>> from vtool.blend import * # NOQA
>>> alpha = 0.8
>>> img1, img2 = testdata_blend()
>>> imgB = blend_images_average(img1, img2, alpha)
>>> # xdoctest: +REQUIRES(--show)
>>> import wbia.plottool as pt
>>> pt.imshow(imgB)
>>> ut.show_if_requested()
```
vtool.blend.**blend\_images\_mult\_average**(*img1*, *img2*, *alpha=0.5*)

#### Parameters

- img1 (ndarray [uint8\_t, ndim=2]) image data
- $img2(ndarray|uint8$ <sub>t, ndim=2]) image data</sub>
- **alpha**  $(fload) (default = 0.5)$

Returns imgB

Return type ndarray

# **References**

[https://en.wikipedia.org/wiki/Blend\\_modes](https://en.wikipedia.org/wiki/Blend_modes)

CommandLine: python -m vtool.blend –test-blend\_images\_mult\_average:0 –show python -m vtool.blend –test-blend\_images\_mult\_average:1 –show

#### **Example**

```
>>> # ENABLE_DOCTEST
>>> from vtool.blend import * # NOQA
>>> alpha = 0.8
>>> img1, img2 = testdata_blend()
>>> imgB = blend_images_mult_average(img1, img2, alpha)
>>> # xdoctest: +REQUIRES(--show)
>>> import wbia.plottool as pt
>>> pt.imshow(imgB)
>>> ut.show_if_requested()
```
Ignore:

```
>>> # GRIDSEARCH
>>> from vtool.blend import * # NOQA
>>> test_func = blend_images_mult_average
>>> args = testdata_blend()
>>> param_info = ut.ParamInfoList('blend_params', [
... ut.ParamInfo('alpha', .8, 'alpha=',
... varyvals=np.linspace(0, 1.0, 9).tolist()),
... ])
>>> gridsearch_image_function(param_info, test_func, args)
>>> ut.show_if_requested()
```
vtool.blend.**blend\_images\_multiply**(*img1*, *img2*, *alpha=0.5*)

#### Parameters

- img1 (ndarray [uint8\_t, ndim=2]) image data
- $\cdot$  img2 (ndarray [uint  $8_t$ , ndim=2]) image data
- **alpha**  $(f$ *loat* $)$  (default = 0.5)

Returns imgB

Return type ndarray

### **References**

[https://en.wikipedia.org/wiki/Blend\\_modes](https://en.wikipedia.org/wiki/Blend_modes)

CommandLine: python -m vtool.blend –test-blend\_images\_multiply:0 –show python -m vtool.blend –testblend\_images\_multiply:1 –show

# **Example**

```
>>> # ENABLE_DOCTEST
>>> from vtool.blend import * # NOQA
>>> alpha = 0.8
>>> img1, img2 = testdata_blend()
>>> imgB = blend_images_multiply(img1, img2, alpha)
>>> # xdoctest: +REQUIRES(--show)
>>> import wbia.plottool as pt
>>> pt.imshow(imgB)
>>> ut.show_if_requested()
```
Ignore:

```
>>> # GRIDSEARCH
>>> from vtool.blend import * # NOQA
>>> test_func = blend_images_multiply
>>> args = testdata_blend(scale=128)
>>> param_info = ut.ParamInfoList('blend_params', [
... ut.ParamInfo('alpha', .8, 'alpha=',
... varyvals=np.linspace(0, 1.0, 9).tolist()),
... ])
>>> gridsearch_image_function(param_info, test_func, args)
>>> ut.show_if_requested()
```
vtool.blend.**ensure\_alpha\_channel**(*img*, *alpha=1.0*)

vtool.blend.**ensure\_grayscale**(*img*, *colorspace\_hint='BGR'*)

```
vtool.blend.gamma_adjust(img, gamma=1.0)
```
CommandLine: python -m vtool.blend –test-gamma\_adjust:0 –show

Ignore:

```
>>> # DISABLE_DOCTEST
>>> from vtool.blend import * # NOQA
>>> import vtool as vt
>>> test_func = gamma_adjust
>>> img_fpath = ut.grab_test_imgpath('carl.jpg')
>>> img = vt.rectify_to_float01(vt.imread(img_fpath))
\Rightarrow \Rightarrow \arg s = (\text{img})>>> param_info = ut.ParamInfoList('blend_params', [
... ut.ParamInfo('gamma', .8, 'gamma=',
... varyvals=np.linspace(.1, 2.5, 25).tolist()),
... ])
>>> gridsearch_image_function(param_info, test_func, args)
>>> ut.show_if_requested()
```
vtool.blend.**gridsearch\_addWeighted**()

CommandLine: xdoctest -m ~/code/vtool/vtool/blend.py gridsearch\_addWeighted

vtool.blend.**gridsearch\_image\_function**(*param\_info*, *test\_func*, *args=()*, *show\_func=None*) gridsearch for a function that produces a single image

```
vtool.blend.overlay_alpha_images(img1, img2)
     places img1 on top of img2 respecting alpha channels
```
# **References**

<http://stackoverflow.com/questions/25182421/overlay-numpy-alpha>

```
vtool.blend.testdata_blend(scale=128)
```
# <span id="page-9-0"></span>**1.8 vtool.chip module**

```
class vtool.chip.ScaleStrat
    Bases: object
```
Scaling strategies

```
static area(target, orig_wh, tol=0)
    The area becomes target
```
Parameters target ([int](https://docs.python.org/3/library/functions.html#int)) – target size

# **Example**

```
>>> # ENABLE_DOCTEST
>>> import utool as ut
>>> ut.assert_eq(ScaleStrat.area(800 ** 2, (190, 220)), (743, 861))
>>> ut.assert_eq(ScaleStrat.area(800 ** 2, (220, 190)), (861, 743))
```

```
static maxwh(target, orig_wh, tol=0)
```
The maximum dimension becomes target

Parameters target ([int](https://docs.python.org/3/library/functions.html#int)) – target size

### **Example**

```
>>> # ENABLE_DOCTEST
>>> import utool as ut
>>> ut.assert_eq(ScaleStrat.maxwh(800, (190, 220)), (691, 800))
>>> ut.assert_eq(ScaleStrat.maxwh(800, (220, 190)), (800, 691))
```
#### **static width**(*target*, *orig\_wh*, *tol=0*)

The width becomes target

Parameters target ([int](https://docs.python.org/3/library/functions.html#int)) – target size

### **Example**

```
>>> # ENABLE_DOCTEST
>>> import utool as ut
>>> ut.assert_eq(ScaleStrat.width(800, (190, 220)), (800, 926))
>>> ut.assert_eq(ScaleStrat.width(800, (220, 190)), (800, 691))
```

```
vtool.chip.apply_filter_funcs(chipBGR, filter_funcs)
     applies a list of preprocessing filters to a chip
```
#### DEPRICATE

```
vtool.chip.compute_chip(gfpath, bbox, theta, new_size, filter_list=[], interpolation=4)
     Extracts a chip and applies filters
```
# DEPRICATE

**Parameters** 

- $\mathbf{g}\mathbf{f}\mathbf{p}\mathbf{a}\mathbf{t}\mathbf{h}$  ([str](https://docs.python.org/3/library/stdtypes.html#str)) image file path string
- **bbox**  $(tuple)$  $(tuple)$  $(tuple)$  bounding box in the format  $(x, y, w, h)$
- **theta**  $(f$ *loat* $)$  angle in radians
- **new\_size** ( $tuple$ ) must maintain the same aspect ratio or else you will get weirdness
- **filter\_list** ([list](https://docs.python.org/3/library/stdtypes.html#list)) –

Returns chipBGR - cropped image

Return type ndarray

CommandLine: python -m vtool.chip –test-compute\_chip –show

#### **Example**

```
>>> # DISABLE_DOCTEST
>>> from vtool.chip import * # NOQA
>>> from vtool.util_math import TAU
>>> # build test data
>>> gfpath = ut.grab_test_imgpath('carl.jpg')
>>> bbox = (100, 3, 100, 100)
>>> theta = TAU / 8
\Rightarrow new size = (32, 32)>>> filter_list = []
```

```
>>> # execute function
>>> chipBGR = compute_chip(gfpath, bbox, theta, new_size, filter_list)
>>> # verify results
>>> assert chipBGR.shape[0:2] == new_size[::-1], 'did not resize correctly'
>>> # xdoctest: +REQUIRES(--show)
>>> import wbia.plottool as pt
>>> import vtool as vt
>>> pt.imshow(vt.draw_verts(vt.imread(gfpath), vt.scaled_verts_from_bbox(bbox,
→theta, 1, 1)), pnum=(1, 2, 1))
>>> pt.imshow(chipBGR, pnum=(1, 2, 2))
>>> pt.show_if_requested()
```
vtool.chip.**extract\_chip\_from\_gpath**(*gfpath*, *bbox*, *theta*, *new\_size*, *interpolation=4*)

#### vtool.chip.**extract\_chip\_from\_gpath\_into\_square**(*args*)

vtool.chip.**extract\_chip\_from\_img**(*imgBGR*, *bbox*, *theta*, *new\_size*, *interpolation=4*) Crops chip from image ; Rotates and scales;

ibs.show\_annot\_image(aid)[0].pt\_save\_and\_view()

**Parameters** 

- $q$ **fpath**  $(str)$  $(str)$  $(str)$  –
- **bbox**  $(tuple) xywh$  $(tuple) xywh$  $(tuple) xywh$
- **theta** ([float](https://docs.python.org/3/library/functions.html#float)) –
- **new\_size**  $(tuple) wy$  $(tuple) wy$  $(tuple) wy$

Returns chipBGR

Return type ndarray

CommandLine: python -m vtool.chip –test-extract\_chip\_from\_img python -m vtool.chip –testextract\_chip\_from\_img –show

# **Example**

```
>>> # ENABLE_DOCTEST
>>> from vtool.chip import * # NOQA
>>> # build test data
>>> imgBGR = gtool.imread(ut.grab_test_imgpath('carl.jpg'))
>>> bbox = (100, 3, 100, 100)
>>> theta = 0.0
>>> new_size = (58, 34)
>>> # execute function
>>> chipBGR = extract_chip_from_img(imgBGR, bbox, theta, new_size)
>>> # verify results
>>> assert chipBGR.shape[0:2] == new_size[::-1], 'did not resize correctly'
>>> # xdoctest: +REQUIRES(--show)
>>> import wbia.plottool as pt
>>> pt.imshow(chipBGR)
>>> pt.show_if_requested()
```
vtool.chip.**extract\_chip\_into\_square**(*imgBGR*, *bbox*, *theta*, *target\_size*)

vtool.chip.**get\_extramargin\_measures**(*bbox\_gs*, *new\_size*, *halfoffset\_ms=(64*, *64)*) Computes a detection chip with a bit of spatial context so the detection algorithm doesn't clip boundaries

Returns

mbbox\_gs, margin\_size - margin bounding box in image size, size of entire margined chip,

CommandLine: python -m vtool.chip –test-get extramargin measures –show

# **Example**

```
>>> # ENABLE_DOCTEST
>>> from vtool.chip import * # NOQA
>>> gfpath = ut.grab_test_imgpath('carl.jpg')
>>> bbox_gs = [40, 40, 150, 150]
>>> theta = .15 * (np.pi * 2)>>> new_size = (150, 150)
>>> halfoffset_ms = (32, 32)
>>> mbbox_gs, margin_size = get_extramargin_measures(bbox_gs, new_size, _
˓→halfoffset_ms)
>>> # xdoctest: +REQUIRES(--show)
>>> testshow_extramargin_info(gfpath, bbox_gs, theta, new_size, halfoffset_ms, u
˓→mbbox_gs, margin_size)
```
vtool.chip.**get\_image\_to\_chip\_transform**(*bbox*, *chipsz*, *theta*)

transforms image space into chipspace

#### **Parameters**

- **bounding box of chip in image space** (bbox) –
- **size of the chip** (chipsz) –
- **rotation of the bounding box** (theta) –

Ignore:

```
>>> # https://groups.google.com/forum/#!topic/sympy/k1HnZK_bNNA
>>> from vtool.patch import * # NOQA
>>> import sympy
>>> import sympy.abc
>>> theta = sympy.abc.theta
>>>
>>> x, y, w, h, target_area = sympy.symbols('x y w h, a')
>>> gx, gy = sympy.symbols('gx, gy')
>>>
>>> round = sympy.floor # hack
>>>
>>> ht = sympy.sqrt(target_area * h / w)
>>> wt = w * ht / h
\Rightarrow \Rightarrow \cos \theta \cos \theta \cos \theta \cos \theta \sin>>>
>>> from vtool import ltool
>>> T1 = ltool.translation_mat3x3(tx1, ty1, dtype=None)
>>> S = ltool.scale_mat3x3(sx, sy, dtype=None)
>>> R = ltool.rotation_mat3x3(-theta, sympy.sin, sympy.cos)
>>> T2 = ltool.translation_mat3x3(tx2, ty2, dtype=None)
>>>
```

```
>>> def add_matmul_hold_prop(mat):
>>> #import functools
>>> mat = sympy.Matrix(mat)
>>> def matmul_hold(other, hold=False):
>>> new = sympy.MatMul(mat, other, hold=hold)
>>> add_matmul_hold_prop(new)
>>> return new
>>> setattr(mat, 'matmul_hold', matmul_hold)
>>> return mat
>>>
>>> T1 = add_matmul_hold_prop(T1)
>>> T2 = add_matmul_hold_prop(T2)
>>> R = add_matmul_hold_prop(R)
>>> S = add_matmul_hold_prop(S)
>>>
>>> C = T2.multiply(R.multiply(S.multiply(T1)))
>>> sympy.simplify(C)
```

```
vtool.chip.get_scaled_size_with_dlen(target_dlen, w, h)
     returns new_size which scales (w, h) as close to target_dlen as possible and maintains aspect ratio
```
vtool.chip.**gridsearch\_chipextract**()

CommandLine: xdoctest -m ~/code/vtool/vtool/chip.py gridsearch\_chipextract –show

### **Example**

```
>>> # DISABLE_DOCTEST
>>> # GRIDSEARCH
>>> from vtool.chip import * # NOQA
>>> gridsearch_chipextract()
>>> ut.show_if_requested()
```
vtool.chip.**testshow\_extramargin\_info**(*gfpath*, *bbox\_gs*, *theta*, *new\_size*, *halfoffset\_ms*, *mbbox\_gs*, *margin\_size*)

# <span id="page-13-0"></span>**1.9 vtool.clustering2 module**

Todo: Does HDBSCAN work on 128 dim vectors? [http://nbviewer.jupyter.org/github/lmcinnes/hdbscan/blob/master/](http://nbviewer.jupyter.org/github/lmcinnes/hdbscan/blob/master/notebooks/Comparing%20Clustering%20Algorithms.ipynb) [notebooks/Comparing%20Clustering%20Algorithms.ipynb](http://nbviewer.jupyter.org/github/lmcinnes/hdbscan/blob/master/notebooks/Comparing%20Clustering%20Algorithms.ipynb)

```
class vtool.clustering2.AnnoyWraper
     Bases: object
     flann-like interface to annnoy
```
**build\_annoy**(*centroids*, *trees=3*)

**nn**(*data\_vecs*, *query\_vecs*, *num*, *trees=3*, *checks=-1*)

**query\_annoy**(*query\_vecs*, *num*, *checks=-1*)

```
vtool.clustering2.apply_grouping(items, groupxs, axis=0)
     applies grouping from group_indicies apply_grouping
```
### **Parameters**

- **items** (ndarray) –
- **groupxs** (list of ndarrays) –

Returns grouped items

Return type list of ndarrays

SeeAlso: group\_indices invert\_apply\_grouping

CommandLine: python -m vtool.clustering2 –test-apply\_grouping

#### **Example**

```
>>> # ENABLE_DOCTEST
>>> from vtool.clustering2 import * # NOQA
>>> idx2_groupid = np.array([2, 1, 2, 1, 2, 1, 2, 3, 3, 3, 3])
>>> items = np.array([1, 8, 5, 5, 8, 6, 7, 5, 3, 0, 9])
>>> (keys, groupxs) = group_indices(idx2_groupid)
>>> grouped_items = apply_grouping(items, groupxs)
>>> result = str(grouped_items)
>>> print(result)
[array([8, 5, 6]), array([1, 5, 8, 7]), array([5, 3, 0, 9])]
```
vtool.clustering2.**apply\_grouping\_**(*items*, *groupxs*) non-optimized version

vtool.clustering2.**apply\_grouping\_iter**(*items*, *groupxs*)

vtool.clustering2.**apply\_grouping\_iter2**(*items*, *groupxs*)

vtool.clustering2.**apply\_jagged\_grouping**(*unflat\_items*, *groupxs*) takes unflat\_list and flat group indices. Returns the unflat grouping

```
vtool.clustering2.example_binary()
```
vtool.clustering2.**find\_duplicate\_items**(*item\_arr*)

Parameters **item\_arr** –

Returns duplicate\_items

Return type

 $\gamma$ 

CommandLine: python -m vtool.clustering2 –test-find\_duplicate\_items

# **References**

<http://stackoverflow.com/questions/21888406/getting-the-indexes-to-the-duplicate-columns-of-a-numpy-array>

# **Example**

```
>>> # DISABLE_DOCTEST
>>> from vtool.clustering2 import * # NOQA
>>> np.random.seed(0)
>>> item_arr = np.random.randint(100, size=30)
>>> duplicate_items = find_duplicate_items(item_arr)
>>> assert duplicate_items == list(six.iterkeys(ut.find_duplicate_items(item_
\rightarrowarr)))
>>> result = str(duplicate_items)
>>> print(result)
[9, 67, 87, 88]
```
vtool.clustering2.**group\_indices**(*idx2\_groupid*, *assume\_sorted=False*)

**Parameters idx2\_groupid** ( $ndarray$ ) – numpy array of group ids (must be numeric)

Returns (keys, groupxs)

Return type [tuple](https://docs.python.org/3/library/stdtypes.html#tuple) (ndarray, list of ndarrays)

CommandLine: xdoctest -m ~/code/vtool/vtool/clustering2.py group\_indices xdoctest -m ~/code/vtool/vtool/clustering2.py group\_indices:0 xdoctest -m ~/code/vtool/vtool/clustering2.py group\_indices:1

# **Example**

```
>>> # ENABLE_DOCTEST
>>> from vtool.clustering2 import * # NOQA
>>> idx2_groupid = np.array([2, 1, 2, 1, 2, 1, 2, 3, 3, 3, 3])
>>> (keys, groupxs) = group_indices(idx2_groupid)
>>> result = ut.repr2((keys, groupxs), nl=2, nobr=True, with_dtype=True)
>>> print(result)
np.array([1, 2, 3], dtype=np.int64),
\Gammanp.array([1, 3, 5], dtype=np.int64),
    np.array([0, 2, 4, 6], dtype=np.int64),
    np.array([ 7, 8, 9, 10], dtype=np.int64),
],
```
# **Example**

```
>>> # ENABLE_DOCTEST
>>> from vtool.clustering2 import * # NOQA
>>> idx2_groupid = np.array([[ 24], [ 129], [ 659], [ 659], [ 24],
... [659], [ 659], [ 822], [ 659], [ 659], [24]])
>>> # 2d arrays must be flattened before coming into this function so
>>> # information is on the last axis
>>> (keys, groupxs) = group_indices(idx2_groupid.T[0])
>>> result = ut.repr2((keys, groupxs), nl=2, nobr=True, with_dtype=True)
>>> print(result)
np.array([ 24, 129, 659, 822], dtype=np.int64),
\lceilnp.array([ 0, 4, 10], dtype=np.int64),
   np.array([1], dtype=np.int64),
   np.array([2, 3, 5, 6, 8, 9], dtype=np.int64),
```

```
np.array([7], dtype=np.int64),
```
# **Example**

],

```
>>> # ENABLE_DOCTEST
>>> from vtool.clustering2 import * # NOQA
>>> idx2_groupid = np.array([True, True, False, True, False, False, True])
>>> (keys, groupxs) = group_indices(idx2_groupid)
>>> result = ut.repr2((keys, groupxs), nl=2, nobr=True, with_dtype=True)
>>> print(result)
np.array([False, True], dtype=np.bool),
\lceilnp.array([2, 4, 5], dtype=np.int64),
    np.array([0, 1, 3, 6], dtype=np.int64),
],
```
Time:

```
>>> # xdoctest: +SKIP
>>> import vtool as vt
>>> setup = ut.extract_timeit_setup(vt.group_indices, 2, 'groupxs =')
>>> print(setup)
>>> stmt_list = ut.codeblock(
        '''[sortx[lx:rx] for lx, rx in ut.itertwo(idxs)]
        [sortx[lx:rx] for lx, rx in zip(idxs, idxs[1:])]
        #[sortx[lx:rx] for lx, rx in ut.iter_window(idxs)]
        #[sortx[slice(*_)] for _ in ut.itertwo(idxs)]
        #[sortx[slice(lr, lx)] for lr, lx in ut.itertwo(idxs)]
        #np.split(sortx, idxs[1:-1])
        #np.hsplit(sortx, idxs[1:-1])
        np.array_split(sortx, idxs[1:-1])
        ''').split('\n')
>>> stmt_list = [x for x in stmt_list if not x.startswith('#')]
>>> passed, times, outputs = ut.timeit_compare(stmt_list, setup, 
˓→iterations=10000)
```

```
>>> # xdoctest: +SKIP
>>> stmt_list = ut.codeblock(
         \mathbf{r}\cdot\mathbf{r}\cdot\mathbf{r}np.diff(groupids_sorted)
        np.ediff1d(groupids_sorted)
        np.subtract(groupids_sorted[1:], groupids_sorted[:-1])
        '''').split('\n')
>>> stmt_list = [x for x in stmt_list if not x.startswith('#')]
>>> passed, times, outputs = ut.timeit_compare(stmt_list, setup,
˓→iterations=10000)
```
Ignore: import numba group\_indices\_numba = numba.jit(group\_indices) group\_indices\_numba(idx2\_groupid)

SeeAlso: apply grouping

# **References**

<http://stackoverflow.com/questions/4651683/> numpy-grouping-using-itertools-groupby-performance

Todo: Look into np.split <http://stackoverflow.com/questions/21888406/> getting-the-indexes-to-the-duplicatecolumns-of-a-numpy-array

vtool.clustering2.**groupby**(*items*, *idx2\_groupid*)

```
>>> items = np.array(np.arange(100))
>>> idx2_groupid = np.array(np.random.randint(0, 4, size=100))
>>> items = idx2_groupid
```
vtool.clustering2.**groupby\_dict**(*items*, *idx2\_groupid*)

vtool.clustering2.**groupby\_gen**(*items*, *idx2\_groupid*)

```
\Rightarrow items = np.array(np.arange(100))
>>> idx2_groupid = np.array(np.random.randint(0, 4, size=100))
```
vtool.clustering2.**groupedzip**(*id\_list*, *datas\_list*)

Function for grouping multiple lists of data (stored in datas list) using id list.

Parameters

- **id\_list** ([list](https://docs.python.org/3/library/stdtypes.html#list)) –
- **datas\_list** ([list](https://docs.python.org/3/library/stdtypes.html#list)) –

Returns \_iter

Return type iterator

CommandLine: python -m vtool.clustering2 –test-groupedzip

### **Example**

```
>>> # ENABLE_DOCTEST
>>> from vtool.clustering2 import * # NOQA
>>> # build test data
>>> id_list = np.array([1, 2, 1, 2, 1, 2, 3])
>>> datas_list = [
... ['a', 'b', 'c', 'd', 'e', 'f', 'g'],
... ['A', 'B', 'C', 'D', 'E', 'F', 'G'],
... ]
>>> # execute function
>>> groupxs, grouped_iter = groupedzip(id_list, datas_list)
>>> grouped_tuples = list(grouped_iter)
>>> # verify results
>>> result = str(groupxs) + '\n'
>>> result += ub.repr2(grouped_tuples, nl=1)
>>> print(result)
[1 2 3]
\lceil
```

```
(['a', 'c', 'e'], ['A', 'C', 'E']),
(['b', 'd', 'f'], ['B', 'D', 'F']),
(['g'], ['G']),
```
vtool.clustering2.**invert\_apply\_grouping**(*grouped\_items*, *groupxs*)

**Parameters** 

]

- **grouped items** ([list](https://docs.python.org/3/library/stdtypes.html#list)) of lists
- $q_{\text{rows}}(list) of lists$  $q_{\text{rows}}(list) of lists$  $q_{\text{rows}}(list) of lists$

Returns items

Return type [list](https://docs.python.org/3/library/stdtypes.html#list)

CommandLine: python -m vtool.clustering2 –test-invert\_apply\_grouping

### **Example**

```
>>> # ENABLE_DOCTEST
>>> from vtool.clustering2 import * # NOQA
>>> grouped_items = [[8, 5, 6], [1, 5, 8, 7], [5, 3, 0, 9]]
>>> groupxs = [np.array([1, 3, 5]), np.array([0, 2, 4, 6]), np.array([ 7, 8, 9,
\rightarrow 10111>>> items = invert_apply_grouping(grouped_items, groupxs)
>>> result = items
>>> print(result)
[1, 8, 5, 5, 8, 6, 7, 5, 3, 0, 9]
```
# **Example**

```
>>> # ENABLE_DOCTEST
>>> from vtool.clustering2 import * # NOQA
>>> grouped_items, groupxs = [], []
>>> result = invert_apply_grouping(grouped_items, groupxs)
>>> print(result)
[]
```
vtool.clustering2.**invert\_apply\_grouping2**(*grouped\_items*, *groupxs*, *dtype=None*) use only when ungrouping will be complete

vtool.clustering2.**invert\_apply\_grouping3**(*grouped\_items*, *groupxs*, *maxval*)

vtool.clustering2.**jagged\_group**(*groupids\_list*) flattens and returns group indexes into the flattened list

vtool.clustering2.**plot\_centroids**(*data*, *centroids*, *num\_pca\_dims=3*, *whiten=False*, *labels='centroids'*, *fnum=1*, *prefix="*)

Plots centroids and datapoints. Plots accurately up to 3 dimensions. If there are more than 3 dimensions, PCA is used to recude the dimenionality to the <num\_pca\_dims> principal components

vtool.clustering2.**sorted\_indices\_ranges**(*groupids\_sorted*) Like group sorted indices but returns a list of slices

```
vtool.clustering2.tune_flann2(data)
```
vtool.clustering2.**uniform\_sample\_hypersphere**(*num*, *ndim=2*, *only\_quadrent\_1=False*) Not quite done yet

### **References**

[https://en.wikipedia.org/wiki/Regular\\_polytope](https://en.wikipedia.org/wiki/Regular_polytope) [https://en.wikipedia.org/wiki/Platonic\\_solid#Higher\\_](https://en.wikipedia.org/wiki/Platonic_solid#Higher_dimensions) [dimensions](https://en.wikipedia.org/wiki/Platonic_solid#Higher_dimensions) <https://en.wikipedia.org/wiki/Cross-polytope>

Parameters

- **num** –
- $ndim(int) (default = 2)$  $ndim(int) (default = 2)$  $ndim(int) (default = 2)$

CommandLine: python -m vtool.clustering2 –test-uniform\_sampe\_hypersphere

Ignore: #pip install polytope sudo pip install cvxopt –no-deps

# **Example**

```
>>> # DISABLE_DOCTEST
>>> from vtool.clustering2 import * # NOQA
>>> num = 100
>>> ndim = 3
>>> pts = uniform_sampe_hypersphere(num, ndim)
>>> print(pts)
>>> # xdoctest: +REQUIRES(--show)
>>> import wbia.plottool as pt
>>> if ndim == 2:
>>> pt.plot(pts.T[0], pts.T[1], 'gx')
>>> elif ndim == 3:
>>> #pt.plot_surface3d(pts.T[0], pts.T[1], pts.T[2])
>>> from mpl_toolkits.mplot3d import Axes3D # NOQA
>>> fig = pt.figure(1, doclf=True, docla=True)
>>> ax = fig.add_subplot(111, projection='3d')
>>> ax.scatter(pts.T[0], pts.T[1], pts.T[2], s=20, marker='o', alpha=1)
>>> ax.autoscale(enable=False)
>>> ax.set_aspect('equal')
>>> df2.dark_background(ax)
>>> pt.dark_background()
>>> ut.show_if_requested()
```
vtool.clustering2.**unsupervised\_multicut\_labeling**(*cost\_matrix*, *thresh=0*)

# **Notes**

requires CPLEX

CommandLine: python -m vtool.clustering2 unsupervised\_multicut\_labeling –show

Ignore:

```
>>> # synthetic data
>>> import vtool as vt
>>> size = 100
>>> thresh = 50
```

```
>>> np.random.randint(0, 1)
>>> np.zeros((size, size))
>>> #np.random.rand(size, size)
>>> size = 45
>>> #size = 10
>>> size = 5
>>> aids = np.arange(size)
>>> rng = np.random.RandomState(443284320)
>>> encounter_lbls = rng.randint(0, size, size)
>>> separation = 5.0
>>> separation = 1.10
>>> grid1 = np.tile(encounter_lbls, (size, 1))
>>> is_match = grid1.T == grid1
>>> good_pos = np.where(is_match)
\rightarrow\rightarrow\rightarrow bad pos = np.where(\sims match)
>>> cost_matrix_ = np.zeros((size, size))
>>> cost_matrix_[good_pos] = rng.randn(len(good_pos[0])) + separation
>>> cost_matrix_[bad_pos] = rng.randn(len(bad_pos[0])) - separation
>>> false_val = min(cost_matrix_.min(), np.min(rng.randn(1000) -
˓→separation))
\rightarrow \rightarrow true_val = max(cost_matrix_.max(), np.max(rng.randn(500) +_
˓→separation))
>>> cost_matrix_[np.diag_indices_from(cost_matrix_)] = true_val
>>> #cost_matrix_[np.diag_indices_from(cost_matrix_)] = np.inf
>>> cost_matrix = (cost_matrix_ - false_val) / (true_val - false_val)
\rightarrow\rightarrow\ cost_matrix = 2 \star (cost_matrix - .5)
\Rightarrow thresh = 0
>>> labels = vt.unsupervised multicut labeling(cost matrix, thresh)
>>> diff = ut.find_group_differences(
>>> list(ut.group_items(aids, encounter_lbls).values()),
>>> list(ut.group_items(aids, labels).values()))
\Rightarrow print ('diff = r' \ (diff,))
```
#gm, = ut.exec\_func\_src(vt.unsupervised\_multicut\_labeling, #key\_list=['gm'], sentinal='inf = opengm') #parameter = opengm.InfParam() #%timeit opengm.inference.Multicut(gm, parameter=parameter).infer()

#### **Example**

```
>>> # SCRIPT
>>> from vtool.clustering2 import * # NOQA
>>> import networkx as nx
>>> import wbia.plottool as pt
>>> rng = np.random.RandomState(443284320)
>>> pt.ensureqt()
>>> #
>>> def make_test_costmatrix(name_labels, view_labels, separation=2):
>>> is_same = name_labels == name_labels[:, None]
>>> is_comp = np.abs(view_labels - view_labels[:, None]) <= 1
>>> good_pos = np.where(is_same)
>>> bad_pos = np.where(~is_same)
>>> cost_matrix_ = np.zeros((len(name_labels), len(name_labels)))
>>> cost_matrix_[good_pos] = rng.randn(len(good_pos[0])) + separation
>>> cost_matrix_[bad_pos] = rng.randn(len(bad_pos[0])) - separation
>>> cost_matrix_ = (cost_matrix_.T + cost_matrix_) / 2
```

```
(continued from previous page)
```

```
>>> false_val = min(cost_matrix_.min(), np.min(rng.randn(1000) - separation))
>>> true_val = max(cost_matrix_.max(), np.max(rng.randn(500) + separation))
>>> cost_matrix_[np.diag_indices_from(cost_matrix_)] = true_val
>>> cost_matrix = (cost_matrix_ - false_val) / (true_val - false_val)
\rightarrow\rightarrow\rightarrow cost_matrix = 2 * (cost_matrix - .5)
>>> cost_matrix[np.where(~is_comp)] = 0
>>> return cost_matrix
>>> #
>>> view_labels = np.array([0, 0, 2, 2, 1, 0, 0, 0])
>>> name_labels = np.array([0, 0, 0, 0, 0, 1, 1, 1])
>>> #cost_matrix = make_test_costmatrix(name_labels, view_labels, 2)
>>> cost_matrix = make_test_costmatrix(name_labels, view_labels, .9)
>>> #
>>> def multicut_value(cost_matrix, name_labels):
>>> grid1 = np.tile(name_labels, (len(name_labels), 1))
>>> isdiff = grid1.T != grid1
>>> cut_value = cost_matrix[isdiff].sum()
>>> return cut_value
>>> #
>>> aids = np.arange(len(name_labels))
>>> #
>>> graph = ut.nx_from_matrix(cost_matrix)
>>> weights = nx.get_edge_attributes(graph, 'weight')
>>> #
>>> floatfmt1 = ut.partial(ub.map_vals, lambda x: 'w=%.2f' % x)
>>> floatfmt2 = ut.partial(ub.map_vals, lambda x: 'l=%.2f' % x)
>>> #
>>> lens = ub.map vals(lambda x: (1 - ((x + 1) / 2)) / 2, weights)
>>> labels = floatfmt1(weights)
>>> #labels = floatfmt2(lens)
>>> nx.set_edge_attributes(graph, name='label', values=labels)
>>> #nx.set_edge_attributes(graph, name='len', values=lens)
>>> nx.set_node_attributes(graph, name='shape', values='ellipse')
>>> encounter_lbls_str = [str(x) for x in name_labels]
>>> node_name_lbls = dict(zip(aids, encounter_lbls_str))
>>> import vtool as vt
>>> #
>>> mcut_labels = vt.unsupervised_multicut_labeling(cost_matrix, thresh=vt.eps)
>>> diff = ut.find_group_differences(
>>> list(ut.group_items(aids, name_labels).values()),
>>> list(ut.group_items(aids, mcut_labels).values()))
>>> print('diff = r' % (diff,))
>>> #
>>> nx.set_node_attributes(graph, name='label', values=node_name_lbls)
>>> node_mcut_lbls = dict(zip(aids, mcut_labels))
>>> nx.set_node_attributes(graph, name='mcut_label', values=node_mcut_lbls)
>>> #
>>> print('mc_val(name) ' + str(multicut_value(cost_matrix, name_labels)))
>>> print('mc_val(mcut) ' + str(multicut_value(cost_matrix, mcut_labels)))
>>> #
>>> ut.color_nodes(graph, 'mcut_label')
>>> #
>>> # remove noncomparable edges
\rightarrow >>> is comp = np.abs(view labels - view labels[:, None]) <= 1
>>> #
>>> noncomp_edges = list(zip(*np.where(~is_comp)))
>>> graph.remove_edges_from(noncomp_edges)
```

```
>>> #
>>> layoutkw = {
>>> 'sep' : 5,
>>> 'prog': 'neato',
>>> 'overlap': 'false',
>>> 'splines': 'spline',
>>> }
>>> pt.show_nx(graph, layoutkw=layoutkw)
>>> ut.show_if_requested()
```
# <span id="page-22-0"></span>**1.10 vtool.confusion module**

Module for – Confusion matrix, contingency, error matrix,

# **References**

[http://en.wikipedia.org/wiki/Confusion\\_matrix](http://en.wikipedia.org/wiki/Confusion_matrix)

**class** vtool.confusion.**ConfusionMetrics** Bases: ubelt.util\_mixins.NiceRepr

Can compute average percision using the PASCAL definition

# **References**

[http://www.flinders.edu.au/science\\_engineering/fms/School-CSEM/publications/tech\\_reps-research\\_artfcts/](http://www.flinders.edu.au/science_engineering/fms/School-CSEM/publications/tech_reps-research_artfcts/TRRA_2007.pdf) [TRRA\\_2007.pdf](http://www.flinders.edu.au/science_engineering/fms/School-CSEM/publications/tech_reps-research_artfcts/TRRA_2007.pdf) [http://www.alta.asn.au/events/altss\\_w2003\\_proc/altss/courses/powers/Bookmaker-all/](http://www.alta.asn.au/events/altss_w2003_proc/altss/courses/powers/Bookmaker-all/200302-ICCS-Bookmaker.pdfcs) [200302-ICCS-Bookmaker.pdfcs](http://www.alta.asn.au/events/altss_w2003_proc/altss/courses/powers/Bookmaker-all/200302-ICCS-Bookmaker.pdfcs) <http://www.cs.bris.ac.uk/Publications/Papers/1000704.pdf> [http:](http://en.wikipedia.org/wiki/Information_retrieval) [//en.wikipedia.org/wiki/Information\\_retrieval](http://en.wikipedia.org/wiki/Information_retrieval) [http://en.wikipedia.org/wiki/Precision\\_and\\_recall](http://en.wikipedia.org/wiki/Precision_and_recall) [https:](https://en.wikipedia.org/wiki/Confusion_matrix) [//en.wikipedia.org/wiki/Confusion\\_matrix](https://en.wikipedia.org/wiki/Confusion_matrix) [http://scikit-learn.org/stable/modules/generated/sklearn.metrics.](http://scikit-learn.org/stable/modules/generated/sklearn.metrics.roc_curve.html#sklearn.metrics.roc_curve) [roc\\_curve.html#sklearn.metrics.roc\\_curve](http://scikit-learn.org/stable/modules/generated/sklearn.metrics.roc_curve.html#sklearn.metrics.roc_curve)

SeeAlso: sklearn.metrics.ranking.\_binary\_clf\_curve

# **Notes**

From oxford: Precision is defined as the ratio of retrieved positive images to the total number retrieved. Recall is defined as the ratio of the number of retrieved positive images to the total number of positive images in the corpus.

Ignore: varname\_list = 'tp, fp, fn, tn, fpr, tpr, tpa'.split(', ') lines =  $[$ 'self.{varname} = {varname}'.format(varname=varname) for varname in varname\_list] print(ut.indent('n'.join(lines)))

CommandLine: python -m vtool.confusion ConfusionMetrics –show

#### **Example**

```
>>> # ENABLE_DOCTEST
>>> from vtool.confusion import * # NOQA
>>> scores, labels = testdata_scores_labels()
>>> c = self = confusions = ConfusionMetrics().fit(scores, labels)
>>> assert np.all(c.n_pos == c.n_tp + c.n_fn)
>>> assert np.all(c.n_neg == c.n_tn + c.n_fp)
>>> assert np.all(np.isclose(c.rp + c.rn, 1.0))
>>> assert np.all(np.isclose(c.pp + c.pn, 1.0))
>>> assert np.all(np.isclose(c.fpr, 1 - c.tnr))
>>> assert np.all(np.isclose(c.fnr, 1 - c.tpr))
>>> assert np.all(np.isclose(c.tpr, c.tp / c.rp))
>>> assert np.all(np.isclose(c.tpa, c.tp / c.pp))
>>> assert np.all(np.isclose(c.jacc, c.tp / (c.tp + c.fn + c.fp)))
>>> assert np.all(np.isclose(c.mcc, np.sqrt(c.mk * c.bm)))
>>> assert np.all(np.isclose(
>>> c.acc, (c.tpr + c.c * (1 - c.fpr)) / (1 + c.c))>>> assert np.all(np.isclose(c.ppv, c.recall * c.prev / c.bias))
>>> assert np.all(np.isclose(
>>> c.wracc, 4 \times c.c \times (c.tpr - c.fpr) / (1 + c.c) \times 2)>>> # xdoctest: +REQUIRES(--show)
>>> confusions.draw_roc_curve()
>>> ut.show_if_requested()
```
#### **acc**

accuracy

```
aliases = {'acc': {'accuracy', 'rand_accuracy', 'tea', 'ter'}, 'bm': {'bookmaker_inf
auc
```
The AUC is a standard measure used to evaluate a binary classifier and represents the probability that a random correct case will receive a higher score than a random incorrect case.

#### **References**

[https://en.wikipedia.org/wiki/Receiver\\_operating\\_characteristic#Area\\_under\\_the\\_curve](https://en.wikipedia.org/wiki/Receiver_operating_characteristic#Area_under_the_curve)

```
auc_trap
```
**bm**

bookmaker informedness

```
c
```
**cs**

class ratio

#### **cv**

ratio of cost of making a mistake

**draw\_precision\_recall\_curve**(*nSamples=11*, *\*\*kwargs*)

```
draw_roc_curve(**kwargs)
```
**fit**(*scores*, *labels*, *verbose=False*)

#### **fn**

false negative probability

**fnr**

miss rate, false negative rate

```
fp
```
false positive probability

**fpr**

fallout, false positive rate

```
classmethod from_tp_and_tn_scores(tp_scores, tn_scores, verbose=False)
```

```
get_ave_precision()
```
**get\_fpr\_at\_recall**(*target\_recall*)

**get\_index\_at\_metric**(*at\_metric*, *at\_value*, *subindex=False*, *tiebreaker='maxthresh'*) Finds the index that is closet to the metric at a given value

> Parameters tiebreaker ([str](https://docs.python.org/3/library/stdtypes.html#str)) – either 'minimize' or 'maximize' if 'maximize', then a larger threshold is considered better when resolving ambiguities. Otherwise a smaller thresh is better.

Doctest:

```
>>> from vtool.confusion import *
>>> pat1 = [0, 0, 0, 0]
>>> pat2 = [0, 0, 1, 1]
>>> pat3 = [0, 1, 1, 1]
>>> pat4 = [1, 1, 1, 1]
>>> pats = [pat1, pat2, pat3, pat4]
>>> n = 4
>>> import itertools as it
\Rightarrow s = it. count (0)
>>> # Create places of ambiguitiy and unambiguity
>>> x = list(ub.flatten([[next(s)] \star len(pat) for pat in pats for \_ in<sub>\_</sub>
\rightarrowrange(n)]))
>>> y = list(ub.flatten([pat for pat in pats for _ in range(n)]))
>>> self = ConfusionMetrics().fit(x, y)
>>> at_metric = 'n_false_pos'
>>> at_value = 0
>>> subindex = False
>>> idx1 = self.get_index_at_metric(at_metric, at_value, subindex=False,
˓→tiebreaker='minthresh')
>>> idx2 = self.get_index_at_metric(at_metric, at_value, subindex=False,
˓→tiebreaker= 'maxthresh')
>>> assert idx1 == 3
>>> assert idx2 == 0
```
**get\_metric\_at\_index**(*metric*, *subindex*)

**get\_metric\_at\_metric**(*get\_metric*, *at\_metric*, *at\_value*, *subindex=False*, *tiebreaker='maxthresh'*)

Finds the corresponding value of *get\_metric* at a specific value of *at\_metric*.

get\_metric = 'fpr' at\_metric = 'tpr' at\_value = .25 self.rrr()

self.get\_metric\_at\_metric('fpr', 'tpr', .25) self.get\_metric\_at\_metric('n\_false\_pos', 'tpr', .25) self.get\_metric\_at\_metric('n\_true\_pos', 'tpr', .25)

 $get\_metric = 'n\_true\_pos' at\_metric = 'n\_false\_pos' at\_value = 0 subindex = False$ 

**get\_metric\_at\_thresh**(*metric*, *thresh*)

**Parameters** 

- **metric**  $(str)$  $(str)$  $(str)$  name of a metric
- **thresh** (*[float](https://docs.python.org/3/library/functions.html#float)*) desired threshold

Returns value - metric value

Return type [float](https://docs.python.org/3/library/functions.html#float)

CommandLine: python -m vtool.confusion –exec-get\_metric\_at\_threshold

#### Ignore:

**>>>** self = cfms **>>>** metric = 'fpr'  $\Rightarrow$  thresh = 0

# **Example**

```
>>> # ENABLE_DOCTEST
>>> from vtool.confusion import * # NOQA
>>> scores, labels = testdata_scores_labels()
>>> self = ConfusionMetrics().fit(scores, labels)
>>> metric = 'tpr'
>>> thresh = .8
>>> thresh = [0, .1, .9, 1.0]
>>> value = self.get_metric_at_thresh(metric, thresh)
>>> result = ('(None, None) = %s' % (str((None, None)),))
>>> print(result)
```

```
get_recall_at_fpr(target_fpr)
```
**get\_thresh\_at\_metric**(*metric*, *value*, *maximize=None*)

Gets a threshold for a binary classifier using a target metric and value

Parameters

- **metric** ([str](https://docs.python.org/3/library/stdtypes.html#str)) name of metric like tpr or fpr
- **value** ([float](https://docs.python.org/3/library/functions.html#float)) corresponding numeric value

Returns thresh

Return type [float](https://docs.python.org/3/library/functions.html#float)

CommandLine: python -m vtool.confusion get\_thresh\_at\_metric python -m vtool.confusion –execinteract\_roc\_factory –show

# **Example**

```
>>> # DISABLE_DOCTEST
>>> from vtool.confusion import * # NOQA
>>> scores, labels = testdata_scores_labels()
>>> self = ConfusionMetrics().fit(scores, labels)
>>> metric = 'tpr'
>>> value = .85
>>> thresh = self.get_thresh_at_metric(metric, value)
\Rightarrow print ('%s = %r' % (metric, value,))
\Rightarrow result = ('thresh = \frac{6}{5}' % (str(thresh),))
```
**>>>** print(result) thresh =  $22.5$ 

**Ignore:** metric = 'fpr' value = 1e-4 self = cfms maximize = False

```
interpolate_replbounds(metric_values, self.thresholds, 0, maximize=maximize) inter-
 polate_replbounds(metric_values, self.thresholds, 1e-4, maximize=maximize) interpo-
 late_replbounds(metric_values, self.thresholds, 1e-3, maximize=maximize) interpo-
 late_replbounds(metric_values, self.thresholds, 1e-2, maximize=maximize) interpo-
 late_replbounds(metric_values, self.thresholds, 1e-2, maximize=maximize)
get_thresh_at_metric_max(metric)
 metric = 'mcc' metric = 'fnr'
inv_aliases = {'acc': 'acc', 'accuracy': 'acc', 'bias': 'pp', 'bm': 'bm', 'bookmak
jacc
 jaccard coefficient
mcc
 matthews correlation coefficient
 Also true that: mcc == np.sqrt(self.bm * self.mk)minimizing_metrics = {'fn', 'fnr', 'fp', 'fpr'}
mk
 markedness
paper_alias = [['dtp', 'determinant'], ['lr', 'liklihood-ratio'], ['nlr', 'negative-li
paper_relations = {'BMG': ['dtp / evenness_G'], 'BiasG2': ['bias * 1 - bias'], 'IBias
plot_metrics()
plot_vs(x_metric, y_metric)
 x_metric = 'thresholds' y_metric = 'fpr'
pn
 predicted negative probability
pp
 predicted positive probability
rn
 real negative probability
rp
 real positive probability
show_mcc()
sqrd_error
 squared error
```
# **thresh**

#### **tn**

true negative probability

#### **tna**

negative predictive value, inverse precision

#### **tnr**

true negative rate, inverse recall

#### **tp**

true positive probability

#### **tpa**

miss rate, false negative rate

### **tpr**

sensitivity, recall, hit rate, tpr

#### **wracc**

weighted relative accuracy

```
vtool.confusion.draw_precision_recall_curve(recall_domain, p_interp, title_pref=None,
                                                   fnum=1, pnum=None, color=None)
```

```
vtool.confusion.draw_roc_curve(fpr, tpr, fnum=None, pnum=None, marker=", target_tpr=None,
                                       target_fpr=None, thresholds=None, color=None, name=None,
                                       label=None, show_operating_point=False)
```
# **Parameters**

- **fpr** –
- **tpr** –
- **fnum**  $(int)$  $(int)$  $(int)$  figure number(default = None)
- **pnum**  $(tuple)$  $(tuple)$  $(tuple)$  plot number(default = None)
- $\text{marker}(str) (\text{default} = ' x')$  $\text{marker}(str) (\text{default} = ' x')$  $\text{marker}(str) (\text{default} = ' x')$
- **target\_tpr** ([None](https://docs.python.org/3/library/constants.html#None)) (default = None)
- **target\_fpr** ([None](https://docs.python.org/3/library/constants.html#None)) (default = None)
- **thresholds** ([None](https://docs.python.org/3/library/constants.html#None)) (default = None)
- **color** ([None](https://docs.python.org/3/library/constants.html#None)) (default = None)
- **show\_operating\_point** ([bool](https://docs.python.org/3/library/functions.html#bool)) (default = False)

CommandLine: python -m vtool.confusion –exec-draw\_roc\_curve –show –lightbg

#### **Example**

```
>>> # DISABLE_DOCTEST
>>> from vtool.confusion import * # NOQA
>>> scores, labels = testdata_scores_labels()
>>> confusions = ConfusionMetrics().fit(scores, labels)
>>> fpr = confusions.fpr
>>> tpr = confusions.tpr
>>> thresholds = confusions.thresholds
>>> fnum = None
>>> pnum = None
>>> marker = 'x'
>>> target_tpr = .85
>>> target_fpr = None
>>> color = None
>>> show_operating_point = True
```

```
>>> draw_roc_curve(fpr, tpr, fnum, pnum, marker, target_tpr, target_fpr,
>>> thresholds, color, show_operating_point)
>>> ut.show_if_requested()
```
*show\_operating\_point=False*)

```
vtool.confusion.interact_roc_factory(confusions, target_tpr=None,
```
Parameters **confusions** (Confusions) –

CommandLine: python -m vtool.confusion –exec-interact\_roc\_factory –show

**Example**

```
>>> # DISABLE_DOCTEST
>>> from vtool.confusion import * # NOQA
>>> scores, labels = testdata_scores_labels()
>>> print ('scores = r' \div s (scores,))
>>> confusions = ConfusionMetrics().fit(scores, labels)
>>> print(ut.make_csv_table(
>>> [confusions.fpr, confusions.tpr, confusions.thresholds],
>>> ['fpr', 'tpr', 'thresh']))
>>> # xdoctest: +REQUIRES(--show)
>>> ROCInteraction = interact_roc_factory(confusions, target_tpr=.4, show_
˓→operating_point=True)
>>> inter = ROCInteraction()
>>> inter.show_page()
>>> # xdoctest: +REQUIRES(--show)
>>> import wbia.plottool as pt
>>> ut.show_if_requested()
```
vtool.confusion.**interpolate\_precision\_recall**(*precision*, *recall*, *nSamples=11*) Interpolates precision as a function of recall  $p_{\text{-}}$ {interp}(r)

Reduce wiggles in average precision curve by taking interpolated values along a uniform sample.

#### **References**

[http://en.wikipedia.org/wiki/Information\\_retrieval#Average\\_precision](http://en.wikipedia.org/wiki/Information_retrieval#Average_precision) [http://en.wikipedia.org/wiki/](http://en.wikipedia.org/wiki/Information_retrieval#Mean_Average_precision) [Information\\_retrieval#Mean\\_Average\\_precision](http://en.wikipedia.org/wiki/Information_retrieval#Mean_Average_precision)

CommandLine: python -m vtool.confusion –test-interpolate\_precision\_recall –show

**Example**

```
>>> # ENABLE_DOCTEST
>>> from vtool.confusion import * # NOQA
>>> scores, labels = testdata_scores_labels()
>>> nSamples = 11
>>> confusions = ConfusionMetrics().fit(scores, labels)
>>> precision = confusions.precision
>>> recall = confusions.recall
>>> recall_domain, p_interp = interpolate_precision_recall(confusions.precision,
˓→recall, nSamples=11)
```

```
>>> result = ub.repr2(p_interp, precision=1, with_dtype=True)
>>> print(result)
>>> # xdoctest: +REQUIRES(--show)
>>> draw_precision_recall_curve(recall_domain, p_interp)
>>> ut.show_if_requested()
np.array([ 1. , 1. , 1. , 1. , 1. , 1. , 1. , 0.9, 0.9, 0.8, 0.6],
˓→dtype=np.float64)
```
vtool.confusion.**interpolate\_replbounds**(*xdata*, *ydata*, *pt*, *maximize=True*) xdata = np.array([.1, .2, .3, .4, .5]) ydata = np.array([.1, .2, .3, .4, .5]) pt = .35

FIXME: if duplicate xdata is given bad things happen.

BUG: in scipy.interpolate.interp1d If there is a duplicate xdata, then assume\_sorted=False will sort ydata by xdata, but xdata should retain its initial ordering in places of ambuguity. Currently it does not.

**Parameters** 

- **xdata** (ndarray) –
- **ydata** (ndarray) –
- $pt$  (ndarray) –

Returns interp\_vals

Return type [float](https://docs.python.org/3/library/functions.html#float)

CommandLine: python -m vtool.confusion –exec-interpolate\_replbounds

**Example**

```
>>> from vtool.confusion import * # NOQA
>>> scores, labels = testdata_scores_labels()
>>> self = ConfusionMetrics().fit(scores, labels)
>>> xdata = self.tpr
>>> ydata = self.thresholds
\Rightarrow \Rightarrow pt = 1.0>>> #xdata = self.fpr
>>> #ydata = self.thresholds
\Rightarrow \Rightarrow #pt = 0.0
>>> thresh = interpolate_replbounds(xdata, ydata, pt, maximize=True)
\Rightarrow print ('thresh = r' \ (thresh, ))
>>> thresh = interpolate_replbounds(xdata, ydata, pt, maximize=False)
\Rightarrow print ('thresh = r' \ (thresh, ))
```
**Example**

```
>>> # DISABLE_DOCTEST
>>> from vtool.confusion import * # NOQA
>>> xdata = np.array([0.7, 0.8, 0.8, 0.9, 0.9, 0.9])
>>> ydata = np.array([34, 26, 23, 22, 19, 17])
\Rightarrow pt = np.array([.85, 1.0, -1.0])
>>> interp_vals = interpolate_replbounds(xdata, ydata, pt)
>>> result = ('interp_vals = %s' % (str(interp_vals),))
```
**>>>** print(result) interp\_vals = [ 22.5 17. 34. ]

```
vtool.confusion.nan_to_num(arr, num)
```

```
vtool.confusion.testdata_scores_labels()
```
# <span id="page-30-0"></span>**1.11 vtool.coverage\_grid module**

vtool.coverage\_grid.**compute\_subbin\_to\_bins\_dist**(*neighbor\_bin\_centers*, *subbin\_xy\_arr*)

vtool.coverage\_grid.**get\_coverage\_grid\_gridsearch\_configs**()

vtool.coverage\_grid.**get\_subbin\_xy\_neighbors**(*subbin\_index00*, *grid\_steps*, *num\_cols*,

*num\_rows*) Generate all neighbor of a bin subbin\_index $00 =$  left and up subbin index

vtool.coverage\_grid.**gridsearch\_coverage\_grid**()

CommandLine: python -m vtool.coverage\_grid –test-gridsearch\_coverage\_grid –show

#### **Example**

```
>>> # DISABLE_DOCTEST
>>> from vtool.coverage_grid import * # NOQA
>>> import wbia.plottool as pt
>>> gridsearch_coverage_grid()
>>> pt.show_if_requested()
```
vtool.coverage\_grid.**gridsearch\_coverage\_grid\_mask**()

CommandLine: python -m vtool.coverage\_grid –test-gridsearch\_coverage\_grid\_mask –show

### **Example**

```
>>> # DISABLE_DOCTEST
>>> from vtool.coverage_grid import * # NOQA
>>> import wbia.plottool as pt
>>> gridsearch_coverage_grid_mask()
>>> pt.show_if_requested()
```
vtool.coverage\_grid.**make\_grid\_coverage\_mask**(*kpts*, *chipsize*, *weights*, *pxl\_per\_bin=4*, *grid\_steps=1*, *resize=False*, *out=None*, *grid\_sigma=1.6*)

#### **Parameters**

- **kpts** (ndarray[float32\_t, ndim=2]) keypoint
- **chipsize** (*[tuple](https://docs.python.org/3/library/stdtypes.html#tuple)*) width, height
- **weights** (ndarray[float32\_t, ndim=1]) –
- **pxl\_per\_bin** ([float](https://docs.python.org/3/library/functions.html#float)) –
- **grid\_steps** ([int](https://docs.python.org/3/library/functions.html#int)) –
- Returns weightgrid
- Return type ndarray

CommandLine: python -m vtool.coverage\_grid –test-make\_grid\_coverage\_mask –show

**Example**

```
>>> # DISABLE_DOCTEST
>>> from vtool.coverage_grid import * # NOQA
>>> import vtool as vt
>>> # build test data
>>> kpts, chipsize, weights = coverage_kpts.testdata_coverage('easy1.png')
>>> pxl_per_bin = 4
>>> grid_steps = 2
>>> # execute function
>>> weightgrid = make_grid_coverage_mask(kpts, chipsize, weights, pxl_per_bin,
˓→grid_steps)
>>> # verify result
>>> result = str(weightgrid)
>>> print(result)
>>> # xdoctest: +REQUIRES(--show)
>>> import wbia.plottool as pt
>>> pt.imshow(weightgrid)
>>> ut.show_if_requested()
```
vtool.coverage\_grid.**show\_coverage\_grid**(*num\_rows*, *num\_cols*, *subbin\_xy\_arr*, *neighbor\_bin\_centers*, *neighbor\_bin\_weights*, *neighbor\_bin\_indices*, *fnum=None*, *pnum=None*) visualizes the voting scheme on the grid. (not a mask, and no max)

vtool.coverage\_grid.**sparse\_grid\_coverage**(*kpts*, *chipsize*, *weights*, *pxl\_per\_bin=0.3*, *grid\_steps=1*, *grid\_sigma=1.6*)

Parameters

- **kpts** (ndarray[float32\_t, ndim=2]) keypoint
- **chipsize** ([tuple](https://docs.python.org/3/library/stdtypes.html#tuple)) –
- **weights** (ndarray) –

CommandLine: python -m vtool.coverage\_grid –test-sparse\_grid\_coverage –show

**Example**

```
>>> # DISABLE_DOCTEST
>>> from vtool.coverage_grid import * # NOQA
>>> kpts, chipsize, weights = coverage_kpts.testdata_coverage()
>>> chipsize = (chipsize[0] + 50, chipsize[1])
>>> pxl_per_bin = 3
>>> grid_steps = 2
>>> grid_sigma = 1.6
>>> coverage_gridtup = sparse_grid_coverage(kpts, chipsize, weights, pxl_per_bin,
˓→grid_steps, grid_sigma)
>>> # xdoctest: +REQUIRES(--show)
>>> import wbia.plottool as pt
```

```
>>> show_coverage_grid(*coverage_gridtup)
>>> pt.show_if_requested()
```
vtool.coverage\_grid.**weighted\_gaussian\_falloff**(*neighbor\_subbin\_sqrddist\_arr*, *weights*, *grid\_sigma*)

# <span id="page-32-0"></span>**1.12 vtool.coverage\_kpts module**

vtool.coverage\_kpts.**get\_coverage\_kpts\_gridsearch\_configs**() testing function vtool.coverage\_kpts.**get\_gaussian\_weight\_patch**(*gauss\_shape=(19*, *19)*, *gauss\_sigma\_frac=0.3*, *gauss\_norm\_01=True*) 2d gaussian image useful for plotting Returns patch

Return type ndarray

CommandLine: python -m vtool.coverage\_kpts –test-get\_gaussian\_weight\_patch

# **Example**

```
>>> # ENABLE_DOCTEST
>>> from vtool.coverage_kpts import * # NOQA
>>> patch = get_gaussian_weight_patch()
>>> result = str(patch)
>>> print(result)
```
vtool.coverage\_kpts.**gridsearch\_kpts\_coverage\_mask**() testing function

CommandLine: python -m vtool.coverage\_kpts –test-gridsearch\_kpts\_coverage\_mask –show

**Example**

```
>>> # DISABLE_DOCTEST
>>> from vtool.coverage_kpts import * # NOQA
>>> import wbia.plottool as pt
>>> gridsearch_kpts_coverage_mask()
>>> pt.show_if_requested()
```
#### vtool.coverage\_kpts.**make\_heatmask**(*mask*, *cmap='plasma'*)

```
vtool.coverage_kpts.make_kpts_coverage_mask(kpts, chipsize, weights=None, re-
                                                    turn_patch=False, patch=None, re-
                                                    size=False, out=None, cov_blur_on=True,
                                                    cov_disk_hack=None, cov_blur_ksize=(17,
                                                    17), cov_blur_sigma=5.0,
                                                    cov_gauss_shape=(19, 19),
                                                    cov_gauss_sigma_frac=0.3,
                                                    cov_scale_factor=0.2,
                                                    cov_agg_mode='max',
                                                    cov_remove_shape=False,
                                                    cov_remove_scale=False,
                                                    cov_size_penalty_on=True,
                                                    cov_size_penalty_power=0.5,
                                                    cov_size_penalty_frac=0.1)
```
Returns a intensity image denoting which pixels are covered by the input keypoints

#### **Parameters**

- **kpts** (ndarray[float32\_t, ndim=2][ndims=2]) keypoints
- **chipsize**  $(tuple)$  $(tuple)$  $(tuple)$  width height of the underlying image

Returns dstimg, patch

Return type [tuple](https://docs.python.org/3/library/stdtypes.html#tuple) (ndarray, ndarray)

# **Example**

```
>>> # xdoctest: +REQUIRES(module:pyhesaff)
>>> # xdoctest: +REQUIRES(module:wbia)
>>> from vtool.coverage_kpts import * # NOQA
>>> import vtool as vt
>>> import wbia.plottool as pt
>>> import pyhesaff
>>> img_fpath = ut.grab_test_imgpath('carl.jpg')
>>> (kpts, vecs) = pyhesaff.detect_feats(img_fpath)
\Rightarrow\; kpts = kpts[::10]>>> chip = vt.imread(img_fpath)
\rightarrow\rightarrow chipsize = chip.shape[0:2] [::-1]>>> # execute function
>>> dstimg, patch = make_kpts_coverage_mask(kpts, chipsize, resize=True, return_
˓→patch=True, cov_size_penalty_on=False, cov_blur_on=False)
>>> # show results
>>> # xdoctest: +REQUIRES(--show)
>>> mask = dstimg
>>> show_coverage_map(chip, mask, patch, kpts)
>>> pt.show_if_requested()
```
vtool.coverage\_kpts.**make\_kpts\_heatmask**(*kpts*, *chipsize*, *cmap='plasma'*) makes a heatmap overlay for keypoints

CommandLine: python -m vtool.coverage\_kpts make\_kpts\_heatmask –show

# **Example**

```
>>> # xdoctest: +REQUIRES(module:pyhesaff)
>>> # xdoctest: +REQUIRES(module:wbia)
>>> from vtool.coverage_kpts import * # NOQA
>>> import vtool as vt
>>> import pyhesaff
>>> img_fpath = ut.grab_test_imgpath('carl.jpg')
>>> (kpts, vecs) = pyhesaff.detect_feats(img_fpath)
>>> chip = vt.imread(img_fpath)
\Rightarrow \frac{100}{100}\rightarrow\rightarrow chipsize = chip.shape[0:2] [::-1]>>> heatmask = make_kpts_heatmask(kpts, chipsize)
>>> img1 = heatmask
>>> img2 = chip
>>> # xdoctest: +REQUIRES(--show)
>>> import wbia.plottool as pt
>>> pt.qtensure()
>>> img3 = vt.overlay_alpha_images(heatmask, chip)
>>> pt.imshow(img3)
>>> #pt.imshow(heatmask)
>>> #pt.draw_kpts2(kpts)
>>> pt.show_if_requested()
```
vtool.coverage\_kpts.**show\_coverage\_map**(*chip*, *mask*, *patch*, *kpts*, *fnum=None*, *ell\_alpha=0.6*, *show\_mask\_kpts=False*)

### testing function

```
vtool.coverage_kpts.testdata_coverage(fname=None)
    testing function
```

```
vtool.coverage_kpts.warp_patch_onto_kpts(kpts, patch, chipshape, weights=None, out=None,
                                                    cov_scale_factor=0.2, cov_agg_mode='max',
                                                    cov_remove_shape=False,
                                                    cov_remove_scale=False,
                                                    cov_size_penalty_on=True,
                                                    cov_size_penalty_power=0.5,
                                                    cov_size_penalty_frac=0.1)
```
Overlays the source image onto a destination image in each keypoint location

#### **Parameters**

- **kpts** (ndarray [float 32  $t$ , ndim=2]) keypoints
- **patch** (ndarray) patch to warp (like gaussian)
- **chipshape** ([tuple](https://docs.python.org/3/library/stdtypes.html#tuple)) –
- **weights** (ndarray) score for every keypoint

Kwargs: cov\_scale\_factor (float):

Returns mask

Return type ndarray

CommandLine: python -m vtool.coverage\_kpts –test-warp\_patch\_onto\_kpts python -m vtool.coverage\_kpts –test-warp\_patch\_onto\_kpts –show python -m vtool.coverage\_kpts –test-warp\_patch\_onto\_kpts –show –hole python -m vtool.coverage\_kpts –test-warp\_patch\_onto\_kpts –show –square python -m vtool.coverage\_kpts –test-warp\_patch\_onto\_kpts –show –square –hole

# **Example**

```
>>> # xdoctest: +REQUIRES(module:pyhesaff)
>>> # xdoctest: +REQUIRES(module:wbia)
>>> from vtool.coverage_kpts import * # NOQA
>>> import vtool as vt
>>> import pyhesaff
>>> img_fpath = ut.grab_test_imgpath('carl.jpg')
>>> (kpts, vecs) = pyhesaff.detect_feats(img_fpath)
>>> kpts = kpts[::15]
>>> chip = vt.imread(img_fpath)
>>> chipshape = chip.shape
>>> weights = np.ones(len(kpts))
>>> cov_scale_factor = 1.0
>>> srcshape = (19, 19)
>>> radius = srcshape[0] / 2.0
>>> sigma = 0.4 * radius
>>> SQUARE = ub.argflag('--square')
>>> HOLE = ub.argflag('--hole')
>>> if SQUARE:
>>> patch = np.ones(srcshape)
>>> else:
>>> patch = ptool.gaussian_patch(shape=srcshape, sigma=sigma) #, norm_
\leftrightarrow01=False)
>>> patch = patch / patch.max()
>>> if HOLE:
>>> patch[int(patch.shape[0] / 2), int(patch.shape[1] / 2)] = 0
>>> # execute function
>>> dstimg = warp_patch_onto_kpts(kpts, patch, chipshape, weights, cov_scale_
˓→factor=cov_scale_factor)
>>> # verify results
>>> print('dstimg stats %r' % (ut.get_stats_str(dstimg, axis=None)),)
>>> print('patch stats %r' % (ut.get_stats_str(patch, axis=None)),)
>>> #print(patch.sum())
>>> assert np.all(ut.inbounds(dstimg, 0, 1, eq=True))
>>> # show results
>>> # xdoctest: +REQUIRES(--show)
>>> import wbia.plottool as pt
>>> mask = dstimg
>>> show_coverage_map(chip, mask, patch, kpts)
>>> pt.show_if_requested()
```
vtool.coverage\_kpts.**warped\_patch\_generator**(*patch*, *dsize*, *affmat\_list*, *weight\_list*, *cov\_size\_penalty\_on=True*, *cov\_size\_penalty\_power=0.5*, *cov\_size\_penalty\_frac=0.1*) generator that warps the patches (like gaussian) onto an image with dsize using constant memory. output must be used or copied on every iteration otherwise the next output will clobber the previous

# **References**

[http://docs.opencv.org/modules/imgproc/doc/geometric\\_transformations.html#warpaffine](http://docs.opencv.org/modules/imgproc/doc/geometric_transformations.html#warpaffine)
# **1.13 vtool.demodata module**

```
vtool.demodata.dummy_img(w, h, intensity=200)
     Creates a demodata test image
```
vtool.demodata.**dummy\_seed**(*seed=None*)

vtool.demodata.**force\_kpts\_feasibility**(*kpts*, *xys\_nonneg=False*)

vtool.demodata.**get\_dummy\_dpts**(*num*, *dtype=<class 'numpy.uint8'>*) Random SIFTish keypoints

vtool.demodata.**get\_dummy\_invV\_mats**(*dtype=<class 'numpy.float32'>*)

vtool.demodata.**get\_dummy\_kpts**(*num=1*, *dtype=<class 'numpy.float32'>*) Some testing data

**Parameters** 

- $num(int)$  $num(int)$  $num(int)$  number of times to duplicate
- $\text{dtype}(type)$  $\text{dtype}(type)$  $\text{dtype}(type)$  –

Returns kpts - keypoints

Return type ndarray[float32\_t, ndim=2][ndims=2]

CommandLine: xdoctest -m ~/code/vtool/vtool/demodata.py get\_dummy\_kpts

## **Example**

```
>>> # ENABLE_DOCTEST
>>> from vtool.demodata import * # NOQA
>>> num = 1
>>> dtype = ktool.KPTS_DTYPE
>>> kpts = get_dummy_kpts(num, dtype)
>>> import ubelt as ub
>>> result = ub.repr2(kpts, precision=2, with_dtype=False)
```
vtool.demodata.**get\_dummy\_kpts\_pair**(*wh\_stride=(30*, *30)*, *wh\_num=None*)

vtool.demodata.**get\_dummy\_matching\_kpts**(*dtype=<class 'numpy.float32'>*)

vtool.demodata.**get\_dummy\_xy**(*seed=0*)

vtool.demodata.**get\_kpts\_dummy\_img**(*kpts*, *sf=1.0*, *intensity=200*)

Parameters

- **kpts** (ndarray[float32\_t, ndim=2]) keypoints
- $sf(fload)$ -

Returns img

Return type [tuple](https://docs.python.org/3/library/stdtypes.html#tuple)

#### **Example**

```
>>> # ENABLE_DOCTEST
>>> from vtool.demodata import * # NOQA
>>> kpts = get_dummy_kpts()
\Rightarrow sf = 1.0>>> img = get_kpts_dummy_img(kpts, sf, 10)
```
vtool.demodata.**get\_testdata\_kpts**(*fname=None*, *with\_vecs=False*)

```
vtool.demodata.make_dummy_fm(nKpts)
```
vtool.demodata.**perterb\_kpts**(*kpts*, *xy\_std=None*, *invV\_std=None*, *ori\_std=None*, *damping=None*,

*seed=None*, *\*\*kwargs*) Adds normally distributed pertibations to keypoints

vtool.demodata.**perterbed\_grid\_kpts**(*\*args*, *\*\*kwargs*)

```
vtool.demodata.testdata_binary_scores()
```
vtool.demodata.**testdata\_dummy\_matches**()

Returns matches testtup

Return type [tuple](https://docs.python.org/3/library/stdtypes.html#tuple)

CommandLine: python -m vtool.demodata –test-testdata\_dummy\_matches –show

## **Example**

```
>>> # ENABLE_DOCTEST
>>> from vtool.demodata import * # NOQA
>>> matches_testtup = testdata_dummy_matches()
>>> (kpts1, kpts2, fm, fs, rchip1, rchip2) = matches_testtup
>>> # xdoctest: +REQUIRES(--show)
>>> import wbia.plottool as pt
>>> pt.show_chipmatch2(rchip1, rchip2, kpts1, kpts2, fm, fs)
>>> pt.set_figtitle('Dummy matches')
>>> pt.show_if_requested()
```
vtool.demodata.**testdata\_dummy\_sift**(*nPts=10*, *asint=True*, *rng=None*) Makes a demodata sift descriptor that has the uint8  $*$  512 hack like hesaff returns

**Parameters**  $nPts(int) - (default = 10)$  $nPts(int) - (default = 10)$  $nPts(int) - (default = 10)$ 

CommandLine: python -m vtool.demodata –test-testdata\_dummy\_sift

**Example**

```
>>> # ENABLE_DOCTEST
>>> from vtool.demodata import * # NOQA
>>> import vtool as vt
>>> nPts = 10
>>> rng = np.random.RandomState(0)
>>> sift = testdata_dummy_sift(nPts, rng)
>>> assert vt.check_sift_validity(sift), 'bad SIFT properties'
>>> #assert np.allclose(((sift / 512) ** 2).sum(axis=1), 1, rtol=.01), 'bad SIFT
˓→property'
>>> #assert np.all(sift / 512 < .2), 'bad SIFT property'
```

```
vtool.demodata.testdata_nonmonotonic()
```

```
vtool.demodata.testdata_ratio_matches(fname1='easy1.png', fname2='easy2.png',
```

```
**kwargs)
```
Runs simple ratio-test matching between two images. Technically this is not demodata data.

Parameters

- **fname1**  $(str)$  $(str)$  $(str)$  –
- **fname2**  $(str)$  $(str)$  $(str)$  –

Returns matches testtup

Return type [tuple](https://docs.python.org/3/library/stdtypes.html#tuple)

CommandLine: python -m vtool.demodata –test-testdata\_ratio\_matches python -m vtool.demodata –testtestdata\_ratio\_matches –help python -m vtool.demodata –test-testdata\_ratio\_matches –show python -m vtool.demodata –test-testdata\_ratio\_matches –show –ratio\_thresh=1.1 –rotation\_invariance

python -m vtool.demodata –test-testdata\_ratio\_matches –show –ratio\_thresh=.625 –rotation\_invariance –fname1 easy1.png –fname2 easy3.png python -m vtool.demodata –test-testdata\_ratio\_matches –show –ratio\_thresh=.625 –no-rotation\_invariance –fname1 easy1.png –fname2 easy3.png

## **Example**

```
>>> # xdoctest: +REQUIRES(module:pyhesaff)
>>> from vtool.demodata import * # NOQA
>>> import vtool as vt
>>> fname1 = ut.get_argval('--fname1', type_=str, default='easy1.png')
>>> fname2 = ut.get_argval('--fname2', type_=str, default='easy2.png')
>>> default_dict = vt.get_extract_features_default_params()
>>> default_dict['ratio_thresh'] = .625
>>> kwargs = ut.argparse_dict(default_dict)
>>> matches_testtup = testdata_ratio_matches(fname1, fname2, **kwargs)
>>> (kpts1, kpts2, fm_RAT, fs_RAT, rchip1, rchip2) = matches_testtup
>>> # xdoctest: +REQUIRES(--show)
>>> import wbia.plottool as pt
>>> pt.show_chipmatch2(rchip1, rchip2, kpts1, kpts2, fm_RAT, fs_RAT, ori=True)
>>> num_matches = len(fm_RAT)
>>> score_sum = sum(fs_RAT)
>>> title = 'Simple matches using the Lowe\'s ratio test'
>>> title += '\n num_matches=%r, score_sum=%.2f' % (num_matches, score_sum)
>>> pt.set_figtitle(title)
>>> pt.show_if_requested()
```
# **1.14 vtool.depricated module**

**class** vtool.depricated.**ThumbnailCacheContext**(*uuid\_list*, *asrgb=True*, *thumb\_size=64*, *thumb\_dpath=None*, *appname='vtool'*)

Bases: [object](https://docs.python.org/3/library/functions.html#object)

Lazy computation of of images as thumbnails.

#### DEPRICATED

Just pass a list of uuids corresponding to the images. Then compute images flagged as dirty and give them back to the context. thumbs\_list will be populated on contex exit

**filter\_dirty\_items**(*list\_*) Returns only items marked by the context as dirty

```
save_dirty_thumbs_from_images(img_list)
    Pass in any images marked by the context as dirty here
```
# **1.15 vtool.distance module**

vtool.distance.**L1**(*hist1*, *hist2*, *dtype=<class 'numpy.float64'>*) returns L1 (aka manhatten or grid) distance between two histograms

vtool.distance.**L2**(*hist1*, *hist2*) returns L2 (aka euclidean or standard) distance between two histograms

vtool.distance.**L2\_root\_sift**(*hist1*, *hist2*) Normalized Root-SIFT L2

Parameters

- **hist1** (ndarray) Nx128 array of uint8 with pseudomax trick
- **hist2** (ndarray) Nx128 array of uint8 with pseudomax trick

Returns euclidean distance between 0-1 normalized sift descriptors

Return type ndarray

vtool.distance.**L2\_sift**(*hist1*, *hist2*) Normalized SIFT L2

**Parameters** 

- **hist1** (ndarray) Nx128 array of uint8 with pseudomax trick
- **hist2** (ndarray) Nx128 array of uint8 with pseudomax trick

Returns euclidean distance between 0-1 normalized sift descriptors

Return type ndarray

CommandLine: python -m vtool.distance –test-L2\_sift

# **Example**

```
>>> # ENABLE_DOCTEST
>>> from vtool.distance import * # NOQA
>>> hist1, hist2 = testdata_hist()
>>> sift1, sift2, sift3, sift4, sift5 = testdata_sift2()
>>> l2_dist = L2_sift(hist1, hist2)
\rightarrow\rightarrow max_dist = L2_sift(sift4, sift5)
>>> assert np.isclose(max_dist, 1.0)
>>> result = ub.repr2(l2_dist, precision=2)
```

```
vtool.distance.L2_sift_sqrd(hist1, hist2)
    Normalized SIFT L2**2
```
**Parameters** 

• **hist1** (ndarray) – Nx128 array of uint8 with pseudomax trick

• **hist2** (ndarray) – Nx128 array of uint8 with pseudomax trick

Returns squared euclidean distance between 0-1 normalized sift descriptors

Return type ndarray

```
vtool.distance.L2_sqrd(hist1, hist2, dtype=<class 'numpy.float64'>)
     returns the squared L2 distance
```
**# FIXME:** if hist1.shape =  $(0)$ , and hist.shape =  $(0)$ , then result=0.0

SeeAlso: L2

## **Example**

```
>>> # ENABLE_DOCTEST
>>> from vtool.distance import * # NOQA
>>> import numpy
>>> ut.exec_funckw(L2_sqrd, globals())
>>> rng = np.random.RandomState(53)
>>> hist1 = rng.rand(5, 2)
>>> hist2 = rng.rand(5, 2)
\Rightarrow 12dist = L2_sqrd(hist1, hist2)
>>> result = ub.repr2(l2dist, precision=2, threshold=2)
```
vtool.distance.**bar\_L2\_sift**(*hist1*, *hist2*) Normalized SIFT L2

## Parameters

- **hist1** (ndarray) Nx128 array of uint8 with pseudomax trick
- **hist2** (ndarray) Nx128 array of uint8 with pseudomax trick

CommandLine: python -m vtool.distance –test-bar\_L2\_sift

## **Example**

```
>>> # ENABLE_DOCTEST
>>> from vtool.distance import * # NOQA
>>> hist1, hist2 = testdata_hist()
>>> barl2_dist = bar_L2_sift(hist1, hist2)
>>> result = ub.repr2(barl2_dist, precision=2)
```
vtool.distance.**bar\_cos\_sift**(*hist1*, *hist2*) 1 - cos dist

vtool.distance.**closest\_point**(*pt*, *pt\_arr*, *distfunc=<function L2\_sqrd>*)

finds the nearest point(s) in pts to  $(x, y)$  pt = np.array([1]) pt\_arr = np.array([1.1, 2, .95, 20])[:, None] distfunc = vt.L2\_sqrd

vtool.distance.**compute\_distances**(*hist1, hist2, dist\_list=['L1', 'L2']*)

**Parameters** 

- **hist1** (ndarray) –
- **hist2** (ndarray) –
- **dist\_list** ([list](https://docs.python.org/3/library/stdtypes.html#list)) (default = ['L1', 'L2'])

Returns dist dict

Return type [dict](https://docs.python.org/3/library/stdtypes.html#dict)

CommandLine: python -m vtool.distance –test-compute\_distances

**Example**

```
>>> # DISABLE_DOCTEST
>>> from vtool.distance import * # NOQA
>>> hist1 = np.array([[1, 2], [2, 1], [0, 0]])
>>> hist2 = np.array([[1, 2], [3, 1], [2, 2]])
>>> dist_list = ['L1', 'L2']
>>> dist_dict = compute_distances(hist1, hist2, dist_list)
>>> result = ub.repr2(dist_dict, precision=3)
>>> print(result)
```
vtool.distance.**cos\_sift**(*hist1*, *hist2*)

cos dist

CommandLine: python -m vtool.distance –test-cos\_sift

## **Example**

```
>>> # ENABLE_DOCTEST
>>> from vtool.distance import * # NOQA
>>> hist1, hist2 = testdata_hist()
>>> l2_dist = cos_sift(hist1, hist2)
```
vtool.distance.**cosine\_dist**(*hist1*, *hist2*)

```
vtool.distance.cyclic_distance(arr1, arr2, modulo, out=None)
     returns an unsigned distance
```
### Parameters

- **arr1** (ndarray) –
- **arr2** (ndarray) –
- **modulo** ([float](https://docs.python.org/3/library/functions.html#float) or [int](https://docs.python.org/3/library/functions.html#int)) –
- **out**  $(n^{darray}) (default = None)$

Returns arr\_dist

Return type ndarray

CommandLine: python -m vtool.distance cyclic\_distance

## **Example**

```
>>> # ENABLE_DOCTEST
>>> from vtool.distance import * # NOQA
>>> out = None
>>> modulo = 8
```

```
>>> offset = 0 # doesnt matter what offset is
>>> arr1 = np.hstack([np.arange(offset, modulo + offset), np.nan])
>>> arr2 = arr1[:, None]
>>> arr_dist = cyclic_distance(arr1, arr2, modulo, out)
\Rightarrow result = ('arr_dist =\n%s' % (ub.repr2(arr_dist),))
```
vtool.distance.**det\_distance**(*det1*, *det2*)

Returns how far off determinants are from one another

**Example**

```
>>> # ENABLE_DOCTEST
>>> from vtool.distance import * # NOQA
>>> rng = np.random.RandomState(53)
\Rightarrow det1 = rng.random(5)\Rightarrow det2 = rng.*and(5)>>> scaledist = det_distance(det1, det2)
>>> result = ub.repr2(scaledist, precision=2, threshold=2)
```
vtool.distance.**emd**(*hist1*, *hist2*, *cost\_matrix='sift'*) earth mover's distance by robjects(lpSovle::lp.transport) require: lpsolve55-5.5.0.9.win32-py2.7.exe

CommandLine: python -m vtool.distance –test-emd

## **Example**

```
>>> # DISABLE_DOCTEST
>>> from vtool.distance import * # NOQA
>>> hist1, hist2 = testdata_hist()
>>> emd_dists = emd(hist1, hist2)
>>> result = ub.repr2(emd_dists, precision=2)
```
vtool.distance.**haversine**(*latlon1*, *latlon2*)

Calculate the great circle distance between two points on the earth (specified in decimal degrees)

#### **Parameters**

- **latlon1** (ndarray) –
- **latlon2** (ndarray) –

## **References**

en.wikipedia.org/wiki/Haversine\_formula gis.stackexchange.com/questions/81551/matching-gps-tracks stackoverflow.com/questions/4913349/haversine-distance-gps-points

CommandLine: python -m vtool.distance –exec-haversine

## **Example**

```
>>> # ENABLE_DOCTEST
>>> from vtool.distance import * # NOQA
>>> import scipy.spatial.distance as spdist
>>> import vtool as vt
>>> import functools
>>> gpsarr_track_list_ = [
... np.array([[ -80.21895315, -158.81099213],
... [ -12.08338926, 67.50368014],
... [ -11.08338926, 67.50368014],
... [ -11.08338926, 67.50368014],]
... ),
... np.array([[ 9.77816711, -17.27471498],
... [ -51.67678814, -158.91065495],])
... ]
>>> latlon1 = gpsarr_track_list_[0][0]
>>> latlon2 = gpsarr_track_list_[0][1]
>>> kilometers = vt.haversine(latlon1, latlon2)
>>> haversin_pdist = functools.partial(spdist.pdist, metric=vt.haversine)
>>> dist_vector_list = list(map(haversin_pdist, gpsarr_track_list_))
>>> dist_matrix_list = list(map(spdist.squareform, dist_vector_list))
```
vtool.distance.**hist\_isect**(*hist1*, *hist2*) returns histogram intersection distance between two histograms

vtool.distance.**nearest\_point**(*x, y, pts, conflict\_mode='next', \_\_next\_counter=[0]*) finds the nearest point(s) in pts to  $(x, y)$ 

TODO: depricate

vtool.distance.**ori\_distance**(*ori1*, *ori2*, *out=None*) Returns the unsigned distance between two angles

## **References**

<http://stackoverflow.com/questions/1878907/the-smallest-difference-between-2-angles>

CommandLine: python -m vtool.distance –test-ori\_distance

## **Example**

```
>>> # ENABLE_DOCTEST
>>> from vtool.distance import * # NOQA
>>> rng = np.random.RandomState(0)
\Rightarrow \Rightarrow oril = (rng.rand(10) \angle TAU) - np.pi
\Rightarrow ori2 = (rng.random(10) * TAU) - np.pl>>> dist_ = ori_distance(ori1, ori2)
>>> result = ub.repr2(ori1, precision=1)
>>> result += '\n' + ub.repr2(ori2, precision=1)
>>> result += '\n' + ub.repr2(dist_, precision=1)
>>> print(result)
```
## **Example**

```
>>> # ENABLE_DOCTEST
>>> from vtool.distance import * # NOQA
>>> ori1 = .3
>>> ori2 = 6.8
>>> dist_ = ori_distance(ori1, ori2)
>>> result = ub.repr2(dist_, precision=2)
>>> print(result)
```
vtool.distance.**pdist\_argsort**(*x*)

Sorts 2d indicies by their distnace matrix output from scipy.spatial.distance  $x = np.array($  3.05555556e-03, 1.47619797e+04, 1.47619828e+04])

```
Parameters x (ndarray) –
Returns sortx_2d
Return type ndarray
```
CommandLine: python -m vtool.distance –test-pdist\_argsort

## **Example**

```
>>> # DISABLE_DOCTEST
>>> from vtool.distance import * # NOQA
>>> x = np.array([ 21695.78, 10943.76, 10941.44, 25867.64, 10752.03,
>>> 10754.35, 4171.86, 2.32, 14923.89, 14926.2 ],
>>> dtype=np.float64)
>>> sortx_2d = pdist_argsort(x)
>>> result = ('sortx_2d = %s' % (str(sortx_2d),)))>>> print(result)
sortx_2d = [(2, 3), (1, 4), (1, 2), (1, 3), (0, 3), (0, 2), (2, 4), (3, 4), (0, 2)]\leftrightarrow1), (0, 4)]
```
vtool.distance.**pdist\_indicies**(*num*)

vtool.distance.**safe\_pdist**(*arr*, *\*args*, *\*\*kwargs*)

Kwargs: metric = ut.absdiff

SeeAlso: scipy.spatial.distance.pdist

vtool.distance.**signed\_cyclic\_distance**(*arr1*, *arr2*, *modulo*, *out=None*)

vtool.distance.**signed\_ori\_distance**(*ori1*, *ori2*)

**Parameters** 

- **ori1** (ndarray) –
- $\cdot$  **ori2** (ndarray) –

Returns ori dist

Return type ndarray

CommandLine: python -m vtool.distance –exec-signed\_ori\_distance

#### **Example**

```
>>> # ENABLE_DOCTEST
>>> from vtool.distance import * # NOQA
>>> ori1 = np.array([0, 0, 3, 4, 0, 0])
\Rightarrow \text{ori2} = \text{np.array}([3, 4, 0, 0, \text{np.pi}, \text{np.pi} - 1])>>> ori_dist = signed_ori_distance(ori1, ori2)
>>> result = ('ori_dist = %s' % (ub.repr2(ori_dist, precision=3),))
```
vtool.distance.**testdata\_hist**()

```
vtool.distance.testdata_sift2()
```
vtool.distance.**understanding\_pseudomax\_props**(*mode=2*) Function showing some properties of distances between normalized pseudomax vectors

CommandLine: python -m vtool.distance –test-understanding\_pseudomax\_props

## **Example**

```
>>> # ENABLE_DOCTEST
>>> from vtool.distance import * # NOQA
>>> for mode in [0, 1, 2, 3]:
... print('+---')
...    print('mode = 2r' ( (mode,))
... result = understanding_pseudomax_props(mode)
... print('L___')
>>> print(result)
```
vtool.distance.**wrapped\_distance**(*arr1*, *arr2*, *base*, *out=None*) base = TAU corresponds to ori diff

# **1.16 vtool.ellipse module**

OLD MODULE, needs reimplemenetation of select features and deprication

This module should handle all things elliptical vtool.ellipse.**adaptive\_scale**(*img\_fpath*, *kpts*, *nScales=4*, *low=-0.5*, *high=0.5*, *nSamples=16*) vtool.ellipse.**check\_kpts\_in\_bounds**(*kpts\_*, *width*, *height*) vtool.ellipse.**circular\_distance**(*arr=None*) vtool.ellipse.**expand\_kpts**(*kpts*, *scales*) vtool.ellipse.**expand\_scales**(*kpts*, *nScales*, *low*, *high*) vtool.ellipse.**expand\_subscales**(*kpts*, *subscale\_list*) vtool.ellipse.**extrema\_neighbors**(*extrema\_list*, *nBins*) vtool.ellipse.**find\_maxima**(*y\_list*) vtool.ellipse.**find\_maxima\_with\_neighbors**(*scalar\_list*) vtool.ellipse.**gradient\_magnitude**(*img*) vtool.ellipse.**homogenous\_circle\_pts**(*nSamples*)

Make a list of homogenous circle points

```
vtool.ellipse.interpolate_between(peak_list, nScales, high, low)
vtool.ellipse.interpolate_maxima(scalar_list)
vtool.ellipse.interpolate_peaks(x_data_list, y_data_list)
vtool.ellipse.interpolate_peaks2(x_data_list, y_data_list)
vtool.ellipse.kpts_matrices(kpts)
vtool.ellipse.sample_ell_border_pts(expanded_kpts, nSamples)
vtool.ellipse.sample_ell_border_vals(imgBGR, expanded_kpts, nKp, nScales, nSamples)
vtool.ellipse.sample_uniform(kpts, nSamples=128)
    SeeAlso: python -m pyhesaff.tests.test_ellipse –test-in_depth_ellipse –show
```
vtool.ellipse.**subscale\_peaks**(*border\_vals\_sum*, *kpts*, *nScales*, *low*, *high*)

# **1.17 vtool.exif module**

## **References**

<http://www.exiv2.org/tags.html>

Todo: <https://github.com/recurser/exif-orientation-examples>

vtool.exif.**check\_exif\_keys**(*pil\_img*)

```
vtool.exif.convert_degrees(value)
     Helper function to convert the GPS coordinates stored in the EXIF to degress in float format
```
## **References**

[http://en.wikipedia.org/wiki/Geographic\\_coordinate\\_conversion](http://en.wikipedia.org/wiki/Geographic_coordinate_conversion)

- vtool.exif.**get\_exif\_dict**(*pil\_img*) Returns exif dictionary by TAGID
- vtool.exif.**get\_exif\_dict2**(*pil\_img*) Returns exif dictionary by TAG (less efficient)
- vtool.exif.**get\_exif\_tagids**(*tag\_list*)

```
vtool.exif.get_exist(data, key)
```
vtool.exif.**get\_lat\_lon**(*exif\_dict*, *default=(-1*, *-1)*) Returns the latitude and longitude, if available, from the provided exif\_data2 (obtained through exif\_data2 above)

# **Notes**

Might need to downgrade to Pillow 2.9.0 to solve a bug with getting GPS [https://github.com/python-pillow/](https://github.com/python-pillow/Pillow/issues/1477) [Pillow/issues/1477](https://github.com/python-pillow/Pillow/issues/1477)

python -c "from PIL import Image; print(Image.PILLOW\_VERSION)"

pip uninstall Pillow pip install Pillow==2.9

CommandLine: python -m vtool.exif –test-get\_lat\_lon

#### **Example**

```
>>> # DISABLE_DOCTEST
>>> from vtool.exif import * # NOQA
>>> import numpy as np
>>> image_fpath = ut.grab_file_url('http://images.summitpost.org/original/769474.
˓→JPG')
>>> pil_img = Image.open(image_fpath)
>>> exif_dict = get_exif_dict(pil_img)
>>> latlon = get_lat_lon(exif_dict)
>>> result = np.array_str(np.array(latlon), precision=3)
>>> print(result)
```
vtool.exif.**get\_orientation**(*exif\_dict*, *default=0*, *on\_error='warn'*)

Returns the image orientation, if available, from the provided exif\_data2 (obtained through exif\_data2 above)

CommandLine: python -m vtool.exif –test-get\_orientation

#### **Example**

```
>>> # ENABLE_DOCTEST
>>> from vtool.exif import * # NOQA
>>> from os.path import join
>>> import numpy as np
>>> url = 'https://wildbookiarepository.azureedge.net/models/orientation.zip'
>>> images_path = ut.grab_zipped_url(url)
>>> result = []
>>> for index in range(3):
>>> image_filename = 'orientation_%05d.JPG' % (index + 1, )
>>> pil_img = Image.open(join(images_path, image_filename))
>>> exif_dict = get_exif_dict(pil_img)
>>> orient = get_orientation(exif_dict)
>>> pil_img.close()
>>> result.append(orient)
>>> print(result)
[1, 6, 8]
```
vtool.exif.**get\_orientation\_str**(*exif\_dict*, *\*\*kwargs*)

Returns the image orientation strings, if available, from the provided exif\_data2 (obtained through exif\_data2 above)

CommandLine: python -m vtool.exif –test-get\_orientation\_str

## **Example**

```
>>> # ENABLE_DOCTEST
>>> from vtool.exif import * # NOQA
>>> from os.path import join
>>> import numpy as np
>>> url = 'https://wildbookiarepository.azureedge.net/models/orientation.zip'
```

```
>>> images_path = ut.grab_zipped_url(url)
>>> result = []
>>> for index in range(3):
>>> image_filename = 'orientation_%05d.JPG' % (index + 1, )
>>> pil_img = Image.open(join(images_path, image_filename))
>>> exif_dict = get_exif_dict(pil_img)
>>> orient_str = get_orientation_str(exif_dict)
>>> pil_img.close()
>>> result.append(orient_str)
>>> print(result)
['Normal', '90 Clockwise', '90 Counter-Clockwise']
```
vtool.exif.**get\_unixtime**(*exif\_dict*, *default=-1*) TODO: Exif.Image.TimeZoneOffset

## **Example**

```
>>> # ENABLE_DOCTEST
>>> from vtool.exif import * # NOQA
>>> image_fpath = ut.grab_file_url('http://images.summitpost.org/original/769474.
˓→JPG')
>>> pil_img = Image.open(image_fpath)
>>> exif_dict = get_exif_dict(pil_img)
>>> pil_img.close()
```
vtool.exif.**get\_unixtime\_gps**(*exif\_dict*, *default=-1*)

vtool.exif.**make\_exif\_dict\_human\_readable**(*exif\_dict*)

vtool.exif.**parse\_exif\_unixtime**(*image\_fpath*)

Parameters image\_fpath([str](https://docs.python.org/3/library/stdtypes.html#str))-

Returns unixtime

Return type [float](https://docs.python.org/3/library/functions.html#float)

CommandLine: python -m vtool.exif –test-parse\_exif\_unixtime

## **Example**

```
>>> # DISABLE_DOCTEST
>>> from vtool.exif import * # NOQA
>>> image_fpath = ut.grab_file_url('http://images.summitpost.org/original/769474.
\leftrightarrowJPG')
>>> unixtime = parse_exif_unixtime(image_fpath)
>>> result = str(unixtime)
>>> print(result)
```
vtool.exif.**parse\_exif\_unixtime\_gps**(*image\_fpath*)

```
vtool.exif.read_all_exif_tags(pil_img)
vtool.exif.read_exif(fpath, tag=None)
vtool.exif.read_exif_tags(pil_img, exif_tagid_list, default_list=None)
```
vtool.exif.**read\_one\_exif\_tag**(*pil\_img*, *tag*)

# **1.18 vtool.features module**

vtool.features.**detect\_opencv\_keypoints**()

```
vtool.features.extract_feature_from_patch(patch)
```
vtool.features.**extract\_features**(*img\_or\_fpath*, *feat\_type='hesaff+sift'*, *\*\*kwargs*)

calls pyhesaff's main driver function for detecting hessian affine keypoints. extra parameters can be passed to the hessian affine detector by using kwargs.

#### **Parameters**

- **img\_or\_fpath** ([str](https://docs.python.org/3/library/stdtypes.html#str)) image file path on disk
- use adaptive scale ([bool](https://docs.python.org/3/library/functions.html#bool)) –
- **nogravity\_hack** ([bool](https://docs.python.org/3/library/functions.html#bool)) –

Returns (kpts, vecs)

Return type [tuple](https://docs.python.org/3/library/stdtypes.html#tuple)

CommandLine: python -m vtool.features –test-extract\_features python -m vtool.features –testextract\_features –show

## **Example**

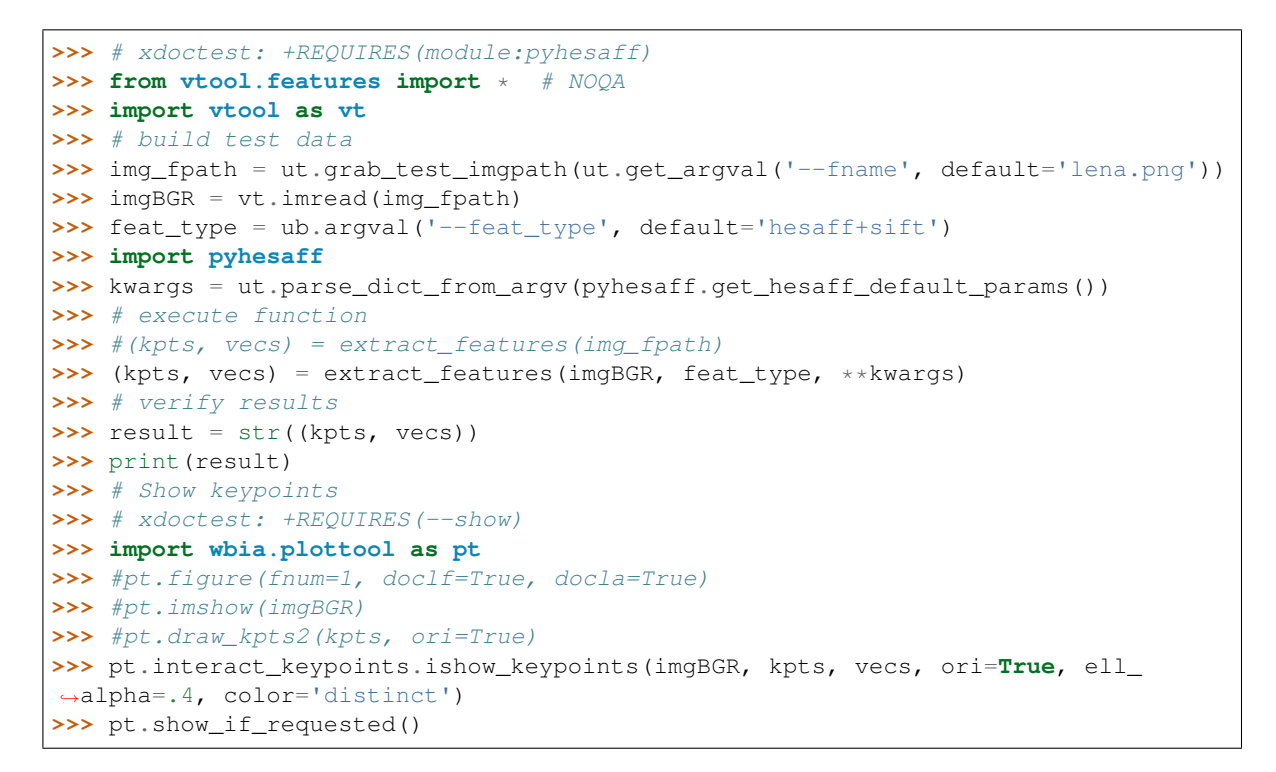

vtool.features.**get\_extract\_features\_default\_params**()

#### Returns

#### Return type [dict](https://docs.python.org/3/library/stdtypes.html#dict)

CommandLine: python -m vtool.features –test-get\_extract\_features\_default\_params

## **Example**

```
>>> # xdoctest: +REQUIRES(module:pyhesaff)
>>> from vtool.features import * # NOQA
>>> # build test data
>>> # execute function
>>> param_dict = get_extract_features_default_params()
>>> result = ub.repr2(param_dict)
>>> # verify results
>>> print(result)
```
vtool.features.**test\_mser**()

# **1.19 vtool.fontdemo module**

### **References**

<https://dbader.org/blog/monochrome-font-rendering-with-freetype-and-python> [https://gist.github.com/dbader/](https://gist.github.com/dbader/5488053#file-fontdemo-py-L244) [5488053#file-fontdemo-py-L244](https://gist.github.com/dbader/5488053#file-fontdemo-py-L244)

```
class vtool.fontdemo.Bitmap(width, height, pixels=None)
    object
```
A 2D bitmap image represented as a list of byte values. Each byte indicates the state of a single pixel in the bitmap. A value of 0 indicates that the pixel is *off* and any other value indicates that it is *on*.

```
\textbf{bitblt}(src, x, y)Copy all pixels from src into this bitmap
```
**class** vtool.fontdemo.**Font**(*filename*, *size*) Bases: [object](https://docs.python.org/3/library/functions.html#object)

**glyph\_for\_character**(*char*)

**kerning\_offset**(*previous\_char*, *char*)

```
render_character(char)
```
**render\_text**(*text*, *width=None*, *height=None*, *baseline=None*)

**text\_dimensions**(*text*) Return (width, height, baseline) of *text* rendered in the current font.

**class** vtool.fontdemo.**Glyph**(*pixels*, *width*, *height*, *top*, *advance\_width*) Bases: [object](https://docs.python.org/3/library/functions.html#object)

**static from\_glyphslot**(*slot*)

Construct and return a Glyph object from a FreeType GlyphSlot.

### **height**

#### **static unpack\_mono\_bitmap**(*bitmap*)

Unpack a freetype FT\_LOAD\_TARGET\_MONO glyph bitmap into a bytearray where each pixel is represented by a single byte.

#### **width**

vtool.fontdemo.**font\_demo**()

CommandLine: python -m vtool.fontdemo font\_demo –show

## **Example**

```
>>> # DISABLE_DOCTEST
>>> from vtool.fontdemo import * # NOQA
>>> result = font_demo()
>>> import utool as ut
>>> print(result)
>>> # xdoctest: +REQUIRES(--show)
>>> import wbia.plottool as pt
>>> ut.show_if_requested()
```
vtool.fontdemo.**get\_text\_test\_img**(*text*)

Parameters **text**  $(str)$  $(str)$  $(str)$  –

CommandLine: python -m vtool.fontdemo get\_text\_test\_img –show

# **Example**

```
>>> # DISABLE_DOCTEST
>>> from vtool.fontdemo import * # NOQA
>>> import utool as ut
>>> text = 'A012'
>>> text_img = get_text_test_img(text)
\rightarrow\rightarrow result = ('text_img = \frac{6}{5}' % (ub.repr2(text_img),))
>>> print(result)
>>> # xdoctest: +REQUIRES(--show)
>>> import wbia.plottool as pt
>>> pt.imshow(text_img)
>>> ut.show_if_requested()
```
# **1.20 vtool.geometry module**

vtool.geometry.**bbox\_center**(*bbox*) vtool.geometry.**bbox\_from\_center\_wh**(*center\_xy*, *wh*) vtool.geometry.**bbox\_from\_extent**(*extent*) Parameters extent  $(n^{darray}) - t^{d}$ , br\_x, tl\_y, br\_y **Returns**  $tl_x$ ,  $tl_y$ , w, h Return type bbox (ndarray)

**Example**

```
>>> # ENABLE_DOCTEST
>>> from vtool.geometry import * # NOQA
>>> import ubelt as ub
>>> extent = [0, 10, 0, 10]
>>> bbox = bbox_from_extent(extent)
>>> result = ('bbox = %s' % (ub.repr2(bbox, nl=0),)))>>> print(result)
bbox = [0, 0, 10, 10]
```
vtool.geometry.**bbox\_from\_verts**(*verts*, *castint=False*)

```
vtool.geometry.bbox_from_xywh(xy, wh, xy_rel_pos=[0, 0])
     need to specify xy_rel_pos if xy is not in tl already
```
vtool.geometry.**bboxes\_from\_vert\_list**(*verts\_list*, *castint=False*) Fit the bounding polygon inside a rectangle

vtool.geometry.**closest\_point\_on\_bbox**(*p*, *bbox*)

**Example**

```
>>> # ENABLE_DOCTEST
>>> from vtool.geometry import * # NOQA
>>> p_list = np.array([[19, 7], [7, 14], [14, 11], [8, 7], [23, 21]], dtype=np.
˓→float)
\Rightarrow bbox = np.array([10, 10, 10, 10], dtype=np.float)
>>> [closest_point_on_bbox(p, bbox) for p in p_list]
```
vtool.geometry.**closest\_point\_on\_line**(*p*, *e1*, *e2*)

e1 and e2 define two points on the line. Does not clip to the segment.

CommandLine: python -m vtool.geometry closest\_point\_on\_line –show

**Example**

```
>>> # ENABLE_DOCTEST
>>> from vtool.geometry import * # NOQA
>>> import vtool as vt
>>> verts = np.array([[ 21.83012702, 13.16987298],
>>> [ 16.83012702, 21.83012702],
>>> [ 8.16987298, 16.83012702],
>>> [ 13.16987298, 8.16987298],
>>> [ 21.83012702, 13.16987298]])
>>> rng = np.random.RandomState(0)
\Rightarrow p_list = rng.rand(64, 2) * 20 + 5
>>> close_pts = []
>>> for p in p_list:
>>> candidates = [closest_point_on_line(p, e1, e2) for e1, e2 in ut.
˓→itertwo(verts)]
>>> dists = np.array([vt.L2_sqrd(p, new_pt) for new_pt in candidates])
>>> close_pts.append(candidates[dists.argmin()])
>>> close_pts = np.array(close_pts)
>>> # xdoctest: +REQUIRES(--show)
>>> import wbia.plottool as pt
```

```
>>> pt.ensureqt()
>>> pt.plt.plot(p_list.T[0], p_list.T[1], 'ro', label='original point')
>>> pt.plt.plot(close_pts.T[0], close_pts.T[1], 'rx', label='closest point on_
\rightarrowshape')
>>> for x, y in list(zip(p_list, close_pts)):
\Rightarrow z = np.array(list(zip(x, y)))
>>> pt.plt.plot(z[0], z[1], 'r--')
>>> pt.plt.legend()
>>> pt.plt.plot(verts.T[0], verts.T[1], 'b-')
>>> pt.plt.xlim(0, 30)
>>> pt.plt.ylim(0, 30)
>>> pt.plt.axis('equal')
>>> ut.show_if_requested()
```
vtool.geometry.**closest\_point\_on\_line\_segment**(*p*, *e1*, *e2*) Finds the closet point from p on line segment (e1, e2)

#### **Parameters**

- **p** (ndarray) and xy point
- **e1** (ndarray) the first xy endpoint of the segment
- **e2** (ndarray) the second xy endpoint of the segment

Returns pt\_on\_seg - the closest xy point on (e1, e2) from p

Return type ndarray

#### **References**

[http://en.wikipedia.org/wiki/Distance\\_from\\_a\\_point\\_to\\_a\\_line](http://en.wikipedia.org/wiki/Distance_from_a_point_to_a_line) [http://stackoverflow.com/questions/849211/](http://stackoverflow.com/questions/849211/shortest-distance-between-a-point-and-a-line-segment) [shortest-distance-between-a-point-and-a-line-segment](http://stackoverflow.com/questions/849211/shortest-distance-between-a-point-and-a-line-segment)

CommandLine: python -m vtool.geometry –exec-closest\_point\_on\_line\_segment –show

#### **Example**

```
>>> # ENABLE_DOCTEST
>>> from vtool.geometry import * # NOQA
>>> import vtool as vt
>>> #bbox = np.array([10, 10, 10, 10], dtype=np.float)
>>> #verts_ = np.array(vt.verts_from_bbox(bbox, close=True))
>>> #R = vt.rotation_around_bbox_mat3x3(vt.TAU / 3, bbox)
>>> #verts = vt.transform_points_with_homography(R, verts_.T).T
>>> verts = np.array([[ 21.83012702, 13.16987298],
>>> [ 16.83012702, 21.83012702],
>>> [ 8.16987298, 16.83012702],
>>> [ 13.16987298, 8.16987298],
>>> [ 21.83012702, 13.16987298]])
>>> rng = np.random.RandomState(0)
\Rightarrow p_list = rng.rand(64, 2) * 20 + 5
>>> close_pts = np.array([closest_point_on_vert_segments(p, verts) for p in p_
˓→list])
>>> # xdoctest: +REQUIRES(--show)
>>> import wbia.plottool as pt
```

```
>>> pt.ensureqt()
>>> pt.plt.plot(p_list.T[0], p_list.T[1], 'ro', label='original point')
>>> pt.plt.plot(close_pts.T[0], close_pts.T[1], 'rx', label='closest point on_
\rightarrowshape')
>>> for x, y in list(zip(p_list, close_pts)):
\Rightarrow z = np.array(list(zip(x, y)))
>>> pt.plt.plot(z[0], z[1], 'r--')
>>> pt.plt.legend()
>>> pt.plt.plot(verts.T[0], verts.T[1], 'b-')
>>> pt.plt.xlim(0, 30)
>>> pt.plt.ylim(0, 30)
>>> pt.plt.axis('equal')
>>> ut.show_if_requested()
```
vtool.geometry.**closest\_point\_on\_vert\_segments**(*p*, *verts*)

```
vtool.geometry.cvt_bbox_xywh_to_pt1pt2(xywh, sx=1.0, sy=1.0, round_=True)
     Converts bbox to thumb format with a scale factor
```
vtool.geometry.**distance\_to\_lineseg**(*p*, *e1*, *e2*)

vtool.geometry.**draw\_border**(*img\_in*, *color=(0*, *128*, *255)*, *thickness=2*, *out=None*)

Parameters

- **img\_in** (ndarray [uint8\_t, ndim=2]) image data
- $color(tuple) in bgr$  $color(tuple) in bgr$  $color(tuple) in bgr$
- **thickness** ([int](https://docs.python.org/3/library/functions.html#int)) –
- **out** ([None](https://docs.python.org/3/library/constants.html#None)) –

CommandLine: python -m vtool.geometry –test-draw\_border –show

#### **Example**

```
>>> # ENABLE_DOCTEST
>>> from vtool.geometry import * # NOQA
>>> import vtool as vt
>>> img_in = vt.imread(ut.grab_test_imgpath('carl.jpg'))
>>> color = (0, 128, 255)
>>> thickness = 20
>>> out = None
>>> # xdoctest: +REQUIRES(module:plottool)
>>> img = draw_border(img_in, color, thickness, out)
>>> # xdoctest: +REQUIRES(--show)
>>> import wbia.plottool as pt
>>> pt.imshow(img)
>>> pt.show if requested()
```
vtool.geometry.**draw\_verts**(*img\_in*, *verts*, *color=(0*, *128*, *255)*, *thickness=2*, *out=None*)

#### Parameters

- **img\_in** –
- **verts** –
- **color** ([tuple](https://docs.python.org/3/library/stdtypes.html#tuple)) –

• **thickness** ([int](https://docs.python.org/3/library/functions.html#int)) –

Returns img - image data

Return type ndarray[uint8\_t, ndim=2]

CommandLine: python -m vtool.geometry –test-draw\_verts –show python -m vtool.geometry –testdraw\_verts:0 –show python -m vtool.geometry –test-draw\_verts:1 –show

#### **References**

[http://docs.opencv.org/modules/core/doc/drawing\\_functions.html#line](http://docs.opencv.org/modules/core/doc/drawing_functions.html#line)

## **Example**

```
>>> # ENABLE_DOCTEST
>>> from vtool.geometry import * # NOQA
>>> # xdoctest: +REQUIRES(--show)
>>> import wbia.plottool as pt
>>> import vtool as vt
>>> # build test data
>>> img_in = vt.imread(ut.grab_test_imgpath('carl.jpg'))
>>> verts = ((10, 10), (10, 100), (100, 100), (100, 10))
>>> color = (0, 128, 255)
>>> thickness = 2
>>> # execute function
>>> out = None
>>> img = draw_verts(img_in, verts, color, thickness, out)
>>> assert img_in is not img
>>> assert out is not img
>>> assert out is not img_in
>>> # verify results
>>> # xdoctest: +REQUIRES(--show)
>>> pt.imshow(img)
>>> pt.show_if_requested()
```
## **Example**

```
>>> # ENABLE_DOCTEST
>>> from vtool.geometry import * # NOQA
>>> # xdoctest: +REQUIRES(--show)
>>> import wbia.plottool as pt
>>> import vtool as vt
>>> # build test data
>>> img_in = vt.imread(ut.grab_test_imgpath('carl.jpg'))
\Rightarrow verts = ((10, 10), (10, 100), (100, 100), (100, 10))
>>> color = (0, 128, 255)
>>> thickness = 2
>>> out = img_in
>>> # execute function
>>> img = draw_verts(img_in, verts, color, thickness, out)
>>> assert img_in is img, 'should be in place'
>>> assert out is img, 'should be in place'
>>> # verify results
```

```
>>> # xdoctest: +REQUIRES(--show)
>>> pt.imshow(img)
>>> pt.show_if_requested()
```
 $out = img_in = np{\text{.zeros}}((500, 500, 3), dtype = np{\text{.uint8}})$ 

vtool.geometry.**extent\_from\_bbox**(*bbox*)

Parameters **bbox** (ndarray) – tl\_x, tl\_y, w, h

**Returns**  $tl_x$ ,  $br_x$ ,  $tl_y$ ,  $br_y$ 

Return type extent (ndarray)

CommandLine: xdoctest -m ~/code/vtool/vtool/geometry.py extent\_from\_bbox

#### **Example**

```
>>> # ENABLE_DOCTEST
>>> from vtool.geometry import * # NOQA
>>> import ubelt as ub
>>> bbox = [0, 0, 10, 10]
>>> extent = extent_from_bbox(bbox)
\Rightarrow result = ('extent = \frac{6}{5}' \frac{6}{5} (ub.repr2(extent, nl=0),))
>>> print(result)
extent = [0, 10, 0, 10]
```
vtool.geometry.**extent\_from\_verts**(*verts*)

```
vtool.geometry.get_pointset_extent_wh(pts)
```

```
vtool.geometry.get_pointset_extents(pts)
```
vtool.geometry.**point\_inside\_bbox**(*point*, *bbox*)

Flags points that are strictly inside a bounding box. Points on the boundary are not considered inside.

## Parameters

- **point**  $(n^{darray})$  one or more points to test  $(2xN)$
- **bbox**  $(tuple)$  $(tuple)$  $(tuple)$  a bounding box in  $(x, y, w, h)$  format

Returns True if the point is in the bbox

Return type [bool](https://docs.python.org/3/library/functions.html#bool) or ndarray

CommandLine: python -m vtool.geometry point\_inside\_bbox –show

## **Example**

```
>>> # ENABLE_DOCTEST
>>> from vtool.geometry import * # NOQA
>>> import ubelt as ub
>>> point = np.array([
>>> [3, 2], [4, 1], [2, 3], [1, 1], [0, 0],
>>> [4, 9.5], [9, 9.5], [7, 2], [7, 8], [9, 3]
>>> ]).T
```

```
\Rightarrow bbox = (3, 2, 5, 7)>>> flag = point_inside_bbox(point, bbox)
>>> flag = flag.astype(np.int)
>>> result = ('flag = %s' % (ub.repr2(flag),))
>>> print(result)
>>> # xdoctest: +REQUIRES(--show)
>>> import wbia.plottool as pt
>>> verts = np.array(verts_from_bbox(bbox, close=True))
>>> pt.plot(verts.T[0], verts.T[1], 'b-')
>>> pt.plot(point[0][flag], point[1][flag], 'go')
>>> pt.plot(point[0][~flag], point[1][~flag], 'rx')
>>> pt.plt.xlim(0, 10); pt.plt.ylim(0, 10)
>>> pt.show_if_requested()
flag = np.array([0, 0, 0, 0, 0, 0, 0, 0, 1, 0])
```
vtool.geometry.**scale\_bbox**(*bbox*, *sx*, *sy=None*)

```
vtool.geometry.scale_extents(extents, sx, sy=None)
```
**Parameters extent**  $(n^{darray}) - tl_x, br_x, tl_y, br_y$ 

vtool.geometry.**scaled\_verts\_from\_bbox**(*bbox*, *theta*, *sx*, *sy*) Helps with drawing scaled bbounding boxes on thumbnails

```
vtool.geometry.scaled_verts_from_bbox_gen(bbox_list, theta_list, sx=1, sy=1)
     Helps with drawing scaled bbounding boxes on thumbnails
```
#### **Parameters**

- **bbox\_list** ([list](https://docs.python.org/3/library/stdtypes.html#list)) bboxes in x,y,w,h format
- **theta** [list](https://docs.python.org/3/library/stdtypes.html#list)  $(llist)$  rotation of bounding boxes
- $\mathbf{s} \times ( \text{float}) \text{x scale factor}$  $\mathbf{s} \times ( \text{float}) \text{x scale factor}$  $\mathbf{s} \times ( \text{float}) \text{x scale factor}$
- **sy** ([float](https://docs.python.org/3/library/functions.html#float)) y scale factor

Yeilds: new\_verts - vertices of scaled bounding box for every input

CommandLine: python -m vtool.image –test-scaled\_verts\_from\_bbox\_gen

## **Example**

```
>>> # ENABLE_DOCTEST
>>> from vtool.geometry import * # NOQA
>>> # build test data
>>> bbox_list = [(10, 10, 100, 100)]
>>> theta_list = [0]
>>> sx = .5
>>> sy = .5
>>> # execute function
>>> new_verts_list = list(scaled_verts_from_bbox_gen(bbox_list, theta_list, sx, u
\leftrightarrowsy))
>>> result = str(new_verts_list)
>>> # verify results
>>> print(result)
[[[[5, 5], [55, 5], [55, 55], [5, 55], [5, 5]]]
```
vtool.geometry.**union\_extents**(*extents*)

vtool.geometry.**verts\_from\_bbox**(*bbox*, *close=False*)

Parameters

- **bbox**  $(tuple)$  $(tuple)$  $(tuple)$  bounding box in the format  $(x, y, w, h)$
- $close(bool) (default = False)$  $close(bool) (default = False)$  $close(bool) (default = False)$

Returns verts

Return type [list](https://docs.python.org/3/library/stdtypes.html#list)

CommandLine: python -m vtool.geometry –test-verts\_from\_bbox

**Example**

```
>>> # ENABLE_DOCTEST
>>> from vtool.geometry import * # NOQA
>>> bbox = (10, 10, 50, 50)
>>> close = False
>>> verts = verts_from_bbox(bbox, close)
\Rightarrow result = ('verts = \frac{6}{5}' \frac{6}{5} (str(verts),))
>>> print(result)
verts = ((10, 10), (60, 10), (60, 60), (10, 60))
```
vtool.geometry.**verts\_list\_from\_bboxes\_list**(*bboxes\_list*) Create a four-vertex polygon from the bounding rectangle

# **1.21 vtool.histogram module**

vtool.histogram.**argsubextrema2**(*op*, *ydata*, *xdata=None*, *thresh\_factor=None*, *normalize\_x=True*, *flat=True*) Determines approximate maxima values to subindex accuracy.

Parameters

- **ydata** (ndarray) ydata, histogram frequencies
- **xdata** (ndarray) xdata, histogram labels
- **thresh\_factor** (*[float](https://docs.python.org/3/library/functions.html#float)*) cutoff point for labeing a value as a maxima
- **flat** ([bool](https://docs.python.org/3/library/functions.html#bool)) if True allows for flat extrema to be found.

Returns (submaxima\_x, submaxima\_y)

Return type [tuple](https://docs.python.org/3/library/stdtypes.html#tuple)

CommandLine: python -m vtool.histogram argsubmaxima python -m vtool.histogram argsubmaxima –show

**Example**

```
>>> # ENABLE_DOCTEST
>>> from vtool.histogram import * # NOQA
>>> thresh_factor = .8
>>> ydata = np.array([6.73, 8.69, 0.00, 0.00, 34.62, 29.16, 0.00, 0.00, 6.73, 8.
\leftrightarrow 69])
```

```
>>> xdata = np.array([-0.39, 0.39, 1.18, 1.96, 2.75, 3.53, 4.32, 5.11, 5.89, 6.
\leftrightarrow 68])
>>> op = 'min'
>>> (subextrema_x, subextrema_y) = argsubextrema2(op, ydata, xdata, thresh_factor)
>>> result = str((subextrema_x, subextrema_y))
>>> print(result)
>>> # xdoctest: +REQUIRES(--show)
>>> import wbia.plottool as pt
>>> pt.draw_hist_subbin_maxima(ydata, xdata)
>>> pt.show_if_requested()
```
Doctest:

```
>>> from vtool.histogram import * # NOQA
>>> thresh_factor = .8
>>> ydata = np.array([1, 1, 1, 2, 1, 2, 3, 2, 4, 1.1, 5, 1.2, 1.1, 1.1, 1.2,
\rightarrow1.1])
>>> op = 'max'
>>> thresh_factor = .8
>>> (subextrema_x, subextrema_y) = argsubextrema2(op, ydata, thresh_
˓→factor=thresh_factor)
>>> result = str((subextrema_x, subextrema_y))
>>> print(result)
>>> # xdoctest: +REQUIRES(--show)
>>> import wbia.plottool as pt
>>> pt.qtensure()
>>> xdata = np.arange(len(ydata))
>>> pt.figure(fnum=1, doclf=True)
>>> pt.plot(xdata, ydata)
>>> pt.plot(subextrema_x, subextrema_y, 'o')
>>> ut.show_if_requested()
```
vtool.histogram.**argsubmax**(*ydata*, *xdata=None*)

Finds a single submaximum value to subindex accuracy. If xdata is not specified, submax x is a fractional index. Otherwise, submax\_x is sub-xdata (essentially doing the index interpolation for you)

## **Example**

```
>>> # ENABLE_DOCTEST
>>> from vtool.histogram import * # NOQA
>>> import ubelt as ub
>>> ydata = [ 0, 1, 2, 1.5, 0]
>>> xdata = [00, 10, 20, 30, 40]
>>> result1 = argsubmax(ydata, xdata=None)
>>> result2 = argsubmax(ydata, xdata=xdata)
>>> result = ub.repr2([result1, result2], precision=4, nl=1, nobr=True)
>>> print(result)
2.1667, 2.0208,
21.6667, 2.0208,
```
**Example**

```
>>> from vtool.histogram import * # NOQA
>>> hist_ = np.array([0, 1, 2, 3, 4])
>>> centers = None
>>> maxima_thresh=None
>>> argsubmax(hist_)
(4.0, 4.0)
```
vtool.histogram.**argsubmax2**(*ydata*, *xdata=None*)

Finds a single submaximum value to subindex accuracy. If xdata is not specified, submax\_x is a fractional index. This version always normalizes x-coordinates.

**Example**

```
>>> # ENABLE_DOCTEST
>>> from vtool.histogram import * # NOQA
>>> import ubelt as ub
>>> ydata = [ 0, 1, 2, 1.5, 0]
>>> xdata = [00, 10, 20, 30, 40]
>>> result1 = argsubmax(ydata, xdata=None)
>>> result2 = argsubmax(ydata, xdata=xdata)
>>> result = ub.repr2([result1, result2], precision=4, nl=1, nobr=True)
>>> print(result)
2.1667, 2.0208,
21.6667, 2.0208,
```
## **Example**

```
>>> from vtool.histogram import * # NOQA
\Rightarrow hist_ = np.array([0, 1, 2, 3, 4])
>>> centers = None
>>> thresh_factor = None
>>> argsubmax(hist_)
(4.0, 4.0)
```
vtool.histogram.**argsubmaxima**(*hist*, *centers=None*, *maxima\_thresh=None*, *\_debug=False*) Determines approximate maxima values to subindex accuracy.

#### Parameters

- **hist**<sub>(ndarray) ydata, histogram frequencies</sub>
- **centers** (ndarray) xdata, histogram labels
- **maxima\_thresh** ( $f$ loat) cutoff point for labeing a value as a maxima

Returns (submaxima\_x, submaxima\_y)

Return type [tuple](https://docs.python.org/3/library/stdtypes.html#tuple)

CommandLine: python -m vtool.histogram argsubmaxima python -m vtool.histogram argsubmaxima –show

#### **Example**

```
>>> # ENABLE_DOCTEST
>>> from vtool.histogram import * # NOQA
>>> maxima_thresh = .8
>>> hist = np.array([6.73, 8.69, 0.00, 0.00, 34.62, 29.16, 0.00, 0.00, 6.73, 8.
\rightarrow 69])
>>> centers = np.array([-0.39, 0.39, 1.18, 1.96, 2.75, 3.53, 4.32, 5.11, 5.89,
\leftarrow 6.681>>> (submaxima_x, submaxima_y) = argsubmaxima(hist, centers, maxima_thresh)
>>> result = str((submaxima_x, submaxima_y))
>>> print(result)
>>> # xdoctest: +REQUIRES(--show)
>>> import wbia.plottool as pt
>>> pt.draw_hist_subbin_maxima(hist, centers)
>>> pt.show_if_requested()
(array([ 3.0318792]), array([ 37.19208239]))
```
vtool.histogram.**argsubmaxima2**(*ydata*, *xdata=None*, *thresh\_factor=None*, *normalize\_x=True*)

```
vtool.histogram.argsubmin2(ydata, xdata=None)
```
vtool.histogram.**argsubminima2**(*ydata*, *xdata=None*, *thresh\_factor=None*, *normalize\_x=True*)

```
vtool.histogram.get_histinfo_str(hist, edges)
```

```
vtool.histogram.hist_argmaxima(hist, centers=None, maxima_thresh=None)
     must take positive only values
```
CommandLine: python -m vtool.histogram hist\_argmaxima

#### **Example**

```
>>> # ENABLE_DOCTEST
>>> from vtool.histogram import * # NOQA
>>> maxima_thresh = .8
>>> hist = np.array([ 6.73, 8.69, 0.00, 0.00, 34.62, 29.16, 0.00, 0.00, 6.73,
\rightarrow 8.691)
>>> centers = np.array([-0.39, 0.39, 1.18, 1.96, 2.75, 3.53, 4.32, 5.11, 5.89,
\leftarrow 6.68])
>>> maxima_x, maxima_y, argmaxima = hist_argmaxima(hist, centers)
>>> result = str((maxima_x, maxima_y, argmaxima))
>>> print(result)
```
vtool.histogram.**hist\_argmaxima2**(*hist*, *maxima\_thresh=0.8*) must take positive only values

Setup:

```
>>> # ENABLE_DOCTEST
>>> from vtool.histogram import * # NOQA
```
GridSearch:

```
>>> hist1 = np.array([1, .9, .8, .99, .99, 1.1, .9, 1.0, 1.0])
>>> hist2 = np.array([1, .9, .8, .99, .99, 1.1, 1.0, 1.0])
>>> hist2 = np.array([1, .9, .8, .99, .99, 1.1, 1.0])
>>> hist2 = np.array([1, .9, .8, .99, .99, 1.1, 1.2])
```

```
>>> hist2 = np.array([1, 1.2])
\Rightarrow hist2 = np.array([1, 1, 1.2])
>>> hist2 = np.array([1])
>>> hist2 = np.array([])
```
#### **Example**

```
>>> # ENABLE_DOCTEST
>>> maxima_thresh = .8
>>> hist = np.array([1, .9, .8, .99, .99, 1.1, .9, 1.0, 1.0])
>>> argmaxima = hist_argmaxima2(hist)
>>> print(argmaxima)
```
vtool.histogram.**hist\_edges\_to\_centers**(*edges*)

#### **Example**

```
>>> # ENABLE_DOCTEST
>>> from vtool.histogram import * # NOQA
>>> edges = [-0.79, 0.00, 0.79, 1.57, 2.36, 3.14, 3.93, 4.71, 5.50, 6.28, 7.07]
>>> centers = hist_edges_to_centers(edges)
>>> result = str(centers)
>>> print(result)
[-0.395 0.395 1.18 1.965 2.75 3.535 4.32 5.105 5.89 6.675]
```
vtool.histogram.**interpolate\_submaxima**(*argmaxima*, *hist\_*, *centers=None*)

#### **Parameters**

- **argmaxima** (ndarray) indicies into ydata / centers that are argmaxima
- **hist**<sub>(ndarray) ydata, histogram frequencies</sub>
- **centers** (ndarray) xdata, histogram labels

**FIXME:** what happens when  $argmaximal[i] == len(hist]$ 

CommandLine: python -m vtool.histogram –test-interpolate\_submaxima –show

## **Example**

```
>>> # ENABLE_DOCTEST
>>> from vtool.histogram import * # NOQA
>>> import ubelt as ub
>>> argmaxima = np \cdot array([1, 4, 7])>>> hist_ = np.array([ 6.73, 8.69, 0.00, 0.00, 34.62, 29.16, 0.00, 0.00, 6.73,
\leftrightarrow 8.69])
>>> centers = np.array([-0.39, 0.39, 1.18, 1.96, 2.75, 3.53, 4.32, 5.11, 5.89,
\leftrightarrow 6.68])
>>> submaxima_x, submaxima_y = interpolate_submaxima(argmaxima, hist_, centers)
>>> locals_ = ut.exec_func_src(interpolate_submaxima,
>>> key_list=['x123', 'y123', 'coeff_list'])
>>> x123, y123, coeff_list = locals_
```

```
>>> res = (submaxima_x, submaxima_y)
>>> result = ub.repr2(res, nl=1, nobr=True, precision=2, with_dtype=True)
>>> print(result)
>>> # xdoctest: +REQUIRES(--show)
>>> import wbia.plottool as pt
>>> pt.ensureqt()
>>> pt.figure(fnum=pt.ensure_fnum(None))
>>> pt.plot(centers, hist_, '-')
>>> pt.plot(centers[argmaxima], hist_[argmaxima], 'o', label='argmaxima')
>>> pt.plot(submaxima_x, submaxima_y, 'b*', markersize=20, label='interp maxima')
>>> # Extract parabola points
>>> pt.plt.plot(x123, y123, 'o', label='maxima neighbors')
>>> xpoints = [np.linspace(x1, x3, 50) for (x1, x2, x3) in x123.T]
>>> ypoints = [np.polyval(coeff, x_pts) for x_pts, coeff in zip(xpoints, coeff_
˓→list)]
>>> # Draw Submax Parabola
>>> for x_pts, y_pts in zip(xpoints, ypoints):
>>> pt.plt.plot(x_pts, y_pts, 'g--', lw=2)
>>> pt.show_if_requested()
np.array([ 0.15, 3.03, 5.11], dtype=np.float64),
np.array([ 9.2 , 37.19, 0. ], dtype=np.float64),
```
# **Example**

```
>>> hist_ = np.array([5])
>>> argmaxima = [0]
```
vtool.histogram.**interpolated\_histogram**(*data*, *weights*, *range\_*, *bins*, *interpolation\_wrap=True*, *\_debug=False*)

Follows np.histogram, but does interpolation

## Parameters

- **data** (ndarray) –
- **weights** (ndarray) –
- **range**  $(tuple)$  $(tuple)$  $(tuple)$  range from 0 to 1
- $bins (int) bins (int) bins (int) -$
- **interpolation\_wrap** ([bool](https://docs.python.org/3/library/functions.html#bool)) (default = True)
- $\text{\bf \textsf{debug}}\left(bool\right) (\text{default} = \text{False})$  $\text{\bf \textsf{debug}}\left(bool\right) (\text{default} = \text{False})$  $\text{\bf \textsf{debug}}\left(bool\right) (\text{default} = \text{False})$

CommandLine: python -m vtool.histogram –test-interpolated\_histogram

**Example**

```
>>> # ENABLE_DOCTEST
>>> from vtool.histogram import * # NOQA
>>> data = np.array([ 0, 1, 2, 3.5, 3, 3, 4, 4])
>>> weights = np.array([1., 1., 1., 1., 1., 1., 1., 1.])
\Rightarrow range = (0, 4)>>> bins = 5
>>> interpolation_wrap = False
```

```
>>> hist, edges = interpolated_histogram(data, weights, range_, bins,
>>> interpolation_wrap)
>>> assert np.abs(hist.sum() - weights.sum()) < 1E-9
>>> assert hist.size == bins
>>> assert edges.size == bins + 1
>>> result = get_histinfo_str(hist, edges)
>>> print(result)
```
## **Example**

```
>>> # ENABLE_DOCTEST
>>> from vtool.histogram import * # NOQA
>>> data = np.array([0, 1, 2, 3.5, 3, 3, 4, 4])
>>> weights = np.array([4.5, 1., 1., 1., 1., 1., 1., 1.])
\Rightarrow range = (-.5, 4.5)>>> bins = 5
>>> interpolation_wrap = True
>>> hist, edges = interpolated_histogram(data, weights, range_, bins,
>>> interpolation_wrap)
>>> assert np.abs(hist.sum() - weights.sum()) < 1E-9
>>> assert hist.size == bins
>>> assert edges.size == bins + 1
>>> result = get_histinfo_str(hist, edges)
>>> print(result)
```
vtool.histogram.**linear\_interpolation**(*arr*, *subindices*)

Does linear interpolation to lookup subindex values

### **Example**

```
>>> # ENABLE_DOCTEST
>>> from vtool.histogram import * # NOQA
>>> arr = np.array([0, 1, 2, 3])
>>> subindices = np.array([0, .1, 1, 1.8, 2, 2.5, 3] )
>>> subvalues = linear_interpolation(arr, subindices)
>>> assert np.allclose(subindices, subvalues)
>>> assert np.allclose(2.3, linear_interpolation(arr, 2.3))
```
vtool.histogram.**maxima\_neighbors**(*argmaxima*, *hist\_*, *centers=None*)

```
vtool.histogram.maximum_parabola_point(A, B, C)
     Maximum x point is where the derivative is 0
```
vtool.histogram.**show\_hist\_submaxima**(*hist\_*, *edges=None*, *centers=None*, *maxima\_thresh=0.8*,

 $pnum=(1, 1, 1)$ 

For C++ to show data

**Parameters** 

- **hist** –
- **edges** ([None](https://docs.python.org/3/library/constants.html#None)) –
- **centers** ([None](https://docs.python.org/3/library/constants.html#None)) –

**CommandLine:** python -m vtool.histogram –test-show hist submaxima –show python -m pyhesaff. pyhesaff –test-test\_rot\_invar –show python -m vtool.histogram –test-show\_hist\_submaxima –dpath figures –save ~/latex/crall-candidacy-2015/figures/show\_hist\_submaxima.jpg

#### **Example**

```
>>> # xdoctest: +REQUIRES(module:wbia)
>>> import wbia.plottool as pt
>>> from vtool.histogram import * # NOQA
>>> hist_ = np.array(list(map(float, ut.get_argval('--hist', type_=list, _
\rightarrowdefault=[1, 4, 2, 5, 3, 3]))))
>>> edges = np.array(list(map(float, ut.get_argval('--edges', type_=list,.)
\rightarrowdefault=[0, 1, 2, 3, 4, 5, 6]))))
>>> maxima_thresh = ut.get_argval('--maxima_thresh', type_=float, default=.8)
>>> centers = None
>>> show_hist_submaxima(hist_, edges, centers, maxima_thresh)
>>> pt.show_if_requested()
```
vtool.histogram.**show\_ori\_image**(*gori*, *weights*, *patch*, *gradx=None*, *grady=None*, *gauss=None*, *fnum=None*)

CommandLine: python -m pyhesaff.\_pyhesaff –test-test\_rot\_invar –show –nocpp

vtool.histogram.**show\_ori\_image\_ondisk**()

CommandLine: python -m vtool.histogram –test-show\_ori\_image\_ondisk –show

python -m vtool.histogram –test-show\_ori\_image\_ondisk –show –patch\_img\_fpath patches/KP\_0\_PATCH.png -ori\_img\_fpath patches/KP\_0\_orientations01.png -weights\_img\_fpath patches/KP\_0\_WEIGHTS.png –grady\_img\_fpath patches/KP\_0\_ygradient.png –gradx\_img\_fpath patches/KP\_0\_xgradient.png –title cpp\_show\_ori\_ondisk

python -m pyhesaff.\_pyhesaff –test-test\_rot\_invar –show –rebuild-hesaff –no-rmbuild

# **Example**

```
>>> # DISABLE_DOCTEST
>>> from vtool.histogram import * # NOQA
>>> import wbia.plottool as pt
>>> import vtool as vt
>>> result = show_ori_image_ondisk()
>>> pt.show_if_requested()
```
vtool.histogram.**subbin\_bounds**(*z*, *radius*, *low*, *high*) Gets quantized bounds of a sub-bin/pixel point and a radius. Useful for cropping using subpixel points

#### **Parameters**

- **z** ([float](https://docs.python.org/3/library/functions.html#float)) center of a circle a 1d pixel array
- **radius**  $(f$ *loat* $)$  radius of the circle
- **low** ([int](https://docs.python.org/3/library/functions.html#int)) minimum index of 1d pixel array
- **high** ([int](https://docs.python.org/3/library/functions.html#int)) maximum index of 1d pixel array

## Returns

(iz1, iz2, z\_offst) - quantized bounds and subbin\_offset iz1 - low radius endpoint iz2 - high radius endpoint z\_offst - subpixel offset #Returns: quantized\_bounds=(iz1, iz2), subbin\_offset

Return type [tuple](https://docs.python.org/3/library/stdtypes.html#tuple)

CommandLine: python -m vtool.histogram –test-subbin\_bounds

## **Example**

```
>>> # ENABLE_DOCTEST
>>> from vtool.histogram import * # NOQA
\Rightarrow z = 1.5>>> radius = 5.666
>>> low = 0
>>> high = 7
>>> (iz1, iz2, z_offst) = subbin_bounds(z, radius, low, high)
\rightarrow\rightarrow result = str((iz1, iz2, z_offst))
>>> print(result)
(0, 7, 1.5)
```
vtool.histogram.**wrap\_histogram**(*hist\_*, *edges\_*, *\_debug=False*)

Simulates the first and last histogram bin being being adjacent to one another by replicating those bins at the last and first positions respectively.

## Parameters

- **hist** (ndarray) –
- **edges** (ndarray) –

Returns (hist\_wrap, edge\_wrap)

Return type [tuple](https://docs.python.org/3/library/stdtypes.html#tuple)

CommandLine: python -m vtool.histogram –test-wrap\_histogram

## **Example**

```
>>> # ENABLE_DOCTEST
>>> from vtool.histogram import * # NOQA
>>> import ubelt as ub
>>> hist_ = np.array([8., 0., 0., 34.32, 29.45, 0., 0., 6.73])
>>> edges_ = np.array([ 0. , 0.78539816, 1.57079633,
... 2.35619449, 3.14159265, 3.92699081,
... 4.71238898, 5.49778714, 6.2831853 ])
>>> (hist_wrap, edge_wrap) = wrap_histogram(hist_, edges_)
>>> tup = (hist_wrap.tolist(), edge_wrap.tolist())
>>> result = ub.repr2(tup, nl=1, nobr=True, precision=2)
>>> print(result)
6.73, 8.00, 0.00, 0.00, 34.32, 29.45, 0.00, 0.00, 6.73, 8.00,
-0.79, 0.00, 0.79, 1.57, 2.36, 3.14, 3.93, 4.71, 5.50, 6.28, 7.07,
```
# **1.22 vtool.image module**

vtool.image.**affine\_warp\_around\_center**(*img*, *sx=1*, *sy=1*, *theta=0*, *shear=0*, *tx=0*, *ty=0*, *dsize=None*, *borderMode=0*, *flags=4*, *out=None*, *\*\*kwargs*)

**CommandLine:** python -m vtool.image –test-affine warp around center –show

## **Example**

```
>>> # DISABLE_DOCTEST
>>> from vtool.image import * # NOQA
>>> import vtool as vt
>>> img_fpath = ut.grab_test_imgpath('carl.jpg')
>>> img = vt.imread(img_fpath) / 255.0
>>> img = img.astype(np.float32)
>>> dsize = (1000, 1000)
\rightarrow\rightarrow shear = .2>>> theta = np.pi / 4
>>> tx = 0
\Rightarrow \times \frac{100}{100}\Rightarrow sx = 1.5\Rightarrow \Rightarrow sy = 1.0
>>> borderMode = cv2.BORDER_CONSTANT
>>> flags = cv2.INTER_LANCZOS4
>>> img_warped = affine_warp_around_center(img, sx=sx, sy=sy,
... theta=theta, shear=shear, tx=tx, ty=ty, dsize=dsize,
... borderMode=borderMode, flags=flags, borderValue=(.5, .5, .5))
>>> # xdoctest: +REQUIRES(--show)
>>> import wbia.plottool as pt
>>> pt.imshow((img_warped * 255.0).astype(np.uint8))
>>> ut.show_if_requested()
```
vtool.image.**clipwhite**(*img*)

Strips white borders off an image

vtool.image.**clipwhite\_ondisk**(*fpath\_in*, *fpath\_out=None*, *verbose=True*) Strips white borders off an image on disk

## **Parameters**

- **fpath** in  $(str)$  $(str)$  $(str)$  –
- **fpath\_out** ([None](https://docs.python.org/3/library/constants.html#None)) (default = None)
- **verbose** ([bool](https://docs.python.org/3/library/functions.html#bool)) verbosity flag(default = True)

Returns fpath\_out

Return type [str](https://docs.python.org/3/library/stdtypes.html#str)

CommandLine: python -m vtool.image clipwhite\_ondisk

```
vtool.image.combine_offset_lists(offsets_list, sfs_list, offset_tups, sf_tups)
     Helper for stacking
```
vtool.image.**convert\_colorspace**(*img*, *colorspace*, *src\_colorspace='BGR'*) Converts colorspace of img. Convinience function around cv2.cvtColor

**Parameters** 

- **img** (ndarray [uint 8\_t, ndim=2]) image data
- **colorspace** ([str](https://docs.python.org/3/library/stdtypes.html#str)) RGB, LAB, etc
- **src\_colorspace** (unicode) (default = u'BGR')

Returns img - image data

Return type ndarray[uint8 t, ndim=2]

CommandLine: python -m vtool.image convert\_colorspace –show

**Example**

```
>>> # DISABLE_DOCTEST
>>> from vtool.image import * # NOQA
>>> import vtool as vt
>>> img_fpath = ut.grab_test_imgpath('zebra.png')
>>> img_fpath = ut.grab_file_url('http://itsnasb.com/wp-content/uploads/2013/03/
˓→lisa-frank-logo1.jpg')
>>> img_fpath = ut.grab_test_imgpath('carl.jpg')
>>> img = vt.imread(img_fpath)
>>>> img_float = vt.rectify_to_float01(img, np.float32)
>>> colorspace = 'LAB'
>>> src_colorspace = 'BGR'
>>> imgLAB = convert_colorspace(img, colorspace, src_colorspace)
\Rightarrow \Rightarrow \text{imgL} = \text{imgLAB} :, :, 0]
>>> fillL = imgL.mean()
>>> fillAB = 0 if ut.is_float(img) else 128
>>> imgAB_LAB = vt.embed_channels(imgLAB[:, :, 1:3], (1, 2), fill=fillL)
>>> imgA_LAB = vt.embed_channels(imgLAB[:, :, 1], (1,), fill=(fillL, fillAB))
>>> imgB_LAB = vt.embed_channels(imgLAB[:, :, 2], (2,), fill=(fillL, fillAB))
>>> imgAB_BGR = convert_colorspace(imgAB_LAB, src_colorspace, colorspace)
>>> imgA_BGR = convert_colorspace(imgA_LAB, src_colorspace, colorspace)
>>> imgB_BGR = convert_colorspace(imgB_LAB, src_colorspace, colorspace)
>>> # xdoctest: +REQUIRES(--show)
>>> import wbia.plottool as pt
>>> #imgAB_HSV = convert_colorspace(convert_colorspace(imgAB_LAB, 'LAB', 'BGR'),
\rightarrow 'BGR', 'HSV')>>> imgAB_HSV = convert_colorspace(img, 'HSV', 'BGR')
>>> imgAB_HSV[:, :, 1:3] = .6 if ut.is_float(img) else 128
>>> imgCOLOR_BRG = convert_colorspace(imgAB_HSV, 'BGR', 'HSV')
>>> pt.imshow(img, pnum=(3, 4, 1), title='input')
>>> pt.imshow(imgL, pnum=(3, 4, 2), title='L (lightness)')
>>> pt.imshow((imgLAB[:, :, 1]), pnum=(3, 4, 3), title='A (grayscale)')
>>> pt.imshow((imgLAB[:, :, 2]), pnum=(3, 4, 4), title='B (grayscale)')
>>> pt.imshow(imgCOLOR_BRG, pnum=(3, 4, 5), title='Hue')
>>> pt.imshow(imgAB_BGR, pnum=(3, 4, 6), title='A+B (color overlay)')
>>> pt.imshow(imgA_BGR, pnum=(3, 4, 7), title='A (Red-Green)')
>>> pt.imshow(imgB_BGR, pnum=(3, 4, 8), title='B (Blue-Yellow)')
>>> rgblind_LAB = vt.embed_channels(imgLAB[:, :, (0, 2)], (0, 2), fill=fillAB)
>>> rgblind_BRG = convert_colorspace(rgblind_LAB, src_colorspace, colorspace)
>>> byblind_LAB = vt.embed_channels(imgLAB[:, :, (0, 1)], (0, 1), fill=fillAB)
>>> byblind_BGR = convert_colorspace(byblind_LAB, src_colorspace, colorspace)
>>> pt.imshow(byblind_BGR, title='colorblind B-Y', pnum=(3, 4, 11))
>>> pt.imshow(rgblind_BRG, title='colorblind R-G', pnum=(3, 4, 12))
>>> ut.show_if_requested()
```

```
vtool.image.convert_image_list_colorspace(image_list, colorspace,
```
*src\_colorspace='BGR'*)

converts a list of images from  $\langle$ src\_colorspace> to  $\langle$ colorspace>

```
vtool.image.crop_out_imgfill(img, fillval=None, thresh=0, channel=None)
     Crops image to remove fillval
```
Parameters

- $img$  (ndarray [uint8 t, ndim=2]) image data
- **fillval**  $(None) (default = None)$  $(None) (default = None)$  $(None) (default = None)$
- **thresh**  $(int) (default = 0)$  $(int) (default = 0)$  $(int) (default = 0)$

Returns cropped\_img

Return type ndarray

CommandLine: python -m vtool.image –exec-crop\_out\_imgfill

## **Example**

```
>>> # ENABLE_DOCTEST
>>> from vtool.image import * # NOQA
>>> import vtool as vt
>>> img = vt.get_stripe_patch()
\Rightarrow img = (imq \times 255). astype(np.uint8)
>>> print(img)
>>> img = cv2.cvtColor(img, cv2.COLOR_GRAY2RGB)
>>> fillval = np.array([25, 25, 25])
>>> thresh = 0
>>> cropped_img = crop_out_imgfill(img, fillval, thresh)
>>> cropped_img2 = cv2.cvtColor(cropped_img, cv2.COLOR_RGB2GRAY)
>>> result = ('cropped_img2 = \n%s' % (str(cropped_img2),))
>>> print(result)
```
# **Example**

```
>>> # ENABLE_DOCTEST
>>> from vtool.image import * # NOQA
>>> import vtool as vt
>>> img = vt.get_stripe_patch()
>>> img = (img * 255).astype(np.uint8)
>>> print(img)
>>> fillval = 25
>>> thresh = 0
>>> cropped_img = crop_out_imgfill(img, fillval, thresh)
>>> result = ('cropped_img = \n%s' % (str(cropped_img),))
>>> print(result)
```
vtool.image.**cvt\_BGR2L**(*imgBGR*)

```
vtool.image.cvt_BGR2RGB(imgBGR)
```
vtool.image.**draw\_text**(*img, text, org, textcolor\_rgb=[0, 0, 0], fontScale=1, thickness=2, fontFace=0, lineType=16, bottomLeftOrigin=False*)

CommandLine: python -m vtool.image –test-draw\_text:0 –show python -m vtool.image –test-draw\_text:1 –show

## **Example**

```
>>> # DISABLE_DOCTEST
>>> from vtool.image import * # NOQA
>>> import vtool as vt
>>> font_names = sorted([key for key in cv2.__dict__.keys() if key.startswith(
\leftrightarrow'FONT_H')])
>>> text = 'opencv'
>>> img = np.zeros((400, 1024), dtype=np.uint8)
>>> thickness = 2
>>> fontScale = 1.0
>>> lineType = 4
>>> lineType = 8
>>> lineType = cv2.CV_AA
>>> for count, font_name in enumerate(font_names, start=1):
>>> print(font_name)
>>> fontFace = cv2.__dict__[font_name]
\Rightarrow \text{org} = (10, \text{ count} * 45)>>> text = 'opencv - ' + font_name
>>> vt.draw_text(img, text, org,
... fontFace=fontFace, textcolor_rgb=[255, 255, 255],
... fontScale=fontScale, thickness=thickness)
>>> # xdoctest: +REQUIRES(--show)
>>> import wbia.plottool as pt
>>> pt.imshow(img)
>>> ut.show_if_requested()
```
## **Example**

```
>>> # DISABLE_DOCTEST
>>> from vtool.image import * # NOQA
>>> import vtool as vt
>>> font_names = sorted([key for key in cv2.__dict__.keys() if key.startswith(
\rightarrow'FONT_H')])
>>> text = 'opencv'
>>> img = np.zeros((400, 1024, 3), dtype=np.uint8)
>>> img[:200, :512, 0] = 255
>>> img[200:, 512:, 2] = 255
>>> thickness = 2
>>> fontScale = 1.0
>>> lineType = 4
>>> lineType = 8
>>> lineType = cv2.CV_AA
>>> for count, font_name in enumerate(font_names, start=1):
>>> print(font_name)
>>> fontFace = cv2.__dict__[font_name]
\Rightarrow \text{org} = (10, \text{ count} * 45)>>> text = 'opencv - ' + font_name
>>> vt.draw_text(img, text, org,
... fontFace=fontFace, textcolor_rgb=[255, 255, 255],
... fontScale=fontScale, thickness=thickness)
>>> # xdoctest: +REQUIRES(--show)
```

```
>>> import wbia.plottool as pt
>>> pt.imshow(img)
>>> ut.show_if_requested()
```
where each of the font IDs can be combined with FONT\_ITALIC to get the slanted letters.

vtool.image.**embed\_channels**(*img*, *input\_channels=(0*, *)*, *nchannels=3*, *fill=0*)

**Parameters** 

- img (ndarray [uint8\_t, ndim=2]) image data
- $input_{channels}$  ( $tuple$ ) (default = (0,))
- **nchannels**  $(int) (default = 3)$  $(int) (default = 3)$  $(int) (default = 3)$

CommandLine: python -m vtool.image embed\_channels –show

## **Example**

```
>>> # DISABLE_DOCTEST
>>> from vtool.image import * # NOQA
>>> import vtool as vt
>>> # Embed a (N,M,2) image into an (N,M,3) image
>>> img_fpath = ut.grab_test_imgpath('carl.jpg')
>>> img = vt.imread(img_fpath).T[1:3].T
>>> input_channels = (1, 2)
>>> nchannels = 3
>>> newimg = embed_channels(img, input_channels, nchannels)
>>> assert newimg.shape[-1] == 3
>>> assert np.all(newimg[:, :, input_channels] == img)
```
vtool.image.**embed\_in\_square\_image**(*img*, *target\_size*, *img\_origin=(0.5*, *0.5)*, *target\_origin=(0.5*,

*0.5)*)

Embeds an image in the center of an empty image

# **Parameters**

- $\mathbf{img}$  (ndarray [uint8 t, ndim=2]) image data
- **target\_size** ([tuple](https://docs.python.org/3/library/stdtypes.html#tuple)) –
- **offset** (*[tuple](https://docs.python.org/3/library/stdtypes.html#tuple)*) position of

Returns img\_sqare

Return type ndarray

CommandLine: python -m vtool.image embed\_in\_square\_image –show

# **Example**

```
>>> # DISABLE_DOCTEST
>>> from vtool.image import * # NOQA
>>> import vtool as vt
>>> img_fpath = ut.grab_test_imgpath('carl.jpg')
>>> img = vt.imread(img_fpath)
```
```
>>> target_size = tuple(np.array(vt.get_size(img)) * 3)
>>> img_origin = (.5, .5)
>>> target_origin = (.5, .5)
>>> img_square = embed_in_square_image(img, target_size, img_origin, target_
˓→origin)
>>> assert img_square.sum() == img.sum()
>>> assert vt.get_size(img_square) == target_size
>>> img_origin = (0, 0)
>>> target_origin = (0, 0)
>>> img_square2 = embed_in_square_image(img, target_size, img_origin, target_
˓→origin)
>>> assert img_square.sum() == img.sum()
>>> assert vt.get_size(img_square) == target_size
>>> # xdoctest: +REQUIRES(--show)
>>> import wbia.plottool as pt
>>> pt.imshow(img_square, pnum=(1, 2, 1))
>>> pt.imshow(img_square2, pnum=(1, 2, 2))
>>> ut.show_if_requested()
```
vtool.image.**ensure\_3channel**(*patch*) DEPRICATE IN FAVOR OF atleast\_3channels?

Ensures that there are 3 channels in the image

```
Parameters patch (ndarray [N, M, \ldots]) – the image
Returns [N, M, 3]
Return type ndarray
```
CommandLine: python -m vtool.image –exec-ensure\_3channel –show

# **Example**

```
>>> # ENABLE_DOCTEST
>>> from vtool.image import * # NOQA
>>> import vtool as vt
>>> patch1 = vt.imread(ut.grab_test_imgpath('astro.png'))[0:512, 0:500, :]
>>> patch2 = vt.imread(ut.grab_test_imgpath('ada.jpg'))[:, :, 0:1]
>>> patch3 = vt.imread(ut.grab_test_imgpath('jeff.png'))[0:390, 0:400, 0]
>>> res1 = ensure_3channel(patch1)
>>> res2 = ensure_3channel(patch2)
>>> res3 = ensure_3channel(patch3)
>>> assert res1.shape[0:2] == patch1.shape[0:2], 'failed test1'
>>> assert res2.shape[0:2] == patch2.shape[0:2], 'failed test2'
>>> assert res3.shape[0:2] == patch3.shape[0:2], 'failed test3'
>>> assert res1.shape[-1] == 3
>>> assert res2.shape[-1] == 3
>>> assert res3.shape[-1] == 3
```
vtool.image.**ensure\_4channel**(*img*)

vtool.image.**filterflags\_valid\_images**(*gpaths*, *valid\_formats=None*, *invalid\_formats=None*, *verbose=True*)

Flags images with a format that disagrees with its extension

**Parameters** 

- **gpaths**  $(llist)$  $(llist)$  $(llist)$  list of image paths
- **valid\_formats** ([None](https://docs.python.org/3/library/constants.html#None)) (default = None)
- **invalid\_formats** ([None](https://docs.python.org/3/library/constants.html#None)) (default = None)
- **verbose** ([bool](https://docs.python.org/3/library/functions.html#bool)) verbosity flag(default = True)

Returns isvalid flags

Return type [list](https://docs.python.org/3/library/stdtypes.html#list)

CommandLine: python -m vtool.image filterflags\_valid\_images –show

## **Notes**

An MPO (Multi Picture Object) file is a stereoscopic image and contains two JPG images side-by-side, and allows them to be viewed as a single 3D image.

## **Example**

```
>>> # ENABLE_DOCTEST
>>> from vtool.image import * # NOQA
>>> gpaths = [ut.grab_test_imgpath('carl.jpg'),
>>> ut.grab_test_imgpath('astro.png')]
>>> flags = filterflags_valid_images(gpaths)
>>> assert all(flags)
```
vtool.image.**find\_pixel\_value\_index**(*img*, *pixel*)

#### Parameters

- **img** (ndarray [uint8\_t, ndim=2]) image data
- **pixel** (ndarray or scalar) –

CommandLine: python -m vtool.util\_math –test-find\_pixel\_value\_index

#### **References**

<http://stackoverflow.com/questions/21407815/get-column-row-index-from-numpy-array-that-meets-a-boolean-condition>

## **Example**

```
>>> # ENABLE_DOCTEST
>>> from vtool.image import * # NOQA
>>> # build test data
>>> img = np.random.rand(10, 10, 3) + 1.0
\Rightarrow \Rightarrow pixel = np.array([0, 0, 0])
>>> img[5, 5, :] = pixel
>>> img[2, 3, :] = pixel
>>> img[1, 1, :] = pixel
>>> img[0, 0, :] = pixel
>>> img[2, 0, :] = pixel
>>> # execute function
```

```
>>> result = find_pixel_value_index(img, pixel)
>>> # verify results
>>> print(result)
[[0 0]
 [1 1]
 [2 0]
 [2 3]
 [5 5]]
```
vtool.image.**get\_num\_channels**(*img*) Returns the number of color channels

```
vtool.image.get_pixel_dist(img, pixel, channel=None)
     pixel = fillval isfill = mask2d
```
vtool.image.**get\_round\_scaled\_dsize**(*dsize*, *scale*)

Returns an integer size and scale that best approximates the floating point scale on the original size

**Parameters** 

- $dsize(tuple) original width height$  $dsize(tuple) original width height$  $dsize(tuple) original width height$
- **scale** ([float](https://docs.python.org/3/library/functions.html#float) or [tuple](https://docs.python.org/3/library/stdtypes.html#tuple)) desired floating point scale factor

vtool.image.**get\_scale\_factor**(*src\_img*, *dst\_img*) returns scale factor from one image to the next

vtool.image.**get\_size**(*img*)

Returns the image size in (width, height)

vtool.image.**imread**(*img\_fpath*, *grayscale=False*, *orient=False*, *flags=None*, *force\_pil=None*, *delete\_if\_corrupted=False*, *\*\*kwargs*)

Wrapper around the opencv imread function. Handles remote uris.

#### **Parameters**

- $img_fpath(str) file path string$  $img_fpath(str) file path string$  $img_fpath(str) file path string$
- **grayscale** ([bool](https://docs.python.org/3/library/functions.html#bool)) (default = False)
- **orient** ([bool](https://docs.python.org/3/library/functions.html#bool)) (default = False)
- **flags** ([None](https://docs.python.org/3/library/constants.html#None)) opencv flags (default = None)
- **force\_pil**  $(bood) (default = None)$
- **delete\_if\_corrupted** ([bool](https://docs.python.org/3/library/functions.html#bool)) (default = False)

Returns imgBGR

Return type ndarray

CommandLine: python -m vtool.image –test-imread python -m vtool.image –test-imread:1 python -m vtool.image –test-imread:2

#### **References**

[http://docs.opencv.org/modules/core/doc/utility\\_and\\_system\\_functions\\_and\\_macros.html#error](http://docs.opencv.org/modules/core/doc/utility_and_system_functions_and_macros.html#error) [http:](http://stackoverflow.com/questions/23572241/cv2-threshold-error-210) [//stackoverflow.com/questions/23572241/cv2-threshold-error-210](http://stackoverflow.com/questions/23572241/cv2-threshold-error-210)

#### **Example**

```
>>> # ENABLE_DOCTEST
>>> from vtool.image import * # NOQA
>>> img_fpath = ut.grab_test_imgpath('carl.jpg')
>>> imgBGR1 = imread(img_fpath, grayscale=False)
>>> imgBGR2 = imread(img_fpath, grayscale=True)
>>> imgBGR3 = imread(img_fpath, orient=True)
>>> assert imgBGR1.shape == (250, 300, 3)
>>> assert imgBGR2.shape == (250, 300)
>>> # assert np.all(imgBGR1 == imgBGR3)
>>> # xdoctest: +REQUIRES(--show)
>>> import wbia.plottool as pt
>>> pt.imshow(imgBGR1, pnum=(2, 2, 1))
>>> pt.imshow(imgBGR2, pnum=(2, 2, 2))
>>> pt.imshow(imgBGR3, pnum=(2, 2, 3))
>>> ut.show_if_requested()
```
## **Example**

```
>>> # ENABLE_DOCTEST
>>> from vtool.image import * # NOQA
>>> img_url = 'http://images.summitpost.org/original/769474.JPG'
>>> img_fpath = ut.grab_file_url(img_url)
>>> imgBGR1 = imread(img_url)
>>> imgBGR2 = imread(img_fpath)
>>> #imgBGR2 = imread(img_fpath, force_pil=False, flags=cv2.IMREAD_UNCHANGED)
\Rightarrow print ('imgBGR.shape = r' \ (imgBGR1.shape,))
\Rightarrow print ('imgBGR2.shape = r' \ (imgBGR2.shape,))
>>> result = str(imgBGR1.shape)
>>> diff_pxls = imgBGR1 != imgBGR2
>>> num_diff_pxls = diff_pxls.sum()
>>> print(result)
>>> print('num_diff_pxls=%r/%r' % (num_diff_pxls, diff_pxls.size))
>>> assert num_diff_pxls == 0
>>> # xdoctest: +REQUIRES(--show)
>>> import wbia.plottool as pt
>>> diffMag = np.linalg.norm(imgBGR2 / 255. - imgBGR1 / 255., axis=2)
>>> pt.imshow(imgBGR1, pnum=(1, 3, 1))
>>> pt.imshow(diffMag / diffMag.max(), pnum=(1, 3, 2))
>>> pt.imshow(imgBGR2, pnum=(1, 3, 3))
>>> ut.show_if_requested()
(2736, 3648, 3)
```
# **Example**

```
>>> # ENABLE_DOCTEST
>>> from vtool.image import * # NOQA
>>> url = 'http://www.sherv.net/cm/emo/funny/2/big-dancing-banana-smiley-emoticon.
˓→gif'
>>> img_fpath = ut.grab_file_url(url)
>>> delete_if_corrupted = False
>>> grayscale = False
>>> imgBGR = imread(img_fpath, grayscale=grayscale)
```

```
>>> # xdoctest: +REQUIRES(--show)
>>> import wbia.plottool as pt
>>> pt.imshow(imgBGR)
>>> ut.show_if_requested()
```
vtool.image.**imread\_remote\_s3**(*img\_fpath*, *\*\*kwargs*) vtool.image.**imread\_remote\_url**(*img\_url*, *\*\*kwargs*) vtool.image.**imwrite**(*img\_fpath*, *imgBGR*, *fallback=False*)

## **References**

[http://docs.opencv.org/modules/highgui/doc/reading\\_and\\_writing\\_images\\_and\\_video.html](http://docs.opencv.org/modules/highgui/doc/reading_and_writing_images_and_video.html)

#### Parameters

- $img_fpath(str) file path string$  $img_fpath(str) file path string$  $img_fpath(str) file path string$
- **imgBGR** (ndarray [uint  $8_t$ , ndim=2]) image data in opency format (blue, green, red)
- **fallback**  $(boo1) (default = False)$

CommandLine: python -m vtool.image –exec-imwrite

## **Example**

```
>>> # ENABLE_DOCTEST
>>> from vtool.image import * # NOQA
>>> import vtool as vt
>>> import utool as ut
>>> img_fpath1 = ut.grab_test_imgpath('zebra.png')
>>> imgBGR = vt.imread(img_fpath1)
>>> img_dpath = ub.ensure_app_cache_dir('vtool', 'testwrite')
>>> img_fpath2 = ut.unixjoin(img_dpath, 'zebra.png')
>>> fallback = False
>>> imwrite(img_fpath2, imgBGR, fallback=fallback)
>>> imgBGR2 = vt.imread(img_fpath2)
>>> assert np.all(imgBGR2 == imgBGR)
```
vtool.image.**imwrite\_fallback**(*img\_fpath*, *imgBGR*)

vtool.image.**infer\_vert**(*img1*, *img2*, *vert*) which is the better stack dimension

```
vtool.image.make_channels_comparable(img1, img2)
     Broadcasts image arrays so they can have elementwise operations applied
```
CommandLine: python -m vtool.image make\_channels\_comparable

## **Example**

```
>>> # DISABLE_DOCTEST
>>> from vtool.image import * # NOQA
>>> wh_basis = [(5, 5), (3, 5), (5, 3), (1, 1), (1, 3), (3, 1)]>>> for w, h in wh_basis:
>>> shape_basis = [(w, h), (w, h, 1), (w, h, 3)]
>>> # Test all permutations of shap inputs
>>> for shape1, shape2 in ut.product(shape_basis, shape_basis):
>>> print('* input shapes: %r, %r' % (shape1, shape2))
>>> img1 = np.empty(shape1)
>>> img2 = np.empty(shape2)
>>> img1, img2 = make_channels_comparable(img1, img2)
>>> print('... output shapes: %r, %r' % (img1.shape, img2.shape))
>>> elem = (img1 + img2)
>>> print('... elem(+) shape: r' % (elem.shape,))
>>> assert elem.size == img1.size, 'outputs should have same size'
>>> assert img1.size == img2.size, 'new imgs should have same size'
>>> print('--------')
```
vtool.image.**make\_white\_transparent**(*imgBGR*)

Parameters imgBGR (ndarray [uint 8\_t, ndim=2]) – image data (blue, green, red)

Returns imgBGRA

Return type ndarray

CommandLine: python -m vtool.image make white transparent –show

**Example**

```
>>> # DISABLE_DOCTEST
>>> from vtool.image import * # NOQA
>>> imgBGR = imread(ut.get_argval('--fpath', type_=str))
>>> imgBGRA = make_white_transparent(imgBGR)
\Rightarrow result = ('imgBGRA = \frac{2}{5}' % (ub.repr2(imgBGRA),))
>>> print(result)
>>> # xdoctest: +REQUIRES(--show)
>>> import wbia.plottool as pt
>>> ut.show_if_requested()
```
vtool.image.**montage**(*img\_list*, *dsize*, *rng=<module 'numpy.random' from '/home/docs/checkouts/readthedocs.org/user\_builds/wbiavtool/envs/latest/lib/python3.7/site-packages/numpy/random/\_\_init\_\_.py'>*, *method='random'*, *return\_debug=False*) Creates a montage / collage from a set of images

CommandLine: python -m vtool.image –exec-montage:0 –show python -m vtool.image –exec-montage:1

#### **Example**

```
>>> # SLOW_DOCTEST
>>> # xdoctest: +SKIP
>>> from vtool.image import * # NOQA
>>> img_list0 = testdata_imglist()
>>> img_list1 = [resize_to_maxdims(img, (256, 256)) for img in img_list0]
```

```
>>> num = 4
>>> img_list = list(ub.flatten([img_list1] * num))
>>> dsize = (700, 700)
>>> rng = np.random.RandomState(42)
>>> method = 'unused'
>>> #method = 'random'
>>> dst, debug_info = montage(img_list, dsize, rng, method=method,
>>> return_debug=True)
>>> place_img = debug_info.get('place_img_', np.ones((2, 2)))
>>> # xdoctest: +REQUIRES(--show)
>>> import wbia.plottool as pt
>>> pt.imshow(dst, pnum=(1, 2, 1))
>>> pt.imshow(place_img / place_img.max(), pnum=(1, 2, 2))
>>> ut.show_if_requested()
```
#### **Example**

```
>>> # SLOW_DOCTEST
>>> # xdoctest: +SKIP
>>> import wbia
>>> import random
>>> from os.path import join, expanduser, abspath
>>> from vtool.image import * # NOQA
>>> ibs = wbia.opendb('GZC')
>>> gid_list0 = ibs.get_valid_gids()
>>> img_list = []
>>> for i in range(6000):
>>> print(i)
>>> try:
>>> gid = random.choice(gid_list0)
>>> image = ibs.get_images(gid)
>>> image = resize_to_maxdims(image, (512, 512))
>>> img_list.append(image)
>>> except Exception:
>>> pass
>>> dsize = (19200, 10800)
>>> rng = np.random.RandomState(42)
>>> dst = montage(img_list, dsize, rng)
>>> filepath = abspath(expanduser(join('~', 'Desktop', 'montage.jpg')))
>>> print('Writing to: %r' % (filepath, ))
>>> imwrite(filepath, dst)
```
vtool.image.**open\_image\_size**(*image\_fpath*) Gets image size from an image on disk

```
str)-
```
Returns size (width, height)

Return type [tuple](https://docs.python.org/3/library/stdtypes.html#tuple)

CommandLine: python -m vtool.image –test-open\_image\_size

Doctest:

```
>>> from vtool.image import * # NOQA
>>> image_fpath = ut.grab_test_imgpath('patsy.jpg')
>>> size = open_image_size(image_fpath)
>>> result = ('size = <math>8s'</math> % (str(size),))>>> print(result)
size = (800, 441)
```
Ignore:

```
>>> # Confirm that Image.open is a lazy load
>>> import vtool as vt
>>> import utool as ut
>>> import timeit
>>> setup = ut.codeblock(
>>> '''
>>> from PIL import Image
>>> import utool as ut
>>> import vtool as vt
>>> image_fpath = ut.grab_test_imgpath('patsy.jpg')
>>> '''
>>> )
>>> t1 = timeit.timeit('Image.open(image_fpath)', setup, number=100)
>>> t2 = timeit.timeit('Image.open(image_fpath).size', setup, number=100)
>>> t3 = timeit.timeit('vt.open_image_size(image_fpath)', setup, number=100)
>>> t4 = timeit.timeit('vt.imread(image_fpath).shape', setup, number=100)
>>> t5 = timeit.timeit('Image.open(image_fpath).getdata()', setup, number=100)
>>> print ('t1 = \frac{1}{6}r' \div (\frac{1}{6}r')>>> print ('t2 = r' (2,))
>>> print('t3 = %r' % (t3,))
>>> print ('t4 = r' % (t4,))
>>> print ('t5 = \frac{6}{5}r' % (t5,))
>>> assert t2 < t5
>>> assert t3 < t4
```

```
vtool.image.pad_image(imgBGR, pad_, value=0, borderType=0)
vtool.image.pad_image_ondisk(img_fpath, pad_, out_fpath=None, value=0, borderType=0,
                                    **kwargs)
         Returns out_fpath - file path string
         Return type str
```
CommandLine: python -m vtool.image pad\_image\_ondisk

**Example**

```
>>> # DISABLE_DOCTEST
>>> from vtool.image import * # NOQA
>>> img_fpath = ut.get_argval('--fpath', type_=str)
>>> pad_ = '?'
>>> out_fpath = None
>>> value = 0
>>> borderType = 0
>>> out_fpath = pad_image_ondisk(img_fpath, pad_, out_fpath, value, borderType)
\Rightarrow result = ('out_fpath = \frac{2}{5}' \frac{2}{5} (ub.repr2(out_fpath),))
>>> print(result)
```
vtool.image.**padded\_resize**(*img*, *target\_size=(64*, *64)*, *interpolation=None*) makes the image resize to the target size and pads the rest of the area with a fill value

**Parameters** 

- **img** (ndarray [uint8\_t, ndim=2]) image data
- **target\_size** ([tuple](https://docs.python.org/3/library/stdtypes.html#tuple)) –

CommandLine: python -m vtool.image –test-padded resize –show

## **Example**

```
>>> # ENABLE_DOCTEST
>>> from vtool.image import * # NOQA
>>> import vtool as vt
>>> imgA = vt.imread(ut.grab_test_imgpath('carl.jpg'))
>>> imgB = vt.imread(ut.grab_test_imgpath('ada.jpg'))
>>> imgC = vt.imread(ut.grab_test_imgpath('carl.jpg'), grayscale=True)
>>> #target_size = (64, 64)
>>> target_size = (1024, 1024)
>>> img3_list = [padded_resize(img, target_size) for img in [imgA, imgB, imgC]]
>>> # verify results
>>> assert ut.allsame([vt.get_size(img3) for img3 in img3_list])
>>> # xdoctest: +REQUIRES(--show)
>>> import wbia.plottool as pt
>>> pnum_ = pt.make_pnum_nextgen(1, 3)
>>> pt.imshow(img3_list[0], pnum=pnum_())
>>> pt.imshow(img3_list[1], pnum=pnum_())
>>> pt.imshow(img3_list[2], pnum=pnum_())
>>> ut.show_if_requested()
```

```
vtool.image.perlin_noise(size, scale=32.0, rng=<module 'numpy.random' from
                               '/home/docs/checkouts/readthedocs.org/user_builds/wbia-
                               vtool/envs/latest/lib/python3.7/site-packages/numpy/random/__init__.py'>)
```
# **References**

<http://www.siafoo.net/snippet/229>

CommandLine: python -m vtool.image perlin noise –show

## **Example**

```
>>> # ENABLE_DOCTEST
>>> from vtool.image import * # NOQA
>>> import vtool as vt
\Rightarrow \Rightarrow #size = (64, 64)
>>> size = (256, 256)
>>> #scale = 32.0
\Rightarrow \text{scale} = 64.0>>> img = perlin_noise(size, scale)
>>> # xdoctest: +REQUIRES(--show)
>>> import wbia.plottool as pt
```

```
\gg pt.imshow(imq, pnum=(1, 1, 1))
>>> ut.show_if_requested()
```
vtool.image.**rectify\_to\_float01**(*img*, *dtype=<class 'numpy.float32'>*) Ensure that an image is encoded using a float properly

```
vtool.image.rectify_to_square(img, extreme='max')
```
- vtool.image.**rectify\_to\_uint8**(*img*) Ensure that an image is encoded in uint8 properly
- vtool.image.**resize**(*img*, *dsize*, *interpolation=None*)
- vtool.image.**resize\_image\_by\_scale**(*img*, *scale*, *interpolation=None*)
- vtool.image.**resize\_mask**(*mask*, *chip*, *interpolation=None*)
- vtool.image.**resize\_thumb**(*img*, *max\_dsize=(64*, *64)*, *interpolation=None*) Resize an image such that its max width or height is:

CommandLine: python -m vtool.image –test-resize\_thumb –show

## **Example**

```
>>> # ENABLE_DOCTEST
>>> from vtool.image import * # NOQA
>>> import vtool as vt
>>> # build test data
>>> img_fpath = ut.grab_test_imgpath('carl.jpg')
>>> img = vt.imread(img_fpath)
>>> max_dsize = (64, 64)
>>> # execute function
>>> img2 = resize_thumb(img, max_dsize)
\Rightarrow print ('img.shape = r' \ (img.shape,))
\Rightarrow print ('img2.shape = r' \ (img2.shape,))
>>> # verify results
>>> # xdoctest: +REQUIRES(--show)
>>> import wbia.plottool as pt
>>> pt.imshow(img2)
>>> ut.show_if_requested()
```
vtool.image.**resize\_to\_maxdims**(*img*, *max\_dsize=(64*, *64)*, *interpolation=None*)

#### **Parameters**

- $\cdot$  **img** (ndarray [uint  $8$ \_t, ndim=2]) image data
- max dsize ([tuple](https://docs.python.org/3/library/stdtypes.html#tuple)) –
- **interpolation** (long) –

CommandLine: python -m vtool.image –test-resize\_to\_maxdims –show

## **Example**

```
>>> # ENABLE_DOCTEST
>>> from vtool.image import * # NOQA
>>> import vtool as vt
>>> img_fpath = ut.grab_test_imgpath('carl.jpg')
>>> img = vt.imread(img_fpath)
>>> max_dsize = (1024, 1024)
>>> img2 = resize_to_maxdims(img, max_dsize)
\Rightarrow print ('img.shape = \frac{e}{2}r' \cdot \frac{e}{2} (img.shape, ))
\Rightarrow print ('img2.shape = r' \ (img2.shape,))
>>> # verify results
>>> # xdoctest: +REQUIRES(--show)
>>> import wbia.plottool as pt
>>> pt.imshow(img2)
>>> ut.show_if_requested()
```
vtool.image.**resize\_to\_maxdims\_ondisk**(*img\_fpath*, *max\_dsize*, *out\_fpath=None*)

#### Parameters

- $img_fpath(str) file path string$  $img_fpath(str) file path string$  $img_fpath(str) file path string$
- **max\_dsize** –
- **out** fracth  $(str)$  $(str)$  $(str)$  file path string(default = None)
- CommandLine: python -m vtool.image resize\_to\_maxdims\_ondisk –fpath ~/latex/crall-candidacy- $2015$ /figures3/knormA.png  $-dsize=417$ .None python -m vtool.image resize to maxdims ondisk –fpath ~/latex/crall-candidacy-2015/figures3/knormB.png –dsize=417,None python -m vtool.image resize to maxdims ondisk –fpath ~/latex/crall-candidacy-2015/figures3/knormC.png –dsize=417,None python -m vtool.image resize\_to\_maxdims\_ondisk –fpath ~/latex/crall-candidacy- $2015$ /figures3/knormD.png  $-dsize=417$ , None python -m vtool.image resize to maxdims ondisk –fpath ~/latex/crall-candidacy-2015/figures3/knormE.png –dsize=417,None python -m vtool.image resize\_to\_maxdims\_ondisk –fpath ~/latex/crall-candidacy-2015/figures3/knormF.png –dsize=417,None python -m vtool.image resize\_to\_maxdims\_ondisk –fpath ~/latex/crall-candidacy- $2015$ /figures3/knormG.png  $-dsize=417$ , None python -m vtool.image resize to maxdims ondisk –fpath ~/latex/crall-candidacy-2015/figures3/knormH.png –dsize=417,None python -m vtool.image resize\_to\_maxdims\_ondisk –fpath ~/latex/crall-candidacy-2015/figures3/knormI.png –dsize=417,None python -m vtool.image resize\_to\_maxdims\_ondisk –fpath ~/latex/crall-candidacy-2015/figures3/knormJ.png –dsize=417,None

# **Example**

```
>>> # DISABLE_DOCTEST
>>> from vtool.image import * # NOQA
>>> img_fpath = ut.get_argval('--fpath')
>>> max_dsize = ut.get_argval('--dsize', type_=list)
>>> out_fpath = None
>>> resize_to_maxdims_ondisk(img_fpath, max_dsize, out_fpath)
```
vtool.image.**resized\_clamped\_thumb\_dims**(*img\_size*, *max\_dsize*)

```
vtool.image.resized_dims_and_ratio(img_size, max_dsize)
```
returns resized dimensions to get img\_size to fit into max\_dsize

FIXME: Should specifying a None force the use of the original dim?

**Parameters** 

- **img\_size** ([tuple](https://docs.python.org/3/library/stdtypes.html#tuple)) –
- $max\_distance$  ([tuple](https://docs.python.org/3/library/stdtypes.html#tuple))-

Returns (dsize, ratio)

Return type [tuple](https://docs.python.org/3/library/stdtypes.html#tuple)

CommandLine: python -m vtool.image resized\_dims\_and\_ratio –show

# **Example**

```
>>> # ENABLE_DOCTEST
>>> from vtool.image import * # NOQA
>>> img_size = (200, 100)
>>> max_dsize = (150, 150)
>>> (dsize, ratio) = resized_dims_and_ratio(img_size, max_dsize)
>>> result = ('(dsize, ratio) = %s' % (ub.repr2((dsize, ratio), nl=0),))
>>> print(result)
(dsize, ratio) = ((150, 75), 0.75)
```
## **Example**

```
>>> # ENABLE_DOCTEST
>>> from vtool.image import * # NOQA
>>> img_size = (200, 100)
>>> max_dsize = (5000, 1000)
>>> (dsize, ratio) = resized_dims_and_ratio(img_size, max_dsize)
>>> result = ('(dsize, ratio) = %s' % (ub.repr2((dsize, ratio), nl=0),))
>>> print(result)
(dsize, ratio) = ((2000, 1000), 10.0)
```
## **Example**

```
>>> # ENABLE_DOCTEST
>>> from vtool.image import * # NOQA
>>> img_size = (200, 100)
>>> max_dsize = (5000, None)
>>> (dsize, ratio) = resized_dims_and_ratio(img_size, max_dsize)
>>> result = ('(dsize, ratio) = %s' % (ub.repr2((dsize, ratio), nl=0),))
>>> print(result)
(dsize, ratio) = ((200, 100), 1.0)
```
#### **Example**

```
>>> # ENABLE_DOCTEST
>>> from vtool.image import * # NOQA
>>> img_size = (200, 100)
>>> max_dsize = (None, None)
>>> (dsize, ratio) = resized_dims_and_ratio(img_size, max_dsize)
>>> result = ('disize, ratio) = %s' % (ub.repr2((disize, ratio), nl=0),))
```

```
>>> print(result)
(dsize, ratio) = ((200, 100), 1.0)
```
vtool.image.**rotate\_image**(*img*, *theta*, *border\_mode=None*, *interpolation=None*, *dsize=None*) Rotates an image around its center

**Parameters** 

• **img** (ndarray [uint8\_t, ndim=2]) – image data

• **theta** –

CommandLine: python -m vtool.image –test-rotate\_image

## **Example**

```
>>> # ENABLE_DOCTEST
>>> from vtool.image import * # NOQA
>>> import vtool as vt
>>> # build test data
>>> img = vt.get_test_patch('star2')
>>> theta = TAU / 16.0
>>> # execute function
>>> imgR = rotate_image(img, theta)
>>> if ut.get_argflag('--show') or ut.inIPython():
>>> import wbia.plottool as pt
>>> pt.imshow(img * 255, pnum=(1, 2, 1))<br>
>>> pt.imshow(imgR * 255, pnum=(1, 2, 2))
       >>> pt.imshow(imgR * 255, pnum=(1, 2, 2))
>>> pt.show_if_requested()
```
vtool.image.**rotate\_image\_ondisk**(*img\_fpath*, *theta*, *out\_fpath=None*, *\*\*kwargs*) Rotates an image on disk

# Parameters

- **img\_fpath** –
- **theta** –
- **out\_fpath** ([None](https://docs.python.org/3/library/constants.html#None)) –

CommandLine: python -m vtool.image –test-rotate\_image\_ondisk

### **Example**

```
>>> # DISABLE_DOCTEST
>>> from vtool.image import * # NOQA
>>> # build test data
>>> img_fpath = ut.grab_test_imgpath('star.png')
>>> theta = TAU * 3 / 8
>>> # execute function
>>> out_fpath = None
>>> out_fpath_ = rotate_image_ondisk(img_fpath, theta, out_fpath)
>>> print(out_fpath_)
>>> if ut.get_argflag('--show') or ut.inIPython():
```

```
>>> import wbia.plottool as pt
>>> pt.imshow(out_fpath_, pnum=(1, 1, 1))
>>> pt.show_if_requested()
```
vtool.image.**shear**(*img*, *x\_shear*, *y\_shear*, *dsize=None*, *\*\*kwargs*)

#### **Parameters**

- img (ndarray [uint8\_t, ndim=2]) image data
- **x\_shear** –
- **y\_shear** –
- $\cdot$  **dsize** (*[tuple](https://docs.python.org/3/library/stdtypes.html#tuple)*) width, height

CommandLine: python -m vtool.image –test-shear –show

#### **Example**

```
>>> # DISABLE_DOCTEST
>>> from vtool.image import * # NOQA
>>> import vtool as vt
>>> img_fpath = ut.grab_test_imgpath('carl.jpg')
>>> img = vt.imread(img_fpath)
>>> x_shear = 0.05
>>> y_shear = -0.05
>>> dsize = None
>>> imgSh = shear(img, x_shear, y_shear, dsize)
>>> # xdoctest: +REQUIRES(--show)
>>> import wbia.plottool as pt
>>> pt.imshow(imgSh)
>>> ut.show_if_requested()
```
vtool.image.**stack\_image\_list**(*img\_list*, *return\_offset=False*, *return\_sf=False*, *return\_info=False*, *\*\*kwargs*)

CommandLine: python -m vtool.image –test-stack\_image\_list –show

## **Example**

```
>>> # ENABLE_DOCTEST
>>> from vtool.image import * # NOQA
>>> import vtool as vt
>>> # build test data
>>> img_list = testdata_imglist()
>>> vert = False
>>> return_offset = True
>>> modifysize = True
>>> return_sf=True
>>> kwargs = dict(modifysize=modifysize, vert=vert, use_larger=False)
>>> # execute function
>>> imgB, offset_list, sf_list = stack_image_list(img_list, return_offset=return_
˓→offset, return_sf=return_sf, **kwargs)
>>> # verify results
>>> result = ub.repr2(np.array(offset_list).T, precision=2, with_dtype=True)
```

```
>>> print(result)
>>> # xdoctest: +REQUIRES(--show)
>>> import wbia.plottool as pt
>>> pt.imshow(imgB)
>>> wh_list = np.array([vt.get_size(img) for img in img_list])
\Rightarrow \frac{1}{s} wh_list_ = wh_list * sf_list
>>> for offset, wh, color in zip(offset_list, wh_list_, pt.distinct_
˓→colors(len(offset_list))):
... pt.draw_bbox((offset[0], offset[1], wh[0], wh[1]), bbox_color=color)
>>> pt.show_if_requested()
\Rightarrow\Rightarrow #wh1 = img1.shape[0:2][::-1]
\Rightarrow\Rightarrow #wh2 = img2.shape[0:2][::-1]
>>> #pt.draw_bbox((0, 0) + wh1, bbox_color=(1, 0, 0))
>>> #pt.draw_bbox((woff, hoff) + wh2, bbox_color=(0, 1, 0))
np.array([[ 0. , 76.96, 141.08, 181.87, 246. ],<br>[ 0. , 0. , 0. , 0. , 0. ]]
           [ 0. , 0. , 0. , 0. , 0. , 0. , 0. ]], dtype=np.float64)
```
vtool.image.**stack\_image\_list\_special**(*img1*, *img\_list*, *num=1*, *vert=True*, *use\_larger=True*, *initial\_sf=None*, *interpolation=None*)

# TODO: add initial scale down factor?

**CommandLine:** python -m vtool.image –test-stack image list special –show

## **Example**

```
>>> # ENABLE_DOCTEST
>>> from vtool.image import * # NOQA
>>> import vtool as vt
>>> img_list_ = testdata_imglist()
>>> img1 = img_list_[0]
>>> img_list = img_list_[1:]
>>> vert = True
>>> return_offset = True
>>> use_larger = False
\Rightarrow num bot = 1
>>> initial_sf = None
>>> initial_sf = .5
>>> imgB, offset_list, sf_list = stack_image_list_special(img1, img_list, num_bot,
˓→ vert, use_larger, initial_sf)
>>> # xdoctest: +REQUIRES(--show)
>>> wh_list = np.array([vt.get_size(img1)] + list(map(vt.get_size, img_list)))
\rightarrow\rightarrow wh_list_ = wh_list * sf_list
>>> import wbia.plottool as pt
>>> pt.imshow(imgB)
>>> print('imgB.shape = %r' % (imgB.shape,))
>>> for offset, wh, color in zip(offset_list, wh_list_, pt.distinct_
˓→colors(len(offset_list))):
... pt.draw_bbox((offset[0], offset[1], wh[0], wh[1]), bbox_color=color)
>>> ut.show_if_requested()
```
vtool.image.**stack\_image\_recurse**(*img\_list1*, *img\_list2=None*, *vert=True*, *modifysize=False*, *return\_offsets=False*, *interpolation=None*)

TODO: return offsets as well

**Parameters** 

•  $img$   $list1$  $list1$   $(llist)$  –

- $img$   $list2$  $list2$   $(list) -$
- $vert (bool) vert (bool) vert (bool) -$

Returns None

Return type ndarray

CommandLine: python -m vtool.image –test-stack\_image\_recurse –show

## **Example**

```
>>> # DISABLE_DOCTEST
>>> from vtool.image import * # NOQA
>>> import vtool as vt
>>> # build test data
>>> img1 = vt.imread(ut.grab_test_imgpath('carl.jpg'))
>>> img2 = vt.imread(ut.grab_test_imgpath('astro.png'))
>>> img3 = vt.imread(ut.grab_test_imgpath('ada.jpg'))
>>> img4 = vt.imread(ut.grab_test_imgpath('jeff.png'))
>>> img5 = vt.imread(ut.grab_test_imgpath('star.png'))
>>> img_list1 = [img1, img2, img3, img4, img5]
>>> img_list2 = None
>>> vert = True
>>> # execute function
>>> imgB = stack_image_recurse(img_list1, img_list2, vert)
>>> # verify results
>>> # xdoctest: +REQUIRES(--show)
>>> import wbia.plottool as pt
>>> imshow(imgB)
\Rightarrow\Rightarrow #whl = img1.shape[0:2][::-1]
\Rightarrow\Rightarrow \#wh2 = img2.shape[0:2][:-1]>>> #pt.draw_bbox((0, 0) + wh1, bbox_color=(1, 0, 0))
>>> #pt.draw_bbox((woff, hoff) + wh2, bbox_color=(0, 1, 0))
>>> pt.show_if_requested()
```
vtool.image.**stack\_images**(*img1*, *img2*, *vert=None*, *modifysize=False*, *return\_sf=False*, *use\_larger=True*, *interpolation=None*, *white\_background=False*, *overlap=0*)

#### Parameters

- img1 (ndarray [uint8\_t, ndim=2]) image data
- img2 (ndarray [uint 8\_t, ndim=2]) image data

CommandLine: python -m vtool.image –test-stack\_images –show

## **Example**

```
>>> # ENABLE_DOCTEST
>>> from vtool.image import * # NOQA
>>> import vtool as vt
>>> # build test data
>>> img1 = vt.imread(ut.grab_test_imgpath('carl.jpg'))
>>> img2 = vt.imread(ut.grab_test_imgpath('astro.png'))
>>> vert = True
```

```
>>> modifysize = False
>>> # execute function
>>> return_sf = True
>>> #(imgB, woff, hoff) = stack_images(img1, img2, vert, modifysize, return_
\rightarrowsf=return_sf)
>>> overlap = 100
>>> imgB, offset2, sf_tup = stack_images(img1, img2, vert, modifysize,
>>> return sf=return sf,
>>> overlap=overlap)
>>> woff, hoff = offset2
>>> # verify results
>>> result = str((imgB.shape, woff, hoff))
>>> print(result)
>>> # xdoctest: +REQUIRES(--show)
>>> import wbia.plottool as pt
>>> pt.imshow(imgB)
>>> wh1 = np.multiply(vt.get_size(img1), sf_tup[0])
>>> wh2 = np.multiply(vt.get_size(img2), sf_tup[1])
>>> pt.draw_bbox((0, 0, wh1[0], wh1[1]), bbox_color=(1, 0, 0))
>>> pt.draw_bbox((woff[1], hoff[1], wh2[0], wh2[0]), bbox_color=(0, 1, 0))
>>> pt.show_if_requested()
((662, 512, 3), (0.0, 0.0), (0, 150))
```
vtool.image.**stack\_multi\_images**(*img1*, *img2*, *offset\_list1*, *sf\_list1*, *offset\_list2*, *sf\_list2*, *vert=True*, *use\_larger=False*, *modifysize=True*, *interpolation=None*) combines images that are already stacked

```
vtool.image.stack_multi_images2(multiimg_list, offsets_list, sfs_list, vert=True, modify-
                                       size=True)
```
**Parameters** 

- **multiimg\_list** ([list](https://docs.python.org/3/library/stdtypes.html#list)) –
- **offset\_lists** –
- **sfs\_list** –
- $vert (bool) vert (bool) vert (bool) -$

Returns (stacked\_img, stacked\_img, stacked\_sfs)

Return type [tuple](https://docs.python.org/3/library/stdtypes.html#tuple)

CommandLine: python -m vtool.image –test-stack\_multi\_images2 –show

## **Example**

```
>>> # DISABLE_DOCTEST
>>> from vtool.image import * # NOQA
>>> import vtool as vt
>>> img list = testdata imglist()
>>> img_stack1, offset_list1, sf_list1 = stack_image_list(img_list[::-1],
˓→vert=True, return_info=True, modifysize=True)
>>> img_stack2, offset_list2, sf_list2 = stack_image_list(img_list, vert=True,
˓→return_info=True, modifysize=True)
>>> img_stack3, offset_list3, sf_list3 = stack_image_list(img_list, vert=True,
˓→return_info=True, modifysize=False)
```

```
>>> multiimg_list = [img_stack1, img_stack2, img_stack3]
>>> offsets_list = [offset_list1, offset_list2, offset_list3]
>>> sfs_list = [sf_list1, sf_list2, sf_list3]
>>> vert = False
>>> tup = stack_multi_images2(multiimg_list, offsets_list, sfs_list, vert)
>>> (stacked_img, stacked_offsets, stacked_sfs) = tup
>>> result = ut.remove_doublspaces(ub.repr2(np.array(stacked_offsets).T,
˓→precision=2, with_dtype=True, linewidth=10000)).replace(' ,', ',')
>>> print(result)
>>> # xdoctest: +REQUIRES(--show)
>>> import wbia.plottool as pt
>>> pt.imshow(stacked_img)
>>> wh_list = np.array([vt.get_size(img) for img in img_list[::-1] + img_list +
˓→img_list])
>>> wh_list_ = wh_list * stacked_sfs
>>> for offset, wh, color in zip(stacked_offsets, wh_list_, pt.distinct_
˓→colors(len(stacked_offsets))):
... pt.draw_bbox((offset[0], offset[1], wh[0], wh[1]), bbox_color=color)
>>> ut.show_if_requested()
np.array([[ 0., 0., 0., 0., 0., 512., 512., 512., 512., 512., 1024., 1024., 1024.,
\leftrightarrow 1024., 1024. ],
 [ 0., 512.12, 1024.25, 1827., 2339., 0., 427., 939., 1742., 2254., 0., 373.18,
˓→1137.45, 2073.38, 2670.47]], dtype=np.float64)
```
vtool.image.**stack\_square\_images**(*img\_list*, *return\_info=False*, *\*\*kwargs*)

```
list(list)-
Returns
Return type ndarray
```
CommandLine: python -m vtool.image –test-stack\_square\_images

#### **Example**

```
>>> # DISABLE_DOCTEST
>>> from vtool.image import * # NOQA
>>> img_list = '?'
>>> result = stack_square_images(img_list)
>>> print(result)
```
vtool.image.**subpixel\_values**(*img*, *pts*)

#### **References**

stackoverflow.com/uestions/12729228/simple-efficient-binlinear-interpolation-of-images-in-numpy-andpython

SeeAlso: cv2.getRectSubPix(image, patchSize, center[, patch[, patchType]])

```
vtool.image.testdata_imglist()
```

```
vtool.image.warpAffine(img, Aff, dsize, assume_float01=True)
     disize = (width, height) of return image
```
**Parameters** 

- $\mathbf{img}$  (ndarray [uint8 t, ndim=2]) image data
- **Aff**  $(n_{\text{darray}})$  affine matrix
- dsize ([tuple](https://docs.python.org/3/library/stdtypes.html#tuple)) width, height

Returns warped\_img

Return type ndarray

CommandLine: python -m vtool.image –test-warpAffine –show

#### **Example**

```
>>> # DISABLE_DOCTEST
>>> from vtool.image import * # NOQA
>>> import vtool as vt
>>> img_fpath = ut.grab_test_imgpath('carl.jpg')
>>> img = vt.imread(img_fpath)
\rightarrow\rightarrow Aff = vt.rotation mat3x3(TAU / 8)
>>> dsize = vt.get_size(img)
>>> warped_img = warpAffine(img, Aff, dsize)
>>> # xdoctest: +REQUIRES(--show)
>>> import wbia.plottool as pt
>>> pt.imshow(warped_img)
>>> ut.show if requested()
```
Ignore:

```
>>> import skimage.transform
>>> %timeit cv2.warpAffine(img, Aff[0:2], tuple(dsize), **CV2_WARP_KWARGS)
>>> 100 loops, best of 3: 7.95 ms per loop
>>> skimage.transform.AffineTransform
>>> tf = skimage.transform.AffineTransform(rotation=TAU / 8)
>>> Aff_ = tf.params
>>> out = skimage.transform._warps_cy._warp_fast(img[:, :, 0], Aff_, output_
˓→shape=dsize, mode='constant', order=1)
>>> %timeit skimage.transform._warps_cy._warp_fast(img[:, :, 0], Aff_, output_
˓→shape=dsize, mode='constant', order=1)
>>> 100 loops, best of 3: 5.74 ms per loop
>>> %timeit cv2.warpAffine(img[:, :, 0], Aff[0:2], tuple(dsize), **CV2_WARP_
˓→KWARGS)
>>> 100 loops, best of 3: 5.13 ms per loop
>>> CONCLUSION, cv2 transforms are better
```

```
vtool.image.warpHomog(img, Homog, dsize, assume_float01=True)
     disize = (width, height) of return image
```
# **Example**

```
\Rightarrow img = np.random.rand(224, 224)
\rightarrow\rightarrow\rightarrow Homog = np.random.rand(3, 3)
>>> dsize = (128, 128)
>>> warped_img = warpHomog(img, Homog, dsize)
```
# **1.23 vtool.image\_filters module**

## **class** vtool.image\_filters.**IntensityPreproc**

Bases: [object](https://docs.python.org/3/library/functions.html#object)

Prefered over old methods

CommandLine: python -m vtool.image\_filters IntensityPreproc –show

Doctest:

```
>>> from vtool.image_filters import *
>>> import vtool as vt
>>> import utool as ut
>>> chipBGR = vt.imread(ut.grab_file_url('https://cthulhu.dyn.wildme.io/
˓→public/testimgs/qVWQaex.jpg'))
>>> filter_list = [
>>> ('medianblur', {}),
>>> ('adapteq', {}),
>>> ]
>>> self = IntensityPreproc()
>>> chipBGR2 = self.preprocess(chipBGR, filter_list)
>>> # xdoctest: +REQUIRES(--show)
>>> import wbia.plottool as pt
>>> pt.imshow(chipBGR, pnum=(1, 2, 1), fnum=1)
>>> pt.imshow(chipBGR2, pnum=(1, 2, 2), fnum=1)
>>> ut.show_if_requested()
```
**adapteq**(*intensity*, *tileGridSize=(8*, *8)*, *clipLimit=2.0*)

```
histeq(intensity)
```
Histogram equalization of a grayscale image.

**medianblur**(*intensity*, *noise\_thresh=50*, *ksize1=3*, *ksize2=5*)

```
preprocess(chipBGR, filter_list)
     filter_list is a list of (name, config) tuples for preforming filter ops
```

```
vtool.image_filters.adapteq_fn(chipBGR)
    adaptive histogram equalization with CLAHE
```
# **Example**

```
>>> from vtool.image_filters import *
>>> import vtool as vt
>>> import utool as ut
>>> chipBGR = vt.imread(ut.grab_file_url('https://cthulhu.dyn.wildme.io/public/
→testimgs/qVWQaex.jpg'))
>>> chip2 = adapteq_fn(chipBGR)
>>> # xdoctest: +REQUIRES(--show)
>>> import wbia.plottool as pt
>>> pt.imshow(chipBGR, pnum=(1, 2, 1), fnum=1)
>>> pt.imshow(chip2, pnum=(1, 2, 2), fnum=1)
>>> ut.show_if_requested()
```
vtool.image\_filters.**clean\_mask**(*mask*, *num\_dilate=3*, *num\_erode=3*, *window\_frac=0.025*) Clean the mask (num\_erode, num\_dilate) =  $(1, 1)$  (w, h) =  $(10, 10)$ 

```
vtool.image_filters.grabcut_fn(chipBGR)
    naively segments a chip
```

```
vtool.image_filters.histeq_fn(chipBGR)
     Histogram equalization of a grayscale image.
```
vtool.image\_filters.**manta\_matcher\_filters**(*chipBGR*)

## **References**

<http://onlinelibrary.wiley.com/doi/10.1002/ece3.587/full>

## Ignore:

```
>>> from wbia.core_annots import * # NOQA
>>> import utool as ut
>>> import wbia
>>> ibs = wbia.opendb('Mantas')
>>> chipBGR = vt.imread(ut.grab_file_url('https://cthulhu.dyn.wildme.io/
˓→public/testimgs/qVWQaex.jpg'))
```
vtool.image\_filters.**medianfilter\_fn**(*chipBGR*) median filtering

## **Example**

```
>>> from vtool.image_filters import *
>>> import vtool as vt
>>> import utool as ut
>>> chipBGR = vt.imread(ut.grab_file_url('https://cthulhu.dyn.wildme.io/public/
→testimgs/qVWQaex.jpg'))
>>> chip2 = adapteq_fn(chipBGR)
>>> # xdoctest: +REQUIRES(--show)
>>> import wbia.plottool as pt
>>> pt.imshow(chipBGR, pnum=(1, 2, 1), fnum=1)
>>> pt.imshow(chip2, pnum=(1, 2, 2), fnum=1)
>>> ut.show_if_requested()
```
# **1.24 vtool.image\_shared module**

vtool.image\_shared.**open\_pil\_image**(*image\_fpath*) vtool.image\_shared.**print\_image\_checks**(*img\_fpath*)

# **1.25 vtool.inspect\_matches module**

```
class vtool.inspect_matches.MatchInspector
   object
```
### A widget that contains

- (1) a viewport that displays an annotation pair with matches overlayed.
- (2) a control panel for tuning matching parameters
- (3) a text area displaying information about the match vector
- CommandLine: python -m vtool.inspect\_matches MatchInspector:0 –show python -m vtool.inspect\_matches MatchInspector:1 –show

python -m vtool.inspect\_matches MatchInspector:1 –db GZ\_Master1 –aids=1041,1045 –show

# **Example**

```
>>> # SCRIPT
>>> from vtool.inspect_matches import * # NOQA
>>> import vtool as vt
>>> gt.ensure_qapp()
>>> ut.qtensure()
>>> annot1 = lazy_test_annot('easy1.png')
>>> annot2 = lazy_test_annot('easy2.png')
>>> match = vt.PairwiseMatch(annot1, annot2)
>>> self = MatchInspector(match=match)
>>> self.show()
>>> # xdoctest: +REQUIRES(--show)
>>> #self.update()
>>> gt.qtapp_loop(qwin=self, freq=10)
```
# **Example**

```
>>> # SCRIPT
>>> from vtool.inspect_matches import * # NOQA
>>> import vtool as vt
>>> import wbia
>>> gt.ensure_qapp()
>>> ut.qtensure()
>>> ibs = wbia.opendb(defaultdb='PZ_MTEST')
>>> aids = ub.argval('--aids', default=[1, 2])
>>> print ('aids = r' % (aids, ))
>>> annots = ibs.annots(aids)
>>> annot1 = annots[0]._make_lazy_dict()
>>> annot2 = annots[1]._make_lazy_dict()
>>> cfgdict = MatchDisplayConfig().asdict()
>>> cfgdict = ut.argparse_dict(cfgdict)
>>> match = vt.PairwiseMatch(annot1, annot2)
>>> self = MatchInspector(match=match, cfgdict=cfgdict)
>>> self.show()
>>> # xdoctest: +REQUIRES(--show)
>>> #self.update()
>>> gt.qtapp_loop(qwin=self, freq=10)
```
**closeEvent**(*event*)

```
draw_pair()
draw_vsone()
embed()
execContextMenu(qpoint)
execute_vsone()
```
**first\_show**(*state=None*) **initialize**(*match=None*, *on\_context=None*, *autoupdate=True*, *info\_text=None*, *cfgdict=None*) **on\_cfg\_changed**(*\*args*) **on\_chip\_cfg\_changed**(*\*args*) **on\_feat\_cfg\_changed**(*\*args*) **screenshot**() **set\_match**(*match=None*, *on\_context=None*, *info\_text=None*) **showEvent**(*event*) **update**(*state=None*) vtool.inspect\_matches.**lazy\_test\_annot**(*key*) vtool.inspect\_matches.**make\_match\_interaction**(*matches*, *metadata*, *type\_='RAT+SV'*, *\*\*kwargs*) vtool.inspect\_matches.**show\_matching\_dict**(*matches*, *metadata*, *\*args*, *\*\*kwargs*)

# **1.26 vtool.keypoint module**

Keypoints are stored in the invA format by default. Unfortunately many places in the code reference this as A instead of invA because I was confused when I first started writing this.

to rectify this I am changing terminology.

## Variables:

invV [maps from ucircle onto an ellipse (perdoch.invA)] V : maps from ellipse to ucircle (perdoch.A) Z : the conic matrix (perdoch.E)

## Representation:

**kpts (ndarray)**  $[[x, y, iv11, iv21, iv22, ori]]$  a flat on disk representation of the keypoint

- invV (ndarray):  $[(iv11, iv12, x), (iv21, iv22, y), (0, 0, 1)]$  a more conceptually useful representation mapp;ing a unit circle onto an ellipse (without any rotation)
- invVR (ndarray):  $[(iv11, iv12, x), (iv21, iv22, y), (0, 0, 1)]$ .dot(R) same as invV but it is rotated before warping a unit circle into an ellipse.

Ignore:

```
>>> # DISABLE_DOCTEST
>>> # xdoctest: +SKIP
>>> # https://groups.google.com/forum/#!topic/sympy/k1HnZK_bNNA
>>> from vtool.patch import * # NOQA
>>> import sympy
>>> from sympy.abc import theta
>>> ori = theta
>>> x, y, iv11, iv21, iv22, patch_size = sympy.symbols('x y iv11 iv21 iv22 S')
>>> sx, sy, w1, w2, tx, ty = sympy.symbols('sx, sy, w1, w2, tx, ty')
\Rightarrow \Rightarrow kpts = np.array([[x, y, iv11, iv21, iv22, ori]])
>>> kp = ktool.get_invV_mats(kpts, with_trans=True)[0]
>>> invV = sympy.Matrix(kp)
\rightarrow \rightarrow \vee = invV.inv()
```

```
>>> #
\Rightarrow print (ub.hzcat ('invV = \frac{6}{5}s' % (repr(invV), )))
>>> invV = sympy.Matrix([
>>> [iv11, 0.0, x],
>>> [iv21, iv22, y],
>>> [ 0.0, 0.0, 1.0]])
>>> R = vt.sympy_mat(vt.rotation_mat3x3(theta, sin=sympy.sin, cos=sympy.cos))
>>> invVR = invV.multiply(R)
>>> trans = sympy.Matrix([
>>> [ 1, 0.0, x],
>>> [ 0, 1, y],
>>> [ 0.0, 0.0, 1.0]])
>>> #
>>> Hypoth = sympy.Matrix([
>>> [ sx, w1, tx],
>>> [ w2, sy, ty],
>>> [ 0, 0, 1],
>>> ])
>>> #
>>> xyz = sympy.Matrix([[x], [y], [1]])
>>> #
>>> invV_2x2 = invV[0:2, 0:2]
>>> Hypoth_2x2 = Hypoth[0:2, 0:2]
>>> #
>>> invV_t = sympy.simplify(Hypoth.multiply(invV))
>>> xyz_t = sympy.simplify(Hypoth.multiply(xyz))
>>> invV_2x2_t = Hypoth_2x2.multiply(invV_2x2)
>>> print('\n----')
>>> vt.evalprint('invV_t')
>>> vt.evalprint('xyz_t')
>>> vt.evalprint('invV_2x2_t')
>>> print('-----')
>>> #
>>> print('\n--- CHECKING 3x3 ---')
>>> vt.check_expr_eq(invV_t[:, 2], xyz_t)
>>> print('\n--- CHECKING 2x2 ---')
>>> vt.check_expr_eq(invV_t[0:2, 0:2], invV_2x2_t)
>>> #
>>> # CHeck with rotation component as well (probably ok)
>>> invVR_2x2 = invVR[0:2, 0:2]
>>> invVR_t = sympy.simplify(Hypoth.multiply(invVR))
>>> invVR_2x2_t = sympy.simplify(Hypoth_2x2.multiply(invVR_2x2))
>>> print('\n----')
>>> vt.evalprint('invVR_t')
>>> print('\n----')
>>> vt.evalprint('invVR_2x2_t')
>>> print('-----')
>>> #
>>> print('\n--- CHECKING ROTATION + TRANSLATION 3x3 ---')
>>> vt.check_expr_eq(invVR_t[:, 2], xyz_t)
>>> print('\n--- CHECKING ROTATION 2x2 ---')
>>> vt.check_expr_eq(invVR_t[0:2, 0:2], invVR_2x2_t)
>>> ####
>>> ####
>>> ####
>>> # Checking orientation property
>>> [[ivr11, ivr12, ivr13], [ivr21, ivr22, ivr23], [ivr31, ivr32, ivr33],] =
 ˓→invVR.tolist() (continues on next page)
```

```
>>> ori = sympy.atan2(ivr12, ivr11) # outputs from -TAU/2 to TAU/2
\Rightarrow z = ori.subs(dict(iv11=1, theta=1))
>>> sympy.trigsimp(sympy.simplify(sympy.trigsimp(z)))
>>> #_oris = np.arctan2(_iv12s, _iv11s) # outputs from -TAU/2 to TAU/2
>>> # xdoctest: +SKIP
>>> # OLD STUFF
>>> #
>>> print (ub. hzcat ('V = \frac{6}{5}' \frac{6}{5} (repr(V), )))
V = Matrix(f)[1/\text{iv11}, \quad 0, \quad -1.0* \text{x}/\text{iv11}],[-iv21/\left(\mathrm{iv11*iv22}\right),\;\;1/\mathrm{iv22},\;\;-1.0\!\star\!\left(\mathrm{y}\;-\;\mathrm{iv21*x}/\mathrm{iv11}\right)/\mathrm{iv22}]\,,[ 0, 0, 1.0]])
>>> print(ub.hzcat('V = %s' % (repr(sympy.simplify(invV.inv())), )))
V = Matrix([
    1/\text{i}v11, 0, -1.0*x/\text{i}v11,[-iv21/(iv11*iv22), 1/iv22, 1.0*(-iv11*y + iv21*x)/(iv11*iv22)],
    [ 0, 0, 1.0]])
```
Efficiency Notes: single index indexing is very fast

slicing seems to be very fast.

fancy indexing with getitem is very slow using np.take is a better idea, but its a bit harder to use with multidimensional arrays (nope use axis=x)

```
vtool.keypoint.augment_2x2_with_translation(kpts, _mat2x2)
     helper function to augment shape matrix with a translation component.
```

```
vtool.keypoint.cast_split(kpts, dtype=<class 'numpy.float32'>)
     breakup keypoints into location, shape, and orientation
```

```
vtool.keypoint.convert_kptsZ_to_kpts(kpts_Z)
     Convert keypoints in Z format to invV format
```

```
vtool.keypoint.decompose_Z_to_RV_mats2x2(Z_mats2x2)
      A, B, C = [0.016682, 0.001693, 0.014927] # A, B, C = [0.010141, -1.1e-0.5, 0.02863] Z = np.array([[A, B], [B, B], [C, B], [C, B], [C, B], [D, C]C]])
```
A, B, C = 0.010141, -1.1e-05, 0.02863

Ignore:

```
>>> # Working on figuring relationship between us and VGG
>>> A, B, _, C = Z_mats2x2[0].ravel()
\Rightarrow x, y = 0, 0
\Rightarrow theta = np.linspace(0, np.pi * 2)
>>> circle_xy = np.vstack([np.cos(theta), np.sin(theta)])
>>> invV = invV_mats[0, 0:2, 0:2]
>>> x, y = invV.dot(circle_xy)
>>> V = np.linalg.inv(invV)
>>> E = V.T.dot(V)
>>> [[A, B], [_, C]] = E
>>> [[A_, B_], [_, C_]] = E
>>> print (A*(x-X) * 2 + 2*B*(x-X)*(y-Y) + C*(y-Y) * 2)>>>
>>> Z_mats2x2 = np.array([
>>> [[ .016682, .001693],
>>> [ .001693, .014927]],
>>> [[ .01662, .001693],
```

```
>>> [ .001693, .014927]],
>>> [[ .016682, .00193],
>>> [ .00193, .01492]],
>>> ])
>>>
>>> import scipy.linalg
>>> %timeit np.array([scipy.linalg.sqrtm(Z) for Z in Z_mats2x2])
>>> %timeit decompose_Z_to_VR_mats2x2(Z_mats2x2)
```
vtool.keypoint.**decompose\_Z\_to\_V\_2x2**(*Z\_2x2*)

```
vtool.keypoint.decompose_Z_to_invV_2x2(Z_2x2)
```
vtool.keypoint.**decompose\_Z\_to\_invV\_mats2x2**(*Z\_mats2x2*)

- vtool.keypoint.**flatten\_invV\_mats\_to\_kpts**(*invV\_mats*) flattens invV matrices into kpts format
- vtool.keypoint.**get\_RV\_mats2x2**(*kpts*)

Returns sequence of matrices that transform an ellipse to unit circle

Return type V\_mats (ndarray)

```
vtool.keypoint.get_RV_mats_3x3(kpts)
    prefered over get_invV_mats
```
Returns sequence of matrices that transform an ellipse to unit circle

Return type V\_mats (ndarray)

```
vtool.keypoint.get_V_mats(kpts, **kwargs)
```
Returns sequence of matrices that transform an ellipse to unit circle

Return type V\_mats (ndarray)

```
vtool.keypoint.get_Z_mats(V_mats)
     transform into conic matrix Z Z = (V.T).dot(V)
```
Returns Z is a conic representation of an ellipse

Return type Z\_mats (ndarray)

```
vtool.keypoint.get_even_point_sample(kpts)
     gets even points sample along the boundary of the ellipse
```
SeeAlso: pyhesaff.tests.test\_ellipse

## **Example**

```
>>> # ENABLE_DOCTEST
>>> from vtool.keypoint import * # NOQA
>>> import vtool as vt
>>> kpts = vt.demodata.get_dummy_kpts()[0:2]
>>> ell_border_pts_list = get_even_point_sample(kpts)
>>> # xdoctest: +REQUIRES(--show)
>>> import wbia.plottool as pt
>>> pt.draw_line_segments(ell_border_pts_list)
>>> pt.set_title('even sample points')
>>> pt.show_if_requested()
```
vtool.keypoint.**get\_grid\_kpts**(*wh=(300*, *300)*, *wh\_stride=None*, *scale=20*, *wh\_num=None*, *dtype=<class 'numpy.float32'>*, *\*\*kwargs*)

Returns a regular grid of keypoints

#### **Parameters**

- **wh**  $(tup1e) (default = (300, 300))$
- **wh\_stride** ([tuple](https://docs.python.org/3/library/stdtypes.html#tuple)) stride of keypoints (defaults to (50, 50))
- $scale(int (default = 20)$  $scale(int (default = 20)$  $scale(int (default = 20)$
- **wh\_num** ([tuple](https://docs.python.org/3/library/stdtypes.html#tuple)) desired number of keypoints in x and y direction. (incompatible with stride).
- $\text{dtype}(\text{type}) (\text{default} = \text{type 'number}.\text{float32'}>)$  $\text{dtype}(\text{type}) (\text{default} = \text{type 'number}.\text{float32'}>)$  $\text{dtype}(\text{type}) (\text{default} = \text{type 'number}.\text{float32'}>)$

Returns kpts - keypoints

Return type ndarray[float32\_t, ndim=2]

CommandLine: python -m vtool.keypoint get\_grid\_kpts –show

#### **Example**

```
>>> # DISABLE_DOCTEST
>>> from vtool.keypoint import * # NOQA
>>> wh = (300, 300)
>>> wh_stride = None
>>> scale = 20
\Rightarrow wh_num = (3, 3)>>> dtype = np.float32
>>> kpts = get_grid_kpts(wh, wh_num=wh_num, dtype=dtype)
>>> assert len(kpts) == np.prod(wh_num)
>>> result = ('kpts = %s' % (ub.repr2(kpts.shape),))
>>> print(result)
>>> # xdoctest: +REQUIRES(--show)
>>> import wbia.plottool as pt
>>> pt.show_kpts(kpts)
>>> pt.dark_background()
>>> ut.show_if_requested()
```
vtool.keypoint.**get\_invVR\_mats2x2**(*kpts*)

Returns the keypoint shape+rotation matrix (from unit circle to ellipse) Ignores translation component

Parameters kpts (ndarray [float32\_t, ndim=2] [ndims=2]) – keypoints

Returns invVR\_mats

Return type ndarray

CommandLine: python -m vtool.keypoint –test-get\_invVR\_mats2x2

## **Example**

```
>>> # ENABLE_DOCTEST
>>> from vtool.keypoint import * # NOQA
>>> kpts = np.array([
```

```
... [0, 0, 1, 2, 3, 0],
... [0, 0, 1, 2, 3, TAU / 4.0],
... ])
>>> invVR_mats2x2 = get_invVR_mats2x2(kpts)
>>> result = kpts_repr(invVR_mats2x2)
>>> print(result)
```
# **Example**

```
>>> # ENABLE_DOCTEST
>>> from vtool.keypoint import * # NOQA
\Rightarrow \Rightarrow kpts = np.empty((0, 6))
>>> invVR_mats2x2 = get_invVR_mats2x2(kpts)
>>> assert invVR_mats2x2.shape == (0, 2, 2)
```
vtool.keypoint.**get\_invVR\_mats3x3**(*kpts*) NEWER FUNCTION

> Returns full keypoint transform matricies from a unit circle to an ellipse that has been rotated, scaled, skewed, and translated. Into the image keypoint position.

```
Parameters kpts (ndarray [float32_t, ndim=2]) – keypoints
```
Returns invVR\_mats

Return type ndarray[float32\_t, ndim=3]

**Example**

```
>>> # ENABLE_DOCTEST
>>> from vtool.keypoint import * # NOQA
>>> kpts = np.array([
... [10, 20, 1, 2, 3, 0],
... [30, 40, 1, 2, 3, TAU / 4.0],
... ])
>>> invVR_mats3x3 = get_invVR_mats3x3(kpts)
>>> # verify results
>>> result = kpts_repr(invVR_mats3x3)
>>> print(result)
array([[[ 1., 0., 10.],
       [ 2., 3., 20.],
       [ 0., 0., 1.][ [ 0., -1., 30.][3., -2., 40.][0., 0., 1.]]
```
vtool.keypoint.**get\_invVR\_mats\_oris**(*invVR\_mats*)

extracts orientation from matrix encoding, this is a bit tricker can use -arctan2 or  $(0, 0)$  and  $(0, 1)$ , but then have to normalize

## **Example**

```
>>> # ENABLE_DOCTEST
>>> from vtool.keypoint import * # NOQA
>>> np.random.seed(0)
\Rightarrow invVR_mats = np.random.rand(7, 2, 2).astype(np.float64)
>>> output = get_invVR_mats_oris(invVR_mats)
>>> result = ub.repr2(output, precision=2, with_dtype=True)
```
vtool.keypoint.**get\_invVR\_mats\_shape**(*invVR\_mats*) Extracts keypoint shape components

**Example**

```
>>> # ENABLE_DOCTEST
>>> from vtool.keypoint import * # NOQA
>>> np.random.seed(0)
>>> invVR_mats = np.random.rand(1000, 3, 3).astype(np.float64)
>>> output = get_invVR_mats_shape(invVR_mats)
>>> result = ut.hash_data(output)
>>> print(result)
pibujdiaimwcnmomserkcytyyikahjmp
```
# **References**

TODO  $(a.\text{ravel})[(\text{cols } + (\text{rows } * a.\text{shape}[1]).\text{reshape}((-1,1))). \text{ravel}()])\text{.reshape}(\text{rows.size}, \text{cols. size})$  [http://](http://stackoverflow.com/questions/14386822/fast-numpy-fancy-indexing) [stackoverflow.com/questions/14386822/fast-numpy-fancy-indexing](http://stackoverflow.com/questions/14386822/fast-numpy-fancy-indexing) # So, this doesn't work # Try this instead <http://docs.cython.org/src/userguide/memoryviews.html#memoryviews>

vtool.keypoint.**get\_invVR\_mats\_sqrd\_scale**(*invVR\_mats*) Returns the squared scale of the invVR keyponts

## **Example**

```
>>> # ENABLE_DOCTEST
>>> from vtool.keypoint import * # NOQA
>>> np.random.seed(0)
>>> invVR_mats = np.random.rand(7, 3, 3).astype(np.float64)
>>> det_arr = get_invVR_mats_sqrd_scale(invVR_mats)
>>> result = ub.repr2(det_arr, precision=2, with_dtype=True)
>>> print(result)
np.array([-0.16, -0.09, -0.34, 0.59, -0.2 , 0.18, 0.06], dtype=np.float64)
```
vtool.keypoint.**get\_invVR\_mats\_xys**(*invVR\_mats*)

extracts locations extracts xys from matrix encoding, Its just the  $(0, 2)$ , and  $(1, 2)$  components

**Parameters invVR\_mats** (ndarray) – list of matrices mapping ucircles to ellipses

Returns the xy location

Return type ndarray

Ignore:

```
>>> # DISABLE_DOCTEST
>>> import utool as ut
>>> setup = ut.codeblock(
... '''
       import numpy as np
       np.random.seed(0)
       invVR_mats = np.random.randn(1000, 3, 3).astype(np.float64)''')
>>> stmt_list = ut.codeblock(
... '''
       invVR_mats[:, 0:2, 2].T
       invVR_mats.T[2, 0:2]
       invVR_mats.T.take(2, axis=0).take([0, 1], axis=0)
       invVR_mats.T.take(2, axis=0)[0:2]
       '''\ldots).split('\n')
>>> ut.util_dev.timeit_compare(stmt_list, setup, int(1E5))
```
## **Example**

```
>>> from vtool.keypoint import * # NOQA
>>> np.random.seed(0)
>>> invVR_mats = np.random.rand(1000, 3, 3).astype(np.float64)
>>> invVR_mats.T[2, 0:2]
```
vtool.keypoint.**get\_invV\_mats**(*kpts*, *with\_trans=False*, *with\_ori=False*, *ashomog=False*, *ascontiguous=False*)

TODO: DEPRICATE. too many conditionals

packs keypoint shapes into affine invV matrixes (default is just the 2x2 shape. But translation, orientation, homogonous, and contiguous flags can be set.)

## **Example**

```
>>> # ENABLE_DOCTEST
>>> from vtool.keypoint import * # NOQA
>>> kpts = np.array([[10, 20, 1, 2, 3, 0]])
>>> with_trans=True
>>> with_ori=True
>>> ashomog=True
>>> ascontiguous=False
>>> innVR_mats = get_invV_mats(kpts, with_trans, with_ori, ashomog, ascontiguous)
>>> result = kpts_repr(innVR_mats)
>>> print(result)
array([[[ 1., 0., 10.],
        [2., 3., 20.][0., 0., 1.]])
```
vtool.keypoint.**get\_invV\_mats2x2**(*kpts*)

Returns the keypoint shape (from unit circle to ellipse) Ignores translation and rotation component

**Parameters kpts** (ndarray [float 32 t, ndim=2]) – keypoints

Returns invV\_mats

Return type ndarray[float32\_t, ndim=3]

**CommandLine:** python -m vtool.keypoint –test-get invV mats2x2

# **Example**

```
>>> # ENABLE_DOCTEST
>>> from vtool.keypoint import * # NOQA
>>> kpts = np.array([
... [0, 0, 1, 2, 3, 0],
... [0, 0, 1, 2, 3, TAU / 4.0],
... ])
>>> invV_mats2x2 = get_invV_mats2x2(kpts)
>>> # verify results
>>> result = kpts_repr(invV_mats2x2)
```

```
vtool.keypoint.get_invV_mats3x3(kpts)
    NEWER FUNCTION
```
Returns full keypoint transform matricies from a unit circle to an ellipse that has been scaled, skewed, and translated. Into the image keypoint position.

#### DOES NOT INCLUDE ROTATION

Parameters kpts (ndarray [float32\_t, ndim=2]) – keypoints

Returns invVR\_mats - keypoint shape and rotations (possibly translation)

Return type ndarray[float32\_t, ndim=3]

# **Example**

```
>>> # ENABLE_DOCTEST
>>> from vtool.keypoint import * # NOQA
>>> kpts = np.array([
... [0, 0, 1, 2, 3, 0],
... [0, 0, 1, 2, 3, TAU / 4.0],
... ])
>>> invV_arrs3x3 = get_invV_mats3x3(kpts)
>>> # verify results
>>> result = kpts_repr(invV_arrs3x3)
```
vtool.keypoint.**get\_invVs**(*kpts*) Keypoint shapes (oriented with the gravity vector)

vtool.keypoint.**get\_kpts\_dlen\_sqrd**(*kpts*, *outer=False*) returns diagonal length squared of keypoint extent

**Parameters** 

- **kpts** (ndarray[float32\_t, ndim=2]) keypoints
- **outer** ([bool](https://docs.python.org/3/library/functions.html#bool)) loose if False tight if True

Returns dlen\_sqrd

Return type [float](https://docs.python.org/3/library/functions.html#float)

## **Example**

```
>>> # ENABLE_DOCTEST
>>> from vtool.keypoint import * # NOQA
>>> import vtool as vt
>>> kpts = vt.demodata.get_dummy_kpts()
>>> dlen_sqrd = get_kpts_dlen_sqrd(kpts)
\Rightarrow result = '%.2f' % dlen_sqrd
>>> print(result)
3735.01
```
vtool.keypoint.**get\_kpts\_eccentricity**(*kpts*)

SeeAlso: pyhesaff.tests.test\_ellipse

## **References**

[https://en.wikipedia.org/wiki/Eccentricity\\_\(mathematics\)](https://en.wikipedia.org/wiki/Eccentricity_(mathematics)

#### **Notes**

For an ellipse/hyperbola the eccentricity is sqrt(1 - (b  $** 2 / a ** 2)$ )

Eccentricity is undefined for parabolas

where a is the lenth of the semi-major axis and b is the length of the semi minor axis. The length of the semi-major axis is 2 time the largest eigenvalue. And the length of the semi-minor axis is 2 times the smallest eigenvalue.

#### Parameters

- **kpts** (ndarray[float32\_t, ndim=2]) keypoints
- **offset**  $(tuple) (default = (0.0, 0.0))$  $(tuple) (default = (0.0, 0.0))$  $(tuple) (default = (0.0, 0.0))$
- $scale_factor(fload) (default = 1.0)$

CommandLine: python -m vtool.keypoint –exec-get\_kpts\_eccentricity –show

## **Example**

```
>>> # ENABLE_DOCTEST
>>> from vtool.keypoint import * # NOQA
>>> import vtool as vt
>>> kpts_ = vt.demodata.get_dummy_kpts()
>>> kpts = np.append(kpts_, [[10, 10, 5, 0, 5, 0]], axis=0)
>>> ecc = get_kpts_eccentricity(kpts)
>>> result = 'ecc = %s' % (ub.repr2(ecc, precision=2))
>>> print(result)
>>> # xdoctest: +REQUIRES(--show)
>>> import wbia.plottool as pt
>>> colors = pt.scores_to_color(ecc)
>>> pt.draw_kpts2(kpts, color=colors, ell_linewidth=6)
>>> extent = vt.get_kpts_image_extent(kpts)
>>> ax = pt.gca()
>>> pt.set_axis_extent(extent, ax)
```

```
>>> pt.dark_background()
>>> pt.colorbar(ecc, colors)
>>> ut.show_if_requested()
ecc = np.array([ 0.96, 0.99, 0.87, 0.91, 0.55, 0. ])
```
vtool.keypoint.**get\_kpts\_image\_extent**(*kpts*, *outer=False*, *only\_xy=False*)

returns the width and height of keypoint bounding box This combines xy and shape information Does not take into account if keypoint extent goes under (0, 0)

**Parameters** 

- **kpts** (ndarray[float32\_t, ndim=2][ndims=2]) keypoints
- **outer** uses outer rectangle if True. Set to false for a tighter extent.

Returns (minx, maxx, miny, maxy)

Return type [tuple](https://docs.python.org/3/library/stdtypes.html#tuple)

#### **Example**

```
>>> # ENABLE_DOCTEST
>>> from vtool.keypoint import * # NOQA
>>> import vtool as vt
>>> kpts = vt.demodata.get_dummy_kpts()
>>> extent = get_kpts_image_extent(kpts, outer=False)
>>> result = ub.repr2(np.array(extent), precision=2)
>>> print(result)
>>> # xdoctest: +REQUIRES(--show)
>>> import wbia.plottool as pt
>>> pt.draw_kpts2(kpts, bbox=True)
\Rightarrow \Rightarrow ax = pt \cdot gca()>>> pt.set_axis_extent(extent, ax)
>>> ut.show_if_requested()
np.array([ 14.78, 48.05, 0.32, 51.58])
```
vtool.keypoint.**get\_kpts\_strs**(*kpts*)

vtool.keypoint.**get\_kpts\_wh**(*kpts*, *outer=True*)

Gets the width / height diameter of a keypoint ie the diameter of the xaxis and yaxis of the keypoint.

#### **Parameters**

- **kpts** (ndarray[float32\_t, ndim=2][ndims=2]) keypoints
- **outer** ([bool](https://docs.python.org/3/library/functions.html#bool)) if True returns wh of bounding box. This is useful because extracting a patch needs a rectangle. If false it returns the otherwise gets the extent of the ellipse.

**Returns**  $(2xN)$  column1 is X extent and column2 is Y extent

Return type ndarray

#### Ignore:

```
>>> # Determine formula for min/maxing x and y
>>> import sympy
>>> x, y = sympy.symbols('x, y', real=True)
>>> a, d = sympy.symbols('a, d', real=True, positive=True)
```

```
>>> c = sympy.symbols('c', real=True)
>>> theta = sympy.symbols('theta', real=True, nonnegative=True)
>>> xeqn = sympy.Eq(x, a * sympy.cos(theta))
\Rightarrow yeqn = sympy.Eq(y, c * sympy.sin(theta) + v * d)
>>> dxdt = sympy.solve(sympy.diff(xeqn, theta), 0)
>>> dydt = sympy.solve(sympy.diff(yeqn, theta), 0)
>>>
>>> # Ugg, cant get sympy to do trig derivative, do it manually
\Rightarrow dxdt = -a * sin(theta)\Rightarrow dydt = d * cos(theta) - c * sin(theta)
>>> critical_thetas = solve(Eq(dxdt, 0), theta)
>>> critical_thetas += solve(Eq(dydt, 0), theta)
\Rightarrow [a, _, c, d] = invV.ravel()
>>> critical_thetas = [
>>> 0, np.pi,
>>> -2 * np.arctan((c + np.sqrt(c ** 2 + d ** 2)) / d),
>>> -2 * np.arctan((c - np.sqrt(c ** 2 + d ** 2)) / d),
>>> ]
>>> critical_uvs = np.vstack([np.cos(critical_thetas),
>>> np.sin(critical_thetas)])
>>> critical_xys = invV.dot(critical_uvs)
```
SeeAlso: get\_kpts\_major\_minor

**Example**

```
>>> # ENABLE_DOCTEST
>>> from vtool.keypoint import * # NOQA
>>> import vtool as vt
>>> kpts = vt.demodata.get_dummy_kpts()[0:5]
>>> kpts[:, 0] += np.arange(len(kpts)) * 30
>>> kpts[:, 1] += np.arange(len(kpts)) * 30
>>> xyexnts = get_kpts_wh(kpts)
>>> result = ub.repr2(xyexnts)
>>> print(result)
>>> # xdoctest: +REQUIRES(--show)
>>> import wbia.plottool as pt
>>> pt.cla()
>>> pt.draw_kpts2(kpts, color='red', ell_linewidth=6, rect=True)
\Rightarrow \Rightarrow ax = pt \cdot gca()>>> extent = np.array(get_kpts_image_extent(kpts))
>>> extent = vt.scale_extents(extent, 1.1)
>>> pt.set_axis_extent(extent, ax)
>>> xs, ys = vt.get_xys(kpts)
>>> radii = xyexnts / 2
>>> horiz_pts1 = np.array([(xs - radii.T[0]), ys]).T
>>> horiz_pts2 = np.array([(xs + radii.T[0]), ys]).T
>>> vert_pts1 = np.array([xs, (ys - radii.T[1])]).T
>>> vert_pts2 = np.array([xs, (ys + radii.T[1])]).T
>>> pt.draw_line_segments2(horiz_pts1, horiz_pts2, color='g')
>>> pt.draw_line_segments2(vert_pts1, vert_pts2, color='b')
>>> ut.show_if_requested()
np.array([[10.43315411, 58.5216589 ],
          [ 4.71017647, 58.5216589 ],
          [24.43314171, 45.09558868],
```

```
[26.71114159, 63.47679138],
[32.10540009, 30.28536987]])
```
vtool.keypoint.**get\_match\_spatial\_squared\_error**(*kpts1*, *kpts2*, *H*, *fx2\_to\_fx1*) transforms img2 to img2 and finds squared spatial error

#### **Parameters**

- **kpts1** (ndarray[float32\_t, ndim=2]) keypoints
- **kpts2** (ndarray[float32\_t, ndim=2]) keypoints
- **H** (ndarray [float 64 t, ndim=2]) homography/perspective matrix mapping image 1 to image 2 space
- **fx2\_to\_fx1** (ndarray) has shape (nMatch, K)

Returns fx2\_to\_xyerr\_sqrd has shape (nMatch, K)

Return type ndarray

#### **Example**

```
>>> # ENABLE_DOCTEST
>>> from vtool.keypoint import * # NOQA
>>> kpts1 = np.array([[ 129.83, 46.97, 15.84, 4.66, 7.24, 0. ],
... [ 137.88, 49.87, 20.09, 5.76, 6.2, 0. ],<br>
c [ 115.95, 53.13, 12.96, 1.73, 8.77, 0. ],
... [ 115.95, 53.13, 12.96, 1.73, 8.77, 0. ],
... [ 324.88, 172.58, 127.69, 41.29, 50.5 , 0. ],
... [ 285.44, 254.61, 136.06, -4.77, 76.69, 0. ],
... [ 367.72, 140.81, 172.13, 12.99, 96.15, 0. ]],
˓→dtype=np.float64)
>>> kpts2 = np.array([[ 318.93, 11.98, 12.11, 0.38, 8.04, 0. ],
... [ 509.47, 12.53, 22.4 , 1.31, 5.04, 0. ],
... [ 514.03, 13.04, 19.25, 1.74, 4.72, 0. ],
... [ 490.19, 185.49, 95.67, -4.84, 88.23, 0. ],
... [ 316.97, 206.07, 90.87, 0.07, 80.45, 0. ],<br>
c 366.07, 140.05, 161.27, -47.01, 85.62, 0. ]],
... [ 366.07, 140.05, 161.27, -47.01, 85.62,
˓→dtype=np.float64)
>>> H = np.array([[ -0.70098, 0.12273, 5.18734],
>>> [ 0.12444, -0.63474, 14.13995],
>>> [ 0.00004, 0.00025, -0.64873]])
>>> fx2_to_fx1 = np.array([[5, 4, 1, 0],
>>> [0, 1, 5, 4],
>>> [0, 1, 5, 4],
>>> [2, 3, 1, 5],
>>> [5, 1, 0, 4],
>>> [3, 1, 5, 0]], dtype=np.int32)
>>> fx2_to_xyerr_sqrd = get_match_spatial_squared_error(kpts1, kpts2, H, fx2_to_
\rightarrowfx1)
>>> fx2_to_xyerr = np.sqrt(fx2_to_xyerr_sqrd)
>>> result = ub.repr2(fx2_to_xyerr, precision=3)
>>> print(result)
```
**Example**

```
>>> # ENABLE_DOCTEST
>>> from vtool.keypoint import * # NOQA
>>> kpts1 = np.array([[ 6., 4., 15.84, 4.66, 7.24, 0. ],
... [ 9., 3., 20.09, 5.76, 6.2 , 0. ],
... [ 1., 1., 12.96, 1.73, 8.77, 0. ],])
>>> kpts2 = np.array([[ 2., 1., 12.11, 0.38, 8.04, 0. ],
... [ 5., 1., 22.4 , 1.31, 5.04, 0. ],
... [ 6., 1., 19.25, 1.74, 4.72, 0. ],])
>>> H = np.array([[ 2, 0, 0],
>>> [ 0, 1, 0],
>>> [ 0, 0, 1]])
>>> fx2_to_fx1 = np.array([[2, 1, 0],
>>> [0, 1, 2],
>>> [2, 1, 0]], dtype=np.int32)
>>> fx2_to_xyerr_sqrd = get_match_spatial_squared_error(kpts1, kpts2, H, fx2_to_
ightharpoonupfx1)
>>> fx2_to_xyerr = np.sqrt(fx2_to_xyerr_sqrd)
>>> result = ub.repr2(fx2_to_xyerr, precision=3)
>>> print(result)
```

```
vtool.keypoint.get_ori_mats(kpts)
     Returns keypoint orientation matrixes
```

```
vtool.keypoint.get_ori_strs(kpts)
```

```
vtool.keypoint.get_oris(kpts)
```
Extracts keypoint orientations for kpts array

(in isotropic guassian space relative to the gravity vector) (in simpler words: the orientation is is taken from keypoints warped to the unit circle)

**Parameters kpts**  $(n^{darray}) - (N \times 6)$  [x, y, a, c, d, theta]

Returns (ndarray) theta

```
vtool.keypoint.get_scales(kpts)
```
Gets average scale (does not take into account elliptical shape

```
vtool.keypoint.get_shape_strs(kpts)
     strings debugging and output
```
vtool.keypoint.**get\_sqrd\_scales**(*kpts*) gets average squared scale (does not take into account elliptical shape

Parameters kpts (ndarray [float32\_t, ndim=2]) - keypoints

Returns np.ndarray

## **Example**

```
>>> # ENABLE_DOCTEST
>>> from vtool.keypoint import * # NOQA
>>> import vtool as vt
>>> kpts = vt.demodata.get_dummy_kpts()
>>> _scales_sqrd = get_sqrd_scales(kpts)
>>> result = (ub.repr2(_scales_sqrd, precision=2))
>>> print(result)
```
**Example**

```
>>> # ENABLE_DOCTEST
>>> from vtool.keypoint import * # NOQA
>>> _scales_sqrd = get_sqrd_scales([])
>>> result = (ub.repr2(_scales_sqrd, precision=2))
>>> print(result)
```
vtool.keypoint.**get\_transforms\_from\_patch\_image\_kpts**(*kpts*, *patch\_shape*,

*scale\_factor=1.0*)

Given some patch (like a gaussian patch) transforms a patch to be overlayed on top of each keypoint in the image (adjusted for a scale factor)

## Parameters

- **kpts** (ndarray[float32\_t, ndim=2]) keypoints
- **patch\_shape** –
- **scale\_factor** ([float](https://docs.python.org/3/library/functions.html#float)) –

Returns a list of 3x3 tranformation matricies for each keypoint

Return type M\_list

Ignore:

```
>>> # ENABLE_DOCTEST
>>> from vtool.keypoint import * # NOQA
>>> import vtool as vt
>>> kpts = vt.demodata.get_dummy_kpts()
\Rightarrow patch_shape = (7, 7)>>> scale_factor = 1.0
>>> M_list = get_transforms_from_patch_image_kpts(kpts, patch_shape, scale_
\rightarrowfactor)
>>> # verify results
>>> result = kpts_repr(M_list)
```
vtool.keypoint.**get\_uneven\_point\_sample**(*kpts*)

for each keypoint returns an uneven sample of points along the ellipical boundries.

Parameters kpts (ndarray [float 32\_t, ndim=2]) – keypoints

SeeAlso: pyhesaff.tests.test\_ellipse python -m pyhesaff.tests.test\_ellipse –test-in\_depth\_ellipse –show

**Example**

```
>>> # ENABLE_DOCTEST
>>> from vtool.keypoint import * # NOQA
>>> import vtool as vt
>>> kpts = vt.demodata.get_dummy_kpts()[0:2]
>>> ellipse_pts1 = get_uneven_point_sample(kpts)
>>> # xdoctest: +REQUIRES(--show)
>>> import wbia.plottool as pt
>>> pt.draw_line_segments(ellipse_pts1)
>>> pt.set_title('uneven sample points')
>>> pt.show_if_requested()
```

```
vtool.keypoint.get_xy_strs(kpts)
     strings debugging and output
```

```
vtool.keypoint.get_xys(kpts)
     Keypoint locations in chip space
```
vtool.keypoint.**invert\_invV\_mats**(*invV\_mats*)

Parameters **invV\_mats** (ndarray [float32\_t, ndim=3]) – keypoint shapes (possibly translation)

Returns V\_mats

Return type ndarray[float32\_t, ndim=3]

# Ignore: # >>> from vtool.keypoint import \* # >>> invV\_mats = np.array([[[ 18.00372824, 1.86434161, 32. ], # >>> [ -0.61356842, 16.02202028, 27.2 ], # >>> [ 0. , 0. , 1. ]], # >>> # # >>> [[ 17.41989015, 2.51145917, 61. ], # >>> [ -2.94649591, 24.02540959, 22.9 ], # >>> [ 0. , 0. , 1. ]], # >>> # # >>> [[ 20.38098025, 0.88070646, 93.1 ],  $\# \ggg$  [ -0.93778675, 24.78261982, 23.6 ],  $\# \ggg$  [ 0. , 0. , 1. ]],  $\# \ggg$   $\# \# \ggg$  [[ 16.25114793, -5.93213207, 120. ],  $\# \gg > [4.71295477, 21.80597527, 29.5]$ ,  $\# \gg > [0.$ , 0., 1. ]],  $\# \gg > \# \#$ >>> [[ 19.60863253, -11.43641248, 147. ], # >>> [ 8.45128003, 10.69925072, 42. ], # >>> [ 0. , 0. , 1. ]]])  $\# >>$  ut.hash\_data(invV\_mats) # hcnoknyxgeecfyfrygblbvdeezmiulws  $\# >>$  V\_mats = npl.inv(invV\_mats) # >>> ut.hash\_data(V\_mats) # yooneahjgcifojzpovddeyhtkkyypldd

# **Example**

```
>>> # ENABLE_DOCTEST
>>> from vtool.keypoint import * # NOQA
>>> import vtool as vt
>>> kpts = vt.demodata.get_dummy_kpts()
>>> invV_mats = vt.get_invVR_mats3x3(kpts)
>>> V_mats = invert_invV_mats(invV_mats)
>>> test = np.matmul(invV_mats, V_mats)
>>> # This should give us identity
>>> assert np.allclose(test, np.eye(3))
```
vtool.keypoint.**kp\_cpp\_infostr**(*kp*) mirrors c++ debug code

vtool.keypoint.**kpts\_docrepr**(*arr*, *name='arr'*, *indent=True*, *\*args*, *\*\*kwargs*)

## **Example**

```
>>> # DISABLE_DOCTEST
>>> from vtool.keypoint import * # NOQA
>>> np.random.seed(0)
\Rightarrow \Rightarrow \ar{r} = np.random.randn(3, 3)>>> args = tuple()
>>> kwargs = dict()
>>> result = kpts_docrepr(arr)
>>> # verify results
>>> print(result)
```
vtool.keypoint.**kpts\_repr**(*arr*, *precision=2*, *suppress\_small=True*, *linebreak=False*)

```
vtool.keypoint.offset_kpts(kpts, offset=(0.0, 0.0), scale_factor=1.0)
     Transfoms keypoints by a scale factor and a translation
```
**Parameters** 

- **kpts** (ndarray[float32\_t, ndim=2]) keypoints
- **offset** ([tuple](https://docs.python.org/3/library/stdtypes.html#tuple)) –
- **scale\_factor** ([float](https://docs.python.org/3/library/functions.html#float)) –

Returns kpts - keypoints

Return type ndarray[float32\_t, ndim=2]

#### **Example**

```
>>> # ENABLE_DOCTEST
>>> from vtool.keypoint import * # NOQA
>>> import vtool as vt
>>> kpts = vt.demodata.get_dummy_kpts().astype(np.float64)
\Rightarrow \Rightarrow offset = (0.0, 0.0)>>> scale_factor = (1.5, 0.5)
>>> kpts_ = offset_kpts(kpts, offset, scale_factor)
>>> # verify results (hack + 0. to fix negative 0)
>>> result = ut.repr3((kpts, kpts_ + 0.), precision=2, nobr=True, with_dtype=True)
>>> print(result)
>>> # xdoctest: +REQUIRES(--show)
>>> import wbia.plottool as pt
>>> pt.draw_kpts2(kpts, color=pt.ORANGE, ell_linewidth=6)
>>> pt.draw_kpts2(kpts_, color=pt.LIGHT_BLUE, ell_linewidth=4)
>>> extent1 = np.array(vt.get_kpts_image_extent(kpts))
>>> extent2 = np.array(vt.get_kpts_image_extent(kpts_))
>>> extent = vt.union_extents([extent1, extent2])
\Rightarrow \Rightarrow ax = pt \cdot gca()>>> pt.set_axis_extent(extent)
>>> pt.dark_background()
>>> ut.show_if_requested()
np.array([[20. , 25. , 5.22, -5.11, 24.15, 0. ],
          [29. , 25. , 2.36, -5.11, 24.15, 0. ][30. , 30. , 12.22, 12.02, 10.53, 0. ],
          [31. , 29. , 13.36, 17.63, 14.1 , 0. ],
          [32. , 31. , 16.05, 3.41, 11.74, 0. ]], dtype=np.float64),
np.array([[30. , 12.5 , 7.82, -2.56, 12.07, 0. ],
          [43.5, 12.5, 3.53, -2.56, 12.07, 0. ][45. , 15. , 18.32, 6.01, 5.26, 0. ],
          [46.5 , 14.5 , 20.03, 8.82, 7.05, 0. ],
          [48. , 15.5 , 24.08, 1.7 , 5.87, 0. ]], dtype=np.float64),
```
vtool.keypoint.**rectify\_invV\_mats\_are\_up**(*invVR\_mats*)

Useful if invVR\_mats is no longer lower triangular rotates affine shape matrixes into downward (lower triangular) position

CommandLine: python -m vtool.keypoint –exec-rectify\_invV\_mats\_are\_up –show

## **Example**

```
>>> # ENABLE_DOCTEST
>>> # xdoctest: +REQUIRES(module:wbia)
>>> from vtool.keypoint import * # NOQA
```

```
>>> import vtool as vt
>>> rng = np.random.RandomState(0)
>>> kpts = vt.demodata.get_dummy_kpts()[0:2]
>>> # Shrink x and y scales a bit
>>> kpts.T[2:4] /= 2
>>> kpts[1][3] *= 3 # increase skew
>>> # Set random orientation
>>> kpts.T[5] = TAU * np.array([.2, .6])
>>> invVR_mats = get_invVR_mats3x3(kpts)
>>> invVR_mats2, oris = rectify_invV_mats_are_up(invVR_mats)
>>> kpts2 = flatten_invV_mats_to_kpts(invVR_mats2)
>>> # Scale down in y a bit
>>> kpts2.T[1] += 100
>>> # xdoctest: +REQUIRES(--show)
>>> import wbia.plottool as pt
>>> pt.show_kpts(np.vstack([kpts, kpts2]), ori=1, eig=True,
>>> ori_color='green', rect=True)
>>> # Redraw oriented to show difference
>>> pt.draw_kpts2(kpts2, color='red', ell_linewidth=2, ori=1,
>>> eig=True, ori_color='green', rect=True)
\Rightarrow \Rightarrow ax = pt \cdot qca()>>> ax.set_aspect('auto')
>>> pt.dark_background()
>>> ut.show_if_requested()
```
pt.figure(doclf=True, fnum=pt.ensure\_fnum(None)) ax = pt.gca() #ax.invert\_yaxis() #pt.draw\_kpts2(kpts, color='blue', ell\_linewidth=3, ori=1, eig=True, ori\_color='green', rect=True) pt.draw\_kpts2(kpts2, color='red', ell\_linewidth=2, ori=1, eig=True, ori\_color='green', rect=True) extents = np.array(vt.get\_kpts\_image\_extent(np.vstack([kpts, kpts2]))) pt.set\_axis\_extent(extent, ax) pt.dark\_background() ut.show\_if\_requested()

# **Example**

```
>>> # xdoctest: +REQUIRES(module:wbia)
>>> from vtool.keypoint import * # NOQA
>>> rng = np.random.RandomState(0)
>>> invVR_mats = rng.rand(1000, 2, 2).astype(np.float64)
>>> output = rectify_invV_mats_are_up(invVR_mats)
>>> print(ut.hash_data(output))
oxvrkuiaffukpyalgxyhqikxgbuesutz
```
**Ignore:**  $\text{invRs}_2$  x2 = invVR\_mats[:, 0:2, 0:2][0:1]  $A = \text{invRs}_2$  x2[0] Q, R = np.linalg.qr(A)

 $invVR\_mats2$ ,  $oris = rectify\_invV\_mats\_are\_up(\text{__invRs}_22x2[0:1])$  L2,  $ori2 = invVR\_mats2[0]$ ,  $oris[0]$  Q2  $=$  vt. rotation\_mat2x2(ori2)

np.linalg.det(Q)

 $vecs = np.random.randn(2, 4) Q2.dot(vecs) Q.dot(vecs)$ 

np.linalg.cholesky(\_invR\_2x2)

```
vtool.keypoint.transform_kpts(kpts, M)
```
returns M.dot(kpts\_mat) Currently, only works if M is affine.

**Parameters** 

- **kpts** (ndarray [float 32  $t$ , ndim=2]) keypoints
- **M** (ndarray) affine transform matrix

Returns ndarray

## Ignore:

```
>>> # ENABLE_DOCTEST
>>> from vtool.keypoint import * # NOQA
>>> import vtool as vt
>>> kpts = vt.demodata.get_dummy_kpts()
>>> M = np.array([[10, 0, 0], [10, 10, 0], [0, 0, 1]], dtype=np.float64)
>>> kpts = transform_kpts(kpts, M)
>>> # verify results
>>> result = ub.repr2(kpts, precision=3, with_dtype=True).replace('-0. ', ' 0.
˓→ ')
```
vtool.keypoint.**transform\_kpts\_to\_imgspace**(*kpts*, *bbox*, *bbox\_theta*, *chipsz*)

Transforms keypoints so they are plotable in imagespace kpts - xyacdo keypoints bbox - chip bounding boxes in image space theta - chip rotationsinvC chipsz - chip extent (in keypoint / chip space)

```
vtool.keypoint.transform_kpts_xys(H, kpts)
```
#### **Parameters**

- **kpts** (ndarray[float32\_t, ndim=2]) keypoints
- **H** (ndarray [float 64\_t, ndim=2]) homography/perspective matrix

Returns xy\_t

Return type ndarray

#### **Example**

```
>>> # ENABLE_DOCTEST
>>> from vtool.keypoint import * # NOQA
>>> import vtool as vt
>>> kpts = vt.demodata.get_dummy_kpts()
>>> H = np.array([[ 3., 3., 5.],
... [ 2., 3., 6.],
... [ 1., 1., 2.]])
>>> xy_t = transform_kpts_xys(H, kpts)
>>> # verify results
```
# **1.27 vtool.linalg module**

TODO: Look at this file <http://www.lfd.uci.edu/~gohlke/code/transformations.py.html>

# Ignore: # >>> # [https://groups.google.com/forum/#!topic/sympy/k1HnZK\\_bNNA](https://groups.google.com/forum/#!topic/sympy/k1HnZK_bNNA) # >>> import vtool as vt # >>> import sympy  $\# \gg$  from sympy.abc import theta  $\# \gg$  x, y, a, c, d, sx, sy = sympy.symbols('x y a c d, sx, sy')  $\# \gg$  $R = vt.sympy_matrix(t.rotation_matrix, sin=sympy.sin, cos=sympy.cos))$  # >>> vt.evalprint('R') # >>> #evalprint('R.inv()') # >>> vt.evalprint('sympy.simplify(R.inv())') # >>> #evalprint('sympy.simplify(R.inv().subs(theta, 4))') #  $\gg$  #print('——-') #  $\gg$  #invR = sympy\_mat(vt.rotation\_mat3x3(-theta, sin=sympy.sin, cos=sympy.cos)) #  $\gg$  #evalprint('invR') #  $\gg$  #evalprint('invR.inv()') #  $\gg$  #evalprint('sympy.simplify(invR)') #  $\gg$  #evalprint('sympy.simplify(invR.subs(theta, 4))') # >>> print('——-') # >>> T = vt.sympy\_mat(vt.translation\_mat3x3(x, y, None)) #  $>>$  vt.evalprint('T') #  $>>$  vt.evalprint('T.inv()') #  $>>$  print('——-') #  $>>$  S = vt.sympy\_mat(vt.scale\_mat3x3(sx, sy, dtype=None)) # >>> vt.evalprint('S') # >>> vt.evalprint('S.inv()') # >>> print('——-') # >>> print('LaTeX') # >>> print(ut.align('\n'.join(sympy.latex(R).split(r")).replace('{matrix}',  $\{$ matrix $\}$ n'),  $\mathcal{X}'$ 

```
vtool.linalg.add_homogenous_coordinate(_xys)
```
CommandLine: python -m vtool.linalg –test-add\_homogenous\_coordinate

**Example**

```
>>> # ENABLE_DOCTEST
>>> from vtool.linalg import * # NOQA
>>> _xys = np.array([[ 2., 0., 0., 2.],
... [ 2., 2., 0., 0.]], dtype=np.float32)
>>> _xyzs = add_homogenous_coordinate(_xys)
>>> assert np.all(_xys == remove_homogenous_coordinate(_xyzs))
>>> result = ub.repr2(_xyzs, with_dtype=True)
>>> print(result)
```
vtool.linalg.**affine\_around\_mat3x3**(*x*, *y*, *sx=1.0*, *sy=1.0*, *theta=0.0*, *shear=0.0*, *tx=0.0*, *ty=0.0*, *x2=None*, *y2=None*)

Executes an affine transform around center point  $(x, y)$ . Equivalent to translation.dot(affine).dot(inv(translation))

#### **Parameters**

- $\mathbf{x}$  (*[float](https://docs.python.org/3/library/functions.html#float)*) center x location in input space
- $\mathbf{v}$  (*[float](https://docs.python.org/3/library/functions.html#float)*) center y location in input space
- $\mathbf{s} \times (\text{float}) \text{x scale factor}$  $\mathbf{s} \times (\text{float}) \text{x scale factor}$  $\mathbf{s} \times (\text{float}) \text{x scale factor}$  (default = 1)
- **sy**  $(f$ loat) y scale factor (default = 1)
- **theta**  $(f$ loat) counter-clockwise rotation angle in radians(default = 0)
- **shear**  $(f$ loat) counter-clockwise shear angle in radians(default = 0)
- $\textbf{tx}$  ([float](https://docs.python.org/3/library/functions.html#float)) x-translation (default = 0)
- **ty**  $(f$ loat) y-translation  $(\text{default} = 0)$
- $x2$  ([float,](https://docs.python.org/3/library/functions.html#float) optional) center y location in output space (default = x)
- $y2$  (*float*, *optional*) center y location in output space (default = y)

CommandLine: python -m vtool.linalg affine\_around\_mat3x3 –show

CommandLine: xdoctest -m ~/code/vtool/vtool/linalg.py affine\_around\_mat3x3

# **Example**

```
>>> from vtool.linalg import * # NOQA
>>> import vtool as vt
>>> orig_pts = np.array(vt.verts_from_bbox([10, 10, 20, 20]))
>>> x, y = vt.bbox_center(vt.bbox_from_verts(orig_pts))
>>> sx, sy = 0.5, 1.0
```

```
\Rightarrow theta = 1 * np.pi / 4
>>> shear = .1 * np.pi / 4
\Rightarrow b tx, ty = 5, 0
>>> x2, y2 = None, None
>>> Aff = affine_around_mat3x3(x, y, sx, sy, theta, shear,
>>> tx, ty, x2, y2)
>>> trans_pts = vt.transform_points_with_homography(Aff, orig_pts.T).T
>>> # xdoc: +REQUIRES(--show)
>>> import wbia.plottool as pt
>>> pt.ensureqt()
>>> pt.plt.plot(x, y, 'bx', label='center')
>>> pt.plt.plot(orig_pts.T[0], orig_pts.T[1], 'b-', label='original')
>>> pt.plt.plot(trans_pts.T[0], trans_pts.T[1], 'r-', label='transformed')
>>> pt.plt.legend()
>>> pt.plt.title('Demo of affine_around_mat3x3')
>>> pt.plt.axis('equal')
>>> pt.plt.xlim(0, 40)
>>> pt.plt.ylim(0, 40)
>>> ut.show_if_requested()
```
## Ignore:

```
>>> from vtool.linalg import * # NOQA
\Rightarrow x, y, sx, sy, theta, shear, tx, ty, x2, y2 = (
>>> 256.0, 256.0, 1.5, 1.0, 0.78, 0.2, 0, 100, 500.0, 500.0)
>>> for timer in ub.Timerit(1000, 'old'): # 19.0697 µs
>>> with timer:
\Rightarrow \text{tr1}_{-} = \text{translation\_mat3x3}(-x, -y)>>> Aff_ = affine_mat3x3(sx, sy, theta, shear, tx, ty)
>>> tr2_ = translation_mat3x3(x2, y2)
>>> Aff1 = tr2_.dot(Aff_).dot(tr1_)
>>> for timer in ub.Timerit(1000, 'new'): # 11.0242 µs
>>> with timer:
>>> Aff2 = affine_around_mat3x3(x, y, sx, sy, theta, shear,
>>> tx, ty, x2, y2)
>>> assert np.all(np.isclose(Aff2, Aff1))
```
Ignore:

```
>>> from vtool.linalg import * # NOQA
>>> import vtool as vt
>>> import sympy
>>> # Shows the symbolic construction of the code
>>> # https://groups.google.com/forum/#!topic/sympy/k1HnZK_bNNA
>>> from sympy.abc import theta
>>> x, y, sx, sy, theta, shear, tx, ty, x2, y2 = sympy.symbols(
>>> 'x, y, sx, sy, theta, shear, tx, ty, x2, y2')
\Rightarrow theta = sx = sy = tx = ty = 0
>>> # move to center xy, apply affine transform, move center xy2
>>> tr1_ = translation_mat3x3(-x, -y, dtype=None)
>>> Aff_ = affine_mat3x3(sx, sy, theta, shear, tx, ty, trig=sympy)
>>> tr2_ = translation_mat3x3(x2, y2, dtype=None)
>>> # combine transformations
>>> Aff = vt.sympy_mat(tr2_.dot(Aff_).dot(tr1_))
>>> vt.evalprint('Aff')
>>> print('-------')
```

```
>>> print('Numpy')
>>> vt.sympy_numpy_repr(Aff)
```
 $v$ tool.linalg.**affine mat3x3**( $sx=1$ ,  $sy=1$ , *theta=0*,  $shear=0$ ,  $tx=0$ ,  $tv=0$ ,  $trig=\langle module' + \langle number \rangle$ *from '/home/docs/checkouts/readthedocs.org/user\_builds/wbiavtool/envs/latest/lib/python3.7/site-packages/numpy/\_\_init\_\_.py'>*)

# **Parameters**

- $\mathbf{s} \times (\text{float}) \text{x scale factor}$  $\mathbf{s} \times (\text{float}) \text{x scale factor}$  $\mathbf{s} \times (\text{float}) \text{x scale factor}$  (default = 1)
- **sy**  $(f$ loat) y scale factor (default = 1)
- **theta**  $(f$ loat) rotation angle (radians) in counterclockwise direction
- **shear**  $(f \text{load})$  shear angle (radians) in counterclockwise directions
- $\textbf{tx}$  ([float](https://docs.python.org/3/library/functions.html#float)) x-translation (default = 0)
- **ty**  $(f$ loat) y-translation (default = 0)

## **References**

[https://github.com/scikit-image/scikit-image/blob/master/skimage/transform/\\_geometric.py](https://github.com/scikit-image/scikit-image/blob/master/skimage/transform/_geometric.py)

vtool.linalg.**det\_ltri**(*ltri*) Lower triangular determinant

```
vtool.linalg.dot_ltri(ltri1, ltri2)
     Lower triangular dot product
```
vtool.linalg.**gauss2d\_pdf**(*x\_*, *y\_*, *sigma=None*, *mu=None*)

#### **Parameters**

- **x** x cooordinate of a 2D Gaussian
- **y** y cooordinate of a 2D Gaussian
- **sigma** covariance of vector
- **mu** mean of vector

Returns float - The probability density at that point

vtool.linalg.**inv\_ltri**(*ltri*, *det*) Lower triangular inverse

vtool.linalg.**normalize**(*arr*, *ord=None*, *axis=None*, *out=None*) Returns all row vectors normalized by their magnitude.

## **Parameters**

- **arr** (ndarray) row vectors to normalize
- **ord**  $(int)$  $(int)$  $(int)$  type of norm to use (defaults to 2-norm) {non-zero int, inf, -inf}
- $axis(int) axis to normalize$  $axis(int) axis to normalize$  $axis(int) axis to normalize$
- **out** (ndarray) preallocated output

SeeAlso: np.linalg.norm

## **Example**

```
>>> # ENABLE_DOCTEST
>>> from vtool.linalg import * # NOQA
>>> arr = np.array([[1, 2, 3, 4, 5], [2, 2, 2, 2, 2]])
>>> arr_normed = normalize(arr, axis=1)
>>> result = ub.hzcat(['arr_normed = ', ub.repr2(arr_normed, precision=2, with_
˓→dtype=True)])
>>> assert np.allclose((arr_normed ** 2).sum(axis=1), [1, 1])
>>> print(result)
```
## **Example**

```
>>> # ENABLE_DOCTEST
>>> from vtool.linalg import * # NOQA
>>> arr = np.array([ 0.6, 0.1, -0.6])
>>> arr_normed = normalize(arr)
>>> result = ub.hzcat(['arr_normed = ', ub.repr2(arr_normed, precision=2)])
>>> assert np.allclose((arr_normed ** 2).sum(), [1])
>>> print(result)
```
# **Example**

```
>>> from vtool.linalg import * # NOQA
>>> ord_list = [0, 1, 2, np.inf, -np.inf]
>>> arr = np.array([ 0.6, 0.1, -0.5])
>>> normed = [(ord, normalize(arr, ord=ord)) for ord in ord_list]
>>> result = ub.repr2(normed, precision=2, with_dtype=True)
>>> print(result)
```
vtool.linalg.**normalize\_rows**(*arr*, *out=None*) DEPRICATE

```
vtool.linalg.random_affine_args(zoom_pdf=None, tx_pdf=None, ty_pdf=None,
                                    shear_pdf=None, theta_pdf=None, en-
                                    able_flip=False, enable_stretch=False, de-
                                    fault_distribution='uniform', scalar_anchor='reflect',
                                    txy_pdf=None, rng=<module 'numpy.random' from
                                    '/home/docs/checkouts/readthedocs.org/user_builds/wbia-
                                    vtool/envs/latest/lib/python3.7/site-
                                    packages/numpy/random/__init__.py'>)
```
TODO: allow for a pdf of ranges for each dimension

If pdfs are tuples it is interpreted as a default (uniform) distribution between the two points. A single scalar is a default distribution between -scalar and scalar.

# **Parameters**

- **zoom** range  $(tuple) (default = (1.0, 1.0))$  $(tuple) (default = (1.0, 1.0))$  $(tuple) (default = (1.0, 1.0))$
- $tx\_range(tupp1e) (default = (0.0, 0.0))$
- $ty\_range$   $(tuple) (default = (0.0, 0.0))$  $(tuple) (default = (0.0, 0.0))$  $(tuple) (default = (0.0, 0.0))$
- **shear\_range**  $(tuple) (default = (0, 0))$  $(tuple) (default = (0, 0))$  $(tuple) (default = (0, 0))$
- **theta\_range**  $(tuple) (default = (0, 0))$  $(tuple) (default = (0, 0))$  $(tuple) (default = (0, 0))$
- **enable**  $flip (bool) (default = False)$  $flip (bool) (default = False)$  $flip (bool) (default = False)$
- **enable\_stretch** ([bool](https://docs.python.org/3/library/functions.html#bool)) (default = False)
- $\text{rng}$  ( $\text{modul}$ e) random number generator( $\text{default} = \text{numpy.random}$ )

Returns affine\_args

Return type [tuple](https://docs.python.org/3/library/stdtypes.html#tuple)

CommandLine: xdoctest -m ~/code/vtool/vtool/linalg.py random\_affine\_args

## **Example**

```
>>> # ENABLE_DOCTEST
>>> from vtool.linalg import * # NOQA
>>> import vtool as vt
>>> zoom_range = (0.9090909090909091, 1.1)
\Rightarrow \frac{1}{x}pdf = (0.0, 4.0)\Rightarrow ty_pdf = (0.0, 4.0)\Rightarrow shear_pdf = (0, 0)\Rightarrow theta_pdf = (0, 0)>>> enable_flip = False
>>> enable_stretch = False
>>> rng = np.random.RandomState(0)
>>> affine_args = random_affine_args(
>>> zoom_range, tx_pdf, ty_pdf, shear_pdf, theta_pdf,
>>> enable_flip, enable_stretch, rng=rng)
>>> print('affine_args = %s' % (ub.repr2(affine_args),))
>>> (sx, sy, theta, shear, tx, ty) = affine_args
>>> Aff = vt.affine_mat3x3(sx, sy, theta, shear, tx, ty)
>>> result = ub.repr2(Aff, precision=3, nl=1, with_dtype=0)
>>> print(result)
np.array([[ 1.009, -0. , 1.695],
           \begin{bmatrix} 0. & , & 1.042, & 2.584 \end{bmatrix},<br>
\begin{bmatrix} 0. & , & 0. & , & 1. & 11 \end{bmatrix}[ 0, 1, 1]
```
vtool.linalg.**random\_affine\_transform**(*\*args*, *\*\*kwargs*)

```
vtool.linalg.remove_homogenous_coordinate(_xyzs)
     normalizes 3d homogonous coordinates into 2d coordinates
```
**Parameters xyzs** (ndarray) – of shape  $(3, N)$ 

**Returns**  $\_\,$  xys of shape  $(2, N)$ 

Return type ndarray

CommandLine: python -m vtool.linalg –test-remove\_homogenous\_coordinate

# **Example**

```
>>> # ENABLE_DOCTEST
>>> from vtool.linalg import * # NOQA
>>> _xyzs = np.array([[ 2., 0., 0., 2.],
... [ 2., 2., 0., 0.],
... [ 1.2, 1., 1., 2.]], dtype=np.float32)
```

```
>>> _xys = remove_homogenous_coordinate(_xyzs)
>>> result = ub.repr2(_xys, precision=3, with_dtype=True)
>>> print(result)
```
### **Example**

```
>>> # ENABLE_DOCTEST
>>> from vtool.linalg import * # NOQA
>>> _xyzs = np.array([[ 140., 167., 185., 185., 194.],
... [ 121., 139., 156., 155., 163.],
... [ 47., 56., 62., 62., 65.]]
>>> _xys = remove_homogenous_coordinate(_xyzs)
>>> result = ub.repr2(_xys, precision=3)
>>> print(result)
```
vtool.linalg.**rotation\_around\_bbox\_mat3x3**(*theta*, *bbox0*, *bbox1=None*) vtool.linalg.**rotation\_around\_mat3x3**(*theta*, *x0*, *y0*, *x1=None*, *y1=None*) vtool.linalg.**rotation\_mat2x2**(*theta*) vtool.linalg.**rotation\_mat3x3**(*radians*, *sin=<ufunc 'sin'>*, *cos=<ufunc 'cos'>*)

# **References**

[https://en.wikipedia.org/wiki/Rotation\\_matrix](https://en.wikipedia.org/wiki/Rotation_matrix)

```
vtool.linalg.scale_around_mat3x3(sx, sy, x, y)
vtool.linalg.scale_mat3x3(sx, sy=None, dtype=<class 'numpy.float64'>)
vtool.linalg.shear_mat3x3(shear_x, shear_y, dtype=<class 'numpy.float64'>)
vtool.linalg.svd(M)
         Parameters M (ndarray) – must be either float 32 or float 64
```
Returns (U, s, Vt)

Return type [tuple](https://docs.python.org/3/library/stdtypes.html#tuple)

CommandLine: python -m vtool.linalg –test-svd

### **Example**

```
>>> # ENABLE_DOCTEST
>>> from vtool.linalg import * # NOQA
>>> # build test data
>>> M = np.array([1, 2, 3], dtype=np.float32)
>>> M = np.array([[20.5812, 0], [3.615, 17.1295]], dtype=np.float64)
>>> # execute function
>>> (U, s, Vt) = svd(M)
```
Ignore: flags = cv2.SVD\_FULL\_UV %timeit cv2.SVDecomp(M, flags=flags) %timeit npl.svd(M)

```
vtool.linalg.transform_around(M, x, y)
```
translates to origin, applies transform and then translates back

```
vtool.linalg.transform_points_with_homography(H, _xys)
```
#### **Parameters**

- **H** (ndarray [float 64  $t$ , ndim=2]) homography/perspective matrix
- $\text{xys}$  (ndarray [ndim=2])  $(2 \text{ x N})$  array

```
vtool.linalg.translation_mat3x3(x, y, dtype=<class 'numpy.float64'>)
```

```
vtool.linalg.whiten_xy_points(xy_m)
```
whitens points to mean=0, stddev=1 and returns transformation

**Example**

```
>>> # ENABLE_DOCTEST
>>> from vtool.linalg import * # NOQA
>>> from vtool import demodata
>>> xy_m = demodata.get_dummy_xy()
>>> tup = whiten_xy_points(xy_m)
>>> xy_norm, T = tup
>>> result = (ub.hash_data(tup))
>>> print(result)
```
# **1.28 vtool.matching module**

vt python -m utool.util\_inspect check\_module\_usage –pat="matching.py"

```
class vtool.matching.AnnotPairFeatInfo(columns=None, importances=None)
    object
```
Information class about feature dimensions of PairwiseMatch.

## **Notes**

Can be used to compute marginal importances over groups of features used in the pairwise one-vs-one scoring algorithm

Can be used to construct an appropriate cfgdict for a new PairwiseMatch.

CommandLine: python -m vtool.matching AnnotPairFeatInfo

**Example**

```
>>> # xdoctest: +REQUIRES(module:pyhesaff)
>>> from vtool.matching import * # NOQA
>>> import vtool as vt
>>> match = demodata_match({})
>>> match.add_global_measures(['time', 'gps'])
>>> index = pd.MultiIndex.from_tuples([(1, 2)], names=('aid1', 'aid2'))
>>> # Feat info without bins
>>> feat = match.make_feature_vector()
```

```
>>> X = pd.DataFrame(feat, index=index)
>>> print(X.keys())
>>> featinfo = AnnotPairFeatInfo(X)
>>> pairfeat_cfg, global_keys = featinfo.make_pairfeat_cfg()
>>> print('pairfeat_cfg = %r' % (pairfeat_cfg,))
>>> print('global_keys = %r' % (global_keys,))
>>> assert 'delta' not in global_keys
>>> assert 'max' not in global_keys
>>> ut.cprint(featinfo.get_infostr(), 'blue')
>>> # Feat info with bins
>>> feat = match.make_feature_vector(indices=0, bins=[.7, .8], bin_key='ratio')
>>> X = pd.DataFrame(feat, index=index)
>>> print(X.keys())
>>> featinfo = AnnotPairFeatInfo(X)
>>> pairfeat_cfg, global_keys = featinfo.make_pairfeat_cfg()
>>> print('pairfeat_cfg = %s' % (ut.repr4(pairfeat_cfg),))
>>> print('global_keys = %r' % (global_keys,))
>>> ut.cprint(featinfo.get_infostr(), 'blue')
```

```
binsum_fmt = '{op}({measure}[{bin_key}<{binval}])'
```
#### **dimkey\_grammar**()

CommandLine: python -m vtool.matching AnnotPairFeatInfo.dimkey\_grammar

**Example**

```
>>> # xdoctest: +REQUIRES(module:pyhesaff)
>>> from vtool.matching import * # NOQA
>>> import vtool as vt
>>> match = demodata_match({})
>>> match.add_global_measures(['view', 'qual', 'gps', 'time'])
>>> index = pd.MultiIndex.from_tuples([(1, 2)], names=('aid1', 'aid2'))
>>> # Feat info without bins
>>> feat = match.make_feature_vector()
>>> X = pd.DataFrame(feat, index=index)
>>> featinfo = AnnotPairFeatInfo(X)
>>> feat_grammar = featinfo.dimkey_grammar()
>>> for key in X.keys():
>>> print(key)
>>> print(feat_grammar.parseString(key))
```
**feature**(*key*)

**find**(*group\_id*, *op*, *value*, *hack=False*)

groupid options: measure\_type global\_measure, local\_sorter, local\_rank, local\_measure, summary measure, summary op, summary bin, summary binval, summary binkey,

**Ignore:** group\_id = 'summary\_op' op = '==' value = 'len'

```
get_infostr()
```
Summarizes the types (global, local, summary) of features in X based on standardized dimension names.

**global\_measure**(*key*)

**group\_counts**(*item*)

**group\_importance**(*item*)

**loc\_fmt = 'loc[{sorter},{rank}]({measure})'**

```
local_measure(key)
```
**local\_rank**(*key*)

**local\_sorter**(*key*)

**make\_pairfeat\_cfg**()

**measure**(*key*)

**measure\_type**(*key*)

**print\_counts**(*group\_id*)

**print\_margins**(*group\_id*, *ignore\_trivial=True*)

**rrr**(*verbose=True*, *reload\_module=True*) special class reloading function This function is often injected as rrr of classes

**select\_columns**(*criteria*, *op='and'*)

**Parameters criteria**  $(iist)$  – [list](https://docs.python.org/3/library/stdtypes.html#list) of tokens denoting selection constraints can be one of: measure\_type global\_measure, local\_sorter, local\_rank, local\_measure, summary\_measure, summary\_op, summary\_bin, summary\_binval, summary\_binkey,

Ignore:

```
>>> featinfo.select_columns([
>>> ('measure_type', '==', 'local'),
>>> ('local_sorter', 'in', ['weighted_ratio_score', 'lnbnn_norm_dist
\leftrightarrow']),
>>> ], op='and')
```

```
sum fmt = '(op)({measure})'
```
**summary\_binkey**(*key*)

```
summary_binval(key)
```
**summary\_measure**(*key*)

```
summary_op(key)
```

```
class vtool.matching.AssignTup(fm, match_dist, norm_fx1, norm_dist)
     Bases: tuple
```
## **fm**

Alias for field number 0

# **match\_dist**

Alias for field number 1

**norm\_dist**

Alias for field number 3

## **norm\_fx1**

Alias for field number 2

```
exception vtool.matching.MatchingError
    Bases: Exception
```

```
class vtool.matching.PairwiseMatch(annot1=None, annot2=None)
    Bases: ubelt.util_mixins.NiceRepr
```
Newest (Sept-16-2016) object oriented one-vs-one matching interface

Creates an object holding two annotations Then a pipeline of operations can be applied to generate score and refine the matches

Note: The annotation dictionaries are required to have certain attributes.

Required annotation attributes: (kpts, vecs) OR rchip OR rchip\_fpath

Optional annotation attributes: aid, nid, flann, rchip, dlen\_sqrd, weight

Ignore:

```
>>> from vtool.matching import * # NOQA
>>> import vtool as vt
>>> imgR = vt.imread(ut.grab_test_imgpath('easy1.png'))
>>> imgL = vt.imread(ut.grab_test_imgpath('easy2.png'))
>>> annot1 = {'rchip': imgR}
>>> annot2 = {'rchip': imgL}
>>> match = vt.PairwiseMatch(annot1, annot2)
>>> match.apply_all({'refine_method': 'affine', 'affine_invariance': False,
˓→'rotation_invariance': False})
\Rightarrow dsize = imgR.shape[0:2] [::-1]>>> imgR_warp = vt.warpHomog(imgR, match.H_12, dsize)
>>> # xdoctest: +REQUIRES(--show)
>>> import kwplot
>>> kwplot.autompl()
>>> kwplot.imshow(imgL, pnum=(2, 1, 1))
>>> kwplot.imshow(imgR_warp, pnum=(2, 1, 2))
>>> kwplot.imshow(imgL, pnum=(2, 1, 1))
>>> kwplot.imshow(imgR_warp, pnum=(2, 1, 2))
>>> # xdoctest: +REQUIRES(--gui)
>>> import wbia.guitool as gt
>>> gt.ensure_qapp()
>>> match.ishow()
>>> from vtool.matching import * # NOQA
>>> import vtool as vt
>>> imgR = vt.imread(ut.grab_test_imgpath('easy1.png'))
>>> imgL = vt.imread(ut.grab_test_imgpath('easy2.png'))
>>> annot1 = {'rchip': imgR}
>>> annot2 = {'rchip': imgL}
>>> match = vt.PairwiseMatch(annot1, annot2)
>>> match.apply_all({'refine_method': 'affine', 'affine_invariance': False,
˓→'rotation_invariance': False})
>>> dsize = imgR.shape[0:2][::-1]
>>> imgR_warp = vt.warpHomog(imgR, match.H_12, dsize)
>>> # xdoctest: +REQUIRES(--show)
>>> import kwplot
>>> kwplot.autompl()
>>> kwplot.imshow(imgL, pnum=(2, 1, 1))
>>> kwplot.imshow(imgR_warp, pnum=(2, 1, 2))
>>> kwplot.imshow(imgL, pnum=(2, 1, 1))
>>> kwplot.imshow(imgR_warp, pnum=(2, 1, 2))
>>> # xdoctest: +REQUIRES(--gui)
```

```
>>> import wbia.guitool as gt
>>> gt.ensure_qapp()
>>> match.ishow()
```
**add\_global\_measures**(*global\_keys*)

**add\_local\_measures**(*xy=True*, *scale=True*)

**apply\_all**(*cfgdict*)

**apply\_ratio\_test**(*cfgdict={}*, *inplace=None*)

**apply\_sver**(*cfgdict={}*, *inplace=None*)

Ignore:

```
>>> from vtool.matching import * # NOQA
>>> cfgdict = {'symmetric': True, 'ratio_thresh': .8,
>>> 'thresh_bins': [.5, .6, .7, .8]}
>>> match = demodata_match(cfgdict, apply=False)
>>> match = match.assign(cfgbase)
>>> match.apply_ratio_test(cfgdict, inplace=True)
>>> flags1 = match.apply_sver(cfgdict)
```
**assign**(*cfgdict={}*, *verbose=None*)

Assign feature correspondences between annots

#### **Example**

```
>>> # xdoctest: +REQUIRES(module:pyhesaff)
>>> from vtool.matching import * # NOQA
>>> cfgdict = {'symmetric': True}
>>> match = demodata_match({}, apply=False)
>>> m1 = match.copy().assign({'symmetric': False})
>>> m2 = match.copy().assign({'symmetric': True})
```
## **Example**

```
>>> # xdoctest: +REQUIRES(module:wbia)
>>> from vtool.matching import * # NOQA
>>> grid = {
>>> 'symmetric': [True, False],
>>> }
>>> for cfgdict in ut.all_dict_combinations(grid):
>>> match = demodata_match(cfgdict, apply=False)
>>> match.assign()
```

```
compress(flags, inplace=None)
```
**copy**()

**ishow**()

CommandLine: python -m vtool.matching ishow –show

#### **Example**

```
>>> # SCRIPT
>>> # xdoctest: +REQUIRES(module:wbia)
>>> from vtool.matching import * # NOQA
>>> import vtool as vt
>>> import wbia.guitool as gt
>>> gt.ensure_qapp()
>>> match = demodata_match(use_cache=False)
>>> self = match.ishow()
>>> self.disp_config['show_homog'] = True
>>> self.update()
>>> # xdoctest: +REQUIRES(--show)
>>> gt.qtapp_loop(qwin=self, freq=10)
```
**make\_feature\_vector**(*local\_keys=None*, *global\_keys=None*, *summary\_ops=None*, *sorters='ratio'*, *indices=3*, *bin\_key=None*, *bins=None*)

Constructs the pairwise feature vector that represents a match

#### Parameters

- **local\_keys** ([None](https://docs.python.org/3/library/constants.html#None)) (default = None)
- **global\_keys** ([None](https://docs.python.org/3/library/constants.html#None)) (default = None)
- **summary\_ops** ([None](https://docs.python.org/3/library/constants.html#None)) (default = None)
- **sorters**  $(str) (\text{default} = 'ratio')$  $(str) (\text{default} = 'ratio')$  $(str) (\text{default} = 'ratio')$
- **indices**  $(int) (default = 3)$  $(int) (default = 3)$  $(int) (default = 3)$

Returns feat

Return type [dict](https://docs.python.org/3/library/stdtypes.html#dict)

CommandLine: python -m vtool.matching make\_feature\_vector

## **Example**

```
>>> # DISABLE_DOCTEST
>>> from vtool.matching import * # NOQA
>>> import vtool as vt
\Rightarrow \Rightarrow match = demodata_match({})
>>> feat = match.make_feature_vector(indices=[0, 1])
>>> result = ('feat = %s' % (ub.repr2(feat, nl=2),)))>>> print(result)
```
#### **matched\_vecs2**()

```
ratio_test_flags(cfgdict={})
```
**show**(*ax=None*, *show\_homog=False*, *show\_ori=False*, *show\_ell=True*, *show\_pts=False*, *show\_lines=True*, *show\_rect=False*, *show\_eig=False*, *show\_all\_kpts=False*, *mask\_blend=0*, *ell\_alpha=0.6*, *line\_alpha=0.35*, *modifysize=False*, *vert=None*, *overlay=True*, *heatmask=False*, *line\_lw=1.4* $)$ 

**sver\_flags**(*cfgdict={}*, *return\_extra=False*)

## **Example**

```
>>> # xdoctest: +REQUIRES(module:pyhesaff)
>>> from vtool.matching import * # NOQA
>>> cfgdict = {'symmetric': True, 'newsym': True}
>>> match = demodata_match(cfgdict, apply=False)
>>> cfgbase = {'symmetric': True, 'ratio_thresh': .8}
>>> cfgdict = ut.dict_union(cfgbase, dict(thresh_bins=[.5, .6, .7, .8]))
>>> match = match.assign(cfgbase)
>>> match.apply_ratio_test(cfgdict, inplace=True)
>>> flags1 = match.sver_flags(cfgdict)
>>> flags2 = match.sver_flags(cfgbase)
```
#### **take**(*indicies*, *inplace=None*)

vtool.matching.**assign\_symmetric\_matches**(*fx2\_to\_fx1*, *fx2\_to\_dist*, *fx1\_to\_fx2*, *fx1\_to\_dist*, *K*, *Knorm=None*)

Ignore:

```
>>> import vtool as vt
>>> from vtool.matching import *
>> K = 2
>>> Knorm = 1
\Rightarrow feat1 = np.random.rand(5, 3)
\Rightarrow feat2 = np.random.rand(7, 3)
>>>
>>> # Assign distances
>>> distmat = vt.L2(feat1[:, None], feat2[None, :])
>>>
>>> # Find nearest K
>>> fx1_to_fx2 = distmat.argsort()[:, 0:K + Knorm]
>>> fx2_to_fx1 = distmat.T.argsort()[:, 0:K + Knorm]
>>> # and order their distances
>>> fx1_to_dist = np.array([distmat[i].take(col) for i, col in enumerate(fx1_
\leftrightarrowto_fx2)])
>>> fx2_to_dist = np.array([distmat.T[j].take(row) for j, row in
˓→enumerate(fx2_to_fx1)])
>>>
>>> \# flat_matx1 = fx1_to_fx2 + np.arange(distmat.shape[0])[:, None] \star.
˓→distmat.shape[1]
>>> # fx1_to_dist = distmat.take(flat_matx1).reshape(fx1_to_fx2.shape)
>>>
\Rightarrow \frac{1}{x^2} = pd. DataFrame (fx2_to_fx1)
>>> fx21.columns.name = 'K'
>>> fx21.index.name = 'fx1'
>>>
>>> fx12 = pd.DataFrame(fx1_to_fx2)
>>> fx12.columns.name = 'K'
>>> fx12.index.name = 'fx2'
>>>
\Rightarrow \frac{f x 12 = f x 12 \cdot T [0:K] \cdot T \cdot x}{T}>>> fx21 = fx21.T[0:K].T.astype(np.float)
>>>
>>> fx12.values[~fx1_to_flags] = np.nan
>>> fx21.values[~fx2_to_flags] = np.nan
>>>
>>> print('fx12.values =\n%r' % (fx12,))
```

```
>>> print('fm_ =\n%r' % (fm_,))
>>>
>>> print('fx21.values =\n%r' % (fx21,))
>>> print('fm =\n%r' % (fm,))
>>>
>>> unflat_match_idx2 = -np.ones(fx2_to_fx1.shape)
>>> unflat_match_idx2.ravel()[flat_match_idx2] = flat_match_idx2
>>> inv_lookup21 = unflat_match_idx2.T[0:K].T
>>>
>>> for fx2 in zip(fx12.values[fx1_to_flags]:
>>>
>>> for fx1, fx2 in zip(match_fx1_, match_fx2_):
>>> cx = np.where(fx2_to_fx1[fx2][0:K] == fx1)[0][0]
>>> inv_idx = inv_lookup21[fx2][cx]
>>> print('inv_idx = r' % (inv_idx,))
```

```
vtool.matching.assign_unconstrained_matches(fx2_to_fx1, fx2_to_dist, K, Knorm=None,
                                                  fx2_to_flags=None)
```
assigns vsone matches using results of nearest neighbors.

Ignore:  $fx2_to_dist = np.arange(fx2_to_fx1.size).reshape(fx2_to_fx1.shape)$ 

CommandLine: python -m vtool.matching –test-assign\_unconstrained\_matches –show python -m vtool.matching assign\_unconstrained\_matches:0 python -m vtool.matching assign\_unconstrained\_matches:1

### **Example**

```
>>> # ENABLE_DOCTEST
>>> from vtool.matching import * # NOQA
>>> fx2_to_fx1, fx2_to_dist = empty_neighbors(0, 0)
>>> K = 1
>>> Knorm = 1
>>> fx2_to_flags = None
>>> assigntup = assign_unconstrained_matches(fx2_to_fx1, fx2_to_dist, K,
>>> Knorm, fx2_to_flags)
>>> fm, match_dist, norm_fx1, norm_dist = assigntup
>>> result = ub.repr2(assigntup, precision=3, nobr=True, with_dtype=True)
>>> print(result)
```
#### **Example**

```
>>> # ENABLE_DOCTEST
>>> from vtool.matching import * # NOQA
>>> fx2_to_fx1 = np.array([[ 77, 971, 22],
>>> [116, 120, 34],
>>> [122, 128, 99],
>>> [1075, 692, 102],
>>> [ 530, 45, 120],
>>> [ 45, 530, 77]], dtype=np.int32)
>>> fx2_to_dist = np.array([[ 0.059, 0.238, .3],
>>> [ 0.021, 0.240, .4],
>>> [ 0.039, 0.247, .5],
>>> [ 0.149, 0.151, .6],
```

```
>>> [ 0.226, 0.244, .7],
>>> [ 0.215, 0.236, .8]], dtype=np.float32)
>>> K = 1
>>> Knorm = 1
>>> fx2_to_flags = np.array([[1, 1], [0, 1], [1, 1], [0, 1], [1, 1], [1, 1]])
>>> fx2_to_flags = fx2_to_flags[:, 0:K]
>>> assigntup = assign_unconstrained_matches(fx2_to_fx1, fx2_to_dist, K,
>>> Knorm, fx2_to_flags)
>>> fm, match_dist, norm_fx1, norm_dist = assigntup
>>> result = ub.repr2(assigntup, precision=3, nobr=True, with_dtype=True)
>>> print(result)
>>> assert len(fm.shape) == 2 and fm.shape[1] == 2
>>> assert ub.allsame(list(map(len, assigntup)))
```
vtool.matching.**asymmetric\_correspondence**(*annot1*, *annot2*, *K*, *Knorm*, *checks*, *allow\_shrink=True*)

Find symmetric feature corresopndences

vtool.matching.**csum**(*x*)

vtool.matching.**demodata\_match**(*cfgdict={}*, *apply=True*, *use\_cache=True*, *recompute=False*)

```
vtool.matching.empty_assign()
```

```
vtool.matching.empty_neighbors(num_vecs=0, K=0)
```

```
vtool.matching.ensure_metadata_dlen_sqrd(annot)
```

```
vtool.matching.ensure_metadata_feats(annot, cfgdict={})
     Adds feature evaluation keys to a lazy dictionary
```
#### **Parameters**

- **annot** (utool.LazyDict) –
- $\textbf{suffix}(str) (\text{default} = \text{`})$  $\textbf{suffix}(str) (\text{default} = \text{`})$  $\textbf{suffix}(str) (\text{default} = \text{`})$
- **cfg[dict](https://docs.python.org/3/library/stdtypes.html#dict)**  $(dict) (default = \{\})$

CommandLine: python -m vtool.matching –exec-ensure\_metadata\_feats

## **Example**

```
>>> # xdoctest: +REQUIRES(module:pyhesaff)
>>> from vtool.matching import * # NOQA
>>> rchip_fpath = ut.grab_test_imgpath('easy1.png')
>>> annot = ut.LazyDict({'rchip_fpath': rchip_fpath})
>>> cfgdict = {}
>>> ensure_metadata_feats(annot, cfgdict)
>>> assert len(annot._stored_results) == 1
>>> annot['kpts']
>>> assert len(annot._stored_results) >= 4
>>> annot['vecs']
>>> assert len(annot._stored_results) >= 5
```
vtool.matching.**ensure\_metadata\_flann**(*annot*, *cfgdict*) setup lazy flann evaluation

vtool.matching.**ensure\_metadata\_normxy**(*annot*, *cfgdict={}*)

```
vtool.matching.ensure_metadata_vsone(annot1, annot2, cfgdict={})
```

```
vtool.matching.flag_sym_slow(fx1_to_fx2, fx2_to_fx1, K)
     Returns flags indicating if the matches in fx1_to_fx2 are reciprocal with the matches in fx2_to_fx1.
```
Much slower version of flag\_symmetric\_matches, but more clear

```
vtool.matching.flag_symmetric_matches(f x 2 to f x 1, f x 1 to f x 2, K=2)
     Returns flags indicating if the matches in fx2_to_fx1 are reciprocal with the matches in fx1_to_fx2.
```
# **Example**

```
>>> # ENABLE_DOCTEST
>>> from vtool.matching import * # NOQA
>>> K = 2
\Rightarrow \frac{1}{2} \frac{1}{2} \frac{1}{2} \frac{1}{2} \frac{1}{2} \frac{1}{2} \frac{1}{2} \frac{1}{2} \frac{1}{2} \frac{1}{2} \frac{1}{2} \frac{1}{2} \frac{1}{2} \frac{1}{2} \frac{1}{2} \frac{1}{2} \frac{1}{2} \frac{1}{2} \frac{1}{2} \frac{1}{2} \frac{1}{2} \frac{1}{>>> [ 1, 4], # 1
>>> [ 3, 4], # 2
>>> [ 2, 3]], dtype=np.int32) # 3
\Rightarrow fx1_to_fx2 = np.array([0, 1], # 0>>> [ 2, 1], # 1
>>> [ 0, 1], # 2
>>> [ 3, 1], # 3
>>> [ 0, 1]], dtype=np.int32) # 4
>>> fx2_to_flagsA = flag_symmetric_matches(fx2_to_fx1, fx1_to_fx2, K)
>>> fx2_to_flagsB = flag_sym_slow(fx2_to_fx1, fx1_to_fx2, K)
>>> assert np.all(fx2_to_flagsA == fx2_to_flagsB)
>>> result = ub.repr2(fx2_to_flagsB)
>>> print(result)
```
vtool.matching.**invsum**(*x*)

```
vtool.matching.normalized_nearest_neighbors(flann1, vecs2, K, checks=800)
     Computes matches from vecs2 to flann1.
```
uses flann index to return nearest neighbors with distances normalized between 0 and 1 using sifts uint8 trick

```
vtool.matching.symmetric_correspondence(annot1, annot2, K, Knorm, checks, al-
                                           low_shrink=True)
```
Find symmetric feature corresopndences

```
vtool.matching.testdata_annot_metadata(rchip_fpath, cfgdict={})
```
# **1.29 vtool.nearest\_neighbors module**

Wrapper around flann (with caching)

python -c "import vtool, doctest; print(doctest.testmod(vtool.nearest\_neighbors))"

**class** vtool.nearest\_neighbors.**AnnoyWrapper**

Bases: [object](https://docs.python.org/3/library/functions.html#object)

Wrapper for annoy to use the FLANN api

**build\_index**(*dvecs*, *\*\*kwargs*)

**nn\_index**(*qvecs*, *num\_neighbs*, *checks=None*)

vtool.nearest\_neighbors.**ann\_flann\_once**(*dpts*, *qpts*, *num\_neighbors*, *flann\_params={}*) Finds the approximate nearest neighbors of qpts in dpts

CommandLine: xdoctest -m ~/code/vtool/vtool/nearest\_neighbors.py ann\_flann\_once:0

## **Example**

```
>>> # DISABLE_DOCTEST
>>> from vtool.nearest_neighbors import * # NOQA
>>> np.random.seed(1)
>>> dpts = np.random.randint(0, 255, (5, 128)).astype(np.uint8)
\rightarrow \rightarrow qpts = np.random.randint(0, 255, (5, 128)).astype(np.uint8)
>>> qx2_dx, qx2_dist = ann_flann_once(dpts, qpts, 2)
>>> import ubelt as ub
>>> result = ub.repr2((qx2_dx.T, qx2_dist.T), precision=2, with_dtype=True, nl=2)
>>> print(result)
(
    np.array([[3, 3, 3, 3, 0],
               [2, 0, 1, 4, 4], dtype=np.int32),
    np.array([[1037329., 1235876., 1168550., 1286435., 1075507.],
               [1038324., 1243690., 1304896., 1320598., 1369036.]], dtype=np.
\rightarrowfloat32).
)
```
# **Example**

```
>>> # DISABLE_DOCTEST
>>> # Test upper bounds on sift descriptors
>>> # SeeAlso distance.understanding_pseudomax_props
>>> from vtool.nearest_neighbors import * # NOQA
>>> import vtool as vt
>>> import numpy as np
>>> np.random.seed(1)
>>> # get points on unit sphere
>>> nDpts = 5000 # 5
>>> nQpts = 10000 # 10
>>> dpts = vt.normalize_rows(np.random.rand(nDpts, 128))
>>> qpts = vt.normalize_rows(np.random.rand(nQpts, 128))
>>> qmag = np.sqrt(np.power(qpts, 2).sum(1))
>>> dmag = np.sqrt(np.power(dpts, 2).sum(1))
>>> assert np.all(np.allclose(qmag, 1)), 'not on unit sphere'
>>> assert np.all(np.allclose(dmag, 1)), 'not on unit sphere'
>>> # cast to uint8
>>> uint8_max = 512 # hack
>>> uint8_min = 0 # hack
>>> K = 100 # 2
>>>
>>> qpts8 = np.clip(np.round(qpts * uint8_max), uint8_min, uint8_max).astype(np.
˓→uint8)
>>> dpts8 = np.clip(np.round(dpts * uint8_max), uint8_min, uint8_max).astype(np.
˓→uint8)
>>> qmag8 = np.sqrt(np.power(qpts8.astype(np.float32), 2).sum(1))
>>> dmag8 = np.sqrt(np.power(dpts8.astype(np.float32), 2).sum(1))
>>> # test
>>> qx2_dx, qx2_dist = ann_flann_once(dpts8, qpts8, K)
```

```
>>> biggest_dist = np.sqrt(qx2_dist.max())
>>> print('biggest_dist = %r' % (biggest_dist))
>>> # Get actual distance by hand
\Rightarrow hand_dist = np.sum((qpts8 - dpts8[qx2_dx.T[0]]) ** 2, 0)
>>> # Seems like flann returns squared distance. makes sense
>>> result = ub.hash_data(repr((qx2_dx, qx2_dist)))
>>> print(result)
```
#### Example:

```
>>> # DISABLE_DOCTEST
>>> # Build theoretically maximally distant vectors
\Rightarrow b = 512
>>> D = 128
>>> x = np.sqrt((float(b) ** 2) / float(D - 1))
>>> dpts = np \cdot ones((2, 128)) * x\Rightarrow \Rightarrow qpts = np.zeros((2, 128))
>>> dpts[:, 0] = 0
>>> qpts[:, 0] = 512
>>> qpts[:, 0::2] = 1
>>> dpts[:, 1::2] = 1
>>> qpts[:, 1::2] = 0
>>> dpts[:, 0::2] = 0
>>> qmag = np.sqrt(np.power(qpts.astype(np.float64), 2).sum(1))
>>> dmag = np.sqrt(np.power(dpts.astype(np.float64), 2).sum(1))
>>> # FIX TO ACTUALLY BE AT THE RIGHT NORM
>>> dpts = (dpts * (512 / np.linalg.norm(dpts, axis=1))[:, None]).
˓→astype(np.float32)
>>> qpts = (qpts * (512 / np.linalg.norm(qpts, axis=1))[:, None]).
˓→astype(np.float32)
>>> print(np.linalg.norm(dpts))
>>> print(np.linalg.norm(qpts))
\Rightarrow dist = np.sqrt(np.sum((qpts - dpts) ** 2, 1))
>>> # Because of norm condition another maximally disant pair of
˓→vectors
>>> # is [1, 0, 0, ... 0] and [0, 1, .. 0, 0, 0]
>>> # verifythat this gives you same dist.
>>> dist2 = np.sqrt((512 ** 2 + 512 ** 2))
>>> print(dist2)
>>> print(dist)
```
vtool.nearest\_neighbors.**assign\_to\_centroids**(*dpts*, *qpts*, *num\_neighbors=1*, *flann\_params={}*)

#### Helper for akmeans

vtool.nearest\_neighbors.**flann\_augment**(*dpts*, *new\_dpts*, *cache\_dir*, *cfgstr*, *new\_cfgstr*, *flann\_params*, *use\_cache=True*, *save=True*)

## **Example**

```
>>> # DISABLE_DOCTEST
>>> from vtool.nearest_neighbors import * # NOQA
>>> import vtool.demodata as demodata # NOQA
>>> dpts = demodata.get_dummy_dpts(ut.get_nth_prime(10))
```

```
>>> new_dpts = demodata.get_dummy_dpts(ut.get_nth_prime(9))
>>> cache_dir = ut.get_app_resource_dir('vtool')
>>> cfgstr = '_testcfg'
>>> new_cfgstr = '_new_testcfg'
>>> flann_params = get_kdtree_flann_params()
>>> use_cache = False
>>> save = False
```
vtool.nearest\_neighbors.**flann\_cache**(*dpts*, *cache\_dir='default'*, *cfgstr="*, *flann\_params={}*, *use\_cache=True*, *save=True*, *use\_params\_hash=True*, *use\_data\_hash=True*, *appname='vtool'*, *verbose=None*) Tries to load a cached flann index before doing anything from vtool.nn

vtool.nearest\_neighbors.**flann\_index\_time\_experiment**() Shows a plot of how long it takes to build a flann index for a given number of KD-trees

CommandLine: python -m vtool.nearest\_neighbors –test-flann\_index\_time\_experiment

## **Example**

```
>>> # SLOW_DOCTEST
>>> # xdoctest: +SKIP
>>> from vtool.nearest_neighbors import * # NOQA
>>> result = flann_index_time_experiment()
>>> print(result)
```
vtool.nearest\_neighbors.**get\_flann\_cfgstr**(*dpts*, *flann\_params*, *cfgstr="*, *use\_params\_hash=True*, *use\_data\_hash=True*)

CommandLine: python -m vtool.nearest\_neighbors –test-get\_flann\_cfgstr

# **Example**

```
>>> # ENABLE_DOCTEST
>>> from vtool.nearest_neighbors import * # NOQA
>>> rng = np.random.RandomState(1)
>>> dpts = rng.randint(0, 255, (10, 128)).astype(np.uint8)
>>> cache_dir = '.'
>>> cfgstr = '_FEAT(alg=heshes)'
>>> flann_params = get_kdtree_flann_params()
>>> result = get_flann_cfgstr(dpts, flann_params, cfgstr)
>>> print(result)
_FEAT(alg=heshes)_FLANN(4kdtree)_DPTS((10,128)xxaotseonmfjkzcr)
```
vtool.nearest\_neighbors.**get\_flann\_fpath**(*dpts*, *cache\_dir='default'*, *cfgstr="*, *flann\_params={}*, *use\_params\_hash=True*, *use\_data\_hash=True*, *appname='vtool'*, *verbose=True*)

returns filepath for flann index

vtool.nearest\_neighbors.**get\_flann\_params**(*algorithm='kdtree'*, *\*\*kwargs*) Returns flann params that are relvant tothe algorithm

## **References**

[http://www.cs.ubc.ca/research/flann/uploads/FLANN/flann\\_manual-1.8.4.pdf](http://www.cs.ubc.ca/research/flann/uploads/FLANN/flann_manual-1.8.4.pdf)

Parameters **algorithm** ([str](https://docs.python.org/3/library/stdtypes.html#str)) – (default = 'kdtree')

Returns flann\_params

Return type [dict](https://docs.python.org/3/library/stdtypes.html#dict)

CommandLine: python -m vtool.nearest\_neighbors –test-get\_flann\_params –algo=kdtree python -m vtool.nearest\_neighbors –test-get\_flann\_params –algo=kmeans

#### **Example**

```
>>> # ENABLE_DOCTEST
>>> from vtool.nearest_neighbors import * # NOQA
>>> algorithm = ut.get_argval('--algo', default='kdtree')
>>> flann_params = get_flann_params(algorithm)
>>> result = ('flann_params = %s' % (ub.repr2(flann_params),))
>>> print(result)
```
vtool.nearest\_neighbors.**get\_flann\_params\_cfgstr**(*flann\_params*)

```
vtool.nearest_neighbors.get_kdtree_flann_params()
```

```
vtool.nearest_neighbors.invertible_stack(vecs_list, label_list)
```
Stacks descriptors into a flat structure and returns inverse mapping from flat database descriptor indexes (dx) to annotation ids (label) and feature indexes (fx). Feature indexes are w.r.t. annotation indexes.

Output: idx2\_desc - flat descriptor stack idx2\_label - inverted index into annotations idx2\_fx - inverted index into features

# Example with 2D Descriptors

# **Example**

```
>>> # DISABLE_DOCTEST
>>> from vtool.nearest_neighbors import * # NOQA
>>> DESC_TYPE = np.uint8
>>> label_list = [1, 2, 3, 4, 5]
>>> vecs_list = [
... np.array([[0, 0], [0, 1]], dtype=DESC_TYPE),
... np.array([[5, 3], [2, 30], [1, 1]], dtype=DESC_TYPE),
... np.empty((0, 2), dtype=DESC_TYPE),
... np.array([[5, 3], [2, 30], [1, 1]], dtype=DESC_TYPE),
... np.array([[3, 3], [42, 42], [2, 6]], dtype=DESC_TYPE),
... ]
>>> idx2_vec, idx2_label, idx2_fx = invertible_stack(vecs_list, label_list)
>>> print(repr(idx2_vec.T))
array([[ 0, 0, 5, 2, 1, 5, 2, 1, 3, 42, 2],
       [ 0, 1, 3, 30, 1, 3, 30, 1, 3, 42, 6]], dtype=uint8)
>>> print(repr(idx2_label))
array([1, 1, 2, 2, 2, 4, 4, 4, 5, 5, 5])
>>> print(repr(idx2_fx))
array([0, 1, 0, 1, 2, 0, 1, 2, 0, 1, 2])
```
vtool.nearest\_neighbors.**test\_annoy**()

vtool.nearest\_neighbors.**test\_cv2\_flann**()

**Ignore:** [name for name in dir(cv2) if 'create' in name.lower()] [name for name in dir(cv2) if 'stereo' in name.lower()]

ut.grab\_zipped\_url(['https://priithon.googlecode.com/archive/a6117f5e81ec00abcfb037f0f9da2937bb2ea47](https://priithon.googlecode.com/archive/a6117f5e81ec00abcfb037f0f9da2937bb2ea47f.tar.gz)f.  $\text{tar.gz'}$  $\text{tar.gz'}$  $\text{tar.gz'}$ , download  $\text{dir}='$ .')

vtool.nearest\_neighbors.**tune\_flann**(*dpts*, *target\_precision=0.9*, *build\_weight=0.5*, *memory\_weight=0.0*, *sample\_fraction=0.01*)

## **References**

[http://www.cs.ubc.ca/research/flann/uploads/FLANN/flann\\_pami2014.pdf](http://www.cs.ubc.ca/research/flann/uploads/FLANN/flann_pami2014.pdf) [http://www.cs.ubc.ca/research/](http://www.cs.ubc.ca/research/flann/uploads/FLANN/flann_manual-1.8.4.pdf) [flann/uploads/FLANN/flann\\_manual-1.8.4.pdf](http://www.cs.ubc.ca/research/flann/uploads/FLANN/flann_manual-1.8.4.pdf) [http://docs.opencv.org/trunk/modules/flann/doc/flann\\_fast\\_](http://docs.opencv.org/trunk/modules/flann/doc/flann_fast_approximate_nearest_neighbor_search.html) [approximate\\_nearest\\_neighbor\\_search.html](http://docs.opencv.org/trunk/modules/flann/doc/flann_fast_approximate_nearest_neighbor_search.html)

Math: cost of an algorithm is:

### LaTeX:

cost = frac {search + build\_weight \* build } { minoverparams( search + build\_weight build)} + memory\_weight \* memory

#### **Parameters**

- **dpts** (ndarray) –
- **target\_precision** ([float](https://docs.python.org/3/library/functions.html#float)) number between 0 and 1 representing desired accuracy. Higher values are more accurate.
- **build weight**  $(f$ *loat* $) importance weight given to minimizing build time relative to$ search time. This number can range from 0 to infinity. typically because building is a more complex computation you want to keep the number relatively low, (less than 1) otherwise you'll end up getting a linear search (no build time).
- **memory\_weight**  $(f\text{load})$  Importance of memory relative to total speed. A value less than 1 gives more importance to the time spent and a value greater than 1 gives more importance to the memory usage.
- **sample\_fraction** ( $f$ loat) number between 0 and 1 representing the fraction of the input data to use in the optimization. A higher number uses more data.

Returns tuned\_params

Return type [dict](https://docs.python.org/3/library/stdtypes.html#dict)

CommandLine: python -m vtool.nearest\_neighbors –test-tune\_flann

# **1.30 vtool.numpy\_utils module**

These functions might be PR quality for numpy.

```
vtool.numpy_utils.atleast_nd(arr, n, tofront=False)
```
View inputs as arrays with at least n dimensions. TODO: Submit as a PR to numpy

#### Parameters

• **arr** (array\_like) – One array-like object. Non-array inputs are converted to arrays. Arrays that already have n or more dimensions are preserved.

- $\mathbf{n}$  ([int](https://docs.python.org/3/library/functions.html#int)) number of dimensions to ensure
- **tofront**  $(boo1)$  if True new dimensions are added to the front of the array. otherwise they are added to the back.

CommandLine: python -m vtool.numpy\_utils atleast\_nd

**Returns** An array with a . ndim  $>=$  n. Copies are avoided where possible, and views with three or more dimensions are returned. For example, a 1-D array of shape  $(N, )$  becomes a view of shape  $(1, N, 1)$ , and a 2-D array of shape  $(M, N)$  becomes a view of shape  $(M, N, 1)$ .

Return type ndarray

## See also:

ensure shape, np.atleast 1d, np.atleast 2d, np.atleast 3d

#### **Example**

```
>>> # ENABLE_DOCTEST
>>> from vtool.numpy_utils import * # NOQA
>>> import ubelt as ub
\Rightarrow n = 2>>> arr = np \cdot array([1, 1, 1])>>> arr_ = atleast_nd(arr, n)
>>> result = ub.repr2(arr_.tolist())
>>> print(result)
```
## **Example**

```
>>> # ENABLE_DOCTEST
>>> from vtool.numpy_utils import * # NOQA
>>> import ubelt as ub
>>> n = 4
>>> arr1 = [1, 1, 1]
>>> arr2 = np.array(0)
>>> arr3 = np.array([[[[[1]]]]])
>>> arr1_ = atleast_nd(arr1, n)
>>> arr2_ = atleast_nd(arr2, n)
>>> arr3_ = atleast_nd(arr3, n)
>>> result1 = ub.repr2(arr1_.tolist())
>>> result2 = ub.repr2(arr2_.tolist())
>>> result3 = ub.repr2(arr3_.tolist())
>>> result = '\n'.join([result1, result2, result3])
>>> print(result)
```
vtool.numpy\_utils.**ensure\_shape**(*arr*, *dimshape*) TODO: Submit as a PR to numpy?

#### **Example**

```
>>> # ENABLE_DOCTEST
>>> from vtool.numpy_utils import * # NOQA
>>> ensure_shape(np.array([[1, 2]]), (None, 2))
>>> ensure_shape(np.array([]), (None, 2))
```
vtool.numpy\_utils.**fromiter\_nd**(*iter\_*, *shape*, *dtype*)

Like np.fromiter but handles iterators that generated n-dimensional arrays. Slightly faster than np.array.

Note: np.vstack(list) is still faster than vt.fromiter nd(ut.iflatten(list))

#### **Parameters**

- **iter** (*iter*) an iterable that generates homogenous ndarrays
- **shape**  $(tuple)$  $(tuple)$  $(tuple)$  the expected output shape
- $\bullet$  **dtype** ( $dt$ ype) the numpy datatype of the generated ndarrays

Note: The iterable must yeild a numpy array. It cannot yeild a Python list.

CommandLine: python -m vtool.numpy\_utils fromiter\_nd

## **Example**

```
>>> # ENABLE_DOCTEST
>>> from vtool.numpy_utils import * # NOQA
>>> dtype = np.float
>>> total = 11
>>> rng = np.random.RandomState(0)
\Rightarrow iter_ = (rng.rand(5, 7, 3) for _ in range(total))
>>> shape = (total, 5, 7, 3)
>>> result = fromiter_nd(iter_, shape, dtype)
>>> assert result.shape == shape
```
## **Example**

```
>>> # ENABLE_DOCTEST
>>> from vtool.numpy_utils import * # NOQA
>>> import utool as ut
>>> dtype = np.int
>>> qfxs = np.array([1, 2, 3])
>>> dfxs = np.array([4, 5, 6])
>>> iter_ = (np.array(x) for x in ut.product(qfxs, dfxs))
\rightarrow\rightarrow total = len(qfxs) \star len(dfxs)
\Rightarrow shape = (total, 2)>>> result = fromiter_nd(iter_, shape, dtype)
>>> assert result.shape == shape
```
#### Ignore:

```
>>> dtype = np.uint8
>>> feat_dim = 128
>>> mu = 1000
>>> sigma = 500
>>> n_data = 1000
>>> rng = np.random.RandomState(42)
>>> n_feat_list = np.clip(rng.randn(n_data) * sigma + mu, 0, np.inf).
˓→astype(np.int)
>>> # Make a large list of vectors of various sizes
>>> print('Making random vectors')
>>> vecs_list = [(rng.rand(num, feat_dim) * 255).astype(dtype) for num in n_
˓→feat_list]
>>> mega_bytes = sum([x.nbytes for x in vecs_list]) / 2 ** 20
>>> print('mega_bytes = %r' % (mega_bytes,))
>>> import itertools as it
>>> import vtool as vt
>>> n_total = n_feat_list.sum()
>>> target1 = np.vstack(vecs_list)
>>> iter_ = it.chain.from_iterable(vecs_list)
>>> shape = (n_total, feat_dim)
>>> target2 = vt.fromiter_nd(it.chain.from_iterable(vecs_list), shape,
˓→dtype=dtype)
>>> assert np.all(target1 == target2)
>>>
>>> %timeit np.vstack(vecs_list)
>>> 20.4ms
>>> %timeit vt.fromiter_nd(it.chain.from_iterable(vecs_list), shape, dtype)
>>> 102ms
>>>
>>> iter_ = it.chain.from_iterable(vecs_list)
>>> %time vt.fromiter_nd(iter_, shape, dtype)
>>> %time np.vstack(vecs_list)
```

```
vtool.numpy_utils.index_to_boolmask(index_list, maxval=None, isflat=True)
     transforms a list of indicies into a boolean mask
```
#### **Parameters**

- **index\_list** (ndarray) –
- $maxval$  (*[None](https://docs.python.org/3/library/constants.html#None)*) (default = None)

Kwargs: maxval

Returns mask

Return type ndarray

CommandLine: python -m vtool.util\_numpy index\_to\_boolmask

## **Example**

```
>>> # DISABLE_DOCTEST
>>> from vtool.util_numpy import * # NOQA
>>> import vtool as vt
>>> index_list = np.array([(0, 0), (1, 1), (2, 1)])
```

```
\Rightarrow maxval = (3, 3)>>> mask = vt.index_to_boolmask(index_list, maxval, isflat=False)
>>> result = ('mask =\n%s' % (str(mask.astype(np.uint8)),))
>>> print(result)
[[1 0 0]
 [0 1 0]
 [0 1 0]]
```
## **Example**

```
>>> # DISABLE_DOCTEST
>>> from vtool.util_numpy import * # NOQA
>>> import vtool as vt
\Rightarrow index_list = np.array([0, 1, 4])
\Rightarrow maxval = 5
>>> mask = vt.index_to_boolmask(index_list, maxval, isflat=True)
>>> result = ('mask = %s' % (str(mask.astype(np.uint8)),))
>>> print(result)
mask = [1 1 0 0 1]
```
vtool.numpy\_utils.**iter\_reduce\_ufunc**(*ufunc*, *arr\_iter*, *out=None*) constant memory iteration and reduction

applys ufunc from left to right over the input arrays

## **Example**

```
>>> # ENABLE_DOCTEST
>>> from vtool.numpy_utils import * # NOQA
>>> arr_list = [
... np.array([0, 1, 2, 3, 8, 9]),
... np.array([4, 1, 2, 3, 4, 5]),
... np.array([0, 5, 2, 3, 4, 5]),
... np.array([1, 1, 6, 3, 4, 5]),
... np.array([0, 1, 2, 7, 4, 5])
... ]
>>> memory = np.array([9, 9, 9, 9, 9, 9])
>>> gen_memory = memory.copy()
>>> def arr_gen(arr_list, gen_memory):
... for arr in arr_list:
... gen_memory[:] = arr
... yield gen_memory
>>> print('memory = %r' % (memory,))
\Rightarrow print ('gen_memory = r' % (gen_memory,))
>>> ufunc = np.maximum
>>> res1 = iter_reduce_ufunc(ufunc, iter(arr_list), out=None)
>>> res2 = iter_reduce_ufunc(ufunc, iter(arr_list), out=memory)
>>> res3 = iter_reduce_ufunc(ufunc, arr_gen(arr_list, gen_memory), out=memory)
>>> print ('res1 = \frac{e}{2}r' \div (\text{res1},))>>> print ('res2 = \frac{6}{5}r' % (res2,))
>>> print ('res3 = \frac{1}{6}r' \cdot \frac{6}{6} (res3,))
>>> print ('memory = \frac{e}{2}r' \frac{e}{6} (memory,))
>>> print('gen_memory = %r' % (gen_memory,))
```

```
>>> assert np.all(res1 == res2)
>>> assert np.all(res2 == res3)
```
vtool.numpy\_utils.**multiaxis\_reduce**(*ufunc*, *arr*, *startaxis=0*) used to get max/min over all axes after <startaxis>

CommandLine: python -m vtool.numpy\_utils –test-multiaxis\_reduce

#### **Example**

```
>>> # ENABLE_DOCTEST
>>> from vtool.numpy_utils import * # NOQA
>>> rng = np.random.RandomState(0)
>>> arr = (rng.rand(4, 3, 2, 1) * 255).astype(np.uint8)
>>> ufunc = np.amax
>>> startaxis = 1
>>> out_ = multiaxis_reduce(ufunc, arr, startaxis)
>>> result = out_
>>> print(result)
[182 245 236 249]
```
vtool.numpy\_utils.**unique\_row\_indexes**(*arr*)

np.unique on rows

```
Parameters arr(ndarray) - 2d array
```
Returns unique\_rowx

Return type ndarray

## **References**

<http://stackoverflow.com/questions/16970982/find-unique-rows-in-numpy-array>

CommandLine: python -m vtool.numpy\_utils –test-unique\_row\_indexes

## **Example**

```
>>> # DISABLE_DOCTEST
>>> from vtool.numpy_utils import * # NOQA
>>> import ubelt as ub
>>> arr = np.array([[0, 0], [0, 1], [1, 0], [1, 1], [0, 0], [.534, .432], [.534, .
˓→432], [1, 0], [0, 1]])
>>> unique_rowx = unique_row_indexes(arr)
>>> result = ('unique_rowx = %s' % (ub.repr2(unique_rowx),))
>>> print(result)
unique_rowx = np.array([0, 1, 2, 3, 5], dtype=np.int64)
```
Ignore: %timeit unique\_row\_indexes(arr) %timeit compute\_unique\_data\_ids(arr) %timeit compute unique integer data ids(arr)

# **1.31 vtool.other module**

```
vtool.other.and_lists(*args)
```
Like np.logical\_and, but can take more than 2 arguments

CommandLine: python -m vtool.other –test-and\_lists

SeeAlso: or\_lists

# **Example**

```
>>> # ENABLE_DOCTEST
>>> from vtool.other import * # NOQA
>>> arg1 = np.array([1, 1, 1, 1,])
>>> arg2 = np.array([1, 1, 0, 1,])
\Rightarrow \Rightarrow \arg 3 = np \cdot \arg (0, 1, 0, 1)>>> args = (arg1, arg2, arg3)
>>> flags = and_lists(*args)
>>> result = str(flags)
>>> print(result)
[False True False True]
```
## **Example**

```
>>> # ENABLE_DOCTEST
>>> from vtool.other import * # NOQA
>>> size = 10000
>>> rng = np.random.RandomState(0)
>>> arg1 = rng.randint(2, size=size)
>>> arg2 = rng.randint(2, size=size)
>>> arg3 = rng.randint(2, size=size)
>>> args = (arg1, arg2, arg3)
>>> flags = and_lists(*args)
>>> # ensure equal division
>>> segments = 5
>>> validx = np.where(flags)[0]
>>> endx = int(segments * (validx.size // (segments)))
>>> parts = np.split(validx[:endx], segments)
>>> result = str(list(map(np.sum, parts)))
>>> print(result)
[243734, 714397, 1204989, 1729375, 2235191]
```
%timeit reduce(np.logical\_and, args) %timeit np.logical\_and.reduce(args) # wins with more data

```
vtool.other.argsort_groups(scores_list, reverse=False, rng=<module 'numpy.random'
                                 from '/home/docs/checkouts/readthedocs.org/user_builds/wbia-
                                 vtool/envs/latest/lib/python3.7/site-packages/numpy/random/__init__.py'>,
                                  randomize_levels=True)
```
Sorts each group normally, but randomizes order of level values.

TODO: move to vtool

**Parameters** 

- **scores\_list** ([list](https://docs.python.org/3/library/stdtypes.html#list)) –
- **reverse** ([bool](https://docs.python.org/3/library/functions.html#bool)) (default = True)

•  $\text{rng}$  (module) – random number generator(default = numpy.random)

CommandLine: python -m wbia.init.filter\_annots –exec-argsort\_groups

#### **Example**

```
>>> # ENABLE_DOCTEST
>>> from vtool.other import * # NOQA
>>> scores_list = [
>>> np.array([np.nan, np.nan], dtype=np.float32),
>>> np.array([np.nan, 2], dtype=np.float32),
>>> np.array([4, 1, 1], dtype=np.float32),
>>> np.array([7, 3, 3, 0, 9, 7, 5, 8], dtype=np.float32),
>>> np.array([2, 4], dtype=np.float32),
>>> np.array([np.nan, 4, np.nan, 8, np.nan, 9], dtype=np.float32),
>>> ]
>>> reverse = True
>>> rng = np.random.RandomState(0)
>>> idxs_list = argsort_groups(scores_list, reverse, rng)
>>> result = 'idxs_list = %s' % (ut.repr4(idxs_list, with_dtype=False),)
>>> print(result)
```
vtool.other.**argsort\_records**(*arrays*, *reverse=False*) Sorts arrays that form records. Same as lexsort(arrays[::-1]) — ie. rows are reversed.

## Parameters

- **arrays** (ndarray) array of records
- **reverse**  $(boo1) (default = False)$

Returns sortx - sorted indicies

Return type ndarray

CommandLine: python -m vtool.other –exec-argsort\_records

## **Example**

```
>>> # ENABLE_DOCTEST
>>> from vtool.other import * # NOQA
>>> arrays = np.array([
>>> [1, 1, 1, 2, 2, 2, 3, 4, 5],
>>> [2, 0, 2, 6, 4, 3, 2, 5, 6],
>>> [1, 1, 0, 2, 3, 4, 5, 6, 7],
>>> ],)
>>> reverse = False
>>> sortx = argsort_records(arrays, reverse)
\Rightarrow result = ('sortx = \frac{6}{5}' \frac{6}{5} (str(sortx),))
>>> print ('lxsrt = ss' s (np.lexsort (arrays[::-1]),))
>>> print(result)
sortx = [1 2 0 5 4 3 6 7 8]
```
vtool.other.**assert\_zipcompress**(*arr\_list*, *flags\_list*, *axis=None*)

vtool.other.**asserteq**(*output1*, *output2*, *thresh=1e-08*, *nestpath=None*, *level=0*, *lbl1=None*, *lbl2=None*, *output\_lbl=None*, *verbose=True*, *iswarning=False*) recursive equality checks

asserts that output1 and output2 are close to equal.

vtool.other.**atleast\_3channels**(*arr*, *copy=True*)

Ensures that there are 3 channels in the image

#### **Parameters**

- $\arctan\left(\frac{\text{ndarray}}{\text{N}}\right)$ , M, ... ) the image
- **copy** ([bool](https://docs.python.org/3/library/functions.html#bool)) Always copies if True, if False, then copies only when the size of the array must change.

**Returns** with shape  $(N, M, C)$ , where C in  $\{3, 4\}$ 

Return type ndarray

CommandLine: python -m vtool.other atleast\_3channels

Doctest:

```
>>> from vtool.image import * # NOQA
>>> import vtool as vt
>>> assert atleast_3channels(np.zeros((10, 10))).shape[-1] == 3
>>> assert atleast_3channels(np.zeros((10, 10, 1))).shape[-1] == 3
>>> assert atleast_3channels(np.zeros((10, 10, 3))).shape[-1] == 3>>> assert atleast 3channels(np.zeros((10, 10, 4))).shape[-1] == 4
```
#### vtool.other.**atleast\_nd**(*arr*, *n*, *tofront=False*)

View inputs as arrays with at least n dimensions. TODO: Commit to numpy

#### **Parameters**

- **arr** (array\_like) One array-like object. Non-array inputs are converted to arrays. Arrays that already have n or more dimensions are preserved.
- $\mathbf{n}$  ([int](https://docs.python.org/3/library/functions.html#int)) –
- **tofront**  $(b \circ \circ 1)$  if True new dims are added to the front of the array

CommandLine: python -m vtool.other –exec-atleast\_nd –show

**Returns** An array with a . ndim  $>=$  n. Copies are avoided where possible, and views with three or more dimensions are returned. For example, a 1-D array of shape (N,) becomes a view of shape  $(1, N, 1)$ , and a 2-D array of shape  $(M, N)$  becomes a view of shape  $(M, N, 1)$ .

Return type ndarray

#### See also:

atleast\_1d, atleast\_2d, atleast\_3d

# **Example**

```
>>> # ENABLE_DOCTEST
>>> from vtool.other import * # NOQA
\Rightarrow n = 2
\Rightarrow \Rightarrow \ar{r} = np \cdot \ar{r}(\{1, 1, 1\})>>> arr_ = atleast_nd(arr, n)
>>> result = ub.repr2(arr_.tolist())
>>> print(result)
```
**Example**

```
>>> # ENABLE_DOCTEST
>>> from vtool.other import * # NOQA
>>> n = 4
>>> arr1 = [1, 1, 1]
\Rightarrow \Rightarrow \arctan 2 = np \cdot \arctan 0>>> arr3 = np.array([[[[[1]]]]])
>>> arr1_ = atleast_nd(arr1, n)
>>> arr2_ = atleast_nd(arr2, n)
>>> arr3_ = atleast_nd(arr3, n)
>>> result1 = ub.repr2(arr1_.tolist())
>>> result2 = ub.repr2(arr2_.tolist())
>>> result3 = ub.repr2(arr3_.tolist())
>>> result = '\n'.join([result1, result2, result3])
>>> print(result)
```
vtool.other.**atleast\_shape**(*arr*, *dimshape*)

Ensures that an array takes a certain shape. The total size of the array must not change.

**Parameters** 

- **arr** (ndarray) array to change the shape of
- **dimshape**  $(tuple)$  $(tuple)$  $(tuple)$  desired shape (Nones can be used to broadcast dimensions)

Returns ndarray - the input array, which has been modified inplace.

CommandLine: python -m vtool.other ensure\_shape

Doctest:

```
>>> from vtool.other import * # NOQA
>>> arr = np.zeros((7, 7))
>>> assert atleast_shape(arr, (1, 1, 3,)).shape == (7, 7, 3)>>> assert at least_shape(arr, (1, 1, 2, 4)).shape == (7, 7, 2, 4)>>> assert atleast_shape(arr, (1, 1,)).shape == (7, 7,)>>> assert atleast_shape(arr, (1, 1, 1)).shape == (7, 7, 1)\Rightarrow assert atleast_shape(np.zeros(()), (1,)).shape == (1,)>>> assert atleast_shape(np.zeros(()), tuple()).shape == tuple()
>>> assert atleast_shape(np.zeros(()), (1, 2, 3,)).shape == (1, 2, 3)
>>> ut.assert_raises(ValueError, atleast_shape, arr, (2, 2))
>>> assert at least_shape(np.zeros((7, 7, 3)), (1, 1, 3)).shape == (7, 7, 3)>>> ut.assert_raises(ValueError, atleast_shape, np.zeros((7, 7, 3)), (1, 1,
\rightarrow4))
```
vtool.other.**calc\_error\_bars\_from\_sample**(*sample\_size*, *num\_positive*, *pop*, *conf\_level=0.95*) Determines a error bars of sample

#### **References**

<https://www.qualtrics.com/blog/determining-sample-size/> <http://www.surveysystem.com/sscalc.htm> [https://en.](https://en.wikipedia.org/wiki/Sample_size_determination) [wikipedia.org/wiki/Sample\\_size\\_determination](https://en.wikipedia.org/wiki/Sample_size_determination)\_<http://www.surveysystem.com/sample-size-formula.htm> [http:](http://courses.wcupa.edu/rbove/Berenson/10th%20ed%20CD-ROM%20topics/section8_7.pdf) [//courses.wcupa.edu/rbove/Berenson/10th%20ed%20CD-ROM%20topics/section8\\_7.pdf](http://courses.wcupa.edu/rbove/Berenson/10th%20ed%20CD-ROM%20topics/section8_7.pdf) [https://en.wikipedia.](https://en.wikipedia.org/wiki/Standard_normal_table) [org/wiki/Standard\\_normal\\_table](https://en.wikipedia.org/wiki/Standard_normal_table) <https://www.unc.edu/~rls/s151-2010/class23.pdf>

vtool.other.**calc\_sample\_from\_error\_bars**(*err\_frac*, *pop*, *conf\_level=0.95*, *prior=0.5*) Determines a reasonable sample size to achieve desired error bars.

import sympy p, n, N, z = sympy.symbols('prior, ss, pop, zval') me = sympy.symbols('err frac') expr =  $(z *$ sympy.sqrt((p  $*(1 - p)/n$ )  $*(N - n)/(N - 1))$ ) equation = sympy.Eq(me, expr) nexpr = sympy.solve(equation,  $[n]$ [0] nexpr = sympy.simplify(nexpr)

import autopep8 print(autopep8.fix\_lines(['ss = ' + str(nexpr)], autopep8.\_get\_options({}, False)))

 $ss = -pop * prior * (zval * *2) (prior - 1) / ((err\_frac * 2) * pop - (err\_frac * 2) - prior * (zval * *2) * (prior - 1))$  ss  $=$  pop  $*$  prior  $*$  zval  $**$  2  $*$  (prior - 1) / (-err frac  $**$  2  $*$  pop + err frac  $**$  2 + prior  $*$  zval  $**$  2  $*$  (prior - 1))

```
vtool.other.check_sift_validity(sift_uint8, lbl=None, verbose=True)
     checks if a SIFT descriptor is valid
```

```
vtool.other.clipnorm(arr, min_, max_, out=None)
     normalizes arr to the range 0 to 1 using min_ and max_ as clipping bounds
```

```
vtool.other.colwise_operation(arr1, arr2, op)
```

```
vtool.other.compare_implementations(func1, func2, args, show_output=False, lbl1=", lbl2=",
                                            output_lbl=None)
```
tests two different implementations of the same function

- vtool.other.**compare\_matrix\_columns**(*matrix*, *columns*, *comp\_op=<ufunc 'equal'>*, *logic\_op=<ufunc 'logical\_or'>*)
	- **REPLACE WITH:**  $qfx2$ \_invalid = logic\_op.reduce( $[comp_op([;; None], qfx2_normnid) for col1 in$ qfx2\_topnid.T])

vtool.other.**compare\_matrix\_to\_rows**(*row\_matrix*, *row\_list*, *comp\_op=<ufunc 'equal'>*, *logic\_op=<ufunc 'logical\_or'>*)

Compares each row in row\_list to each row in row matrix using comp\_op Both must have the same number of columns. Performs logic\_op on the results of each individual row

SeeAlso: wbia.algo.hots.nn\_weights.mark\_name\_valid\_normalizers

compop = np.equal logic\_op = np.logical\_or

```
vtool.other.componentwise_dot(arr1, arr2)
```
a dot product is a componentwise multiplication of two vector and then a sum.

**Parameters** 

- **arr1** (ndarray) –
- $\cdot$  arr2 (ndarray) –

Returns cosangle

Return type ndarray

## **Example**

```
>>> # DISABLE_DOCTEST
>>> from vtool.other import * # NOQA
>>> np.random.seed(0)
\Rightarrow \Rightarrow \arctan 1 = np.random.randn(3, 128)>>> arr1 = arr1 / np.linalg.norm(arr1, axis=1)[:, None]
>>> arr2 = arr1
>>> cosangle = componentwise_dot(arr1, arr2)
>>> result = str(cosangle)
>>> print(result)
[ 1. 1. 1.]
```
```
vtool.other.compress2(arr, flag_list, axis=None, out=None)
```
Wrapper around numpy compress that makes the signature more similar to take

```
vtool.other.compute_ndarray_unique_rowids_unsafe(arr)
```
arr = np.random.randint(2, size=(10000, 10)) vt.compute\_unique\_data\_ids\_(list(map(tuple, arr))) len(vt.compute\_unique\_data\_ids\_(list(map(tuple, arr)))) len(np.unique(vt.compute\_unique\_data\_ids\_(list(map(tuple,  $\arctan(1))$ )

%timeit vt.compute\_unique\_data\_ids\_(list(map(tuple, arr))) %timeit compute ndarray unique rowids unsafe(arr)

```
vtool.other.compute_unique_arr_dataids(arr)
     specialized version for speed when arr is an ndarray
```
vtool.other.**compute\_unique\_data\_ids**(*data*)

This is actually faster than compute\_unique\_integer\_data\_ids it seems

CommandLine: python -m vtool.other –test-compute\_unique\_data\_ids

**Example**

```
>>> # ENABLE_DOCTEST
>>> from vtool.other import * # NOQA
>>> data = np.array([[0, 0], [0, 1], [1, 0], [1, 1], [0, 0], [.534, .432], [.534,
˓→.432], [1, 0], [0, 1]])
>>> dataid_list = compute_unique_data_ids(data)
>>> result = 'dataid_list = ' + ub.repr2(dataid_list, with_dtype=True)
>>> print(result)
dataid_list = np.array([0, 1, 2, 3, 0, 4, 4, 2, 1], dtype=np.int32)
```
vtool.other.**compute\_unique\_data\_ids\_**(*hashable\_rows*, *iddict\_=None*)

vtool.other.**compute\_unique\_integer\_data\_ids**(*data*) This is actually slower than compute unique data ids it seems

# **Example**

```
>>> # DISABLE_DOCTEST
>>> from vtool.other import * # NOQA
>>> # build test data
>>> data = np.array([[0, 0], [0, 1], [1, 1], [0, 0], [0, 0], [0, 1], [1, 1], [0,
˓→0], [9, 0]])
>>> data = np.random.randint(1000, size=(1000, 2))
>>> # execute function
>>> result1 = compute_unique_data_ids(data)
>>> result2 = compute_unique_integer_data_ids(data)
>>> # verify results
>>> print(result)
```
%timeit compute\_unique\_data\_ids(data) %timeit compute\_unique\_integer\_data\_ids(data)

```
vtool.other.ensure_rng(seed=None)
```
Returns a numpy random number generator given a seed.

```
vtool.other.ensure_shape(arr, dimshape)
```
Ensures that an array takes a certain shape. The total size of the array must not change.

**Parameters** 

- **arr** (ndarray) array to change the shape of
- **dimshape** (*[tuple](https://docs.python.org/3/library/stdtypes.html#tuple)*) desired shape (Nones can be used to broadcast dimensions)

Returns ndarray - the input array, which has been modified inplace.

CommandLine: python -m vtool.other ensure\_shape

# Doctest:

```
>>> from vtool.other import * # NOQA
>>> arr = np.zeros((7, 7))
>>> dimshape = (None, None, 3)
>>> arr2 = ensure_shape(np.array([[1, 2]]), (None, 2))
>>> assert arr2.shape == (1, 2)
>>> arr3 = ensure_shape(np.array([]), (None, 2))
\Rightarrow assert arr3.shape == (0, 2)
```
vtool.other.**find\_best\_undirected\_edge\_indexes**(*directed\_edges*, *score\_arr=None*)

#### Parameters

- directed\_edges (ndarray [ndims=2]) -
- **score\_arr** (ndarray) –

Returns unique\_edge\_xs

Return type [list](https://docs.python.org/3/library/stdtypes.html#list)

CommandLine: python -m vtool.other –test-find\_best\_undirected\_edge\_indexes

# **Example**

```
>>> # ENABLE_DOCTEST
>>> from vtool.other import * # NOQA
>>> directed_edges = np.array([[1, 2], [2, 1], [2, 3], [3, 1], [1, 1], [2, 3], [3,
\rightarrow 2]])
>>> score_arr = np.array([1, 1, 1, 1, 1, 1, 2])
>>> unique_edge_xs = find_best_undirected_edge_indexes(directed_edges, score_arr)
>>> result = str(unique_edge_xs)
>>> print(result)
[0 3 4 6]
```

```
>>> # ENABLE_DOCTEST
>>> from vtool.other import * # NOQA
>>> directed_edges = np.array([[1, 2], [2, 1], [2, 3], [3, 1], [1, 1], [2, 3], [3,
\rightarrow 2]])
>>> score_arr = None
>>> unique_edge_xs = find_best_undirected_edge_indexes(directed_edges, score_arr)
>>> result = str(unique_edge_xs)
>>> print(result)
[0 2 3 4]
```
vtool.other.**find\_elbow\_point**(*curve*)

Finds the on the curve point furthest from the line defined by the endpoints of the curve.

Parameters curve (ndarray) – a monotonic curve

Returns tradeoff\_idx - this is an elbow point in the curve

Return type [int](https://docs.python.org/3/library/functions.html#int)

# **References**

<http://stackoverflow.com/questions/2018178/trade-off-point-on-curve>

CommandLine: python -m vtool.other find\_elbow\_point –show

#### **Example**

```
>>> # ENABLE_DOCTEST
>>> from vtool.other import * # NOQA
\Rightarrow curve = np.exp(np.linspace(0, 10, 100))
>>> tradeoff_idx = find_elbow_point(curve)
>>> result = ('tradeoff_idx = %s' % (ub.repr2(tradeoff_idx),))
>>> print(result)
>>> assert tradeoff_idx == 76
>>> # xdoctest: +REQUIRES(--show)
>>> import wbia.plottool as pt
>>> import vtool as vt
>>> point = [tradeoff_idx, curve[tradeoff_idx]]
\rightarrow > segment = np.array([0, \text{ len}(\text{curve}) - 1], [\text{curve}[0], \text{ curve}[-1]])
>>> e1, e2 = segment.T
>>> dist_point = vt.closest_point_on_line_segment(point, e1, e2)
>>> dist_line = np.array([dist_point, point]).T
>>> pt.plot(curve, 'r', label='curve')
>>> pt.plot(point[0], point[1], 'go', markersize=10, label='tradeoff point')
>>> pt.plot(dist_line[0], dist_line[1], '-xb')
>>> pt.plot(segment[0], segment[1], '-xb')
>>> pt.legend()
>>> ut.show_if_requested()
```
vtool.other.**find\_first\_true\_indices**(*flags\_list*)

TODO: move to vtool

returns a list of indexes where the index is the first True position in the corresponding sublist or None if it does not exist

in other words: for each row finds the smallest True column number or None

Parameters **flags\_[list](https://docs.python.org/3/library/stdtypes.html#list)** (*list*) – list of lists of booleans

CommandLine: python -m utool.util\_list –test-find\_first\_true\_indices

## **Example**

```
>>> # ENABLE_DOCTEST
>>> from vtool.other import * # NOQA
>>> # build test data
```

```
>>> flags_list = [[True, False, True],
... [False, False, False],
... [False, True, True],
... [False, False, True]]
>>> # execute function
>>> index_list = find_first_true_indices(flags_list)
>>> # verify results
>>> result = str(index_list)
>>> print(result)
[0, None, 1, 2]
```
vtool.other.**find\_k\_true\_indicies**(*flags\_list*, *k*)

Uses output of either this function or find first true indices to find the next index of true flags

Parameters **flags\_[list](https://docs.python.org/3/library/stdtypes.html#list)** (*list*) – list of lists of booleans

CommandLine: python -m utool.util\_list –test-find\_next\_true\_indices

**Example**

```
>>> # ENABLE_DOCTEST
>>> from vtool.other import * # NOQA
>>> flags_list = [[False, False, True],
... [False, False, False],
... [False, True, True],
... [True, True, True]]
\Rightarrow \ge \ge \ge \ge>>> indices = find_k_true_indicies(flags_list, k)
>>> result = str(indices)
>>> print(result)
[array([2]), None, array([1, 2]), array([0, 1])]
```
vtool.other.**find\_next\_true\_indices**(*flags\_list*, *offset\_list*)

Uses output of either this function or find\_first\_true\_indices to find the next index of true flags

Parameters **flags\_[list](https://docs.python.org/3/library/stdtypes.html#list)** (*list*) – list of lists of booleans

CommandLine: python -m utool.util\_list –test-find\_next\_true\_indices

**Example**

```
>>> # ENABLE_DOCTEST
>>> from vtool.other import * # NOQA
>>> # build test data
>>> flags_list = [[True, False, True],
... [False, False, False],
... [False, True, True],
... [False, False, True]]
>>> offset_list = find_first_true_indices(flags_list)
>>> # execute function
>>> index_list = find_next_true_indices(flags_list, offset_list)
>>> # verify results
>>> result = str(index_list)
```

```
>>> print(result)
[2, None, 2, None]
```
vtool.other.**flag\_intersection**(*arr1*, *arr2*) Flags the rows in *arr1* that contain items in *arr2*

**Returns** flags where  $len(flags) == len(arr1)$ 

Return type ndarray

#### **Example**

```
>>> # ENABLE_DOCTEST
>>> from vtool.other import * # NOQA
>>> arr1 = np.array([0, 1, 2, 3, 4, 5])
>>> arr2 = np.array([2, 6, 4])
>>> flags = flag_intersection(arr1, arr2)
>>> assert len(flags) == len(arr1)
\Rightarrow result = ('flags = \frac{6}{5}' % (ub.repr2(flags),))
>>> print(result)
```
# **Example**

```
>>> # ENABLE_DOCTEST
>>> from vtool.other import * # NOQA
>>> import vtool as vt
>>> arr1 = np.array([[0, 0], [0, 1], [0, 2], [0, 3], [0, 4], [0, 5]])
>>> arr2 = np.array([[0, 2], [0, 6], [0, 4], [3, 0]])
>>> arr1, arr2 = vt.structure_rows(arr1, arr2)
>>> flags = flag_intersection(arr1, arr2)
>>> assert len(flags) == len(arr1)
\Rightarrow result = ('flags = \frac{6}{5}s' % (ub.repr2(flags),))
>>> print(result)
```
## **Example**

```
>>> # ENABLE_DOCTEST
>>> from vtool.other import * # NOQA
>>> arr1 = np.array([0, 1, 2, 3, 4, 5])
>>> arr2 = np.array([])
>>> flags = flag_intersection(arr1, arr2)
>>> assert len(flags) == len(arr1)
>>> flags = flag_intersection(np.array([]), np.array([2, 6, 4]))
>>> assert len(flags) == 0
```
Ignore:

```
>>> setup = ut.codeblock(
>>> r'''
       import vtool as vt
       import numpy as np
```

```
rng = np.random.RandomState(0)
        arr1 = rng.random(0, 100, 100000).reshape(-1, 2)arr2 = rng.random(0, 100, 1000).reshape(-1, 2)arr1_, arr2_ = vt.structure_rows(arr1, arr2)
        ''')
>>> stmt_list = ut.codeblock(
>>> '''
       np.array([row in arr2_ for row in arr1_])
       np.logical_or.reduce([arr1_ == row_ for row_ in arr2_]).ravel()
       vt.iter_reduce_ufunc(np.logical_or, (arr1_ == row_ for row_ in arr2_
\rightarrow)).ravel()
       ''').split('\n')
>>> out = ut.timeit_compare(stmt_list, setup=setup, iterations=3)
```
#### vtool.other.**fromiter\_nd**(*iter\_*, *shape*, *dtype*)

Like np.fromiter but handles iterators that generated n-dimensional arrays. Slightly faster than np.array.

maybe commit to numpy?

## Parameters

- $\cdot$  **iter** (*iter*) an iterable that generates homogenous ndarrays
- shape  $(tuple)$  $(tuple)$  $(tuple)$  the expected output shape
- $\text{dtype}(dtype)$  the numpy datatype of the generated ndarrays

Note: The iterable must yeild a numpy array. It cannot yeild a Python list.

CommandLine: python -m vtool.other fromiter\_nd –show

# **Example**

```
>>> # ENABLE_DOCTEST
>>> from vtool.other import * # NOQA
>>> dtype = np.float
>>> total = 11
>>> rng = np.random.RandomState(0)
\Rightarrow iter_ = (rng.rand(5, 7, 3) for _ in range(total))
>>> shape = (total, 5, 7, 3)
>>> result = fromiter_nd(iter_, shape, dtype)
>>> assert result.shape == shape
```
# **Example**

```
>>> # ENABLE_DOCTEST
>>> from vtool.other import * # NOQA
>>> dtype = np.int
>>> qfxs = np.array([1, 2, 3])
>>> dfxs = np.array([4, 5, 6])
>>> iter_ = (np.array(x) for x in ut.product(qfxs, dfxs))
\Rightarrow \Rightarrow total = len(qfxs) \ast len(dfxs)
```

```
>>> shape = (total, 2)
>>> result = fromiter_nd(iter_, shape, dtype)
>>> assert result.shape == shape
```
vtool.other.**get\_covered\_mask**(*covered\_array*, *covering\_array*)

vtool.other.**get\_crop\_slices**(*isfill*)

vtool.other.**get\_uncovered\_mask**(*covered\_array*, *covering\_array*)

**Parameters** 

- **covered\_array** (ndarray) –
- **covering\_array** (ndarray) –

Returns flags

Return type ndarray

CommandLine: python -m vtool.other –test-get\_uncovered\_mask

# **Example**

```
>>> # ENABLE_DOCTEST
>>> from vtool.other import * # NOQA
>>> covered_array = [1, 2, 3, 4, 5]
>>> covering_array = [2, 4, 5]
>>> flags = get_uncovered_mask(covered_array, covering_array)
>>> result = str(flags)
>>> print(result)
[ True False True False False]
```
#### **Example**

```
>>> # ENABLE_DOCTEST
>>> from vtool.other import * # NOQA
>>> covered_array = [1, 2, 3, 4, 5]
>>> covering_array = []
>>> flags = get_uncovered_mask(covered_array, covering_array)
>>> result = str(flags)
>>> print(result)
[ True True True True]
```
# **Example**

```
>>> # ENABLE_DOCTEST
>>> from vtool.other import * # NOQA
>>> covered_array = np.array([
... [1, 2, 3],
... [4, 5, 6],
... [7, 8, 9],
... ], dtype=np.int32)
>>> covering_array = [2, 4, 5]
```

```
>>> flags = get_uncovered_mask(covered_array, covering_array)
>>> result = ub.repr2(flags, with_dtype=True)
>>> print(result)
np.array([[ True, False, True],
          [False, False, True],
          [ True, True, True]], dtype=np.bool)
```
Ignore: covering\_array = [1, 2, 3, 4, 5, 6, 7] %timeit get\_uncovered\_mask(covered\_array, covering\_array) 100000 loops, best of 3: 18.6 µs per loop %timeit get\_uncovered\_mask2(covered\_array, covering\_array) 100000 loops, best of 3: 16.9 µs per loop

```
vtool.other.get_undirected_edge_ids(directed_edges)
```

```
Parameters directed edges (ndarray [ndims=2]) –
Returns edgeid_list
Return type list
```
CommandLine: python -m vtool.other –exec-get\_undirected\_edge\_ids

# **Example**

```
>>> # DISABLE_DOCTEST
>>> from vtool.other import * # NOQA
>>> directed_edges = np.array([[1, 2], [2, 1], [2, 3], [3, 1], [1, 1], [2, 3], [3,
\rightarrow 2]])
>>> edgeid_list = get_undirected_edge_ids(directed_edges)
>>> result = ('edgeid_list = %s' % (ub.repr2(edgeid_list),))
>>> print(result)
edgeid_list = [0 0 1 2 3 1 1]
```
vtool.other.**grab\_webcam\_image**()

# **References**

http://opencv-python-tutroals.readthedocs.org/en/latest/py\_tutorials/py\_gui/py\_video\_display/py\_video [display.html](http://opencv-python-tutroals.readthedocs.org/en/latest/py_tutorials/py_gui/py_video_display/py_video_display.html)

CommandLine: python -m vtool.other –test-grab\_webcam\_image –show

```
>>> # SCRIPT
>>> from vtool.other import * # NOQA
>>> import vtool as vt
>>> img = grab_webcam_image()
>>> # xdoctest: +REQUIRES(--show)
>>> import wbia.plottool as pt
>>> pt.imshow(img)
>>> vt.imwrite('webcap.jpg', img)
>>> ut.show if requested()
```
vtool.other.**greedy\_setcover**(*universe*, *subsets*, *weights=None*) Copied implmentation of greedy set cover from stack overflow. Needs work.

## **References**

<http://stackoverflow.com/questions/7942312/of-greedy-set-cover-faster>

# **Example**

```
>>> # SLOW_DOCTEST
>>> # xdoctest: +SKIP
>>> from vtool.other import * # NOQA
>>> import vtool as vt
>>> universe = set([1, 2, 3, 4])>>> subsets = [set([1,2]), set([1]), set([1,2,3]), set([1]), set([3,4]),>>> set([4]), set([1,2]), set([3,4]), set([1,2,3,4])]
>>> weights = [1, 1, 2, 2, 2, 3, 3, 4, 4]
>>> chosen, costs = greedy_setcover(universe, subsets, weights)
>>> print('Cover: %r' % (chosen,))
>>> print('Total Cost: %r=sum(%r)' % (sum(costs), costs))
```
vtool.other.**inbounds**(*num*, *low*, *high*, *eq=False*)

#### **Parameters**

- **num** (scalar or ndarray) –
- **low** (scalar or ndarray) –
- **high** (scalar or ndarray) –
- $eq(bool)$  $eq(bool)$  $eq(bool)$  –

Returns is inbounds

Return type scalar or ndarray

CommandLine: xdoctest -m ~/code/vtool/vtool/other.py inbounds

#### **Example**

```
>>> # ENABLE_DOCTEST
>>> from vtool.other import * # NOQA
>>> import utool as ut
>>> num = np.array([[ 0. , 0.431, 0.279],
... [ 0.204, 0.352, 0.08 ],
... [ 0.107, 0.325, 0.179]])
>>> low = .1
>>> high = .4
>>> eq = False
>>> is_inbounds = inbounds(num, low, high, eq)
>>> result = ub.repr2(is_inbounds, with_dtype=True)
>>> print(result)
```
vtool.other.**index\_partition**(*item\_list*, *part1\_items*)

returns two lists. The first are the indecies of items in item\_list that are in part1\_items. the second is the indices in item\_list that are not in part1\_items. items in part1\_items that are not in item\_list are ignored

# **Example**

```
>>> # ENABLE_DOCTEST
>>> from vtool.other import * # NOQA
>>> item_list = ['dist', 'fg', 'distinctiveness']
>>> part1_items = ['fg', 'distinctiveness']
>>> part1_indexes, part2_indexes = index_partition(item_list, part1_items)
>>> ut.assert_eq(part1_indexes.tolist(), [1, 2])
>>> ut.assert_eq(part2_indexes.tolist(), [0])
```
vtool.other.**intersect1d\_reduce**(*arr\_list*, *assume\_unique=False*)

```
vtool.other.intersect2d_flags(A, B)
```
Checks intersection of rows of A against rows of B

## Parameters

- $A(ndarray[ndims=2]) -$
- **B** $(ndarray[ndims=2])$  –

Returns (flag\_list1, flag\_list2)

Return type [tuple](https://docs.python.org/3/library/stdtypes.html#tuple)

CommandLine: python -m vtool.other –test-intersect2d\_flags

SeeAlso: np.in1d - the one dimensional version

# **Example**

```
>>> # ENABLE_DOCTEST
>>> from vtool.other import * # NOQA
>>> A = np.array([[609, 307], [ 95, 344], [ 1, 690]])
>>> B = np.array([[ 422, 1148], [ 422, 968], [ 481, 1148], [ 750, 1132], [ 759,
\rightarrow 159])
>>> (flag_list1, flag_list2) = intersect2d_flags(A, B)
>>> result = str((flag_list1, flag_list2))
>>> print(result)
```
vtool.other.**intersect2d\_indices**(*A*, *B*)

# Parameters

- $A(ndarray[ndims=2]) -$
- $\cdot$  **B** (ndarray [ndims=2]) –

Returns (ax\_list, bx\_list)

Return type [tuple](https://docs.python.org/3/library/stdtypes.html#tuple)

CommandLine: python -m vtool.other –test-intersect2d\_indices

```
>>> # ENABLE_DOCTEST
>>> from vtool.other import * # NOQA
>>> # build test data
>>> A = np.array([[ 158, 171], [ 542, 297], [ 955, 1113], [ 255, 1254], [ 976,
˓→1255], [ 170, 1265]])
>>> B = np.array([[ 117, 211], [ 158, 171], [ 255, 1254], [ 309, 328], [ 447,
˓→1148], [ 750, 357], [ 976, 1255]])
>>> # execute function
>>> (ax_list, bx_list) = intersect2d_indices(A, B)
>>> # verify results
>>> result = str((ax_list, bx_list))
>>> print(result)
```
vtool.other.**intersect2d\_numpy**(*A*, *B*, *assume\_unique=False*, *return\_indices=False*)

# **References**

[http://stackoverflow.com/questions/8317022/get-intersecting-rows-across-two-2d-numpy-arrays/8317155#](http://stackoverflow.com/questions/8317022/get-intersecting-rows-across-two-2d-numpy-arrays/8317155#8317155) [8317155](http://stackoverflow.com/questions/8317022/get-intersecting-rows-across-two-2d-numpy-arrays/8317155#8317155)

**Parameters** 

- $A(ndarray[ndims=2]) -$
- **B** $(ndarray[ndims=2])$  –
- **assume\_unique** ([bool](https://docs.python.org/3/library/functions.html#bool)) –

# Returns C

Return type ndarray[ndims=2]

CommandLine: python -m vtool.other –test-intersect2d\_numpy

```
>>> # ENABLE_DOCTEST
>>> from vtool.other import * # NOQA
>>> # build test data
>>> A = np.array([[ 0, 78, 85, 283, 396, 400, 403, 412, 535, 552],
... [152, 98, 32, 260, 387, 285, 22, 103, 55, 261]]).T
>>> B = np.array([[403, 85, 412, 85, 815, 463, 613, 552],
... [ 22, 32, 103, 116, 188, 199, 217, 254]]).T
>>> assume_unique = False
>>> # execute function
>>> C, Ax, Bx = intersect2d_numpy(A, B, return_indices=True)
>>> # verify results
\Rightarrow result = str((C.T, Ax, Bx))
>>> print(result)
(array([[ 85, 403, 412],
      [ 32, 22, 103]], array([2, 6, 7]), array([0, 1, 2]))
```
#### **Example**

```
>>> # ENABLE_DOCTEST
>>> from vtool.other import * # NOQA
>>> A = np.array([[1, 2, 3], [1, 1, 1]])
\Rightarrow B = np.array([[1, 2, 3], [1, 2, 14]])
>>> C, Ax, Bx = intersect2d_numpy(A, B, return_indices=True)
\Rightarrow result = str((C, Ax, Bx))
>>> print(result)
(array([[1, 2, 3]]), array([0]), array([0]))
```
vtool.other.**intersect2d\_structured\_numpy**(*arr1*, *arr2*, *assume\_unique=False*)

#### **Parameters**

- **arr1** unstructured 2d array
- **arr2** unstructured 2d array

**Returns**  $A_$ ,  $B_$ ,  $C_$  - structured versions of arr1, and arr2, and their structured intersection

#### **References**

<http://stackoverflow.com/questions/16970982/find-unique-rows-in-numpy-array> [http://stackoverflow.com/](http://stackoverflow.com/questions/8317022/get-intersecting-rows-across-two-2d-numpy-arrays) [questions/8317022/get-intersecting-rows-across-two-2d-numpy-arrays](http://stackoverflow.com/questions/8317022/get-intersecting-rows-across-two-2d-numpy-arrays)

vtool.other.**iter\_reduce\_ufunc**(*ufunc*, *arr\_iter*, *out=None*)

constant memory iteration and reduction

applys ufunc from left to right over the input arrays

#### **Example**

```
>>> # ENABLE_DOCTEST
>>> from vtool.other import * # NOQA
>>> arr_list = [
... np.array([0, 1, 2, 3, 8, 9]),
... np.array([4, 1, 2, 3, 4, 5]),
... np.array([0, 5, 2, 3, 4, 5]),
... np.array([1, 1, 6, 3, 4, 5]),
... np.array([0, 1, 2, 7, 4, 5])
... ]
>>> memory = np.array([9, 9, 9, 9, 9, 9])
>>> gen_memory = memory.copy()
>>> def arr_gen(arr_list, gen_memory):
... for arr in arr_list:
... gen_memory[:] = arr
... yield gen_memory
>>> print('memory = %r' % (memory,))
>>> print('gen_memory = %r' % (gen_memory,))
>>> ufunc = np.maximum
>>> res1 = iter_reduce_ufunc(ufunc, iter(arr_list), out=None)
>>> res2 = iter_reduce_ufunc(ufunc, iter(arr_list), out=memory)
>>> res3 = iter_reduce_ufunc(ufunc, arr_gen(arr_list, gen_memory), out=memory)
>>> print('res1 = \frac{e}{2}r' \cdot \frac{e}{6} (res1,))
>>> print ('res2 = \frac{6}{5}r' \div (\text{res2, 1}))
>>> print('res3 = %r' % (res3,))
```

```
>>> print ('memory = \frac{e}{2}r' \cdot \frac{e}{2} (memory,))
>>> print('gen_memory = %r' % (gen_memory,))
>>> assert np.all(res1 == res2)
>>> assert np.all(res2 == res3)
```
vtool.other.**list\_compress\_**(*list\_*, *flag\_list*)

```
vtool.other.list_take_(list_, index_list)
```
vtool.other.**make\_video**(*images*, *outvid=None*, *fps=5*, *size=None*, *is\_color=True*, *format='XVID'*) Create a video from a list of images.

## **References**

[http://www.xavierdupre.fr/blog/2016-03-30\\_nojs.html](http://www.xavierdupre.fr/blog/2016-03-30_nojs.html) [http://opencv-python-tutroals.readthedocs.org/en/latest/](http://opencv-python-tutroals.readthedocs.org/en/latest/py_tutorials/py_gui/py_video_display/py_video_display.html) [py\\_tutorials/py\\_gui/py\\_video\\_display/py\\_video\\_display.html](http://opencv-python-tutroals.readthedocs.org/en/latest/py_tutorials/py_gui/py_video_display/py_video_display.html)

@param outvid output video @param images list of images to use in the video @param fps frame per second @param size size of each frame @param is\_color color @param format see <http://www.fourcc.org/codecs.php>

The function relies on [http://opencv-python-tutroals.readthedocs.org/en/latest/.](http://opencv-python-tutroals.readthedocs.org/en/latest/) By default, the video will have the size of the first image. It will resize every image to this size before adding them to the video.

vtool.other.**make\_video2**(*images*, *outdir*)

```
vtool.other.median_abs_dev(arr_list, **kwargs)
```
## **References**

[https://en.wikipedia.org/wiki/Median\\_absolute\\_deviation](https://en.wikipedia.org/wiki/Median_absolute_deviation)

```
vtool.other.mult_lists(*args)
```
vtool.other.**multigroup\_lookup**(*lazydict*, *keys\_list*, *subkeys\_list*, *custom\_func*)

Efficiently calls custom\_func for each item in zip(keys\_list, subkeys\_list) by grouping subkeys to minimize the number of calls to custom\_func.

We are given multiple lists of keys, and subvals. The goal is to group the subvals by keys and apply the subval lookups (a call to a function) to the key only once and at the same time.

#### **Parameters**

- **lazydict** (dict of utool.LazyDict) –
- **keys\_list** ([list](https://docs.python.org/3/library/stdtypes.html#list)) –
- **subkeys\_list** ([list](https://docs.python.org/3/library/stdtypes.html#list)) –
- **custom func** (func) must have signature custom func(lazydict, key, subkeys)

SeeAlso: vt.multigroup\_lookup\_naive - unoptomized version, but simple to read

```
>>> # SLOW_DOCTEST
>>> # xdoctest: +SKIP
>>> from vtool.other import * # NOQA
>>> import vtool as vt
>>> fpath_list = [ut.grab_test_imgpath(key) for key in ut.util_grabdata.get_valid_
˓→test_imgkeys()]
>>> lazydict = {count: vt.testdata_annot_metadata(fpath) for count, fpath in
˓→enumerate(fpath_list)}
\Rightarrow aids_list = np.array([(3, 2), (0, 2), (1, 2), (2, 3)])
\Rightarrow fms = np.array([2, 5], [2, 3], [2, 1], [3, 4]])
>>> keys_list = aids_list.T
>>> subkeys_list = fms.T
>>> def custom_func(lazydict, key, subkeys):
>>> annot = lazydict[key]
>>> kpts = annot['kpts']
>>> rchip = annot['rchip']
>>> kpts_m = kpts.take(subkeys, axis=0)
>>> warped_patches = vt.get_warped_patches(rchip, kpts_m)[0]
>>> return warped_patches
>>> data_lists1 = multigroup_lookup(lazydict, keys_list, subkeys_list, custom_
ightharpoonupfunc)
>>> data_lists2 = multigroup_lookup_naive(lazydict, keys_list, subkeys_list, subkeys_list, subkeys_list, subkeys_list, subkeys_list, subkeys_list, subkeys_list, subkeys_list, subkeys_list, subkeys_list, subkeys_list, subke
˓→custom_func)
>>> vt.sver_c_wrapper.asserteq(data_lists1, data_lists2)
```
# **Example**

```
>>> keys_list = [np.array([]), np.array([]), np.array([])]
>>> subkeys_list = [np.array([]), np.array([]), np.array([])]
```
vtool.other.**multigroup\_lookup\_naive**(*lazydict*, *keys\_list*, *subkeys\_list*, *custom\_func*) Slow version of multigroup lookup. Makes a call to custom func for each item in zip(keys list, subkeys list).

SeeAlso: vt.multigroup\_lookup

```
vtool.other.nearest_point(x, y, pts, mode='random')
     finds the nearest point(s) in pts to (x, y)
```

```
vtool.other.nonunique_row_flags(arr)
```

```
vtool.other.nonunique_row_indexes(arr)
```
rows that are not unique (does not include the first instance of each pattern)

Parameters  $arr(ndarray) - 2d$  array

Returns nonunique\_rowx

Return type ndarray

SeeAlso: unique\_row\_indexes nonunique\_row\_flags

CommandLine: python -m vtool.other –test-unique\_row\_indexes

```
>>> # DISABLE_DOCTEST
>>> from vtool.other import * # NOQA
>>> arr = np.array([[0, 0], [0, 1], [1, 0], [1, 1], [0, 0], [.534, .432], [.534, .
˓→432], [1, 0], [0, 1]])
>>> nonunique_rowx = unique_row_indexes(arr)
>>> result = ('nonunique_rowx = %s' % (ub.repr2(nonunique_rowx),))
>>> print(result)
nonunique_rowx = np.array([4, 6, 7, 8], dtype=np.int64)
```
# vtool.other.**norm01**(*array*, *dim=None*)

normalizes a numpy array from 0 to 1 based in its extent

#### **Parameters**

- **array** (ndarray) –
- $dim (int) dim (int) dim (int) -$

Returns

Return type ndarray

# **Example**

```
>>> # ENABLE_DOCTEST
>>> from vtool.other import * # NOQA
>>> array = np.array([ 22, 1, 3, 2, 10, 42, ])
>>> dim = None
>>> array_norm = norm01(array, dim)
>>> result = ub.repr2(array_norm, precision=3)
>>> print(result)
```
vtool.other.**or\_lists**(*\*args*) Like np.logical\_and, but can take more than 2 arguments

SeeAlso: and\_lists

vtool.other.**pad\_vstack**(*arrs*, *fill\_value=0*) Stacks values and pads arrays with different lengths with zeros

vtool.other.**rebuild\_partition**(*part1\_vals*, *part2\_vals*, *part1\_indexes*, *part2\_indexes*) Inverts work done by index\_partition

**Parameters** 

- **part1\_vals** ([list](https://docs.python.org/3/library/stdtypes.html#list)) –
- **part2\_vals** ([list](https://docs.python.org/3/library/stdtypes.html#list)) –
- **part1\_indexes** ([dict](https://docs.python.org/3/library/stdtypes.html#dict)) –
- **part2\_indexes** ([dict](https://docs.python.org/3/library/stdtypes.html#dict)) –

CommandLine: python -m vtool.other –test-rebuild\_partition

```
>>> # ENABLE_DOCTEST
>>> from vtool.other import * # NOQA
>>> item_list = ['dist', 'fg', 'distinctiveness']
>>> part1_items = ['fg', 'distinctiveness']
>>> part1_indexes, part2_indexes = index_partition(item_list, part1_items)
>>> part1_vals = ut.take(item_list, part1_indexes)
>>> part2_vals = ut.take(item_list, part2_indexes)
>>> val_list = rebuild_partition(part1_vals, part2_vals, part1_indexes, part2_
˓→indexes)
>>> assert val_list == item_list, 'incorrect inversin'
>>> print(val_list)
```

```
vtool.other.rowwise_operation(arr1, arr2, op)
    DEPRICATE THIS IS POSSIBLE WITH STRICTLY BROADCASTING AND USING np.newaxis
```
DEPRICATE, numpy has better ways of doing this. Is the rowwise name correct? Should it be colwise?

performs an operation between an  $(N \times A \times B ... \times Z)$  array with an  $(N \times 1)$  array

vtool.other.**safe\_argmax**(*arr*, *fill=nan*, *finite=False*, *nans=True*)

Doctest:

```
>>> from vtool.other import *
>>> assert safe_argmax([np.nan, np.nan], nans=False) == 0
>>> assert safe_argmax([-100, np.nan], nans=False) == 0
>>> assert safe_argmax([np.nan, -100], nans=False) == 1
>>> assert safe_argmax([-100, 0], nans=False) == 1
>>> assert np.isnan(safe_argmax([]))
```
vtool.other.**safe\_cat**(*tup*, *axis=0*, *default\_shape=(0*, *)*, *default\_dtype=<class 'numpy.float32'>*) stacks a tuple even if it is empty Also deals with numpy bug where cat fails if an element in sequence is empty

## **Example**

```
>>> # DISABLE_DOCTEST
>>> from vtool.other import * # NOQA
>>> import vtool as vt
>>> # test1
>>> tup = []
>>> ut.assert_eq(vt.safe_cat(tup, axis=0).shape, (0,))
>>> # test2
>>> tup = (np.array([[1, 2, 3]]), np.array([[]]))
>>> s = vt.safe_cat(tup, axis=0)
>>> print(ub.hzcat(['s = \frac{6}{5}s' \frac{6}{5} (ub.repr2(s), )]))
>>> ut.assert_eq(s.shape, (1, 3))
>>> # test3
>>> tup = (np.array([[1, 2, 3]]), np.array([[3, 4, 5]]))
>>> s = vt.safe_cat(tup, axis=1)
>>> print(ub.hzcat(['s = %s' % (ub.repr2(s), )]))
>>> ut.assert_eq(s.shape, (1, 6))
>>> # test3
>>> tup = (np.array(1), np.array(2), np.array(3))
>>> s = vt.safe_cat(tup, axis=1)
>>> print(ub.hzcat(['s = %s' % (ub.repr2(s), )]))
>>> ut.assert_eq(s.shape, (1, 6))
```
vtool.other.**safe\_div**(*a*, *b*)

vtool.other.**safe\_extreme**(*arr*, *op*, *fill=nan*, *finite=False*, *nans=True*)

Applies an exterme operation to an 1d array (typically max/min) but ensures a value is always returned even in operations without identities. The default identity must be specified using the *fill* argument.

#### Parameters

- **arr** (ndarray) 1d array to take extreme of
- $op(func)$  vectorized operation like np.max to apply to array
- **fill**  $(f\text{load})$  return type if arr has no elements (default = nan)
- **finite** (*[bool](https://docs.python.org/3/library/functions.html#bool)*) if True ignores non-finite values (default = False)
- **nans**  $(b \circ \circ l)$  if False ignores nans (default = True)

vtool.other.**safe\_max**(*arr*, *fill=nan*, *finite=False*, *nans=True*)

#### **Parameters**

- **arr** (ndarray) 1d array to take max of
- **fill**  $(f \text{load})$  return type if arr has no elements (default = nan)
- **finite**  $(b \circ \circ l)$  if True ignores non-finite values (default = False)
- **nans**  $(boo1)$  if False ignores nans (default = True)

CommandLine: python -m vtool.other safe\_max –show

## **Example**

```
>>> # ENABLE_DOCTEST
>>> from vtool.other import * # NOQA
>>> arrs = [[], [np.nan], [-np.inf, np.nan, np.inf], [np.inf], [np.inf, 1], [0,
\rightarrow1]]
>>> arrs = [np.array(arr) for arr in arrs]
>>> fill = np.nan
>>> results1 = [safe_max(arr, fill, finite=False, nans=True) for arr in arrs]
>>> results2 = [safe_max(arr, fill, finite=True, nans=True) for arr in arrs]
>>> results3 = [safe_max(arr, fill, finite=True, nans=False) for arr in arrs]
>>> results4 = [safe_max(arr, fill, finite=False, nans=False) for arr in arrs]
>>> results = [results1, results2, results3, results4]
\rightarrow\rightarrow result = ('results = \frac{2}{5}' % (ub.repr2(results, nl=1),))
>>> print(result)
results = [
    [float('nan'), float('nan'), float('nan'), float('inf'), float('inf'), 1],
    [float('nan'), float('nan'), float('nan'), float('nan'), 1.0, 1],
    [float('nan'), float('nan'), float('nan'), float('nan'), 1.0, 1],
    [float('nan'), float('nan'), float('inf'), float('inf'), float('inf'), 1],
]
```
vtool.other.**safe\_min**(*arr*, *fill=nan*, *finite=False*, *nans=True*)

### **Example**

```
>>> # ENABLE_DOCTEST
>>> from vtool.other import * # NOQA
>>> arrs = [[], [np.nan], [-np.inf, np.nan, np.inf], [np.inf], [np.inf, 1], [0,
```

```
>>> arrs = [np.array(arr) for arr in arrs]
>>> fill = np.nan
>>> results1 = [safe_min(arr, fill, finite=False, nans=True) for arr in arrs]
>>> results2 = [safe_min(arr, fill, finite=True, nans=True) for arr in arrs]
>>> results3 = [safe_min(arr, fill, finite=True, nans=False) for arr in arrs]
>>> results4 = [safe_min(arr, fill, finite=False, nans=False) for arr in arrs]
>>> results = [results1, results2, results3, results4]
>>> result = ('results = %s' % (ub.repr2(results, nl=1),))
>>> print(result)
results = [
   [float('nan'), float('nan'), float('nan'), float('inf'), 1.0, 0],
    [float('nan'), float('nan'), float('nan'), float('nan'), 1.0, 0],
    [float('nan'), float('nan'), float('nan'), float('nan'), 1.0, 0],
    [float('nan'), float('nan'), float('-inf'), float('inf'), 1.0, 0],
]
```
vtool.other.**safe\_vstack**(*tup*, *default\_shape=(0*, *)*, *default\_dtype=<class 'numpy.float32'>*) stacks a tuple even if it is empty

```
vtool.other.significant_shape(arr)
     find the shape without trailing 1's
```
vtool.other.**structure\_rows**(*\*arrs*)

CommandLine: python -m vtool.other structure\_rows

SeeAlso: unstructure rows

**Example**

```
>>> # ENABLE_DOCTEST
>>> from vtool.other import * # NOQA
>>> arr1 = np.array([[609, 307], [ 95, 344], [ 1, 690]])
>>> arr2 = np.array([[ 422, 1148], [ 422, 968], [ 481, 1148], [ 750, 1132], [
\leftrightarrow759, 159]])
>>> arrs = (arr1, arr2)
>>> structured_arrs = structure_rows(*arrs)
>>> unstructured_arrs = unstructure_rows(*structured_arrs)
>>> assert np.all(unstructured_arrs[0] == arrs[0])
>>> assert np.all(unstructured_arrs[1] == arrs[1])
>>> union_ = np.union1d(*structured_arrs)
>>> union, = unstructure_rows(union_)
>>> assert len(union.shape) == 2
```
vtool.other.**take2**(*arr*, *index\_list*, *axis=None*, *out=None*)

Wrapper around numpy compress that makes the signature more similar to take

```
vtool.other.take_col_per_row(arr, colx_list)
     takes a column from each row
```

```
Ignore: num_rows = 1000 num_cols = 4
```
 $arr = np.arange(10 * 4)$ .reshape(10, 4) colx list = (np.random.rand(10) \* 4).astype(np.int)

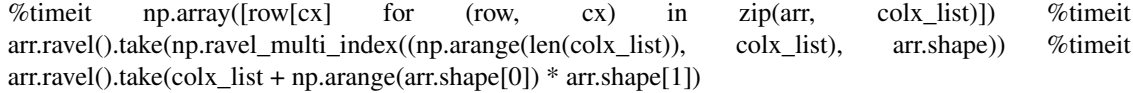

vtool.other.**to\_undirected\_edges**(*directed\_edges*, *upper=False*)

vtool.other.**trytake**(*list\_*, *index\_list*)

vtool.other.**unique\_rows**(*arr*, *directed=True*) Order or columns does not matter if directed = False

vtool.other.**unstructure\_rows**(*\*structured\_arrs*)

SeeAlso: structure\_rows

vtool.other.**weighted\_average\_scoring**(*fsv*, *weight\_filtxs*, *nonweight\_filtxs*)

does frac{sum\_i w^f\_i \* w^d\_i \* r\_i}{sum\_i w^f\_i, w^d\_i} to get a weighed average of ratio scores

If we normalize the weight part to add to 1 then we can get per-feature scores.

#### **References**

[http://en.wikipedia.org/wiki/Weighted\\_arithmetic\\_mean](http://en.wikipedia.org/wiki/Weighted_arithmetic_mean)

# **Example**

```
>>> # ENABLE_DOCTEST
>>> from vtool.other import * # NOQA
>>> fsv = np.array([
... [ 0.82992172, 1.56136119, 0.66465378],
... [ 0.8000412 , 2.14719748, 1. ],
... [ 0.80848503, 2.6816361, 1. ],
... [ 0.86761665, 2.70189977, 1. ],
... [ 0.8004055 , 1.58753884, 0.92178345],])
>>> weight_filtxs = np.array([1, 2], dtype=np.int32)
>>> nonweight_filtxs = np.array([0], dtype=np.int32)
>>> new_fs = weighted_average_scoring(fsv, weight_filtxs, nonweight_filtxs)
>>> result = new_fs
>>> print(result)
```
vtool.other.**weighted\_geometic\_mean**(*data*, *weights*)

## **Parameters**

- **data** (list of ndarrays) –
- **weights** (ndarray) –

Returns ndarray

CommandLine: python -m vtool.other –test-weighted\_geometic\_mean

# **References**

[https://en.wikipedia.org/wiki/Weighted\\_geometric\\_mean](https://en.wikipedia.org/wiki/Weighted_geometric_mean)

SeeAlso: scipy.stats.mstats.gmean

```
>>> # ENABLE_DOCTEST
>>> from vtool.other import * # NOQA
>>> data = [.9, .5]
\Rightarrow weights = np.array([1.0, .5])
>>> gmean_ = weighted_geometic_mean(data, weights)
>>> result = ('gmean_ = %.3f' % (gmean_,))
>>> print(result)
qmean = 0.740
```
# **Example**

```
>>> # ENABLE_DOCTEST
>>> from vtool.other import * # NOQA
>>> rng = np.random.RandomState(0)
>>> img1 = \text{rng.random}(4, 4)>>> img2 = rng.\text{rand}(4, 4)>>> data = [img1, img2]
>>> weights = np.array([.5, .5])
>>> gmean_ = weighted_geometic_mean(data, weights)
>>> result = ub.hzcat(['gmean_ = 8s' % (ub.repr2(gmean_, precision=2, with_
˓→dtype=True), )])
>>> print(result)
```
**Ignore:** res1 =  $((\text{img} 1 ** .5 * \text{img} 2 ** .5)) ** 1 \text{ res} 2 = \text{np.sqrt}(\text{img} 1 * \text{img} 2)$ 

vtool.other.**weighted\_geometic\_mean\_unnormalized**(*data*, *weights*)

```
vtool.other.zipcat(arr1_list, arr2_list, axis=None)
```
#### **Parameters**

- **arr1\_list** ([list](https://docs.python.org/3/library/stdtypes.html#list)) –
- **arr2\_list** ([list](https://docs.python.org/3/library/stdtypes.html#list)) –
- $axis (None) (default = None)$  $axis (None) (default = None)$  $axis (None) (default = None)$

Returns

Return type [list](https://docs.python.org/3/library/stdtypes.html#list)

CommandLine: python -m vtool.other –exec-zipcat –show

# **Example**

```
>>> # ENABLE_DOCTEST
>>> from vtool.other import * # NOQA
>>> arr1_list = [np.array([0, 0, 0]), np.array([0, 0, 0, 0])]
>>> arr2_list = [np.array([1, 1, 1]), np.array([1, 1, 1, 1])]
>>> axis = None
>>> arr3_list = zipcat(arr1_list, arr2_list, axis)
>>> arr3_list0 = zipcat(arr1_list, arr2_list, axis=0)
>>> arr3_list1 = zipcat(arr1_list, arr2_list, axis=1)
>>> arr3_list2 = zipcat(arr1_list, arr2_list, axis=2)
>>> print('arr3_list = \frac{6}{5}' \frac{6}{5} (ut.repr3(arr3_list),))
```

```
>>> print('arr3_list0 = %s' % (ut.repr3(arr3_list0),))
>>> print('arr3_list2 = %s' % (ut.repr3(arr3_list2),))
```
vtool.other.**zipcompress**(*arr\_list*, *flags\_list*, *axis=None*)

vtool.other.**zipcompress\_safe**(*arr\_list*, *flags\_list*, *axis=None*)

vtool.other.**ziptake**(*arr\_list*, *indices\_list*, *axis=None*)

vtool.other.**zstar\_value**(*conf\_level=0.95*)

#### **References**

<http://stackoverflow.com/questions/28242593/correct-way-to-obtain-confidence-interval-with-scipy>

# **1.32 vtool.patch module**

vtool.patch.**GaussianBlurInplace**(*img*, *sigma*, *size=None*) simulates code from helpers.cpp in hesaff

# **Parameters**

- $\cdot$  **img** (ndarray) –
- $\cdot$  sigma  $(f$ *laot* $)$  –
- CommandLine: python -m vtool.patch –test-GaussianBlurInplace:0 –show python -m vtool.patch –test-GaussianBlurInplace:1 –show
- References; [http://www.cse.usf.edu/~r1k/MachineVisionBook/MachineVision.files/MachineVision\\_Chapter4.](http://www.cse.usf.edu/~r1k/MachineVisionBook/MachineVision.files/MachineVision_Chapter4.pdf) [pdf](http://www.cse.usf.edu/~r1k/MachineVisionBook/MachineVision.files/MachineVision_Chapter4.pdf) [http://en.wikipedia.org/wiki/Scale\\_space\\_implementation](http://en.wikipedia.org/wiki/Scale_space_implementation) [http://www.cse.psu.edu/~rtc12/CSE486/](http://www.cse.psu.edu/~rtc12/CSE486/lecture10_6pp.pdf) [lecture10\\_6pp.pdf](http://www.cse.psu.edu/~rtc12/CSE486/lecture10_6pp.pdf)

## **Notes**

The product of the convolution of two Gaussian functions with spread sigma is a Gaussian function with spread sqrt(2)\*sigma scaled by the area of the Gaussian filter

## **Example**

```
>>> # DISABLE_DOCTEST
>>> from vtool.patch import * # NOQA
>>> from mpl_toolkits.mplot3d import Axes3D # NOQA
>>> import wbia.plottool as pt
>>> img = get_test_patch('star2')
>>> img_orig = img.copy()
>>> sigma = .8
>>> GaussianBlurInplace(img, sigma)
>>> fig = pt.figure(fnum=1, pnum=(1, 3, 1))
\Rightarrow size = int((2.0 * 3.0 * sigma + 1.0))
>>> if not size & 1: # check if even
>>> size += 1
>>> ksize = (size, size)
```

```
>>> fig.add_subplot(1, 3, 1, projection='3d')
>>> show_gaussian_patch(ksize, sigma, sigma)
>>> pt.imshow(img_orig * 255, fnum=1, pnum=(1, 3, 2))
\Rightarrow pt.imshow(img * 255, fnum=1, pnum=(1, 3, 3))
>>> pt.show_if_requested()
```
# **Example**

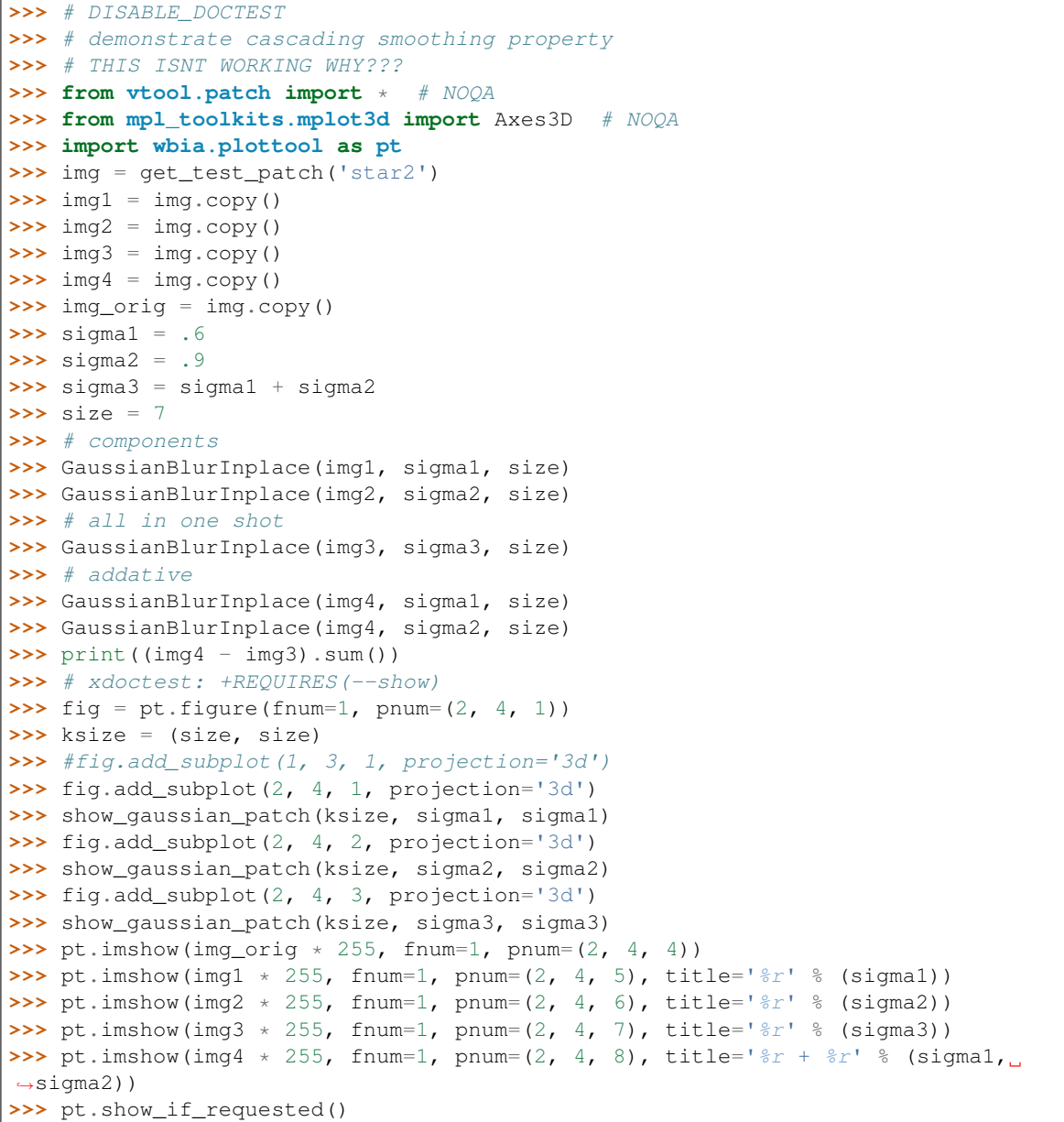

vtool.patch.**draw\_kp\_ori\_steps**() Shows steps in orientation estimation

> CommandLine: python -m vtool.patch –test-draw\_kp\_ori\_steps –show –fname=zebra.png –fx=121 python -m vtool.patch –test-draw\_kp\_ori\_steps –show –interact python -m vtool.patch –test

draw kp ori\_steps –save ~/latex/crall-candidacy-2015/figures/test\_fint\_kp\_direction.jpg –dpath figures '–caption=visualization of the steps in the computation of the dominant gradient orientations.'  $-\text{figsize}=14.9 - \text{dpi}=160 - \text{height}=2.65 - \text{left}=04 - \text{right}=95 - \text{top}=05 - \text{bottom}=05 - \text{wyspace}=1 - \text{hypage}=0.1 - \text{hypage}=0.1 - \text{high}=0.02 - \text{high}=0.02 - \text{high}=0.02 - \text{high}=0.02 - \text{high}=0.02 - \text{high}=0.02 - \text{high}=0.02 - \text{high}=0.02 - \text{high}=0.02 - \text{high}=0.02 - \text{high}=0.02 - \text{high}=0.02 - \text{high}=0.02$ 

python -m vtool.patch –test-draw\_kp\_ori\_steps –dpath ~/latex/crall-candidacy-2015/ –save figures/draw\_kp\_ori\_steps.jpg –figsize=14,9 –dpi=180 –height=2.65 –left=.04 –right=.96 –top=.95 –bottom=.05 –wspace=.1 –hspace=.1 –diskshow

python -m vtool.patch –test-draw\_kp\_ori\_steps –dpath ~/latex/crall-candidacy-2015/ –save figures/draw\_kp\_ori\_steps.jpg –figsize=14,9 –dpi=180 –djust=.04,.05,.1 –diskshow –fname=zebra.png  $-fx=121$ 

# **Example**

```
>>> # DISABLE_DOCTEST
>>> import wbia.plottool as pt
>>> from vtool.patch import * # NOQA
>>> draw_kp_ori_steps()
>>> pt.show_if_requested()
```
vtool.patch.**find\_dominant\_kp\_orientations**(*imgBGR*, *kp*, *bins=36*, *maxima\_thresh=0.8*, *DE-BUG\_ROTINVAR=False*)

# **References**

[http://szeliski.org/Book/drafts/SzeliskiBook\\_20100903\\_draft.pdf](http://szeliski.org/Book/drafts/SzeliskiBook_20100903_draft.pdf) page 219

<http://www.cs.berkeley.edu/~malik/cs294/lowe-ijcv04.pdf> page 13.

Lowe uses a 36-bin histogram of edge orientations weigted by a gaussian distance to the center and gradient magintude. He finds all peaks within 80% of the global maximum. Then he fine tunes the orientation using a 3-binned parabolic fit. Multiple orientations (and hence multiple keypoints) can be returned, but empirically only about 15% will have these and they do tend to be important.

Returns ori\_offset - offset of current orientation to dominant orientation

Return type [float](https://docs.python.org/3/library/functions.html#float)

CommandLine: python -m vtool.patch –test-find\_dominant\_kp\_orientations

# **Example**

```
>>> # DISABLE_DOCTEST
>>> from vtool.patch import * # NOQA
>>> import vtool as vt
>>> # build test data
>>> np.random.seed(0)
>>> #imgBGR = get_test_patch('cross', jitter=False)
>>> img_fpath = ut.grab_test_imgpath('star.png')
>>> imgBGR = vt.imread(img_fpath)
>>> kpts, vecs = vt.extract_features(img_fpath)
>>> assert len(kpts) == 1
>>> kp = kpts[0]
\Rightarrow print('kp = \mathbf{h}' + (vt.kp_cpp_infostr(kp)))
>>> bins = 36
```

```
>>> maxima_thresh = .8
>>> # execute function
>>> new_oris = find_dominant_kp_orientations(imgBGR, kp, bins,
>>> maxima_thresh,
>>> DEBUG_ROTINVAR=True)
>>> # verify results
>>> result = 'new_oris = %r' % (new_oris,)
```
vtool.patch.**find\_kpts\_direction**(*imgBGR*, *kpts*, *DEBUG\_ROTINVAR=False*)

## **Parameters**

- **imgBGR** (ndarray [uint  $8_t$ , ndim=2]) image data in opency format (blue, green, red)
- **kpts** (ndarray[float32\_t, ndim=2]) keypoints

Returns kpts - keypoints

Return type ndarray[float32\_t, ndim=2]

CommandLine: python -m vtool.patch –test-find\_kpts\_direction

```
vtool.patch.find_patch_dominant_orientations(patch, bins=36, maxima_thresh=0.8, DE-
                                                  BUG_ROTINVAR=False)
```
helper

```
vtool.patch.gaussian_average_patch(patch, sigma=None, copy=True)
```
# **Parameters**

- **patch** (ndarray) –
- $\cdot$  sigma  $(fload)$  -

CommandLine: python -m vtool.patch –test-gaussian\_average\_patch

# **References**

<http://docs.opencv.org/modules/imgproc/doc/filtering.html#getgaussiankernel>

# **Example**

```
>>> # DISABLE_DOCTEST
>>> from vtool.patch import * # NOQA
>>> patch = get_star_patch()
>>> #sigma = 1.6
>>> sigma = None
>>> result = gaussian_average_patch(patch, sigma)
>>> print(result)
0.414210641527
```
Ignore: import utool as ut import wbia.plottool as pt import vtool as vt import cv2 gauss\_kernel\_d0 =  $(cv2.getGaussianKernel(path.shape[0], sigma))$  gauss\_kernel\_d1 =  $(cv2.getGaussianKernel(path.shape[1], sigma))$  weighted patch = patch.copy() weighted patch = np.multiply(weighted\_patch, gauss\_kernel\_d0) weighted\_patch = np.multiply(weighted\_patch.T, gauss kernel d1). T gaussian kern2 = gauss kernel d0.dot(gauss kernel d1.T) fig = pt.figure(fnum=1, pnum=(1, 3, 1), doclf=True, docla=True) pt.imshow(patch  $*$  255) fig = pt.figure(fnum=1, pnum=(1, 3, 2)) pt.imshow(ut.norm\_zero\_one(gaussian\_kern2) \* 255.0) fig = pt.figure(fnum=1, pnum=(1, 3, 3)) pt.imshow(ut.norm\_zero\_one(weighted\_patch) \* 255.0) pt.update()

```
vtool.patch.gaussian_patch(shape=(7, 7), sigma=1.0)
     another version of the guassian_patch function. hopefully better
```
## **References**

<http://docs.opencv.org/modules/imgproc/doc/filtering.html#getgaussiankernel>

#### Parameters

- **shape**  $(tuple)$  $(tuple)$  $(tuple)$  array dimensions
- $sigma(fload)$  –

CommandLine: python -m vtool.patch –test-gaussian\_patch –show

#### **Example**

```
>>> # ENABLE_DOCTEST
>>> from vtool.patch import * # NOQA
>>> #shape = (7, 7)
>>> shape = (24, 24)
>>> sigma = None # 1.0
>>> gausspatch = gaussian_patch(shape, sigma)
>>> sum_ = gausspatch.sum()
>>> ut.assert_almost_eq(sum_, 1.0)
>>> # xdoctest: +REQUIRES(--show)
>>> import wbia.plottool as pt
>>> pt.imshow(vt.norm01(gausspatch) * 255)
>>> ut.show_if_requested()
```
vtool.patch.**gaussian\_weight\_patch**(*patch*, *sigma=None*)

Applies two one dimensional gaussian operations to a patch which effectively weights it by a 2-dimensional gaussian. This is efficient because the actually 2-d gaussian never needs to be allocated.

test\_show\_gaussian\_patches

```
vtool.patch.generate_to_patch_transforms(kpts, patch_size=41)
```
vtool.patch.**get\_cross\_patch**(*jitter=False*) test data patch

vtool.patch.**get\_no\_symbol**(*variant='symbol'*, *size=(100*, *100)*)

Returns errorimg

Return type ndarray

CommandLine: python -m vtool.patch –test-get\_no\_symbol –show

#### **Example**

```
>>> # ENABLE_DOCTEST
>>> from vtool.patch import * # NOQA
>>> errorimg = get_no_symbol()
>>> # xdoctest: +REQUIRES(--show)
>>> import wbia.plottool as pt
>>> pt.imshow(errorimg)
>>> ut.show_if_requested()
```

```
vtool.patch.get_orientation_histogram(gori, gori_weights, bins=36, DE-
                                     BUG_ROTINVAR=False)
```
#### Parameters

- **gori** –
- **gori\_weights** –
- **bins** ([int](https://docs.python.org/3/library/functions.html#int)) –

Returns (hist, centers)

Return type [tuple](https://docs.python.org/3/library/stdtypes.html#tuple)

CommandLine: python -m vtool.patch –test-get\_orientation\_histogram

Ignore: print(vt.kpts\_docrepr(gori, 'gori = ')) print(vt.kpts\_docrepr(gori\_weights, 'gori\_weights = '))

## **Example**

```
>>> # DISABLE_DOCTEST
>>> from vtool.patch import * # NOQA
>>> # build test data
>>> gori = np.array([[ 0. , 0. , 3.14, 3.14, 0. ],
... [ 4.71, 6.15, 3.13, 3.24, 4.71],
... [ 4.71, 4.61, 0.5 , 4.85, 4.71],
... [ 1.57, 6.28, 3.14, 3.14, 1.57],
... [ 0. , 0. , 3.14, 3.14, 0. ]]
>>> gori_weights = np.array([[ 0. , 0.11, 0.02, 0.13, 0. ],
... [ 0.02, 0.19, 0.02, 0.21, 0.02],
... [ 0.11, 0.16, 0. , 0.13, 0.11],
... [ 0. , 0.17, 0.02, 0.19, 0. ],
... [ 0. , 0.11, 0.02, 0.13, 0. ]])
>>> bins = 36
>>> # execute function
>>> (hist, centers) = get_orientation_histogram(gori, gori_weights, bins)
>>> # verify results
>>> result = str((hist, centers))
>>> print(result)
```
vtool.patch.**get\_star2\_patch**(*jitter=False*) test data patch

vtool.patch.**get\_star\_patch**(*jitter=False*) test data patch

```
vtool.patch.get_stripe_patch(jitter=False)
     test data patch
```
vtool.patch.**get\_test\_patch**(*key='star'*, *jitter=False*)

Parameters

```
• str) –
```
• **jitter** ([bool](https://docs.python.org/3/library/functions.html#bool)) –

Returns patch

Return type ndarray

CommandLine: python -m vtool.patch –test-get\_test\_patch –show

#### **Example**

```
>>> # DISABLE_DOCTEST
>>> from vtool.patch import * # NOQA
>>> import wbia.plottool as pt
>>> key = 'star2'
>>> jitter = False
>>> patch = get_test_patch(key, jitter)
>>> pt.imshow(255 * patch)
>>> pt.show_if_requested()
```
vtool.patch.**get\_unwarped\_patch**(*imgBGR*, *kp*, *gray=False*)

Returns unwarped warped patch around a keypoint

## **Parameters**

- **img** (ndarray) array representing an image
- **kpt**  $(ndarray)$  keypoint ndarray in [x, y, a, c, d, theta] format

**Returns** (wpatch, wkp) the normalized  $41x41$  patches from the img corresonding to the keypoint

#### Return type [tuple](https://docs.python.org/3/library/stdtypes.html#tuple)

```
vtool.patch.get_unwarped_patches(img, kpts)
```
Returns cropped unwarped (keypoint is still elliptical) patch around a keypoint

#### Parameters

- **img** (ndarray) array representing an image
- **kpts** (ndarrays) keypoint ndarrays in [x, y, a, c, d, theta] format

## Returns

(patches, subkpts) - the unnormalized patches from the img corresonding to the keypoint

## Return type [tuple](https://docs.python.org/3/library/stdtypes.html#tuple)

vtool.patch.**get\_warped\_patch**(*imgBGR*, *kp*, *gray=False*, *flags=4*, *borderMode=1*, *patch\_size=41*) Returns warped (into a unit circle) patch around a keypoint

#### Parameters

- **img** (ndarray) array representing an image
- **kpt** (ndarray) keypoint ndarray in [x, y, a, c, d, theta] format

## Returns

(wpatch, wkp) the normalized 41x41 patches from the img corresonding to the keypoint

Return type (ndarray, ndarray)

vtool.patch.**get\_warped\_patches**(*img*, *kpts*, *flags=4*, *borderMode=1*, *patch\_size=41*, *use\_cpp=False*)

Returns warped (into a unit circle) patch around a keypoint

FIXME: there is a slight translation difference in the way Python extracts patches and the way C++ extracts patches. C++ should be correct. TODO: have C++ able to extract color.

#### Parameters

- $\mathbf{img}$  (ndarray [uint 8 t, ndim=2]) array representing an image
- **kpts** (ndarray [float  $32_t$ , ndim=2]) list of keypoint ndarrays in [[x, y, a, c, d, theta]] format
- **flags** (long) cv2 interpolation flags
- **borderMode** (*long*) cv2 border flags
- **patch\_size** ([int](https://docs.python.org/3/library/functions.html#int)) resolution of resulting image patch

## Returns

(warped\_patches, warped\_subkpts) the normalized 41x41 patches from the img corresonding to the keypoint

## Return type [\(list,](https://docs.python.org/3/library/stdtypes.html#list) [list\)](https://docs.python.org/3/library/stdtypes.html#list)

CommandLine: python -m vtool.patch –test-get\_warped\_patches –show –use\_cpp python -m vtool.patch –test-get\_warped\_patches –show –use\_python

```
>>> # xdoctest: +REQUIRES(module:pyhesaff)
>>> from vtool.patch import * # NOQA
>>> import vtool as vt
>>> import ubelt as ub
>>> # build test data
>>> img_fpath = ut.grab_test_imgpath('carl.jpg')
>>> img = vt.imread(img_fpath)
>>> use_cpp = ut.get_argflag('--use_cpp')
>>> kpts, desc = vt.extract_features(img_fpath)
>>> kpts = kpts[0:1]
>>> flags = cv2.INTER_LANCZOS4
>>> borderMode = cv2.BORDER_REPLICATE
>>> # execute function
>>> (warped_patches, warped_subkpts) = get_warped_patches(img, kpts, flags,
˓→borderMode, use_cpp=use_cpp)
>>> # verify results
>>> print(np.array(warped_patches).shape)
>>> print(ub.repr2(np.array(warped_subkpts), precision=2))
>>> # xdoctest: +REQUIRES(--show)
>>> import wbia.plottool as pt
>>> pt.imshow(warped_patches[0])
>>> #pt.draw_kpts2(warped_subkpts, pts=True, rect=True)
>>> pt.set_title('use_cpp = %r' % (use_cpp,))
>>> pt.show_if_requested()
```
vtool.patch.**gradient\_fill**(*shape*, *theta=0*, *flip=False*, *vert=False*, *style='linear'*) FIXME: angle does not work properly

CommandLine: python -m vtool.patch gradient\_fill –show

#### **Example**

```
>>> from vtool.patch import * # NOQA
>>> import vtool as vt
\Rightarrow shape = (9, 9)>>> #style = 'linear'
>>> style = 'step'
\rightarrow\rightarrow theta = np.pi / 4>>> patch = vt.gradient_fill(shape, theta, style=style)
>>> # xdoctest: +REQUIRES(--show)
>>> import wbia.plottool as pt
>>> pt.imshow(vt.rectify_to_uint8(patch))
>>> ut.show_if_requested()
```
vtool.patch.**intern\_warp\_single\_patch**(*img*, *x*, *y*, *ori*, *V*, *patch\_size*, *flags=2*, *borderMode=1*)

# Ignore:

```
>>> # https://groups.google.com/forum/#!topic/sympy/k1HnZK_bNNA
>>> from vtool.patch import * # NOQA
>>> import sympy
>>> from sympy.abc import theta
>>> ori = theta
>>> x, y, a, c, d, patch_size = sympy.symbols('x y a c d S')
>>> half_patch_size = patch_size / 2
>>>
>>> def sympy_rotation_mat3x3(radians):
>>> # TODO: handle array impouts
>>> sin_ = sympy.sin(radians)
>>> cos_ = sympy.cos(radians)
>>> R = np.array((cos_-, -sin_-, 0),>>> (sin_, cos_, 0),
>>> ( 0, 0, 1),))
>>> return sympy.Matrix(R)
>>>
>>> kpts = np.array([[x, y, a, c, d, ori]])
>>> kp = ktool.get_invV_mats(kpts, with_trans=True)[0]
>>> invV = sympy.Matrix(kp)
\Rightarrow \Rightarrow V = invV. inv()>>> ss = sympy.sqrt(patch_size) * 3.0
>>> T = sympy.Matrix(ltool.translation_mat3x3(-x, -y, None)) # Center the
\rightarrowpatch
>>> R = sympy_rotation_mat3x3(-ori) # Rotate the centered unit circle patch
>>> S = sympy.Matrix(ltool.scale_mat3x3(ss, dtype=None)) # scale from unit
˓→circle to the patch size
>>> X = sympy.Matrix(ltool.translation_mat3x3(half_patch_size, half_patch_
˓→size, None)) # Translate back to patch-image coordinates
>>>
>>> sympy.MatMul(X, S, hold=True)
>>>
>>> def add_matmul_hold_prop(mat):
>>> #import functools
```

```
>>> def matmul_hold(other, hold=True):
>>> new = sympy.MatMul(mat, other, hold=hold)
>>> add_matmul_hold_prop(new)
>>> return new
>>> #matmul_hold = functools.partial(sympy.MatMul, mat, hold=True)
>>> setattr(mat, 'matmul_hold', matmul_hold)
>>> add_matmul_hold_prop(X)
>>> add_matmul_hold_prop(S)
>>> add_matmul_hold_prop(R)
>>> add_matmul_hold_prop(V)
>>> add_matmul_hold_prop(T)
>>>
>>> M = X.matmul_hold(S).matmul_hold(R).matmul_hold(V).matmul_hold(T)
>>> #M = X.multiply(S).multiply(R).multiply(V).multiply(T)
>>>
>>>
>>> V_full = R.multiply(V).multiply(T)
>>> sympy.latex(V_full)
>>> print(sympy.latex(R.multiply(V).multiply(T)))
>>> print(sympy.latex(X))
>>> print(sympy.latex(S))
>>> print(sympy.latex(R))
>>> print(sympy.latex(invV) + '^{-1}')
>>> print(sympy.latex(T))
```
vtool.patch.**inverted\_sift\_patch**(*sift*, *dim=32*)

Idea for inverted sift visualization

CommandLine: python -m vtool.patch test\_sift\_viz –show –name=star python -m vtool.patch test\_sift\_viz –show –name=star2 python -m vtool.patch test\_sift\_viz –show –name=cross python -m vtool.patch test\_sift\_viz –show –name=stripe

## **Example**

```
>>> # DISABLE_DOCTEST
>>> from vtool.patch import * # NOQA
>>> import vtool as vt
>>> patch = vt.get_test_patch(ut.get_argval('--name', default='star'))
>>> sift = vt.extract_feature_from_patch(patch)
>>> siftimg = test sift viz(sift)
>>> # Need to do some image blending
>>> # xdoctest: +REQUIRES(--show)
>>> import wbia.plottool as pt
>>> pt.figure(fnum=1, pnum=(1, 2, 1))
>>> pt.mpl_sift.draw_sift_on_patch(siftimg, sift)
>>> pt.figure(fnum=1, pnum=(1, 2, 2))
>>> patch2 = patch
>>> patch2 = vt.rectify_to_uint8(patch2)
>>> patch2 = vt.rectify_to_square(patch2)
>>> pt.mpl_sift.draw_sift_on_patch(patch2, sift)
>>> ut.show_if_requested()
```
vtool.patch.**make\_test\_image\_keypoints**(*imgBGR*, *scale=1.0*, *skew=0*, *theta=0*, *shift=(0*, *0)*) vtool.patch.**patch\_gaussian\_weighted\_average\_intensities**(*probchip*, *kpts\_*) vtool.patch.**patch\_gradient**(*patch*, *ksize=1*, *gaussian\_weighted=False*)

```
vtool.patch.patch_mag(gradx, grady)
vtool.patch.patch_ori(gradx, grady)
    returns patch orientation relative to the x-axis
vtool.patch.show_gaussian_patch(shape, sigma1, sigma2)
vtool.patch.show_patch_orientation_estimation(imgBGR, kpts, patch, gradx, grady,
                                                      gmag, gori, hist, centers, gori_weights,
                                                      fx=None)
vtool.patch.test_ondisk_find_patch_fpath_dominant_orientations(patch_fpath,
                                                                          bins=36, max-
                                                                          ima_thresh=0.8,
                                                                          DE-
                                                                          BUG_ROTINVAR=True)
```
Parameters

- **patch\_fpath** –
- $bins (int) bins (int) bins (int) -$
- **maxima\_thresh** ([float](https://docs.python.org/3/library/functions.html#float)) –

CommandLine: python -m vtool.patch –test-test\_ondisk\_find\_patch\_fpath\_dominant\_orientations

## **Example**

```
>>> # DISABLE_DOCTEST
>>> from vtool.patch import * # NOQA
>>> import wbia.plottool as pt
>>> # build test data
>>> patch_fpath = ut.get_argval('--patch-fpath', type_=str, default=ut.grab_test_
˓→imgpath('star.png'))
>>> bins = 36
>>> maxima_thresh = 0.8
>>> test_ondisk_find_patch_fpath_dominant_orientations(patch_fpath, bins, maxima_
˓→thresh)
>>> pt.show_if_requested()
```
vtool.patch.**test\_show\_gaussian\_patches**(*shape=(19*, *19)*)

CommandLine: python -m vtool.patch –test-test\_show\_gaussian\_patches –show python -m vtool.patch –testtest\_show\_gaussian\_patches –show –shape=7,7 python -m vtool.patch –test-test\_show\_gaussian\_patches –show –shape=17,17 python -m vtool.patch –test-test\_show\_gaussian\_patches –show –shape=41,41 python -m vtool.patch –test-test\_show\_gaussian\_patches –show –shape=29,29 python -m vtool.patch –test-test\_show\_gaussian\_patches –show –shape=41,7

### **References**

[http://matplotlib.org/examples/mplot3d/surface3d\\_demo.html](http://matplotlib.org/examples/mplot3d/surface3d_demo.html)

```
>>> # DISABLE_DOCTEST
>>> from vtool.patch import * # NOQA
>>> from mpl_toolkits.mplot3d import Axes3D # NOQA
>>> import wbia.plottool as pt
>>> shape = ut.get_argval(('--shape',), type_=list, default=[19, 19])
>>> test_show_gaussian_patches(shape=shape)
>>> pt.show_if_requested()
```
vtool.patch.**test\_show\_gaussian\_patches2**(*shape=(19*, *19)*)

CommandLine: python -m vtool.patch –test-test\_show\_gaussian\_patches2 –show python -m vtool.patch –test-test\_show\_gaussian\_patches2 –show –shape=7,7 python -m vtool.patch  $-$ test-test show gaussian patches  $-$ show  $-$ shape=19,19 python  $-$ m vtool.patch  $-$ testtest\_show\_gaussian\_patches2 –show –shape=41,41 python -m vtool.patch –testtest\_show\_gaussian\_patches2 –show –shape=41,7

## **References**

[http://matplotlib.org/examples/mplot3d/surface3d\\_demo.html](http://matplotlib.org/examples/mplot3d/surface3d_demo.html)

## **Example**

```
>>> # DISABLE_DOCTEST
>>> from vtool.patch import * # NOQA
>>> from mpl_toolkits.mplot3d import Axes3D # NOQA
>>> import wbia.plottool as pt
\Rightarrow shape = ut.get argval(('--shape',), type =list, default=[19, 19])
>>> test_show_gaussian_patches2(shape=shape)
>>> pt.show_if_requested()
```
vtool.patch.**testdata\_patch**()

# **1.33 vtool.quality\_classifier module**

# **References**

% Single-image noise level estimation for blind denoising. % [http://www.ok.ctrl.titech.](http://www.ok.ctrl.titech.ac.jp/res/NLE/TIP2013-noise-level-estimation06607209.pdfhttp://www.ok.ctrl.titech.ac.jp/res/NLE/TIP2013-noise-level-estimation06607209.pdf) [ac.jp/res/NLE/TIP2013-noise-level-estimation06607209.pdfhttp://www.ok.ctrl.titech.ac.jp/res/NLE/](http://www.ok.ctrl.titech.ac.jp/res/NLE/TIP2013-noise-level-estimation06607209.pdfhttp://www.ok.ctrl.titech.ac.jp/res/NLE/TIP2013-noise-level-estimation06607209.pdf) [TIP2013-noise-level-estimation06607209.pdf](http://www.ok.ctrl.titech.ac.jp/res/NLE/TIP2013-noise-level-estimation06607209.pdfhttp://www.ok.ctrl.titech.ac.jp/res/NLE/TIP2013-noise-level-estimation06607209.pdf)

vtool.quality\_classifier.**compute\_average\_contrast**(*img*)

CommandLine: python -m vtool.quality\_classifier –exec-compute\_average\_contrast –show

**Example**

```
>>> # ENABLE_DOCTEST
>>> from vtool.quality_classifier import * # NOQA
>>> import vtool as vt
>>> img_fpath = ut.grab_test_imgpath('carl.jpg')
>>> img = vt.imread(img_fpath, grayscale=True)
```

```
>>> average_contrast, gradmag_sqrd = compute_average_contrast(img)
>>> # xdoctest: +REQUIRES(module:plottool)
>>> import wbia.plottool as pt
>>> # xdoctest: +REQUIRES(--show)
>>> pt.figure(fnum=1)
>>> pt.plt.imshow(gradmag_sqrd)
>>> ut.show_if_requested()
```
vtool.quality\_classifier.**contrast\_measures**(*img*)

```
vtool.quality_classifier.fourier_devtest(img)
```
Parameters img (ndarray [uint 8\_t, ndim=2]) – image data

CommandLine: python -m vtool.quality\_classifier –test-fourier\_devtest –show

## **References**

[http://opencv-python-tutroals.readthedocs.org/en/latest/py\\_tutorials/py\\_imgproc/py\\_transforms/py\\_fourier\\_](http://opencv-python-tutroals.readthedocs.org/en/latest/py_tutorials/py_imgproc/py_transforms/py_fourier_transform/py_fourier_transform.html) [transform/py\\_fourier\\_transform.html](http://opencv-python-tutroals.readthedocs.org/en/latest/py_tutorials/py_imgproc/py_transforms/py_fourier_transform/py_fourier_transform.html) <http://cns-alumni.bu.edu/~slehar/fourier/fourier.html>

# **Example**

```
>>> # DISABLE_DOCTEST
>>> from vtool.quality_classifier import * # NOQA
>>> import vtool as vt
>>> img_fpath = ut.grab_test_imgpath('carl.jpg')
>>> img = vt.imread(img_fpath, grayscale=True)
>>> magnitude_spectrum = fourier_devtest(img)
```
vtool.quality\_classifier.**test\_average\_contrast**()

# **1.34 vtool.score\_normalization module**

```
class vtool.score_normalization.ScoreNormVisualizeClass
   object
```
# HACK; eventually move all individual plots into a class structure

```
class vtool.score_normalization.ScoreNormalizer(**kwargs)
  vtool.score_normalization.
   ScoreNormVisualizeClass
```
Conforms to scikit-learn Estimator interface

CommandLine: python -m vtool.score\_normalization –test-ScoreNormalizer –show –cmd

Kwargs: tpr (float): target true positive rate (default .90) fpr (float): target false positive rate (default None) reverse (bool): True if lower scores are better, False if higher scores are better (default=None)

# **Example**

```
>>> # ENABLE_DOCTEST
>>> from vtool.score_normalization import * # NOQA
>>> import vtool as vt
>>> encoder = ScoreNormalizer()
>>> X, y = vt.demodata.testdata_binary_scores()
>>> attrs = {'index': np.arange(len(y)) * ((2 \times y) - 1)}
>>> encoder.fit(X, y, attrs)
>>> # xdoctest: +REQUIRES(--show)
>>> encoder.visualize()
>>> ut.show_if_requested()
```
**fit**(*X*, *y*, *attrs=None*, *verbose=False*, *finite\_only=True*) Fits estimator to data

#### Parameters

- **X** (ndarray) one dimensional scores
- **y** (ndarray) binary labels
- **attrs** ([dict](https://docs.python.org/3/library/stdtypes.html#dict)) dictionary of data attributes
- **fit\_partitioned**(*tp\_scores*, *tn\_scores*, *part\_attrs=None*, *\*\*kwargs*) convinience func to fit only scores that have been separated instead of labeled

```
get_accuracy(X, y)
```

```
get_confusion_indicies(X, y)
    combination of get_correct_indices and get_error_indicies
```
#### **get\_correct\_indices**(*X*, *y*)

#### Parameters

- **X** (ndarray) data
- **y** (ndarray) labels

Returns (fp\_indicies, fn\_indicies)

Return type [tuple](https://docs.python.org/3/library/stdtypes.html#tuple)

CommandLine: python -m vtool.score\_normalization –test-get\_correct\_indices

```
>>> # DISABLE_DOCTEST
>>> from vtool.score_normalization import * # NOQA
>>> encoder, X, y = testdata_score_normalier()
>>> (tp_indicies, tn_indicies) = encoder.get_correct_indices(X, y)
\Rightarrow tp_X = X.take(tp_indicies)[0:3]\Rightarrow \frac{10:3}{10:3} = X.take(tn_indicies)[0:3]
\Rightarrow \Rightarrow result = 'tp_X = ' + ub.repr2(tp_X)\Rightarrow result += '\ntn_X = ' + ub.repr2(tn_X)
>>> print(result)
tp_X = np.array([ 8.883, 8.77 , 8.759])
tn_X = np.array([ 0.727, 0.76, 0.841])
```
**get** error indicies  $(X, y)$ Returns the indicies of the most difficult type I and type II errors.

# **Example**

```
>>> # DISABLE_DOCTEST
>>> from vtool.score_normalization import * # NOQA
>>> encoder, X, y = testdata_score_normalier()
>>> (fp_indicies, fn_indicies) = encoder.get_error_indicies(X, y)
\Rightarrow \Rightarrow fp_X = X.take(fp_indicies)[0:3]
\Rightarrow fn_X = X.take(fn_index)[0:3]
\Rightarrow \text{result} = \text{tfp_X} = \text{'tp_X} = \text{tb} \cdot \text{repr2} (\text{fp_X})>>> result += \ln n_X = ' + ub. repr2(fn_X)
>>> print(result)
fp_X = np.array([ 6.196, 5.912, 5.804])fn_X = np.array([ 3.947, 4.277, 4.43 ])
```
#### **get\_partitioned\_support**()

convinience get prepartitioned data

## **get\_prefix**()

```
get_support(finite_only=True)
     return X, y, and attrs
```

```
inverse_normalize(probs)
```

```
learn_probabilities(verbose=False)
    Kernel density estimation
```

```
learn_threshold(verbose=False, **thresh_kw)
```
Learns cutoff threshold that achieves the target confusion metric Typically a desired false positive rate (recall) is specified

#### **learn\_threshold2**()

Finds a cutoff where the probability of a truepos stats becoming greater than probability of trueneg

**CommandLine:** python -m vtool.score\_normalization –exec-learn\_threshold2 –show

# **Example**

```
>>> from vtool.score_normalization import * # NOQA
>>> import vtool as vt
>>> #encoder, X, y = testdata_score_normalier([(3.5, 256), (9.5, 1024), (15.5,
\rightarrow 2048)], [(6.5, 256), (12.5, 5064), (18.5, 128)], adjust=1, p_tp_method=
\rightarrow 'ratio')>>> encoder, X, y = testdata_score_normalier([(3.5, 64), (9.5, 1024), (15.5,
˓→5064)], [(6.5, 256), (12.5, 2048), (18.5, 128)], adjust=1, p_tp_method=
˓→'ratio')
>>> #encoder, X, y = testdata_score_normalier(adjust=1)
>>> #encoder, X, y = testdata_score_normalier([(3.5, 2048)], [(30.5, 128)],
˓→tn_scale=.1, adjust=1)
>>> #encoder, X, y = testdata_score\_normalier([0, 64)], [(-1, 1, 12)]˓→adjust=8, min_clip=0)
>>> locals_ = ut.exec_func_src(encoder.learn_threshold2)
>>> exec(ut.execstr_dict(locals_))
>>> # xdoctest: +REQUIRES(--show)
```

```
>>> import wbia.plottool as pt
>>> pt.ensureqt()
>>> #pt.plot(xdata[0:-2], np.diff(np.diff(closeness)))
>>> #maxima_x, maxima_y, argmaxima = vt.hist_argmaxima(closeness)
>>> fnum = 100
>>> pt.multi_plot(xdata, [tp_curve, tn_curve, closeness, ],
>>> label_list=['p(tp | s)', 'p(tn | s)', 'closeness', ],
˓→marker='',
>>> linewidth_list=[4, 4, 1,], title='intersection points',
>>> pnum=(4, 1, 1), fnum=fnum, xmax=xdata.max(), xmin=0)
>>> pt.plot(xdata[argmaxima], closeness[argmaxima], 'rx', label='closeness
˓→maxima')
>>> pt.plot(x_submax, y_submax, 'o', label='chosen')
>>> #pt.plot(xdata[argmaxima], curveness[argmaxima], 'rx', label='curveness
\rightarrowmaxima')
>>> pt.legend()
>>> #pt.plot(x_submax, y_submax, 'o')
>>> pt.plot(xdata[argmaxima], tp_curve[argmaxima], 'rx')
>>> pt.plot(xdata[argmaxima], tn_curve[argmaxima], 'rx')
>>> pt.plot(xdata[argmaxima], tp_curve[argmaxima], 'rx')
>>> pt.plot(xdata[argmaxima], tn_curve[argmaxima], 'rx')
>>> #pt.plot(xdata[argmaxima], encoder.interp_fn(x_submax), 'rx')
>>> _mkinterp = ut.partial(
>>> scipy.interpolate.interp1d, kind='linear', copy=False,
>>> assume_sorted=False, bounds_error=False)
>>> _interp_sgtn = _mkinterp(xdata, tn_curve)
>>> _interp_sgtp = _mkinterp(xdata, tp_curve)
>>> pt.plot(x_submax, _interp_sgtn(x_submax), 'go')
>>> pt.plot(x_submax, _interp_sgtp(x_submax), 'bx')
>>> #
>>> pt.multi_plot(xdata[argmaxima], [tp_area, fp_area, tn_area, fn_area],
˓→title='intersection areas',
>>> label_list=['tp_area', 'fp_area', 'tn_area', 'fn_area'],
˓→markers=['o', 'd', 'o', '.'],
>>> pnum=(4, 1, 2), fnum=fnum, xmax=xdata.max(), xmin=0)
>>> #
>>> pt.multi_plot(xdata[argmaxima], [lr_pos, lr_neg, acc], title=
˓→'intersection quality (liklihood ratios)',
>>> label_list=['lr_pos=tp/fp', 'lr_neg=fn/tn', 'acc'],
\rightarrowmarkers=['o', 'o', '*'],<br>>>> pnum=(4,
                 >>> pnum=(4, 1, 3), fnum=fnum, xmax=xdata.max(), xmin=0)
>>> #
>>> pnum_ = pt.make_pnum_nextgen(4, 3, start=9)
>>> encoder._plot_score_support_hist(fnum=fnum, pnum=pnum_())
>>> #encoder._plot_prebayes(fnum=fnum, pnum=pnum_())
>>> encoder._plot_postbayes(fnum=fnum, pnum=pnum_())
>>> encoder._plot_roc(fnum=fnum, pnum=pnum_())
>>> pt.adjust_subplots(hspace=.5, top=.95, bottom=.08)
>>> pt.show_if_requested()
```
# **normalize\_scores**(*X*)

```
predict(X)
     Predict true or false of X.
```

```
visualize(**kwargs)
     shows details about the score normalizer
```
Kwargs: fnum figtitle with hist interactive with scores with roc with precision recall

CommandLine: python -m vtool.score\_normalization –exec-ScoreNormalizer.visualize:0 –show python -m vtool.score\_normalization –exec-ScoreNormalizer.visualize:1 –show

### **Example**

```
>>> # UNSTABLE_DOCTEST
>>> from vtool.score_normalization import * # NOQA
>>> import vtool as vt
>>> encoder = ScoreNormalizer()
>>> X, y = vt.demodata.testdata_binary_scores()
>>> encoder.fit(X, y)
>>> kwargs = dict(
>>> with_pr=True, interactive=True, with_roc=True,
>>> with_hist=True)
>>> encoder.visualize(**kwargs)
>>> ut.show_if_requested()
```
## **Example**

```
>>> # UNSTABLE_DOCTEST
>>> from vtool.score_normalization import * # NOQA
>>> import vtool as vt
>>> encoder = ScoreNormalizer()
>>> X, y = vt.demodata.testdata_binary_scores()
>>> encoder.fit(X, y)
>>> kwargs = dict(
>>> with_pr=True, interactive=True, with_roc=True, with_hist=True,
>>> with_scores=False, with_prebayes=False, with_postbayes=False)
>>> encoder.visualize(target_tpr=.95, **kwargs)
>>> ut.show_if_requested()
```
vtool.score\_normalization.**check\_unused\_kwargs**(*kwargs*, *expected\_keys*)

```
vtool.score_normalization.estimate_pdf(data, gridsize=1024, adjust=1)
```
References; [http://statsmodels.sourceforge.net/devel/generated/statsmodels.nonparametric.kde.](http://statsmodels.sourceforge.net/devel/generated/statsmodels.nonparametric.kde.KDEUnivariate.html) [KDEUnivariate.html](http://statsmodels.sourceforge.net/devel/generated/statsmodels.nonparametric.kde.KDEUnivariate.html) <https://jakevdp.github.io/blog/2013/12/01/kernel-density-estimation/>

#### **Parameters**

- **data**  $(n^{darray}) 1$  dimensional data of float64
- **gridsize** ([int](https://docs.python.org/3/library/functions.html#int)) domain size
- **adjust**  $(int)$  $(int)$  $(int)$  smoothing factor

```
Returns data_pdf
```
Return type ndarray

```
>>> # xdoctest: +REQUIRES(module:pyhesaff)
>>> from vtool.score_normalization import * # NOQA
>>> import vtool as vt
>>> rng = np.random.RandomState(0)
\Rightarrow data = rng.*andn(1000)>>> data_pdf = vt.estimate_pdf(data)
>>> # xdoctest: +REQUIRES(--show)
>>> import wbia.plottool as pt
>>> pt.plot(data_pdf.support[:-1], np.diff(data_pdf.cdf))
>>> ut.show_if_requested()
```
vtool.score\_normalization.**find\_clip\_range**(*tp\_support*, *tn\_support*, *clip\_factor=2.6180339887499997*, *reverse=None*)

TODO: generalize to arbitrary domains (not just 0->inf)

Finds score to clip true positives past. This is useful when the highest true positive scores can be much larger than the highest true negative score.

**Parameters** 

- **tp\_support** (ndarray) –
- **tn\_support** (ndarray) –
- **clip\_factor** ( $f$ loat) factor of the true negative domain to search for true positives

Returns min\_score, max\_score

Return type [tuple](https://docs.python.org/3/library/stdtypes.html#tuple)

CommandLine: python -m vtool.score\_normalization –test-find\_clip\_range

**Example**

```
>>> # ENABLE_DOCTEST
>>> from vtool.score_normalization import * # NOQA
>>> tp_support = np.array([100, 200, 50000])
>>> tn_support = np.array([10, 30, 110])
>>> clip_factor = ut.PHI + 1
>>> min_score, max_score = find_clip_range(tp_support, tn_support, clip_factor)
>>> result = '%.4f, %.4f' % ((min_score, max_score))
>>> print(result)
10.0000, 287.9837
```
vtool.score\_normalization.**flatten\_scores**(*tp\_scores*, *tn\_scores*, *part\_attrs=None*) convinience helper to translate partitioned to unpartitioned data

**Parameters** 

- **tp\_scores** (ndarray) –
- **tn\_scores** (ndarray) –
- $part\_attrs$   $(dict) (default = None)$  $(dict) (default = None)$  $(dict) (default = None)$

Returns (scores, labels, attrs)

Return type [tuple](https://docs.python.org/3/library/stdtypes.html#tuple)

CommandLine: python -m vtool.score\_normalization –test-flatten\_scores

```
>>> # ENABLE_DOCTEST
>>> from vtool.score_normalization import * # NOQA
>>> tp_scores = np.array([5, 6, 6, 7])
\Rightarrow tn_scores = np.array([1, 2, 2])
>>> part_attrs = {
... 1: {'qaid': [21, 24, 25, 26]},
... 0: {'qaid': [11, 14, 15]},
... }
>>> tup = flatten_scores(
... tp_scores, tn_scores, part_attrs)
>>> (X, y, attrs) = tup
>>> y = y.astype(np.int)
>>> resdict = ut.odict(zip(['X', 'y', 'attrs'], [X, y, attrs]))>>> result = ub.repr2(resdict, nobraces=True, with_dtype=False,
>>> explicit=1, nl=1)
>>> print(result)
X=np.array([5, 6, 6, 7, 1, 2, 2]),
y=np.array([1, 1, 1, 1, 0, 0, 0]),
attrs='qaid': np.array([21, 24, 25, 26, 11, 14, 15]),
```
vtool.score\_normalization.**get\_left\_area**(*ydata*, *xdata*, *index\_list*) area to the left of each index point

```
vtool.score_normalization.get_right_area(ydata, xdata, index_list)
     area to the right of each index point
```
vtool.score\_normalization.**inspect\_pdfs**(*tn\_support*, *tp\_support*, *score\_domain*, *p\_tp\_given\_score*, *p\_tn\_given\_score*, *p\_score\_given\_tp*, *p\_score\_given\_tn*, *p\_score*, *prob\_thresh=None*, *score\_thresh=None*, *with\_scores=False*, *with\_roc=False*, *with\_precision\_recall=False*, *with\_hist=False*, *fnum=None*, *figtitle=None*, *interactive=None*, *use\_stems=None*, *part\_attrs=None*, *thresh\_kw=None*, *attr\_callback=None*, *with\_prebayes=True*, *with\_postbayes=True*, *score\_range=None*, *\*\*kwargs*) Shows plots of learned thresholds

CommandLine: python -m vtool.score\_normalization –test-ScoreNormalizer –show python -m vtool.score\_normalization –exec-ScoreNormalizer.visualize –show

```
vtool.score_normalization.learn_score_normalization(tp_support, tn_support,
                                                              gridsize=1024, ad-
                                                              just=8, return_all=False,
                                                              monotonize=True,
                                                              clip_factor=2.6180339887499997,
                                                              verbose=False, reverse=False,
                                                              p_tp_method='eq')
    Takes collected data and applys parzen window density estimation and bayes rule.
```
#True positive scores must be larger than true negative scores. FIXME: might be an issue with pdfs summing to 1 here.

**Parameters** 

• **tp\_support** (ndarray) –

- **tn\_support** (ndarray) –
- **gridsize** ([int](https://docs.python.org/3/library/functions.html#int)) default 512
- **adjust** ([int](https://docs.python.org/3/library/functions.html#int)) default 8
- **return\_all** ([bool](https://docs.python.org/3/library/functions.html#bool)) default False
- **monotonize** ([bool](https://docs.python.org/3/library/functions.html#bool)) default True
- **clip\_factor** ([float](https://docs.python.org/3/library/functions.html#float)) default phi \*\* 2

```
Returns (score_domain, p_tp_given_score, p_tn_given_score, p_score_given_tp,
   p_score_given_tn, p_score)
```
Return type [tuple](https://docs.python.org/3/library/stdtypes.html#tuple)

CommandLine: python -m vtool.score\_normalization –test-learn\_score\_normalization

**Example**

```
>>> # ENABLE_DOCTEST
>>> from vtool.score_normalization import * # NOQA
\Rightarrow b_support = np.linspace(100, 10000, 512)
>>> tn_support = np.linspace(0, 120, 512)
>>> gridsize = 1024
\rightarrow \rightarrow adjust = 8
>>> return_all = False
>>> monotonize = True
>>> clip_factor = 2.6180339887499997
>>> verbose = True
>>> reverse = False
>>> (score_domain, p_tp_given_score) = learn_score_normalization(tp_support, tn_
˓→support)
>>> result = '%.2f' % (np.diff(p_tp_given_score).sum())
>>> print(result)
0.99
```
vtool.score\_normalization.**normalize\_scores**(*score\_domain*, *p\_tp\_given\_score*, *scores*, *in-*

*terp\_fn=None*)

Adjusts a raw scores to a probabilities based on a learned normalizer

**Parameters** 

- **score\_domain** (ndarray) input score domain
- **p\_tp\_given\_score** (ndarray) learned probability mapping
- **scores** (ndarray) raw scores

Returns probabilities

Return type ndarray

CommandLine: python -m vtool.score\_normalization –test-normalize\_scores

```
>>> # DISABLE_DOCTEST
>>> from vtool.score_normalization import * # NOQA
\rightarrow\rightarrow score domain = np.linspace(0, 10, 10)
>>> p_tp_given_score = (score_domain ** 2) / (score_domain.max() ** 2)
>>> scores = np.array([-1, 0.0, 0.01, 2.3, 8.0, 9.99, 10.0, 10.1, 11.1])
>>> prob = normalize_scores(score_domain, p_tp_given_score, scores)
>>> #np.set_printoptions(suppress=True)
>>> result = ub.repr2(prob, precision=2, suppress_small=True)
>>> print(result)
>>> # xdoctest: +REQUIRES(--show)
>>> import wbia.plottool as pt
>>> pt.plot2(score_domain, p_tp_given_score, 'r-x', equal_aspect=False, label=
˓→'learned probability')
>>> pt.plot2(scores, prob, 'yo', equal_aspect=False, title='Normalized scores',
˓→pad=.2, label='query points')
>>> pt.legend('upper left')
>>> ut.show_if_requested()
np.array([ 0. , 0. , 0. , 0.05, 0.64, 1. , 1. , 1. , 1. ],
˓→dtype=np.float64)
```
vtool.score\_normalization.**partition\_scores**(*X*, *y*, *attrs=None*) convinience helper to translate partitioned to unpartitioned data

#### **Parameters**

- **tp\_scores** (ndarray) –
- **tn\_scores** (ndarray) –
- $\texttt{attrs}\left(\text{dict}\right) \left(\text{default} = \text{None}\right)$  $\texttt{attrs}\left(\text{dict}\right) \left(\text{default} = \text{None}\right)$  $\texttt{attrs}\left(\text{dict}\right) \left(\text{default} = \text{None}\right)$

Returns (scores, labels, attrs)

Return type [tuple](https://docs.python.org/3/library/stdtypes.html#tuple)

CommandLine: python -m vtool.score\_normalization –test-partition\_scores

#### **Example**

```
>>> # ENABLE_DOCTEST
>>> from vtool.score_normalization import * # NOQA
>>> X = np.array([5, 6, 6, 7, 1, 2, 2])
>>> attrs = {'qaid': np.array([21, 24, 25, 26, 11, 14, 15])}
>>> y = np.array([1, 1, 1, 1, 0, 0, 0], dtype=np.bool_)
>>> tup = partition_scores(X, y, attrs)
>>> resdict = ut.odict(zip(
>>> ['tp_scores', 'tn_scores', 'part_attrs'], tup))
>>> result = ub.repr2(resdict, nobraces=True, with_dtype=False,
>>> explicit=1, nl=2)
>>> print(result)
tp_scores=np.array([5, 6, 6, 7]),
tn_scores=np.array([1, 2, 2]),
part_attrs=False: 'qaid': np.array([11, 14, 15]),
          True: 'qaid': np.array([21, 24, 25, 26]),,
```
vtool.score\_normalization.**plot\_postbayes\_pdf**(*score\_domain*, *p\_tn\_given\_score*,

*p\_tp\_given\_score*, *score\_thresh=None*, *prob\_thresh=None*, *cfgstr="*, *fnum=None*,  $pnum=(1, 1, 1)$ 

```
vtool.score_normalization.plot_prebayes_pdf(score_domain, p_score_given_tn,
                                                   p_score_given_tp, p_score, cfgstr=",
                                                   fnum=None, pnum=(1, 1, 1), **kwargs)
vtool.score_normalization.test_score_normalization(tp_support, tn_support,
                                                            with_scores=True, ver-
                                                            bose=True, with_roc=True,
                                                           with_precision_recall=False,
                                                           figtitle=None,
                                                           normkw_varydict=None)
    Gives an overview of how well threshold can be learned from raw scores.
```
DEPRICATE

CommandLine: python -m vtool.score\_normalization –test-test\_score\_normalization –show

CommandLine: xdoctest -m ~/code/vtool/vtool/score\_normalization.py test\_score\_normalization

Ignore:

```
>>> # GUI_DOCTEST
>>> # Shows how score normalization works with gaussian noise
>>> from vtool.score_normalization import * # NOQA
>>> verbose = True
>>> randstate = np.random.RandomState(seed=0)
>>> # Get a training sample
>>> tp_support = randstate.normal(loc=6.5, size=(256,))
\Rightarrow \Rightarrow tn_support = randstate.normal(loc=3.5, size=(256,)))
>>> # xdoctest: +REQUIRES(module:plottool)
>>> test_score_normalization(tp_support, tn_support, verbose=verbose)
>>> ut.show_if_requested()
```
vtool.score\_normalization.**testdata\_score\_normalier**(*tp\_bumps=[(6.5, 256)], tn\_bumps=[(3.5, 256)], tp\_scale=1.0, tn\_scale=1.0, min\_clip=None, \*\*kwargs*)

## **1.35 vtool.segmentation module**

vtool.segmentation.**clean\_mask**(*mask*, *num\_dilate=3*, *num\_erode=3*, *window\_frac=0.025*) Clean the mask (num\_erode, num\_dilate) =  $(1, 1)$  (w, h) = (10, 10)

vtool.segmentation.**demo\_grabcut**(*bgr\_img*)

```
Parameters img (ndarray [uint 8_t, ndim=2]) – image data
```
CommandLine: python -m vtool.segmentation –test-demo\_grabcut –show

SeeAlso: python -m wbia.algo.preproc.preproc\_probchip –test-postprocess\_dev

**Example**

```
>>> # DISABLE_DOCTEST
>>> from vtool.segmentation import * # NOQA
>>> # build test data
>>> import utool as ut
>>> import wbia.plottool as pt
```
(continues on next page)

(continued from previous page)

```
>>> import vtool as vt
>>> img_fpath = ut.grab_test_imgpath('easy1.png')
>>> bgr_img = vt.imread(img_fpath)
>>> # execute function
>>> print(bgr_img.shape)
>>> result = demo_grabcut(bgr_img)
>>> # verify results
>>> print(result)
>>> ## xdoctest: +REQUIRES(--show)
>>> pt.show_if_requested()
```
vtool.segmentation.**fill\_holes**(*mask*)

```
vtool.segmentation.grabcut(bgr_img, prior_mask, binary=True)
```
Referencs: [http://docs.opencv.org/trunk/doc/py\\_tutorials/py\\_imgproc/py\\_grabcut/py\\_grabcut.html](http://docs.opencv.org/trunk/doc/py_tutorials/py_imgproc/py_grabcut/py_grabcut.html)

vtool.segmentation.**grabcut2**(*rgb\_chip*)

vtool.segmentation.**mask\_colored\_img**(*img\_rgb*, *mask*, *encoding='bgr'*)

vtool.segmentation.**printDBG**(*msg*)

vtool.segmentation.**resize\_img\_and\_bbox**(*img\_fpath*, *bbox\_*, *new\_size=None*, *sqrt\_area=400.0*)

vtool.segmentation.**segment**(*img\_fpath*, *bbox\_*, *new\_size=None*)

## **1.36 vtool.spatial\_verification module**

Spatial verification of keypoint matches

- Notation:  $1_m = \text{img}1_m$  matches;  $2_m = \text{img}2_m$  matches x and y are locations, invV is the elliptical shapes. fx are the original feature indexes (used for making sure 1 keypoint isn't assigned to 2)
- Look Into: Standard skimage.transform [http://stackoverflow.com/questions/11462781/](http://stackoverflow.com/questions/11462781/fast-2d-rigid-body-transformations-in-numpy-scipy) [fast-2d-rigid-body-transformations-in-numpy-scipy](http://stackoverflow.com/questions/11462781/fast-2d-rigid-body-transformations-in-numpy-scipy) skimage.transform.fast\_homography(im, H)

FIXME: is it scaled thresh or scaled thresh sqrd

## **References**

[http://ags.cs.uni-kl.de/fileadmin/inf\\_ags/3dcv-ws11-12/3DCV\\_WS11-12\\_lec04.pdf](http://ags.cs.uni-kl.de/fileadmin/inf_ags/3dcv-ws11-12/3DCV_WS11-12_lec04.pdf) [http://www.imgfsr.com/](http://www.imgfsr.com/CVPR2011/Tutorial6/RANSAC_CVPR2011.pdf) [CVPR2011/Tutorial6/RANSAC\\_CVPR2011.pdf](http://www.imgfsr.com/CVPR2011/Tutorial6/RANSAC_CVPR2011.pdf) [http://szeliski.org/Book/drafts/SzeliskiBook\\_20100903\\_draft.pdf](http://szeliski.org/Book/drafts/SzeliskiBook_20100903_draft.pdf) Page 317

## **Notes**

Invariants of affine transforms - parallel lines, ratios of parallel lengths, ratios of areas Invariants of homographies cross-ratio of four points on a line (ratio of ratio)

vtool.spatial\_verification.**build\_affine\_lstsqrs\_Mx6**(*xy1\_man*, *xy2\_man*) CURRENTLY NOT WORKING

CommandLine: python -m vtool.spatial\_verification –test-build\_affine\_lstsqrs\_Mx6

```
>>> # ENABLE_DOCTEST
>>> from vtool.spatial_verification import * # NOQA
>>> import vtool.demodata as demodata
>>> kpts1, kpts2 = demodata.get_dummy_kpts_pair()
>>> xy1_man = ktool.get_xys(kpts1).astype(np.float64)
>>> xy2_man = ktool.get_xys(kpts2).astype(np.float64)
>>> Mx6 = build_affine_lstsqrs_Mx6(xy1_man, xy2_man)
>>> import ubelt as ub
>>> print(ub.repr2(Mx6))
>>> result = ut.hashstr(Mx6)
>>> print(result)
```
Ignore:

```
>>> import sympy as sym
\Rightarrow x1, y1, x2, y2 = sym.symbols('x1, y1, x2, y2')
>>> A = sym.Matrix([
>>> [x1, y1, 0, 0, 1, 0],
>>> [ 0, 0, x1, y1, 0, 1],
>>> ])
>>> b = sym.Matrix([[x2], [y2]])
>>> x = (A.T.multiply(A)).inv().multiply(A.T.multiply(b))
>>> x = (A.T.multiply(A)).pinv().multiply(A.T.multiply(b))
```
### **References**

<https://www.cs.ubc.ca/~lowe/papers/ijcv04.pdf> page 22

```
vtool.spatial_verification.build_lstsqrs_Mx9(xy1_mn, xy2_mn)
    Builds the M x 9 least squares matrix
```
CommandLine: python -m vtool.spatial\_verification –test-build\_lstsqrs\_Mx9

```
>>> # DISABLE_DOCTEST
>>> # xdoctest: +SKIP
>>> from vtool.spatial_verification import * # NOQA
>>> import vtool.demodata as demodata
>>> kpts1, kpts2 = demodata.get_dummy_kpts_pair()
>>> xy1_mn = ktool.get_xys(kpts1).astype(np.float64)
>>> xy2_mn = ktool.get_xys(kpts2).astype(np.float64)
>>> Mx9 = build_lstsqrs_Mx9(xy1_mn, xy2_mn)
>>> import ubelt as ub
>>> result = (ub.repr2(Mx9[0:2], suppress_small=True, precision=2, with_
˓→dtype=True))
>>> print(result)
np.array([[ 0.00e+00, 0.00e+00, 0.00e+00, -3.20e+01, -2.72e+01,
            -1.00e+00, 8.82e+02, 7.49e+02,
         [ 3.20e+01, 2.72e+01, 1.00e+00, 0.00e+00, 0.00e+00,
            0.00e+00, -1.09e+03, -9.28e+02, -3.42e+01]], dtype=np.float64)
```
### **References**

[http://dip.sun.ac.za/~stefan/TW793/attach/notes/homography\\_estimation.pdf](http://dip.sun.ac.za/~stefan/TW793/attach/notes/homography_estimation.pdf) [http://szeliski.org/Book/drafts/](http://szeliski.org/Book/drafts/SzeliskiBook_20100903_draft.pdf) [SzeliskiBook\\_20100903\\_draft.pdf](http://szeliski.org/Book/drafts/SzeliskiBook_20100903_draft.pdf) Page 317 [http://vision.ece.ucsb.edu/~zuliani/Research/RANSAC/docs/](http://vision.ece.ucsb.edu/~zuliani/Research/RANSAC/docs/RANSAC4Dummies.pdf) [RANSAC4Dummies.pdf](http://vision.ece.ucsb.edu/~zuliani/Research/RANSAC/docs/RANSAC4Dummies.pdf) page 53

vtool.spatial\_verification.**compute\_affine**(*xy1\_man*, *xy2\_man*)

**Parameters** 

- $xy1$ \_mn (ndarray [ndim=2]) xy points in image1
- **xy2\_mn** (ndarray [ndim=2]) corresponding xy points in image 2

Returns A - affine matrix

**Return type** ndarray[shape= $(3,3)$ ]

CommandLine: python -m vtool.spatial\_verification –test-compute\_affine:1 –show

#### **Example**

```
>>> # ENABLE_DOCTEST
>>> from vtool.spatial_verification import * # NOQA
>>> import vtool.demodata as demodata
>>> import vtool.keypoint as ktool
>>> kpts1, kpts2 = demodata.get_dummy_kpts_pair()
>>> xy1_mn = ktool.get_xys(kpts1)
>>> xy2_mn = ktool.get_xys(kpts2)
>>> A = compute_affine(xy1_mn, xy1_mn)
>>> result =str(A)
>>> result = np.array_str(A, precision=2)
>>> print(result)
```

```
>>> # ENABLE_DOCTEST
>>> # xdoctest: +REQUIRES(module:wbia)
>>> from vtool.spatial_verification import * # NOQA
>>> import vtool.demodata as demodata
>>> import vtool.keypoint as ktool
>>> import wbia.plottool as pt
>>> xy1_man, xy2_man, rchip1, rchip2, T1, T2 = testdata_matching_affine_inliers_
˓→normalized()
>>> A_prime = compute_affine(xy1_man, xy2_man)
>>> A = npl.solve(T2, A_prime).dot(T1)
\rightarrow A /= A[2, 2]
>>> result = np.array_str(A, precision=2)
>>> print(result)
>>> # xdoctest: +REQUIRES(--show)
>>> rchip2_blendA = pt.draw_sv.get_blended_chip(rchip1, rchip2, A)
>>> pt.imshow(rchip2_blendA)
>>> ut.show_if_requested()
[1.19e+00 -1.06e-02 -4.49e+01][-2, 22e-01 \quad 1.12e+00 \quad -2.78e+01][ 0.00e+00 0.00e+00 1.00e+00]]
```
vtool.spatial\_verification.**compute\_homog**(*xy1\_mn*, *xy2\_mn*)

Generate 6 degrees of freedom homography transformation Computes homography from normalized (0 to 1) point correspondences from  $2 \rightarrow 1$  (database->query)

#### Parameters

- $xy1$  mn (ndarray [ndim=2]) xy points in image1
- **xy2\_mn** (ndarray [ndim=2]) corresponding xy points in image 2

Returns H - homography matrix

Return type ndarray[shape=(3,3)]

CommandLine: python -m vtool.spatial\_verification –test-compute\_homog:1 –show

#### **Example**

```
>>> # ENABLE_DOCTEST
>>> from vtool.spatial_verification import * # NOQA
>>> import vtool.keypoint as ktool
>>> import vtool.demodata as demodata
>>> kpts1, kpts2 = demodata.get_dummy_kpts_pair()
>>> xy1_mn = ktool.get_xys(kpts1)
>>> xy2_mn = ktool.get_xys(kpts2)
>>> H = compute_homog(xy1_mn, xy2_mn)
\Rightarrow * * result = ut. hashstr(H)>>> result = np.array_str(H, precision=2)
>>> print(result)
[[ 1.83e-03 2.85e-03 -7.11e-01]
[ 2.82e-03 1.80e-03 -7.03e-01][ 1.67e-05 1.68e-05 -5.53e-03]
```

```
>>> # ENABLE_DOCTEST
>>> # xdoctest: +REQUIRES(module:wbia)
>>> from vtool.spatial_verification import * # NOQA
>>> import vtool.keypoint as ktool
>>> import wbia.plottool as pt
>>> xy1_man, xy2_man, rchip1, rchip2, T1, T2 = testdata_matching_affine_inliers_
˓→normalized()
>>> H_prime = compute_homog(xy1_man, xy2_man)
>>> H = npl.solve(T2, H_prime).dot(T1)
\Rightarrow H / = H[2, 2]
>>> result = np.array_str(H, precision=2)
>>> print(result)
>>> # xdoctest: +REQUIRES(--show)
>>> rchip2_blendH = pt.draw_sv.get_blended_chip(rchip1, rchip2, H)
>>> pt.imshow(rchip2_blendH)
>>> ut.show_if_requested()
[ 9.22e-01 -2.50e-01 2.75e+01]
[-2.04e-01 \quad 8.79e-01 \quad -7.94e+00][ -1.82e-04 -5.99e-04 1.00e+00]]
```
vtool.spatial\_verification.**estimate\_refined\_transform**(*kpts1*, *kpts2*, *fm*, *aff\_inliers*, *refine\_method='homog'*)

estimates final transformation using normalized affine inliers

## **References**

[http://docs.opencv.org/2.4/modules/calib3d/doc/camera\\_calibration\\_and\\_3d\\_reconstruction.html](http://docs.opencv.org/2.4/modules/calib3d/doc/camera_calibration_and_3d_reconstruction.html)

vtool.spatial\_verification.**get\_affine\_inliers**(*kpts1*, *kpts2*, *fm*, *fs*, *xy\_thresh\_sqrd*, *scale\_thresh\_sqrd*, *ori\_thresh*)

Estimates inliers deterministically using elliptical shapes

Compute all transforms from kpts1 to kpts2 (enumerate all hypothesis) We transform from chip1 -> chip2 The determinants are squared keypoint scales

Returns aff\_inliers\_list, aff\_errors\_list, Aff\_mats

Return type [tuple](https://docs.python.org/3/library/stdtypes.html#tuple)

## **Notes**

- **FROM PERDOCH 2009:** H = inv(Aj).dot(Rj.T).dot(Ri).dot(Ai) H = inv(Aj).dot(Ai) The input invVs = perdoch.invA's
- CommandLine: python2 -m vtool.spatial\_verification –test-get\_affine\_inliers python3 -m vtool.spatial\_verification –test-get\_affine\_inliers

### **Example**

```
>>> # ENABLE_DOCTEST
>>> from vtool.spatial_verification import * # NOQA
>>> import vtool.demodata as demodata
>>> import vtool.keypoint as ktool
>>> kpts1, kpts2 = demodata.get_dummy_kpts_pair((100, 100))
>>> fm = demodata.make_dummy_fm(len(kpts1)).astype(np.int32)
>>> fs = np.ones(len(fm), dtype=np.float64)
>>> xy_thresh_sqrd = ktool.KPTS_DTYPE(.009) ** 2
>>> scale_thresh_sqrd = ktool.KPTS_DTYPE(2)
>>> ori_thresh = ktool.KPTS_DTYPE(TAU / 4)
>>> output = get_affine_inliers(kpts1, kpts2, fm, fs, xy_thresh_sqrd,
>>> scale_thresh_sqrd, ori_thresh)
>>> output_str = ut.repr3(output, precision=2, suppress_small=True)
\rightarrow\rightarrow print ('output_str = \frac{2}{3}s' \frac{6}{3} (output_str,))
>>> aff_inliers_list, aff_errors_list, Aff_mats = output
>>> result = 'nInliers=%r hash=%s' % (len(aff_inliers_list), ut.hash_data(output_
˓→str))
>>> print(result)
```
vtool.spatial\_verification.**get\_best\_affine\_inliers**(*kpts1*, *kpts2*, *fm*, *fs*, *xy\_thresh\_sqrd*, *scale\_thresh*, *ori\_thresh*, *forcepy=False*)

Tests each hypothesis and returns only the best transformation and inliers

vtool.spatial\_verification.**get\_best\_affine\_inliers\_**(*kpts1*, *kpts2*, *fm*, *fs*, *xy\_thresh\_sqrd*, *scale\_thresh*, *ori\_thresh*)

```
vtool.spatial_verification.get_normalized_affine_inliers(kpts1, kpts2, fm,
                                                            aff_inliers)
```
returns xy-inliers that are normalized to have a mean of 0 and std of 1 as well as the transformations so the inverse can be taken

```
vtool.spatial_verification.refine_inliers(kpts1, kpts2, fm, aff_inliers,
                                             xy_thresh_sqrd, scale_thresh=2.0,
                                             ori_thresh=1.57, full_homog_checks=True,
                                             refine_method='homog')
```
Given a set of hypothesis inliers, computes a homography and refines inliers returned homography maps image1 space into image2 space

CommandLine: python -m vtool.spatial\_verification –test-refine\_inliers python -m vtool.spatial\_verification –test-refine\_inliers:0 python -m vtool.spatial\_verification –test-refine\_inliers:1 –show

## **Example**

```
>>> # ENABLE_DOCTEST
>>> from vtool.spatial_verification import * # NOQA
>>> import vtool.demodata as demodata
>>> import vtool.keypoint as ktool
>>> kpts1, kpts2 = demodata.get_dummy_kpts_pair((100, 100))
>>> fm = demodata.make_dummy_fm(len(kpts1)).astype(np.int32)
>>> aff_inliers = np.arange(len(fm))
>>> xy_thresh_sqrd = .01 * ktool.get_kpts_dlen_sqrd(kpts2)
>>> homogtup = refine_inliers(kpts1, kpts2, fm, aff_inliers, xy_thresh_sqrd)
>>> refined_inliers, refined_errors, H = homogtup
>>> import ubelt as ub
>>> result = ub.repr2(homogtup, precision=2, nl=True, suppress_small=True,
˓→nobr=True)
>>> print(result)
```
## **Example**

```
>>> # DISABLE_DOCTEST
>>> from vtool.spatial_verification import * # NOQA
>>> import vtool.keypoint as ktool
>>> import wbia.plottool as pt
>>> kpts1, kpts2, fm, aff_inliers, rchip1, rchip2, xy_thresh_sqrd = testdata_
˓→matching_affine_inliers()
>>> homog_tup1 = refine_inliers(kpts1, kpts2, fm, aff_inliers, xy_thresh_sqrd)
>>> homog_tup = (homog_tup1[0], homog_tup1[2])
>>> # xdoctest: +REQUIRES(--show)
>>> pt.draw_sv.show_sv(rchip1, rchip2, kpts1, kpts2, fm, homog_tup=homog_tup)
>>> ut.show_if_requested()
```
vtool.spatial\_verification.**spatially\_verify\_kpts**(*kpts1*, *kpts2*, *fm*, *xy\_thresh=0.01*, *scale\_thresh=2.0*, *ori\_thresh=1.5707963267948966*, *dlen\_sqrd2=None*, *min\_nInliers=4*, *match\_weights=None*, *returnAff=False*, *full\_homog\_checks=True*, *refine\_method='homog'*, *max\_nInliers=5000*)

Driver function Spatially validates feature matches

FIXME: there is a non-determenism here

Returned homography maps image1 space into image2 space.

## Parameters

- **kpts1** (ndarray [ndim=2]) all keypoints in image 1
- **kpts2** (ndarray [ndim=2]) all keypoints in image 2
- **fm**  $(ndarray[ndim=2])$  matching keypoint indexes  $[...,(kplx,kp2x),...]$
- **xy\_thresh** ( $fload$ ) spatial distance threshold under affine transform to be considered a match
- **scale\_thresh** ([float](https://docs.python.org/3/library/functions.html#float)) –
- **ori thresh** ([float](https://docs.python.org/3/library/functions.html#float)) –
- **dlen\_sqrd2** ([float](https://docs.python.org/3/library/functions.html#float)) diagonal length squared of image/chip 2
- min nInliers ([int](https://docs.python.org/3/library/functions.html#int)) default=4
- **returnAff** ([bool](https://docs.python.org/3/library/functions.html#bool)) returns best affine hypothesis as well
- **max\_nInliers** ([int](https://docs.python.org/3/library/functions.html#int)) homog is not considered after this threshold

Returns (refined\_inliers, refined\_errors, H, aff\_inliers, aff\_errors, Aff) if success else None

### Return type [tuple](https://docs.python.org/3/library/stdtypes.html#tuple)

CommandLine: python -m xdoctest vtool.spatial\_verification spatially\_verify\_kpts:0 –show python -m xdoctest vtool.spatial\_verification spatially\_verify\_kpts:0 –show –refine-method='affine' python -m xdoctest vtool.spatial\_verification spatially\_verify\_kpts:0 –dpath figures –show –save ~/latex/crallcandidacy-2015/figures/sver\_kpts.jpg # NOQA python -m xdoctest vtool.spatial\_verification spatially\_verify\_kpts:0

## **Example**

```
>>> # xdoctest: +REQUIRES(module:pyhesaff)
>>> from vtool.spatial_verification import *
>>> import vtool.demodata as demodata
>>> import vtool as vt
>>> fname1 = ut.get_argval('--fname1', type_=str, default='easy1.png')
>>> fname2 = ut.get_argval('--fname2', type_=str, default='easy2.png')
>>> default_dict = vt.get_extract_features_default_params()
>>> default_dict['ratio_thresh'] = .625
>>> kwargs = ut.argparse_dict(default_dict)
>>> (kpts1, kpts2, fm, fs, rchip1, rchip2) = demodata.testdata_ratio_
˓→matches(fname1, fname2, **kwargs)
>>> xy_thresh = .01
>>> dlen_sqrd2 = 447271.015
>>> ori_thresh = 1.57
>>> min_nInliers = 4
>>> returnAff = True
>>> scale_thresh = 2.0
>>> match_weights = np.ones(len(fm), dtype=np.float64)
>>> refine_method = ut.get_argval('--refine-method', default='homog')
>>> svtup = spatially_verify_kpts(kpts1, kpts2, fm, xy_thresh,
```
(continues on next page)

(continued from previous page)

```
>>> scale_thresh, ori_thresh, dlen_sqrd2,
>>> min_nInliers, match_weights, returnAff,
>>> refine_method=refine_method)
>>> assert svtup is not None and len(svtup) == 6, 'sver failed'
>>> refined_inliers, refined_errors, H = svtup[0:3]
>>> aff_inliers, aff_errors, Aff = svtup[3:6]
>>> #print('aff_errors = %r' % (aff_errors,))
>>> print('aff_inliers = %r' % (aff_inliers,))
>>> print('refined_inliers = %r' % (refined_inliers,))
>>> #print('refined_errors = %r' % (refined_errors,))
>>> import ubelt as ub
>>> result = ut.list_type_profile(svtup, with_dtype=False)
>>> #result = ub.repr2(svtup, precision=3)
>>> print(result)
>>> # xdoctest: +REQUIRES(--show)
>>> import wbia.plottool as pt
>>> homog_tup = (refined_inliers, H)
>>> aff_tup = (aff_inliers, Aff)
>>> pt.draw_sv.show_sv(rchip1, rchip2, kpts1, kpts2, fm, aff_tup=aff_tup, homog_
˓→tup=homog_tup, refine_method=refine_method)
>>> pt.show_if_requested()
tuple(numpy.ndarray, tuple(numpy.ndarray*3), numpy.ndarray, numpy.ndarray,
˓→tuple(numpy.ndarray*3), numpy.ndarray)
```
vtool.spatial\_verification.**test\_affine\_errors**(*H*, *kpts1*, *kpts2*, *fm*, *xy\_thresh\_sqrd*, *scale\_thresh\_sqrd*, *ori\_thresh*)

used for refinement as opposed to initial estimation

vtool.spatial\_verification.**test\_homog\_errors**(*H*, *kpts1*, *kpts2*, *fm*, *xy\_thresh\_sqrd*, *scale\_thresh*, *ori\_thresh*, *full\_homog\_checks=True*)

Test to see which keypoints the homography correctly maps

#### Parameters

- **H** (ndarray [float 64\_t, ndim=2]) homography/perspective matrix
- **kpts1** (ndarray[float32\_t, ndim=2]) keypoints
- **kpts2** (ndarray[float32\_t, ndim=2]) keypoints
- **fm**  $(l \text{ist})$  [list](https://docs.python.org/3/library/stdtypes.html#list) of feature matches as tuples (qfx, dfx)
- **xy\_thresh\_sqrd** ([float](https://docs.python.org/3/library/functions.html#float)) –
- **scale\_thresh** ([float](https://docs.python.org/3/library/functions.html#float)) –
- **ori\_thresh** ([float](https://docs.python.org/3/library/functions.html#float)) angle in radians
- **full\_homog\_checks** ([bool](https://docs.python.org/3/library/functions.html#bool)) –

Returns homog\_tup1

Return type [tuple](https://docs.python.org/3/library/stdtypes.html#tuple)

CommandLine: python -m vtool.spatial\_verification –test-test\_homog\_errors:0 –show python m vtool.spatial\_verification –test-test\_homog\_errors:0 –show –rotation\_invariance python m vtool.spatial\_verification –test-test\_homog\_errors:0 –show –rotation\_invariance –no-affineinvariance –xy-thresh=.001 python -m vtool.spatial\_verification –test-test\_homog\_errors:0 –show –rotation\_invariance –no-affine-invariance –xy-thresh=.001 –no-full-homog-checks python -m vtool.spatial\_verification –test-test\_homog\_errors:0 –show –no-full-homog-checks # ————– #

Shows (sorta) how inliers are computed python -m vtool.spatial\_verification –test-test\_homog\_errors:1 –show python -m vtool.spatial\_verification –test-test\_homog\_errors:1 –show –rotation\_invariance python -m vtool.spatial\_verification –test-test\_homog\_errors:1 –show –rotation\_invariance –no-affineinvariance –xy-thresh=.001 python -m vtool.spatial\_verification –test-test\_homog\_errors:1 –show –rotation\_invariance –xy-thresh=.001 python -m vtool.spatial\_verification –test-test\_homog\_errors:0 –show –rotation\_invariance –xy-thresh=.001

## **Example**

```
>>> # DISABLE_DOCTEST
>>> from vtool.spatial_verification import * # NOQA
>>> import wbia.plottool as pt
>>> kpts1, kpts2, fm, aff_inliers, rchip1, rchip2, xy_thresh_sqrd = testdata_
˓→matching_affine_inliers()
>>> H = estimate_refined_transform(kpts1, kpts2, fm, aff_inliers)
>>> scale_thresh, ori_thresh = 2.0, 1.57
>>> full_homog_checks = not ut.get_argflag('--no-full-homog-checks')
>>> homog_tup1 = test_homog_errors(H, kpts1, kpts2, fm, xy_thresh_sqrd, scale_
˓→thresh, ori_thresh, full_homog_checks)
>>> homog_tup = (homog_tup1[0], homog_tup1[2])
>>> # xdoctest: +REQUIRES(--show)
>>> pt.draw_sv.show_sv(rchip1, rchip2, kpts1, kpts2, fm, homog_tup=homog_tup)
>>> ut.show_if_requested()
```
### **Example**

```
>>> # DISABLE_DOCTEST
>>> from vtool.spatial_verification import * # NOQA
>>> import wbia.plottool as pt
>>> kpts1, kpts2, fm_, aff_inliers, rchip1, rchip2, xy_thresh_sqrd = testdata_
˓→matching_affine_inliers()
>>> H = estimate refined transform(kpts1, kpts2, fm, aff inliers)
>>> scale_thresh, ori_thresh = 2.0, 1.57
>>> full_homog_checks = not ut.get_argflag('--no-full-homog-checks')
>>> # ----------------
>>> # Take subset of feature matches
>>> fm = fm_
>>> scale_err, xy_err, ori_err = \
... ut.exec_func_src(test_homog_errors, globals(), locals(),
... 'scale_err, xy_err, ori_err'.split(', '))
>>> # we only care about checking out scale and orientation here. ignore bad xy<sub>u</sub>
\rightarrowpoints
>>> xy_inliers_flag = np.less(xy_err, xy_thresh_sqrd)
>>> scale_err[~xy_inliers_flag] = 0
>>> # filter
>>> fm = fm_[np.array(scale_err).argsort()[::-1][:10]]
>>> fm = fm_[np.array(scale_err).argsort()[::-1][:10]]
>>> # Exec sourcecode
>>> kpts1_m, kpts2_m, off_xy1_m, off_xy1_mt, dxy1_m, dxy1_mt, xy2_m, xy1_m, xy1_
˓→mt, scale_err, xy_err, ori_err = \
... ut.exec_func_src(test_homog_errors, globals(), locals(),
... 'kpts1_m, kpts2_m, off_xy1_m, off_xy1_mt, dxy1_m, dxy1_mt, xy2_m, xy1_m,
˓→xy1_mt, scale_err, xy_err, ori_err'.split(', '))
>>> #---------------
```
(continues on next page)

```
(continued from previous page)
```

```
>>> # xdoctest: +REQUIRES(--show)
>>> pt.figure(fnum=1, pnum=(1, 2, 1), title='orig points and offset point')
>>> segments_list1 = np.array(list(zip(xy1_m.T.tolist(), off_xy1_m.T.tolist())))
>>> pt.draw_line_segments(segments_list1, color=pt.LIGHT_BLUE)
>>> pt.dark_background()
>>> #---------------
>>> pt.figure(fnum=1, pnum=(1, 2, 2), title='transformed points and matching
˓→points')
>>> #---------------
>>> # first have to make corresponding offset points
>>> # Use reference point for scale and orientation tests
>>> oris2_m = ktool.get_oris(kpts2_m)
>>> scales2_m = ktool.get_scales(kpts2_m)
\Rightarrow dxy2_m = np.vstack((np.sin(oris2_m), -np.cos(oris2_m)))
\Rightarrow scaled dxy2 m = dxy2 m * scales2 m[None, :]
>>> off_xy2_m = xy2_m + scaled_dxy2_m
>>> # Draw transformed semgents
>>> segments_list2 = np.array(list(zip(xy2_m.T.tolist(), off_xy2_m.T.tolist())))
>>> pt.draw_line_segments(segments_list2, color=pt.GREEN)
>>> # Draw corresponding matches semgents
>>> segments_list3 = np.array(list(zip(xy1_mt.T.tolist(), off_xy1_mt.T.tolist())))
>>> pt.draw_line_segments(segments_list3, color=pt.RED)
>>> # Draw matches between correspondences
>>> segments_list4 = np.array(list(zip(xy1_mt.T.tolist(), xy2_m.T.tolist())))
>>> pt.draw_line_segments(segments_list4, color=pt.ORANGE)
>>> pt.dark_background()
>>> #---------------
>>> #vt.get _xy_axis_extents(kpts1_m)
>>> #pt.draw_sv.show_sv(rchip1, rchip2, kpts1, kpts2, fm, homog_tup=homog_tup)
>>> ut.show_if_requested()
```

```
vtool.spatial_verification.testdata_matching_affine_inliers()
vtool.spatial_verification.testdata_matching_affine_inliers_normalized()
vtool.spatial_verification.try_svd(M)
```
CommandLine: python -m vtool.spatial\_verification try\_svd

```
>>> # SLOW_DOCTEST
>>> # xdoctest: +SKIP
>>> from vtool.spatial_verification import * # NOQA
>>> import vtool.demodata as demodata
>>> rng = np.random.RandomState(42)
>>> num = 1000
\Rightarrow xy1_mn = rng.randn(2, num)
\Rightarrow xy2_mn = rng.randn(2, num)
>>> M = build_lstsqrs_Mx9(xy1_mn, xy2_mn)
>>> print ('M.shape = \frac{e}{2}r' % (M.shape,))
>>> USV = npl.svd(M, full_matrices=True, compute_uv=True)
>>> USV = try_svd(M)
```

```
>>> # SLOW_DOCTEST
>>> # xdoctest: +SKIP
>>> from vtool.spatial_verification import * # NOQA
>>> import vtool.demodata as demodata
>>> num = np.ceil(np.sqrt(2000))
>>> kpts1, kpts2 = demodata.get_dummy_kpts_pair(wh_num=(num, num))
>>> xy1_mn = ktool.get_xys(kpts1).astype(np.float64)
>>> xy2_mn = ktool.get_xys(kpts2).astype(np.float64)
>>> M = build_lstsqrs_Mx9(xy1_mn, xy2_mn)
>>> print('M.shape = %r' % (M.shape,))
>>> USV = npl.svd(M, full_matrices=True, compute_uv=True)
>>> USV = try_svd(M)
```

```
vtool.spatial_verification.unnormalize_transform(M_prime, T1, T2)
```
# **1.37 vtool.sver\_c\_wrapper module**

# **1.38 vtool.symbolic module**

## Sympy helpers

```
vtool.symbolic.check_expr_eq(expr1, expr2, verbose=True)
     Does not work in general. Problem is not decidable. Thanks Richard.
```
**Parameters** 

- **expr1** –
- **expr2** –

CommandLine: python -m vtool.symbolic –test-check\_expr\_eq

SeeALso: vt.symbolic\_randcheck

## **Example**

```
>>> # DISABLE_DOCTEST
>>> from vtool.symbolic import * # NOQA
>>> expr1 = sympy.Matrix([ [sx*x + 1.0*tx + w1*y], [sy*y + 1.0*ty + w2*x], [1.0]])
>>> expr2 = sympy.Matrix([ [sx*x + tx + w1*y], [sy*y + ty + w2*x], [1]])
>>> result = check_expr_eq(expr1, expr2)
>>> print(result)
```
vtool.symbolic.**custom\_sympy\_attrs**(*mat*)

vtool.symbolic.**evalprint**(*str\_*, *globals\_=None*, *locals\_=None*, *simplify=False*) vtool.symbolic.**symbolic\_randcheck**(*expr1*, *expr2*, *domain={}*, *n=10*) vtool.symbolic.**sympy\_latex\_repr**(*expr1*) vtool.symbolic.**sympy\_mat**(*arr*) vtool.symbolic.**sympy\_numpy\_repr**(*expr1*)

# **1.39 vtool.trig module**

```
vtool.trig.atan2(y, x)
     does atan2 but returns from 0 to TAU
```
**Example**

```
>>> from vtool.trig import * # NOQA
>>> import utool
>>> rng = np.random.RandomState(0)
>>> y = rng.rand(1000).astype(np.float64)
>>> x = rng.rand(1000).astype(np.float64)
\Rightarrow theta = atan2(y, x)
>>> assert np.all(theta >= 0)
>>> assert np.all(theta < 2 * np.pi)
>>> import ubelt as ub
>>> print("theta hashdata:::",ub.hash_data(theta))
>>> assert ub.hash_data(theta) in [
>>>
˓→'6bfc86a2e94dd2dafbf501035719a7873d57f5f8e9cde88c4ccc35e98bb9e7b82abf6230803a923be7060866d66b8ac567388803593f9b7c763163a24282442a
ightharpoonup',
>>>
˓→'90fe55311562f1c3ae451d5c4f27573259fed96752a5bd03f0f1216b46cf5b4b48024dcc744bfc6df7e6f8d6eb2a2a4b31b9f5ca75c0064b37acd09303811d76
ightharpoonup^+,
>>>
˓→'020099727c1c48cc69244d14ff8febe9206a8a6269b0ee2c03e645852b159ce3e1c0034f87c22a894510ad2140d9d64cb9e4f84b54691ded78ed2be2badf5906
˓→'
>>> ]
```
# **1.40 vtool.util\_math module**

# LICENCE Apache 2 or whatever

FIXME: monotization functions need more hueristics vtool.util\_math.**beaton\_tukey\_loss**(*u*, *a=1*) CommandLine: python -m wbia.plottool.draw\_func2 –exec-plot\_func –show –range=-8,8 –func=vt.beaton\_tukey\_weight,vt.beaton\_tukey\_loss **References**

Steward\_Robust%20parameter%20estimation%20in%20computer%20vision.pdf

vtool.util\_math.**beaton\_tukey\_weight**(*u*, *a=1*)

CommandLine: python -m wbia.plottool.draw\_func2 –exec-plot\_func –show –range=-8,8 –func=vt.beaton\_tukey\_weight

## **References**

Steward\_Robust%20parameter%20estimation%20in%20computer%20vision.pdf

vtool.util\_math.**breakup\_equal\_streak**(*arr\_in*, *left\_endpoint=None*, *right\_endpoint=None*) Breaks up streaks of equal values by interpolating between the next lowest and next highest value

Parameters

- **arr\_in** –
- **left** endpoint  $(None) (\text{default} = \text{None})$  $(None) (\text{default} = \text{None})$  $(None) (\text{default} = \text{None})$
- **right\_endpoint** ([None](https://docs.python.org/3/library/constants.html#None)) (default = None)

Returns arr -

Return type ndarray

CommandLine: python -m vtool.util\_math –exec-breakup\_equal\_streak python -m vtool.util\_math –testensure\_monotone\_strictly\_increasing –show –offset=0

**Example**

```
>>> # DISABLE_DOCTEST
>>> from vtool.util_math import * # NOQA
>>> arr_in = np.array([0, 0, 1, 1, 2, 2], dtype=np.float32)
>>> arr_in = np.array([ 1.20488135, 1.2529297 , 1.27306686, 1.29859663,
>>> 1.31769871, 1.37102388, 1.38114004, 1.45732054, 1.48119571, 1.48119571,
>>> 1.5381895 , 1.54162741, 1.57492901, 1.61129523, 1.61129523,
>>> 1.61270343, 1.63377551, 1.7423034 , 1.76364247, 1.79908459,
>>> 1.83564709, 1.83819742, 1.83819742, 1.86786967, 1.86786967,
>>> 1.90720142, 1.90720142, 1.92293973, 1.92293973, ]) / 2
>>> left_endpoint = 0
>>> right_endpoint = 1.0
>>> arr = breakup_equal_streak(arr_in, left_endpoint, right_endpoint)
>>> assert strictly_increasing(arr)
>>> result = (\text{'arr} = %s' * (str(arr),))>>> print(result)
```
vtool.util\_math.**ensure\_monotone\_decreasing**(*arr\_*, *fromleft=True*, *fromright=True*)

```
Parameters arr (ndarray) –
Returns arr
Return type ndarray
```
CommandLine: python -m vtool.util\_math –test-ensure\_monotone\_decreasing –show

**Example**

```
>>> # DISABLE_DOCTEST
>>> from vtool.util_math import * # NOQA
>>> rng = np.random.RandomState(0)
>>> size_ = 100
>>> domain = np.arange(size_)
>>> \text{arr}_{-} = np.sin(np.pi * (domain / 100) ) + (rng.rand(len(domain)) - .5) * .1
>>> arr = ensure_monotone_decreasing(arr_, fromright=True, fromleft=True)
>>> result = str(arr)
>>> print(result)
>>> # xdoctest: +REQUIRES(--show)
```
(continues on next page)

(continued from previous page)

```
>>> import wbia.plottool as pt
>>> pt.plot2(domain, arr_, 'r-', fnum=1, pnum=(2, 1, 1), title='before', equal_
˓→aspect=False)
>>> pt.plot2(domain, arr, 'r-', fnum=1, pnum=(2, 1, 2), title='after
˓→monotonization (decreasing)', equal_aspect=False)
>>> ut.show_if_requested()
```
vtool.util\_math.**ensure\_monotone\_increasing**(*arr\_*, *fromright=True*, *fromleft=True*, *newmode=True*)

```
Parameters arr (ndarray) –
Returns arr
Return type ndarray
```
CommandLine: python -m vtool.util\_math –test-ensure\_monotone\_increasing –show

## **Example**

```
>>> # DISABLE_DOCTEST
>>> from vtool.util_math import * # NOQA
>>> rng = np.random.RandomState(0)
>>> size_ = 100
>>> domain = np.arange(size_)
>>> offset = float(ub.argval('--offset', default=2.3))
\Rightarrow \Rightarrow \arctan{2} = np \cdot \sin(np \cdot pi \times (domain / 100) - offset) + (rng \cdot rand(len(domain)) - 0.5)˓→* .1
>>> arr = ensure_monotone_increasing(arr_, fromleft=False, fromright=True)
>>> result = str(arr)
>>> print(result)
>>> # xdoctest: +REQUIRES(--show)
>>> import wbia.plottool as pt
>>> pt.plot2(domain, arr_, 'r-', fnum=1, pnum=(2, 1, 1), title='before', equal_
˓→aspect=False)
>>> pt.plot2(domain, arr, 'r-', fnum=1, pnum=(2, 1, 2), title='after
˓→monotonization (increasing)', equal_aspect=False)
>>> ut.show_if_requested()
```
vtool.util\_math.**ensure\_monotone\_strictly\_decreasing**(*arr\_*, *left\_endpoint=None*, *right\_endpoint=None*)

#### **Parameters**

- **arr** (ndarray) –
- **left\_endpoint** ([None](https://docs.python.org/3/library/constants.html#None)) –
- **right\_endpoint** ([None](https://docs.python.org/3/library/constants.html#None)) –

Returns arr

Return type ndarray

CommandLine: python -m vtool.util\_math –test-ensure\_monotone\_strictly\_decreasing –show

```
>>> # DISABLE_DOCTEST
>>> from vtool.util_math import * # NOQA
>>> import vtool as vt
>>> domain = np.arange(100)
>>> rng = np.random.RandomState(0)
>>> \text{arr}_{-} = \text{np}.\sin(\text{np}.\text{pi} \times (\text{domain} / 75) + 1.3) + (\text{rng.rand}(\text{len}(\text{domain})) - .5) \times .\leftrightarrow 05 + 1.0
>>> #arr_ = vt.demodata.testdata_nonmonotonic()
\rightarrow\rightarrow\rightarrow #domain = np.arange(len(arr))
>>> left_endpoint = 2.5
>>> right_endpoint = 0.25
>>> arr = ensure_monotone_strictly_decreasing(arr_, left_endpoint, right_endpoint)
>>> result = str(arr)
>>> print(result)
>>> assert strictly_decreasing(arr), 'ensure strict monotonic failed'
>>> # xdoctest: +REQUIRES(--show)
>>> import wbia.plottool as pt
>>> pt.plot2(domain, arr_, 'r-', fnum=1, pnum=(3, 1, 1), title='before', equal_
˓→aspect=False)
>>> arr2 = ensure_monotone_decreasing(arr_)
>>> pt.plot2(domain, arr, 'b-', fnum=1, pnum=(3, 1, 2), equal_aspect=False)
>>> pt.plot2(domain, arr2, 'r-', fnum=1, pnum=(3, 1, 2), title='after
˓→monotonization (decreasing)', equal_aspect=False)
>>> pt.plot2(domain, arr, 'r-', fnum=1, pnum=(3, 1, 3), title='after
˓→monotonization (strictly decreasing)', equal_aspect=False)
>>> ut.show_if_requested()
```
vtool.util\_math.**ensure\_monotone\_strictly\_increasing**(*arr\_*, *left\_endpoint=None*, *right\_endpoint=None*, *zerohack=False*, *onehack=False*, *newmode=True*)

#### **Parameters**

- **arr** (ndarray) sequence to monotonize
- **zerohack** ([bool](https://docs.python.org/3/library/functions.html#bool)) default False, if True sets the first element to be zero and linearlly interpolates to the first nonzero item
- **onehack** ([bool](https://docs.python.org/3/library/functions.html#bool)) default False, if True one will not be in the resulting array (replaced with number very close to one)

#### **References**

<http://mathoverflow.net/questions/17464/making-a-non-monotone-function-monotone> [http://stackoverflow.](http://stackoverflow.com/questions/28563711/make-a-numpy-array-monotonic-without-a-python-loop) [com/questions/28563711/make-a-numpy-array-monotonic-without-a-python-loop](http://stackoverflow.com/questions/28563711/make-a-numpy-array-monotonic-without-a-python-loop) [https://en.wikipedia.org/](https://en.wikipedia.org/wiki/Isotonic_regression) [wiki/Isotonic\\_regression](https://en.wikipedia.org/wiki/Isotonic_regression) [http://scikit-learn.org/stable/auto\\_examples/plot\\_isotonic\\_regression.html](http://scikit-learn.org/stable/auto_examples/plot_isotonic_regression.html)

CommandLine: python -m vtool.util\_math –test-ensure\_monotone\_strictly\_increasing –show python -m vtool.util\_math –test-ensure\_monotone\_strictly\_increasing –show –offset=0

```
>>> # ENABLE_DOCTEST
>>> from vtool.util_math import * # NOQA
>>> import numpy as np
>>> arr_ = np.array([0.4, 0.4, 0.4, 0.5, 0.6, 0.6, 0.6, 0.7, 0.9, 0.9, 0.91, 0.92,
\rightarrow 1.0, 1.0])
>>> arr = ensure_monotone_strictly_increasing(arr_)
>>> assert strictly_increasing(arr), 'ensure strict monotonic failed1'
```

```
>>> # DISABLE_DOCTEST
>>> from vtool.util_math import * # NOQA
>>> import vtool as vt
>>> left_endpoint = None
>>> rng = np.random.RandomState(0)
>>> right_endpoint = None
>>> domain = np.arange(100)
>>> offset = ut.get_argval('--offset', type_=float, default=2.3)
>>> arr_ = np.sin(np.pi * (domain / 100) - offset) + (rng.rand(len(domain)) - .5)
\leftrightarrow .1 + 1.2
>>> #arr_ = vt.demodata.testdata_nonmonotonic()
>>> #domain = np.arange(len(arr_))
>>> arr = ensure_monotone_strictly_increasing(arr_, left_endpoint, right_endpoint)
>>> result = str(arr)
>>> print(result)
>>> print('arr = %r' % (arr,))
\Rightarrow print ('arr = \frac{e}{2}r' \cdot \frac{e}{r} (np.diff(arr),))
>>> assert non_decreasing(arr), 'ensure nondecreasing failed2'
>>> assert strictly_increasing(arr), 'ensure strict monotonic failed2'
>>> # xdoctest: +REQUIRES(--show)
>>> import wbia.plottool as pt
>>> pt.plot2(domain, arr_, 'r-', fnum=1, pnum=(3, 1, 1), title='before', equal_
˓→aspect=False)
>>> arr2 = ensure_monotone_increasing(arr_)
>>> pt.plot2(domain, arr, 'b-', fnum=1, pnum=(3, 1, 2), equal_aspect=False)
>>> pt.plot2(domain, arr2, 'r-', fnum=1, pnum=(3, 1, 2), title='after
˓→monotonization (decreasing)', equal_aspect=False)
>>> pt.plot2(domain, arr, 'r-', fnum=1, pnum=(3, 1, 3), title='after
˓→monotonization (strictly decreasing)', equal_aspect=False)
>>> ut.show_if_requested()
```

```
vtool.util_math.gauss_func1d(x, mu=0.0, sigma=1.0)
```
#### Parameters

- **x** –
- $mu(fload)$
- $sigma(fload)$  –

CommandLine: python -m vtool.util\_math –test-gauss\_func1d

CommandLine: python -m vtool.util\_math –test-gauss\_func1d –show

```
>>> # DISABLE_DOCTEST
>>> from vtool.util_math import * # NOQA
>>> # build test data
\Rightarrow x = np \cdot array([-2, -1, -.5, 0, .5, 1, 2])>>> mu = 0.0
>>> sigma = 1.0
>>> # execute function
>>> gaussval = gauss_func1d(x, mu, sigma)
>>> # verify results
>>> result = np.array_repr(gaussval, precision=2)
>>> print(result)
>>> # xdoctest: +REQUIRES(--show)
>>> import wbia.plottool as pt
>>> pt.plot(x, gaussval)
>>> ut.show_if_requested()
array([ 0.05, 0.24, 0.35, 0.4 , 0.35, 0.24, 0.05])
```
vtool.util\_math.**gauss\_func1d\_unnormalized**(*x*, *sigma=1.0*) faster version of gauss func1d with no normalization. So the maximum point will have a value of 1.0

CommandLine: python -m vtool.util\_math –test-gauss\_func1d\_unnormalized –show

## **Example**

```
>>> # DISABLE_DOCTEST
>>> from vtool.util_math import * # NOQA
>>> # build test data
\Rightarrow x = np.array([-2, -1, -.5, 0, .5, 1, 2])
>>> sigma = 1.0
>>> # execute function
>>> gaussval = gauss_func1d_unnormalized(x, sigma)
>>> # verify results
>>> result = np.array_repr(gaussval, precision=2)
>>> print(result)
>>> # xdoctest: +REQUIRES(--show)
>>> import wbia.plottool as pt
>>> pt.plot(x, gaussval)
>>> ut.show_if_requested()
array([ 0.05, 0.24, 0.35, 0.4 , 0.35, 0.24, 0.05])
```
vtool.util\_math.**gauss\_parzen\_est**(*dist*, *L=1*, *sigma=0.38*)

python -m wbia.plottool.draw\_func2 –exec-plot\_func –show –range=-.2,.2 –func=vt.gauss\_parzen\_est python -m wbia.plottool.draw\_func2 –exec-plot\_func –show –range=0,1 –func=vt.gauss\_parzen\_est

```
vtool.util_math.group_consecutive(arr)
     Returns lists of consecutive values
```
#### **References**

<http://stackoverflow.com/questions/7352684/how-to-find-the-groups-of-consecutive-elements-from-an-array-in-numpy>

**Parameters**  $\textbf{arr}(n \text{d} \text{array})$  **– must be integral and unique** 

Returns arr -

#### Return type ndarray

CommandLine: python -m vtool.util\_math –exec-group\_consecutive

#### **Example**

```
>>> # ENABLE_DOCTEST
>>> from vtool.util_math import * # NOQA
>>> arr = np.array([1, 2, 3, 5, 6, 7, 8, 9, 10, 15, 99, 100, 101])
>>> groups = group_consecutive(arr)
\rightarrow\rightarrow result = ('groups = \frac{6}{5}s' % (str(groups),))
>>> print(result)
groups = [array([1, 2, 3]), array([5, 6, 7, 8, 9, 10]), array([15]), array([0, 1]˓→99, 100, 101])]
```
vtool.util\_math.**iceil**(*num*, *dtype=<class 'numpy.int32'>*) Integer ceiling. (because numpy doesn't seem to have it!)

Parameters **num** (ndarray or scalar) –

Returns

Return type ndarray or scalar

CommandLine: python -m vtool.util\_math –test-iceil

### **Example**

```
>>> # ENABLE_DOCTEST
>>> from vtool.util_math import * # NOQA
>>> num = 1.5
>>> result = repr(iceil(num))
>>> print(result)
\mathfrak{D}
```
## **Example**

```
>>> # ENABLE_DOCTEST
>>> from vtool.util_math import * # NOQA
>>> import ubelt as ub
>>> num = [1.5, 2.9]
>>> result = ub.repr2(iceil(num), with_dtype=True)
>>> print(result)
np.array([2, 3], dtype=np.int32)
```
vtool.util\_math.**interpolate\_nans**(*arr*) replaces nans with interpolated values or 0

Parameters **arr** (ndarray) –

Returns new\_arr

Return type ndarray

CommandLine: python -m vtool.util\_math –exec-interpolate\_nans

```
>>> # DISABLE_DOCTEST
>>> from vtool.util_math import * # NOQA
>>> arr = np.array([np.nan, np.nan, np.nan, np.nan])
>>> new_arr = interpolate_nans(arr)
>>> result = (\text{new\_arr} = %s' * (str(new\_arr)),>>> print(result)
new_arr = [ 0. 0. 0. 0.]
```
## **Example**

```
>>> # DISABLE_DOCTEST
>>> from vtool.util_math import * # NOQA
>>> arr = np.array([np.nan, 1, np.nan, np.nan, np.nan, np.nan, 10, np.nan, 5])
>>> new_arr = interpolate_nans(arr)
\Rightarrow result = ('new_arr = \frac{6}{5}' % (str(new_arr),))
>>> print(result)
new_arr = [ 1. 1. 2.8 4.6 6.4 8.2 10. 7.5 5. ]
```
vtool.util\_math.**iround**(*num*, *dtype=<class 'numpy.int32'>*) Integer round. (because numpy doesn't seem to have it!)

```
vtool.util_math.logistic_01(x)
```
Parameters **x** –

CommandLine: python -m vtool.util\_math –exec-logistic\_01 –show

#### **Example**

```
>>> # DISABLE_DOCTEST
>>> from vtool.util_math import * # NOQA
\Rightarrow x = npu. Linspace(0, 1)
>>> y = logistic_01(x)
>>> # xdoctest: +REQUIRES(--show)
>>> import wbia.plottool as pt
>>> pt.plot(x, y)
>>> ut.show_if_requested()
```
vtool.util\_math.**logit**(*x*)

vtool.util\_math.**non\_decreasing**(*L*)

#### **References**

<http://stackoverflow.com/questions/4983258/python-how-to-check-list-monotonicity>

```
vtool.util_math.non_increasing(L)
```
## **References**

<http://stackoverflow.com/questions/4983258/python-how-to-check-list-monotonicity>

vtool.util\_math.**strictly\_decreasing**(*L*)

## **References**

<http://stackoverflow.com/questions/4983258/python-how-to-check-list-monotonicity> vtool.util\_math.**strictly\_increasing**(*L*)

#### **References**

<http://stackoverflow.com/questions/4983258/python-how-to-check-list-monotonicity>

```
vtool.util_math.test_language_modulus()
```
## **References**

[http://en.wikipedia.org/wiki/Modulo\\_operation](http://en.wikipedia.org/wiki/Modulo_operation)

## **1.41 Module contents**

VTool - Computer vision tools

Autogenerate Command: mkinit vtool -i

```
class vtool.AnnotPairFeatInfo(columns=None, importances=None)
    object
```
Information class about feature dimensions of PairwiseMatch.

#### **Notes**

Can be used to compute marginal importances over groups of features used in the pairwise one-vs-one scoring algorithm

Can be used to construct an appropriate cfgdict for a new PairwiseMatch.

CommandLine: python -m vtool.matching AnnotPairFeatInfo

## **Example**

```
>>> # xdoctest: +REQUIRES(module:pyhesaff)
>>> from vtool.matching import * # NOQA
>>> import vtool as vt
>>> match = demodata_match({})
>>> match.add_global_measures(['time', 'gps'])
>>> index = pd.MultiIndex.from_tuples([(1, 2)], names=('aid1', 'aid2'))
>>> # Feat info without bins
>>> feat = match.make_feature_vector()
>>> X = pd.DataFrame(feat, index=index)
>>> print(X.keys())
>>> featinfo = AnnotPairFeatInfo(X)
>>> pairfeat_cfg, global_keys = featinfo.make_pairfeat_cfg()
```
(continues on next page)

(continued from previous page)

```
>>> print('pairfeat_cfg = %r' % (pairfeat_cfg,))
>>> print('global_keys = %r' % (global_keys,))
>>> assert 'delta' not in global_keys
>>> assert 'max' not in global_keys
>>> ut.cprint(featinfo.get_infostr(), 'blue')
>>> # Feat info with bins
>>> feat = match.make_feature_vector(indices=0, bins=[.7, .8], bin_key='ratio')
>>> X = pd.DataFrame(feat, index=index)
>>> print(X.keys())
>>> featinfo = AnnotPairFeatInfo(X)
>>> pairfeat_cfg, global_keys = featinfo.make_pairfeat_cfg()
>>> print('pairfeat_cfg = %s' % (ut.repr4(pairfeat_cfg),))
>>> print('global_keys = %r' % (global_keys,))
>>> ut.cprint(featinfo.get_infostr(), 'blue')
```

```
binsum_fmt = '{op}({measure}[{bin_key}<{binval}])'
```
**dimkey\_grammar**()

CommandLine: python -m vtool.matching AnnotPairFeatInfo.dimkey\_grammar

#### **Example**

```
>>> # xdoctest: +REQUIRES(module:pyhesaff)
>>> from vtool.matching import * # NOQA
>>> import vtool as vt
>>> match = demodata_match({})
>>> match.add_global_measures(['view', 'qual', 'gps', 'time'])
>>> index = pd.MultiIndex.from_tuples([(1, 2)], names=('aid1', 'aid2'))
>>> # Feat info without bins
>>> feat = match.make_feature_vector()
>>> X = pd.DataFrame(feat, index=index)
>>> featinfo = AnnotPairFeatInfo(X)
>>> feat_grammar = featinfo.dimkey_grammar()
>>> for key in X.keys():
>>> print(key)
>>> print(feat_grammar.parseString(key))
```
**feature**(*key*)

**find**(*group\_id*, *op*, *value*, *hack=False*)

groupid options: measure\_type global\_measure, local\_sorter, local\_rank, local\_measure, summary\_measure, summary\_op, summary\_bin, summary\_binval, summary\_binkey,

Ignore:  $group_id = 'summary_op' op = '==' value = 'len'$ 

```
get_infostr()
```
Summarizes the types (global, local, summary) of features in X based on standardized dimension names.

**global\_measure**(*key*)

**group\_counts**(*item*)

```
group_importance(item)
```
**loc\_fmt = 'loc[{sorter},{rank}]({measure})'**

```
local_measure(key)
```

```
local_rank(key)
```
**local\_sorter**(*key*)

**make\_pairfeat\_cfg**()

**measure**(*key*)

```
measure_type(key)
```
**print\_counts**(*group\_id*)

**print\_margins**(*group\_id*, *ignore\_trivial=True*)

**rrr**(*verbose=True*, *reload\_module=True*) special class reloading function This function is often injected as rrr of classes

```
select_columns(criteria, op='and')
```
**Parameters criteria** ( $list$ ) – list of tokens denoting selection constraints can be one of: measure\_type global\_measure, local\_sorter, local\_rank, local\_measure, summary\_measure, summary\_op, summary\_bin, summary\_binval, summary\_binkey,

Ignore:

```
>>> featinfo.select_columns([
>>> ('measure_type', '==', 'local'),
>>> ('local_sorter', 'in', ['weighted_ratio_score', 'lnbnn_norm_dist
ightharpoonup']),
>>> ], op='and')
```

```
sum_fmt = '{op}({measure})'
```
**summary\_binkey**(*key*)

**summary\_binval**(*key*)

```
summary_measure(key)
```
**summary\_op**(*key*)

```
class vtool.AnnoyWraper
```
Bases: [object](https://docs.python.org/3/library/functions.html#object)

flann-like interface to annnoy

```
build_annoy(centroids, trees=3)
```
**nn**(*data\_vecs*, *query\_vecs*, *num*, *trees=3*, *checks=-1*)

**query\_annoy**(*query\_vecs*, *num*, *checks=-1*)

```
class vtool.AnnoyWrapper
```
Bases: [object](https://docs.python.org/3/library/functions.html#object)

Wrapper for annoy to use the FLANN api

**build\_index**(*dvecs*, *\*\*kwargs*)

**nn\_index**(*qvecs*, *num\_neighbs*, *checks=None*)

```
class vtool.AssignTup(fm, match_dist, norm_fx1, norm_dist)
     Bases: tuple
```
**fm**

Alias for field number 0

**match\_dist**

Alias for field number 1

## **norm\_dist**

Alias for field number 3

**norm\_fx1**

Alias for field number 2

#### **class** vtool.**ConfusionMetrics**

Bases: ubelt.util\_mixins.NiceRepr

Can compute average percision using the PASCAL definition

## **References**

[http://www.flinders.edu.au/science\\_engineering/fms/School-CSEM/publications/tech\\_reps-research\\_artfcts/](http://www.flinders.edu.au/science_engineering/fms/School-CSEM/publications/tech_reps-research_artfcts/TRRA_2007.pdf) [TRRA\\_2007.pdf](http://www.flinders.edu.au/science_engineering/fms/School-CSEM/publications/tech_reps-research_artfcts/TRRA_2007.pdf) [http://www.alta.asn.au/events/altss\\_w2003\\_proc/altss/courses/powers/Bookmaker-all/](http://www.alta.asn.au/events/altss_w2003_proc/altss/courses/powers/Bookmaker-all/200302-ICCS-Bookmaker.pdfcs) [200302-ICCS-Bookmaker.pdfcs](http://www.alta.asn.au/events/altss_w2003_proc/altss/courses/powers/Bookmaker-all/200302-ICCS-Bookmaker.pdfcs) <http://www.cs.bris.ac.uk/Publications/Papers/1000704.pdf> [http:](http://en.wikipedia.org/wiki/Information_retrieval) [//en.wikipedia.org/wiki/Information\\_retrieval](http://en.wikipedia.org/wiki/Information_retrieval) [http://en.wikipedia.org/wiki/Precision\\_and\\_recall](http://en.wikipedia.org/wiki/Precision_and_recall) [https:](https://en.wikipedia.org/wiki/Confusion_matrix) [//en.wikipedia.org/wiki/Confusion\\_matrix](https://en.wikipedia.org/wiki/Confusion_matrix) [http://scikit-learn.org/stable/modules/generated/sklearn.metrics.](http://scikit-learn.org/stable/modules/generated/sklearn.metrics.roc_curve.html#sklearn.metrics.roc_curve) [roc\\_curve.html#sklearn.metrics.roc\\_curve](http://scikit-learn.org/stable/modules/generated/sklearn.metrics.roc_curve.html#sklearn.metrics.roc_curve)

SeeAlso: sklearn.metrics.ranking.\_binary\_clf\_curve

## **Notes**

From oxford: Precision is defined as the ratio of retrieved positive images to the total number retrieved. Recall is defined as the ratio of the number of retrieved positive images to the total number of positive images in the corpus.

Ignore: varname\_list = 'tp, fp, fn, tn, fpr, tpr, tpa'.split(', ') lines =  $[$ 'self.{varname} = {varname}'.format(varname=varname) for varname in varname\_list] print(ut.indent('n'.join(lines)))

CommandLine: python -m vtool.confusion ConfusionMetrics –show

#### **Example**

```
>>> # ENABLE_DOCTEST
>>> from vtool.confusion import * # NOQA
>>> scores, labels = testdata_scores_labels()
>>> c = self = confusions = ConfusionMetrics().fit(scores, labels)
\rightarrow\rightarrow\rightarrow assert np.all(c.n_pos == c.n_tp + c.n_fn)
\Rightarrow assert np.all(c.n_neq == c.n_tn + c.n_fp)
>>> assert np.all(np.isclose(c.rp + c.rn, 1.0))
>>> assert np.all(np.isclose(c.pp + c.pn, 1.0))
>>> assert np.all(np.isclose(c.fpr, 1 - c.tnr))
>>> assert np.all(np.isclose(c.fnr, 1 - c.tpr))
>>> assert np.all(np.isclose(c.tpr, c.tp / c.rp))
>>> assert np.all(np.isclose(c.tpa, c.tp / c.pp))
>>> assert np.all(np.isclose(c.jacc, c.tp / (c.tp + c.fn + c.fp)))
>>> assert np.all(np.isclose(c.mcc, np.sqrt(c.mk * c.bm)))
>>> assert np.all(np.isclose(
>>> c.acc, (c.tpr + c.c * (1 - c.fpr)) / (1 + c.c))>>> assert np.all(np.isclose(c.ppv, c.recall * c.prev / c.bias))
>>> assert np.all(np.isclose(
```
(continues on next page)

(continued from previous page)

```
>>> c.wracc, 4 \times c.c \times (c.tpr - c.fpr) / (1 + c.c) \times 2)>>> # xdoctest: +REQUIRES(--show)
>>> confusions.draw_roc_curve()
>>> ut.show_if_requested()
```
#### **acc**

accuracy

```
aliases = {'acc': {'accuracy', 'rand_accuracy', 'tea', 'ter'}, 'bm': {'bookmaker_inf
auc
```
The AUC is a standard measure used to evaluate a binary classifier and represents the probability that a random correct case will receive a higher score than a random incorrect case.

#### **References**

[https://en.wikipedia.org/wiki/Receiver\\_operating\\_characteristic#Area\\_under\\_the\\_curve](https://en.wikipedia.org/wiki/Receiver_operating_characteristic#Area_under_the_curve)

```
auc_trap
```
#### **bm**

bookmaker informedness

```
c
```
#### **cs**

class ratio

#### **cv**

ratio of cost of making a mistake

**draw\_precision\_recall\_curve**(*nSamples=11*, *\*\*kwargs*)

```
draw_roc_curve(**kwargs)
```
**fit**(*scores*, *labels*, *verbose=False*)

#### **fn**

false negative probability

#### **fnr**

miss rate, false negative rate

#### **fp**

false positive probability

#### **fpr**

fallout, false positive rate

**classmethod from\_tp\_and\_tn\_scores**(*tp\_scores*, *tn\_scores*, *verbose=False*)

**get\_ave\_precision**()

#### **get\_fpr\_at\_recall**(*target\_recall*)

```
get_index_at_metric(at_metric, at_value, subindex=False, tiebreaker='maxthresh')
     Finds the index that is closet to the metric at a given value
```
Parameters tiebreaker  $(str)$  $(str)$  $(str)$  – either 'minimize' or 'maximize' if 'maximize', then a larger threshold is considered better when resolving ambiguities. Otherwise a smaller thresh is better.

Doctest:

```
>>> from vtool.confusion import *
>>> pat1 = [0, 0, 0, 0]
>>> pat2 = [0, 0, 1, 1]
>>> pat3 = [0, 1, 1, 1]
>>> pat4 = [1, 1, 1, 1]
>>> pats = [pat1, pat2, pat3, pat4]
>>> n = 4
>>> import itertools as it
\Rightarrow s = it. count (0)
>>> # Create places of ambiguitiy and unambiguity
\Rightarrow \Rightarrow x = list(ub.flatten([[next(s)] \star len(pat) for pat in pats for _ in
\rightarrowrange(n)]))
>>> y = list(ub.flatten([pat for pat in pats for _ in range(n)]))
>>> self = ConfusionMetrics().fit(x, y)
>>> at_metric = 'n_false_pos'
>>> at_value = 0
>>> subindex = False
>>> idx1 = self.get_index_at_metric(at_metric, at_value, subindex=False,
˓→tiebreaker='minthresh')
>>> idx2 = self.get_index_at_metric(at_metric, at_value, subindex=False,
˓→tiebreaker= 'maxthresh')
>>> assert idx1 == 3
>>> assert idx2 == 0
```
**get\_metric\_at\_index**(*metric*, *subindex*)

**get\_metric\_at\_metric**(*get\_metric*, *at\_metric*, *at\_value*, *subindex=False*, *tiebreaker='maxthresh'*) Finds the corresponding value of *get\_metric* at a specific value of *at\_metric*. get\_metric = 'fpr' at\_metric = 'tpr' at\_value = .25 self.rrr()

self.get\_metric\_at\_metric('fpr', 'tpr', .25) self.get\_metric\_at\_metric('n\_false\_pos', 'tpr', .25) self.get\_metric\_at\_metric('n\_true\_pos', 'tpr', .25)

get\_metric = 'n\_true\_pos' at\_metric = 'n\_false\_pos' at\_value = 0 subindex = False

**get\_metric\_at\_thresh**(*metric*, *thresh*)

**Parameters** 

- $metric(str)$  $metric(str)$  $metric(str)$  name of a metric
- **thresh** (*[float](https://docs.python.org/3/library/functions.html#float)*) desired threshold

Returns value - metric value

Return type [float](https://docs.python.org/3/library/functions.html#float)

CommandLine: python -m vtool.confusion –exec-get\_metric\_at\_threshold

Ignore:

```
>>> self = cfms
>>> metric = 'fpr'
\Rightarrow thresh = 0
```

```
>>> # ENABLE_DOCTEST
>>> from vtool.confusion import * # NOQA
>>> scores, labels = testdata_scores_labels()
>>> self = ConfusionMetrics().fit(scores, labels)
>>> metric = 'tpr'
>>> thresh = .8
>>> thresh = [0, .1, .9, 1.0]
>>> value = self.get_metric_at_thresh(metric, thresh)
>>> result = ('(None, None) = %s' % (str((None, None)),))
>>> print(result)
```
#### **get\_recall\_at\_fpr**(*target\_fpr*)

**get\_thresh\_at\_metric**(*metric*, *value*, *maximize=None*)

Gets a threshold for a binary classifier using a target metric and value

Parameters

- **metric** ([str](https://docs.python.org/3/library/stdtypes.html#str)) name of metric like tpr or fpr
- **value**  $(f$ *loat* $)$  corresponding numeric value

Returns thresh

Return type [float](https://docs.python.org/3/library/functions.html#float)

CommandLine: python -m vtool.confusion get thresh at metric python -m vtool.confusion –execinteract\_roc\_factory –show

#### **Example**

```
>>> # DISABLE_DOCTEST
>>> from vtool.confusion import * # NOQA
>>> scores, labels = testdata_scores_labels()
>>> self = ConfusionMetrics().fit(scores, labels)
>>> metric = 'tpr'
>>> value = .85
>>> thresh = self.get_thresh_at_metric(metric, value)
\Rightarrow print ('%s = %r' % (metric, value,))
\Rightarrow result = ('thresh = \frac{6}{5}' % (str(thresh),))
>>> print(result)
thresh = 22.5
```
**Ignore:** metric = 'fpr' value = 1e-4 self = cfms maximize = False

```
interpolate_replbounds(metric_values, self.thresholds, 0, maximize=maximize) inter-
polate_replbounds(metric_values, self.thresholds, 1e-4, maximize=maximize) interpo-
late_replbounds(metric_values, self.thresholds, 1e-3, maximize=maximize) interpo-
late_replbounds(metric_values, self.thresholds, 1e-2, maximize=maximize) interpo-
late_replbounds(metric_values, self.thresholds, 1e-2, maximize=maximize)
```

```
get_thresh_at_metric_max(metric)
    metric = 'mcc' metric = 'fnr'
```

```
inv_aliases = {'acc': 'acc', 'accuracy': 'acc', 'bias': 'pp', 'bm': 'bm', 'bookmak
```
## **jacc** jaccard coefficient **mcc** matthews correlation coefficient Also true that:  $mcc == np.sqrt(self.bm * self.mk)$ **minimizing\_metrics = {'fn', 'fnr', 'fp', 'fpr'} mk** markedness paper\_alias = [['dtp', 'determinant'], ['lr', 'liklihood-ratio'], ['nlr', 'negative-li paper\_relations = {'BMG': ['dtp / evenness\_G'], 'BiasG2': ['bias \* 1 - bias'], 'IBias **plot\_metrics**() **plot\_vs**(*x\_metric*, *y\_metric*) x\_metric = 'thresholds' y\_metric = 'fpr' **pn** predicted negative probability **pp** predicted positive probability **rn** real negative probability **rp** real positive probability

## **show\_mcc**()

**sqrd\_error** squared error

#### **thresh**

**tn**

true negative probability

#### **tna**

negative predictive value, inverse precision

## **tnr**

true negative rate, inverse recall

#### **tp**

true positive probability

## **tpa**

miss rate, false negative rate

## **tpr**

sensitivity, recall, hit rate, tpr

## **wracc**

weighted relative accuracy

## vtool.**DEFAULT\_DTYPE**

alias of numpy.float32

vtool.**GaussianBlurInplace**(*img*, *sigma*, *size=None*) simulates code from helpers.cpp in hesaff

#### **Parameters**

- **img** (ndarray) –
- $sigma(flaot)$  –
- CommandLine: python -m vtool.patch –test-GaussianBlurInplace:0 –show python -m vtool.patch –test-GaussianBlurInplace:1 –show
- References; [http://www.cse.usf.edu/~r1k/MachineVisionBook/MachineVision.files/MachineVision\\_Chapter4.](http://www.cse.usf.edu/~r1k/MachineVisionBook/MachineVision.files/MachineVision_Chapter4.pdf) [pdf](http://www.cse.usf.edu/~r1k/MachineVisionBook/MachineVision.files/MachineVision_Chapter4.pdf) [http://en.wikipedia.org/wiki/Scale\\_space\\_implementation](http://en.wikipedia.org/wiki/Scale_space_implementation) [http://www.cse.psu.edu/~rtc12/CSE486/](http://www.cse.psu.edu/~rtc12/CSE486/lecture10_6pp.pdf) [lecture10\\_6pp.pdf](http://www.cse.psu.edu/~rtc12/CSE486/lecture10_6pp.pdf)

#### **Notes**

The product of the convolution of two Gaussian functions with spread sigma is a Gaussian function with spread  $sqrt(2)*$ sigma scaled by the area of the Gaussian filter

#### **Example**

```
>>> # DISABLE_DOCTEST
>>> from vtool.patch import * # NOQA
>>> from mpl_toolkits.mplot3d import Axes3D # NOQA
>>> import wbia.plottool as pt
>>> img = get_test_patch('star2')
>>> img_orig = img.copy()
>>> sigma = .8
>>> GaussianBlurInplace(img, sigma)
\Rightarrow fig = pt.figure(fnum=1, pnum=(1, 3, 1))
\Rightarrow size = int((2.0 * 3.0 * sigma + 1.0))
>>> if not size & 1: # check if even
>>> size += 1
>>> ksize = (size, size)
>>> fig.add_subplot(1, 3, 1, projection='3d')
>>> show_gaussian_patch(ksize, sigma, sigma)
>>> pt.imshow(img_orig * 255, fnum=1, pnum=(1, 3, 2))
>>> pt.imshow(img * 255, fnum=1, pnum=(1, 3, 3))
>>> pt.show_if_requested()
```
#### **Example**

```
>>> # DISABLE_DOCTEST
>>> # demonstrate cascading smoothing property
>>> # THIS ISNT WORKING WHY???
>>> from vtool.patch import * # NOQA
>>> from mpl_toolkits.mplot3d import Axes3D # NOQA
>>> import wbia.plottool as pt
>>> img = get_test_patch('star2')
>>> img1 = img.copy()
>>> img2 = img.copy()
>>> img3 = img.copy()
```
(continues on next page)

(continued from previous page)

```
\Rightarrow \Rightarrow \text{img4} = \text{img}.\text{copy()}>>> img_orig = img.copy()
>>> sigma1 = .6
>>> sigma2 = .9
>>> sigma3 = sigma1 + sigma2
>>> size = 7
>>> # components
>>> GaussianBlurInplace(img1, sigma1, size)
>>> GaussianBlurInplace(img2, sigma2, size)
>>> # all in one shot
>>> GaussianBlurInplace(img3, sigma3, size)
>>> # addative
>>> GaussianBlurInplace(img4, sigma1, size)
>>> GaussianBlurInplace(img4, sigma2, size)
>>> print((img4 - img3).sum())
>>> # xdoctest: +REQUIRES(--show)
\Rightarrow fig = pt.figure(fnum=1, pnum=(2, 4, 1))
>>> ksize = (size, size)
>>> #fig.add_subplot(1, 3, 1, projection='3d')
>>> fig.add_subplot(2, 4, 1, projection='3d')
>>> show_gaussian_patch(ksize, sigma1, sigma1)
>>> fig.add_subplot(2, 4, 2, projection='3d')
>>> show_gaussian_patch(ksize, sigma2, sigma2)
>>> fig.add_subplot(2, 4, 3, projection='3d')
>>> show_gaussian_patch(ksize, sigma3, sigma3)
>>> pt.imshow(img_orig * 255, fnum=1, pnum=(2, 4, 4))
>>> pt.imshow(img1 \star 255, fnum=1, pnum=(2, 4, 5), title='\frac{8r}{3} (sigma1))
>>> pt.imshow(img2 * 255, fnum=1, pnum=(2, 4, 6), title='*r' * (sigma2))
>>> pt.imshow(img3 * 255, fnum=1, pnum=(2, 4, 7), title='%r' % (sigma3))
>>> pt.imshow(img4 * 255, fnum=1, pnum=(2, 4, 8), title='\frac{8r}{r} + \frac{8r}{r}' % (sigmal,
˓→sigma2))
>>> pt.show_if_requested()
```
#### vtool.**INDEX\_DTYPE**

alias of numpy.int32

## vtool.**KPTS\_DTYPE**

alias of numpy.float32

### vtool.**L1**(*hist1*, *hist2*, *dtype=<class 'numpy.float64'>*) returns L1 (aka manhatten or grid) distance between two histograms

```
vtool.L2(hist1, hist2)
```
returns L2 (aka euclidean or standard) distance between two histograms

vtool.**L2\_root\_sift**(*hist1*, *hist2*) Normalized Root-SIFT L2

#### **Parameters**

- **hist1** (ndarray) Nx128 array of uint8 with pseudomax trick
- **hist2** (ndarray) Nx128 array of uint8 with pseudomax trick

Returns euclidean distance between 0-1 normalized sift descriptors

#### Return type ndarray

vtool.**L2\_sift**(*hist1*, *hist2*) Normalized SIFT L2

**Parameters** 

- **hist1** (ndarray) Nx128 array of uint8 with pseudomax trick
- **hist2** (ndarray) Nx128 array of uint8 with pseudomax trick

Returns euclidean distance between 0-1 normalized sift descriptors

Return type ndarray

CommandLine: python -m vtool.distance –test-L2\_sift

### **Example**

```
>>> # ENABLE_DOCTEST
>>> from vtool.distance import * # NOQA
>>> hist1, hist2 = testdata_hist()
>>> sift1, sift2, sift3, sift4, sift5 = testdata_sift2()
>>> l2_dist = L2_sift(hist1, hist2)
\rightarrow\rightarrow max dist = L2 sift(sift4, sift5)
>>> assert np.isclose(max_dist, 1.0)
>>> result = ub.repr2(l2_dist, precision=2)
```
## vtool.**L2\_sift\_sqrd**(*hist1*, *hist2*) Normalized SIFT L2\*\*2

**Parameters** 

- **hist1** (ndarray) Nx128 array of uint8 with pseudomax trick
- **hist2** (ndarray) Nx128 array of uint8 with pseudomax trick

Returns squared euclidean distance between 0-1 normalized sift descriptors

#### Return type ndarray

```
vtool.L2_sqrd(hist1, hist2, dtype=<class 'numpy.float64'>)
     returns the squared L2 distance
```
**# FIXME:** if hist1.shape =  $(0)$ , and hist.shape =  $(0)$ , then result=0.0

SeeAlso: L2

## **Example**

```
>>> # ENABLE_DOCTEST
>>> from vtool.distance import * # NOQA
>>> import numpy
>>> ut.exec_funckw(L2_sqrd, globals())
>>> rng = np.random.RandomState(53)
\Rightarrow hist1 = rng.rand(5, 2)
\Rightarrow hist2 = rng.rand(5, 2)
>>> l2dist = L2_sqrd(hist1, hist2)
>>> result = ub.repr2(l2dist, precision=2, threshold=2)
```
#### **exception** vtool.**MatchingError**

Bases: [Exception](https://docs.python.org/3/library/exceptions.html#Exception)
```
class vtool.PairwiseMatch(annot1=None, annot2=None)
    Bases: ubelt.util_mixins.NiceRepr
```
Newest (Sept-16-2016) object oriented one-vs-one matching interface

Creates an object holding two annotations Then a pipeline of operations can be applied to generate score and refine the matches

Note: The annotation dictionaries are required to have certain attributes.

Required annotation attributes: (kpts, vecs) OR rchip OR rchip\_fpath

Optional annotation attributes: aid, nid, flann, rchip, dlen\_sqrd, weight

Ignore:

```
>>> from vtool.matching import * # NOQA
>>> import vtool as vt
>>> imgR = vt.imread(ut.grab_test_imgpath('easy1.png'))
>>> imgL = vt.imread(ut.grab_test_imgpath('easy2.png'))
>>> annot1 = {'rchip': imgR}
>>> annot2 = {'rchip': imgL}
>>> match = vt.PairwiseMatch(annot1, annot2)
>>> match.apply_all({'refine_method': 'affine', 'affine_invariance': False,
˓→'rotation_invariance': False})
\Rightarrow dsize = imgR.shape[0:2] [::-1]>>> imgR_warp = vt.warpHomog(imgR, match.H_12, dsize)
>>> # xdoctest: +REQUIRES(--show)
>>> import kwplot
>>> kwplot.autompl()
>>> kwplot.imshow(imgL, pnum=(2, 1, 1))
>>> kwplot.imshow(imgR_warp, pnum=(2, 1, 2))
>>> kwplot.imshow(imgL, pnum=(2, 1, 1))
>>> kwplot.imshow(imgR_warp, pnum=(2, 1, 2))
>>> # xdoctest: +REQUIRES(--gui)
>>> import wbia.guitool as gt
>>> gt.ensure_qapp()
>>> match.ishow()
>>> from vtool.matching import * # NOQA
>>> import vtool as vt
>>> imgR = vt.imread(ut.grab_test_imgpath('easy1.png'))
>>> imgL = vt.imread(ut.grab_test_imgpath('easy2.png'))
>>> annot1 = {'rchip': imgR}
>>> annot2 = {'rchip': imgL}
>>> match = vt.PairwiseMatch(annot1, annot2)
>>> match.apply_all({'refine_method': 'affine', 'affine_invariance': False,
˓→'rotation_invariance': False})
>>> dsize = imgR.shape[0:2][::-1]
>>> imgR_warp = vt.warpHomog(imgR, match.H_12, dsize)
>>> # xdoctest: +REQUIRES(--show)
>>> import kwplot
>>> kwplot.autompl()
>>> kwplot.imshow(imgL, pnum=(2, 1, 1))
>>> kwplot.imshow(imgR_warp, pnum=(2, 1, 2))
>>> kwplot.imshow(imgL, pnum=(2, 1, 1))
>>> kwplot.imshow(imgR_warp, pnum=(2, 1, 2))
>>> # xdoctest: +REQUIRES(--gui)
```

```
>>> import wbia.guitool as gt
>>> gt.ensure_qapp()
>>> match.ishow()
```
**add\_global\_measures**(*global\_keys*)

**add\_local\_measures**(*xy=True*, *scale=True*)

**apply\_all**(*cfgdict*)

**apply\_ratio\_test**(*cfgdict={}*, *inplace=None*)

**apply\_sver**(*cfgdict={}*, *inplace=None*)

Ignore:

```
>>> from vtool.matching import * # NOQA
>>> cfgdict = {'symmetric': True, 'ratio_thresh': .8,
>>> 'thresh_bins': [.5, .6, .7, .8]}
>>> match = demodata_match(cfgdict, apply=False)
>>> match = match.assign(cfgbase)
>>> match.apply_ratio_test(cfgdict, inplace=True)
>>> flags1 = match.apply_sver(cfgdict)
```
**assign**(*cfgdict={}*, *verbose=None*)

Assign feature correspondences between annots

### **Example**

```
>>> # xdoctest: +REQUIRES(module:pyhesaff)
>>> from vtool.matching import * # NOQA
>>> cfgdict = {'symmetric': True}
>>> match = demodata_match({}, apply=False)
>>> m1 = match.copy().assign({'symmetric': False})
>>> m2 = match.copy().assign({'symmetric': True})
```
## **Example**

```
>>> # xdoctest: +REQUIRES(module:wbia)
>>> from vtool.matching import * # NOQA
>>> grid = {
>>> 'symmetric': [True, False],
>>> }
>>> for cfgdict in ut.all_dict_combinations(grid):
>>> match = demodata_match(cfgdict, apply=False)
>>> match.assign()
```

```
compress(flags, inplace=None)
```
**copy**()

**ishow**()

CommandLine: python -m vtool.matching ishow –show

### **Example**

```
>>> # SCRIPT
>>> # xdoctest: +REQUIRES(module:wbia)
>>> from vtool.matching import * # NOQA
>>> import vtool as vt
>>> import wbia.guitool as gt
>>> gt.ensure_qapp()
>>> match = demodata_match(use_cache=False)
>>> self = match.ishow()
>>> self.disp_config['show_homog'] = True
>>> self.update()
>>> # xdoctest: +REQUIRES(--show)
>>> gt.qtapp_loop(qwin=self, freq=10)
```
**make\_feature\_vector**(*local\_keys=None*, *global\_keys=None*, *summary\_ops=None*, *sorters='ratio'*, *indices=3*, *bin\_key=None*, *bins=None*)

Constructs the pairwise feature vector that represents a match

Parameters

- **local\_keys** ([None](https://docs.python.org/3/library/constants.html#None)) (default = None)
- **global\_keys** ([None](https://docs.python.org/3/library/constants.html#None)) (default = None)
- **summary\_ops** ([None](https://docs.python.org/3/library/constants.html#None)) (default = None)
- **sorters**  $(str) (\text{default} = 'ratio')$  $(str) (\text{default} = 'ratio')$  $(str) (\text{default} = 'ratio')$
- **indices**  $(int) (default = 3)$  $(int) (default = 3)$  $(int) (default = 3)$

Returns feat

Return type [dict](https://docs.python.org/3/library/stdtypes.html#dict)

CommandLine: python -m vtool.matching make\_feature\_vector

## **Example**

```
>>> # DISABLE_DOCTEST
>>> from vtool.matching import * # NOQA
>>> import vtool as vt
\Rightarrow \Rightarrow match = demodata_match({})
>>> feat = match.make_feature_vector(indices=[0, 1])
>>> result = ('feat = %s' % (ub.repr2(feat, nl=2),)))>>> print(result)
```
### **matched\_vecs2**()

```
ratio_test_flags(cfgdict={})
```
**show**(*ax=None*, *show\_homog=False*, *show\_ori=False*, *show\_ell=True*, *show\_pts=False*, *show\_lines=True*, *show\_rect=False*, *show\_eig=False*, *show\_all\_kpts=False*, *mask\_blend=0*, *ell\_alpha=0.6*, *line\_alpha=0.35*, *modifysize=False*, *vert=None*, *overlay=True*, *heatmask=False*, *line\_lw=1.4* $)$ 

**sver\_flags**(*cfgdict={}*, *return\_extra=False*)

### **Example**

```
>>> # xdoctest: +REQUIRES(module:pyhesaff)
>>> from vtool.matching import * # NOQA
>>> cfgdict = {'symmetric': True, 'newsym': True}
>>> match = demodata_match(cfgdict, apply=False)
>>> cfgbase = {'symmetric': True, 'ratio_thresh': .8}
>>> cfgdict = ut.dict_union(cfgbase, dict(thresh_bins=[.5, .6, .7, .8]))
>>> match = match.assign(cfgbase)
>>> match.apply_ratio_test(cfgdict, inplace=True)
>>> flags1 = match.sver_flags(cfgdict)
>>> flags2 = match.sver_flags(cfgbase)
```
**take**(*indicies*, *inplace=None*)

```
vtool.SV_DTYPE
```
alias of numpy.float64

```
class vtool.ScaleStrat
```
Bases: [object](https://docs.python.org/3/library/functions.html#object)

Scaling strategies

```
static area(target, orig_wh, tol=0)
     The area becomes target
```
Parameters target ([int](https://docs.python.org/3/library/functions.html#int)) – target size

# **Example**

```
>>> # ENABLE_DOCTEST
>>> import utool as ut
>>> ut.assert_eq(ScaleStrat.area(800 ** 2, (190, 220)), (743, 861))
>>> ut.assert_eq(ScaleStrat.area(800 ** 2, (220, 190)), (861, 743))
```
**static maxwh**(*target*, *orig\_wh*, *tol=0*)

The maximum dimension becomes target

Parameters target ([int](https://docs.python.org/3/library/functions.html#int)) – target size

**Example**

```
>>> # ENABLE_DOCTEST
>>> import utool as ut
>>> ut.assert_eq(ScaleStrat.maxwh(800, (190, 220)), (691, 800))
>>> ut.assert_eq(ScaleStrat.maxwh(800, (220, 190)), (800, 691))
```
**static width**(*target*, *orig\_wh*, *tol=0*)

The width becomes target

Parameters target ([int](https://docs.python.org/3/library/functions.html#int)) – target size

### **Example**

**>>>** # ENABLE\_DOCTEST **>>> import utool as ut >>>** ut.assert\_eq(ScaleStrat.width(800, (190, 220)), (800, 926)) **>>>** ut.assert\_eq(ScaleStrat.width(800, (220, 190)), (800, 691))

### **class** vtool.**ScoreNormVisualizeClass**

Bases: [object](https://docs.python.org/3/library/functions.html#object)

# HACK; eventually move all individual plots into a class structure

#### **class** vtool.**ScoreNormalizer**(*\*\*kwargs*)

```
vtool.score_normalization.
ScoreNormVisualizeClass
```
Conforms to scikit-learn Estimator interface

CommandLine: python -m vtool.score\_normalization –test-ScoreNormalizer –show –cmd

Kwargs: tpr (float): target true positive rate (default .90) fpr (float): target false positive rate (default None) reverse (bool): True if lower scores are better, False if higher scores are better (default=None)

#### **Example**

```
>>> # ENABLE_DOCTEST
>>> from vtool.score_normalization import * # NOQA
>>> import vtool as vt
>>> encoder = ScoreNormalizer()
>>> X, y = vt.demodata.testdata_binary_scores()
>>> attrs = {'index': np.arange(len(y)) * ((2 \times y) - 1)}
>>> encoder.fit(X, y, attrs)
>>> # xdoctest: +REQUIRES(--show)
>>> encoder.visualize()
>>> ut.show if requested()
```
**fit**(*X*, *y*, *attrs=None*, *verbose=False*, *finite\_only=True*) Fits estimator to data

#### Parameters

- **X** (ndarray) one dimensional scores
- **y** (ndarray) binary labels
- **attrs** ([dict](https://docs.python.org/3/library/stdtypes.html#dict)) dictionary of data attributes
- **fit\_partitioned**(*tp\_scores*, *tn\_scores*, *part\_attrs=None*, *\*\*kwargs*) convinience func to fit only scores that have been separated instead of labeled

```
get_accuracy(X, y)
```

```
get confusion indicies (X, y)combination of get_correct_indices and get_error_indicies
```

```
get correct indices (X, y)
```
Parameters

- $X(ndarray) data$
- **y** (ndarray) labels

Returns (fp\_indicies, fn\_indicies)

### Return type [tuple](https://docs.python.org/3/library/stdtypes.html#tuple)

CommandLine: python -m vtool.score\_normalization –test-get\_correct\_indices

**Example**

```
>>> # DISABLE_DOCTEST
>>> from vtool.score_normalization import * # NOQA
>>> encoder, X, y = testdata_score_normalier()
>>> (tp_indicies, tn_indicies) = encoder.get_correct_indices(X, y)
>>> tp_X = X.take(tp_indicies)[0:3]
\Rightarrow \Rightarrow \tan X = X \cdot \text{take}(\tan\_indices) [0:3]
\Rightarrow result = 'tp_X = ' + ub.repr2(tp_X)>>> result += \t' \ntan_X = ' + ub.repr2(tn_X)>>> print(result)
tp_X = np.array([ 8.883, 8.77, 8.759])tn_X = np.array([ 0.727, 0.76, 0.841])
```
# **get** error indicies  $(X, y)$

Returns the indicies of the most difficult type I and type II errors.

# **Example**

```
>>> # DISABLE_DOCTEST
>>> from vtool.score_normalization import * # NOQA
>>> encoder, X, y = testdata_score_normalier()
>>> (fp_indicies, fn_indicies) = encoder.get_error_indicies(X, y)
\Rightarrow \Rightarrow fp_X = X.take(fp_indicies)[0:3]
>>> fn_X = X.take(fn_indicies)[0:3]
\Rightarrow result = ' fp_X = ' + ub.repr2(fp_X)
>>> result += \ln n_X = ' + ub. repr2(fn_X)
>>> print(result)
fp_X = np.array([ 6.196, 5.912, 5.804])
fn_X = np.array([ 3.947, 4.277, 4.43 ])
```
# **get\_partitioned\_support**()

convinience get prepartitioned data

### **get\_prefix**()

- **get\_support**(*finite\_only=True*) return X, y, and attrs
- **inverse\_normalize**(*probs*)

```
learn_probabilities(verbose=False)
    Kernel density estimation
```
### **learn\_threshold**(*verbose=False*, *\*\*thresh\_kw*)

Learns cutoff threshold that achieves the target confusion metric Typically a desired false positive rate (recall) is specified

### **learn\_threshold2**()

Finds a cutoff where the probability of a truepos stats becoming greater than probability of trueneg

CommandLine: python -m vtool.score\_normalization –exec-learn\_threshold2 –show

### **Example**

```
>>> from vtool.score_normalization import * # NOQA
>>> import vtool as vt
>>> #encoder, X, y = testdata_score_normalier([(3.5, 256), (9.5, 1024), (15.5,
→ 2048)], [(6.5, 256), (12.5, 5064), (18.5, 128)], adjust=1, p_tp_method=
\rightarrow 'ratio')>>> encoder, X, y = testdata_score_normalier([(3.5, 64), (9.5, 1024), (15.5,
→5064)], [(6.5, 256), (12.5, 2048), (18.5, 128)], adjust=1, p_tp_method=
˓→'ratio')
>>> #encoder, X, y = testdata_score_normalier(adjust=1)
>>> #encoder, X, y = testdata_score\_normalier([3.5, 2048)], [(30.5, 128)]_{\mu}˓→tn_scale=.1, adjust=1)
>>> #encoder, X, y = testdata_score_normalier([(0, 64)], [(-.1, 12)],
˓→adjust=8, min_clip=0)
>>> locals_ = ut.exec_func_src(encoder.learn_threshold2)
>>> exec(ut.execstr_dict(locals_))
>>> # xdoctest: +REQUIRES(--show)
>>> import wbia.plottool as pt
>>> pt.ensureqt()
>>> #pt.plot(xdata[0:-2], np.diff(np.diff(closeness)))
>>> #maxima_x, maxima_y, argmaxima = vt.hist_argmaxima(closeness)
>>> fnum = 100
>>> pt.multi_plot(xdata, [tp_curve, tn_curve, closeness, ],
>>> label_list=['p(tp | s)', 'p(tn | s)', 'closeness', ],
˓→marker='',
>>> linewidth_list=[4, 4, 1,], title='intersection points',
>>> pnum=(4, 1, 1), fnum=fnum, xmax=xdata.max(), xmin=0)
>>> pt.plot(xdata[argmaxima], closeness[argmaxima], 'rx', label='closeness
˓→maxima')
>>> pt.plot(x_submax, y_submax, 'o', label='chosen')
>>> #pt.plot(xdata[argmaxima], curveness[argmaxima], 'rx', label='curveness
\rightarrowmaxima')
>>> pt.legend()
>>> #pt.plot(x_submax, y_submax, 'o')
>>> pt.plot(xdata[argmaxima], tp_curve[argmaxima], 'rx')
>>> pt.plot(xdata[argmaxima], tn_curve[argmaxima], 'rx')
>>> pt.plot(xdata[argmaxima], tp_curve[argmaxima], 'rx')
>>> pt.plot(xdata[argmaxima], tn_curve[argmaxima], 'rx')
>>> #pt.plot(xdata[argmaxima], encoder.interp_fn(x_submax), 'rx')
>>> _mkinterp = ut.partial(
>>> scipy.interpolate.interp1d, kind='linear', copy=False,
>>> assume_sorted=False, bounds_error=False)
>>> _interp_sgtn = _mkinterp(xdata, tn_curve)
>>> _interp_sgtp = _mkinterp(xdata, tp_curve)
>>> pt.plot(x_submax, _interp_sgtn(x_submax), 'go')
>>> pt.plot(x_submax, _interp_sgtp(x_submax), 'bx')
>>> #
>>> pt.multi_plot(xdata[argmaxima], [tp_area, fp_area, tn_area, fn_area],
˓→title='intersection areas',
>>> label_list=['tp_area', 'fp_area', 'tn_area', 'fn_area'],
˓→markers=['o', 'd', 'o', '.'],
>>> pnum=(4, 1, 2), fnum=fnum, xmax=xdata.max(), xmin=0)
>>> #
>>> pt.multi_plot(xdata[argmaxima], [lr_pos, lr_neg, acc], title=
˓→'intersection quality (liklihood ratios)',
>>> label_list=['lr_pos=tp/fp', 'lr_neg=fn/tn', 'acc'],
˓→markers=['o', 'o', '*'],
```

```
>>> pnum=(4, 1, 3), fnum=fnum, xmax=xdata.max(), xmin=0)
>>> #
>>> pnum_ = pt.make_pnum_nextgen(4, 3, start=9)
>>> encoder._plot_score_support_hist(fnum=fnum, pnum=pnum_())
>>> #encoder._plot_prebayes(fnum=fnum, pnum=pnum_())
>>> encoder._plot_postbayes(fnum=fnum, pnum=pnum_())
>>> encoder._plot_roc(fnum=fnum, pnum=pnum_())
>>> pt.adjust_subplots(hspace=.5, top=.95, bottom=.08)
>>> pt.show_if_requested()
```
### **normalize\_scores**(*X*)

#### **predict**(*X*)

Predict true or false of X.

```
visualize(**kwargs)
```
shows details about the score normalizer

Kwargs: fnum figtitle with hist interactive with scores with roc with precision recall

CommandLine: python -m vtool.score\_normalization –exec-ScoreNormalizer.visualize:0 –show python -m vtool.score\_normalization –exec-ScoreNormalizer.visualize:1 –show

## **Example**

```
>>> # UNSTABLE_DOCTEST
>>> from vtool.score_normalization import * # NOQA
>>> import vtool as vt
>>> encoder = ScoreNormalizer()
>>> X, y = vt.demodata.testdata_binary_scores()
>>> encoder.fit(X, y)
>>> kwargs = dict(
>>> with_pr=True, interactive=True, with_roc=True,
>>> with_hist=True)
>>> encoder.visualize(**kwargs)
>>> ut.show_if_requested()
```
# **Example**

```
>>> # UNSTABLE_DOCTEST
>>> from vtool.score_normalization import * # NOQA
>>> import vtool as vt
>>> encoder = ScoreNormalizer()
>>> X, y = vt.demodata.testdata_binary_scores()
>>> encoder.fit(X, y)
>>> kwargs = dict(
>>> with_pr=True, interactive=True, with_roc=True, with_hist=True,
>>> with_scores=False, with_prebayes=False, with_postbayes=False)
>>> encoder.visualize(target_tpr=.95, **kwargs)
>>> ut.show_if_requested()
```
#### vtool.**TEMP\_VEC\_DTYPE**

alias of numpy.float64

#### vtool.**TRANSFORM\_DTYPE**

alias of numpy.float64

```
vtool.adaptive_scale(img_fpath, kpts, nScales=4, low=-0.5, high=0.5, nSamples=16)
```

```
vtool.add_homogenous_coordinate(_xys)
```
**CommandLine:** python -m vtool.linalg –test-add homogenous coordinate

## **Example**

```
>>> # ENABLE_DOCTEST
>>> from vtool.linalg import * # NOQA
>>> _xys = np.array([[ 2., 0., 0., 2.],
... [ 2., 2., 0., 0.]], dtype=np.float32)
>>> _xyzs = add_homogenous_coordinate(_xys)
>>> assert np.all(_xys == remove_homogenous_coordinate(_xyzs))
>>> result = ub.repr2(_xyzs, with_dtype=True)
>>> print(result)
```
vtool.**affine\_around\_mat3x3**(*x*, *y*, *sx=1.0*, *sy=1.0*, *theta=0.0*, *shear=0.0*, *tx=0.0*, *ty=0.0*, *x2=None*, *y2=None*)

Executes an affine transform around center point  $(x, y)$ . Equivalent to translation.dot(affine).dot(inv(translation))

# **Parameters**

- $\mathbf{x}$  (*[float](https://docs.python.org/3/library/functions.html#float)*) center x location in input space
- $\mathbf{y}$  (*[float](https://docs.python.org/3/library/functions.html#float)*) center y location in input space
- $\mathbf{s} \times (\text{float}) \text{x scale factor}$  $\mathbf{s} \times (\text{float}) \text{x scale factor}$  $\mathbf{s} \times (\text{float}) \text{x scale factor}$  (default = 1)
- **sy**  $(f$ loat) y scale factor  $(default = 1)$
- **theta**  $(f$ loat) counter-clockwise rotation angle in radians(default = 0)
- **shear**  $(f \text{load})$  counter-clockwise shear angle in radians(default = 0)
- $\mathbf{tx}$  ([float](https://docs.python.org/3/library/functions.html#float)) x-translation (default = 0)
- **ty**  $(f \text{load}) y$ -translation  $(\text{default} = 0)$
- **x2** ([float,](https://docs.python.org/3/library/functions.html#float) optional) center y location in output space (default = x)
- $y2$  ([float,](https://docs.python.org/3/library/functions.html#float) optional) center y location in output space (default = y)

CommandLine: python -m vtool.linalg affine\_around\_mat3x3 –show

CommandLine: xdoctest -m ~/code/vtool/vtool/linalg.py affine\_around\_mat3x3

# **Example**

```
>>> from vtool.linalg import * # NOQA
>>> import vtool as vt
>>> orig_pts = np.array(vt.verts_from_bbox([10, 10, 20, 20]))
>>> x, y = vt.bbox_center(vt.bbox_from_verts(orig_pts))
\Rightarrow \Rightarrow sx, sy = 0.5, 1.0
>>> theta = 1 * np.pl / 4\Rightarrow shear = .1 * np.pi / 4>>> tx, ty = 5, 0
```

```
>>> x2, y2 = None, None
>>> Aff = affine_around_mat3x3(x, y, sx, sy, theta, shear,
>>> tx, ty, x2, y2)
>>> trans_pts = vt.transform_points_with_homography(Aff, orig_pts.T).T
>>> # xdoc: +REQUIRES(--show)
>>> import wbia.plottool as pt
>>> pt.ensureqt()
>>> pt.plt.plot(x, y, 'bx', label='center')
>>> pt.plt.plot(orig_pts.T[0], orig_pts.T[1], 'b-', label='original')
>>> pt.plt.plot(trans_pts.T[0], trans_pts.T[1], 'r-', label='transformed')
>>> pt.plt.legend()
>>> pt.plt.title('Demo of affine_around_mat3x3')
>>> pt.plt.axis('equal')
>>> pt.plt.xlim(0, 40)
>>> pt.plt.ylim(0, 40)
>>> ut.show_if_requested()
```
Ignore:

```
>>> from vtool.linalg import * # NOQA
>>> x, y, sx, sy, theta, shear, tx, ty, x2, y2 = (
>>> 256.0, 256.0, 1.5, 1.0, 0.78, 0.2, 0, 100, 500.0, 500.0)
>>> for timer in ub.Timerit(1000, 'old'): # 19.0697 µs
>>> with timer:
>>> tr1 = translation_mat3x3(-x, -y)
>>> Aff<sub>_</sub> = affine_mat3x3(sx, sy, theta, shear, tx, ty)
\Rightarrow \text{tr2} = translation_mat3x3(x2, y2)
>>> Aff1 = tr2_.dot(Aff_).dot(tr1_)
>>> for timer in ub.Timerit(1000, 'new'): # 11.0242 µs
>>> with timer:
>>> Aff2 = affine_around_mat3x3(x, y, sx, sy, theta, shear,
>>> tx, ty, x2, y2)
>>> assert np.all(np.isclose(Aff2, Aff1))
```

```
>>> from vtool.linalg import * # NOQA
>>> import vtool as vt
>>> import sympy
>>> # Shows the symbolic construction of the code
>>> # https://groups.google.com/forum/#!topic/sympy/k1HnZK_bNNA
>>> from sympy.abc import theta
>>> x, y, sx, sy, theta, shear, tx, ty, x2, y2 = sympy.symbols(
>>> 'x, y, sx, sy, theta, shear, tx, ty, x2, y2')
\Rightarrow theta = sx = sy = tx = ty = 0>>> # move to center xy, apply affine transform, move center xy2
>>> tr1_ = translation_mat3x3(-x, -y, dtype=None)
>>> Aff_ = affine_mat3x3(sx, sy, theta, shear, tx, ty, trig=sympy)
>>> tr2_ = translation_mat3x3(x2, y2, dtype=None)
>>> # combine transformations
>>> Aff = vt.sympy_mat(tr2_.dot(Aff_).dot(tr1_))
>>> vt.evalprint('Aff')
>>> print('-------')
>>> print('Numpy')
>>> vt.sympy_numpy_repr(Aff)
```
 $v \text{tool} \cdot \text{affine}$   $\text{mat3x3}(sx=1, sy=1, theta=0, shear=0, tx=0, ty=0, trig=*module 'numpy'*$ *from '/home/docs/checkouts/readthedocs.org/user\_builds/wbiavtool/envs/latest/lib/python3.7/site-packages/numpy/\_\_init\_\_.py'>*)

#### **Parameters**

- $\mathbf{s} \times (\text{float}) \text{x scale factor}$  $\mathbf{s} \times (\text{float}) \text{x scale factor}$  $\mathbf{s} \times (\text{float}) \text{x scale factor}$  (default = 1)
- **sy**  $(f$ loat) y scale factor (default = 1)
- $\bullet$  **theta** ( $f$ loat) rotation angle (radians) in counterclockwise direction
- **shear** (*[float](https://docs.python.org/3/library/functions.html#float)*) shear angle (radians) in counterclockwise directions
- $\textbf{tx}$  ([float](https://docs.python.org/3/library/functions.html#float)) x-translation (default = 0)
- **ty**  $(f$ loat) y-translation  $(\text{default} = 0)$

### **References**

[https://github.com/scikit-image/scikit-image/blob/master/skimage/transform/\\_geometric.py](https://github.com/scikit-image/scikit-image/blob/master/skimage/transform/_geometric.py)

vtool.**affine\_warp\_around\_center**(*img*, *sx=1*, *sy=1*, *theta=0*, *shear=0*, *tx=0*, *ty=0*, *dsize=None*, *borderMode=0*, *flags=4*, *out=None*, *\*\*kwargs*)

CommandLine: python -m vtool.image –test-affine\_warp\_around\_center –show

### **Example**

```
>>> # DISABLE_DOCTEST
>>> from vtool.image import * # NOQA
>>> import vtool as vt
>>> img fpath = ut.grab test imgpath('carl.jpg')
>>> img = vt.imread(img_fpath) / 255.0
>>> img = img.astype(np.float32)
>>> dsize = (1000, 1000)
>>> shear = .2
\rightarrow\rightarrow theta = np.pi / 4
>>> tx = 0
>>> ty = 100
\Rightarrow sx = 1.5>>> sy = 1.0
>>> borderMode = cv2.BORDER_CONSTANT
>>> flags = cv2.INTER_LANCZOS4
>>> img_warped = affine_warp_around_center(img, sx=sx, sy=sy,
... theta=theta, shear=shear, tx=tx, ty=ty, dsize=dsize,
... borderMode=borderMode, flags=flags, borderValue=(.5, .5, .5))
>>> # xdoctest: +REQUIRES(--show)
>>> import wbia.plottool as pt
>>> pt.imshow((img_warped * 255.0).astype(np.uint8))
>>> ut.show_if_requested()
```
#### vtool.**and\_lists**(*\*args*)

Like np.logical\_and, but can take more than 2 arguments

CommandLine: python -m vtool.other –test-and\_lists

SeeAlso: or lists

**Example**

```
>>> # ENABLE_DOCTEST
>>> from vtool.other import * # NOQA
\Rightarrow \Rightarrow \arg 1 = np \cdot \arg (1, 1, 1, 1)>>> arg2 = np.array([1, 1, 0, 1,])
>>> arg3 = np.array([0, 1, 0, 1,])
>>> args = (arg1, arg2, arg3)
>>> flags = and_lists(*args)
>>> result = str(flags)
>>> print(result)
[False True False True]
```
# **Example**

```
>>> # ENABLE_DOCTEST
>>> from vtool.other import * # NOQA
>>> size = 10000
>>> rng = np.random.RandomState(0)
>>> arg1 = rng.randint(2, size=size)
>>> arg2 = rng.randint(2, size=size)
>>> arg3 = rng.randint(2, size=size)
>>> args = (arg1, arg2, arg3)
>>> flags = and_lists(*args)
>>> # ensure equal division
>>> segments = 5
\Rightarrow validx = np.where(flags)[0]
>>> endx = int(segments * (validx.size // (segments)))
>>> parts = np.split(validx[:endx], segments)
>>> result = str(list(map(np.sum, parts)))
>>> print(result)
[243734, 714397, 1204989, 1729375, 2235191]
```
%timeit reduce(np.logical\_and, args) %timeit np.logical\_and.reduce(args) # wins with more data

vtool.**ann\_flann\_once**(*dpts*, *qpts*, *num\_neighbors*, *flann\_params={}*) Finds the approximate nearest neighbors of qpts in dpts

CommandLine: xdoctest -m ~/code/vtool/vtool/nearest neighbors.py ann flann\_once:0

### **Example**

```
>>> # DISABLE_DOCTEST
>>> from vtool.nearest_neighbors import * # NOQA
>>> np.random.seed(1)
>>> dpts = np.random.randint(0, 255, (5, 128)).astype(np.uint8)
>>> qpts = np.random.randint(0, 255, (5, 128)).astype(np.uint8)
>>> qx2_dx, qx2_dist = ann_flann_once(dpts, qpts, 2)
>>> import ubelt as ub
>>> result = ub.repr2((qx2_dx.T, qx2_dist.T), precision=2, with_dtype=True, nl=2)
>>> print(result)
(
    np.array([[3, 3, 3, 3, 0],
              [2, 0, 1, 4, 4]], dtype=np.int32),
    np.array([[1037329., 1235876., 1168550., 1286435., 1075507.],
```

```
˓→float32),
```
[1038324., 1243690., 1304896., 1320598., 1369036.]], dtype=np.

#### **Example**

)

```
>>> # DISABLE_DOCTEST
>>> # Test upper bounds on sift descriptors
>>> # SeeAlso distance.understanding_pseudomax_props
>>> from vtool.nearest_neighbors import * # NOQA
>>> import vtool as vt
>>> import numpy as np
>>> np.random.seed(1)
>>> # get points on unit sphere
\Rightarrow \Rightarrow nDpts = 5000 # 5
>>> nQpts = 10000 # 10
>>> dpts = vt.normalize_rows(np.random.rand(nDpts, 128))
>>> qpts = vt.normalize_rows(np.random.rand(nQpts, 128))
>>> qmag = np.sqrt(np.power(qpts, 2).sum(1))
>>> dmag = np.sqrt(np.power(dpts, 2).sum(1))
>>> assert np.all(np.allclose(qmag, 1)), 'not on unit sphere'
>>> assert np.all(np.allclose(dmag, 1)), 'not on unit sphere'
>>> # cast to uint8
>>> uint8_max = 512 # hack
>>> uint8_min = 0 # hack
>> K = 100 \neq 2>>>
>>> qpts8 = np.clip(np.round(qpts * uint8_max), uint8_min, uint8_max).astype(np.
˓→uint8)
>>> dpts8 = np.clip(np.round(dpts * uint8_max), uint8_min, uint8_max).astype(np.
˓→uint8)
>>> qmag8 = np.sqrt(np.power(qpts8.astype(np.float32), 2).sum(1))
>>> dmag8 = np.sqrt(np.power(dpts8.astype(np.float32), 2).sum(1))
>>> # test
>>> qx2_dx, qx2_dist = ann_flann_once(dpts8, qpts8, K)
>>> biggest_dist = np.sqrt(qx2_dist.max())
>>> print('biggest_dist = %r' % (biggest_dist))
>>> # Get actual distance by hand
>>> hand_dist = np.sum((qpts8 - dpts8[qx2_dx.T[0]]) ** 2, 0)>>> # Seems like flann returns squared distance. makes sense
>>> result = ub.hash_data(repr((qx2_dx, qx2_dist)))
>>> print(result)
```
### Example:

```
>>> # DISABLE_DOCTEST
>>> # Build theoretically maximally distant vectors
>>> b = 512
>>> D = 128
\Rightarrow x = np.sqrt((float(b) ** 2) / float(D - 1))
>>> dpts = np \cdot ones((2, 128)) \cdot x>>> qpts = np.zeros((2, 128))
>>> dpts[:, 0] = 0
>>> qpts[:, 0] = 512
```

```
>>> qpts[:, 0::2] = 1
>>> dpts[:, 1::2] = 1
>>> qpts[:, 1::2] = 0
>>> dpts[:, 0::2] = 0
>>> qmag = np.sqrt(np.power(qpts.astype(np.float64), 2).sum(1))
>>> dmag = np.sqrt(np.power(dpts.astype(np.float64), 2).sum(1))
>>> # FIX TO ACTUALLY BE AT THE RIGHT NORM
\Rightarrow dpts = (dpts \star (512 / np.linalg.norm(dpts, axis=1))[:, None]).
˓→astype(np.float32)
>>> qpts = (qpts * (512 / np.linalg.norm(qpts, axis=1))[:, None]).
˓→astype(np.float32)
>>> print(np.linalg.norm(dpts))
>>> print(np.linalg.norm(qpts))
\Rightarrow dist = np.sqrt(np.sum((qpts - dpts) ** 2, 1))
>>> # Because of norm condition another maximally disant pair of
˓→vectors
>>> # is [1, 0, 0, ... 0] and [0, 1, .. 0, 0, 0]
>>> # verifythat this gives you same dist.
>>> dist2 = np.sqrt((512 ** 2 + 512 ** 2))
>>> print(dist2)
>>> print(dist)
```
vtool.**apply\_filter\_funcs**(*chipBGR*, *filter\_funcs*) applies a list of preprocessing filters to a chip

### DEPRICATE

```
vtool.apply_grouping(items, groupxs, axis=0)
     applies grouping from group_indicies apply_grouping
```
#### **Parameters**

- **items** (ndarray) –
- **groupxs** (list of ndarrays) –

Returns grouped items

Return type list of ndarrays

SeeAlso: group\_indices invert\_apply\_grouping

CommandLine: python -m vtool.clustering2 –test-apply\_grouping

### **Example**

```
>>> # ENABLE_DOCTEST
>>> from vtool.clustering2 import * # NOQA
>>> idx2_groupid = np.array([2, 1, 2, 1, 2, 1, 2, 3, 3, 3, 3])
>>> items = np.array([1, 8, 5, 5, 8, 6, 7, 5, 3, 0, 9])
>>> (keys, groupxs) = group_indices(idx2_groupid)
>>> grouped_items = apply_grouping(items, groupxs)
>>> result = str(grouped_items)
>>> print(result)
[array([8, 5, 6]), array([1, 5, 8, 7]), array([5, 3, 0, 9])]
```
vtool.**apply\_grouping\_**(*items*, *groupxs*) non-optimized version

vtool.**apply\_grouping\_iter**(*items*, *groupxs*)

vtool.**apply\_grouping\_iter2**(*items*, *groupxs*)

vtool.**apply\_jagged\_grouping**(*unflat\_items*, *groupxs*) takes unflat\_list and flat group indices. Returns the unflat grouping

vtool.**argsort\_groups**(*scores\_list*, *reverse=False*, *rng=<module 'numpy.random' from '/home/docs/checkouts/readthedocs.org/user\_builds/wbiavtool/envs/latest/lib/python3.7/site-packages/numpy/random/\_\_init\_\_.py'>*, *randomize\_levels=True*)

Sorts each group normally, but randomizes order of level values.

TODO: move to vtool

**Parameters** 

- **scores\_list** ([list](https://docs.python.org/3/library/stdtypes.html#list)) –
- $reverse (bool) (default = True)$  $reverse (bool) (default = True)$  $reverse (bool) (default = True)$
- $\text{rng}$  ( $\text{modul}$ e) random number generator( $\text{default} = \text{numpy.random}$ )

CommandLine: python -m wbia.init.filter\_annots –exec-argsort\_groups

### **Example**

```
>>> # ENABLE_DOCTEST
>>> from vtool.other import * # NOQA
>>> scores_list = [
>>> np.array([np.nan, np.nan], dtype=np.float32),
>>> np.array([np.nan, 2], dtype=np.float32),
>>> np.array([4, 1, 1], dtype=np.float32),
>>> np.array([7, 3, 3, 0, 9, 7, 5, 8], dtype=np.float32),
>>> np.array([2, 4], dtype=np.float32),
>>> np.array([np.nan, 4, np.nan, 8, np.nan, 9], dtype=np.float32),
>>> ]
>>> reverse = True
>>> rng = np.random.RandomState(0)
>>> idxs_list = argsort_groups(scores_list, reverse, rng)
>>> result = 'idxs_list = %s' % (ut.repr4(idxs_list, with_dtype=False),)
>>> print(result)
```
vtool.**argsort\_records**(*arrays*, *reverse=False*) Sorts arrays that form records. Same as lexsort( $arrows$ ::-1]) — ie. rows are reversed.

**Parameters** 

- **arrays** (ndarray) array of records
- **reverse**  $(boo1) (default = False)$

Returns sortx - sorted indicies

Return type ndarray

CommandLine: python -m vtool.other –exec-argsort\_records

**Example**

```
>>> # ENABLE_DOCTEST
>>> from vtool.other import * # NOQA
>>> arrays = np.array([
>>> [1, 1, 1, 2, 2, 2, 3, 4, 5],
>>> [2, 0, 2, 6, 4, 3, 2, 5, 6],
>>> [1, 1, 0, 2, 3, 4, 5, 6, 7],
>>> ],)
>>> reverse = False
>>> sortx = argsort_records(arrays, reverse)
>>> result = ('sortx = %s' % (str(sortx),))
>>> print('lxsrt = \frac{6}{5}s' % (np.lexsort(arrays[::-1]),))
>>> print(result)
sortx = [1 2 0 5 4 3 6 7 8]
```
vtool.**argsubextrema2**(*op*, *ydata*, *xdata=None*, *thresh\_factor=None*, *normalize\_x=True*, *flat=True*) Determines approximate maxima values to subindex accuracy.

#### **Parameters**

- **ydata** (ndarray) ydata, histogram frequencies
- **xdata** (ndarray) xdata, histogram labels
- **thresh\_factor** (*[float](https://docs.python.org/3/library/functions.html#float)*) cutoff point for labeing a value as a maxima
- **flat**  $(b \circ \circ l)$  if True allows for flat extrema to be found.

Returns (submaxima\_x, submaxima\_y)

Return type [tuple](https://docs.python.org/3/library/stdtypes.html#tuple)

CommandLine: python -m vtool.histogram argsubmaxima python -m vtool.histogram argsubmaxima –show

# **Example**

```
>>> # ENABLE_DOCTEST
>>> from vtool.histogram import * # NOQA
>>> thresh_factor = .8
>>> ydata = np.array([6.73, 8.69, 0.00, 0.00, 34.62, 29.16, 0.00, 0.00, 6.73, 8.
\leftarrow69])
>>> xdata = np.array([-0.39, 0.39, 1.18, 1.96, 2.75, 3.53, 4.32, 5.11, 5.89, 6.
\leftrightarrow 68])
>>> op = 'min'
>>> (subextrema_x, subextrema_y) = argsubextrema2(op, ydata, xdata, thresh_factor)
>>> result = str((subextrema_x, subextrema_y))
>>> print(result)
>>> # xdoctest: +REQUIRES(--show)
>>> import wbia.plottool as pt
>>> pt.draw_hist_subbin_maxima(ydata, xdata)
>>> pt.show_if_requested()
```
Doctest:

```
>>> from vtool.histogram import * # NOQA
>>> thresh_factor = .8
>>> ydata = np.array([1, 1, 1, 2, 1, 2, 3, 2, 4, 1.1, 5, 1.2, 1.1, 1.1, 1.2,
\rightarrow1.1]) (continues on next page)
```

```
\Rightarrow \Rightarrow \circ p = 'max'>>> thresh_factor = .8
>>> (subextrema_x, subextrema_y) = argsubextrema2(op, ydata, thresh_
˓→factor=thresh_factor)
>>> result = str((subextrema_x, subextrema_y))
>>> print(result)
>>> # xdoctest: +REQUIRES(--show)
>>> import wbia.plottool as pt
>>> pt.qtensure()
>>> xdata = np.arange(len(ydata))
>>> pt.figure(fnum=1, doclf=True)
>>> pt.plot(xdata, ydata)
>>> pt.plot(subextrema_x, subextrema_y, 'o')
>>> ut.show_if_requested()
```
#### vtool.**argsubmax**(*ydata*, *xdata=None*)

Finds a single submaximum value to subindex accuracy. If xdata is not specified, submax\_x is a fractional index. Otherwise, submax\_x is sub-xdata (essentially doing the index interpolation for you)

## **Example**

```
>>> # ENABLE_DOCTEST
>>> from vtool.histogram import * # NOQA
>>> import ubelt as ub
>>> ydata = [ 0, 1, 2, 1.5, 0]
>>> xdata = [00, 10, 20, 30, 40]
>>> result1 = argsubmax(ydata, xdata=None)
>>> result2 = argsubmax(ydata, xdata=xdata)
>>> result = ub.repr2([result1, result2], precision=4, nl=1, nobr=True)
>>> print(result)
2.1667, 2.0208,
21.6667, 2.0208,
```
#### **Example**

```
>>> from vtool.histogram import * # NOQA
>>> hist_ = np.array([0, 1, 2, 3, 4])
>>> centers = None
>>> maxima_thresh=None
>>> argsubmax(hist_)
(4.0, 4.0)
```
vtool.**argsubmax2**(*ydata*, *xdata=None*)

Finds a single submaximum value to subindex accuracy. If xdata is not specified, submax\_x is a fractional index. This version always normalizes x-coordinates.

# **Example**

```
>>> # ENABLE_DOCTEST
>>> from vtool.histogram import * # NOQA
>>> import ubelt as ub
```

```
>>> ydata = [ 0, 1, 2, 1.5, 0]
>>> xdata = [00, 10, 20, 30, 40]
>>> result1 = argsubmax(ydata, xdata=None)
>>> result2 = argsubmax(ydata, xdata=xdata)
>>> result = ub.repr2([result1, result2], precision=4, nl=1, nobr=True)
>>> print(result)
2.1667, 2.0208,
21.6667, 2.0208,
```
### **Example**

```
>>> from vtool.histogram import * # NOQA
\Rightarrow hist_ = np.array([0, 1, 2, 3, 4])
>>> centers = None
>>> thresh_factor = None
>>> argsubmax(hist_)
(4.0, 4.0)
```
vtool.**argsubmaxima**(*hist*, *centers=None*, *maxima\_thresh=None*, *\_debug=False*) Determines approximate maxima values to subindex accuracy.

#### Parameters

- **hist**<sub>(ndarray) ydata, histogram frequencies</sub>
- **centers** (ndarray) xdata, histogram labels
- $maxima_thresh(fload) cutoff point for labeling a value as a maxima$

Returns (submaxima\_x, submaxima\_y)

Return type [tuple](https://docs.python.org/3/library/stdtypes.html#tuple)

CommandLine: python -m vtool.histogram argsubmaxima python -m vtool.histogram argsubmaxima –show

**Example**

```
>>> # ENABLE_DOCTEST
>>> from vtool.histogram import * # NOQA
>>> maxima_thresh = .8
>>> hist = np.array([6.73, 8.69, 0.00, 0.00, 34.62, 29.16, 0.00, 0.00, 6.73, 8.
\rightarrow 691)
>>> centers = np.array([-0.39, 0.39, 1.18, 1.96, 2.75, 3.53, 4.32, 5.11, 5.89,
-6.681)
>>> (submaxima_x, submaxima_y) = argsubmaxima(hist, centers, maxima_thresh)
>>> result = str((submaxima_x, submaxima_y))
>>> print(result)
>>> # xdoctest: +REQUIRES(--show)
>>> import wbia.plottool as pt
>>> pt.draw_hist_subbin_maxima(hist, centers)
>>> pt.show_if_requested()
(array([ 3.0318792]), array([ 37.19208239]))
```
vtool.**argsubmaxima2**(*ydata*, *xdata=None*, *thresh\_factor=None*, *normalize\_x=True*)

```
vtool.argsubmin2(ydata, xdata=None)
```
vtool.**argsubminima2**(*ydata*, *xdata=None*, *thresh\_factor=None*, *normalize\_x=True*)

vtool.**assert\_zipcompress**(*arr\_list*, *flags\_list*, *axis=None*)

vtool.**asserteq**(*output1*, *output2*, *thresh=1e-08*, *nestpath=None*, *level=0*, *lbl1=None*, *lbl2=None*, *output\_lbl=None*, *verbose=True*, *iswarning=False*) recursive equality checks

asserts that output1 and output2 are close to equal.

vtool.**assign\_symmetric\_matches**(*fx2\_to\_fx1*, *fx2\_to\_dist*, *fx1\_to\_fx2*, *fx1\_to\_dist*, *K*, *Knorm=None*)

Ignore:

```
>>> import vtool as vt
>>> from vtool.matching import *
>> K = 2
>>> Knorm = 1
\Rightarrow feat1 = np.random.rand(5, 3)
\Rightarrow feat2 = np.random.rand(7, 3)
>>>
>>> # Assign distances
>>> distmat = vt.L2(feat1[:, None], feat2[None, :])
>>>
>>> # Find nearest K
>>> fx1_to_fx2 = distmat.argsort()[:, 0:K + Knorm]
\Rightarrow fx2_to_fx1 = distmat.T.argsort()[:, 0:K + Knorm]
>>> # and order their distances
>>> fx1_to_dist = np.array([distmat[i].take(col) for i, col in enumerate(fx1_
\rightarrowto_fx2)])
>>> fx2_to_dist = np.array([distmat.T[j].take(row) for j, row in
˓→enumerate(fx2_to_fx1)])
>>>
>>> \# flat_matx1 = fx1_to_fx2 + np.arange(distmat.shape[0])[:, None] \star_{\text{d}}˓→distmat.shape[1]
>>> # fx1_to_dist = distmat.take(flat_matx1).reshape(fx1_to_fx2.shape)
>>>
>>> fx21 = pd.DataFrame(fx2_to_fx1)
>>> fx21.columns.name = 'K'
>>> fx21.index.name = 'fx1'
>>>
>>> fx12 = pd.DataFrame(fx1_to_fx2)
>>> fx12.columns.name = 'K'
>>> fx12.index.name = 'fx2'
>>>
\Rightarrow \frac{f x 12 = f x 12 \cdot T [0:K] \cdot T \cdot x}{T}>>> fx21 = fx21.T[0:K].T.astype(np.float)
>>>
>>> fx12.values[~fx1_to_flags] = np.nan
>>> fx21.values[~fx2_to_flags] = np.nan
>>>
>>> print('fx12.values =\n%r' % (fx12,))
>>> print ('fm_ =\ln \frac{2r}{r} % (fm_,))
>>>
>>> print('fx21.values =\n%r' % (fx21,))
>>> print('fm =\n%r' % (fm,))
>>>
>>> unflat_match_idx2 = -np.ones(fx2_to_fx1.shape)
>>> unflat_match_idx2.ravel()[flat_match_idx2] = flat_match_idx2
```

```
>>> inv_lookup21 = unflat_match_idx2.T[0:K].T
>>>
>>> for fx2 in zip(fx12.values[fx1_to_flags]:
>>>
>>> for fx1, fx2 in zip(match_fx1_, match_fx2_):
>>> cx = np.where(fx2_to_fx1[fx2][0:K] == fx1)[0][0]
>>> inv_idx = inv_lookup21[fx2][cx]
>>> print('inv_idx = r^*' % (inv_idx,))
```
vtool.**assign\_to\_centroids**(*dpts*, *qpts*, *num\_neighbors=1*, *flann\_params={}*) Helper for akmeans

```
vtool.assign_unconstrained_matches(fx2_to_fx1, fx2_to_dist, K, Knorm=None,
                                         fx2_to_flags=None)
    assigns vsone matches using results of nearest neighbors.
```
Ignore:  $fx2_to_dist = np.arange(fx2_to_fx1.size).reshape(fx2_to_fx1.shape)$ 

CommandLine: python -m vtool.matching –test-assign\_unconstrained\_matches –show python -m vtool.matching assign\_unconstrained\_matches:0 python -m vtool.matching assign\_unconstrained\_matches:1

## **Example**

```
>>> # ENABLE_DOCTEST
>>> from vtool.matching import * # NOQA
>>> fx2_to_fx1, fx2_to_dist = empty_neighbors(0, 0)
>>> K = 1
>>> Knorm = 1
>>> fx2_to_flags = None
>>> assigntup = assign_unconstrained_matches(fx2_to_fx1, fx2_to_dist, K,
>>> Knorm, fx2_to_flags)
>>> fm, match_dist, norm_fx1, norm_dist = assigntup
>>> result = ub.repr2(assigntup, precision=3, nobr=True, with_dtype=True)
>>> print(result)
```
## **Example**

```
>>> # ENABLE_DOCTEST
>>> from vtool.matching import * # NOQA
\Rightarrow \frac{1}{2} \frac{1}{2} \frac{1}{2} \frac{1}{2} \frac{1}{2} \frac{1}{2} \frac{1}{2} \frac{1}{2} \frac{1}{2} \frac{1}{2} \frac{1}{2} \frac{1}{2} \frac{1}{2} \frac{1}{2} \frac{1}{2} \frac{1}{2} \frac{1}{2} \frac{1}{2} \frac{1}{2} \frac{1}{2} \frac{1}{2} \frac{1}{>>> [116, 120, 34],
>>> [122, 128, 99],
>>> [1075, 692, 102],
>>> [ 530, 45, 120],
>>> [ 45, 530, 77]], dtype=np.int32)
>>> fx2_to_dist = np.array([[ 0.059, 0.238, .3],
>>> [ 0.021, 0.240, .4],
>>> [ 0.039, 0.247, .5],
>>> [ 0.149, 0.151, .6],
>>> [ 0.226, 0.244, .7],
>>> [ 0.215, 0.236, .8]], dtype=np.float32)
>>> K = 1
>>> Knorm = 1
```

```
>>> fx2_to_flags = np.array([[1, 1], [0, 1], [1, 1], [0, 1], [1, 1], [1, 1]])
>>> fx2_to_flags = fx2_to_flags[:, 0:K]
>>> assigntup = assign_unconstrained_matches(fx2_to_fx1, fx2_to_dist, K,
>>> Knorm, fx2_to_flags)
>>> fm, match_dist, norm_fx1, norm_dist = assigntup
>>> result = ub.repr2(assigntup, precision=3, nobr=True, with_dtype=True)
>>> print(result)
\Rightarrow assert len(fm.shape) == 2 and fm.shape[1] == 2
>>> assert ub.allsame(list(map(len, assigntup)))
```

```
vtool.asymmetric_correspondence(annot1, annot2, K, Knorm, checks, allow_shrink=True)
     Find symmetric feature corresopndences
```

```
vtool.atan2(y, x)
```
does atan2 but returns from 0 to TAU

### **Example**

```
>>> from vtool.trig import * # NOQA
>>> import utool
>>> rng = np.random.RandomState(0)
\rightarrow \rightarrow \gamma = rng.rand(1000).astype(np.float64)
\Rightarrow x = \text{rng.random(1000) .astype(np.float64)\Rightarrow theta = atan2(y, x)
>>> assert np.all(theta >= 0)
>>> assert np.all(theta < 2 * np.pi)
>>> import ubelt as ub
>>> print("theta hashdata:::",ub.hash_data(theta))
>>> assert ub.hash_data(theta) in [
>>>
˓→'6bfc86a2e94dd2dafbf501035719a7873d57f5f8e9cde88c4ccc35e98bb9e7b82abf6230803a923be7060866d66b8ac567388803593f9b7c763163a24282442a
\hookrightarrow',
>>>
˓→'90fe55311562f1c3ae451d5c4f27573259fed96752a5bd03f0f1216b46cf5b4b48024dcc744bfc6df7e6f8d6eb2a2a4b31b9f5ca75c0064b37acd09303811d76
ightharpoonup',
>>>
˓→'020099727c1c48cc69244d14ff8febe9206a8a6269b0ee2c03e645852b159ce3e1c0034f87c22a894510ad2140d9d64cb9e4f84b54691ded78ed2be2badf5906
˓→'
>>> ]
```
vtool.**atleast\_3channels**(*arr*, *copy=True*) Ensures that there are 3 channels in the image

### **Parameters**

- $\arctan\left(\frac{\text{ndarray}}{\text{N}}\right)$ , M, ... ]) the image
- **copy** ([bool](https://docs.python.org/3/library/functions.html#bool)) Always copies if True, if False, then copies only when the size of the array must change.

**Returns** with shape  $(N, M, C)$ , where C in  $\{3, 4\}$ 

Return type ndarray

CommandLine: python -m vtool.other atleast\_3channels

## Doctest:

```
>>> from vtool.image import * # NOQA
>>> import vtool as vt
>>> assert atleast_3channels(np.zeros((10, 10))).shape[-1] == 3
>>> assert atleast_3channels(np.zeros((10, 10, 1))).shape[-1] == 3
>>> assert atleast_3channels(np.zeros((10, 10, 3))).shape[-1] == 3
>>> assert atleast_3channels(np.zeros((10, 10, 4))).shape[-1] == 4
```
### vtool.**atleast\_nd**(*arr*, *n*, *tofront=False*)

View inputs as arrays with at least n dimensions. TODO: Submit as a PR to numpy

### Parameters

- **arr** (array\_like) One array-like object. Non-array inputs are converted to arrays. Arrays that already have n or more dimensions are preserved.
- $\mathbf{n}$  ([int](https://docs.python.org/3/library/functions.html#int)) number of dimensions to ensure
- **tofront**  $(b \circ \circ l)$  if True new dimensions are added to the front of the array. otherwise they are added to the back.

CommandLine: python -m vtool.numpy\_utils atleast\_nd

**Returns** An array with a .  $ndim \geq n$ . Copies are avoided where possible, and views with three or more dimensions are returned. For example, a 1-D array of shape  $(N, )$  becomes a view of shape  $(1, N, 1)$ , and a 2-D array of shape  $(M, N)$  becomes a view of shape  $(M, N, 1)$ .

Return type ndarray

### See also:

ensure\_shape, np.atleast\_1d, np.atleast\_2d, np.atleast\_3d

### **Example**

```
>>> # ENABLE_DOCTEST
>>> from vtool.numpy_utils import * # NOQA
>>> import ubelt as ub
\Rightarrow n = 2
\Rightarrow arr = np.array([1, 1, 1])
>>> arr_ = atleast_nd(arr, n)
>>> result = ub.repr2(arr_.tolist())
>>> print(result)
```
## **Example**

```
>>> # ENABLE_DOCTEST
>>> from vtool.numpy_utils import * # NOQA
>>> import ubelt as ub
>>> n = 4
>>> arr1 = [1, 1, 1]
\Rightarrow \Rightarrow \arctan 2 = np \cdot \arctan 0>>> arr3 = np.array([[[[[1]]]]])
>>> arr1_ = atleast_nd(arr1, n)
>>> arr2_ = atleast_nd(arr2, n)
>>> arr3_ = atleast_nd(arr3, n)
```

```
>>> result1 = ub.repr2(arr1_.tolist())
>>> result2 = ub.repr2(arr2_.tolist())
>>> result3 = ub.repr2(arr3_.tolist())
>>> result = '\n'.join([result1, result2, result3])
>>> print(result)
```
#### vtool.**atleast\_nd**(*arr*, *n*, *tofront=False*)

View inputs as arrays with at least n dimensions. TODO: Submit as a PR to numpy

#### Parameters

- **arr** (array\_like) One array-like object. Non-array inputs are converted to arrays. Arrays that already have n or more dimensions are preserved.
- $\mathbf{n}$  ([int](https://docs.python.org/3/library/functions.html#int)) number of dimensions to ensure
- **tofront**  $(boo1)$  if True new dimensions are added to the front of the array. otherwise they are added to the back.

CommandLine: python -m vtool.numpy\_utils atleast\_nd

**Returns** An array with a . ndim  $>=$  n. Copies are avoided where possible, and views with three or more dimensions are returned. For example, a 1-D array of shape  $(N, )$  becomes a view of shape  $(1, N, 1)$ , and a 2-D array of shape  $(M, N)$  becomes a view of shape  $(M, N, 1)$ .

Return type ndarray

#### See also:

ensure\_shape, np.atleast\_1d, np.atleast\_2d, np.atleast\_3d

## **Example**

```
>>> # ENABLE_DOCTEST
>>> from vtool.numpy_utils import * # NOQA
>>> import ubelt as ub
\Rightarrow n = 2\gg arr = np.array([1, 1, 1])
>>> arr_ = atleast_nd(arr, n)
>>> result = ub.repr2(arr_.tolist())
>>> print(result)
```
#### **Example**

```
>>> # ENABLE_DOCTEST
>>> from vtool.numpy_utils import * # NOQA
>>> import ubelt as ub
>>> n = 4
>>> arr1 = [1, 1, 1]
\Rightarrow \Rightarrow \arctan 2 = np \cdot \arctan 0>>> arr3 = np.array([[[[[1]]]]])
>>> arr1_ = atleast_nd(arr1, n)
>>> arr2_ = atleast_nd(arr2, n)
>>> arr3_ = atleast_nd(arr3, n)
```

```
>>> result1 = ub.repr2(arr1_.tolist())
>>> result2 = ub.repr2(arr2_.tolist())
>>> result3 = ub.repr2(arr3_.tolist())
>>> result = '\n'.join([result1, result2, result3])
>>> print(result)
```
#### vtool.**atleast\_shape**(*arr*, *dimshape*)

Ensures that an array takes a certain shape. The total size of the array must not change.

#### **Parameters**

- **arr** (ndarray) array to change the shape of
- dimshape  $(tuple)$  $(tuple)$  $(tuple)$  desired shape (Nones can be used to broadcast dimensions)

Returns ndarray - the input array, which has been modified inplace.

CommandLine: python -m vtool.other ensure\_shape

# Doctest:

```
>>> from vtool.other import * # NOQA
\Rightarrow \frac{1}{2} arr = np.zeros((7, 7))
>>> assert atleast_shape(arr, (1, 1, 3,)).shape == (7, 7, 3)>>> assert atleast_shape(arr, (1, 1, 2, 4)).shape == (7, 7, 2, 4)>>> assert atleast_shape(arr, (1, 1,)).shape == (7, 7,)>>> assert atleast_shape(arr, (1, 1, 1)).shape == (7, 7, 1)\rightarrow\rightarrow\rightarrow assert atleast_shape(np.zeros(()), (1,)).shape == (1,)>>> assert atleast_shape(np.zeros(()), tuple()).shape == tuple()
>>> assert atleast_shape(np.zeros(()), (1, 2, 3,)).shape == (1, 2, 3)
>>> ut.assert_raises(ValueError, atleast_shape, arr, (2, 2))
>>> assert at least_shape(np.zeros((7, 7, 3)), (1, 1, 3)).shape == (7, 7, 3)>>> ut.assert_raises(ValueError, atleast_shape, np.zeros((7, 7, 3)), (1, 1,
\leftrightarrow4))
```

```
vtool.augment_2x2_with_translation(kpts, _mat2x2)
```
helper function to augment shape matrix with a translation component.

```
vtool.bar_L2_sift(hist1, hist2)
```
Normalized SIFT L2

Parameters

- **hist1** (ndarray) Nx128 array of uint8 with pseudomax trick
- **hist2** (ndarray) Nx128 array of uint8 with pseudomax trick

CommandLine: python -m vtool.distance –test-bar\_L2\_sift

## **Example**

```
>>> # ENABLE_DOCTEST
>>> from vtool.distance import * # NOQA
>>> hist1, hist2 = testdata_hist()
>>> barl2_dist = bar_L2_sift(hist1, hist2)
>>> result = ub.repr2(barl2_dist, precision=2)
```

```
vtool.bar_cos_sift(hist1, hist2)
    1 - cos dist
vtool.bbox_center(bbox)
vtool.bbox_from_center_wh(center_xy, wh)
vtool.bbox_from_extent(extent)
```
Parameters **extent** (ndarray) – tl\_x, br\_x, tl\_y, br\_y

Returns tl\_x, tl\_y, w, h

Return type bbox (ndarray)

# **Example**

```
>>> # ENABLE_DOCTEST
>>> from vtool.geometry import * # NOQA
>>> import ubelt as ub
>>> extent = [0, 10, 0, 10]
>>> bbox = bbox_from_extent(extent)
>>> result = ('bbox = %s' % (ub.repr2(bbox, nl=0),))
>>> print(result)
bbox = [0, 0, 10, 10]
```
vtool.**bbox\_from\_verts**(*verts*, *castint=False*)

```
vtool.bbox_from_xywh(xy, wh, xy_rel_pos=[0, 0])
     need to specify xy_rel_pos if xy is not in tl already
```

```
vtool.bboxes_from_vert_list(verts_list, castint=False)
     Fit the bounding polygon inside a rectangle
```

```
vtool.beaton_tukey_loss(u, a=1)
```

```
CommandLine: python -m wbia.plottool.draw func2 –exec-plot func –show –range=-8,8
    –func=vt.beaton_tukey_weight,vt.beaton_tukey_loss
```
## **References**

Steward\_Robust%20parameter%20estimation%20in%20computer%20vision.pdf

vtool.**beaton\_tukey\_weight**(*u*, *a=1*)

CommandLine: python -m wbia.plottool.draw\_func2 –exec-plot\_func –show –range=-8,8 –func=vt.beaton\_tukey\_weight

### **References**

Steward\_Robust%20parameter%20estimation%20in%20computer%20vision.pdf

vtool.**blend\_images**(*img1*, *img2*, *mode='average'*, *\*\*kwargs*)

### **Parameters**

- $img1(np.dataray) first image$
- $img2(np.dataray) second image$
- **mode**  $(str)$  $(str)$  $(str)$  can be average, multiply, or overlay

#### vtool.**blend\_images\_average**(*img1*, *img2*, *alpha=0.5*)

#### **Parameters**

- img1 (ndarray [uint8\_t, ndim=2]) image data
- $\cdot$  img2 (ndarray [uint  $8_t$ , ndim=2]) image data
- **alpha**  $(f$ *loat* $)$  (default = 0.5)

Returns imgB

Return type ndarray

### **References**

[https://en.wikipedia.org/wiki/Blend\\_modes](https://en.wikipedia.org/wiki/Blend_modes)

CommandLine: python -m vtool.blend blend\_images\_average:0 –show python -m vtool.blend blend\_images\_average:1 –show

## **Example**

```
>>> # ENABLE_DOCTEST
>>> from vtool.blend import * # NOQA
>>> alpha = 0.8
>>> img1, img2 = testdata_blend()
>>> imgB = blend_images_average(img1, img2, alpha)
>>> # xdoctest: +REQUIRES(--show)
>>> import wbia.plottool as pt
>>> pt.imshow(imgB)
>>> ut.show_if_requested()
```
Ignore:

```
>>> # GRIDSEARCH
>>> from vtool.blend import * # NOQA
>>> test_func = blend_images_average
>>> args = testdata_blend()
>>> param_info = ut.ParamInfoList('blend_params', [
... ut.ParamInfo('alpha', .8, 'alpha=',
... varyvals=np.linspace(0, 1.0, 25).tolist()),
... ])
>>> gridsearch_image_function(param_info, test_func, args)
>>> ut.show_if_requested()
```
vtool.**blend\_images\_average\_stack**(*images*, *alpha=None*)

# Parameters

- img1 (ndarray [uint8\_t, ndim=2]) image data
- img2 (ndarray [uint 8\_t, ndim=2]) image data
- **alpha**  $(f$ *loat* $)$  (default = 0.5)

Returns imgB

Return type ndarray

# **References**

[https://en.wikipedia.org/wiki/Blend\\_modes](https://en.wikipedia.org/wiki/Blend_modes)

CommandLine: python -m vtool.blend –test-blend\_images\_average:0 –show python -m vtool.blend –testblend\_images\_average:1 –show

### **Example**

```
>>> # ENABLE_DOCTEST
>>> from vtool.blend import * # NOQA
>>> alpha = 0.8
>>> img1, img2 = testdata_blend()
>>> imgB = blend_images_average(img1, img2, alpha)
>>> # xdoctest: +REQUIRES(--show)
>>> import wbia.plottool as pt
>>> pt.imshow(imgB)
>>> ut.show_if_requested()
```
vtool.**blend\_images\_mult\_average**(*img1*, *img2*, *alpha=0.5*)

#### Parameters

- img1 (ndarray [uint8\_t, ndim=2]) image data
- img2 (ndarray [uint8\_t, ndim=2]) image data
- **alpha**  $(f$ *loat* $)$  (default = 0.5)

Returns imgB

Return type ndarray

### **References**

### [https://en.wikipedia.org/wiki/Blend\\_modes](https://en.wikipedia.org/wiki/Blend_modes)

CommandLine: python -m vtool.blend –test-blend\_images\_mult\_average:0 –show python -m vtool.blend –test-blend\_images\_mult\_average:1 –show

### **Example**

```
>>> # ENABLE_DOCTEST
>>> from vtool.blend import * # NOQA
>>> alpha = 0.8
>>> img1, img2 = testdata_blend()
>>> imgB = blend_images_mult_average(img1, img2, alpha)
>>> # xdoctest: +REQUIRES(--show)
>>> import wbia.plottool as pt
>>> pt.imshow(imgB)
>>> ut.show_if_requested()
```

```
>>> # GRIDSEARCH
>>> from vtool.blend import * # NOQA
>>> test_func = blend_images_mult_average
>>> args = testdata_blend()
>>> param_info = ut.ParamInfoList('blend_params', [
... ut.ParamInfo('alpha', .8, 'alpha=',
... varyvals=np.linspace(0, 1.0, 9).tolist()),
... ])
>>> gridsearch_image_function(param_info, test_func, args)
>>> ut.show_if_requested()
```
vtool.**blend\_images\_multiply**(*img1*, *img2*, *alpha=0.5*)

## **Parameters**

- img1 (ndarray [uint8\_t, ndim=2]) image data
- img2 (ndarray [uint8\_t, ndim=2]) image data
- **alpha**  $(f$ *loat* $)$  (default = 0.5)

Returns imgB

Return type ndarray

### **References**

[https://en.wikipedia.org/wiki/Blend\\_modes](https://en.wikipedia.org/wiki/Blend_modes)

CommandLine: python -m vtool.blend –test-blend\_images\_multiply:0 –show python -m vtool.blend –testblend\_images\_multiply:1 –show

### **Example**

```
>>> # ENABLE_DOCTEST
>>> from vtool.blend import * # NOQA
>>> alpha = 0.8
>>> img1, img2 = testdata_blend()
>>> imgB = blend_images_multiply(img1, img2, alpha)
>>> # xdoctest: +REQUIRES(--show)
>>> import wbia.plottool as pt
>>> pt.imshow(imgB)
>>> ut.show_if_requested()
```

```
>>> # GRIDSEARCH
>>> from vtool.blend import * # NOQA
>>> test_func = blend_images_multiply
>>> args = testdata_blend(scale=128)
>>> param_info = ut.ParamInfoList('blend_params', [
... ut.ParamInfo('alpha', .8, 'alpha=',
... varyvals=np.linspace(0, 1.0, 9).tolist()),
... ])
>>> gridsearch_image_function(param_info, test_func, args)
>>> ut.show_if_requested()
```
vtool.**breakup\_equal\_streak**(*arr\_in*, *left\_endpoint=None*, *right\_endpoint=None*) Breaks up streaks of equal values by interpolating between the next lowest and next highest value

Parameters

- **arr\_in** –
- **left** endpoint  $(None) (\text{default} = \text{None})$  $(None) (\text{default} = \text{None})$  $(None) (\text{default} = \text{None})$
- **right\_endpoint** ([None](https://docs.python.org/3/library/constants.html#None)) (default = None)

Returns arr -

Return type ndarray

CommandLine: python -m vtool.util\_math –exec-breakup\_equal\_streak python -m vtool.util\_math –testensure\_monotone\_strictly\_increasing –show –offset=0

**Example**

```
>>> # DISABLE_DOCTEST
>>> from vtool.util_math import * # NOQA
>>> arr_in = np.array([0, 0, 1, 1, 2, 2], dtype=np.float32)
>>> arr_in = np.array([ 1.20488135, 1.2529297 , 1.27306686, 1.29859663,
>>> 1.31769871, 1.37102388, 1.38114004, 1.45732054, 1.48119571, 1.48119571,
>>> 1.5381895 , 1.54162741, 1.57492901, 1.61129523, 1.61129523,
>>> 1.61270343, 1.63377551, 1.7423034 , 1.76364247, 1.79908459,
>>> 1.83564709, 1.83819742, 1.83819742, 1.86786967, 1.86786967,
>>> 1.90720142, 1.90720142, 1.92293973, 1.92293973, ]) / 2
>>> left_endpoint = 0
>>> right_endpoint = 1.0
>>> arr = breakup_equal_streak(arr_in, left_endpoint, right_endpoint)
>>> assert strictly_increasing(arr)
>>> result = (\text{'arr} = \frac{2}{5}S' \text{ } \text{ (str(arr)}))>>> print(result)
```
vtool.**build\_affine\_lstsqrs\_Mx6**(*xy1\_man*, *xy2\_man*) CURRENTLY NOT WORKING

CommandLine: python -m vtool.spatial\_verification –test-build\_affine\_lstsqrs\_Mx6

**Example**

```
>>> # ENABLE_DOCTEST
>>> from vtool.spatial_verification import * # NOQA
>>> import vtool.demodata as demodata
>>> kpts1, kpts2 = demodata.get_dummy_kpts_pair()
>>> xy1_man = ktool.get_xys(kpts1).astype(np.float64)
>>> xy2_man = ktool.get_xys(kpts2).astype(np.float64)
>>> Mx6 = build_affine_lstsqrs_Mx6(xy1_man, xy2_man)
>>> import ubelt as ub
>>> print(ub.repr2(Mx6))
>>> result = ut.hashstr(Mx6)
>>> print(result)
```

```
>>> import sympy as sym
\Rightarrow x1, y1, x2, y2 = sym.symbols('x1, y1, x2, y2')
>>> A = sym.Matrix([
>>> [x1, y1, 0, 0, 1, 0],
>>> [ 0, 0, x1, y1, 0, 1],
>>> ])
>>> b = sym.Matrix([[x2], [y2]])
>>> x = (A.T.multiply(A)).inv().multiply(A.T.multiply(b))
>>> x = (A.T.multiply(A)).pinv().multiply(A.T.multiply(b))
```
## **References**

<https://www.cs.ubc.ca/~lowe/papers/ijcv04.pdf> page 22

```
vtool.build_lstsqrs_Mx9(xy1_mn, xy2_mn)
     Builds the M x 9 least squares matrix
```
CommandLine: python -m vtool.spatial\_verification –test-build\_lstsqrs\_Mx9

### **Example**

```
>>> # DISABLE_DOCTEST
>>> # xdoctest: +SKIP
>>> from vtool.spatial_verification import * # NOQA
>>> import vtool.demodata as demodata
>>> kpts1, kpts2 = demodata.get_dummy_kpts_pair()
>>> xy1_mn = ktool.get_xys(kpts1).astype(np.float64)
>>> xy2_mn = ktool.get_xys(kpts2).astype(np.float64)
>>> Mx9 = build_lstsqrs_Mx9(xy1_mn, xy2_mn)
>>> import ubelt as ub
>>> result = (ub.repr2(Mx9[0:2], suppress_small=True, precision=2, with_
˓→dtype=True))
>>> print(result)
np.array([[ 0.00e+00, 0.00e+00, 0.00e+00, -3.20e+01, -2.72e+01,
           -1.00e+00, 8.82e+02, 7.49e+02, 2.76e+01],
         [ 3.20e+01, 2.72e+01, 1.00e+00, 0.00e+00, 0.00e+00,
            0.00e+00, -1.09e+03, -9.28e+02, -3.42e+01]], dtype=np.float64)
```
## **References**

[http://dip.sun.ac.za/~stefan/TW793/attach/notes/homography\\_estimation.pdf](http://dip.sun.ac.za/~stefan/TW793/attach/notes/homography_estimation.pdf) [http://szeliski.org/Book/drafts/](http://szeliski.org/Book/drafts/SzeliskiBook_20100903_draft.pdf) SzeliskiBook 20100903 draft.pdf Page 317 [http://vision.ece.ucsb.edu/~zuliani/Research/RANSAC/docs/](http://vision.ece.ucsb.edu/~zuliani/Research/RANSAC/docs/RANSAC4Dummies.pdf) [RANSAC4Dummies.pdf](http://vision.ece.ucsb.edu/~zuliani/Research/RANSAC/docs/RANSAC4Dummies.pdf) page 53

```
vtool.calc_error_bars_from_sample(sample_size, num_positive, pop, conf_level=0.95)
     Determines a error bars of sample
```
# **References**

<https://www.qualtrics.com/blog/determining-sample-size/> <http://www.surveysystem.com/sscalc.htm> [https://en.](https://en.wikipedia.org/wiki/Sample_size_determination) [wikipedia.org/wiki/Sample\\_size\\_determination](https://en.wikipedia.org/wiki/Sample_size_determination) <http://www.surveysystem.com/sample-size-formula.htm> [http:](http://courses.wcupa.edu/rbove/Berenson/10th%20ed%20CD-ROM%20topics/section8_7.pdf) [//courses.wcupa.edu/rbove/Berenson/10th%20ed%20CD-ROM%20topics/section8\\_7.pdf](http://courses.wcupa.edu/rbove/Berenson/10th%20ed%20CD-ROM%20topics/section8_7.pdf) [https://en.wikipedia.](https://en.wikipedia.org/wiki/Standard_normal_table) [org/wiki/Standard\\_normal\\_table](https://en.wikipedia.org/wiki/Standard_normal_table) <https://www.unc.edu/~rls/s151-2010/class23.pdf>

vtool.**calc\_sample\_from\_error\_bars**(*err\_frac*, *pop*, *conf\_level=0.95*, *prior=0.5*) Determines a reasonable sample size to achieve desired error bars.

import sympy p, n, N, z = sympy.symbols('prior, ss, pop, zval') me = sympy.symbols('err\_frac') expr =  $(z *$ sympy.sqrt((p  $*(1 - p)/n$ )  $*(N - n)/(N - 1))$ )) equation = sympy.Eq(me, expr) nexpr = sympy.solve(equation,  $[n]$ [0] nexpr = sympy.simplify(nexpr)

import autopep8 print(autopep8.fix lines( $['ss = ' + str(nexpr)]$ , autopep8. get options( $\{'},$  False)))

 $ss = -pop * prior * (zval * *2) (prior - 1) / ((err - frac * 2) * pop - (err - frac * 2) - prior * (zval * *2) * (prior - 1))$  ss  $=$  pop  $*$  prior  $*$  zval  $**$  2  $*$  (prior - 1) / (-err\_frac  $**$  2  $*$  pop + err\_frac  $**$  2 + prior  $*$  zval  $**$  2  $*$  (prior - 1))

vtool.**cast\_split**(*kpts*, *dtype=<class 'numpy.float32'>*) breakup keypoints into location, shape, and orientation

```
vtool.check_exif_keys(pil_img)
```
vtool.**check\_expr\_eq**(*expr1*, *expr2*, *verbose=True*)

Does not work in general. Problem is not decidable. Thanks Richard.

**Parameters** 

- **expr1** –
- **expr2** –

CommandLine: python -m vtool.symbolic –test-check\_expr\_eq

SeeALso: vt.symbolic\_randcheck

# **Example**

```
>>> # DISABLE_DOCTEST
>>> from vtool.symbolic import * # NOQA
>>> expr1 = sympy.Matrix([ [sx*x + 1.0*tx + w1*y], [sy*y + 1.0*ty + w2*x], [1.0]])
>>> expr2 = sympy.Matrix([ [sx*x + tx + w1*y], [sy*y + ty + w2*x], [1]])
>>> result = check_expr_eq(expr1, expr2)
>>> print(result)
```
vtool.**check\_kpts\_in\_bounds**(*kpts\_*, *width*, *height*)

- vtool.**check\_sift\_validity**(*sift\_uint8*, *lbl=None*, *verbose=True*) checks if a SIFT descriptor is valid
- vtool.**check\_unused\_kwargs**(*kwargs*, *expected\_keys*)
- vtool.**circular\_distance**(*arr=None*)
- vtool.**clipnorm**(*arr*, *min\_*, *max\_*, *out=None*) normalizes arr to the range 0 to 1 using min\_ and max\_ as clipping bounds

```
vtool.clipwhite(img)
     Strips white borders off an image
```

```
vtool.clipwhite_ondisk(fpath_in, fpath_out=None, verbose=True)
     Strips white borders off an image on disk
```
**Parameters** 

- **fpath\_in** ([str](https://docs.python.org/3/library/stdtypes.html#str)) –
- **fpath\_out** ([None](https://docs.python.org/3/library/constants.html#None)) (default = None)

• **verbose**  $(b \circ \circ l)$  – verbosity flag(default = True)

Returns fpath out

Return type [str](https://docs.python.org/3/library/stdtypes.html#str)

CommandLine: python -m vtool.image clipwhite ondisk

vtool.**closest\_point**(*pt*, *pt\_arr*, *distfunc=<function L2\_sqrd>*)

finds the nearest point(s) in pts to  $(x, y)$  pt = np.array([1]) pt\_arr = np.array([1.1, 2, .95, 20])[:, None] distfunc = vt.L2\_sqrd

vtool.**closest\_point\_on\_bbox**(*p*, *bbox*)

**Example**

```
>>> # ENABLE_DOCTEST
>>> from vtool.geometry import * # NOQA
>>> p_list = np.array([[19, 7], [7, 14], [14, 11], [8, 7], [23, 21]], dtype=np.
˓→float)
>>> bbox = np.array([10, 10, 10, 10], dtype=np.float)
>>> [closest_point_on_bbox(p, bbox) for p in p_list]
```
vtool.**closest\_point\_on\_line**(*p*, *e1*, *e2*)

e1 and e2 define two points on the line. Does not clip to the segment.

CommandLine: python -m vtool.geometry closest\_point\_on\_line –show

**Example**

```
>>> # ENABLE_DOCTEST
>>> from vtool.geometry import * # NOQA
>>> import vtool as vt
>>> verts = np.array([[ 21.83012702, 13.16987298],
>>> [ 16.83012702, 21.83012702],
>>> [ 8.16987298, 16.83012702],
>>> [ 13.16987298, 8.16987298],
>>> [ 21.83012702, 13.16987298]])
>>> rng = np.random.RandomState(0)
\Rightarrow p_list = rng.rand(64, 2) * 20 + 5
>>> close_pts = []
>>> for p in p_list:
>>> candidates = [closest_point_on_line(p, e1, e2) for e1, e2 in ut.
˓→itertwo(verts)]
>>> dists = np.array([vt.L2_sqrd(p, new_pt) for new_pt in candidates])
>>> close_pts.append(candidates[dists.argmin()])
>>> close_pts = np.array(close_pts)
>>> # xdoctest: +REQUIRES(--show)
>>> import wbia.plottool as pt
>>> pt.ensureqt()
>>> pt.plt.plot(p_list.T[0], p_list.T[1], 'ro', label='original point')
>>> pt.plt.plot(close_pts.T[0], close_pts.T[1], 'rx', label='closest point on
˓→shape')
>>> for x, y in list(zip(p_list, close_pts)):
\Rightarrow z = np.array(list(zip(x, y)))
>>> pt.plt.plot(z[0], z[1], 'r--')
```

```
>>> pt.plt.legend()
>>> pt.plt.plot(verts.T[0], verts.T[1], 'b-')
>>> pt.plt.xlim(0, 30)
>>> pt.plt.ylim(0, 30)
>>> pt.plt.axis('equal')
>>> ut.show_if_requested()
```
vtool.**closest\_point\_on\_line\_segment**(*p*, *e1*, *e2*) Finds the closet point from p on line segment (e1, e2)

### **Parameters**

- **p** (ndarray) and xy point
- **e1**  $(ndarray)$  the first xy endpoint of the segment
- **e2** (ndarray) the second xy endpoint of the segment

**Returns** pt\_on\_seg - the closest xy point on  $(e1, e2)$  from p

Return type ndarray

### **References**

[http://en.wikipedia.org/wiki/Distance\\_from\\_a\\_point\\_to\\_a\\_line](http://en.wikipedia.org/wiki/Distance_from_a_point_to_a_line) [http://stackoverflow.com/questions/849211/](http://stackoverflow.com/questions/849211/shortest-distance-between-a-point-and-a-line-segment) [shortest-distance-between-a-point-and-a-line-segment](http://stackoverflow.com/questions/849211/shortest-distance-between-a-point-and-a-line-segment)

**CommandLine:** python -m vtool.geometry –exec-closest point on line segment –show

### **Example**

```
>>> # ENABLE_DOCTEST
>>> from vtool.geometry import * # NOQA
>>> import vtool as vt
>>> #bbox = np.array([10, 10, 10, 10], dtype=np.float)
>>> #verts_ = np.array(vt.verts_from_bbox(bbox, close=True))
>>> #R = vt.rotation_around_bbox_mat3x3(vt.TAU / 3, bbox)
>>> #verts = vt.transform_points_with_homography(R, verts_.T).T
>>> verts = np.array([[ 21.83012702, 13.16987298],
>>> [ 16.83012702, 21.83012702],
>>> [ 8.16987298, 16.83012702],
>>> [ 13.16987298, 8.16987298],
>>> [ 21.83012702, 13.16987298]])
>>> rng = np.random.RandomState(0)
\Rightarrow p_list = rng.rand(64, 2) * 20 + 5
>>> close_pts = np.array([closest_point_on_vert_segments(p, verts) for p in p_
\rightarrowlist])
>>> # xdoctest: +REQUIRES(--show)
>>> import wbia.plottool as pt
>>> pt.ensureqt()
>>> pt.plt.plot(p_list.T[0], p_list.T[1], 'ro', label='original point')
>>> pt.plt.plot(close_pts.T[0], close_pts.T[1], 'rx', label='closest point on
\rightarrowshape')
>>> for x, y in list(zip(p_list, close_pts)):
\Rightarrow z = np.array(list(zip(x, y)))
>>> pt.plt.plot(z[0], z[1], 'r--')
```

```
>>> pt.plt.legend()
>>> pt.plt.plot(verts.T[0], verts.T[1], 'b-')
>>> pt.plt.xlim(0, 30)
>>> pt.plt.ylim(0, 30)
>>> pt.plt.axis('equal')
>>> ut.show_if_requested()
```
vtool.**closest\_point\_on\_vert\_segments**(*p*, *verts*)

```
vtool.colwise_operation(arr1, arr2, op)
```
vtool.**combine\_offset\_lists**(*offsets\_list*, *sfs\_list*, *offset\_tups*, *sf\_tups*) Helper for stacking

vtool.**compare\_implementations**(*func1*, *func2*, *args*, *show\_output=False*, *lbl1="*, *lbl2="*, *output\_lbl=None*) tests two different implementations of the same function

vtool.**compare\_matrix\_columns**(*matrix*, *columns*, *comp\_op=<ufunc 'equal'>*, *logic\_op=<ufunc 'logical\_or'>*)

**REPLACE WITH:**  $qfx2$ \_invalid = logic\_op.reduce( $[comp_op([;; None], qfx2_normnid) for col1 in$ qfx2\_topnid.T])

vtool.**compare\_matrix\_to\_rows**(*row\_matrix*, *row\_list*, *comp\_op=<ufunc 'equal'>*, *logic\_op=<ufunc 'logical\_or'>*)

Compares each row in row\_list to each row in row matrix using comp\_op Both must have the same number of columns. Performs logic\_op on the results of each individual row

SeeAlso: wbia.algo.hots.nn\_weights.mark\_name\_valid\_normalizers

compop = np.equal logic\_op = np.logical\_or

vtool.**componentwise\_dot**(*arr1*, *arr2*)

a dot product is a componentwise multiplication of two vector and then a sum.

**Parameters** 

- **arr1** (ndarray) –
- $arr2$   $(ndarray)$  –

Returns cosangle

Return type ndarray

**Example**

```
>>> # DISABLE_DOCTEST
>>> from vtool.other import * # NOQA
>>> np.random.seed(0)
\Rightarrow \Rightarrow \arctan 1 = np \cdot \text{random} \cdot \text{rand}(3, 128)>>> arr1 = arr1 / np.linalg.norm(arr1, axis=1)[:, None]
>>> arr2 = arr1
>>> cosangle = componentwise_dot(arr1, arr2)
>>> result = str(cosangle)
>>> print(result)
[ 1. 1. 1.]
```
vtool.**compress2**(*arr*, *flag\_list*, *axis=None*, *out=None*)

Wrapper around numpy compress that makes the signature more similar to take

vtool.**compute\_affine**(*xy1\_man*, *xy2\_man*)

Parameters

- $xy1$ \_mn (ndarray [ndim=2]) xy points in image1
- **xy2\_mn** (ndarray [ndim=2]) corresponding xy points in image 2

Returns A - affine matrix

**Return type** ndarray[shape= $(3,3)$ ]

CommandLine: python -m vtool.spatial\_verification –test-compute\_affine:1 –show

#### **Example**

```
>>> # ENABLE_DOCTEST
>>> from vtool.spatial_verification import * # NOQA
>>> import vtool.demodata as demodata
>>> import vtool.keypoint as ktool
>>> kpts1, kpts2 = demodata.get_dummy_kpts_pair()
>>> xy1_mn = ktool.get_xys(kpts1)
>>> xy2_mn = ktool.get_xys(kpts2)
>>> A = compute_affine(xy1_mn, xy1_mn)
>>> result =str(A)
>>> result = np.array_str(A, precision=2)
>>> print(result)
```
### **Example**

```
>>> # ENABLE_DOCTEST
>>> # xdoctest: +REQUIRES(module:wbia)
>>> from vtool.spatial_verification import * # NOQA
>>> import vtool.demodata as demodata
>>> import vtool.keypoint as ktool
>>> import wbia.plottool as pt
>>> xy1_man, xy2_man, rchip1, rchip2, T1, T2 = testdata_matching_affine_inliers_
˓→normalized()
>>> A_prime = compute_affine(xy1_man, xy2_man)
>>> A = npl.solve(T2, A_prime).dot(T1)
\rightarrow A /= A[2, 2]
>>> result = np.array_str(A, precision=2)
>>> print(result)
>>> # xdoctest: +REQUIRES(--show)
>>> rchip2_blendA = pt.draw_sv.get_blended_chip(rchip1, rchip2, A)
>>> pt.imshow(rchip2_blendA)
>>> ut.show_if_requested()
[[ 1.19e+00 -1.06e-02 -4.49e+01]
 [-2.22e-01 \t 1.12e+00 \t -2.78e+01][ 0.00e+00 0.00e+00 1.00e+00]]
```
vtool.**compute\_chip**(*gfpath*, *bbox*, *theta*, *new\_size*, *filter\_list=[]*, *interpolation=4*)

Extracts a chip and applies filters

### DEPRICATE

**Parameters** 

- **gfpath** ([str](https://docs.python.org/3/library/stdtypes.html#str)) image file path string
- **bbox**  $(tuple)$  $(tuple)$  $(tuple)$  bounding box in the format  $(x, y, w, h)$
- $\cdot$  theta  $(f$ *loat*) angle in radians
- **new\_size** ( $tuple$ ) must maintain the same aspect ratio or else you will get weirdness
- **filter\_list** ([list](https://docs.python.org/3/library/stdtypes.html#list)) –

Returns chipBGR - cropped image

Return type ndarray

CommandLine: python -m vtool.chip –test-compute\_chip –show

# **Example**

```
>>> # DISABLE_DOCTEST
>>> from vtool.chip import * # NOQA
>>> from vtool.util_math import TAU
>>> # build test data
>>> gfpath = ut.grab_test_imgpath('carl.jpg')
>>> bbox = (100, 3, 100, 100)
>>> theta = TAU / 8
>>> new_size = (32, 32)
>>> filter_list = []
>>> # execute function
>>> chipBGR = compute_chip(gfpath, bbox, theta, new_size, filter_list)
>>> # verify results
>>> assert chipBGR.shape[0:2] == new_size[::-1], 'did not resize correctly'
>>> # xdoctest: +REQUIRES(--show)
>>> import wbia.plottool as pt
>>> import vtool as vt
>>> pt.imshow(vt.draw_verts(vt.imread(gfpath), vt.scaled_verts_from_bbox(bbox, u
→theta, 1, 1)), pnum=(1, 2, 1))
>>> pt.imshow(chipBGR, pnum=(1, 2, 2))
>>> pt.show_if_requested()
```
vtool.**compute\_distances**(*hist1, hist2, dist\_list=['L1', 'L2']*)

#### Parameters

- **hist1** (ndarray) –
- **hist2** (ndarray) –
- **dist\_[list](https://docs.python.org/3/library/stdtypes.html#list)**  $(list) (default = ['L1', 'L2'])$

Returns dist dict

Return type [dict](https://docs.python.org/3/library/stdtypes.html#dict)

CommandLine: python -m vtool.distance –test-compute\_distances

# **Example**
```
>>> # DISABLE_DOCTEST
>>> from vtool.distance import * # NOQA
>>> hist1 = np.array([[1, 2], [2, 1], [0, 0]])
>>> hist2 = np.array([[1, 2], [3, 1], [2, 2]])
>>> dist_list = ['L1', 'L2']
>>> dist_dict = compute_distances(hist1, hist2, dist_list)
>>> result = ub.repr2(dist_dict, precision=3)
>>> print(result)
```
#### vtool.**compute\_homog**(*xy1\_mn*, *xy2\_mn*)

Generate 6 degrees of freedom homography transformation Computes homography from normalized (0 to 1) point correspondences from  $2 \rightarrow 1$  (database->query)

Parameters

- $xy1$ \_mn (ndarray [ndim=2]) xy points in image1
- **xy2\_mn** (ndarray [ndim=2]) corresponding xy points in image 2

Returns H - homography matrix

Return type ndarray[shape=(3,3)]

CommandLine: python -m vtool.spatial\_verification –test-compute\_homog:1 –show

**Example**

```
>>> # ENABLE_DOCTEST
>>> from vtool.spatial_verification import * # NOQA
>>> import vtool.keypoint as ktool
>>> import vtool.demodata as demodata
>>> kpts1, kpts2 = demodata.get_dummy_kpts_pair()
>>> xy1_mn = ktool.get_xys(kpts1)
>>> xy2_mn = ktool.get_xys(kpts2)
>>> H = compute_homog(xy1_mn, xy2_mn)
>>> #result = ut.hashstr(H)
>>> result = np.array_str(H, precision=2)
>>> print(result)
[[ 1.83e-03 2.85e-03 -7.11e-01]
[ 2.82e-03 1.80e-03 -7.03e-01][ 1.67e-05  1.68e-05 -5.53e-03]
```
#### **Example**

```
>>> # ENABLE_DOCTEST
>>> # xdoctest: +REQUIRES(module:wbia)
>>> from vtool.spatial_verification import * # NOQA
>>> import vtool.keypoint as ktool
>>> import wbia.plottool as pt
>>> xy1_man, xy2_man, rchip1, rchip2, T1, T2 = testdata_matching_affine_inliers_
˓→normalized()
>>> H_prime = compute_homog(xy1_man, xy2_man)
>>> H = npl.solve(T2, H_prime).dot(T1)
\Rightarrow H /= H[2, 2]
>>> result = np.array_str(H, precision=2)
```

```
>>> print(result)
>>> # xdoctest: +REQUIRES(--show)
>>> rchip2_blendH = pt.draw_sv.get_blended_chip(rchip1, rchip2, H)
>>> pt.imshow(rchip2_blendH)
>>> ut.show_if_requested()
[ 9.22e-01 -2.50e-01 2.75e+01]
 [-2.04e-01 \quad 8.79e-01 \quad -7.94e+00][-1.82e-04 -5.99e-04 1.00e+00]
```
#### vtool.**compute\_ndarray\_unique\_rowids\_unsafe**(*arr*)

arr = np.random.randint(2, size=(10000, 10)) vt.compute unique data ids (list(map(tuple, arr))) len(vt.compute\_unique\_data\_ids\_(list(map(tuple, arr)))) len(np.unique(vt.compute\_unique\_data\_ids\_(list(map(tuple,  $arr))))$ 

%timeit vt.compute\_unique\_data\_ids\_(list(map(tuple, arr))) %timeit compute\_ndarray\_unique\_rowids\_unsafe(arr)

```
vtool.compute_unique_arr_dataids(arr)
     specialized version for speed when arr is an ndarray
```

```
vtool.compute_unique_data_ids(data)
```
This is actually faster than compute\_unique\_integer\_data\_ids it seems

CommandLine: python -m vtool.other –test-compute unique data ids

**Example**

```
>>> # ENABLE_DOCTEST
>>> from vtool.other import * # NOQA
>>> data = np.array([[0, 0], [0, 1], [1, 0], [1, 1], [0, 0], [.534, .432], [.534,
˓→.432], [1, 0], [0, 1]])
>>> dataid_list = compute_unique_data_ids(data)
>>> result = 'dataid_list = ' + ub.repr2(dataid_list, with_dtype=True)
>>> print(result)
dataid_list = np.array([0, 1, 2, 3, 0, 4, 4, 2, 1], dtype=np.int32)
```
vtool.**compute\_unique\_data\_ids\_**(*hashable\_rows*, *iddict\_=None*)

vtool.**compute\_unique\_integer\_data\_ids**(*data*)

This is actually slower than compute\_unique\_data\_ids it seems

# **Example**

```
>>> # DISABLE_DOCTEST
>>> from vtool.other import * # NOQA
>>> # build test data
>>> data = np.array([[0, 0], [0, 1], [1, 1], [0, 0], [0, 0], [0, 1], [1, 1], [0,
\rightarrow 0], [9, 0]])
>>> data = np.random.randint(1000, size=(1000, 2))
>>> # execute function
>>> result1 = compute_unique_data_ids(data)
>>> result2 = compute_unique_integer_data_ids(data)
>>> # verify results
>>> print(result)
```
%timeit compute unique data ids(data) %timeit compute unique integer data ids(data)

vtool.**convert\_colorspace**(*img*, *colorspace*, *src\_colorspace='BGR'*) Converts colorspace of img. Convinience function around cv2.cvtColor

#### **Parameters**

- $\mathbf{img}$  (ndarray [uint 8 t, ndim=2]) image data
- **colorspace** ([str](https://docs.python.org/3/library/stdtypes.html#str)) RGB, LAB, etc
- **src\_colorspace** (unicode) (default = u'BGR')

Returns img - image data

Return type ndarray[uint8\_t, ndim=2]

CommandLine: python -m vtool.image convert\_colorspace –show

#### **Example**

```
>>> # DISABLE_DOCTEST
>>> from vtool.image import * # NOQA
>>> import vtool as vt
>>> img_fpath = ut.grab_test_imgpath('zebra.png')
>>> img_fpath = ut.grab_file_url('http://itsnasb.com/wp-content/uploads/2013/03/
˓→lisa-frank-logo1.jpg')
>>> img_fpath = ut.grab_test_imgpath('carl.jpg')
>>> img = vt.imread(img_fpath)
>>> img_float = vt.rectify_to_float01(img, np.float32)
>>> colorspace = 'LAB'
>>> src_colorspace = 'BGR'
>>> imgLAB = convert_colorspace(img, colorspace, src_colorspace)
>>> imgL = imgLAB[:, :, 0]
>>> fillL = imgL.mean()
>>> fillAB = 0 if ut.is_float(img) else 128
>>> imgAB_LAB = vt.embed_channels(imgLAB[:, :, 1:3], (1, 2), fill=fillL)
>>> imgA_LAB = vt.embed_channels(imgLAB[:, :, 1], (1,), fill=(fillL, fillAB))
>>> imgB_LAB = vt.embed_channels(imgLAB[:, :, 2], (2,), fill=(fillL, fillAB))
>>> imgAB_BGR = convert_colorspace(imgAB_LAB, src_colorspace, colorspace)
>>> imgA_BGR = convert_colorspace(imgA_LAB, src_colorspace, colorspace)
>>> imgB_BGR = convert_colorspace(imgB_LAB, src_colorspace, colorspace)
>>> # xdoctest: +REQUIRES(--show)
>>> import wbia.plottool as pt
>>> #imgAB_HSV = convert_colorspace(convert_colorspace(imgAB_LAB, 'LAB', 'BGR'),
\rightarrow 'BGR', 'HSV')>>> imgAB_HSV = convert_colorspace(img, 'HSV', 'BGR')
>>> imgAB_HSV[:, :, 1:3] = .6 if ut.is_float(img) else 128
>>> imgCOLOR_BRG = convert_colorspace(imgAB_HSV, 'BGR', 'HSV')
>>> pt.imshow(img, pnum=(3, 4, 1), title='input')
>>> pt.imshow(imgL, pnum=(3, 4, 2), title='L (lightness)')
>>> pt.imshow((imgLAB[:, :, 1]), pnum=(3, 4, 3), title='A (grayscale)')
>>> pt.imshow((imgLAB[:, :, 2]), pnum=(3, 4, 4), title='B (grayscale)')
>>> pt.imshow(imgCOLOR_BRG, pnum=(3, 4, 5), title='Hue')
>>> pt.imshow(imgAB_BGR, pnum=(3, 4, 6), title='A+B (color overlay)')
>>> pt.imshow(imgA_BGR, pnum=(3, 4, 7), title='A (Red-Green)')
>>> pt.imshow(imgB_BGR, pnum=(3, 4, 8), title='B (Blue-Yellow)')
>>> rgblind_LAB = vt.embed_channels(imgLAB[:, :, (0, 2)], (0, 2), fill=fillAB)
>>> rgblind_BRG = convert_colorspace(rgblind_LAB, src_colorspace, colorspace)
```

```
>>> byblind_LAB = vt.embed_channels(imgLAB[:, :, (0, 1)], (0, 1), fill=fillAB)
>>> byblind_BGR = convert_colorspace(byblind_LAB, src_colorspace, colorspace)
>>> pt.imshow(byblind_BGR, title='colorblind B-Y', pnum=(3, 4, 11))
>>> pt.imshow(rgblind_BRG, title='colorblind R-G', pnum=(3, 4, 12))
>>> ut.show_if_requested()
```
#### vtool.**convert\_degrees**(*value*)

Helper function to convert the GPS coordinates stored in the EXIF to degress in float format

## **References**

[http://en.wikipedia.org/wiki/Geographic\\_coordinate\\_conversion](http://en.wikipedia.org/wiki/Geographic_coordinate_conversion)

- vtool.**convert\_image\_list\_colorspace**(*image\_list*, *colorspace*, *src\_colorspace='BGR'*) converts a list of images from <src\_colorspace> to <colorspace>
- vtool.**convert\_kptsZ\_to\_kpts**(*kpts\_Z*) Convert keypoints in Z format to invV format

vtool.**cos\_sift**(*hist1*, *hist2*)

cos dist

CommandLine: python -m vtool.distance –test-cos\_sift

#### **Example**

```
>>> # ENABLE_DOCTEST
>>> from vtool.distance import * # NOQA
>>> hist1, hist2 = testdata_hist()
>>> l2_dist = cos_sift(hist1, hist2)
```
vtool.**cosine\_dist**(*hist1*, *hist2*)

```
vtool.crop_out_imgfill(img, fillval=None, thresh=0, channel=None)
     Crops image to remove fillval
```
**Parameters** 

- $img$  (ndarray [uint  $8_t$ , ndim=2]) image data
- $$
- **thresh**  $(int) (default = 0)$  $(int) (default = 0)$  $(int) (default = 0)$

Returns cropped\_img

Return type ndarray

CommandLine: python -m vtool.image –exec-crop\_out\_imgfill

# **Example**

```
>>> # ENABLE_DOCTEST
>>> from vtool.image import * # NOQA
>>> import vtool as vt
>>> img = vt.get_stripe_patch()
```

```
\Rightarrow img = (img * 255).astype(np.uint8)
>>> print(img)
>>> img = cv2.cvtColor(img, cv2.COLOR_GRAY2RGB)
>>> fillval = np.array([25, 25, 25])
\Rightarrow thresh = 0
>>> cropped_img = crop_out_imgfill(img, fillval, thresh)
>>> cropped_img2 = cv2.cvtColor(cropped_img, cv2.COLOR_RGB2GRAY)
>>> result = ('cropped\_img2 = \n\frac{s}{s' s' s (str(cropped\_img2),))>>> print(result)
```
# **Example**

```
>>> # ENABLE_DOCTEST
>>> from vtool.image import * # NOQA
>>> import vtool as vt
>>> img = vt.get_stripe_patch()
\Rightarrow img = (img \ast 255).astype(np.uint8)
>>> print(img)
>>> fillval = 25
>>> thresh = 0
>>> cropped_img = crop_out_imgfill(img, fillval, thresh)
>>> result = ('crapped\_img = \n\frac{1}{s} \n\leq s' \leq (str(cropped\_img),))>>> print(result)
```
vtool.**csum**(*x*)

```
vtool.custom_sympy_attrs(mat)
```
vtool.**cvt\_BGR2L**(*imgBGR*)

```
vtool.cvt_BGR2RGB(imgBGR)
```

```
vtool.cvt_bbox_xywh_to_pt1pt2(xywh, sx=1.0, sy=1.0, round_=True)
     Converts bbox to thumb format with a scale factor
```
vtool.**cyclic\_distance**(*arr1*, *arr2*, *modulo*, *out=None*) returns an unsigned distance

# **Parameters**

- **arr1** (ndarray) –
- $arr2$   $(ndarray) -$
- **modulo** ([float](https://docs.python.org/3/library/functions.html#float) or [int](https://docs.python.org/3/library/functions.html#int)) –
- **out**  $(n^{darray}) (default = None)$

Returns arr\_dist

Return type ndarray

CommandLine: python -m vtool.distance cyclic\_distance

#### **Example**

```
>>> # ENABLE_DOCTEST
>>> from vtool.distance import * # NOQA
>>> out = None
>>> modulo = 8
>>> offset = 0 # doesnt matter what offset is
>>> arr1 = np.hstack([np.arange(offset, modulo + offset), np.nan])
>>> arr2 = arr1[:, None]
>>> arr_dist = cyclic_distance(arr1, arr2, modulo, out)
\Rightarrow result = ('arr_dist =\n<sup>%s'</sup> % (ub.repr2(arr_dist),))
```
vtool.**decompose\_Z\_to\_RV\_mats2x2**(*Z\_mats2x2*)

A, B, C = [0.016682, 0.001693, 0.014927] # A, B, C = [0.010141, -1.1e-05, 0.02863] Z = np.array([[A, B], [B, C]])

A, B, C = 0.010141, -1.1e-05, 0.02863

Ignore:

```
>>> # Working on figuring relationship between us and VGG
>>> A, B, _, C = Z_mats2x2[0].ravel()
>>> X, Y = 0, 0
\rightarrow\rightarrow theta = np.linspace(0, np.pi * 2)
>>> circle_xy = np.vstack([np.cos(theta), np.sin(theta)])
>>> invV = invV_mats[0, 0:2, 0:2]
>>> x, y = invV.dot(circle_xy)
>>> V = np.linalg.inv(invV)
>>> E = V.T.dot(V)
>>> [[A, B], [_, C]] = E
>>> [[A_, B_], [_, C_]] = E
>>> print (A*(x-X) *2 + 2*B*(x-X)*(y-Y) + C*(y-Y) *2)>>>
>>> Z_mats2x2 = np.array([
>>> [[ .016682, .001693],
>>> [ .001693, .014927]],
>>> [[ .01662, .001693],
>>> [ .001693, .014927]],
>>> [[ .016682, .00193],
>>> [ .00193, .01492]],
>>> ])
>>>
>>> import scipy.linalg
>>> %timeit np.array([scipy.linalg.sqrtm(Z) for Z in Z_mats2x2])
>>> %timeit decompose_Z_to_VR_mats2x2(Z_mats2x2)
```
vtool.**decompose\_Z\_to\_V\_2x2**(*Z\_2x2*)

```
vtool.decompose_Z_to_invV_2x2(Z_2x2)
```

```
vtool.decompose_Z_to_invV_mats2x2(Z_mats2x2)
```

```
vtool.demodata_match(cfgdict={}, apply=True, use_cache=True, recompute=False)
```

```
vtool.det_distance(det1, det2)
```
Returns how far off determinants are from one another

**Example**

```
>>> # ENABLE_DOCTEST
>>> from vtool.distance import * # NOQA
>>> rng = np.random.RandomState(53)
\Rightarrow det1 = rng.*and(5)\Rightarrow det2 = rng.*and(5)>>> scaledist = det_distance(det1, det2)
>>> result = ub.repr2(scaledist, precision=2, threshold=2)
```
vtool.**det\_ltri**(*ltri*)

Lower triangular determinant

```
vtool.detect_opencv_keypoints()
```

```
vtool.distance_to_lineseg(p, e1, e2)
```

```
vtool.dot_ltri(ltri1, ltri2)
```
Lower triangular dot product

vtool.**draw\_border**(*img\_in*, *color=(0*, *128*, *255)*, *thickness=2*, *out=None*)

**Parameters** 

- **img\_in** (ndarray [uint8\_t, ndim=2]) image data
- $color(tuple) in bgr$  $color(tuple) in bgr$  $color(tuple) in bgr$
- **thickness** ([int](https://docs.python.org/3/library/functions.html#int)) –
- **out** ([None](https://docs.python.org/3/library/constants.html#None)) –

CommandLine: python -m vtool.geometry –test-draw\_border –show

# **Example**

```
>>> # ENABLE_DOCTEST
>>> from vtool.geometry import * # NOQA
>>> import vtool as vt
>>> img_in = vt.imread(ut.grab_test_imgpath('carl.jpg'))
>>> color = (0, 128, 255)
>>> thickness = 20
>>> out = None
>>> # xdoctest: +REQUIRES(module:plottool)
>>> img = draw_border(img_in, color, thickness, out)
>>> # xdoctest: +REQUIRES(--show)
>>> import wbia.plottool as pt
>>> pt.imshow(img)
>>> pt.show_if_requested()
```
#### vtool.**draw\_kp\_ori\_steps**()

Shows steps in orientation estimation

CommandLine: python -m vtool.patch –test-draw\_kp\_ori\_steps –show –fname=zebra.png –fx=121 python -m vtool.patch –test-draw\_kp\_ori\_steps –show –interact python -m vtool.patch –testdraw\_kp\_ori\_steps –save ~/latex/crall-candidacy-2015/figures/test\_fint\_kp\_direction.jpg –dpath figures '–caption=visualization of the steps in the computation of the dominant gradient orientations.' –figsize=14,9 –dpi=160 –height=2.65 –left=.04 –right=.96 –top=.95 –bottom=.05 –wspace=.1 –hspace=.1 python -m vtool.patch –test-draw\_kp\_ori\_steps –dpath ~/latex/crall-candidacy-2015/ –save figures/draw\_kp\_ori\_steps.jpg –figsize=14,9 –dpi=180 –height=2.65 –left=.04 –right=.96 –top=.95 –bottom=.05 –wspace=.1 –hspace=.1 –diskshow

python -m vtool.patch –test-draw\_kp\_ori\_steps –dpath ~/latex/crall-candidacy-2015/ –save figures/draw\_kp\_ori\_steps.jpg –figsize=14,9 –dpi=180 –djust=.04,.05,.1 –diskshow –fname=zebra.png  $-fx=121$ 

# **Example**

```
>>> # DISABLE_DOCTEST
>>> import wbia.plottool as pt
>>> from vtool.patch import * # NOQA
>>> draw_kp_ori_steps()
>>> pt.show_if_requested()
```

```
vtool.draw_precision_recall_curve(recall_domain, p_interp, title_pref=None, fnum=1,
                                      pnum=None, color=None)
```
vtool.**draw\_roc\_curve**(*fpr*, *tpr*, *fnum=None*, *pnum=None*, *marker="*, *target\_tpr=None*, *target\_fpr=None*, *thresholds=None*, *color=None*, *name=None*, *label=None*, *show\_operating\_point=False*)

#### **Parameters**

- **fpr** –
- **tpr** –
- **fnum**  $(int)$  $(int)$  $(int)$  figure number(default = None)
- **pnum**  $(tuple)$  $(tuple)$  $(tuple)$  plot number(default = None)
- $\text{marker}(str) (\text{default} = ' x')$  $\text{marker}(str) (\text{default} = ' x')$  $\text{marker}(str) (\text{default} = ' x')$
- **target\_tpr** ([None](https://docs.python.org/3/library/constants.html#None)) (default = None)
- **target**  $fpr(None) (default = None)$  $fpr(None) (default = None)$  $fpr(None) (default = None)$
- **thresholds** ([None](https://docs.python.org/3/library/constants.html#None)) (default = None)
- **color** ([None](https://docs.python.org/3/library/constants.html#None)) (default = None)
- **show\_operating\_point** ([bool](https://docs.python.org/3/library/functions.html#bool)) (default = False)

CommandLine: python -m vtool.confusion –exec-draw\_roc\_curve –show –lightbg

# **Example**

```
>>> # DISABLE_DOCTEST
>>> from vtool.confusion import * # NOQA
>>> scores, labels = testdata_scores_labels()
>>> confusions = ConfusionMetrics().fit(scores, labels)
>>> fpr = confusions.fpr
>>> tpr = confusions.tpr
>>> thresholds = confusions.thresholds
>>> fnum = None
>>> pnum = None
>>> marker = 'x'
```

```
>>> target_tpr = .85
>>> target_fpr = None
>>> color = None
>>> show_operating_point = True
>>> draw_roc_curve(fpr, tpr, fnum, pnum, marker, target_tpr, target_fpr,
>>> thresholds, color, show_operating_point)
>>> ut.show_if_requested()
```
vtool.**draw\_text**(*img, text, org, textcolor\_rgb=[0, 0, 0], fontScale=1, thickness=2, fontFace=0, line-Type=16, bottomLeftOrigin=False*)

CommandLine: python -m vtool.image –test-draw\_text:0 –show python -m vtool.image –test-draw\_text:1 –show

## **Example**

```
>>> # DISABLE_DOCTEST
>>> from vtool.image import * # NOQA
>>> import vtool as vt
>>> font_names = sorted([key for key in cv2.__dict__.keys() if key.startswith(
\rightarrow'FONT_H')])
>>> text = 'opencv'
>>> img = np.zeros((400, 1024), dtype=np.uint8)
>>> thickness = 2
>>> fontScale = 1.0
>>> lineType = 4
>>> lineType = 8
>>> lineType = cv2.CV_AA
>>> for count, font_name in enumerate(font_names, start=1):
>>> print(font_name)
>>> fontFace = cv2.__dict__[font_name]
\Rightarrow \text{org} = (10, \text{ count} * 45)>>> text = 'opencv - ' + font_name
>>> vt.draw_text(img, text, org,
... fontFace=fontFace, textcolor_rgb=[255, 255, 255],
... fontScale=fontScale, thickness=thickness)
>>> # xdoctest: +REQUIRES(--show)
>>> import wbia.plottool as pt
>>> pt.imshow(img)
>>> ut.show_if_requested()
```
# **Example**

```
>>> # DISABLE_DOCTEST
>>> from vtool.image import * # NOQA
>>> import vtool as vt
>>> font_names = sorted([key for key in cv2.__dict__.keys() if key.startswith(
\leftrightarrow'FONT_H')])
>>> text = 'opencv'
>>> img = np.zeros((400, 1024, 3), dtype=np.uint8)
>>> img[:200, :512, 0] = 255
>>> img[200:, 512:, 2] = 255
>>> thickness = 2
>>> fontScale = 1.0
```

```
>>> lineType = 4
>>> lineType = 8
>>> lineType = cv2.CV_AA
>>> for count, font_name in enumerate(font_names, start=1):
>>> print(font_name)
>>> fontFace = cv2.__dict__[font_name]
\Rightarrow \text{org} = (10, \text{ count} * 45)>>> text = 'opencv - ' + font_name
>>> vt.draw_text(img, text, org,
... fontFace=fontFace, textcolor_rgb=[255, 255, 255],
... fontScale=fontScale, thickness=thickness)
>>> # xdoctest: +REQUIRES(--show)
>>> import wbia.plottool as pt
>>> pt.imshow(img)
>>> ut.show if requested()
```
where each of the font IDs can be combined with FONT\_ITALIC to get the slanted letters.

vtool.**draw\_verts**(*img\_in*, *verts*, *color=(0*, *128*, *255)*, *thickness=2*, *out=None*)

Parameters

- **img\_in** –
- **verts** –
- **color** ([tuple](https://docs.python.org/3/library/stdtypes.html#tuple)) –
- **thickness** ([int](https://docs.python.org/3/library/functions.html#int)) –

Returns img - image data

Return type ndarray[uint8\_t, ndim=2]

CommandLine: python -m vtool.geometry –test-draw\_verts –show python -m vtool.geometry –testdraw\_verts:0 –show python -m vtool.geometry –test-draw\_verts:1 –show

#### **References**

[http://docs.opencv.org/modules/core/doc/drawing\\_functions.html#line](http://docs.opencv.org/modules/core/doc/drawing_functions.html#line)

# **Example**

```
>>> # ENABLE_DOCTEST
>>> from vtool.geometry import * # NOQA
>>> # xdoctest: +REQUIRES(--show)
>>> import wbia.plottool as pt
>>> import vtool as vt
>>> # build test data
>>> img_in = vt.imread(ut.grab_test_imgpath('carl.jpg'))
>>> verts = ((10, 10), (10, 100), (100, 100), (100, 10))
>>> color = (0, 128, 255)
>>> thickness = 2
>>> # execute function
>>> out = None
>>> img = draw_verts(img_in, verts, color, thickness, out)
>>> assert img_in is not img
```

```
>>> assert out is not img
>>> assert out is not img_in
>>> # verify results
>>> # xdoctest: +REQUIRES(--show)
>>> pt.imshow(img)
>>> pt.show_if_requested()
```
### **Example**

```
>>> # ENABLE_DOCTEST
>>> from vtool.geometry import * # NOQA
>>> # xdoctest: +REQUIRES(--show)
>>> import wbia.plottool as pt
>>> import vtool as vt
>>> # build test data
>>> img_in = vt.imread(ut.grab_test_imgpath('carl.jpg'))
>>> verts = ((10, 10), (10, 100), (100, 100), (100, 10))
>>> color = (0, 128, 255)
>>> thickness = 2
>>> out = img_in
>>> # execute function
>>> img = draw_verts(img_in, verts, color, thickness, out)
>>> assert img_in is img, 'should be in place'
>>> assert out is img, 'should be in place'
>>> # verify results
>>> # xdoctest: +REQUIRES(--show)
>>> pt.imshow(img)
>>> pt.show_if_requested()
```
 $out = img_in = np{\text{.zeros}}((500, 500, 3), dtype = np{\text{.uint8}})$ 

```
vtool.dummy_img(w, h, intensity=200)
     Creates a demodata test image
```

```
vtool.dummy_seed(seed=None)
```

```
vtool.embed_channels(img, input_channels=(0, ), nchannels=3, fill=0)
```
#### Parameters

- $img$  (ndarray [uint8  $t$ , ndim=2]) image data
- $input_{\text{channels}}\left(\text{tuple}\right) (\text{default} = (0))$  $input_{\text{channels}}\left(\text{tuple}\right) (\text{default} = (0))$  $input_{\text{channels}}\left(\text{tuple}\right) (\text{default} = (0))$
- **nchannels**  $(int) (default = 3)$  $(int) (default = 3)$  $(int) (default = 3)$

CommandLine: python -m vtool.image embed\_channels –show

# **Example**

```
>>> # DISABLE_DOCTEST
>>> from vtool.image import * # NOQA
>>> import vtool as vt
>>> # Embed a (N,M,2) image into an (N,M,3) image
>>> img_fpath = ut.grab_test_imgpath('carl.jpg')
```

```
>>> img = vt.imread(img_fpath).T[1:3].T
>>> input_channels = (1, 2)
>>> nchannels = 3
>>> newimg = embed_channels(img, input_channels, nchannels)
>>> assert newimg.shape[-1] == 3
>>> assert np.all(newimg[:, :, input_channels] == img)
```
vtool.**embed\_in\_square\_image**(*img*, *target\_size*, *img\_origin=(0.5*, *0.5)*, *target\_origin=(0.5*, *0.5)*) Embeds an image in the center of an empty image

**Parameters** 

- img (ndarray [uint8\_t, ndim=2]) image data
- **target\_size** ([tuple](https://docs.python.org/3/library/stdtypes.html#tuple)) –
- **offset** ([tuple](https://docs.python.org/3/library/stdtypes.html#tuple)) position of

Returns img\_sqare

Return type ndarray

CommandLine: python -m vtool.image embed\_in\_square\_image –show

# **Example**

```
>>> # DISABLE_DOCTEST
>>> from vtool.image import * # NOQA
>>> import vtool as vt
>>> img_fpath = ut.grab_test_imgpath('carl.jpg')
>>> img = vt.imread(img_fpath)
>>> target_size = tuple(np.array(vt.get_size(img)) * 3)
>>> img_origin = (.5, .5)
>>> target_origin = (.5, .5)
>>> img_square = embed_in_square_image(img, target_size, img_origin, target_
˓→origin)
>>> assert img_square.sum() == img.sum()
>>> assert vt.get_size(img_square) == target_size
>>> img_origin = (0, 0)
>>> target_origin = (0, 0)
>>> img_square2 = embed_in_square_image(img, target_size, img_origin, target_
˓→origin)
>>> assert img_square.sum() == img.sum()
>>> assert vt.get_size(img_square) == target_size
>>> # xdoctest: +REQUIRES(--show)
>>> import wbia.plottool as pt
>>> pt.imshow(img_square, pnum=(1, 2, 1))
>>> pt.imshow(img_square2, pnum=(1, 2, 2))
>>> ut.show_if_requested()
```
## vtool.**emd**(*hist1*, *hist2*, *cost\_matrix='sift'*)

earth mover's distance by robjects(lpSovle::lp.transport) require: lpsolve55-5.5.0.9.win32-py2.7.exe

CommandLine: python -m vtool.distance –test-emd

**Example**

```
>>> # DISABLE_DOCTEST
>>> from vtool.distance import * # NOQA
>>> hist1, hist2 = testdata_hist()
>>> emd_dists = emd(hist1, hist2)
>>> result = ub.repr2(emd_dists, precision=2)
```

```
vtool.empty_assign()
```

```
vtool.empty_neighbors(num_vecs=0, K=0)
```

```
vtool.ensure_3channel(patch)
    DEPRICATE IN FAVOR OF atleast_3channels?
```
Ensures that there are 3 channels in the image

**Parameters patch** (ndarray  $[N, M, \ldots]$ ) – the image

Returns [N, M, 3]

Return type ndarray

CommandLine: python -m vtool.image –exec-ensure\_3channel –show

## **Example**

```
>>> # ENABLE_DOCTEST
>>> from vtool.image import * # NOQA
>>> import vtool as vt
>>> patch1 = vt.imread(ut.grab_test_imgpath('astro.png'))[0:512, 0:500, :]
>>> patch2 = vt.imread(ut.grab test imgpath('ada.jpg'))[:, :, 0:1]>>> patch3 = vt.imread(ut.grab_test_imgpath('jeff.png'))[0:390, 0:400, 0]
>>> res1 = ensure_3channel(patch1)
>>> res2 = ensure_3channel(patch2)
>>> res3 = ensure_3channel(patch3)
>>> assert res1.shape[0:2] == patch1.shape[0:2], 'failed test1'
>>> assert res2.shape[0:2] == patch2.shape[0:2], 'failed test2'
>>> assert res3.shape[0:2] == patch3.shape[0:2], 'failed test3'
>>> assert res1.shape[-1] == 3
>>> assert res2.shape[-1] == 3
>>> assert res3.shape[-1] == 3
```
vtool.**ensure\_4channel**(*img*)

vtool.**ensure\_alpha\_channel**(*img*, *alpha=1.0*)

vtool.**ensure\_grayscale**(*img*, *colorspace\_hint='BGR'*)

```
vtool.ensure_metadata_dlen_sqrd(annot)
```
vtool.**ensure\_metadata\_feats**(*annot*, *cfgdict={}*) Adds feature evaluation keys to a lazy dictionary

Parameters

- **annot** (utool.LazyDict) –
- $\textbf{suffix}(str) (\text{default} = \text{`})$  $\textbf{suffix}(str) (\text{default} = \text{`})$  $\textbf{suffix}(str) (\text{default} = \text{`})$
- **cfg[dict](https://docs.python.org/3/library/stdtypes.html#dict)**  $(dict) (default = \{\})$

CommandLine: python -m vtool.matching –exec-ensure\_metadata\_feats

# **Example**

```
>>> # xdoctest: +REQUIRES(module:pyhesaff)
>>> from vtool.matching import * # NOQA
>>> rchip_fpath = ut.grab_test_imgpath('easy1.png')
>>> annot = ut.LazyDict({'rchip_fpath': rchip_fpath})
>>> cfgdict = {}
>>> ensure_metadata_feats(annot, cfgdict)
>>> assert len(annot._stored_results) == 1
>>> annot['kpts']
>>> assert len(annot._stored_results) >= 4
>>> annot['vecs']
>>> assert len(annot._stored_results) >= 5
```

```
vtool.ensure_metadata_flann(annot, cfgdict)
     setup lazy flann evaluation
```
vtool.**ensure\_metadata\_normxy**(*annot*, *cfgdict={}*)

vtool.**ensure\_metadata\_vsone**(*annot1*, *annot2*, *cfgdict={}*)

```
vtool.ensure_monotone_decreasing(arr_, fromleft=True, fromright=True)
```

```
Parameters arr (ndarray) –
Returns arr
```
Return type ndarray

**CommandLine:** python -m vtool.util\_math –test-ensure\_monotone\_decreasing –show

#### **Example**

```
>>> # DISABLE_DOCTEST
>>> from vtool.util_math import * # NOQA
>>> rng = np.random.RandomState(0)
>>> size_ = 100
>>> domain = np.arange(size_)
>>> \text{arr}_{-} = \text{np}.\sin(\text{np}.\text{pi} \times (\text{domain} / 100)) + (\text{rng.rand}(\text{len}(\text{domain})) - .5) \times .1>>> arr = ensure_monotone_decreasing(arr_, fromright=True, fromleft=True)
>>> result = str(arr)
>>> print(result)
>>> # xdoctest: +REQUIRES(--show)
>>> import wbia.plottool as pt
>>> pt.plot2(domain, arr_, 'r-', fnum=1, pnum=(2, 1, 1), title='before', equal_
˓→aspect=False)
>>> pt.plot2(domain, arr, 'r-', fnum=1, pnum=(2, 1, 2), title='after
˓→monotonization (decreasing)', equal_aspect=False)
>>> ut.show_if_requested()
```
vtool.**ensure\_monotone\_increasing**(*arr\_*, *fromright=True*, *fromleft=True*, *newmode=True*)

```
Parameters arr (ndarray) –
Returns arr
Return type ndarray
```
CommandLine: python -m vtool.util\_math –test-ensure\_monotone\_increasing –show

#### **Example**

```
>>> # DISABLE_DOCTEST
>>> from vtool.util_math import * # NOQA
>>> rng = np.random.RandomState(0)
>>> size_ = 100
>>> domain = np.arange(size_)
>>> offset = float(ub.argval('--offset', default=2.3))
>>> arr_ = np.sin(np.pi * (domain / 100) - offset) + (rng.rand(len(domain)) - .5)
\rightarrow * .1
>>> arr = ensure_monotone_increasing(arr_, fromleft=False, fromright=True)
>>> result = str(arr)
>>> print(result)
>>> # xdoctest: +REQUIRES(--show)
>>> import wbia.plottool as pt
>>> pt.plot2(domain, arr_, 'r-', fnum=1, pnum=(2, 1, 1), title='before', equal_
˓→aspect=False)
>>> pt.plot2(domain, arr, 'r-', fnum=1, pnum=(2, 1, 2), title='after
˓→monotonization (increasing)', equal_aspect=False)
>>> ut.show_if_requested()
```
vtool.**ensure\_monotone\_strictly\_decreasing**(*arr\_*, *left\_endpoint=None*,

```
right_endpoint=None)
```
#### **Parameters**

- **arr** (ndarray) –
- **left\_endpoint** ([None](https://docs.python.org/3/library/constants.html#None)) –
- **right\_endpoint** ([None](https://docs.python.org/3/library/constants.html#None)) –

Returns arr

Return type ndarray

CommandLine: python -m vtool.util\_math –test-ensure\_monotone\_strictly\_decreasing –show

#### **Example**

```
>>> # DISABLE_DOCTEST
>>> from vtool.util_math import * # NOQA
>>> import vtool as vt
>>> domain = np.arange(100)
>>> rng = np.random.RandomState(0)
>>> \ar{r} = np.sin(np.pi * (domain / 75) + 1.3) + (rng.rand(len(domain)) - .5) * .
\leftrightarrow 05 + 1.0
>>> #arr_ = vt.demodata.testdata_nonmonotonic()
>>> #domain = np.arange(len(arr_))
>>> left_endpoint = 2.5
>>> right_endpoint = 0.25
>>> arr = ensure_monotone_strictly_decreasing(arr_, left_endpoint, right_endpoint)
>>> result = str(arr)
>>> print(result)
>>> assert strictly_decreasing(arr), 'ensure strict monotonic failed'
```

```
>>> # xdoctest: +REQUIRES(--show)
>>> import wbia.plottool as pt
>>> pt.plot2(domain, arr_, 'r-', fnum=1, pnum=(3, 1, 1), title='before', equal_
˓→aspect=False)
>>> arr2 = ensure_monotone_decreasing(arr_)
>>> pt.plot2(domain, arr, 'b-', fnum=1, pnum=(3, 1, 2), equal_aspect=False)
>>> pt.plot2(domain, arr2, 'r-', fnum=1, pnum=(3, 1, 2), title='after
˓→monotonization (decreasing)', equal_aspect=False)
>>> pt.plot2(domain, arr, 'r-', fnum=1, pnum=(3, 1, 3), title='after
˓→monotonization (strictly decreasing)', equal_aspect=False)
>>> ut.show_if_requested()
```

```
vtool.ensure_monotone_strictly_increasing(arr_, left_endpoint=None,
                                             right_endpoint=None, zerohack=False, one-
                                             hack=False, newmode=True)
```
#### **Parameters**

- **arr** (ndarray) sequence to monotonize
- **zerohack**  $(b \circ \circ l)$  default False, if True sets the first element to be zero and linearlly interpolates to the first nonzero item
- **onehack** ([bool](https://docs.python.org/3/library/functions.html#bool)) default False, if True one will not be in the resulting array (replaced with number very close to one)

#### **References**

<http://mathoverflow.net/questions/17464/making-a-non-monotone-function-monotone> [http://stackoverflow.](http://stackoverflow.com/questions/28563711/make-a-numpy-array-monotonic-without-a-python-loop) [com/questions/28563711/make-a-numpy-array-monotonic-without-a-python-loop](http://stackoverflow.com/questions/28563711/make-a-numpy-array-monotonic-without-a-python-loop) [https://en.wikipedia.org/](https://en.wikipedia.org/wiki/Isotonic_regression) [wiki/Isotonic\\_regression](https://en.wikipedia.org/wiki/Isotonic_regression) [http://scikit-learn.org/stable/auto\\_examples/plot\\_isotonic\\_regression.html](http://scikit-learn.org/stable/auto_examples/plot_isotonic_regression.html)

CommandLine: python -m vtool.util\_math –test-ensure\_monotone\_strictly\_increasing –show python -m vtool.util\_math –test-ensure\_monotone\_strictly\_increasing –show –offset=0

#### **Example**

```
>>> # ENABLE_DOCTEST
>>> from vtool.util_math import * # NOQA
>>> import numpy as np
>>> arr_ = np.array([0.4, 0.4, 0.4, 0.5, 0.6, 0.6, 0.6, 0.7, 0.9, 0.9, 0.91, 0.92,
\leftrightarrow 1.0, 1.0])
>>> arr = ensure_monotone_strictly_increasing(arr_)
>>> assert strictly_increasing(arr), 'ensure strict monotonic failed1'
```
# **Example**

```
>>> # DISABLE_DOCTEST
>>> from vtool.util_math import * # NOQA
>>> import vtool as vt
>>> left_endpoint = None
>>> rng = np.random.RandomState(0)
>>> right_endpoint = None
```

```
(continued from previous page)
```

```
>>> domain = np.arange(100)
>>> offset = ut.get_argval('--offset', type_=float, default=2.3)
\Rightarrow arr_ = np.sin(np.pi * (domain / 100) - offset) + (rng.rand(len(domain)) - .5)
\leftrightarrow .1 + 1.2
>>> #arr_ = vt.demodata.testdata_nonmonotonic()
>>> #domain = np.arange(len(arr_))
>>> arr = ensure_monotone_strictly_increasing(arr_, left_endpoint, right_endpoint)
>>> result = str(arr)
>>> print(result)
>>> print ('arr = r' * s (arr,))
\rightarrow\rightarrow print ('arr = \frac{e}{2}r' \frac{e}{r} (np.diff(arr),))
>>> assert non_decreasing(arr), 'ensure nondecreasing failed2'
>>> assert strictly_increasing(arr), 'ensure strict monotonic failed2'
>>> # xdoctest: +REQUIRES(--show)
>>> import wbia.plottool as pt
>>> pt.plot2(domain, arr_, 'r-', fnum=1, pnum=(3, 1, 1), title='before', equal_
˓→aspect=False)
>>> arr2 = ensure_monotone_increasing(arr_)
>>> pt.plot2(domain, arr, 'b-', fnum=1, pnum=(3, 1, 2), equal_aspect=False)
>>> pt.plot2(domain, arr2, 'r-', fnum=1, pnum=(3, 1, 2), title='after
˓→monotonization (decreasing)', equal_aspect=False)
>>> pt.plot2(domain, arr, 'r-', fnum=1, pnum=(3, 1, 3), title='after
˓→monotonization (strictly decreasing)', equal_aspect=False)
>>> ut.show_if_requested()
```

```
vtool.ensure_rng(seed=None)
```
Returns a numpy random number generator given a seed.

```
vtool.ensure_shape(arr, dimshape)
     TODO: Submit as a PR to numpy?
```
## **Example**

```
>>> # ENABLE_DOCTEST
>>> from vtool.numpy_utils import * # NOQA
>>> ensure_shape(np.array([[1, 2]]), (None, 2))
>>> ensure_shape(np.array([]), (None, 2))
```
vtool.**ensure\_shape**(*arr*, *dimshape*)

TODO: Submit as a PR to numpy?

## **Example**

```
>>> # ENABLE_DOCTEST
>>> from vtool.numpy_utils import * # NOQA
>>> ensure_shape(np.array([[1, 2]]), (None, 2))
>>> ensure_shape(np.array([]), (None, 2))
```

```
vtool.estimate_pdf(data, gridsize=1024, adjust=1)
```
References; [http://statsmodels.sourceforge.net/devel/generated/statsmodels.nonparametric.kde.](http://statsmodels.sourceforge.net/devel/generated/statsmodels.nonparametric.kde.KDEUnivariate.html) [KDEUnivariate.html](http://statsmodels.sourceforge.net/devel/generated/statsmodels.nonparametric.kde.KDEUnivariate.html) <https://jakevdp.github.io/blog/2013/12/01/kernel-density-estimation/>

**Parameters** 

- **data**  $(n^{darray}) 1$  dimensional data of float 64
- **gridsize** ([int](https://docs.python.org/3/library/functions.html#int)) domain size
- **adjust** ([int](https://docs.python.org/3/library/functions.html#int)) smoothing factor

Returns data\_pdf

Return type ndarray

# **Example**

```
>>> # xdoctest: +REQUIRES(module:pyhesaff)
>>> from vtool.score_normalization import * # NOQA
>>> import vtool as vt
>>> rng = np.random.RandomState(0)
>>> data = rng.randn(1000)
>>> data_pdf = vt.estimate_pdf(data)
>>> # xdoctest: +REQUIRES(--show)
>>> import wbia.plottool as pt
>>> pt.plot(data_pdf.support[:-1], np.diff(data_pdf.cdf))
>>> ut.show_if_requested()
```
vtool.**estimate\_refined\_transform**(*kpts1*, *kpts2*, *fm*, *aff\_inliers*, *refine\_method='homog'*) estimates final transformation using normalized affine inliers

## **References**

[http://docs.opencv.org/2.4/modules/calib3d/doc/camera\\_calibration\\_and\\_3d\\_reconstruction.html](http://docs.opencv.org/2.4/modules/calib3d/doc/camera_calibration_and_3d_reconstruction.html)

- vtool.**evalprint**(*str\_*, *globals\_=None*, *locals\_=None*, *simplify=False*)
- vtool.**example\_binary**()
- vtool.**expand\_kpts**(*kpts*, *scales*)
- vtool.**expand\_scales**(*kpts*, *nScales*, *low*, *high*)
- vtool.**expand\_subscales**(*kpts*, *subscale\_list*)
- vtool.**extent\_from\_bbox**(*bbox*)

**Parameters bbox**  $(n^{darray}) - t1$  x, tl y, w, h

```
Returns tl_x, br_x, tl_y, br_y
```
Return type extent (ndarray)

CommandLine: xdoctest -m ~/code/vtool/vtool/geometry.py extent\_from\_bbox

## **Example**

```
>>> # ENABLE_DOCTEST
>>> from vtool.geometry import * # NOQA
>>> import ubelt as ub
>>> bbox = [0, 0, 10, 10]
>>> extent = extent_from_bbox(bbox)
\Rightarrow result = ('extent = \frac{6}{5}' \frac{6}{5} (ub.repr2(extent, nl=0),))
```

```
>>> print(result)
extent = [0, 10, 0, 10]
```

```
vtool.extent_from_verts(verts)
```
vtool.**extract\_chip\_from\_gpath**(*gfpath*, *bbox*, *theta*, *new\_size*, *interpolation=4*)

```
vtool.extract_chip_from_gpath_into_square(args)
```

```
vtool.extract_chip_from_img(imgBGR, bbox, theta, new_size, interpolation=4)
     Crops chip from image ; Rotates and scales;
```
ibs.show\_annot\_image(aid)[0].pt\_save\_and\_view()

**Parameters** 

- **gfpath** ([str](https://docs.python.org/3/library/stdtypes.html#str)) –
- **bbox**  $(tuple) xywh$  $(tuple) xywh$  $(tuple) xywh$
- theta  $(fload)$  –
- **new size** ([tuple](https://docs.python.org/3/library/stdtypes.html#tuple)) wy

Returns chipBGR

Return type ndarray

CommandLine: python -m vtool.chip –test-extract\_chip\_from\_img python -m vtool.chip –testextract\_chip\_from\_img –show

**Example**

```
>>> # ENABLE_DOCTEST
>>> from vtool.chip import * # NOQA
>>> # build test data
>>> imgBGR = gtool.imread(ut.grab_test_imgpath('carl.jpg'))
\Rightarrow bbox = (100, 3, 100, 100)\Rightarrow theta = 0.0>>> new_size = (58, 34)
>>> # execute function
>>> chipBGR = extract_chip_from_img(imgBGR, bbox, theta, new_size)
>>> # verify results
>>> assert chipBGR.shape[0:2] == new_size[::-1], 'did not resize correctly'
>>> # xdoctest: +REQUIRES(--show)
>>> import wbia.plottool as pt
>>> pt.imshow(chipBGR)
>>> pt.show_if_requested()
```
vtool.**extract\_chip\_into\_square**(*imgBGR*, *bbox*, *theta*, *target\_size*)

```
vtool.extract_feature_from_patch(patch)
```
vtool.**extract\_features**(*img\_or\_fpath*, *feat\_type='hesaff+sift'*, *\*\*kwargs*)

calls pyhesaff's main driver function for detecting hessian affine keypoints. extra parameters can be passed to the hessian affine detector by using kwargs.

Parameters

• **img\_or\_fpath** ([str](https://docs.python.org/3/library/stdtypes.html#str)) – image file path on disk

- use adaptive scale ([bool](https://docs.python.org/3/library/functions.html#bool)) –
- **nogravity\_hack** ([bool](https://docs.python.org/3/library/functions.html#bool)) –

Returns (kpts, vecs)

Return type [tuple](https://docs.python.org/3/library/stdtypes.html#tuple)

CommandLine: python -m vtool.features –test-extract\_features python -m vtool.features –testextract\_features –show

## **Example**

```
>>> # xdoctest: +REQUIRES(module:pyhesaff)
>>> from vtool.features import * # NOQA
>>> import vtool as vt
>>> # build test data
>>> img_fpath = ut.grab_test_imgpath(ut.get_argval('--fname', default='lena.png'))
>>> imgBGR = vt.imread(img_fpath)
>>> feat_type = ub.argval('--feat_type', default='hesaff+sift')
>>> import pyhesaff
>>> kwargs = ut.parse_dict_from_argv(pyhesaff.get_hesaff_default_params())
>>> # execute function
>>> #(kpts, vecs) = extract_features(img_fpath)
>>> (kpts, vecs) = extract_features(imgBGR, feat_type, **kwargs)
>>> # verify results
>>> result = str((kpts, vecs))
>>> print(result)
>>> # Show keypoints
>>> # xdoctest: +REQUIRES(--show)
>>> import wbia.plottool as pt
>>> #pt.figure(fnum=1, doclf=True, docla=True)
>>> #pt.imshow(imgBGR)
>>> #pt.draw_kpts2(kpts, ori=True)
>>> pt.interact_keypoints.ishow_keypoints(imgBGR, kpts, vecs, ori=True, ell_
˓→alpha=.4, color='distinct')
>>> pt.show_if_requested()
```
vtool.**extrema\_neighbors**(*extrema\_list*, *nBins*)

vtool.**filterflags\_valid\_images**(*gpaths*, *valid\_formats=None*, *invalid\_formats=None*, *verbose=True*) Flags images with a format that disagrees with its extension

**Parameters** 

- **gpaths** ([list](https://docs.python.org/3/library/stdtypes.html#list)) list of image paths
- **valid formats** ([None](https://docs.python.org/3/library/constants.html#None)) (default = None)
- **invalid\_formats** ([None](https://docs.python.org/3/library/constants.html#None)) (default = None)
- **verbose** ([bool](https://docs.python.org/3/library/functions.html#bool)) verbosity flag(default = True)

Returns isvalid\_flags

Return type [list](https://docs.python.org/3/library/stdtypes.html#list)

CommandLine: python -m vtool.image filterflags valid images –show

## **Notes**

An MPO (Multi Picture Object) file is a stereoscopic image and contains two JPG images side-by-side, and allows them to be viewed as a single 3D image.

#### **Example**

```
>>> # ENABLE_DOCTEST
>>> from vtool.image import * # NOQA
>>> gpaths = [ut.grab_test_imgpath('carl.jpg'),
>>> ut.grab_test_imgpath('astro.png')]
>>> flags = filterflags_valid_images(gpaths)
>>> assert all(flags)
```
vtool.**find\_best\_undirected\_edge\_indexes**(*directed\_edges*, *score\_arr=None*)

**Parameters** 

- directed\_edges (ndarray [ndims=2]) -
- **score\_arr** (ndarray) –

Returns unique\_edge\_xs

Return type [list](https://docs.python.org/3/library/stdtypes.html#list)

CommandLine: python -m vtool.other –test-find\_best\_undirected\_edge\_indexes

**Example**

```
>>> # ENABLE_DOCTEST
>>> from vtool.other import * # NOQA
>>> directed_edges = np.array([[1, 2], [2, 1], [2, 3], [3, 1], [1, 1], [2, 3], [3,
\rightarrow 2]])
\Rightarrow score_arr = np.array([1, 1, 1, 1, 1, 1, 2])
>>> unique_edge_xs = find_best_undirected_edge_indexes(directed_edges, score_arr)
>>> result = str(unique_edge_xs)
>>> print(result)
[0 3 4 6]
```
## **Example**

```
>>> # ENABLE_DOCTEST
>>> from vtool.other import * # NOQA
>>> directed_edges = np.array([[1, 2], [2, 1], [2, 3], [3, 1], [1, 1], [2, 3], [3,
\leftrightarrow 2]])
>>> score_arr = None
>>> unique_edge_xs = find_best_undirected_edge_indexes(directed_edges, score_arr)
>>> result = str(unique_edge_xs)
>>> print(result)
[0 2 3 4]
```
vtool.**find\_clip\_range**(*tp\_support*, *tn\_support*, *clip\_factor=2.6180339887499997*, *reverse=None*) TODO: generalize to arbitrary domains (not just 0->inf)

Finds score to clip true positives past. This is useful when the highest true positive scores can be much larger than the highest true negative score.

#### **Parameters**

- **tp\_support** (ndarray) –
- **tn\_support** (ndarray) –
- **clip\_factor** ([float](https://docs.python.org/3/library/functions.html#float)) factor of the true negative domain to search for true positives

Returns min\_score, max\_score

Return type [tuple](https://docs.python.org/3/library/stdtypes.html#tuple)

CommandLine: python -m vtool.score\_normalization –test-find\_clip\_range

#### **Example**

```
>>> # ENABLE_DOCTEST
>>> from vtool.score_normalization import * # NOQA
>>> tp_support = np.array([100, 200, 50000])
\Rightarrow tn_support = np.array([10, 30, 110])
>>> clip_factor = ut.PHI + 1
>>> min_score, max_score = find_clip_range(tp_support, tn_support, clip_factor)
>>> result = '%.4f, %.4f' % ((min_score, max_score))
>>> print(result)
10.0000, 287.9837
```
vtool.**find\_dominant\_kp\_orientations**(*imgBGR*, *kp*, *bins=36*, *maxima\_thresh=0.8*, *DE-BUG\_ROTINVAR=False*)

## **References**

[http://szeliski.org/Book/drafts/SzeliskiBook\\_20100903\\_draft.pdf](http://szeliski.org/Book/drafts/SzeliskiBook_20100903_draft.pdf) page 219

<http://www.cs.berkeley.edu/~malik/cs294/lowe-ijcv04.pdf> page 13.

Lowe uses a 36-bin histogram of edge orientations weigted by a gaussian distance to the center and gradient magintude. He finds all peaks within 80% of the global maximum. Then he fine tunes the orientation using a 3-binned parabolic fit. Multiple orientations (and hence multiple keypoints) can be returned, but empirically only about 15% will have these and they do tend to be important.

Returns ori\_offset - offset of current orientation to dominant orientation

Return type [float](https://docs.python.org/3/library/functions.html#float)

CommandLine: python -m vtool.patch –test-find\_dominant\_kp\_orientations

**Example**

```
>>> # DISABLE_DOCTEST
>>> from vtool.patch import * # NOQA
>>> import vtool as vt
>>> # build test data
>>> np.random.seed(0)
>>> #imgBGR = get_test_patch('cross', jitter=False)
```

```
>>> img_fpath = ut.grab_test_imgpath('star.png')
>>> imgBGR = vt.imread(img_fpath)
>>> kpts, vecs = vt.extract_features(img_fpath)
>>> assert len(kpts) == 1
>>> kp = kpts[0]
\Rightarrow print('kp = \mathbf{h}' + (vt.kp_cpp_infostr(kp)))
>>> bins = 36
>>> maxima_thresh = .8
>>> # execute function
>>> new_oris = find_dominant_kp_orientations(imgBGR, kp, bins,
>>> maxima_thresh,
>>> DEBUG_ROTINVAR=True)
>>> # verify results
>>> result = 'new_oris = %r' % (new_oris,)
```
vtool.**find\_duplicate\_items**(*item\_arr*)

Parameters **item\_arr** – Returns duplicate\_items Return type ?

CommandLine: python -m vtool.clustering2 –test-find\_duplicate\_items

# **References**

<http://stackoverflow.com/questions/21888406/getting-the-indexes-to-the-duplicate-columns-of-a-numpy-array>

#### **Example**

```
>>> # DISABLE_DOCTEST
>>> from vtool.clustering2 import * # NOQA
>>> np.random.seed(0)
>>> item_arr = np.random.randint(100, size=30)
>>> duplicate_items = find_duplicate_items(item_arr)
>>> assert duplicate_items == list(six.iterkeys(ut.find_duplicate_items(item_
\rightarrowarr)))
>>> result = str(duplicate_items)
>>> print(result)
[9, 67, 87, 88]
```
vtool.**find\_elbow\_point**(*curve*)

Finds the on the curve point furthest from the line defined by the endpoints of the curve.

Parameters curve (ndarray) – a monotonic curve

Returns tradeoff\_idx - this is an elbow point in the curve

Return type [int](https://docs.python.org/3/library/functions.html#int)

#### **References**

<http://stackoverflow.com/questions/2018178/trade-off-point-on-curve>

CommandLine: python -m vtool.other find\_elbow\_point –show

#### **Example**

```
>>> # ENABLE_DOCTEST
>>> from vtool.other import * # NOQA
>>> curve = np.exp(np.linspace(0, 10, 100))
>>> tradeoff_idx = find_elbow_point(curve)
>>> result = ('tradeoff_idx = %s' % (ub.repr2(tradeoff_idx),))
>>> print(result)
>>> assert tradeoff_idx == 76
>>> # xdoctest: +REQUIRES(--show)
>>> import wbia.plottool as pt
>>> import vtool as vt
>>> point = [tradeoff_idx, curve[tradeoff_idx]]
>>> segment = np.array([0, len(curve) - 1], [curve[0], curve[-1]])>>> e1, e2 = segment.T
>>> dist_point = vt.closest_point_on_line_segment(point, e1, e2)
>>> dist_line = np.array([dist_point, point]).T
>>> pt.plot(curve, 'r', label='curve')
>>> pt.plot(point[0], point[1], 'go', markersize=10, label='tradeoff point')
>>> pt.plot(dist_line[0], dist_line[1], '-xb')
>>> pt.plot(segment[0], segment[1], '-xb')
>>> pt.legend()
>>> ut.show_if_requested()
```
vtool.**find\_first\_true\_indices**(*flags\_list*)

TODO: move to vtool

returns a list of indexes where the index is the first True position in the corresponding sublist or None if it does not exist

in other words: for each row finds the smallest True column number or None

**Parameters flags\_[list](https://docs.python.org/3/library/stdtypes.html#list)** (*list*) – list of lists of booleans

CommandLine: python -m utool.util\_list –test-find\_first\_true\_indices

**Example**

```
>>> # ENABLE_DOCTEST
>>> from vtool.other import * # NOQA
>>> # build test data
>>> flags_list = [[True, False, True],
... [False, False, False],
... [False, True, True],
... [False, False, True]]
>>> # execute function
>>> index_list = find_first_true_indices(flags_list)
>>> # verify results
>>> result = str(index_list)
>>> print(result)
[0, None, 1, 2]
```
# vtool.**find\_k\_true\_indicies**(*flags\_list*, *k*)

Uses output of either this function or find\_first\_true\_indices to find the next index of true flags

Parameters flags [list](https://docs.python.org/3/library/stdtypes.html#list) (list) – list of lists of booleans

CommandLine: python -m utool.util list –test-find next true indices

**Example**

```
>>> # ENABLE_DOCTEST
>>> from vtool.other import * # NOQA
>>> flags_list = [[False, False, True],
... [False, False, False],
... [False, True, True],
... [True, True, True]]
>>> k = 2
>>> indices = find_k_true_indicies(flags_list, k)
>>> result = str(indices)
>>> print(result)
[array([2]), None, array([1, 2]), array([0, 1])]
```
vtool.**find\_kpts\_direction**(*imgBGR*, *kpts*, *DEBUG\_ROTINVAR=False*)

#### **Parameters**

- **imgBGR** (ndarray [uint 8\_t, ndim=2]) image data in opency format (blue, green, red)
- **kpts** (ndarray[float32\_t, ndim=2]) keypoints

Returns kpts - keypoints

Return type ndarray[float32\_t, ndim=2]

CommandLine: python -m vtool.patch –test-find\_kpts\_direction

```
vtool.find_maxima(y_list)
```

```
vtool.find_maxima_with_neighbors(scalar_list)
```

```
vtool.find_next_true_indices(flags_list, offset_list)
```
Uses output of either this function or find\_first\_true\_indices to find the next index of true flags

Parameters flags\_[list](https://docs.python.org/3/library/stdtypes.html#list) (list) – list of lists of booleans

CommandLine: python -m utool.util\_list –test-find\_next\_true\_indices

**Example**

```
>>> # ENABLE_DOCTEST
>>> from vtool.other import * # NOQA
>>> # build test data
>>> flags_list = [[True, False, True],
... [False, False, False],
... [False, True, True],
... [False, False, True]]
>>> offset_list = find_first_true_indices(flags_list)
>>> # execute function
>>> index_list = find_next_true_indices(flags_list, offset_list)
>>> # verify results
```

```
>>> result = str(index_list)
>>> print(result)
[2, None, 2, None]
```
vtool.**find\_patch\_dominant\_orientations**(*patch*, *bins=36*, *maxima\_thresh=0.8*, *DE-BUG\_ROTINVAR=False*)

helper

vtool.**find\_pixel\_value\_index**(*img*, *pixel*)

**Parameters** 

- **img** (ndarray [uint8\_t, ndim=2]) image data
- **pixel** (ndarray or scalar) –

CommandLine: python -m vtool.util\_math –test-find\_pixel\_value\_index

# **References**

<http://stackoverflow.com/questions/21407815/get-column-row-index-from-numpy-array-that-meets-a-boolean-condition>

## **Example**

```
>>> # ENABLE_DOCTEST
>>> from vtool.image import * # NOQA
>>> # build test data
>>> img = np.random.rand(10, 10, 3) + 1.0\Rightarrow \Rightarrow pixel = np.array([0, 0, 0])
>>> img[5, 5, :] = pixel
>>> img[2, 3, :] = pixel
>>> img[1, 1, :] = pixel
>>> img[0, 0, :] = pixel
>>> img[2, 0, :] = pixel
>>> # execute function
>>> result = find_pixel_value_index(img, pixel)
>>> # verify results
>>> print(result)
[[0 0]
[1 1]
[2 0]
 [2 3]
 [5 5]]
```
vtool.**flag\_intersection**(*arr1*, *arr2*)

Flags the rows in *arr1* that contain items in *arr2*

**Returns** flags where  $len(flags) == len(arr1)$ 

Return type ndarray

**Example**

```
>>> # ENABLE_DOCTEST
>>> from vtool.other import * # NOQA
>>> arr1 = np.array([0, 1, 2, 3, 4, 5])
>>> arr2 = np.array([2, 6, 4])
>>> flags = flag_intersection(arr1, arr2)
>>> assert len(flags) == len(arr1)
>>> result = (\text{`flags} = %s' % (ub.repr2(flags), ))>>> print(result)
```
# **Example**

```
>>> # ENABLE_DOCTEST
>>> from vtool.other import * # NOQA
>>> import vtool as vt
>>> arr1 = np.array([[0, 0], [0, 1], [0, 2], [0, 3], [0, 4], [0, 5]])
>>> arr2 = np.array([[0, 2], [0, 6], [0, 4], [3, 0]])
>>> arr1, arr2 = vt.structure_rows(arr1, arr2)
>>> flags = flag_intersection(arr1, arr2)
>>> assert len(flags) == len(arr1)
>>> result = ('flags = <i>§s'</i> % (ub.repr2(flags), ))>>> print(result)
```
# **Example**

```
>>> # ENABLE_DOCTEST
>>> from vtool.other import * # NOQA
\Rightarrow arr1 = np.array([0, 1, 2, 3, 4, 5])
>>> arr2 = np.array([])
>>> flags = flag_intersection(arr1, arr2)
>>> assert len(flags) == len(arr1)
>>> flags = flag_intersection(np.array([]), np.array([2, 6, 4]))
>>> assert len(flags) == 0
```
Ignore:

```
>>> setup = ut.codeblock(
>>> r'''
       import vtool as vt
       import numpy as np
       rng = np.random.RandomState(0)
       arr1 = rng.random(0, 100, 100000).reshape(-1, 2)arr2 = rng.random(0, 100, 1000).reshape(-1, 2)arr1_, arr2_ = vt.structure_rows(arr1, arr2)
       ''')
>>> stmt_list = ut.codeblock(
>>> '''
        np.array([row in arr2_ for row in arr1_])
       np.logical_or.reduce([arr1_ == row_ for row_ in arr2_]).ravel()
       vt.iter_reduce_ufunc(np.logical_or, (arr1_ == row_ for row_ in arr2_
\rightarrow)).ravel()
        '''').split('\n')
>>> out = ut.timeit_compare(stmt_list, setup=setup, iterations=3)
```
vtool.**flag\_sym\_slow**( $fx1$  to  $fx2$ ,  $fx2$  to  $fx1$ ,  $K$ )

Returns flags indicating if the matches in fx1\_to\_fx2 are reciprocal with the matches in fx2\_to\_fx1.

Much slower version of flag\_symmetric\_matches, but more clear

```
vtool.flag_symmetric_matches(fx2_to_fx1, fx1_to_fx2, K=2)
     Returns flags indicating if the matches in fx2 to fx1 are reciprocal with the matches in fx1 to fx2.
```
**Example**

```
>>> # ENABLE_DOCTEST
>>> from vtool.matching import * # NOQA
>>> K = 2
>>> fx2_to_fx1 = np.array([[ 0, 1], # 0
>>> [ 1, 4], # 1
>>> [ 3, 4], # 2
>>> [ 2, 3]], dtype=np.int32) # 3
\Rightarrow fx1_to_fx2 = np.array([0, 1], # 0>>> [ 2, 1], # 1
>>> [ 0, 1], # 2
>>> [ 3, 1], # 3
>>> [ 0, 1]], dtype=np.int32) # 4
>>> fx2_to_flagsA = flag_symmetric_matches(fx2_to_fx1, fx1_to_fx2, K)
>>> fx2_to_flagsB = flag_sym_slow(fx2_to_fx1, fx1_to_fx2, K)
>>> assert np.all(fx2_to_flagsA == fx2_to_flagsB)
>>> result = ub.repr2(fx2_to_flagsB)
>>> print(result)
```
vtool.**flann\_augment**(*dpts*, *new\_dpts*, *cache\_dir*, *cfgstr*, *new\_cfgstr*, *flann\_params*, *use\_cache=True*, *save=True*)

# **Example**

```
>>> # DISABLE_DOCTEST
>>> from vtool.nearest_neighbors import * # NOQA
>>> import vtool.demodata as demodata # NOQA
>>> dpts = demodata.get_dummy_dpts(ut.get_nth_prime(10))
>>> new_dpts = demodata.get_dummy_dpts(ut.get_nth_prime(9))
>>> cache_dir = ut.get_app_resource_dir('vtool')
>>> cfgstr = '_testcfg'
>>> new_cfgstr = '_new_testcfg'
>>> flann_params = get_kdtree_flann_params()
>>> use_cache = False
>>> save = False
```
vtool.**flann\_cache**(*dpts*, *cache\_dir='default'*, *cfgstr="*, *flann\_params={}*, *use\_cache=True*, *save=True*, *use\_params\_hash=True*, *use\_data\_hash=True*, *appname='vtool'*, *verbose=None*) Tries to load a cached flann index before doing anything from vtool.nn

```
vtool.flann_index_time_experiment()
```
Shows a plot of how long it takes to build a flann index for a given number of KD-trees

CommandLine: python -m vtool.nearest\_neighbors –test-flann\_index\_time\_experiment

## **Example**

```
>>> # SLOW_DOCTEST
>>> # xdoctest: +SKIP
>>> from vtool.nearest_neighbors import * # NOQA
>>> result = flann_index_time_experiment()
>>> print(result)
```
vtool.**flatten\_invV\_mats\_to\_kpts**(*invV\_mats*) flattens invV matrices into kpts format

vtool.**flatten\_scores**(*tp\_scores*, *tn\_scores*, *part\_attrs=None*) convinience helper to translate partitioned to unpartitioned data

**Parameters** 

- **tp\_scores** (ndarray) –
- **tn\_scores** (ndarray) –
- **part**  $attrs$  ([dict](https://docs.python.org/3/library/stdtypes.html#dict)) (default = None)

Returns (scores, labels, attrs)

Return type [tuple](https://docs.python.org/3/library/stdtypes.html#tuple)

CommandLine: python -m vtool.score\_normalization –test-flatten\_scores

## **Example**

```
>>> # ENABLE_DOCTEST
>>> from vtool.score_normalization import * # NOQA
\Rightarrow \frac{1}{2} tp_scores = np.array([5, 6, 6, 7])
>>> tn_scores = np.array([1, 2, 2])
>>> part_attrs = {
... 1: {'qaid': [21, 24, 25, 26]},
... 0: {'qaid': [11, 14, 15]},
... }
>>> tup = flatten_scores(
... tp_scores, tn_scores, part_attrs)
>>> (X, y, attrs) = tup
>>> y = y.astype(np.int)
>>> resdict = ut.odict(zip(['X', 'y', 'attrs'], [X, y, attrs]))
>>> result = ub.repr2(resdict, nobraces=True, with_dtype=False,
>>> explicit=1, nl=1)
>>> print(result)
X=np.array([5, 6, 6, 7, 1, 2, 2]),
y=np.array([1, 1, 1, 1, 0, 0, 0]),
attrs='qaid': np.array([21, 24, 25, 26, 11, 14, 15]),
```
vtool.**force\_kpts\_feasibility**(*kpts*, *xys\_nonneg=False*)

```
vtool.fromiter_nd(iter_, shape, dtype)
```
Like np.fromiter but handles iterators that generated n-dimensional arrays. Slightly faster than np.array.

Note: np.vstack(list\_) is still faster than vt.fromiter\_nd(ut.iflatten(list\_))

**Parameters** 

- **iter** (*iter*) an iterable that generates homogenous ndarrays
- **shape**  $(tuple)$  $(tuple)$  $(tuple)$  the expected output shape
- **dtype**  $(dtype)$  the numpy datatype of the generated ndarrays

Note: The iterable must yeild a numpy array. It cannot yeild a Python list.

CommandLine: python -m vtool.numpy\_utils fromiter\_nd

**Example**

```
>>> # ENABLE_DOCTEST
>>> from vtool.numpy_utils import * # NOQA
>>> dtype = np.float
>>> total = 11
>>> rng = np.random.RandomState(0)
\Rightarrow iter_ = (rng.rand(5, 7, 3) for _ in range(total))
>>> shape = (total, 5, 7, 3)
>>> result = fromiter_nd(iter_, shape, dtype)
>>> assert result.shape == shape
```
**Example**

```
>>> # ENABLE_DOCTEST
>>> from vtool.numpy_utils import * # NOQA
>>> import utool as ut
>>> dtype = np.int
\Rightarrow \Rightarrow qfxs = np.array([1, 2, 3])
>>> dfxs = np.array([4, 5, 6])>>> iter_ = (np.array(x) for x in ut.product(qfxs, dfxs))
\Rightarrow \Rightarrow total = len(qfxs) \ast len(dfxs)
>>> shape = (total, 2)
>>> result = fromiter_nd(iter_, shape, dtype)
>>> assert result.shape == shape
```
Ignore:

```
>>> dtype = np.uint8
>>> feat_dim = 128
>>> mu = 1000
>>> sigma = 500
>>> n_data = 1000
>>> rng = np.random.RandomState(42)
>>> n_feat_list = np.clip(rng.randn(n_data) * sigma + mu, 0, np.inf).
˓→astype(np.int)
>>> # Make a large list of vectors of various sizes
>>> print('Making random vectors')
>>> vecs_list = [(rng.rand(num, feat_dim) * 255).astype(dtype) for num in n_
˓→feat_list]
>>> mega_bytes = sum([x.nbytes for x in vecs_list]) / 2 ** 20
```

```
>>> print('mega_bytes = %r' % (mega_bytes,))
>>> import itertools as it
>>> import vtool as vt
>>> n_total = n_feat_list.sum()
>>> target1 = np.vstack(vecs_list)
>>> iter_ = it.chain.from_iterable(vecs_list)
>>> shape = (n_total, feat_dim)
>>> target2 = vt.fromiter_nd(it.chain.from_iterable(vecs_list), shape,
˓→dtype=dtype)
>>> assert np.all(target1 == target2)
>>>
>>> %timeit np.vstack(vecs_list)
>>> 20.4ms
>>> %timeit vt.fromiter_nd(it.chain.from_iterable(vecs_list), shape, dtype)
>>> 102ms
>>>
>>> iter_ = it.chain.from_iterable(vecs_list)
>>> %time vt.fromiter_nd(iter_, shape, dtype)
>>> %time np.vstack(vecs_list)
```
## vtool.**fromiter\_nd**(*iter\_*, *shape*, *dtype*)

Like np.fromiter but handles iterators that generated n-dimensional arrays. Slightly faster than np.array.

Note: np.vstack(list) is still faster than vt.fromiter nd(ut.iflatten(list))

## **Parameters**

- **iter**<sub>(iter)</sub> an iterable that generates homogenous ndarrays
- **shape**  $(tuple)$  $(tuple)$  $(tuple)$  the expected output shape
- $\bullet$  **dtype** ( $dt$ ype) the numpy datatype of the generated ndarrays

Note: The iterable must yeild a numpy array. It cannot yeild a Python list.

CommandLine: python -m vtool.numpy\_utils fromiter\_nd

# **Example**

```
>>> # ENABLE_DOCTEST
>>> from vtool.numpy_utils import * # NOQA
>>> dtype = np.float
>>> total = 11
>>> rng = np.random.RandomState(0)
\Rightarrow iter_ = (rng.rand(5, 7, 3) for _ in range(total))
>>> shape = (total, 5, 7, 3)
>>> result = fromiter_nd(iter_, shape, dtype)
>>> assert result.shape == shape
```
#### **Example**

```
>>> # ENABLE_DOCTEST
>>> from vtool.numpy_utils import * # NOQA
>>> import utool as ut
>>> dtype = np.int
>>> qfxs = np.array([1, 2, 3])
>>> dfxs = np.array([4, 5, 6])
>>> iter_ = (np.array(x) for x in ut.product(qfxs, dfxs))
\Rightarrow \Rightarrow total = len(qfxs) \ast len(dfxs)
\Rightarrow shape = (total, 2)>>> result = fromiter_nd(iter_, shape, dtype)
>>> assert result.shape == shape
```
Ignore:

```
>>> dtype = np.uint8
>>> feat_dim = 128
>>> mu = 1000
>>> sigma = 500
>>> n_data = 1000
>>> rng = np.random.RandomState(42)
>>> n_feat_list = np.clip(rng.randn(n_data) * sigma + mu, 0, np.inf).
˓→astype(np.int)
>>> # Make a large list of vectors of various sizes
>>> print('Making random vectors')
>>> vecs_list = [(\text{rng.random}(num, \text{feat\_dim}) \times 255) .\text{astype}(dtype) \text{ for num in n_˓→feat_list]
>>> mega_bytes = sum([x.nbytes for x in vecs_list]) / 2 ** 20
>>> print('mega_bytes = %r' % (mega_bytes,))
>>> import itertools as it
>>> import vtool as vt
>>> n_total = n_feat_list.sum()
>>> target1 = np.vstack(vecs_list)
>>> iter_ = it.chain.from_iterable(vecs_list)
>>> shape = (n_total, feat_dim)
>>> target2 = vt.fromiter_nd(it.chain.from_iterable(vecs_list), shape,
˓→dtype=dtype)
>>> assert np.all(target1 == target2)
>>>
>>> %timeit np.vstack(vecs_list)
>>> 20.4ms
>>> %timeit vt.fromiter_nd(it.chain.from_iterable(vecs_list), shape, dtype)
>>> 102ms
>>>
>>> iter_ = it.chain.from_iterable(vecs_list)
>>> %time vt.fromiter_nd(iter_, shape, dtype)
>>> %time np.vstack(vecs_list)
```

```
vtool.gamma_adjust(img, gamma=1.0)
```
CommandLine: python -m vtool.blend –test-gamma\_adjust:0 –show

#### Ignore:

```
>>> # DISABLE_DOCTEST
>>> from vtool.blend import * # NOQA
```

```
>>> import vtool as vt
>>> test_func = gamma_adjust
>>> img_fpath = ut.grab_test_imgpath('carl.jpg')
>>> img = vt.rectify_to_float01(vt.imread(img_fpath))
\Rightarrow \Rightarrow \arg s = (\text{img})>>> param_info = ut.ParamInfoList('blend_params', [
... ut.ParamInfo('gamma', .8, 'gamma=',
... varyvals=np.linspace(.1, 2.5, 25).tolist()),
... ])
>>> gridsearch_image_function(param_info, test_func, args)
>>> ut.show_if_requested()
```
vtool.**gauss2d\_pdf**(*x\_*, *y\_*, *sigma=None*, *mu=None*)

#### Parameters

- **x** x cooordinate of a 2D Gaussian
- **y** y cooordinate of a 2D Gaussian
- **sigma** covariance of vector
- **mu** mean of vector

Returns float - The probability density at that point

#### vtool.**gauss\_func1d**(*x*, *mu=0.0*, *sigma=1.0*)

Parameters

- **x** –
- $mu(fload)$
- $\cdot$  sigma  $(fload)$  –

CommandLine: python -m vtool.util\_math –test-gauss\_func1d

CommandLine: python -m vtool.util\_math –test-gauss\_func1d –show

## **Example**

```
>>> # DISABLE_DOCTEST
>>> from vtool.util_math import * # NOQA
>>> # build test data
\Rightarrow x = np.array([-2, -1, -.5, 0, .5, 1, 2])
>>> mu = 0.0
>>> sigma = 1.0
>>> # execute function
>>> gaussval = gauss_func1d(x, mu, sigma)
>>> # verify results
>>> result = np.array_repr(gaussval, precision=2)
>>> print(result)
>>> # xdoctest: +REQUIRES(--show)
>>> import wbia.plottool as pt
>>> pt.plot(x, gaussval)
>>> ut.show_if_requested()
array([ 0.05, 0.24, 0.35, 0.4 , 0.35, 0.24, 0.05])
```

```
vtool.gauss_func1d_unnormalized(x, sigma=1.0)
```
faster version of gauss\_func1d with no normalization. So the maximum point will have a value of 1.0

CommandLine: python -m vtool.util\_math –test-gauss\_func1d\_unnormalized –show

## **Example**

```
>>> # DISABLE_DOCTEST
>>> from vtool.util_math import * # NOQA
>>> # build test data
\Rightarrow x = np.array([-2, -1, -.5, 0, .5, 1, 2])
>>> sigma = 1.0
>>> # execute function
>>> gaussval = gauss_func1d_unnormalized(x, sigma)
>>> # verify results
>>> result = np.array_repr(gaussval, precision=2)
>>> print(result)
>>> # xdoctest: +REQUIRES(--show)
>>> import wbia.plottool as pt
>>> pt.plot(x, gaussval)
>>> ut.show_if_requested()
array([ 0.05, 0.24, 0.35, 0.4, 0.35, 0.24, 0.05])
```
vtool.**gauss\_parzen\_est**(*dist*, *L=1*, *sigma=0.38*)

python -m wbia.plottool.draw\_func2 –exec-plot\_func –show –range=-.2,.2 –func=vt.gauss\_parzen\_est python -m wbia.plottool.draw\_func2 –exec-plot\_func –show –range=0,1 –func=vt.gauss\_parzen\_est

vtool.**gaussian\_average\_patch**(*patch*, *sigma=None*, *copy=True*)

#### **Parameters**

- **patch** (ndarray) –
- $\cdot$  sigma  $(fload)$  –

CommandLine: python -m vtool.patch –test-gaussian\_average\_patch

## **References**

<http://docs.opencv.org/modules/imgproc/doc/filtering.html#getgaussiankernel>

# **Example**

```
>>> # DISABLE_DOCTEST
>>> from vtool.patch import * # NOQA
>>> patch = get_star_patch()
>>> #sigma = 1.6
>>> sigma = None
>>> result = gaussian_average_patch(patch, sigma)
>>> print(result)
0.414210641527
```
Ignore: import utool as ut import wbia.plottool as pt import vtool as vt import cv2 gauss\_kernel\_d0 =  $(cv2.getGaussianKernel(path.shape[0], sigma))$  gauss\_kernel\_d1 =  $(cv2.getGaussianKernel(path.shape[1], sigma))$  weighted\_patch = patch.copy() weighted\_patch = np.multiply(weighted patch, gauss kernel d0) weighted patch = np.multiply(weighted patch.T, gauss\_kernel\_d1).T gaussian\_kern2 = gauss\_kernel\_d0.dot(gauss\_kernel\_d1.T) fig = pt.figure(fnum=1, pnum=(1, 3, 1), doclf=True, docla=True) pt.imshow(patch  $*$  255) fig = pt.figure(fnum=1, pnum=(1, 3, 2)) pt.imshow(ut.norm\_zero\_one(gaussian\_kern2) \* 255.0) fig = pt.figure(fnum=1, pnum=(1, 3, 3)) pt.imshow(ut.norm\_zero\_one(weighted\_patch) \* 255.0) pt.update()

vtool.**gaussian\_patch**(*shape=(7*, *7)*, *sigma=1.0*)

another version of the guassian\_patch function. hopefully better

# **References**

<http://docs.opencv.org/modules/imgproc/doc/filtering.html#getgaussiankernel>

Parameters

- $shape(tupp1e) array dimensions$
- $sigma(fload)$  –

CommandLine: python -m vtool.patch –test-gaussian\_patch –show

# **Example**

```
>>> # ENABLE_DOCTEST
>>> from vtool.patch import * # NOQA
\Rightarrow\; #shape = (7, 7)\Rightarrow shape = (24, 24)>>> sigma = None # 1.0
>>> gausspatch = gaussian_patch(shape, sigma)
>>> sum_ = gausspatch.sum()
>>> ut.assert_almost_eq(sum_, 1.0)
>>> # xdoctest: +REQUIRES(--show)
>>> import wbia.plottool as pt
>>> pt.imshow(vt.norm01(gausspatch) * 255)
>>> ut.show_if_requested()
```
vtool.**gaussian\_weight\_patch**(*patch*, *sigma=None*)

Applies two one dimensional gaussian operations to a patch which effectively weights it by a 2-dimensional gaussian. This is efficient because the actually 2-d gaussian never needs to be allocated.

test\_show\_gaussian\_patches

vtool.**generate\_to\_patch\_transforms**(*kpts*, *patch\_size=41*)

vtool.**get\_RV\_mats2x2**(*kpts*)

Returns sequence of matrices that transform an ellipse to unit circle

Return type V\_mats (ndarray)

```
vtool.get_RV_mats_3x3(kpts)
     prefered over get_invV_mats
```
Returns sequence of matrices that transform an ellipse to unit circle

Return type V\_mats (ndarray)

vtool.**get\_V\_mats**(*kpts*, *\*\*kwargs*)

Returns sequence of matrices that transform an ellipse to unit circle

**Return type** V\_mats (ndarray)

vtool.**get\_Z\_mats**(*V\_mats*)

transform into conic matrix  $Z Z = (V.T).dot(V)$ 

Returns Z is a conic representation of an ellipse

Return type Z\_mats (ndarray)

vtool.**get\_affine\_inliers**(*kpts1*, *kpts2*, *fm*, *fs*, *xy\_thresh\_sqrd*, *scale\_thresh\_sqrd*, *ori\_thresh*) Estimates inliers deterministically using elliptical shapes

Compute all transforms from kpts1 to kpts2 (enumerate all hypothesis) We transform from chip1 -> chip2 The determinants are squared keypoint scales

Returns aff\_inliers\_list, aff\_errors\_list, Aff\_mats

Return type [tuple](https://docs.python.org/3/library/stdtypes.html#tuple)

#### **Notes**

- **FROM PERDOCH 2009:** H = inv(Aj).dot(Rj.T).dot(Ri).dot(Ai) H = inv(Aj).dot(Ai) The input invVs = perdoch.invA's
- **CommandLine:** python2 -m vtool.spatial verification –test-get affine inliers python3 -m vtool.spatial\_verification –test-get\_affine\_inliers

## **Example**

```
>>> # ENABLE_DOCTEST
>>> from vtool.spatial_verification import * # NOQA
>>> import vtool.demodata as demodata
>>> import vtool.keypoint as ktool
>>> kpts1, kpts2 = demodata.get_dummy_kpts_pair((100, 100))
>>> fm = demodata.make_dummy_fm(len(kpts1)).astype(np.int32)
>>> fs = np.ones(len(fm), dtype=np.float64)
>>> xy_thresh_sqrd = ktool.KPTS_DTYPE(.009) ** 2
>>> scale_thresh_sqrd = ktool.KPTS_DTYPE(2)
>>> ori_thresh = ktool.KPTS_DTYPE(TAU / 4)
>>> output = get_affine_inliers(kpts1, kpts2, fm, fs, xy_thresh_sqrd,
>>> scale_thresh_sqrd, ori_thresh)
>>> output_str = ut.repr3(output, precision=2, suppress_small=True)
>>> print('output_str = %s' % (output_str,))
>>> aff_inliers_list, aff_errors_list, Aff_mats = output
>>> result = 'nInliers=%r hash=%s' % (len(aff_inliers_list), ut.hash_data(output_
\rightarrowstr))
>>> print(result)
```
vtool.**get\_best\_affine\_inliers**(*kpts1*, *kpts2*, *fm*, *fs*, *xy\_thresh\_sqrd*, *scale\_thresh*, *ori\_thresh*, *forcepy=False*)

Tests each hypothesis and returns only the best transformation and inliers

vtool.**get\_best\_affine\_inliers\_**(*kpts1*, *kpts2*, *fm*, *fs*, *xy\_thresh\_sqrd*, *scale\_thresh*, *ori\_thresh*)

- vtool.**get\_covered\_mask**(*covered\_array*, *covering\_array*)
- vtool.**get\_crop\_slices**(*isfill*)
- vtool.**get\_cross\_patch**(*jitter=False*) test data patch
```
vtool.get_dummy_dpts(num, dtype=<class 'numpy.uint8'>)
     Random SIFTish keypoints
```

```
vtool.get_dummy_invV_mats(dtype=<class 'numpy.float32'>)
```

```
vtool.get_dummy_kpts(num=1, dtype=<class 'numpy.float32'>)
     Some testing data
```
Parameters

- $num(int)$  $num(int)$  $num(int)$  number of times to duplicate
- **dtype** ([type](https://docs.python.org/3/library/functions.html#type)) –

Returns kpts - keypoints

Return type ndarray[float32\_t, ndim=2][ndims=2]

CommandLine: xdoctest -m ~/code/vtool/vtool/demodata.py get\_dummy\_kpts

## **Example**

```
>>> # ENABLE_DOCTEST
>>> from vtool.demodata import * # NOQA
>>> num = 1
>>> dtype = ktool.KPTS_DTYPE
>>> kpts = get_dummy_kpts(num, dtype)
>>> import ubelt as ub
>>> result = ub.repr2(kpts, precision=2, with_dtype=False)
```
vtool.**get\_dummy\_kpts\_pair**(*wh\_stride=(30*, *30)*, *wh\_num=None*)

```
vtool.get_dummy_matching_kpts(dtype=<class 'numpy.float32'>)
```

```
vtool.get_dummy_xy(seed=0)
```

```
vtool.get_even_point_sample(kpts)
     gets even points sample along the boundary of the ellipse
```
SeeAlso: pyhesaff.tests.test\_ellipse

## **Example**

```
>>> # ENABLE_DOCTEST
>>> from vtool.keypoint import * # NOQA
>>> import vtool as vt
>>> kpts = vt.demodata.get_dummy_kpts()[0:2]
>>> ell_border_pts_list = get_even_point_sample(kpts)
>>> # xdoctest: +REQUIRES(--show)
>>> import wbia.plottool as pt
>>> pt.draw_line_segments(ell_border_pts_list)
>>> pt.set_title('even sample points')
>>> pt.show_if_requested()
```
# vtool.**get\_exif\_dict**(*pil\_img*)

Returns exif dictionary by TAGID

```
vtool.get_exif_dict2(pil_img)
```
Returns exif dictionary by TAG (less efficient)

vtool.**get\_exif\_tagids**(*tag\_list*)

```
vtool.get_exist(data, key)
```
vtool.**get\_extract\_features\_default\_params**()

Returns

Return type [dict](https://docs.python.org/3/library/stdtypes.html#dict)

CommandLine: python -m vtool.features –test-get\_extract\_features\_default\_params

## **Example**

```
>>> # xdoctest: +REQUIRES(module:pyhesaff)
>>> from vtool.features import * # NOQA
>>> # build test data
>>> # execute function
>>> param_dict = get_extract_features_default_params()
>>> result = ub.repr2(param_dict)
>>> # verify results
>>> print(result)
```
vtool.**get\_extramargin\_measures**(*bbox\_gs*, *new\_size*, *halfoffset\_ms=(64*, *64)*) Computes a detection chip with a bit of spatial context so the detection algorithm doesn't clip boundaries

### Returns

mbbox\_gs, margin\_size - margin bounding box in image size, size of entire margined chip,

CommandLine: python -m vtool.chip –test-get\_extramargin\_measures –show

## **Example**

```
>>> # ENABLE_DOCTEST
>>> from vtool.chip import * # NOQA
>>> gfpath = ut.grab_test_imgpath('carl.jpg')
>>> bbox_gs = [40, 40, 150, 150]
>>> theta = .15 \times (np.pi \times 2)
>>> new_size = (150, 150)
>>> halfoffset_ms = (32, 32)
>>> mbbox gs, margin size = get extramargin measures(bbox gs, new size,
˓→halfoffset_ms)
>>> # xdoctest: +REQUIRES(--show)
>>> testshow_extramargin_info(gfpath, bbox_gs, theta, new_size, halfoffset_ms,
˓→mbbox_gs, margin_size)
```
vtool.**get\_flann\_cfgstr**(*dpts*, *flann\_params*, *cfgstr="*, *use\_params\_hash=True*, *use\_data\_hash=True*)

CommandLine: python -m vtool.nearest\_neighbors –test-get\_flann\_cfgstr

```
>>> # ENABLE_DOCTEST
>>> from vtool.nearest_neighbors import * # NOQA
>>> rng = np.random.RandomState(1)
>>> dpts = rng.randint(0, 255, (10, 128)).astype(np.uint8)
>>> cache_dir = '.'
>>> cfgstr = '_FEAT(alg=heshes)'
>>> flann_params = get_kdtree_flann_params()
>>> result = get_flann_cfgstr(dpts, flann_params, cfgstr)
>>> print(result)
_FEAT(alg=heshes)_FLANN(4kdtree)_DPTS((10,128)xxaotseonmfjkzcr)
```
vtool.**get\_flann\_fpath**(*dpts*, *cache\_dir='default'*, *cfgstr="*, *flann\_params={}*, *use\_params\_hash=True*, *use\_data\_hash=True*, *appname='vtool'*, *verbose=True*)

returns filepath for flann index

vtool.**get\_flann\_params**(*algorithm='kdtree'*, *\*\*kwargs*) Returns flann params that are relvant tothe algorithm

#### **References**

[http://www.cs.ubc.ca/research/flann/uploads/FLANN/flann\\_manual-1.8.4.pdf](http://www.cs.ubc.ca/research/flann/uploads/FLANN/flann_manual-1.8.4.pdf)

**Parameters algorithm**  $(str) - (default = 'kdtre')$  $(str) - (default = 'kdtre')$  $(str) - (default = 'kdtre')$ 

Returns flann\_params

Return type [dict](https://docs.python.org/3/library/stdtypes.html#dict)

CommandLine: python -m vtool.nearest neighbors –test-get flann params –algo=kdtree python -m vtool.nearest\_neighbors –test-get\_flann\_params –algo=kmeans

## **Example**

```
>>> # ENABLE_DOCTEST
>>> from vtool.nearest_neighbors import * # NOQA
>>> algorithm = ut.get_argval('--algo', default='kdtree')
>>> flann_params = get_flann_params(algorithm)
>>> result = ('flann_params = %s' % (ub.repr2(flann_params),))
>>> print(result)
```
#### vtool.**get\_flann\_params\_cfgstr**(*flann\_params*)

```
vtool.get_grid_kpts(wh=(300, 300), wh_stride=None, scale=20, wh_num=None, dtype=<class
                        'numpy.float32'>, **kwargs)
```
Returns a regular grid of keypoints

**Parameters** 

- **wh**  $(tuple) (default = (300, 300))$  $(tuple) (default = (300, 300))$  $(tuple) (default = (300, 300))$
- **wh\_stride** (*[tuple](https://docs.python.org/3/library/stdtypes.html#tuple)*) stride of keypoints (defaults to (50, 50))
- $scale(int) (default = 20)$  $scale(int) (default = 20)$  $scale(int) (default = 20)$
- **wh\_num**  $(tuple)$  $(tuple)$  $(tuple)$  desired number of keypoints in x and y direction. (incompatible with stride).
- **d[type](https://docs.python.org/3/library/functions.html#type)**  $(t \vee p e) (\text{default} = \text{type 'number} \cdot \text{float32'})$

Returns kpts - keypoints

Return type ndarray[float32\_t, ndim=2]

CommandLine: python -m vtool.keypoint get\_grid\_kpts –show

### **Example**

```
>>> # DISABLE_DOCTEST
>>> from vtool.keypoint import * # NOQA
>>> wh = (300, 300)
>>> wh_stride = None
>>> scale = 20
>>> wh_num = (3, 3)
>>> dtype = np.float32
>>> kpts = get_grid_kpts(wh, wh_num=wh_num, dtype=dtype)
>>> assert len(kpts) == np.prod(wh_num)
>>> result = (\text{kpts} = \text{\%s'} \text{\%} (\text{ub} . \text{repr2} (\text{kpts} . \text{shape}),)))>>> print(result)
>>> # xdoctest: +REQUIRES(--show)
>>> import wbia.plottool as pt
>>> pt.show_kpts(kpts)
>>> pt.dark_background()
>>> ut.show_if_requested()
```
vtool.**get\_histinfo\_str**(*hist*, *edges*)

```
vtool.get_image_to_chip_transform(bbox, chipsz, theta)
     transforms image space into chipspace
```
#### Parameters

- **bounding box of chip in image space** (bbox) –
- **size of the chip** (chipsz) –
- $\bullet$  rotation of the bounding box  $(theta)$  -

#### Ignore:

```
>>> # https://groups.google.com/forum/#!topic/sympy/k1HnZK_bNNA
>>> from vtool.patch import * # NOQA
>>> import sympy
>>> import sympy.abc
>>> theta = sympy.abc.theta
>>>
>>> x, y, w, h, target_area = sympy.symbols('x y w h, a')
>>> gx, gy = sympy.symbols('gx, gy')
>>>
>>> round = sympy.floor # hack
>>>
>>> ht = sympy.sqrt(target_area * h / w)
>>> wt = w * ht / h
\Rightarrow \Rightarrow cw_, ch_ = round(wt), round(ht)>>>
>>> from vtool import ltool
>>> T1 = ltool.translation_mat3x3(tx1, ty1, dtype=None)
>>> S = ltool.scale_mat3x3(sx, sy, dtype=None)
```
(continues on next page)

(continued from previous page)

```
>>> R = ltool.rotation_mat3x3(-theta, sympy.sin, sympy.cos)
>>> T2 = ltool.translation_mat3x3(tx2, ty2, dtype=None)
>>>
>>> def add_matmul_hold_prop(mat):
>>> #import functools
>>> mat = sympy.Matrix(mat)
>>> def matmul_hold(other, hold=False):
>>> new = sympy.MatMul(mat, other, hold=hold)
>>> add_matmul_hold_prop(new)
>>> return new
>>> setattr(mat, 'matmul_hold', matmul_hold)
>>> return mat
>>>
>>> T1 = add_matmul_hold_prop(T1)
\Rightarrow \Rightarrow T2 = add matmul hold prop(T2)
>>> R = add_matmul_hold_prop(R)
>>> S = add_matmul_hold_prop(S)
>>>
>>> C = T2.multiply(R.multiply(S.multiply(T1)))
>>> sympy.simplify(C)
```
#### vtool.**get\_invVR\_mats2x2**(*kpts*)

Returns the keypoint shape+rotation matrix (from unit circle to ellipse) Ignores translation component

```
Parameters kpts (ndarray [float32_t, ndim=2] [ndims=2]) – keypoints
```
Returns invVR\_mats

Return type ndarray

CommandLine: python -m vtool.keypoint –test-get\_invVR\_mats2x2

## **Example**

```
>>> # ENABLE_DOCTEST
>>> from vtool.keypoint import * # NOQA
>>> kpts = np.array([
... [0, 0, 1, 2, 3, 0],
... [0, 0, 1, 2, 3, TAU / 4.0],
... ])
>>> invVR_mats2x2 = get_invVR_mats2x2(kpts)
>>> result = kpts_repr(invVR_mats2x2)
>>> print(result)
```
## **Example**

```
>>> # ENABLE_DOCTEST
>>> from vtool.keypoint import * # NOQA
>>> kpts = np.empty((0, 6))
>>> invVR_mats2x2 = get_invVR_mats2x2(kpts)
>>> assert invVR_mats2x2.shape == (0, 2, 2)
```
vtool.**get\_invVR\_mats3x3**(*kpts*) NEWER FUNCTION

Returns full keypoint transform matricies from a unit circle to an ellipse that has been rotated, scaled, skewed, and translated. Into the image keypoint position.

Parameters kpts (ndarray [float32\_t, ndim=2]) – keypoints

Returns invVR\_mats

Return type ndarray[float32\_t, ndim=3]

## **Example**

```
>>> # ENABLE_DOCTEST
>>> from vtool.keypoint import * # NOQA
>>> kpts = np.array([
... [10, 20, 1, 2, 3, 0],
... [30, 40, 1, 2, 3, TAU / 4.0],
... ])
>>> invVR_mats3x3 = get_invVR_mats3x3(kpts)
>>> # verify results
>>> result = kpts_repr(invVR_mats3x3)
>>> print(result)
array([[[ 1., 0., 10.],
        [ 2., 3., 20.][0., 0., 1.][ [ 0., -1., 30.]\begin{bmatrix} 3 \\ -2 \\ 40 \\ 1 \end{bmatrix}[0., 0., 1.]]
```
vtool.**get\_invVR\_mats\_oris**(*invVR\_mats*)

extracts orientation from matrix encoding, this is a bit tricker can use -arctan2 or  $(0, 0)$  and  $(0, 1)$ , but then have to normalize

## **Example**

```
>>> # ENABLE_DOCTEST
>>> from vtool.keypoint import * # NOQA
>>> np.random.seed(0)
>>> invVR_mats = np.random.rand(7, 2, 2).astype(np.float64)
>>> output = get_invVR_mats_oris(invVR_mats)
>>> result = ub.repr2(output, precision=2, with_dtype=True)
```
vtool.**get\_invVR\_mats\_shape**(*invVR\_mats*) Extracts keypoint shape components

```
>>> # ENABLE_DOCTEST
>>> from vtool.keypoint import * # NOQA
>>> np.random.seed(0)
\Rightarrow invVR mats = np.random.rand(1000, 3, 3).astype(np.float64)
>>> output = get invVR mats shape(invVR mats)
>>> result = ut.hash_data(output)
>>> print(result)
pibujdiaimwcnmomserkcytyyikahjmp
```
## **References**

TODO (a.ravel()[(cols + (rows \* a.shape[1]).reshape((-1,1))).ravel()]).reshape(rows.size, cols.size) [http://](http://stackoverflow.com/questions/14386822/fast-numpy-fancy-indexing) [stackoverflow.com/questions/14386822/fast-numpy-fancy-indexing](http://stackoverflow.com/questions/14386822/fast-numpy-fancy-indexing) # So, this doesn't work # Try this instead <http://docs.cython.org/src/userguide/memoryviews.html#memoryviews>

```
vtool.get_invVR_mats_sqrd_scale(invVR_mats)
     Returns the squared scale of the invVR keyponts
```
## **Example**

```
>>> # ENABLE_DOCTEST
>>> from vtool.keypoint import * # NOQA
>>> np.random.seed(0)
>>> invVR_mats = np.random.rand(7, 3, 3).astype(np.float64)
>>> det_arr = get_invVR_mats_sqrd_scale(invVR_mats)
>>> result = ub.repr2(det_arr, precision=2, with_dtype=True)
>>> print(result)
np.array([-0.16, -0.09, -0.34, 0.59, -0.2 , 0.18, 0.06], dtype=np.float64)
```
#### vtool.**get\_invVR\_mats\_xys**(*invVR\_mats*)

extracts locations extracts xys from matrix encoding, Its just the  $(0, 2)$ , and  $(1, 2)$  components

Parameters *invVR\_mats* (ndarray) – list of matrices mapping ucircles to ellipses

Returns the xy location

Return type ndarray

Ignore:

```
>>> # DISABLE_DOCTEST
>>> import utool as ut
>>> setup = ut.codeblock(
... '''
       import numpy as np
       np.random.seed(0)
       invVR_mats = np.random.randn(1000, 3, 3).astype(np.float64)''')
>>> stmt_list = ut.codeblock(
... '''
       invVR_mats[:, 0:2, 2].T
        invVR_mats.T[2, 0:2]
        invVR_mats.T.take(2, axis=0).take([0, 1], axis=0)
        invVR_mats.T.take(2, axis=0)[0:2]
        '''\ldots).split('\n')
>>> ut.util_dev.timeit_compare(stmt_list, setup, int(1E5))
```

```
>>> from vtool.keypoint import * # NOQA
>>> np.random.seed(0)
\Rightarrow invVR_mats = np.random.rand(1000, 3, 3).astype(np.float64)
>>> invVR_mats.T[2, 0:2]
```
vtool.**get\_invV\_mats**(*kpts*, *with\_trans=False*, *with\_ori=False*, *ashomog=False*, *ascontiguous=False*) TODO: DEPRICATE. too many conditionals

packs keypoint shapes into affine invV matrixes (default is just the 2x2 shape. But translation, orientation, homogonous, and contiguous flags can be set.)

### **Example**

```
>>> # ENABLE_DOCTEST
>>> from vtool.keypoint import * # NOQA
>>> kpts = np.array([[10, 20, 1, 2, 3, 0]])
>>> with_trans=True
>>> with_ori=True
>>> ashomog=True
>>> ascontiguous=False
>>> innVR_mats = get_invV_mats(kpts, with_trans, with_ori, ashomog, ascontiguous)
>>> result = kpts_repr(innVR_mats)
>>> print(result)
array([[[ 1., 0., 10.],
        [2., 3., 20.][ 0., 0., 1.]]])
```
#### vtool.**get\_invV\_mats2x2**(*kpts*)

Returns the keypoint shape (from unit circle to ellipse) Ignores translation and rotation component

```
Parameters kpts (ndarray [float32_t, ndim=2]) – keypoints
Returns invV_mats
Return type ndarray[float32_t, ndim=3]
```
CommandLine: python -m vtool.keypoint –test-get\_invV\_mats2x2

## **Example**

```
>>> # ENABLE_DOCTEST
>>> from vtool.keypoint import * # NOQA
>>> kpts = np.array([
... [0, 0, 1, 2, 3, 0],
... [0, 0, 1, 2, 3, TAU / 4.0],
... ])
>>> invV_mats2x2 = get_invV_mats2x2(kpts)
>>> # verify results
>>> result = kpts_repr(invV_mats2x2)
```
#### vtool.**get\_invV\_mats3x3**(*kpts*) NEWER FUNCTION

Returns full keypoint transform matricies from a unit circle to an ellipse that has been scaled, skewed, and translated. Into the image keypoint position.

DOES NOT INCLUDE ROTATION

Parameters kpts (ndarray [float 32\_t, ndim=2]) – keypoints

Returns invVR\_mats - keypoint shape and rotations (possibly translation)

Return type ndarray[float32\_t, ndim=3]

```
>>> # ENABLE_DOCTEST
>>> from vtool.keypoint import * # NOQA
>>> kpts = np.array([
... [0, 0, 1, 2, 3, 0],
... [0, 0, 1, 2, 3, TAU / 4.0],
... ])
>>> invV_arrs3x3 = get_invV_mats3x3(kpts)
>>> # verify results
>>> result = kpts_repr(invV_arrs3x3)
```
vtool.**get\_invVs**(*kpts*)

Keypoint shapes (oriented with the gravity vector)

```
vtool.get_kdtree_flann_params()
```

```
vtool.get_kpts_dlen_sqrd(kpts, outer=False)
```
returns diagonal length squared of keypoint extent

**Parameters** 

- **kpts** (ndarray[float32\_t, ndim=2]) keypoints
- **outer** ([bool](https://docs.python.org/3/library/functions.html#bool)) loose if False tight if True

Returns dlen\_sqrd

Return type [float](https://docs.python.org/3/library/functions.html#float)

**Example**

```
>>> # ENABLE_DOCTEST
>>> from vtool.keypoint import * # NOQA
>>> import vtool as vt
>>> kpts = vt.demodata.get_dummy_kpts()
>>> dlen_sqrd = get_kpts_dlen_sqrd(kpts)
>>> result = '%.2f' % dlen_sqrd
>>> print(result)
3735.01
```
vtool.**get\_kpts\_dummy\_img**(*kpts*, *sf=1.0*, *intensity=200*)

**Parameters** 

- **kpts** (ndarray[float32\_t, ndim=2]) keypoints
- $sf(fload)$ -

Returns img

Return type [tuple](https://docs.python.org/3/library/stdtypes.html#tuple)

## **Example**

```
>>> # ENABLE_DOCTEST
>>> from vtool.demodata import * # NOQA
>>> kpts = get_dummy_kpts()
```
(continues on next page)

(continued from previous page)

 $\Rightarrow$   $sf = 1.0$ **>>>** img = get\_kpts\_dummy\_img(kpts, sf, 10)

vtool.**get\_kpts\_eccentricity**(*kpts*)

SeeAlso: pyhesaff.tests.test\_ellipse

## **References**

[https://en.wikipedia.org/wiki/Eccentricity\\_\(mathematics\)](https://en.wikipedia.org/wiki/Eccentricity_(mathematics)

## **Notes**

For an ellipse/hyperbola the eccentricity is sqrt(1 - (b  $** 2 / a ** 2)$ )

Eccentricity is undefined for parabolas

where a is the lenth of the semi-major axis and b is the length of the semi minor axis. The length of the semi-major axis is 2 time the largest eigenvalue. And the length of the semi-minor axis is 2 times the smallest eigenvalue.

## **Parameters**

- **kpts** (ndarray [float 32 t, ndim=2]) keypoints
- **offset**  $(tuple) (default = (0.0, 0.0))$  $(tuple) (default = (0.0, 0.0))$  $(tuple) (default = (0.0, 0.0))$
- $scale_factor(fload) (default = 1.0)$

CommandLine: python -m vtool.keypoint –exec-get\_kpts\_eccentricity –show

## **Example**

```
>>> # ENABLE_DOCTEST
>>> from vtool.keypoint import * # NOQA
>>> import vtool as vt
>>> kpts_ = vt.demodata.get_dummy_kpts()
>>> kpts = np.append(kpts_, [[10, 10, 5, 0, 5, 0]], axis=0)
>>> ecc = get_kpts_eccentricity(kpts)
>>> result = 'ecc = %s' % (ub.repr2(ecc, precision=2))
>>> print(result)
>>> # xdoctest: +REQUIRES(--show)
>>> import wbia.plottool as pt
>>> colors = pt.scores_to_color(ecc)
>>> pt.draw_kpts2(kpts, color=colors, ell_linewidth=6)
>>> extent = vt.get_kpts_image_extent(kpts)
\Rightarrow \Rightarrow ax = pt \cdot gca()>>> pt.set_axis_extent(extent, ax)
>>> pt.dark_background()
>>> pt.colorbar(ecc, colors)
>>> ut.show_if_requested()
ecc = np.array([ 0.96, 0.99, 0.87, 0.91, 0.55, 0. ])
```
## vtool.**get\_kpts\_image\_extent**(*kpts*, *outer=False*, *only\_xy=False*)

returns the width and height of keypoint bounding box This combines xy and shape information Does not take into account if keypoint extent goes under (0, 0)

#### **Parameters**

- **kpts** (ndarray[float32\_t, ndim=2][ndims=2]) keypoints
- **outer** uses outer rectangle if True. Set to false for a tighter extent.

Returns (minx, maxx, miny, maxy)

Return type [tuple](https://docs.python.org/3/library/stdtypes.html#tuple)

### **Example**

```
>>> # ENABLE_DOCTEST
>>> from vtool.keypoint import * # NOQA
>>> import vtool as vt
>>> kpts = vt.demodata.get_dummy_kpts()
>>> extent = get_kpts_image_extent(kpts, outer=False)
>>> result = ub.repr2(np.array(extent), precision=2)
>>> print(result)
>>> # xdoctest: +REQUIRES(--show)
>>> import wbia.plottool as pt
>>> pt.draw_kpts2(kpts, bbox=True)
>>> ax = pt.gca()
>>> pt.set_axis_extent(extent, ax)
>>> ut.show_if_requested()
np.array([ 14.78, 48.05, 0.32, 51.58])
```
## vtool.**get\_kpts\_strs**(*kpts*)

vtool.**get\_kpts\_wh**(*kpts*, *outer=True*)

Gets the width / height diameter of a keypoint ie the diameter of the xaxis and yaxis of the keypoint.

#### Parameters

- **kpts** (ndarray[float32\_t, ndim=2][ndims=2]) keypoints
- **outer** ([bool](https://docs.python.org/3/library/functions.html#bool)) if True returns wh of bounding box. This is useful because extracting a patch needs a rectangle. If false it returns the otherwise gets the extent of the ellipse.

**Returns**  $(2xN)$  column1 is X extent and column2 is Y extent

Return type ndarray

### Ignore:

```
>>> # Determine formula for min/maxing x and y
>>> import sympy
>>> x, y = sympy.symbols('x, y', real=True)
>>> a, d = sympy.symbols('a, d', real=True, positive=True)
>>> c = sympy.symbols('c', real=True)
>>> theta = sympy.symbols('theta', real=True, nonnegative=True)
>>> xeqn = sympy.Eq(x, a * sympy.cos(theta))
\Rightarrow \Rightarrow \text{yeqn} = \text{sympy} \cdot \text{Eq}(y, c \cdot \text{sympy} \cdot \text{sin}(\text{theta}) + v \cdot d)>>> dxdt = sympy.solve(sympy.diff(xeqn, theta), 0)
>>> dydt = sympy.solve(sympy.diff(yeqn, theta), 0)
>>>
>>> # Ugg, cant get sympy to do trig derivative, do it manually
\Rightarrow dxdt = -a * sin(theta)\Rightarrow dydt = d * cos(theta) - c * sin(theta)
>>> critical_thetas = solve(Eq(dxdt, 0), theta)
```
(continues on next page)

(continued from previous page)

```
>>> critical_thetas += solve(Eq(dydt, 0), theta)
\Rightarrow [a, _, c, d] = invV.ravel()
>>> critical_thetas = [
>>> 0, np.pi,
>>> -2 * nparctan((c + np.sqrt(c * * 2 + d * * 2)) / d),>>> -2 * np.arctan((c - np.sqrt(c ** 2 + d ** 2)) / d),
>>> ]
>>> critical_uvs = np.vstack([np.cos(critical_thetas),
>>> np.sin(critical_thetas)])
>>> critical_xys = invV.dot(critical_uvs)
```
SeeAlso: get\_kpts\_major\_minor

## **Example**

```
>>> # ENABLE_DOCTEST
>>> from vtool.keypoint import * # NOQA
>>> import vtool as vt
>>> kpts = vt.demodata.get_dummy_kpts()[0:5]
>>> kpts[:, 0] += np.arange(len(kpts)) * 30\Rightarrow kpts[:, 1] += np.arange(len(kpts)) * 30
>>> xyexnts = get_kpts_wh(kpts)
>>> result = ub.repr2(xyexnts)
>>> print(result)
>>> # xdoctest: +REQUIRES(--show)
>>> import wbia.plottool as pt
>>> pt.cla()
>>> pt.draw_kpts2(kpts, color='red', ell_linewidth=6, rect=True)
>>> ax = pt.gca()
>>> extent = np.array(get_kpts_image_extent(kpts))
>>> extent = vt.scale_extents(extent, 1.1)
>>> pt.set_axis_extent(extent, ax)
>>> xs, ys = vt.get_xys(kpts)
>>> radii = xyexnts / 2
>>> horiz_pts1 = np.array([(xs - radii.T[0]), ys]).T
>>> horiz_pts2 = np.array([(xs + radii.T[0]), ys]).T
>>> vert_pts1 = np.array([xs, (ys - radii.T[1])]).T
\Rightarrow vert_pts2 = np.array([xs, (ys + radii.T[1])]).T
>>> pt.draw_line_segments2(horiz_pts1, horiz_pts2, color='g')
>>> pt.draw_line_segments2(vert_pts1, vert_pts2, color='b')
>>> ut.show if requested()
np.array([[10.43315411, 58.5216589 ],
          [ 4.71017647, 58.5216589 ],
          [24.43314171, 45.09558868],
          [26.71114159, 63.47679138],
          [32.10540009, 30.28536987]])
```
vtool.**get\_lat\_lon**(*exif\_dict*, *default=(-1*, *-1)*)

Returns the latitude and longitude, if available, from the provided exif\_data2 (obtained through exif\_data2 above)

#### **Notes**

Might need to downgrade to Pillow 2.9.0 to solve a bug with getting GPS [https://github.com/python-pillow/](https://github.com/python-pillow/Pillow/issues/1477) [Pillow/issues/1477](https://github.com/python-pillow/Pillow/issues/1477)

python -c "from PIL import Image; print(Image.PILLOW\_VERSION)"

pip uninstall Pillow pip install Pillow==2.9

CommandLine: python -m vtool.exif –test-get\_lat\_lon

#### **Example**

```
>>> # DISABLE_DOCTEST
>>> from vtool.exif import * # NOQA
>>> import numpy as np
>>> image_fpath = ut.grab_file_url('http://images.summitpost.org/original/769474.
\leftrightarrowJPG')
>>> pil_img = Image.open(image_fpath)
>>> exif_dict = get_exif_dict(pil_img)
>>> latlon = get_lat_lon(exif_dict)
>>> result = np.array_str(np.array(latlon), precision=3)
>>> print(result)
```
vtool.**get\_left\_area**(*ydata*, *xdata*, *index\_list*) area to the left of each index point

```
vtool.get_match_spatial_squared_error(kpts1, kpts2, H, fx2_to_fx1)
     transforms img2 to img2 and finds squared spatial error
```
#### **Parameters**

- **kpts1** (ndarray[float32\_t, ndim=2]) keypoints
- **kpts2** (ndarray[float32\_t, ndim=2]) keypoints
- **H** (ndarray [float 64\_t, ndim=2]) homography/perspective matrix mapping image 1 to image 2 space
- **fx2\_to\_fx1** (ndarray) has shape (nMatch, K)

Returns fx2\_to\_xyerr\_sqrd has shape (nMatch, K)

Return type ndarray

### **Example**

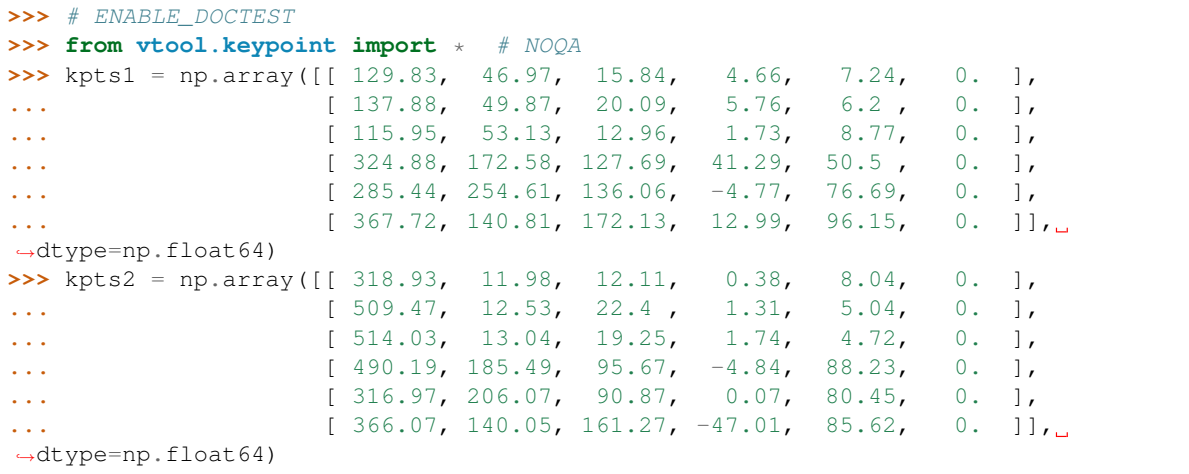

(continues on next page)

(continued from previous page)

```
>>> H = np.array([[ -0.70098, 0.12273, 5.18734],
>>> [ 0.12444, -0.63474, 14.13995],
>>> [ 0.00004, 0.00025, -0.64873]])
>>> fx2_to_fx1 = np.array([[5, 4, 1, 0],
>>> [0, 1, 5, 4],
>>> [0, 1, 5, 4],
>>> [2, 3, 1, 5],
>>> [5, 1, 0, 4],
>>> [3, 1, 5, 0]], dtype=np.int32)
>>> fx2_to_xyerr_sqrd = get_match_spatial_squared_error(kpts1, kpts2, H, fx2_to_
\rightarrowfx1)
>>> fx2_to_xyerr = np.sqrt(fx2_to_xyerr_sqrd)
>>> result = ub.repr2(fx2_to_xyerr, precision=3)
>>> print(result)
```
## **Example**

```
>>> # ENABLE_DOCTEST
>>> from vtool.keypoint import * # NOQA
>>> kpts1 = np.array([[ 6., 4., 15.84, 4.66, 7.24, 0. ],
... [ 9., 3., 20.09, 5.76, 6.2 , 0. ],
... [ 1., 1., 12.96, 1.73, 8.77, 0. ],])
>>> kpts2 = np.array([[ 2., 1., 12.11, 0.38, 8.04, 0. ],
... [ 5., 1., 22.4 , 1.31, 5.04, 0. ],
... [ 6., 1., 19.25, 1.74, 4.72, 0. ],])
>>> H = np.array([[ 2, 0, 0],
>>> [ 0, 1, 0],
>>> [ 0, 0, 1]])
>>> fx2_to_fx1 = np.array([[2, 1, 0],
>>> [0, 1, 2],
>>> [2, 1, 0]], dtype=np.int32)
>>> fx2_to_xyerr_sqrd = get_match_spatial_squared_error(kpts1, kpts2, H, fx2_to_
ightharpoonupfx1)
>>> fx2_to_xyerr = np.sqrt(fx2_to_xyerr_sqrd)
>>> result = ub.repr2(fx2_to_xyerr, precision=3)
>>> print(result)
```
vtool.**get\_no\_symbol**(*variant='symbol'*, *size=(100*, *100)*)

Returns errorimg

Return type ndarray

CommandLine: python -m vtool.patch –test-get\_no\_symbol –show

```
>>> # ENABLE_DOCTEST
>>> from vtool.patch import * # NOQA
>>> errorimg = get_no_symbol()
>>> # xdoctest: +REQUIRES(--show)
>>> import wbia.plottool as pt
>>> pt.imshow(errorimg)
>>> ut.show if requested()
```

```
vtool.get_normalized_affine_inliers(kpts1, kpts2, fm, aff_inliers)
     returns xy-inliers that are normalized to have a mean of 0 and std of 1 as well as the transformations so the
     inverse can be taken
```
- vtool.**get\_num\_channels**(*img*) Returns the number of color channels
- vtool.**get\_ori\_mats**(*kpts*) Returns keypoint orientation matrixes

vtool.**get\_ori\_strs**(*kpts*)

vtool.**get\_orientation**(*exif\_dict*, *default=0*, *on\_error='warn'*)

Returns the image orientation, if available, from the provided exif\_data2 (obtained through exif\_data2 above)

CommandLine: python -m vtool.exif –test-get\_orientation

**Example**

```
>>> # ENABLE_DOCTEST
>>> from vtool.exif import * # NOQA
>>> from os.path import join
>>> import numpy as np
>>> url = 'https://wildbookiarepository.azureedge.net/models/orientation.zip'
>>> images_path = ut.grab_zipped_url(url)
>>> result = []
>>> for index in range(3):
>>> image_filename = 'orientation_%05d.JPG' % (index + 1, )
>>> pil_img = Image.open(join(images_path, image_filename))
>>> exif_dict = get_exif_dict(pil_img)
>>> orient = get_orientation(exif_dict)
>>> pil_img.close()
>>> result.append(orient)
>>> print(result)
[1, 6, 8]
```
vtool.**get\_orientation\_histogram**(*gori*, *gori\_weights*, *bins=36*, *DEBUG\_ROTINVAR=False*)

Parameters

- **gori** –
- **gori\_weights** –
- $bins (int) bins (int) bins (int) -$

Returns (hist, centers)

Return type [tuple](https://docs.python.org/3/library/stdtypes.html#tuple)

CommandLine: python -m vtool.patch –test-get\_orientation\_histogram

Ignore: print(vt.kpts\_docrepr(gori, 'gori = ')) print(vt.kpts\_docrepr(gori\_weights, 'gori\_weights = '))

```
>>> # DISABLE_DOCTEST
>>> from vtool.patch import * # NOQA
>>> # build test data
>>> gori = np.array([[ 0. , 0. , 3.14, 3.14, 0. ],
... [ 4.71, 6.15, 3.13, 3.24, 4.71],
... [ 4.71, 4.61, 0.5 , 4.85, 4.71],
... [ 1.57, 6.28, 3.14, 3.14, 1.57],
... [ 0. , 0. , 3.14, 3.14, 0. ]]
>>> gori_weights = np.array([[ 0. , 0.11, 0.02, 0.13, 0. ],
... [ 0.02, 0.19, 0.02, 0.21, 0.02],
... [ 0.11, 0.16, 0. , 0.13, 0.11],
... [ 0. , 0.17, 0.02, 0.19, 0. ],
... [ 0. , 0.11, 0.02, 0.13, 0. ]])
>>> bins = 36
>>> # execute function
>>> (hist, centers) = get_orientation_histogram(gori, gori_weights, bins)
>>> # verify results
>>> result = str((hist, centers))
>>> print(result)
```
vtool.**get\_orientation\_str**(*exif\_dict*, *\*\*kwargs*)

Returns the image orientation strings, if available, from the provided exif\_data2 (obtained through exif\_data2 above)

CommandLine: python -m vtool.exif –test-get\_orientation\_str

## **Example**

```
>>> # ENABLE_DOCTEST
>>> from vtool.exif import * # NOQA
>>> from os.path import join
>>> import numpy as np
>>> url = 'https://wildbookiarepository.azureedge.net/models/orientation.zip'
>>> images_path = ut.grab_zipped_url(url)
>>> result = []
>>> for index in range(3):
>>> image filename = 'orientation 805d.JPG' % (index + 1, )
>>> pil_img = Image.open(join(images_path, image_filename))
>>> exif_dict = get_exif_dict(pil_img)
>>> orient_str = get_orientation_str(exif_dict)
>>> pil_img.close()
>>> result.append(orient_str)
>>> print(result)
['Normal', '90 Clockwise', '90 Counter-Clockwise']
```
vtool.**get\_oris**(*kpts*)

Extracts keypoint orientations for kpts array

(in isotropic guassian space relative to the gravity vector) (in simpler words: the orientation is is taken from keypoints warped to the unit circle)

```
Parameters kpts (n^{darray}) - (N \times 6) [x, y, a, c, d, theta]
```
Returns (ndarray) theta

```
vtool.get_pixel_dist(img, pixel, channel=None)
     pixel = fillval isfill = mask2d
```
vtool.**get\_pointset\_extent\_wh**(*pts*)

- vtool.**get\_pointset\_extents**(*pts*)
- vtool.**get\_right\_area**(*ydata*, *xdata*, *index\_list*) area to the right of each index point

```
vtool.get_round_scaled_dsize(dsize, scale)
```
Returns an integer size and scale that best approximates the floating point scale on the original size

#### Parameters

- **dsize** (*[tuple](https://docs.python.org/3/library/stdtypes.html#tuple)*) original width height
- **scale** ([float](https://docs.python.org/3/library/functions.html#float) or [tuple](https://docs.python.org/3/library/stdtypes.html#tuple)) desired floating point scale factor

```
vtool.get_scale_factor(src_img, dst_img)
     returns scale factor from one image to the next
```

```
vtool.get_scaled_size_with_dlen(target_dlen, w, h)
```
returns new\_size which scales (w, h) as close to target\_dlen as possible and maintains aspect ratio

#### vtool.**get\_scales**(*kpts*)

Gets average scale (does not take into account elliptical shape

## vtool.**get\_shape\_strs**(*kpts*)

strings debugging and output

```
vtool.get_size(img)
```
Returns the image size in (width, height)

## vtool.**get\_sqrd\_scales**(*kpts*)

gets average squared scale (does not take into account elliptical shape

```
Parameters kpts (ndarray [float32_t, ndim=2]) – keypoints
```
Returns np.ndarray

## **Example**

```
>>> # ENABLE_DOCTEST
>>> from vtool.keypoint import * # NOQA
>>> import vtool as vt
>>> kpts = vt.demodata.get_dummy_kpts()
>>> _scales_sqrd = get_sqrd_scales(kpts)
>>> result = (ub.repr2(_scales_sqrd, precision=2))
>>> print(result)
```
# **Example**

```
>>> # ENABLE_DOCTEST
>>> from vtool.keypoint import * # NOQA
>>> _scales_sqrd = get_sqrd_scales([])
>>> result = (ub.repr2(_scales_sqrd, precision=2))
>>> print(result)
```
vtool.**get\_star2\_patch**(*jitter=False*) test data patch

```
vtool.get_star_patch(jitter=False)
     test data patch
```

```
vtool.get_stripe_patch(jitter=False)
     test data patch
```
vtool.**get\_test\_patch**(*key='star'*, *jitter=False*)

Parameters

- $key (str)$  $key (str)$  $key (str)$  –
- **jitter** ([bool](https://docs.python.org/3/library/functions.html#bool)) –

Returns patch

Return type ndarray

CommandLine: python -m vtool.patch –test-get\_test\_patch –show

**Example**

```
>>> # DISABLE_DOCTEST
>>> from vtool.patch import * # NOQA
>>> import wbia.plottool as pt
>>> key = 'star2'
>>> jitter = False
>>> patch = get_test_patch(key, jitter)
>>> pt.imshow(255 * patch)
>>> pt.show_if_requested()
```
vtool.**get\_testdata\_kpts**(*fname=None*, *with\_vecs=False*)

```
vtool.get_transforms_from_patch_image_kpts(kpts, patch_shape, scale_factor=1.0)
```
Given some patch (like a gaussian patch) transforms a patch to be overlayed on top of each keypoint in the image (adjusted for a scale factor)

#### **Parameters**

- **kpts** (ndarray[float32\_t, ndim=2]) keypoints
- **patch\_shape** –
- **scale\_factor** ([float](https://docs.python.org/3/library/functions.html#float)) –

Returns a list of 3x3 tranformation matricies for each keypoint

Return type M\_list

### Ignore:

```
>>> # ENABLE_DOCTEST
>>> from vtool.keypoint import * # NOQA
>>> import vtool as vt
>>> kpts = vt.demodata.get_dummy_kpts()
\Rightarrow patch_shape = (7, 7)>>> scale_factor = 1.0
>>> M_list = get_transforms_from_patch_image_kpts(kpts, patch_shape, scale_
˓→factor)
>>> # verify results
>>> result = kpts_repr(M_list)
```
vtool.**get\_uncovered\_mask**(*covered\_array*, *covering\_array*)

Parameters

- **covered\_array** (ndarray) –
- **covering\_array** (ndarray) –

Returns flags

Return type ndarray

CommandLine: python -m vtool.other –test-get\_uncovered\_mask

#### **Example**

```
>>> # ENABLE_DOCTEST
>>> from vtool.other import * # NOQA
>>> covered_array = [1, 2, 3, 4, 5]
>>> covering_array = [2, 4, 5]
>>> flags = get_uncovered_mask(covered_array, covering_array)
>>> result = str(flags)
>>> print(result)
[ True False True False False]
```
## **Example**

```
>>> # ENABLE_DOCTEST
>>> from vtool.other import * # NOQA
>>> covered_array = [1, 2, 3, 4, 5]
>>> covering_array = []
>>> flags = get_uncovered_mask(covered_array, covering_array)
>>> result = str(flags)
>>> print(result)
[ True True True True True]
```

```
>>> # ENABLE_DOCTEST
>>> from vtool.other import * # NOQA
>>> covered_array = np.array([
... [1, 2, 3],
... [4, 5, 6],
... [7, 8, 9],
... ], dtype=np.int32)
>>> covering_array = [2, 4, 5]
>>> flags = get_uncovered_mask(covered_array, covering_array)
>>> result = ub.repr2(flags, with_dtype=True)
>>> print(result)
np.array([[ True, False, True],
         [False, False, True],
          [ True, True, True]], dtype=np.bool)
```
**Ignore:** covering array =  $[1, 2, 3, 4, 5, 6, 7]$  %timeit get uncovered mask(covered array, covering array) 100000 loops, best of 3: 18.6 µs per loop %timeit get\_uncovered\_mask2(covered\_array, covering\_array) 100000 loops, best of 3: 16.9 µs per loop

```
vtool.get_undirected_edge_ids(directed_edges)
```
**Parameters directed edges** (ndarray [ndims=2]) –

Returns edgeid\_list

Return type [list](https://docs.python.org/3/library/stdtypes.html#list)

CommandLine: python -m vtool.other –exec-get\_undirected\_edge\_ids

**Example**

```
>>> # DISABLE_DOCTEST
>>> from vtool.other import * # NOQA
>>> directed_edges = np.array([[1, 2], [2, 1], [2, 3], [3, 1], [1, 1], [2, 3], [3,
\rightarrow 211)
>>> edgeid_list = get_undirected_edge_ids(directed_edges)
>>> result = ('edgeid_list = %s' % (ub.repr2(edgeid_list),))
>>> print(result)
edgeid_list = [0 0 1 2 3 1 1]
```
vtool.**get\_uneven\_point\_sample**(*kpts*)

for each keypoint returns an uneven sample of points along the ellipical boundries.

Parameters kpts (ndarray [float 32\_t, ndim=2]) – keypoints

SeeAlso: pyhesaff.tests.test\_ellipse python -m pyhesaff.tests.test\_ellipse –test-in\_depth\_ellipse –show

**Example**

```
>>> # ENABLE_DOCTEST
>>> from vtool.keypoint import * # NOQA
>>> import vtool as vt
>>> kpts = vt.demodata.get_dummy_kpts()[0:2]
>>> ellipse_pts1 = get_uneven_point_sample(kpts)
>>> # xdoctest: +REQUIRES(--show)
>>> import wbia.plottool as pt
>>> pt.draw_line_segments(ellipse_pts1)
>>> pt.set_title('uneven sample points')
>>> pt.show_if_requested()
```
vtool.**get\_unixtime**(*exif\_dict*, *default=-1*) TODO: Exif.Image.TimeZoneOffset

```
>>> # ENABLE_DOCTEST
>>> from vtool.exif import * # NOQA
>>> image_fpath = ut.grab_file_url('http://images.summitpost.org/original/769474.
\leftarrowJPG')
>>> pil_img = Image.open(image_fpath)
>>> exif_dict = get_exif_dict(pil_img)
>>> pil_img.close()
```

```
vtool.get_unixtime_gps(exif_dict, default=-1)
```

```
vtool.get_unwarped_patch(imgBGR, kp, gray=False)
     Returns unwarped warped patch around a keypoint
```
### **Parameters**

- **img** (ndarray) array representing an image
- **kpt** (ndarray) keypoint ndarray in [x, y, a, c, d, theta] format

Returns (wpatch, wkp) the normalized 41x41 patches from the img corresonding to the keypoint

### Return type [tuple](https://docs.python.org/3/library/stdtypes.html#tuple)

vtool.**get\_unwarped\_patches**(*img*, *kpts*)

Returns cropped unwarped (keypoint is still elliptical) patch around a keypoint

### **Parameters**

- **img** (ndarray) array representing an image
- **kpts** (ndarrays) keypoint ndarrays in [x, y, a, c, d, theta] format

### Returns

(patches, subkpts) - the unnormalized patches from the img corresonding to the keypoint

### Return type [tuple](https://docs.python.org/3/library/stdtypes.html#tuple)

vtool.**get\_warped\_patch**(*imgBGR*, *kp*, *gray=False*, *flags=4*, *borderMode=1*, *patch\_size=41*) Returns warped (into a unit circle) patch around a keypoint

### **Parameters**

- **img** (ndarray) array representing an image
- **kpt** (ndarray) keypoint ndarray in [x, y, a, c, d, theta] format

#### Returns

(wpatch, wkp) the normalized 41x41 patches from the img corresonding to the keypoint

Return type (ndarray, ndarray)

```
vtool.get_warped_patches(img, kpts, flags=4, borderMode=1, patch_size=41, use_cpp=False)
     Returns warped (into a unit circle) patch around a keypoint
```
FIXME: there is a slight translation difference in the way Python extracts patches and the way C++ extracts patches. C++ should be correct. TODO: have C++ able to extract color.

## **Parameters**

- **img** (ndarray [uint 8\_t, ndim=2]) array representing an image
- **kpts** (ndarray [float 32 t, ndim=2]) list of keypoint ndarrays in [[x, y, a, c, d, theta]] format
- **flags** (*long*) cv2 interpolation flags
- **borderMode** (*long*) cv2 border flags
- **patch\_size** ([int](https://docs.python.org/3/library/functions.html#int)) resolution of resulting image patch

## Returns

(warped\_patches, warped\_subkpts) the normalized 41x41 patches from the img corresonding to the keypoint

Return type [\(list,](https://docs.python.org/3/library/stdtypes.html#list) [list\)](https://docs.python.org/3/library/stdtypes.html#list)

CommandLine: python -m vtool.patch –test-get\_warped\_patches –show –use\_cpp python -m vtool.patch –test-get\_warped\_patches –show –use\_python

## **Example**

```
>>> # xdoctest: +REQUIRES(module:pyhesaff)
>>> from vtool.patch import * # NOQA
>>> import vtool as vt
>>> import ubelt as ub
>>> # build test data
>>> img_fpath = ut.grab_test_imgpath('carl.jpg')
>>> img = vt.imread(img_fpath)
>>> use_cpp = ut.get_argflag('--use_cpp')
>>> kpts, desc = vt.extract_features(img_fpath)
>>> kpts = kpts[0:1]
>>> flags = cv2.INTER_LANCZOS4
>>> borderMode = cv2.BORDER_REPLICATE
>>> # execute function
>>> (warped_patches, warped_subkpts) = get_warped_patches(img, kpts, flags,
˓→borderMode, use_cpp=use_cpp)
>>> # verify results
>>> print(np.array(warped_patches).shape)
>>> print(ub.repr2(np.array(warped_subkpts), precision=2))
>>> # xdoctest: +REQUIRES(--show)
>>> import wbia.plottool as pt
>>> pt.imshow(warped_patches[0])
>>> #pt.draw_kpts2(warped_subkpts, pts=True, rect=True)
>>> pt.set_title('use_cpp = %r' % (use_cpp,))
>>> pt.show_if_requested()
```
vtool.**get\_xy\_strs**(*kpts*) strings debugging and output

vtool.**get\_xys**(*kpts*) Keypoint locations in chip space

vtool.**grab\_webcam\_image**()

## **References**

http://opencv-python-tutroals.readthedocs.org/en/latest/py\_tutorials/py\_gui/py\_video\_display/py\_video [display.html](http://opencv-python-tutroals.readthedocs.org/en/latest/py_tutorials/py_gui/py_video_display/py_video_display.html)

CommandLine: python -m vtool.other –test-grab\_webcam\_image –show

```
>>> # SCRIPT
>>> from vtool.other import * # NOQA
>>> import vtool as vt
>>> img = grab_webcam_image()
>>> # xdoctest: +REQUIRES(--show)
>>> import wbia.plottool as pt
>>> pt.imshow(img)
>>> vt.imwrite('webcap.jpg', img)
>>> ut.show_if_requested()
```
vtool.**gradient\_fill**(*shape*, *theta=0*, *flip=False*, *vert=False*, *style='linear'*) FIXME: angle does not work properly

CommandLine: python -m vtool.patch gradient\_fill –show

#### **Example**

```
>>> from vtool.patch import * # NOQA
>>> import vtool as vt
>>> shape = (9, 9)
>>> #style = 'linear'
>>> style = 'step'
>>> theta = np.pi / 4
>>> patch = vt.gradient_fill(shape, theta, style=style)
>>> # xdoctest: +REQUIRES(--show)
>>> import wbia.plottool as pt
>>> pt.imshow(vt.rectify_to_uint8(patch))
>>> ut.show_if_requested()
```
## vtool.**gradient\_magnitude**(*img*)

```
vtool.greedy_setcover(universe, subsets, weights=None)
     Copied implmentation of greedy set cover from stack overflow. Needs work.
```
## **References**

<http://stackoverflow.com/questions/7942312/of-greedy-set-cover-faster>

```
>>> # SLOW_DOCTEST
>>> # xdoctest: +SKIP
>>> from vtool.other import * # NOQA
>>> import vtool as vt
>>> universe = set([1,2,3,4])
>>> subsets = [set([1,2]), set([1]), set([1,2,3]), set([1]), set([3,4]),
>>> set([4]), set([1,2]), set([3,4]), set([1,2,3,4])]
>>> weights = [1, 1, 2, 2, 2, 3, 3, 4, 4]
>>> chosen, costs = greedy_setcover(universe, subsets, weights)
>>> print('Cover: %r' % (chosen,))
>>> print('Total Cost: %r=sum(%r)' % (sum(costs), costs))
```

```
vtool.gridsearch_addWeighted()
```
CommandLine: xdoctest -m ~/code/vtool/vtool/blend.py gridsearch\_addWeighted

### vtool.**gridsearch\_chipextract**()

CommandLine: xdoctest -m ~/code/vtool/vtool/chip.py gridsearch\_chipextract –show

## **Example**

```
>>> # DISABLE_DOCTEST
>>> # GRIDSEARCH
>>> from vtool.chip import * # NOQA
>>> gridsearch_chipextract()
>>> ut.show_if_requested()
```

```
vtool.gridsearch_image_function(param_info, test_func, args=(), show_func=None)
     gridsearch for a function that produces a single image
```
## vtool.**group\_consecutive**(*arr*)

Returns lists of consecutive values

## **References**

<http://stackoverflow.com/questions/7352684/how-to-find-the-groups-of-consecutive-elements-from-an-array-in-numpy>

Parameters  $\arctan(\text{ndarray})$  – must be integral and unique

Returns arr -

Return type ndarray

CommandLine: python -m vtool.util\_math –exec-group\_consecutive

## **Example**

```
>>> # ENABLE_DOCTEST
>>> from vtool.util_math import * # NOQA
>>> arr = np.array([1, 2, 3, 5, 6, 7, 8, 9, 10, 15, 99, 100, 101])
>>> groups = group_consecutive(arr)
\Rightarrow result = ('groups = \frac{2}{3}s' \frac{6}{3} (str(groups),))
>>> print(result)
groups = [array([1, 2, 3]), array([5, 6, 7, 8, 9, 10]), array([15]), array([0, 1]˓→99, 100, 101])]
```
vtool.**group\_indices**(*idx2\_groupid*, *assume\_sorted=False*)

**Parameters idx2\_groupid** ( $ndarray$ ) – numpy array of group ids (must be numeric)

Returns (keys, groupxs)

Return type [tuple](https://docs.python.org/3/library/stdtypes.html#tuple) (ndarray, list of ndarrays)

CommandLine: xdoctest -m ~/code/vtool/vtool/clustering2.py group\_indices xdoctest -m ~/code/vtool/vtool/clustering2.py group\_indices:0 xdoctest -m ~/code/vtool/vtool/clustering2.py group\_indices:1

```
>>> # ENABLE_DOCTEST
>>> from vtool.clustering2 import * # NOQA
>>> idx2_groupid = np.array([2, 1, 2, 1, 2, 1, 2, 3, 3, 3, 3])
>>> (keys, groupxs) = group_indices(idx2_groupid)
>>> result = ut.repr2((keys, groupxs), nl=2, nobr=True, with_dtype=True)
>>> print(result)
np.array([1, 2, 3], dtype=np.int64),
\lceilnp.array([1, 3, 5], dtype=np.int64),
    np.array([0, 2, 4, 6], dtype=np.int64),
    np.array([ 7, 8, 9, 10], dtype=np.int64),
\frac{1}{2},
```
## **Example**

```
>>> # ENABLE_DOCTEST
>>> from vtool.clustering2 import * # NOQA
>>> idx2_groupid = np.array([[ 24], [ 129], [ 659], [ 659], [ 24],
... [659], [ 659], [ 822], [ 659], [ 659], [24]])
>>> # 2d arrays must be flattened before coming into this function so
>>> # information is on the last axis
>>> (keys, groupxs) = group_indices(idx2_groupid.T[0])
>>> result = ut.repr2((keys, groupxs), nl=2, nobr=True, with_dtype=True)
>>> print(result)
np.array([ 24, 129, 659, 822], dtype=np.int64),
\lceilnp.array([ 0, 4, 10], dtype=np.int64),
    np.array([1], dtype=np.int64),
    np.array([2, 3, 5, 6, 8, 9], dtype=np.int64),
    np.array([7], dtype=np.int64),
],
```
### **Example**

```
>>> # ENABLE_DOCTEST
>>> from vtool.clustering2 import * # NOQA
>>> idx2_groupid = np.array([True, True, False, True, False, False, True])
>>> (keys, groupxs) = group_indices(idx2_groupid)
>>> result = ut.repr2((keys, groupxs), nl=2, nobr=True, with_dtype=True)
>>> print(result)
np.array([False, True], dtype=np.bool),
\lceilnp.array([2, 4, 5], dtype=np.int64),
   np.array([0, 1, 3, 6], dtype=np.int64),
],
```
Time:

```
>>> # xdoctest: +SKIP
>>> import vtool as vt
>>> setup = ut.extract_timeit_setup(vt.group_indices, 2, 'groupxs =')
```
(continues on next page)

(continued from previous page)

```
>>> print(setup)
>>> stmt_list = ut.codeblock(
        '''[sortx[lx:rx] for lx, rx in ut.itertwo(idxs)]
        [sortx[lx:rx] for lx, rx in zip(idxs, idxs[1:])]
        #[sortx[lx:rx] for lx, rx in ut.iter_window(idxs)]
        #[sortx[slice(*_)] for _ in ut.itertwo(idxs)]
        #[sortx[slice(lr, lx)] for lr, lx in ut.itertwo(idxs)]
        #np.split(sortx, idxs[1:-1])
        #np.hsplit(sortx, idxs[1:-1])
        np.array_split(sortx, idxs[1:-1])
        ''').split('\n')
>>> stmt_list = [x for x in stmt_list if not x.startswith('#')]
>>> passed, times, outputs = ut.timeit_compare(stmt_list, setup,
˓→iterations=10000)
```

```
>>> # xdoctest: +SKIP
>>> stmt_list = ut.codeblock(
        '''np.diff(groupids_sorted)
       np.ediff1d(groupids_sorted)
       np.subtract(groupids_sorted[1:], groupids_sorted[:-1])
        ''').split('\n')
>>> stmt_list = [x for x in stmt_list if not x.startswith('#')]
>>> passed, times, outputs = ut.timeit_compare(stmt_list, setup,
˓→iterations=10000)
```
Ignore: import numba group\_indices\_numba = numba.jit(group\_indices) group\_indices\_numba(idx2\_groupid)

SeeAlso: apply\_grouping

## **References**

<http://stackoverflow.com/questions/4651683/> numpy-grouping-using-itertools-groupby-performance

Todo: Look into np.split <http://stackoverflow.com/questions/21888406/> getting-the-indexes-to-the-duplicatecolumns-of-a-numpy-array

vtool.**groupby**(*items*, *idx2\_groupid*)

```
>>> items = np.array(np.arange(100))
>>> idx2_groupid = np.array(np.random.randint(0, 4, size=100))
>>> items = idx2_groupid
```
vtool.**groupby\_dict**(*items*, *idx2\_groupid*)

vtool.**groupby\_gen**(*items*, *idx2\_groupid*)

```
>>> items = np.array(np.arange(100))
>>> idx2_groupid = np.array(np.random.randint(0, 4, size=100))
```
vtool.**groupedzip**(*id\_list*, *datas\_list*)

Function for grouping multiple lists of data (stored in datas\_list) using id\_list.

**Parameters** 

- **id\_list** ([list](https://docs.python.org/3/library/stdtypes.html#list)) –
- **datas\_list** ([list](https://docs.python.org/3/library/stdtypes.html#list)) –

Returns \_iter

Return type iterator

CommandLine: python -m vtool.clustering2 –test-groupedzip

**Example**

```
>>> # ENABLE_DOCTEST
>>> from vtool.clustering2 import * # NOQA
>>> # build test data
>>> id_list = np.array([1, 2, 1, 2, 1, 2, 3])
>>> datas_list = [
... ['a', 'b', 'c', 'd', 'e', 'f', 'g'],
... ['A', 'B', 'C', 'D', 'E', 'F', 'G'],
... ]
>>> # execute function
>>> groupxs, grouped_iter = groupedzip(id_list, datas_list)
>>> grouped_tuples = list(grouped_iter)
>>> # verify results
>>> result = str(groupxs) + '\n'
>>> result += ub.repr2(grouped_tuples, nl=1)
>>> print(result)
[1 2 3]
\Gamma(['a', 'c', 'e'], ['A', 'C', 'E']),
    (['b', 'd', 'f'], ['B', 'D', 'F']),
    (['g'], ['G']),
]
```
#### vtool.**haversine**(*latlon1*, *latlon2*)

Calculate the great circle distance between two points on the earth (specified in decimal degrees)

**Parameters** 

- **latlon1** (ndarray) –
- **latlon2** (ndarray) –

## **References**

en.wikipedia.org/wiki/Haversine\_formula gis.stackexchange.com/questions/81551/matching-gps-tracks stackoverflow.com/questions/4913349/haversine-distance-gps-points

CommandLine: python -m vtool.distance –exec-haversine

```
>>> # ENABLE_DOCTEST
>>> from vtool.distance import * # NOQA
>>> import scipy.spatial.distance as spdist
>>> import vtool as vt
>>> import functools
>>> gpsarr_track_list_ = [
... np.array([[ -80.21895315, -158.81099213],
... [ -12.08338926, 67.50368014],
... [ -11.08338926, 67.50368014],
... [ -11.08338926, 67.50368014],]
... ),
... np.array([[ 9.77816711, -17.27471498],
... [ -51.67678814, -158.91065495],])
... ]
>>> latlon1 = gpsarr_track_list_[0][0]
>>> latlon2 = gpsarr_track_list_[0][1]
>>> kilometers = vt.haversine(latlon1, latlon2)
>>> haversin_pdist = functools.partial(spdist.pdist, metric=vt.haversine)
>>> dist_vector_list = list(map(haversin_pdist, gpsarr_track_list_))
>>> dist_matrix_list = list(map(spdist.squareform, dist_vector_list))
```
vtool.**hist\_argmaxima**(*hist*, *centers=None*, *maxima\_thresh=None*) must take positive only values

CommandLine: python -m vtool.histogram hist\_argmaxima

#### **Example**

```
>>> # ENABLE_DOCTEST
>>> from vtool.histogram import * # NOQA
>>> maxima_thresh = .8
>>> hist = np.array(\begin{bmatrix} 6.73 \\ 6.73 \end{bmatrix}, 8.69, 0.00, 0.00, 34.62, 29.16, 0.00, 0.00, 6.73,
\rightarrow 8.69])
>>> centers = np.array([-0.39, 0.39, 1.18, 1.96, 2.75, 3.53, 4.32, 5.11, 5.89,
-6.68])
>>> maxima_x, maxima_y, argmaxima = hist_argmaxima(hist, centers)
>>> result = str((maxima_x, maxima_y, argmaxima))
>>> print(result)
```
vtool.**hist\_argmaxima2**(*hist*, *maxima\_thresh=0.8*)

must take positive only values

## Setup:

```
>>> # ENABLE_DOCTEST
>>> from vtool.histogram import * # NOQA
```
GridSearch:

```
>>> hist1 = np.array([1, .9, .8, .99, .99, 1.1, .9, 1.0, 1.0])
>>> hist2 = np.array([1, .9, .8, .99, .99, 1.1, 1.0, 1.0])
>>> hist2 = np.array([1, .9, .8, .99, .99, 1.1, 1.0])
>>> hist2 = np.array([1, .9, .8, .99, .99, 1.1, 1.2])
>>> hist2 = np.array([1, 1.2])
```
(continues on next page)

(continued from previous page)

```
\Rightarrow hist2 = np.array([1, 1, 1.2])
>>> hist2 = np.array([1])
>>> hist2 = np.array([])
```
### **Example**

```
>>> # ENABLE_DOCTEST
>>> maxima_thresh = .8
>>> hist = np.array([1, .9, .8, .99, .99, 1.1, .9, 1.0, 1.0])
>>> argmaxima = hist_argmaxima2(hist)
>>> print(argmaxima)
```
vtool.**hist\_edges\_to\_centers**(*edges*)

## **Example**

```
>>> # ENABLE_DOCTEST
>>> from vtool.histogram import * # NOQA
>>> edges = [-0.79, 0.00, 0.79, 1.57, 2.36, 3.14, 3.93, 4.71, 5.50, 6.28, 7.07]
>>> centers = hist_edges_to_centers(edges)
>>> result = str(centers)
>>> print(result)
[-0.395 0.395 1.18 1.965 2.75 3.535 4.32 5.105 5.89 6.675]
```
vtool.**hist\_isect**(*hist1*, *hist2*)

returns histogram intersection distance between two histograms

```
vtool.homogenous_circle_pts(nSamples)
     Make a list of homogenous circle points
```

```
vtool.iceil(num, dtype=<class 'numpy.int32'>)
     Integer ceiling. (because numpy doesn't seem to have it!)
```

```
Parameters num (ndarray or scalar) –
```
Returns

Return type ndarray or scalar

CommandLine: python -m vtool.util\_math –test-iceil

```
>>> # ENABLE_DOCTEST
>>> from vtool.util_math import * # NOQA
>>> num = 1.5
>>> result = repr(iceil(num))
>>> print(result)
2
```

```
>>> # ENABLE_DOCTEST
>>> from vtool.util_math import * # NOQA
>>> import ubelt as ub
>>> num = [1.5, 2.9]
>>> result = ub.repr2(iceil(num), with_dtype=True)
>>> print(result)
np.array([2, 3], dtype=np.int32)
```
vtool.**imread**(*img\_fpath*, *grayscale=False*, *orient=False*, *flags=None*, *force\_pil=None*, *delete\_if\_corrupted=False*, *\*\*kwargs*)

Wrapper around the opencv imread function. Handles remote uris.

### **Parameters**

- $img_fpath(str) file path string$  $img_fpath(str) file path string$  $img_fpath(str) file path string$
- **grayscale** ([bool](https://docs.python.org/3/library/functions.html#bool)) (default = False)
- **orient** ([bool](https://docs.python.org/3/library/functions.html#bool)) (default = False)
- **flags** ([None](https://docs.python.org/3/library/constants.html#None)) opencv flags (default = None)
- **force\_pil**  $(bood) (default = None)$
- **delete if corrupted**  $(boo1) (default = False)$

Returns imgBGR

Return type ndarray

## **References**

[http://docs.opencv.org/modules/core/doc/utility\\_and\\_system\\_functions\\_and\\_macros.html#error](http://docs.opencv.org/modules/core/doc/utility_and_system_functions_and_macros.html#error) [http:](http://stackoverflow.com/questions/23572241/cv2-threshold-error-210) [//stackoverflow.com/questions/23572241/cv2-threshold-error-210](http://stackoverflow.com/questions/23572241/cv2-threshold-error-210)

```
>>> # ENABLE_DOCTEST
>>> from vtool.image import * # NOQA
>>> img_fpath = ut.grab_test_imgpath('carl.jpg')
>>> imgBGR1 = imread(img_fpath, grayscale=False)
>>> imgBGR2 = imread(img_fpath, grayscale=True)
>>> imgBGR3 = imread(img_fpath, orient=True)
>>> assert imgBGR1.shape == (250, 300, 3)
>>> assert imgBGR2.shape == (250, 300)
>>> # assert np.all(imgBGR1 == imgBGR3)
>>> # xdoctest: +REQUIRES(--show)
>>> import wbia.plottool as pt
>>> pt.imshow(imgBGR1, pnum=(2, 2, 1))
>>> pt.imshow(imgBGR2, pnum=(2, 2, 2))
>>> pt.imshow(imgBGR3, pnum=(2, 2, 3))
>>> ut.show if requested()
```
CommandLine: python -m vtool.image –test-imread python -m vtool.image –test-imread:1 python -m vtool.image –test-imread:2

```
>>> # ENABLE_DOCTEST
>>> from vtool.image import * # NOQA
>>> img_url = 'http://images.summitpost.org/original/769474.JPG'
>>> img_fpath = ut.grab_file_url(img_url)
>>> imgBGR1 = imread(img_url)
>>> imgBGR2 = imread(img_fpath)
>>> #imgBGR2 = imread(img_fpath, force_pil=False, flags=cv2.IMREAD_UNCHANGED)
\Rightarrow print ('imgBGR.shape = r' \ (imgBGR1.shape,))
\Rightarrow print ('imgBGR2.shape = r' \ (imgBGR2.shape,))
>>> result = str(imgBGR1.shape)
>>> diff_pxls = imgBGR1 != imgBGR2
>>> num_diff_pxls = diff_pxls.sum()
>>> print(result)
>>> print('num_diff_pxls=%r/%r' % (num_diff_pxls, diff_pxls.size))
>>> assert num_diff_pxls == 0
>>> # xdoctest: +REQUIRES(--show)
>>> import wbia.plottool as pt
>>> diffMag = np.linalg.norm(imgBGR2 / 255. - imgBGR1 / 255., axis=2)
>>> pt.imshow(imgBGR1, pnum=(1, 3, 1))
>>> pt.imshow(diffMag / diffMag.max(), pnum=(1, 3, 2))
>>> pt.imshow(imgBGR2, pnum=(1, 3, 3))
>>> ut.show_if_requested()
(2736, 3648, 3)
```
# **Example**

```
>>> # ENABLE_DOCTEST
>>> from vtool.image import * # NOQA
>>> url = 'http://www.sherv.net/cm/emo/funny/2/big-dancing-banana-smiley-emoticon.
\rightarrowgif'
>>> img_fpath = ut.grab_file_url(url)
>>> delete_if_corrupted = False
>>> grayscale = False
>>> imgBGR = imread(img_fpath, grayscale=grayscale)
>>> # xdoctest: +REQUIRES(--show)
>>> import wbia.plottool as pt
>>> pt.imshow(imgBGR)
>>> ut.show_if_requested()
```
vtool.**imread\_remote\_s3**(*img\_fpath*, *\*\*kwargs*)

vtool.**imread\_remote\_url**(*img\_url*, *\*\*kwargs*)

vtool.**imwrite**(*img\_fpath*, *imgBGR*, *fallback=False*)

## **References**

[http://docs.opencv.org/modules/highgui/doc/reading\\_and\\_writing\\_images\\_and\\_video.html](http://docs.opencv.org/modules/highgui/doc/reading_and_writing_images_and_video.html)

Parameters

- $img_fpath(str) file path string$  $img_fpath(str) file path string$  $img_fpath(str) file path string$
- **imgBGR** (ndarray [uint  $8_t$ , ndim=2]) image data in opency format (blue, green, red)

• **fallback**  $(bood) - (default = False)$ 

CommandLine: python -m vtool.image –exec-imwrite

## **Example**

```
>>> # ENABLE_DOCTEST
>>> from vtool.image import * # NOQA
>>> import vtool as vt
>>> import utool as ut
>>> img_fpath1 = ut.grab_test_imgpath('zebra.png')
>>> imgBGR = vt.imread(img_fpath1)
>>> img_dpath = ub.ensure_app_cache_dir('vtool', 'testwrite')
>>> img_fpath2 = ut.unixjoin(img_dpath, 'zebra.png')
>>> fallback = False
>>> imwrite(img_fpath2, imgBGR, fallback=fallback)
>>> imgBGR2 = vt.imread(img_fpath2)
>>> assert np.all(imgBGR2 == imgBGR)
```
vtool.**imwrite\_fallback**(*img\_fpath*, *imgBGR*)

```
vtool.inbounds(num, low, high, eq=False)
```
#### **Parameters**

- **num** (scalar or ndarray) –
- **low** (scalar or ndarray) –
- **high** (scalar or ndarray) –
- **eq**  $(b \circ \circ \bot)$  –

Returns is\_inbounds

Return type scalar or ndarray

CommandLine: xdoctest -m ~/code/vtool/vtool/other.py inbounds

## **Example**

```
>>> # ENABLE_DOCTEST
>>> from vtool.other import * # NOQA
>>> import utool as ut
>>> num = np.array([[ 0. , 0.431, 0.279],
... [ 0.204, 0.352, 0.08 ],
... [ 0.107, 0.325, 0.179]])
>>> low = .1
>>> high = .4
>>> eq = False
>>> is_inbounds = inbounds(num, low, high, eq)
>>> result = ub.repr2(is_inbounds, with_dtype=True)
>>> print(result)
```
## vtool.**index\_partition**(*item\_list*, *part1\_items*)

returns two lists. The first are the indecies of items in item list that are in part1 items. the second is the indices in item\_list that are not in part1\_items. items in part1\_items that are not in item\_list are ignored

```
>>> # ENABLE_DOCTEST
>>> from vtool.other import * # NOQA
>>> item_list = ['dist', 'fg', 'distinctiveness']
>>> part1_items = ['fg', 'distinctiveness']
>>> part1_indexes, part2_indexes = index_partition(item_list, part1_items)
>>> ut.assert_eq(part1_indexes.tolist(), [1, 2])
>>> ut.assert_eq(part2_indexes.tolist(), [0])
```
vtool.**index\_to\_boolmask**(*index\_list*, *maxval=None*, *isflat=True*)

transforms a list of indicies into a boolean mask

**Parameters** 

- **index\_list** (ndarray) –
- $maxval$  (*[None](https://docs.python.org/3/library/constants.html#None)*) (default = None)

Kwargs: maxval

Returns mask

Return type ndarray

CommandLine: python -m vtool.util\_numpy index\_to\_boolmask

**Example**

```
>>> # DISABLE_DOCTEST
>>> from vtool.util_numpy import * # NOQA
>>> import vtool as vt
\Rightarrow index_list = np.array([(0, 0), (1, 1), (2, 1)])
\Rightarrow maxval = (3, 3)>>> mask = vt.index_to_boolmask(index_list, maxval, isflat=False)
>>> result = ('mask =\n%s' % (str(mask.astype(np.uint8)),))
>>> print(result)
[[1 0 0]
[0 1 0]
 [0 1 0]]
```
## **Example**

```
>>> # DISABLE_DOCTEST
>>> from vtool.util_numpy import * # NOQA
>>> import vtool as vt
\Rightarrow index_list = np.array([0, 1, 4])
\Rightarrow maxval = 5
>>> mask = vt.index_to_boolmask(index_list, maxval, isflat=True)
\Rightarrow result = (\text{mask} = \text{\textdegree}s\text{'} \text{\textdegree(s)} \text{tr}(\text{mask}.\text{active}(np.\text{uint8})),))>>> print(result)
mask = [1 1 0 0 1]
```
vtool.**infer\_vert**(*img1*, *img2*, *vert*) which is the better stack dimension

vtool.**inspect\_pdfs**(*tn\_support*, *tp\_support*, *score\_domain*, *p\_tp\_given\_score*, *p\_tn\_given\_score*, *p\_score\_given\_tp*, *p\_score\_given\_tn*, *p\_score*, *prob\_thresh=None*, *score\_thresh=None*, *with\_scores=False*, *with\_roc=False*, *with\_precision\_recall=False*, *with\_hist=False*, *fnum=None*, *figtitle=None*, *interactive=None*, *use\_stems=None*, *part\_attrs=None*, *thresh\_kw=None*, *attr\_callback=None*, *with\_prebayes=True*, *with\_postbayes=True*, *score\_range=None*, *\*\*kwargs*)

Shows plots of learned thresholds

CommandLine: python -m vtool.score\_normalization –test-ScoreNormalizer –show python -m vtool.score\_normalization –exec-ScoreNormalizer.visualize –show

vtool.**interact\_roc\_factory**(*confusions*, *target\_tpr=None*, *show\_operating\_point=False*)

```
Parameters confusions (Confusions) –
```
CommandLine: python -m vtool.confusion –exec-interact\_roc\_factory –show

**Example**

```
>>> # DISABLE_DOCTEST
>>> from vtool.confusion import * # NOQA
>>> scores, labels = testdata_scores_labels()
>>> print('scores = %r' % (scores,))
>>> confusions = ConfusionMetrics().fit(scores, labels)
>>> print(ut.make_csv_table(
>>> [confusions.fpr, confusions.tpr, confusions.thresholds],
>>> ['fpr', 'tpr', 'thresh']))
>>> # xdoctest: +REQUIRES(--show)
>>> ROCInteraction = interact_roc_factory(confusions, target_tpr=.4, show_
˓→operating_point=True)
>>> inter = ROCInteraction()
>>> inter.show_page()
>>> # xdoctest: +REQUIRES(--show)
>>> import wbia.plottool as pt
>>> ut.show if requested()
```
vtool.**intern\_warp\_single\_patch**(*img*, *x*, *y*, *ori*, *V*, *patch\_size*, *flags=2*, *borderMode=1*)

Ignore:

```
>>> # https://groups.google.com/forum/#!topic/sympy/k1HnZK_bNNA
>>> from vtool.patch import * # NOQA
>>> import sympy
>>> from sympy.abc import theta
>>> ori = theta
>>> x, y, a, c, d, patch_size = sympy.symbols('x y a c d S')
>>> half_patch_size = patch_size / 2
>>>
>>> def sympy_rotation_mat3x3(radians):
>>> # TODO: handle array impouts
>>> sin_ = sympy.sin(radians)
>>> cos_ = sympy.cos(radians)
\Rightarrow R = np.array(((cos<sub>_</sub>, -sin_, 0),
>>> (sin_, cos_, 0),
>>> ( 0, 0, 1),))
>>> return sympy.Matrix(R)
```
(continues on next page)

(continued from previous page)

```
>>>
>>> kpts = np.array([[x, y, a, c, d, ori]])
>>> kp = ktool.get_invV_mats(kpts, with_trans=True)[0]
>>> invV = sympy.Matrix(kp)
>>> V = invV.inv()
>>> ss = sympy.sqrt(patch_size) * 3.0
>>> T = sympy.Matrix(ltool.translation_mat3x3(-x, -y, None)) # Center the
˓→patch
>>> R = sympy_rotation_mat3x3(-ori) # Rotate the centered unit circle patch
>>> S = sympy.Matrix(ltool.scale_mat3x3(ss, dtype=None)) # scale from unit
˓→circle to the patch size
>>> X = sympy.Matrix(ltool.translation_mat3x3(half_patch_size, half_patch_
˓→size, None)) # Translate back to patch-image coordinates
>>>
>>> sympy.MatMul(X, S, hold=True)
>>>
>>> def add_matmul_hold_prop(mat):
>>> #import functools
>>> def matmul_hold(other, hold=True):
>>> new = sympy.MatMul(mat, other, hold=hold)
>>> add_matmul_hold_prop(new)
>>> return new
>>> #matmul_hold = functools.partial(sympy.MatMul, mat, hold=True)
>>> setattr(mat, 'matmul_hold', matmul_hold)
>>> add_matmul_hold_prop(X)
>>> add_matmul_hold_prop(S)
>>> add_matmul_hold_prop(R)
>>> add_matmul_hold_prop(V)
>>> add_matmul_hold_prop(T)
>>>
>>> M = X.matmul_hold(S).matmul_hold(R).matmul_hold(V).matmul_hold(T)
>>> #M = X.multiply(S).multiply(R).multiply(V).multiply(T)
>>>
>>>
>>> V_full = R.multiply(V).multiply(T)
>>> sympy.latex(V_full)
>>> print(sympy.latex(R.multiply(V).multiply(T)))
>>> print(sympy.latex(X))
>>> print(sympy.latex(S))
>>> print(sympy.latex(R))
\Rightarrow print (sympy.latex(invV) + \uparrow ^{-1}')
>>> print(sympy.latex(T))
```
vtool.**interpolate\_between**(*peak\_list*, *nScales*, *high*, *low*)

```
vtool.interpolate_maxima(scalar_list)
```

```
vtool.interpolate_nans(arr)
```
replaces nans with interpolated values or 0

```
Parameters arr (ndarray) –
```
Returns new arr

Return type ndarray

CommandLine: python -m vtool.util\_math –exec-interpolate\_nans

```
>>> # DISABLE_DOCTEST
>>> from vtool.util_math import * # NOQA
>>> arr = np.array([np.nan, np.nan, np.nan, np.nan])
>>> new_arr = interpolate_nans(arr)
\rightarrow\rightarrow result = ('new_arr = 8s' 8 (str(new_arr),))
>>> print(result)
new_arr = [ 0. 0. 0. 0.]
```
## **Example**

```
>>> # DISABLE_DOCTEST
>>> from vtool.util_math import * # NOQA
>>> arr = np.array([np.nan, 1, np.nan, np.nan, np.nan, np.nan, 10, np.nan, 5])
>>> new_arr = interpolate_nans(arr)
\Rightarrow result = ('new_arr = \frac{6}{5}s' \frac{6}{5} (str(new_arr),))
>>> print(result)
new_arr = [ 1. 1. 2.8 4.6 6.4 8.2 10. 7.5 5. ]
```
vtool.**interpolate\_peaks**(*x\_data\_list*, *y\_data\_list*)

```
vtool.interpolate_peaks2(x_data_list, y_data_list)
```

```
vtool.interpolate_precision_recall(precision, recall, nSamples=11)
     Interpolates precision as a function of recall p_{\text{inter}}(int)
```
Reduce wiggles in average precision curve by taking interpolated values along a uniform sample.

## **References**

[http://en.wikipedia.org/wiki/Information\\_retrieval#Average\\_precision](http://en.wikipedia.org/wiki/Information_retrieval#Average_precision) [http://en.wikipedia.org/wiki/](http://en.wikipedia.org/wiki/Information_retrieval#Mean_Average_precision) [Information\\_retrieval#Mean\\_Average\\_precision](http://en.wikipedia.org/wiki/Information_retrieval#Mean_Average_precision)

CommandLine: python -m vtool.confusion –test-interpolate\_precision\_recall –show

```
>>> # ENABLE_DOCTEST
>>> from vtool.confusion import * # NOQA
>>> scores, labels = testdata_scores_labels()
>>> nSamples = 11
>>> confusions = ConfusionMetrics().fit(scores, labels)
>>> precision = confusions.precision
>>> recall = confusions.recall
>>> recall_domain, p_interp = interpolate_precision_recall(confusions.precision,
˓→recall, nSamples=11)
>>> result = ub.repr2(p_interp, precision=1, with_dtype=True)
>>> print(result)
>>> # xdoctest: +REQUIRES(--show)
>>> draw_precision_recall_curve(recall_domain, p_interp)
>>> ut.show_if_requested()
np.array([ 1. , 1. , 1. , 1. , 1. , 1. , 1. , 0.9, 0.9, 0.8, 0.6],
˓→dtype=np.float64)
```
vtool.**interpolate\_replbounds**(*xdata*, *ydata*, *pt*, *maximize=True*)

xdata = np.array([.1, .2, .3, .4, .5]) ydata = np.array([.1, .2, .3, .4, .5]) pt = .35

FIXME: if duplicate xdata is given bad things happen.

BUG: in scipy.interpolate.interp1d If there is a duplicate xdata, then assume\_sorted=False will sort ydata by xdata, but xdata should retain its initial ordering in places of ambuguity. Currently it does not.

#### Parameters

- **xdata** (ndarray) –
- **ydata** (ndarray) –
- $pt$  (ndarray) –

Returns interp\_vals

Return type [float](https://docs.python.org/3/library/functions.html#float)

CommandLine: python -m vtool.confusion –exec-interpolate\_replbounds

# **Example**

```
>>> from vtool.confusion import * # NOQA
>>> scores, labels = testdata_scores_labels()
>>> self = ConfusionMetrics().fit(scores, labels)
>>> xdata = self.tpr
>>> ydata = self.thresholds
>>> pt = 1.0
>>> #xdata = self.fpr
>>> #ydata = self.thresholds
\Rightarrow \Rightarrow #pt = 0.0
>>> thresh = interpolate_replbounds(xdata, ydata, pt, maximize=True)
\Rightarrow print ('thresh = \frac{e}{2}r' % (thresh, ))
>>> thresh = interpolate_replbounds(xdata, ydata, pt, maximize=False)
\Rightarrow print ('thresh = r' \ (thresh, ))
```
### **Example**

```
>>> # DISABLE_DOCTEST
>>> from vtool.confusion import * # NOQA
>>> xdata = np.array([0.7, 0.8, 0.8, 0.9, 0.9, 0.9])
>>> ydata = np.array([34, 26, 23, 22, 19, 17])
>>> pt = np.array([.85, 1.0, -1.0])
>>> interp_vals = interpolate_replbounds(xdata, ydata, pt)
>>> result = ('interp vals = \frac{6}{5}s' \frac{6}{5} (str(interp vals),))
>>> print(result)
interp_vals = [ 22.5 17. 34. ]
```
vtool.**interpolate\_submaxima**(*argmaxima*, *hist\_*, *centers=None*)

# **Parameters**

- **argmaxima**  $(n \text{d} \text{array})$  indicies into y data / centers that are argmaxima
- **hist\_** (ndarray) ydata, histogram frequencies
- **centers** (ndarray) xdata, histogram labels

**FIXME:** what happens when argmaxima $[i] == len(hist)$ 

CommandLine: python -m vtool.histogram –test-interpolate\_submaxima –show

#### **Example**

```
>>> # ENABLE_DOCTEST
>>> from vtool.histogram import * # NOQA
>>> import ubelt as ub
>>> argmaxima = np.array([1, 4, 7])>>> hist_ = np.array([ 6.73, 8.69, 0.00, 0.00, 34.62, 29.16, 0.00, 0.00, 6.73,
\leftarrow 8.691>>> centers = np.array([-0.39, 0.39, 1.18, 1.96, 2.75, 3.53, 4.32, 5.11, 5.89,
-6.68])
>>> submaxima_x, submaxima_y = interpolate_submaxima(argmaxima, hist_, centers)
>>> locals_ = ut.exec_func_src(interpolate_submaxima,
>>> key_list=['x123', 'y123', 'coeff_list'])
>>> x123, y123, coeff_list = locals_
>>> res = (submaxima_x, submaxima_y)
>>> result = ub.repr2(res, nl=1, nobr=True, precision=2, with_dtype=True)
>>> print(result)
>>> # xdoctest: +REQUIRES(--show)
>>> import wbia.plottool as pt
>>> pt.ensureqt()
>>> pt.figure(fnum=pt.ensure_fnum(None))
>>> pt.plot(centers, hist_, '-')
>>> pt.plot(centers[argmaxima], hist_[argmaxima], 'o', label='argmaxima')
>>> pt.plot(submaxima_x, submaxima_y, 'b*', markersize=20, label='interp maxima')
>>> # Extract parabola points
>>> pt.plt.plot(x123, y123, 'o', label='maxima neighbors')
>>> xpoints = [np.linspace(x1, x3, 50) for (x1, x2, x3) in x123.T]
>>> ypoints = [np.polyval(coeff, x_pts) for x_pts, coeff in zip(xpoints, coeff_
\rightarrowlist)]
>>> # Draw Submax Parabola
>>> for x_pts, y_pts in zip(xpoints, ypoints):
>>> pt.plt.plot(x_pts, y_pts, 'g--', lw=2)
>>> pt.show_if_requested()
np.array([ 0.15, 3.03, 5.11], dtype=np.float64),
np.array([ 9.2 , 37.19, 0. ], dtype=np.float64),
```
#### **Example**

```
\rightarrow\rightarrow hist_ = np.array([5])
>>> argmaxima = [0]
```
vtool.**interpolated\_histogram**(*data*, *weights*, *range\_*, *bins*, *interpolation\_wrap=True*, *\_de-*

*bug=False*)

Follows np.histogram, but does interpolation

**Parameters** 

- **data** (ndarray) –
- **weights** (ndarray) –
- **range**  $(tuple)$  $(tuple)$  $(tuple)$  range from 0 to 1
- $bins (int) bins (int) bins (int) -$
- **interpolation** wrap  $(bood) (default = True)$
- $\text{\bf \textsf{debug}}\left(bool\right) (\text{default} = \text{False})$  $\text{\bf \textsf{debug}}\left(bool\right) (\text{default} = \text{False})$  $\text{\bf \textsf{debug}}\left(bool\right) (\text{default} = \text{False})$

CommandLine: python -m vtool.histogram –test-interpolated\_histogram

**Example**

```
>>> # ENABLE_DOCTEST
>>> from vtool.histogram import * # NOQA
>>> data = np.array([ 0, 1, 2, 3.5, 3, 3, 4, 4])
>>> weights = np.array([1., 1., 1., 1., 1., 1., 1., 1.])
\Rightarrow range<sub>(0,4)</sub>
>>> bins = 5
>>> interpolation_wrap = False
>>> hist, edges = interpolated_histogram(data, weights, range_, bins,
>>> interpolation_wrap)
>>> assert np.abs(hist.sum() - weights.sum()) < 1E-9
>>> assert hist.size == bins
>>> assert edges.size == bins + 1
>>> result = get_histinfo_str(hist, edges)
>>> print(result)
```
# **Example**

```
>>> # ENABLE_DOCTEST
>>> from vtool.histogram import * # NOQA
>>> data = np.array([ 0, 1, 2, 3.5, 3, 3, 4, 4])
>>> weights = np.array([4.5, 1., 1., 1., 1., 1., 1., 1.])
\Rightarrow range_ = (-.5, 4.5)>>> bins = 5
>>> interpolation_wrap = True
>>> hist, edges = interpolated_histogram(data, weights, range_, bins,
>>> interpolation wrap)
\rightarrow\rightarrow\rightarrow assert np.abs(hist.sum() - weights.sum()) < 1E-9>>> assert hist.size == bins
>>> assert edges.size == bins + 1
>>> result = get_histinfo_str(hist, edges)
>>> print(result)
```
vtool.**intersect1d\_reduce**(*arr\_list*, *assume\_unique=False*)

#### vtool.**intersect2d\_flags**(*A*, *B*)

Checks intersection of rows of A against rows of B

Parameters

- $A(ndarray[ndims=2]) -$
- $\cdot$  **B** (ndarray [ndims=2]) –

Returns (flag\_list1, flag\_list2)

Return type [tuple](https://docs.python.org/3/library/stdtypes.html#tuple)

CommandLine: python -m vtool.other –test-intersect2d\_flags

SeeAlso: np.in1d - the one dimensional version

# **Example**

```
>>> # ENABLE_DOCTEST
>>> from vtool.other import * # NOQA
>>> A = np.array([[609, 307], [ 95, 344], [ 1, 690]])
>>> B = np.array([[ 422, 1148], [ 422, 968], [ 481, 1148], [ 750, 1132], [ 759,
\rightarrow159]])
>>> (flag_list1, flag_list2) = intersect2d_flags(A, B)
>>> result = str((flag_list1, flag_list2))
>>> print(result)
```
# vtool.**intersect2d\_indices**(*A*, *B*)

### Parameters

- $A(ndarray[ndims=2]) -$
- **B** $(n^{darray}[ndims=2])$  –

Returns (ax\_list, bx\_list)

Return type [tuple](https://docs.python.org/3/library/stdtypes.html#tuple)

CommandLine: python -m vtool.other –test-intersect2d\_indices

# **Example**

```
>>> # ENABLE_DOCTEST
>>> from vtool.other import * # NOQA
>>> # build test data
>>> A = np.array([[ 158, 171], [ 542, 297], [ 955, 1113], [ 255, 1254], [ 976,
˓→1255], [ 170, 1265]])
>>> B = np.array([[ 117, 211], [ 158, 171], [ 255, 1254], [ 309, 328], [ 447,
˓→1148], [ 750, 357], [ 976, 1255]])
>>> # execute function
>>> (ax_list, bx_list) = intersect2d_indices(A, B)
>>> # verify results
>>> result = str((ax_list, bx_list))
>>> print(result)
```
vtool.**intersect2d\_numpy**(*A*, *B*, *assume\_unique=False*, *return\_indices=False*)

# **References**

[http://stackoverflow.com/questions/8317022/get-intersecting-rows-across-two-2d-numpy-arrays/8317155#](http://stackoverflow.com/questions/8317022/get-intersecting-rows-across-two-2d-numpy-arrays/8317155#8317155) [8317155](http://stackoverflow.com/questions/8317022/get-intersecting-rows-across-two-2d-numpy-arrays/8317155#8317155)

#### **Parameters**

- $A(ndarray[ndims=2]) -$
- **B** $(ndarray[ndims=2])$  –
- **assume\_unique** ([bool](https://docs.python.org/3/library/functions.html#bool)) –

# Returns C

Return type ndarray[ndims=2]

CommandLine: python -m vtool.other –test-intersect2d\_numpy

# **Example**

```
>>> # ENABLE_DOCTEST
>>> from vtool.other import * # NOQA
>>> # build test data
>>> A = np.array([[ 0, 78, 85, 283, 396, 400, 403, 412, 535, 552],
... [152, 98, 32, 260, 387, 285, 22, 103, 55, 261]]).T
>>> B = np.array([[403, 85, 412, 85, 815, 463, 613, 552],
... [ 22, 32, 103, 116, 188, 199, 217, 254]]).T
>>> assume_unique = False
>>> # execute function
>>> C, Ax, Bx = intersect2d_numpy(A, B, return_indices=True)
>>> # verify results
>>> result = str((C.T, Ax, Bx))
>>> print(result)
(array([[ 85, 403, 412],
      [ 32, 22, 103]]), array([2, 6, 7]), array([0, 1, 2]))
```
### **Example**

```
>>> # ENABLE_DOCTEST
>>> from vtool.other import * # NOQA
>>> A = np.array([[1, 2, 3], [1, 1, 1]])
>>> B = np.array([[1, 2, 3], [1, 2, 14]])
>>> C, Ax, Bx = intersect2d_numpy(A, B, return_indices=True)
\Rightarrow result = str((C, Ax, Bx))
>>> print(result)
(array([[1, 2, 3]]), array([0]), array([0]))
```
vtool.**intersect2d\_structured\_numpy**(*arr1*, *arr2*, *assume\_unique=False*)

#### Parameters

- **arr1** unstructured 2d array
- **arr2** unstructured 2d array

**Returns**  $A_$ ,  $B_$ ,  $C_$  - structured versions of arr1, and arr2, and their structured intersection

### **References**

<http://stackoverflow.com/questions/16970982/find-unique-rows-in-numpy-array> [http://stackoverflow.com/](http://stackoverflow.com/questions/8317022/get-intersecting-rows-across-two-2d-numpy-arrays) [questions/8317022/get-intersecting-rows-across-two-2d-numpy-arrays](http://stackoverflow.com/questions/8317022/get-intersecting-rows-across-two-2d-numpy-arrays)

vtool.**inv\_ltri**(*ltri*, *det*) Lower triangular inverse

vtool.**invert\_apply\_grouping**(*grouped\_items*, *groupxs*)

Parameters

- **grouped\_items** ([list](https://docs.python.org/3/library/stdtypes.html#list)) of lists
- **groupxs** ([list](https://docs.python.org/3/library/stdtypes.html#list)) of lists

Returns items

### Return type [list](https://docs.python.org/3/library/stdtypes.html#list)

**CommandLine:** python -m vtool.clustering2 –test-invert apply grouping

### **Example**

```
>>> # ENABLE_DOCTEST
>>> from vtool.clustering2 import * # NOQA
>>> grouped_items = [[8, 5, 6], [1, 5, 8, 7], [5, 3, 0, 9]]
>>> groupxs = [np.array([1, 3, 5]), np.array([0, 2, 4, 6]), np.array([ 7, 8, 9, ...]\rightarrow 10])]
>>> items = invert_apply_grouping(grouped_items, groupxs)
>>> result = items
>>> print(result)
[1, 8, 5, 5, 8, 6, 7, 5, 3, 0, 9]
```
# **Example**

```
>>> # ENABLE_DOCTEST
>>> from vtool.clustering2 import * # NOQA
>>> grouped_items, groupxs = [], []
>>> result = invert_apply_grouping(grouped_items, groupxs)
>>> print(result)
[]
```

```
vtool.invert_apply_grouping2(grouped_items, groupxs, dtype=None)
     use only when ungrouping will be complete
```
vtool.**invert\_apply\_grouping3**(*grouped\_items*, *groupxs*, *maxval*)

#### vtool.**invert\_invV\_mats**(*invV\_mats*)

```
Parameters invV mats (ndarray [float32 t, ndim=3]) – keypoint shapes (possibly
   translation)
```
Returns V\_mats

Return type ndarray[float32\_t, ndim=3]

# Ignore: # $\gg$  from vtool.keypoint import \* # $\gg$  invV\_mats = np.array([[[18.00372824, 1.86434161, 32. ], # >>> [ -0.61356842, 16.02202028, 27.2 ], # >>> [ 0. , 0. , 1. ]], # >>> # # >>> [[ 17.41989015, 2.51145917, 61. ], # >>> [ -2.94649591, 24.02540959, 22.9 ], # >>> [ 0. , 0. , 1. ]], # >>> # # >>> [[ 20.38098025, 0.88070646, 93.1 ], # >>> [ -0.93778675, 24.78261982, 23.6 ], # >>> [ 0. , 0. , 1. ]], # >>> # # >>> [[ 16.25114793, -5.93213207, 120. ],  $\# \gg > [4.71295477, 21.80597527, 29.5]$ ,  $\# \gg > [0.$ , 0., 1. ]],  $\# \gg > \# \#$ >>> [[ 19.60863253, -11.43641248, 147. ], # >>> [ 8.45128003, 10.69925072, 42. ], # >>> [ 0. , 0. , 1. ]]])  $\# >>$  ut.hash\_data(invV\_mats) # hcnoknyxgeecfyfrygblbvdeezmiulws  $\# >>$  V\_mats = npl.inv(invV\_mats) # >>> ut.hash\_data(V\_mats) # yooneahjgcifojzpovddeyhtkkyypldd

# **Example**

```
>>> # ENABLE_DOCTEST
>>> from vtool.keypoint import * # NOQA
>>> import vtool as vt
>>> kpts = vt.demodata.get_dummy_kpts()
```

```
>>> invV_mats = vt.get_invVR_mats3x3(kpts)
>>> V_mats = invert_invV_mats(invV_mats)
>>> test = np.matmul(invV_mats, V_mats)
>>> # This should give us identity
>>> assert np.allclose(test, np.eye(3))
```
vtool.**inverted\_sift\_patch**(*sift*, *dim=32*)

Idea for inverted sift visualization

CommandLine: python -m vtool.patch test\_sift\_viz –show –name=star python -m vtool.patch test\_sift\_viz –show –name=star2 python -m vtool.patch test\_sift\_viz –show –name=cross python -m vtool.patch test\_sift\_viz –show –name=stripe

#### **Example**

```
>>> # DISABLE_DOCTEST
>>> from vtool.patch import * # NOQA
>>> import vtool as vt
>>> patch = vt.get_test_patch(ut.get_argval('--name', default='star'))
>>> sift = vt.extract_feature_from_patch(patch)
>>> siftimg = test_sift_viz(sift)
>>> # Need to do some image blending
>>> # xdoctest: +REQUIRES(--show)
>>> import wbia.plottool as pt
>>> pt.figure(fnum=1, pnum=(1, 2, 1))
>>> pt.mpl_sift.draw_sift_on_patch(siftimg, sift)
>>> pt.figure(fnum=1, pnum=(1, 2, 2))
>>> patch2 = patch
>>> patch2 = vt.rectify_to_uint8(patch2)
>>> patch2 = vt.rectify_to_square(patch2)
>>> pt.mpl_sift.draw_sift_on_patch(patch2, sift)
>>> ut.show_if_requested()
```
vtool.**invertible\_stack**(*vecs\_list*, *label\_list*)

Stacks descriptors into a flat structure and returns inverse mapping from flat database descriptor indexes (dx) to annotation ids (label) and feature indexes (fx). Feature indexes are w.r.t. annotation indexes.

**Output:** idx2 desc - flat descriptor stack idx2 label - inverted index into annotations idx2 fx - inverted index into features

# Example with 2D Descriptors

#### **Example**

```
>>> # DISABLE_DOCTEST
>>> from vtool.nearest_neighbors import * # NOQA
>>> DESC_TYPE = np.uint8
>>> label_list = [1, 2, 3, 4, 5]
>>> vecs_list = [
... np.array([[0, 0], [0, 1]], dtype=DESC_TYPE),
... np.array([[5, 3], [2, 30], [1, 1]], dtype=DESC_TYPE),
... np.empty((0, 2), dtype=DESC_TYPE),
... np.array([[5, 3], [2, 30], [1, 1]], dtype=DESC_TYPE),
... np.array([[3, 3], [42, 42], [2, 6]], dtype=DESC_TYPE),
```

```
... ]
>>> idx2_vec, idx2_label, idx2_fx = invertible_stack(vecs_list, label_list)
>>> print(repr(idx2_vec.T))
array([[ 0, 0, 5, 2, 1, 5, 2, 1, 3, 42, 2],
      [ 0, 1, 3, 30, 1, 3, 30, 1, 3, 42, 6], dtype=uint8)
>>> print(repr(idx2_label))
array([1, 1, 2, 2, 2, 4, 4, 4, 5, 5, 5])
>>> print(repr(idx2_fx))
array([0, 1, 0, 1, 2, 0, 1, 2, 0, 1, 2])
```
vtool.**invsum**(*x*)

```
vtool.iround(num, dtype=<class 'numpy.int32'>)
     Integer round. (because numpy doesn't seem to have it!)
```
vtool.**iter\_reduce\_ufunc**(*ufunc*, *arr\_iter*, *out=None*) constant memory iteration and reduction

applys ufunc from left to right over the input arrays

#### **Example**

```
>>> # ENABLE_DOCTEST
>>> from vtool.numpy_utils import * # NOQA
>>> arr_list = [
... np.array([0, 1, 2, 3, 8, 9]),
... np.array([4, 1, 2, 3, 4, 5]),
... np.array([0, 5, 2, 3, 4, 5]),
... np.array([1, 1, 6, 3, 4, 5]),
... np.array([0, 1, 2, 7, 4, 5])
... ]
>>> memory = np.array([9, 9, 9, 9, 9, 9])
>>> gen_memory = memory.copy()
>>> def arr_gen(arr_list, gen_memory):
... for arr in arr_list:
... gen_memory[:] = arr
... yield gen_memory
>>> print('memory = %r' % (memory,))
>>> print('gen_memory = %r' % (gen_memory,))
>>> ufunc = np.maximum
>>> res1 = iter_reduce_ufunc(ufunc, iter(arr_list), out=None)
>>> res2 = iter_reduce_ufunc(ufunc, iter(arr_list), out=memory)
>>> res3 = iter_reduce_ufunc(ufunc, arr_gen(arr_list, gen_memory), out=memory)
>>> print('res1 = \frac{e}{2}r' \cdot \frac{e}{2} (res1,))
>>> print ('res2 = \frac{6}{5}r' \div (\text{res2.}))>>> print('res3 = %r' % (res3,))
>>> print ('memory = \frac{e}{2}r' % (memory,))
\Rightarrow print ('gen_memory = r' % (gen_memory,))
>>> assert np.all(res1 == res2)
>>> assert np.all(res2 == res3)
```
# vtool.**iter\_reduce\_ufunc**(*ufunc*, *arr\_iter*, *out=None*)

constant memory iteration and reduction

applys ufunc from left to right over the input arrays

**Example**

```
>>> # ENABLE_DOCTEST
>>> from vtool.numpy_utils import * # NOQA
>>> arr_list = [
... np.array([0, 1, 2, 3, 8, 9]),
... np.array([4, 1, 2, 3, 4, 5]),
... np.array([0, 5, 2, 3, 4, 5]),
... np.array([1, 1, 6, 3, 4, 5]),
... np.array([0, 1, 2, 7, 4, 5])
... ]
>>> memory = np.array([9, 9, 9, 9, 9, 9])
>>> gen_memory = memory.copy()
>>> def arr_gen(arr_list, gen_memory):
... for arr in arr_list:
... gen_memory[:] = arr
... yield gen_memory
>>> print('memory = %r' % (memory,))
>>> print('gen_memory = %r' % (gen_memory,))
>>> ufunc = np.maximum
>>> res1 = iter_reduce_ufunc(ufunc, iter(arr_list), out=None)
>>> res2 = iter_reduce_ufunc(ufunc, iter(arr_list), out=memory)
>>> res3 = iter_reduce_ufunc(ufunc, arr_gen(arr_list, gen_memory), out=memory)
>>> print('res1 = \frac{1}{6}r' \cdot \frac{1}{6} (res1,))
>>> print('res2 = %r' % (res2,))<br>
>>> print('res3 = %r' % (res3,))
>>> print('res3
>>> print ('memory = \frac{e}{c}r' % (memory,))
>>> print('gen_memory = %r' % (gen_memory,))
>>> assert np.all(res1 == res2)
>>> assert np.all(res2 == res3)
```

```
vtool.jagged_group(groupids_list)
     flattens and returns group indexes into the flattened list
```

```
vtool.kp_cpp_infostr(kp)
    mirrors c++ debug code
```
vtool.**kpts\_docrepr**(*arr*, *name='arr'*, *indent=True*, *\*args*, *\*\*kwargs*)

# **Example**

```
>>> # DISABLE_DOCTEST
>>> from vtool.keypoint import * # NOQA
>>> np.random.seed(0)
\Rightarrow \Rightarrow \ar{r} = np. random. rand(3, 3)>>> args = tuple()
>>> kwargs = dict()
>>> result = kpts_docrepr(arr)
>>> # verify results
>>> print(result)
```
#### vtool.**kpts\_matrices**(*kpts*)

vtool.**kpts\_repr**(*arr*, *precision=2*, *suppress\_small=True*, *linebreak=False*)

```
vtool.learn_score_normalization(tp_support, tn_support, gridsize=1024, ad-
                                     just=8, return_all=False, monotonize=True,
                                     clip_factor=2.6180339887499997, verbose=False, re-
                                     verse=False, p_tp_method='eq')
    Takes collected data and applys parzen window density estimation and bayes rule.
```
#True positive scores must be larger than true negative scores. FIXME: might be an issue with pdfs summing to 1 here.

Parameters

- **tp\_support** (ndarray) –
- **tn\_support** (ndarray) –
- **gridsize** ([int](https://docs.python.org/3/library/functions.html#int)) default 512
- **adjust**  $(int)$  $(int)$  $(int)$  default 8
- **return\_all** ([bool](https://docs.python.org/3/library/functions.html#bool)) default False
- **monotonize** ([bool](https://docs.python.org/3/library/functions.html#bool)) default True
- **clip\_factor** ([float](https://docs.python.org/3/library/functions.html#float)) default phi \*\* 2
- Returns (score\_domain, p\_tp\_given\_score, p\_tn\_given\_score, p\_score\_given\_tp, p\_score\_given\_tn, p\_score)

#### Return type [tuple](https://docs.python.org/3/library/stdtypes.html#tuple)

CommandLine: python -m vtool.score\_normalization –test-learn\_score\_normalization

**Example**

```
>>> # ENABLE_DOCTEST
>>> from vtool.score_normalization import * # NOQA
>>> tp_support = np.linspace(100, 10000, 512)
>>> tn_support = np.linspace(0, 120, 512)
>>> gridsize = 1024
\Rightarrow adjust = 8
>>> return_all = False
>>> monotonize = True
>>> clip_factor = 2.6180339887499997
>>> verbose = True
>>> reverse = False
>>> (score_domain, p_tp_given_score) = learn_score_normalization(tp_support, tn_
˓→support)
>>> result = '%.2f' % (np.diff(p_tp_given_score).sum())
>>> print(result)
0.99
```
vtool.**linear\_interpolation**(*arr*, *subindices*) Does linear interpolation to lookup subindex values

# **Example**

```
>>> # ENABLE_DOCTEST
>>> from vtool.histogram import * # NOQA
>>> arr = np.array([0, 1, 2, 3])
>>> subindices = np.array([0, .1, 1, 1.8, 2, 2.5, 3] )
>>> subvalues = linear_interpolation(arr, subindices)
>>> assert np.allclose(subindices, subvalues)
>>> assert np.allclose(2.3, linear_interpolation(arr, 2.3))
```

```
vtool.list_compress_(list_, flag_list)
```

```
vtool.list_take_(list_, index_list)
```

```
vtool.logistic_01(x)
```
Parameters **x** –

CommandLine: python -m vtool.util\_math –exec-logistic\_01 –show

**Example**

```
>>> # DISABLE_DOCTEST
>>> from vtool.util_math import * # NOQA
\Rightarrow x = np. linspace (0, 1)>>> y = logistic_01(x)
>>> # xdoctest: +REQUIRES(--show)
>>> import wbia.plottool as pt
>>> pt.plot(x, y)
>>> ut.show_if_requested()
```
vtool.**logit**(*x*)

```
vtool.make_channels_comparable(img1, img2)
     Broadcasts image arrays so they can have elementwise operations applied
```
CommandLine: python -m vtool.image make\_channels\_comparable

**Example**

```
>>> # DISABLE_DOCTEST
>>> from vtool.image import * # NOQA
>>> wh_basis = [(5, 5), (3, 5), (5, 3), (1, 1), (1, 3), (3, 1)]
>>> for w, h in wh_basis:
>>> shape_basis = [(w, h), (w, h, 1), (w, h, 3)]
>>> # Test all permutations of shap inputs
>>> for shape1, shape2 in ut.product(shape_basis, shape_basis):
>>> print('* input shapes: \frac{2}{r}, \frac{2}{r}' % (shape1, shape2))<br>
>>> imal = np empty(shape1)
           img1 = np.empty(shape1)
>>> img2 = np.empty(shape2)
>>> img1, img2 = make_channels_comparable(img1, img2)
>>> print('... output shapes: r, r' % (img1.shape, img2.shape))
>>> elem = (img1 + img2)
>>> print('... elem(+) shape: %r' % (elem.shape,))
>>> assert elem.size == img1.size, 'outputs should have same size'
>>> assert img1.size == img2.size, 'new imgs should have same size'
>>> print('--------')
```
vtool.**make\_dummy\_fm**(*nKpts*)

vtool.**make\_exif\_dict\_human\_readable**(*exif\_dict*)

vtool.**make\_test\_image\_keypoints**(*imgBGR*, *scale=1.0*, *skew=0*, *theta=0*, *shift=(0*, *0)*)

vtool.**make\_video**(*images*, *outvid=None*, *fps=5*, *size=None*, *is\_color=True*, *format='XVID'*) Create a video from a list of images.

# **References**

[http://www.xavierdupre.fr/blog/2016-03-30\\_nojs.html](http://www.xavierdupre.fr/blog/2016-03-30_nojs.html) [http://opencv-python-tutroals.readthedocs.org/en/latest/](http://opencv-python-tutroals.readthedocs.org/en/latest/py_tutorials/py_gui/py_video_display/py_video_display.html) [py\\_tutorials/py\\_gui/py\\_video\\_display/py\\_video\\_display.html](http://opencv-python-tutroals.readthedocs.org/en/latest/py_tutorials/py_gui/py_video_display/py_video_display.html)

@param outvid output video @param images list of images to use in the video @param fps frame per second @param size size of each frame @param is\_color color @param format see <http://www.fourcc.org/codecs.php>

The function relies on [http://opencv-python-tutroals.readthedocs.org/en/latest/.](http://opencv-python-tutroals.readthedocs.org/en/latest/) By default, the video will have the size of the first image. It will resize every image to this size before adding them to the video.

vtool.**make\_video2**(*images*, *outdir*)

vtool.**make\_white\_transparent**(*imgBGR*)

```
Parameters imgBGR (ndarray [uint 8_t, ndim=2]) – image data (blue, green, red)
```
Returns imgBGRA

Return type ndarray

CommandLine: python -m vtool.image make\_white\_transparent –show

**Example**

```
>>> # DISABLE_DOCTEST
>>> from vtool.image import * # NOQA
>>> imgBGR = imread(ut.get_argval('--fpath', type_=str))
>>> imgBGRA = make_white_transparent(imgBGR)
\Rightarrow result = ('imgBGRA = \frac{2}{5}' % (ub.repr2(imgBGRA),))
>>> print(result)
>>> # xdoctest: +REQUIRES(--show)
>>> import wbia.plottool as pt
>>> ut.show_if_requested()
```
vtool.**maxima\_neighbors**(*argmaxima*, *hist\_*, *centers=None*)

vtool.**maximum\_parabola\_point**(*A*, *B*, *C*) Maximum x point is where the derivative is 0

vtool.**median\_abs\_dev**(*arr\_list*, *\*\*kwargs*)

# **References**

[https://en.wikipedia.org/wiki/Median\\_absolute\\_deviation](https://en.wikipedia.org/wiki/Median_absolute_deviation)

vtool.**montage**(*img\_list*, *dsize*, *rng=<module 'numpy.random' from '/home/docs/checkouts/readthedocs.org/user\_builds/wbiavtool/envs/latest/lib/python3.7/site-packages/numpy/random/\_\_init\_\_.py'>*, *method='random'*, *return\_debug=False*) Creates a montage / collage from a set of images

CommandLine: python -m vtool.image –exec-montage:0 –show python -m vtool.image –exec-montage:1

#### **Example**

```
>>> # SLOW_DOCTEST
>>> # xdoctest: +SKIP
>>> from vtool.image import * # NOQA
>>> img_list0 = testdata_imglist()
>>> img_list1 = [resize_to_maxdims(img, (256, 256)) for img in img_list0]
>>> num = 4
>>> img_list = list(ub.flatten([img_list1] * num))
>>> dsize = (700, 700)
>>> rng = np.random.RandomState(42)
>>> method = 'unused'
>>> #method = 'random'
>>> dst, debug_info = montage(img_list, dsize, rng, method=method,
>>> return_debug=True)
>>> place_img = debug_info.get('place_img_', np.ones((2, 2)))
>>> # xdoctest: +REQUIRES(--show)
>>> import wbia.plottool as pt
>>> pt.imshow(dst, pnum=(1, 2, 1))
>>> pt.imshow(place_img / place_img.max(), pnum=(1, 2, 2))
>>> ut.show_if_requested()
```
### **Example**

```
>>> # SLOW_DOCTEST
>>> # xdoctest: +SKIP
>>> import wbia
>>> import random
>>> from os.path import join, expanduser, abspath
>>> from vtool.image import * # NOQA
>>> ibs = wbia.opendb('GZC')
>>> gid_list0 = ibs.get_valid_gids()
>>> img_list = []
>>> for i in range(6000):
>>> print(i)
>>> try:
>>> gid = random.choice(qid_list0)
>>> image = ibs.get_images(gid)
>>> image = resize_to_maxdims(image, (512, 512))
>>> img_list.append(image)
>>> except Exception:
>>> pass
>>> dsize = (19200, 10800)
>>> rng = np.random.RandomState(42)
>>> dst = montage(img_list, dsize, rng)
>>> filepath = abspath(expanduser(join('~', 'Desktop', 'montage.jpg')))
>>> print('Writing to: %r' % (filepath, ))
>>> imwrite(filepath, dst)
```
vtool.**mult\_lists**(*\*args*)

```
vtool.multiaxis_reduce(ufunc, arr, startaxis=0)
     used to get max/min over all axes after <startaxis>
```
CommandLine: python -m vtool.numpy\_utils –test-multiaxis\_reduce

# **Example**

```
>>> # ENABLE_DOCTEST
>>> from vtool.numpy_utils import * # NOQA
>>> rng = np.random.RandomState(0)
>>> arr = (rng.rand(4, 3, 2, 1) * 255).astype(np.uint8)
>>> ufunc = np.amax
>>> startaxis = 1
>>> out_ = multiaxis_reduce(ufunc, arr, startaxis)
>>> result = out_
>>> print(result)
[182 245 236 249]
```
#### vtool.**multigroup\_lookup**(*lazydict*, *keys\_list*, *subkeys\_list*, *custom\_func*)

Efficiently calls custom func for each item in zip(keys list, subkeys list) by grouping subkeys to minimize the number of calls to custom\_func.

We are given multiple lists of keys, and subvals. The goal is to group the subvals by keys and apply the subval lookups (a call to a function) to the key only once and at the same time.

### Parameters

- **lazydict** (dict of utool.LazyDict) –
- **keys\_list** ([list](https://docs.python.org/3/library/stdtypes.html#list)) –
- **subkeys\_list** ([list](https://docs.python.org/3/library/stdtypes.html#list)) –
- **custom func** (func) must have signature custom func(lazydict, key, subkeys)

SeeAlso: vt.multigroup\_lookup\_naive - unoptomized version, but simple to read

# **Example**

```
>>> # SLOW_DOCTEST
>>> # xdoctest: +SKIP
>>> from vtool.other import * # NOQA
>>> import vtool as vt
>>> fpath_list = [ut.grab_test_imgpath(key) for key in ut.util_grabdata.get_valid_
˓→test_imgkeys()]
>>> lazydict = {count: vt.testdata_annot_metadata(fpath) for count, fpath in
˓→enumerate(fpath_list)}
>>> aids_list = np.array([(3, 2), (0, 2), (1, 2), (2, 3)])
\Rightarrow fms = np.array([2, 5], [2, 3], [2, 1], [3, 4]])
>>> keys_list = aids_list.T
>>> subkeys_list = fms.T
>>> def custom_func(lazydict, key, subkeys):
>>> annot = lazydict[key]
>>> kpts = annot['kpts']
>>> rchip = annot['rchip']
>>> kpts_m = kpts.take(subkeys, axis=0)
>>> warped_patches = vt.get_warped_patches(rchip, kpts_m)[0]
>>> return warped_patches
>>> data_lists1 = multigroup_lookup(lazydict, keys_list, subkeys_list, custom_
ightharpoonup func)
```

```
>>> data_lists2 = multigroup_lookup_naive(lazydict, keys_list, subkeys_list,
˓→custom_func)
>>> vt.sver_c_wrapper.asserteq(data_lists1, data_lists2)
```
### **Example**

**>>>** keys\_list = [np.array([]), np.array([]), np.array([])] **>>>** subkeys\_list = [np.array([]), np.array([]), np.array([])]

vtool.**multigroup\_lookup\_naive**(*lazydict*, *keys\_list*, *subkeys\_list*, *custom\_func*) Slow version of multigroup\_lookup. Makes a call to custom\_func for each item in zip(keys\_list, subkeys\_list).

SeeAlso: vt.multigroup\_lookup

vtool.**nan\_to\_num**(*arr*, *num*)

```
vtool.nearest_point(x, y, pts, mode='random')
     finds the nearest point(s) in pts to (x, y)
```

```
vtool.nearest_point(x, y, pts, mode='random')
     finds the nearest point(s) in pts to (x, y)
```

```
vtool.non_decreasing(L)
```
### **References**

<http://stackoverflow.com/questions/4983258/python-how-to-check-list-monotonicity>

```
vtool.non_increasing(L)
```
# **References**

<http://stackoverflow.com/questions/4983258/python-how-to-check-list-monotonicity>

```
vtool.nonunique_row_flags(arr)
```

```
vtool.nonunique_row_indexes(arr)
```
rows that are not unique (does not include the first instance of each pattern)

Parameters  $arr(ndarray) - 2d$  array

Returns nonunique\_rowx

Return type ndarray

SeeAlso: unique row indexes nonunique row flags

CommandLine: python -m vtool.other –test-unique\_row\_indexes

### **Example**

```
>>> # DISABLE_DOCTEST
>>> from vtool.other import * # NOQA
>>> arr = np.array([[0, 0], [0, 1], [1, 0], [1, 1], [0, 0], [.534, .432], [.534, .
˓→432], [1, 0], [0, 1]])
>>> nonunique_rowx = unique_row_indexes(arr)
>>> result = ('nonunique_rowx = %s' % (ub.repr2(nonunique_rowx),))
>>> print(result)
nonunique_rowx = np.array([4, 6, 7, 8], dtype=np.int64)
```
# vtool.**norm01**(*array*, *dim=None*)

normalizes a numpy array from 0 to 1 based in its extent

#### **Parameters**

- **array** (ndarray) –
- $dim (int) dim (int) dim (int) -$

Returns

Return type ndarray

# **Example**

```
>>> # ENABLE_DOCTEST
>>> from vtool.other import * # NOQA
>>> array = np.array([ 22, 1, 3, 2, 10, 42, ])
>>> dim = None
>>> array_norm = norm01(array, dim)
>>> result = ub.repr2(array_norm, precision=3)
>>> print(result)
```
vtool.**normalize**(*arr*, *ord=None*, *axis=None*, *out=None*) Returns all row vectors normalized by their magnitude.

### **Parameters**

- **arr** (ndarray) row vectors to normalize
- **ord** ([int](https://docs.python.org/3/library/functions.html#int)) type of norm to use (defaults to 2-norm) {non-zero int, inf, -inf}
- $axis(int) axis to normalize$  $axis(int) axis to normalize$  $axis(int) axis to normalize$
- **out** (ndarray) preallocated output

SeeAlso: np.linalg.norm

# **Example**

```
>>> # ENABLE_DOCTEST
>>> from vtool.linalg import * # NOQA
>>> arr = np.array([[1, 2, 3, 4, 5], [2, 2, 2, 2, 2]])
>>> arr_normed = normalize(arr, axis=1)
>>> result = ub.hzcat(['arr_normed = ', ub.repr2(arr_normed, precision=2, with_
˓→dtype=True)])
>>> assert np.allclose((arr_normed ** 2).sum(axis=1), [1, 1])
>>> print(result)
```
### **Example**

```
>>> # ENABLE_DOCTEST
>>> from vtool.linalg import * # NOQA
\Rightarrow \Rightarrow \ar{r} = np \cdot \ar{r} ([ 0.6, 0.1, -0.6])
>>> arr_normed = normalize(arr)
>>> result = ub.hzcat(['arr_normed = ', ub.repr2(arr_normed, precision=2)])
>>> assert np.allclose((arr_normed ** 2).sum(), [1])
>>> print(result)
```
# **Example**

```
>>> from vtool.linalg import * # NOQA
>>> ord_list = [0, 1, 2, np.inf, -np.inf]
\Rightarrow \Rightarrow \ar{r} = np \cdot \ar{r} ([ 0.6, 0.1, -0.5])
>>> normed = [(ord, normalize(arr, ord=ord)) for ord in ord_list]
>>> result = ub.repr2(normed, precision=2, with_dtype=True)
>>> print(result)
```

```
vtool.normalize_rows(arr, out=None)
    DEPRICATE
```
vtool.**normalize\_scores**(*score\_domain*, *p\_tp\_given\_score*, *scores*, *interp\_fn=None*) Adjusts a raw scores to a probabilities based on a learned normalizer

#### **Parameters**

- **score** domain  $(ndarray)$  input score domain
- **p\_tp\_given\_score** (ndarray) learned probability mapping
- **scores** (ndarray) raw scores

Returns probabilities

Return type ndarray

CommandLine: python -m vtool.score\_normalization –test-normalize\_scores

#### **Example**

```
>>> # DISABLE_DOCTEST
>>> from vtool.score_normalization import * # NOQA
>>> score_domain = np.linspace(0, 10, 10)
>>> p_tp_given_score = (score_domain ** 2) / (score_domain.max() ** 2)
>>> scores = np.array([-1, 0.0, 0.01, 2.3, 8.0, 9.99, 10.0, 10.1, 11.1])
>>> prob = normalize_scores(score_domain, p_tp_given_score, scores)
>>> #np.set_printoptions(suppress=True)
>>> result = ub.repr2(prob, precision=2, suppress_small=True)
>>> print(result)
>>> # xdoctest: +REQUIRES(--show)
>>> import wbia.plottool as pt
>>> pt.plot2(score_domain, p_tp_given_score, 'r-x', equal_aspect=False, label=
˓→'learned probability')
>>> pt.plot2(scores, prob, 'yo', equal_aspect=False, title='Normalized scores',
˓→pad=.2, label='query points')
```

```
>>> pt.legend('upper left')
>>> ut.show_if_requested()
np.array([ 0. , 0. , 0. , 0.05, 0.64, 1. , 1. , 1. , 1. ],
˓→dtype=np.float64)
```
vtool.**normalized\_nearest\_neighbors**(*flann1*, *vecs2*, *K*, *checks=800*) Computes matches from vecs2 to flann1.

uses flann index to return nearest neighbors with distances normalized between 0 and 1 using sifts uint8 trick

vtool.**offset\_kpts**(*kpts*, *offset=(0.0*, *0.0)*, *scale\_factor=1.0*)

Transfoms keypoints by a scale factor and a translation

**Parameters** 

- **kpts** (ndarray [float 32  $t$ , ndim=2]) keypoints
- **offset** ([tuple](https://docs.python.org/3/library/stdtypes.html#tuple)) –
- **scale\_factor** ([float](https://docs.python.org/3/library/functions.html#float)) –

Returns kpts - keypoints

Return type ndarray[float32\_t, ndim=2]

### **Example**

```
>>> # ENABLE_DOCTEST
>>> from vtool.keypoint import * # NOQA
>>> import vtool as vt
>>> kpts = vt.demodata.get_dummy_kpts().astype(np.float64)
\Rightarrow \circ offset = (0.0, 0.0)>>> scale_factor = (1.5, 0.5)
>>> kpts_ = offset_kpts(kpts, offset, scale_factor)
>>> # verify results (hack + 0. to fix negative 0)
>>> result = ut.repr3((kpts, kpts_ + 0.), precision=2, nobr=True, with_dtype=True)
>>> print(result)
>>> # xdoctest: +REQUIRES(--show)
>>> import wbia.plottool as pt
>>> pt.draw_kpts2(kpts, color=pt.ORANGE, ell_linewidth=6)
>>> pt.draw_kpts2(kpts_, color=pt.LIGHT_BLUE, ell_linewidth=4)
>>> extent1 = np.array(vt.get_kpts_image_extent(kpts))
>>> extent2 = np.array(vt.get_kpts_image_extent(kpts_))
>>> extent = vt.union_extents([extent1, extent2])
\Rightarrow \Rightarrow ax = pt \cdot gca()>>> pt.set_axis_extent(extent)
>>> pt.dark_background()
>>> ut.show_if_requested()
np.array([[20. , 25. , 5.22, -5.11, 24.15, 0. ],
          [29. , 25. , 2.36, -5.11, 24.15, 0. ][30. , 30. , 12.22, 12.02, 10.53, 0. ],
          [31. , 29. , 13.36, 17.63, 14.1 , 0. ],
          [32. , 31. , 16.05, 3.41, 11.74, 0. ]], dtype=np.float64),
np.array([[30. , 12.5 , 7.82, -2.56, 12.07, 0. ],
          [43.5, 12.5, 3.53, -2.56, 12.07, 0. ][45. , 15. , 18.32, 6.01, 5.26, 0. ],
          [46.5 , 14.5 , 20.03, 8.82, 7.05, 0. ],
          [48. , 15.5, 24.08, 1.7, 5.87, 0. ]], dtype=np.float64),
```
vtool.**open\_image\_size**(*image\_fpath*) Gets image size from an image on disk

```
str)-
```
Returns size (width, height)

Return type [tuple](https://docs.python.org/3/library/stdtypes.html#tuple)

CommandLine: python -m vtool.image –test-open\_image\_size

Doctest:

```
>>> from vtool.image import * # NOQA
>>> image_fpath = ut.grab_test_imgpath('patsy.jpg')
>>> size = open_image_size(image_fpath)
>>> result = ('size = <i>§s'</i> % (str(size),))>>> print(result)
size = (800, 441)
```
Ignore:

```
>>> # Confirm that Image.open is a lazy load
>>> import vtool as vt
>>> import utool as ut
>>> import timeit
>>> setup = ut.codeblock(
>>> '''
>>> from PIL import Image
>>> import utool as ut
>>> import vtool as vt
>>> image_fpath = ut.grab_test_imgpath('patsy.jpg')
>>> '''
>>> )
>>> t1 = timeit.timeit('Image.open(image_fpath)', setup, number=100)
>>> t2 = timeit.timeit('Image.open(image_fpath).size', setup, number=100)
>>> t3 = timeit.timeit('vt.open_image_size(image_fpath)', setup, number=100)
>>> t4 = timeit.timeit('vt.imread(image_fpath).shape', setup, number=100)
>>> t5 = timeit.timeit('Image.open(image_fpath).getdata()', setup, number=100)
>>> print ('t1 = \frac{e}{2}r' \cdot \frac{e}{2}(t_1))
>>> print('t2 = %r' % (t2,))
>>> print ('t3 = \frac{6}{5}r' % (t3,))
>>> print ('t4 = \frac{6}{5}r' % (t4,))
>>> print ('t5 = r' % (t5,))
\rightarrow >>> assert t \neq 2 < t \neq>>> assert t3 < t4
```
vtool.**open\_pil\_image**(*image\_fpath*)

vtool.**or\_lists**(*\*args*)

Like np.logical\_and, but can take more than 2 arguments

SeeAlso: and\_lists

```
vtool.ori_distance(ori1, ori2, out=None)
     Returns the unsigned distance between two angles
```
### **References**

<http://stackoverflow.com/questions/1878907/the-smallest-difference-between-2-angles>

CommandLine: python -m vtool.distance –test-ori\_distance

### **Example**

```
>>> # ENABLE_DOCTEST
>>> from vtool.distance import * # NOQA
>>> rng = np.random.RandomState(0)
\Rightarrow ori1 = (rng.rand(10) * TAU) - np.pi
\Rightarrow ori2 = (rng.random(10) * TAU) - np.pi>>> dist_ = ori_distance(ori1, ori2)
>>> result = ub.repr2(ori1, precision=1)
>>> result += '\n' + ub.repr2(ori2, precision=1)
\Rightarrow result += \ln + \ln + \ln \cdot repr2(dist<sub>,</sub> precision=1)
>>> print(result)
```
### **Example**

```
>>> # ENABLE_DOCTEST
>>> from vtool.distance import * # NOQA
>>> ori1 = .3
>>> ori2 = 6.8
>>> dist_ = ori_distance(ori1, ori2)
>>> result = ub.repr2(dist_, precision=2)
>>> print(result)
```
vtool.**overlay\_alpha\_images**(*img1*, *img2*) places img1 on top of img2 respecting alpha channels

# **References**

<http://stackoverflow.com/questions/25182421/overlay-numpy-alpha>

vtool.**pad\_image**(*imgBGR*, *pad\_*, *value=0*, *borderType=0*)

vtool.**pad\_image\_ondisk**(*img\_fpath*, *pad\_*, *out\_fpath=None*, *value=0*, *borderType=0*, *\*\*kwargs*)

Returns out\_fpath - file path string

Return type [str](https://docs.python.org/3/library/stdtypes.html#str)

CommandLine: python -m vtool.image pad\_image\_ondisk

# **Example**

```
>>> # DISABLE_DOCTEST
>>> from vtool.image import * # NOQA
>>> img_fpath = ut.get_argval('--fpath', type_=str)
>>> pad_ = '?'
>>> out_fpath = None
```

```
>>> value = 0
>>> borderType = 0
>>> out_fpath = pad_image_ondisk(img_fpath, pad_, out_fpath, value, borderType)
>>> result = ('out_fpath = %s' % (ub.repr2(out_fpath),))
>>> print(result)
```

```
vtool.pad_vstack(arrs, fill_value=0)
```
Stacks values and pads arrays with different lengths with zeros

```
vtool.padded_resize(img, target_size=(64, 64), interpolation=None)
```
makes the image resize to the target size and pads the rest of the area with a fill value

Parameters

- **img** (ndarray [uint8\_t, ndim=2]) image data
- **target\_size** ([tuple](https://docs.python.org/3/library/stdtypes.html#tuple)) –

CommandLine: python -m vtool.image –test-padded\_resize –show

**Example**

```
>>> # ENABLE_DOCTEST
>>> from vtool.image import * # NOQA
>>> import vtool as vt
>>> imgA = vt.imread(ut.grab_test_imgpath('carl.jpg'))
>>> imgB = vt.imread(ut.grab_test_imgpath('ada.jpg'))
>>> imgC = vt.imread(ut.grab_test_imgpath('carl.jpg'), grayscale=True)
\Rightarrow #target_size = (64, 64)>>> target_size = (1024, 1024)
>>> img3_list = [padded_resize(img, target_size) for img in [imgA, imgB, imgC]]
>>> # verify results
>>> assert ut.allsame([vt.get_size(img3) for img3 in img3_list])
>>> # xdoctest: +REQUIRES(--show)
>>> import wbia.plottool as pt
>>> pnum_ = pt.make_pnum_nextgen(1, 3)
>>> pt.imshow(img3_list[0], pnum=pnum_())
>>> pt.imshow(img3_list[1], pnum=pnum_())
>>> pt.imshow(img3_list[2], pnum=pnum_())
>>> ut.show_if_requested()
```
vtool.**parse\_exif\_unixtime**(*image\_fpath*)

Parameters **image\_fpath** ([str](https://docs.python.org/3/library/stdtypes.html#str)) –

Returns unixtime

Return type [float](https://docs.python.org/3/library/functions.html#float)

CommandLine: python -m vtool.exif –test-parse\_exif\_unixtime

**Example**

```
>>> # DISABLE_DOCTEST
>>> from vtool.exif import * # NOQA
```

```
>>> image_fpath = ut.grab_file_url('http://images.summitpost.org/original/769474.
\leftrightarrowJPG')
>>> unixtime = parse_exif_unixtime(image_fpath)
>>> result = str(unixtime)
>>> print(result)
```
### vtool.**parse\_exif\_unixtime\_gps**(*image\_fpath*)

# vtool.**partition\_scores**(*X*, *y*, *attrs=None*) convinience helper to translate partitioned to unpartitioned data

**Parameters** 

- **tp\_scores** (ndarray) –
- **tn\_scores** (ndarray) –
- $\texttt{attrs}\left(\text{dict}\right) \left(\text{default} = \text{None}\right)$  $\texttt{attrs}\left(\text{dict}\right) \left(\text{default} = \text{None}\right)$  $\texttt{attrs}\left(\text{dict}\right) \left(\text{default} = \text{None}\right)$

Returns (scores, labels, attrs)

Return type [tuple](https://docs.python.org/3/library/stdtypes.html#tuple)

CommandLine: python -m vtool.score\_normalization –test-partition\_scores

#### **Example**

```
>>> # ENABLE_DOCTEST
>>> from vtool.score_normalization import * # NOQA
\Rightarrow X = np.array([5, 6, 6, 7, 1, 2, 2])
>>> attrs = {'qaid': np.array([21, 24, 25, 26, 11, 14, 15])}
\Rightarrow y = np.array([1, 1, 1, 1, 0, 0, 0], dtype=np.bool_)
>>> tup = partition_scores(X, y, attrs)
>>> resdict = ut.odict(zip(
>>> ['tp_scores', 'tn_scores', 'part_attrs'], tup))
>>> result = ub.repr2(resdict, nobraces=True, with_dtype=False,
>>> explicit=1, nl=2)
>>> print(result)
tp_scores=np.array([5, 6, 6, 7]),
tn\_scores = np.array([1, 2, 2]),part_attrs=False: 'qaid': np.array([11, 14, 15]),
          True: 'qaid': np.array([21, 24, 25, 26]),,
```
vtool.**patch\_gaussian\_weighted\_average\_intensities**(*probchip*, *kpts\_*)

vtool.**patch\_gradient**(*patch*, *ksize=1*, *gaussian\_weighted=False*)

```
vtool.patch_mag(gradx, grady)
```
vtool.**patch\_ori**(*gradx*, *grady*) returns patch orientation relative to the x-axis

```
vtool.pdist_argsort(x)
```
Sorts 2d indicies by their distnace matrix output from scipy.spatial.distance  $x = np.array([3.0555556e-03,$ 1.47619797e+04, 1.47619828e+04])

Parameters **x** (ndarray) –

Returns sortx\_2d

#### Return type ndarray

CommandLine: python -m vtool.distance –test-pdist\_argsort

### **Example**

```
>>> # DISABLE_DOCTEST
>>> from vtool.distance import * # NOQA
>>> x = np.array([ 21695.78, 10943.76, 10941.44, 25867.64, 10752.03,
>>> 10754.35, 4171.86, 2.32, 14923.89, 14926.2 ],
>>> dtype=np.float64)
>>> sortx_2d = pdist_argsort(x)
>>> result = ('sortx_2d = %s' % (str(sortx_2d),))>>> print(result)
sortx_2d = [(2, 3), (1, 4), (1, 2), (1, 3), (0, 3), (0, 2), (2, 4), (3, 4), (0, 4)]\leftrightarrow1), (0, 4)]
```
#### vtool.**pdist\_indicies**(*num*)

```
vtool.perlin_noise(size, scale=32.0, rng=<module 'numpy.random' from
                       '/home/docs/checkouts/readthedocs.org/user_builds/wbia-
                       vtool/envs/latest/lib/python3.7/site-packages/numpy/random/__init__.py'>)
```
# **References**

<http://www.siafoo.net/snippet/229>

CommandLine: python -m vtool.image perlin\_noise –show

# **Example**

```
>>> # ENABLE_DOCTEST
>>> from vtool.image import * # NOQA
>>> import vtool as vt
>>> #size = (64, 64)
>>> size = (256, 256)
>>> #scale = 32.0
>>> scale = 64.0
>>> img = perlin_noise(size, scale)
>>> # xdoctest: +REQUIRES(--show)
>>> import wbia.plottool as pt
\gg pt.imshow(imq, pnum=(1, 1, 1))
>>> ut.show_if_requested()
```
vtool.**perterb\_kpts**(*kpts*, *xy\_std=None*, *invV\_std=None*, *ori\_std=None*, *damping=None*, *seed=None*, *\*\*kwargs*)

Adds normally distributed pertibations to keypoints

```
vtool.perterbed_grid_kpts(*args, **kwargs)
```
vtool.**plot\_centroids**(*data*, *centroids*, *num\_pca\_dims=3*, *whiten=False*, *labels='centroids'*, *fnum=1*, *prefix="*)

Plots centroids and datapoints. Plots accurately up to 3 dimensions. If there are more than 3 dimensions, PCA is used to recude the dimenionality to the  $\langle$ num pca\_dims> principal components

vtool.**plot\_postbayes\_pdf**(*score\_domain*, *p\_tn\_given\_score*, *p\_tp\_given\_score*, *score\_thresh=None*, *prob\_thresh=None*, *cfgstr="*, *fnum=None*, *pnum=(1*, *1*, *1)*)

vtool.**plot\_prebayes\_pdf**(*score\_domain*, *p\_score\_given\_tn*, *p\_score\_given\_tp*, *p\_score*, *cfgstr="*, *fnum=None*, *pnum=(1*, *1*, *1)*, *\*\*kwargs*)

vtool.**point\_inside\_bbox**(*point*, *bbox*)

Flags points that are strictly inside a bounding box. Points on the boundary are not considered inside.

**Parameters** 

- **point**  $(n^{darray})$  one or more points to test  $(2xN)$
- **bbox**  $(tuple)$  $(tuple)$  $(tuple)$  a bounding box in  $(x, y, w, h)$  format

Returns True if the point is in the bbox

Return type [bool](https://docs.python.org/3/library/functions.html#bool) or ndarray

CommandLine: python -m vtool.geometry point\_inside\_bbox –show

# **Example**

```
>>> # ENABLE_DOCTEST
>>> from vtool.geometry import * # NOQA
>>> import ubelt as ub
>>> point = np.array([
>>> [3, 2], [4, 1], [2, 3], [1, 1], [0, 0],
>>> [4, 9.5], [9, 9.5], [7, 2], [7, 8], [9, 3]
>>> ]).T
\Rightarrow bbox = (3, 2, 5, 7)>>> flag = point_inside_bbox(point, bbox)
>>> flag = flag.astype(np.int)
>>> result = ('flag = <i>8s</i>' <i>8</i> (ub.repr2(flag),))>>> print(result)
>>> # xdoctest: +REQUIRES(--show)
>>> import wbia.plottool as pt
>>> verts = np.array(verts_from_bbox(bbox, close=True))
>>> pt.plot(verts.T[0], verts.T[1], 'b-')
>>> pt.plot(point[0][flag], point[1][flag], 'go')
>>> pt.plot(point[0][~flag], point[1][~flag], 'rx')
>>> pt.plt.xlim(0, 10); pt.plt.ylim(0, 10)
>>> pt.show_if_requested()
flag = np.array([0, 0, 0, 0, 0, 0, 0, 0, 1, 0])
```
vtool.**print\_image\_checks**(*img\_fpath*)

vtool.**random\_affine\_args**(*zoom\_pdf=None*, *tx\_pdf=None*, *ty\_pdf=None*, *shear\_pdf=None*, *theta\_pdf=None*, *enable\_flip=False*, *enable\_stretch=False*, *default\_distribution='uniform'*, *scalar\_anchor='reflect'*, *txy\_pdf=None*, *rng=<module 'numpy.random' from '/home/docs/checkouts/readthedocs.org/user\_builds/wbiavtool/envs/latest/lib/python3.7/site-packages/numpy/random/\_\_init\_\_.py'>*)

TODO: allow for a pdf of ranges for each dimension

If pdfs are tuples it is interpreted as a default (uniform) distribution between the two points. A single scalar is a default distribution between -scalar and scalar.

### Parameters

• **zoom\_range**  $(tuple) - (default = (1.0, 1.0))$  $(tuple) - (default = (1.0, 1.0))$  $(tuple) - (default = (1.0, 1.0))$ 

- $tx$   $range$   $(tuple) (default = (0.0, 0.0))$  $(tuple) (default = (0.0, 0.0))$  $(tuple) (default = (0.0, 0.0))$
- $ty\_range$   $(tuple) (default = (0.0, 0.0))$  $(tuple) (default = (0.0, 0.0))$  $(tuple) (default = (0.0, 0.0))$
- **shear\_range**  $(tuple) (default = (0, 0))$  $(tuple) (default = (0, 0))$  $(tuple) (default = (0, 0))$
- **theta\_range**  $(tuple) (default = (0, 0))$  $(tuple) (default = (0, 0))$  $(tuple) (default = (0, 0))$
- $enable_flip(bool) (default = False)$  $enable_flip(bool) (default = False)$  $enable_flip(bool) (default = False)$
- **enable\_stretch** ([bool](https://docs.python.org/3/library/functions.html#bool)) (default = False)
- $\text{rng}$  ( $\text{modul}$ e) random number generator( $\text{default} = \text{numpy.random}$ )

Returns affine\_args

Return type [tuple](https://docs.python.org/3/library/stdtypes.html#tuple)

CommandLine: xdoctest -m ~/code/vtool/vtool/linalg.py random affine args

#### **Example**

```
>>> # ENABLE_DOCTEST
>>> from vtool.linalg import * # NOQA
>>> import vtool as vt
>>> zoom_range = (0.9090909090909091, 1.1)
\Rightarrow tx_pdf = (0.0, 4.0)\Rightarrow \frac{1}{2} ty_pdf = (0.0, 4.0)\Rightarrow shear_pdf = (0, 0)\Rightarrow theta_pdf = (0, 0)>>> enable_flip = False
>>> enable_stretch = False
>>> rng = np.random.RandomState(0)
>>> affine_args = random_affine_args(
>>> zoom_range, tx_pdf, ty_pdf, shear_pdf, theta_pdf,
>>> enable_flip, enable_stretch, rng=rng)
>>> print('affine_args = %s' % (ub.repr2(affine_args),))
>>> (sx, sy, theta, shear, tx, ty) = affine_args
>>> Aff = vt.affine_mat3x3(sx, sy, theta, shear, tx, ty)
>>> result = ub.repr2(Aff, precision=3, nl=1, with_dtype=0)
>>> print(result)
np.array([[ 1.009, -0. , 1.695],
          [0. , 1.042, 2.584],[0, , 0, , 1, 1]
```
vtool.**random\_affine\_transform**(*\*args*, *\*\*kwargs*)

vtool.**read\_all\_exif\_tags**(*pil\_img*)

vtool.**read\_exif**(*fpath*, *tag=None*)

vtool.**read\_exif\_tags**(*pil\_img*, *exif\_tagid\_list*, *default\_list=None*)

- vtool.**read\_one\_exif\_tag**(*pil\_img*, *tag*)
- vtool.**rebuild\_partition**(*part1\_vals*, *part2\_vals*, *part1\_indexes*, *part2\_indexes*) Inverts work done by index\_partition

**Parameters** 

- **part1\_vals** ([list](https://docs.python.org/3/library/stdtypes.html#list)) –
- **part2\_vals** ([list](https://docs.python.org/3/library/stdtypes.html#list)) –
- **part1\_indexes** ([dict](https://docs.python.org/3/library/stdtypes.html#dict)) –
- **part2\_indexes** ([dict](https://docs.python.org/3/library/stdtypes.html#dict)) –

CommandLine: python -m vtool.other –test-rebuild\_partition

**Example**

```
>>> # ENABLE_DOCTEST
>>> from vtool.other import * # NOQA
>>> item_list = ['dist', 'fg', 'distinctiveness']
>>> part1_items = ['fg', 'distinctiveness']
>>> part1_indexes, part2_indexes = index_partition(item_list, part1_items)
>>> part1_vals = ut.take(item_list, part1_indexes)
>>> part2_vals = ut.take(item_list, part2_indexes)
>>> val_list = rebuild_partition(part1_vals, part2_vals, part1_indexes, part2_
˓→indexes)
>>> assert val_list == item_list, 'incorrect inversin'
>>> print(val_list)
```
vtool.**rectify\_invV\_mats\_are\_up**(*invVR\_mats*)

Useful if invVR\_mats is no longer lower triangular rotates affine shape matrixes into downward (lower triangular) position

CommandLine: python -m vtool.keypoint –exec-rectify\_invV\_mats\_are\_up –show

# **Example**

```
>>> # ENABLE_DOCTEST
>>> # xdoctest: +REQUIRES(module:wbia)
>>> from vtool.keypoint import * # NOQA
>>> import vtool as vt
>>> rng = np.random.RandomState(0)
>>> kpts = vt.demodata.get_dummy_kpts()[0:2]
>>> # Shrink x and y scales a bit
>>> kpts.T[2:4] /= 2
>>> kpts[1][3] *= 3 # increase skew
>>> # Set random orientation
>>> kpts.T[5] = TAU * np.array([.2, .6])
>>> invVR_mats = get_invVR_mats3x3(kpts)
>>> invVR_mats2, oris = rectify_invV_mats_are_up(invVR_mats)
>>> kpts2 = flatten_invV_mats_to_kpts(invVR_mats2)
>>> # Scale down in y a bit
>>> kpts2.T[1] += 100
>>> # xdoctest: +REQUIRES(--show)
>>> import wbia.plottool as pt
>>> pt.show_kpts(np.vstack([kpts, kpts2]), ori=1, eig=True,
>>> ori_color='green', rect=True)
>>> # Redraw oriented to show difference
>>> pt.draw_kpts2(kpts2, color='red', ell_linewidth=2, ori=1,
>>> eig=True, ori_color='green', rect=True)
\Rightarrow \Rightarrow ax = pt \cdot qca()>>> ax.set_aspect('auto')
>>> pt.dark_background()
>>> ut.show_if_requested()
```

```
pt.figure(doclf=True, fnum=pt.ensure fnum(None)) ax = pt.gca() #ax.invert yaxis() #pt.draw kpts2(kpts,
color='blue', ell_linewidth=3, ori=1, eig=True, ori_color='green', rect=True) pt.draw_kpts2(kpts2,
color='red', ell linewidth=2, ori=1, eig=True, oricolor='green'; rect=True) extents =
np.array(vt.get_kpts_image_extent(np.vstack([kpts, kpts2]))) pt.set_axis_extent(extent, ax)
pt.dark_background() ut.show_if_requested()
```
# **Example**

```
>>> # xdoctest: +REQUIRES(module:wbia)
>>> from vtool.keypoint import * # NOQA
>>> rng = np.random.RandomState(0)
>>> invVR_mats = rng.rand(1000, 2, 2).astype(np.float64)
>>> output = rectify_invV_mats_are_up(invVR_mats)
>>> print(ut.hash_data(output))
oxvrkuiaffukpyalgxyhqikxgbuesutz
```
Ignore:  $\text{invRs}_2$   $2x^2 = \text{invVR}_2$  mats[:, 0:2, 0:2][0:1] A = \_invRs\_2x2[0] Q, R = np.linalg.qr(A)

 $invVR\_mats2$ , oris = rectify\_invV\_mats\_are\_up(\_invRs\_2x2[0:1]) L2, ori2 = invVR\_mats2[0], oris[0] Q2  $=$  vt. rotation mat2x2(ori2)

np.linalg.det(Q)

 $vecs = np.random.randn(2, 4) Q2.dot(vecs) Q.dot(vecs)$ 

np.linalg.cholesky(\_invR\_2x2)

```
vtool.rectify_to_float01(img, dtype=<class 'numpy.float32'>)
     Ensure that an image is encoded using a float properly
```

```
vtool.rectify_to_square(img, extreme='max')
```

```
vtool.rectify_to_uint8(img)
```
Ensure that an image is encoded in uint8 properly

vtool.**refine\_inliers**(*kpts1*, *kpts2*, *fm*, *aff\_inliers*, *xy\_thresh\_sqrd*, *scale\_thresh=2.0*, *ori\_thresh=1.57*, *full\_homog\_checks=True*, *refine\_method='homog'*)

Given a set of hypothesis inliers, computes a homography and refines inliers returned homography maps image1 space into image2 space

CommandLine: python -m vtool.spatial\_verification –test-refine\_inliers python -m vtool.spatial\_verification –test-refine\_inliers:0 python -m vtool.spatial\_verification –test-refine\_inliers:1 –show

### **Example**

```
>>> # ENABLE_DOCTEST
>>> from vtool.spatial_verification import * # NOQA
>>> import vtool.demodata as demodata
>>> import vtool.keypoint as ktool
>>> kpts1, kpts2 = demodata.get_dummy_kpts_pair((100, 100))
>>> fm = demodata.make_dummy_fm(len(kpts1)).astype(np.int32)
>>> aff_inliers = np.arange(len(fm))
>>> xy_thresh_sqrd = .01 * ktool.get_kpts_dlen_sqrd(kpts2)
>>> homogtup = refine_inliers(kpts1, kpts2, fm, aff_inliers, xy_thresh_sqrd)
>>> refined_inliers, refined_errors, H = homogtup
>>> import ubelt as ub
```

```
>>> result = ub.repr2(homogtup, precision=2, nl=True, suppress_small=True,
˓→nobr=True)
>>> print(result)
```
**Example**

```
>>> # DISABLE_DOCTEST
>>> from vtool.spatial_verification import * # NOQA
>>> import vtool.keypoint as ktool
>>> import wbia.plottool as pt
>>> kpts1, kpts2, fm, aff_inliers, rchip1, rchip2, xy_thresh_sqrd = testdata_
˓→matching_affine_inliers()
>>> homog_tup1 = refine_inliers(kpts1, kpts2, fm, aff_inliers, xy_thresh_sqrd)
>>> homog_tup = (homog_tup1[0], homog_tup1[2])
>>> # xdoctest: +REQUIRES(--show)
>>> pt.draw_sv.show_sv(rchip1, rchip2, kpts1, kpts2, fm, homog_tup=homog_tup)
>>> ut.show_if_requested()
```
vtool.**remove\_homogenous\_coordinate**(*\_xyzs*)

normalizes 3d homogonous coordinates into 2d coordinates

**Parameters**  $\mathbf{xyzs}$  (ndarray) – of shape  $(3, N)$ 

**Returns**  $\_\,$  xys of shape  $(2, N)$ 

Return type ndarray

CommandLine: python -m vtool.linalg –test-remove\_homogenous\_coordinate

**Example**

```
>>> # ENABLE_DOCTEST
>>> from vtool.linalg import * # NOQA
>>> _xyzs = np.array([[ 2., 0., 0., 2.],
... [ 2., 2., 0., 0.],
... [ 1.2, 1., 1., 2.]], dtype=np.float32)
>>> _xys = remove_homogenous_coordinate(_xyzs)
>>> result = ub.repr2(_xys, precision=3, with_dtype=True)
>>> print(result)
```
**Example**

```
>>> # ENABLE_DOCTEST
>>> from vtool.linalg import * # NOQA
>>> _xyzs = np.array([[ 140., 167., 185., 185., 194.],
... [ 121., 139., 156., 155., 163.],
... [ 47., 56., 62., 62., 65.]]
>>> _xys = remove_homogenous_coordinate(_xyzs)
>>> result = ub.repr2(_xys, precision=3)
>>> print(result)
```
vtool.**resize**(*img*, *dsize*, *interpolation=None*)

vtool.**resize\_image\_by\_scale**(*img*, *scale*, *interpolation=None*)

- vtool.**resize\_mask**(*mask*, *chip*, *interpolation=None*)
- vtool.**resize\_thumb**(*img*, *max\_dsize=(64*, *64)*, *interpolation=None*) Resize an image such that its max width or height is:

CommandLine: python -m vtool.image –test-resize thumb –show

# **Example**

```
>>> # ENABLE_DOCTEST
>>> from vtool.image import * # NOQA
>>> import vtool as vt
>>> # build test data
>>> img_fpath = ut.grab_test_imgpath('carl.jpg')
>>> img = vt.imread(img_fpath)
>>> max_dsize = (64, 64)
>>> # execute function
>>> img2 = resize_thumb(img, max_dsize)
>>> print('img.shape = %r' % (img.shape,))
\Rightarrow print ('img2.shape = r' \ (img2.shape,))
>>> # verify results
>>> # xdoctest: +REQUIRES(--show)
>>> import wbia.plottool as pt
>>> pt.imshow(img2)
>>> ut.show_if_requested()
```
vtool.**resize\_to\_maxdims**(*img*, *max\_dsize=(64*, *64)*, *interpolation=None*)

#### **Parameters**

- img (ndarray [uint 8\_t, ndim=2]) image data
- max\_dsize([tuple](https://docs.python.org/3/library/stdtypes.html#tuple))-
- **interpolation** (long) –

CommandLine: python -m vtool.image –test-resize\_to\_maxdims –show

#### **Example**

```
>>> # ENABLE_DOCTEST
>>> from vtool.image import * # NOQA
>>> import vtool as vt
>>> img_fpath = ut.grab_test_imgpath('carl.jpg')
>>> img = vt.imread(img_fpath)
>>> max_dsize = (1024, 1024)
>>> img2 = resize_to_maxdims(img, max_dsize)
\Rightarrow print ('img.shape = \frac{e}{2}r' \cdot \frac{e}{2} (img.shape, ))
\Rightarrow print ('img2.shape = r' \ (img2.shape,))
>>> # verify results
>>> # xdoctest: +REQUIRES(--show)
>>> import wbia.plottool as pt
>>> pt.imshow(img2)
>>> ut.show_if_requested()
```
vtool.**resize\_to\_maxdims\_ondisk**(*img\_fpath*, *max\_dsize*, *out\_fpath=None*)

# **Parameters**

- $img_fpath(str) file path string$  $img_fpath(str) file path string$  $img_fpath(str) file path string$
- **max\_dsize** –
- **out\_fpath**  $(str)$  $(str)$  $(str)$  file path string(default = None)
- CommandLine: python -m vtool.image resize\_to\_maxdims\_ondisk –fpath ~/latex/crall-candidacy- $2015$ /figures3/knormA.png  $-dsize=417$ .None python -m vtool.image resize to maxdims ondisk –fpath ~/latex/crall-candidacy-2015/figures3/knormB.png –dsize=417,None python -m vtool.image resize\_to\_maxdims\_ondisk –fpath ~/latex/crall-candidacy-2015/figures3/knormC.png –dsize=417,None python -m vtool.image resize\_to\_maxdims\_ondisk –fpath ~/latex/crall-candidacy-2015/figures3/knormD.png –dsize=417,None python -m vtool.image resize\_to\_maxdims\_ondisk –fpath ~/latex/crall-candidacy-2015/figures3/knormE.png –dsize=417,None python -m vtool.image resize\_to\_maxdims\_ondisk –fpath ~/latex/crall-candidacy-2015/figures3/knormF.png –dsize=417,None python -m vtool.image resize\_to\_maxdims\_ondisk –fpath ~/latex/crall-candidacy- $2015$ /figures3/knormG.png  $-dsize=417$ , None python -m vtool.image resize to maxdims ondisk –fpath ~/latex/crall-candidacy-2015/figures3/knormH.png –dsize=417,None python -m vtool.image resize\_to\_maxdims\_ondisk –fpath ~/latex/crall-candidacy-2015/figures3/knormI.png –dsize=417,None python -m vtool.image resize\_to\_maxdims\_ondisk –fpath ~/latex/crall-candidacy-2015/figures3/knormJ.png –dsize=417,None

# **Example**

```
>>> # DISABLE_DOCTEST
>>> from vtool.image import * # NOQA
>>> img_fpath = ut.get_argval('--fpath')
>>> max_dsize = ut.get_argval('--dsize', type_=list)
>>> out_fpath = None
>>> resize to maxdims_ondisk(img_fpath, max_dsize, out_fpath)
```
vtool.**resized\_clamped\_thumb\_dims**(*img\_size*, *max\_dsize*)

```
vtool.resized_dims_and_ratio(img_size, max_dsize)
     returns resized dimensions to get img_size to fit into max_dsize
```
FIXME: Should specifying a None force the use of the original dim?

### **Parameters**

- **img\_size** ([tuple](https://docs.python.org/3/library/stdtypes.html#tuple)) –
- max dsize ([tuple](https://docs.python.org/3/library/stdtypes.html#tuple)) -

Returns (dsize, ratio)

Return type [tuple](https://docs.python.org/3/library/stdtypes.html#tuple)

CommandLine: python -m vtool.image resized dims and ratio –show

# **Example**

```
>>> # ENABLE_DOCTEST
>>> from vtool.image import * # NOQA
>>> img_size = (200, 100)
```

```
>>> max_dsize = (150, 150)
>>> (dsize, ratio) = resized_dims_and_ratio(img_size, max_dsize)
>>> result = ('(dsize, ratio) = %s' % (ub.repr2((dsize, ratio), nl=0),))
>>> print(result)
(dsize, ratio) = ((150, 75), 0.75)
```
### **Example**

```
>>> # ENABLE_DOCTEST
>>> from vtool.image import * # NOQA
>>> img_size = (200, 100)
>>> max_dsize = (5000, 1000)
>>> (dsize, ratio) = resized_dims_and_ratio(img_size, max_dsize)
>>> result = ('disize, ratio) = <math>8s'</math> % (ub.repr2((disize, ratio), nl=0),))>>> print(result)
(dsize, ratio) = ((2000, 1000), 10.0)
```
### **Example**

```
>>> # ENABLE_DOCTEST
>>> from vtool.image import * # NOQA
>>> img_size = (200, 100)
>>> max_dsize = (5000, None)
>>> (dsize, ratio) = resized_dims_and_ratio(img_size, max_dsize)
>>> result = ('(dsize, ratio) = %s' % (ub.repr2((disize, ratio), nl=0),))>>> print(result)
(dsize, ratio) = ((200, 100), 1.0)
```
# **Example**

```
>>> # ENABLE_DOCTEST
>>> from vtool.image import * # NOQA
>>> img_size = (200, 100)
>>> max_dsize = (None, None)
>>> (dsize, ratio) = resized_dims_and_ratio(img_size, max_dsize)
>>> result = ('(dsize, ratio) = 8s' & (ub.repr2((dsize, ratio), nl=0),))
>>> print(result)
(dsize, ratio) = ((200, 100), 1.0)
```
vtool.**rotate\_image**(*img*, *theta*, *border\_mode=None*, *interpolation=None*, *dsize=None*) Rotates an image around its center

**Parameters** 

- $img$  (ndarray [uint8  $t$ , ndim=2]) image data
- **theta** –

CommandLine: python -m vtool.image –test-rotate\_image

# **Example**

```
>>> # ENABLE_DOCTEST
>>> from vtool.image import * # NOQA
>>> import vtool as vt
>>> # build test data
>>> img = vt.get_test_patch('star2')
>>> theta = TAU / 16.0
>>> # execute function
>>> imgR = rotate_image(img, theta)
>>> if ut.get_argflag('--show') or ut.inIPython():
>>> import wbia.plottool as pt
>>> pt.imshow(img * 255, pnum=(1, 2, 1))<br>
>>> pt.imshow(imgR * 255, pnum=(1, 2, 2))
       >>> pt.imshow(imgR * 255, pnum=(1, 2, 2))
>>> pt.show_if_requested()
```
vtool.**rotate\_image\_ondisk**(*img\_fpath*, *theta*, *out\_fpath=None*, *\*\*kwargs*)

Rotates an image on disk

# **Parameters**

- **img\_fpath** –
- **theta** –
- **out\_fpath** ([None](https://docs.python.org/3/library/constants.html#None)) –

CommandLine: python -m vtool.image –test-rotate\_image\_ondisk

### **Example**

```
>>> # DISABLE_DOCTEST
>>> from vtool.image import * # NOQA
>>> # build test data
>>> img_fpath = ut.grab_test_imgpath('star.png')
>>> theta = TAU * 3 / 8
>>> # execute function
>>> out_fpath = None
>>> out_fpath_ = rotate_image_ondisk(img_fpath, theta, out_fpath)
>>> print(out_fpath_)
>>> if ut.get_argflag('--show') or ut.inIPython():
>>> import wbia.plottool as pt
>>> pt.imshow(out_fpath_, pnum=(1, 1, 1))
>>> pt.show_if_requested()
```
vtool.**rotation\_around\_bbox\_mat3x3**(*theta*, *bbox0*, *bbox1=None*)

vtool.**rotation\_around\_mat3x3**(*theta*, *x0*, *y0*, *x1=None*, *y1=None*)

vtool.**rotation\_mat2x2**(*theta*)

vtool.**rotation\_mat3x3**(*radians*, *sin=<ufunc 'sin'>*, *cos=<ufunc 'cos'>*)

#### **References**

[https://en.wikipedia.org/wiki/Rotation\\_matrix](https://en.wikipedia.org/wiki/Rotation_matrix)

```
vtool.rowwise_operation(arr1, arr2, op)
    DEPRICATE THIS IS POSSIBLE WITH STRICTLY BROADCASTING AND USING np.newaxis
```
DEPRICATE, numpy has better ways of doing this. Is the rowwise name correct? Should it be colwise?

performs an operation between an  $(N \times A \times B ... \times Z)$  array with an  $(N \times 1)$  array

```
vtool.safe_argmax(arr, fill=nan, finite=False, nans=True)
```
Doctest:

```
>>> from vtool.other import *
>>> assert safe_argmax([np.nan, np.nan], nans=False) == 0
>>> assert safe_argmax([-100, np.nan], nans=False) == 0
>>> assert safe_argmax([np.nan, -100], nans=False) == 1
>>> assert safe_argmax([-100, 0], nans=False) == 1
>>> assert np.isnan(safe_argmax([]))
```
vtool.**safe\_cat**(*tup*, *axis=0*, *default\_shape=(0*, *)*, *default\_dtype=<class 'numpy.float32'>*) stacks a tuple even if it is empty Also deals with numpy bug where cat fails if an element in sequence is empty

#### **Example**

```
>>> # DISABLE_DOCTEST
>>> from vtool.other import * # NOQA
>>> import vtool as vt
>>> # test1
>>> tup = []
>>> ut.assert_eq(vt.safe_cat(tup, axis=0).shape, (0,))
>>> # test2
>>> tup = (np.array([[1, 2, 3]]), np.array([[]]))
>>> s = vt.safe_cat(tup, axis=0)
>>> print(ub.hzcat(['s = %s' % (ub.repr2(s), )]))
>>> ut.assert_eq(s.shape, (1, 3))
>>> # test3
>>> tup = (np.array([[1, 2, 3]]), np.array([[3, 4, 5]]))
>>> s = vt.safe_cat(tup, axis=1)
>>> print (ub.hzcat (['s = \frac{2}{5}s' \frac{6}{5} (ub.repr2(s), )]))
>>> ut.assert_eq(s.shape, (1, 6))
>>> # test3
\rightarrow\rightarrow\rightarrow tup = (np.array(1), np.array(2), np.array(3))
>>> s = vt.safe_cat(tup, axis=1)
>>> print (ub. hzcat (['s = \frac{6}{5}' \frac{6}{5} (ub. repr2(s), )]))
>>> ut.assert_eq(s.shape, (1, 6))
```
# $vtool.\n$ **safe**  $div(a, b)$

vtool.**safe\_extreme**(*arr*, *op*, *fill=nan*, *finite=False*, *nans=True*)

Applies an exterme operation to an 1d array (typically max/min) but ensures a value is always returned even in operations without identities. The default identity must be specified using the *fill* argument.

#### Parameters

- **arr** (ndarray) 1d array to take extreme of
- $op(func)$  vectorized operation like np.max to apply to array
- **fill**  $(f\text{load})$  return type if arr has no elements (default = nan)
- **finite** ([bool](https://docs.python.org/3/library/functions.html#bool)) if True ignores non-finite values (default = False)

• **nans**  $(b \circ \circ l)$  – if False ignores nans (default = True)

vtool.**safe\_max**(*arr*, *fill=nan*, *finite=False*, *nans=True*)

**Parameters** 

- **arr** (ndarray) 1d array to take max of
- **fill**  $(f\text{load})$  return type if arr has no elements (default = nan)
- **finite**  $(b \circ \circ l)$  if True ignores non-finite values (default = False)
- **nans**  $(boo1)$  if False ignores nans (default = True)

CommandLine: python -m vtool.other safe\_max –show

### **Example**

```
>>> # ENABLE_DOCTEST
>>> from vtool.other import * # NOQA
>>> arrs = [[], [np.nan], [-np.inf, np.nan, np.inf], [np.inf], [np.inf, 1], [0,
\rightarrow1]]
>>> arrs = [np.array(arr) for arr in arrs]
>>> fill = np.nan
>>> results1 = [safe_max(arr, fill, finite=False, nans=True) for arr in arrs]
>>> results2 = [safe_max(arr, fill, finite=True, nans=True) for arr in arrs]
>>> results3 = [safe_max(arr, fill, finite=True, nans=False) for arr in arrs]
>>> results4 = [safe_max(arr, fill, finite=False, nans=False) for arr in arrs]
>>> results = [results1, results2, results3, results4]
\Rightarrow result = ('results = \frac{6}{5}' % (ub.repr2(results, nl=1),))
>>> print(result)
results = [
    [float('nan'), float('nan'), float('nan'), float('inf'), float('inf'), 1],
    [float('nan'), float('nan'), float('nan'), float('nan'), 1.0, 1],
    [float('nan'), float('nan'), float('nan'), float('nan'), 1.0, 1],
    [float('nan'), float('nan'), float('inf'), float('inf'), float('inf'), 1],
]
```
vtool.**safe\_min**(*arr*, *fill=nan*, *finite=False*, *nans=True*)

#### **Example**

```
>>> # ENABLE_DOCTEST
>>> from vtool.other import * # NOQA
>>> arrs = [[], [np.nan], [-np.inf, np.nan, np.inf], [np.inf], [np.inf, 1], [0,
\rightarrow 1]]
>>> arrs = [np.array(arr) for arr in arrs]
>>> fill = np.nan
>>> results1 = [safe_min(arr, fill, finite=False, nans=True) for arr in arrs]
>>> results2 = [safe_min(arr, fill, finite=True, nans=True) for arr in arrs]
>>> results3 = [safe_min(arr, fill, finite=True, nans=False) for arr in arrs]
>>> results4 = [safe_min(arr, fill, finite=False, nans=False) for arr in arrs]
>>> results = [results1, results2, results3, results4]
>>> result = ('results = %s' % (ub.repr2(results, nl=1),))
>>> print(result)
results = [
    [float('nan'), float('nan'), float('nan'), float('inf'), 1.0, 0],
```

```
[float('nan'), float('nan'), float('nan'), float('nan'), 1.0, 0],
[float('nan'), float('nan'), float('nan'), float('nan'), 1.0, 0],
[float('nan'), float('nan'), float('-inf'), float('inf'), 1.0, 0],
```
vtool.**safe\_pdist**(*arr*, *\*args*, *\*\*kwargs*)

**Kwargs:** metric  $=$  ut.absdiff

]

SeeAlso: scipy.spatial.distance.pdist

vtool.**safe\_vstack**(*tup*, *default\_shape=(0*, *)*, *default\_dtype=<class 'numpy.float32'>*) stacks a tuple even if it is empty

vtool.**sample\_ell\_border\_pts**(*expanded\_kpts*, *nSamples*)

vtool.**sample\_ell\_border\_vals**(*imgBGR*, *expanded\_kpts*, *nKp*, *nScales*, *nSamples*)

```
vtool.sample_uniform(kpts, nSamples=128)
```
SeeAlso: python -m pyhesaff.tests.test\_ellipse –test-in\_depth\_ellipse –show

vtool.**scale\_around\_mat3x3**(*sx*, *sy*, *x*, *y*)

vtool.**scale\_bbox**(*bbox*, *sx*, *sy=None*)

vtool.**scale\_extents**(*extents*, *sx*, *sy=None*)

Parameters extent  $(ndarray) - tL_x$ , br\_x, tl\_y, br\_y

vtool.**scale\_mat3x3**(*sx*, *sy=None*, *dtype=<class 'numpy.float64'>*)

vtool.**scaled\_verts\_from\_bbox**(*bbox*, *theta*, *sx*, *sy*) Helps with drawing scaled bbounding boxes on thumbnails

```
vtool.scaled_verts_from_bbox_gen(bbox_list, theta_list, sx=1, sy=1)
     Helps with drawing scaled bbounding boxes on thumbnails
```
**Parameters** 

- **bbox\_list** ([list](https://docs.python.org/3/library/stdtypes.html#list)) bboxes in x,y,w,h format
- **theta\_[list](https://docs.python.org/3/library/stdtypes.html#list)** (*list*) rotation of bounding boxes
- $\mathbf{s} \times ( \text{float}) \text{x}$  $\mathbf{s} \times ( \text{float}) \text{x}$  $\mathbf{s} \times ( \text{float}) \text{x}$  scale factor
- **sy** ([float](https://docs.python.org/3/library/functions.html#float)) y scale factor

Yeilds: new\_verts - vertices of scaled bounding box for every input

CommandLine: python -m vtool.image –test-scaled verts from bbox gen

# **Example**

```
>>> # ENABLE_DOCTEST
>>> from vtool.geometry import * # NOQA
>>> # build test data
>>> bbox_list = [(10, 10, 100, 100)]
>>> theta_list = [0]
\Rightarrow sx = .5>>> sy = .5
>>> # execute function
```

```
>>> new_verts_list = list(scaled_verts_from_bbox_gen(bbox_list, theta_list, sx,
\leftrightarrowsy))
>>> result = str(new_verts_list)
>>> # verify results
>>> print(result)
[[[[5, 5], [55, 5], [55, 55], [5, 55], [5, 5]]]
```
vtool.**shear**(*img*, *x\_shear*, *y\_shear*, *dsize=None*, *\*\*kwargs*)

# Parameters

- **img** (ndarray [uint8\_t, ndim=2]) image data
- **x\_shear** –
- **y\_shear** –
- $\cdot$  **dsize** ([tuple](https://docs.python.org/3/library/stdtypes.html#tuple)) width, height

CommandLine: python -m vtool.image –test-shear –show

# **Example**

```
>>> # DISABLE_DOCTEST
>>> from vtool.image import * # NOQA
>>> import vtool as vt
>>> img_fpath = ut.grab_test_imgpath('carl.jpg')
>>> img = vt.imread(img_fpath)
>>> x_shear = 0.05
\Rightarrow \frac{y_{\text{shear}}}{y_{\text{shear}}} = -0.05
>>> dsize = None
>>> imgSh = shear(img, x_shear, y_shear, dsize)
>>> # xdoctest: +REQUIRES(--show)
>>> import wbia.plottool as pt
>>> pt.imshow(imgSh)
>>> ut.show if requested()
```
vtool.**shear\_mat3x3**(*shear\_x*, *shear\_y*, *dtype=<class 'numpy.float64'>*)

*1)*)

vtool.**show\_gaussian\_patch**(*shape*, *sigma1*, *sigma2*)

vtool.**show\_hist\_submaxima**(*hist\_*, *edges=None*, *centers=None*, *maxima\_thresh=0.8*, *pnum=(1*, *1*,

**Parameters** 

For C++ to show data

- **hist** –
- **edges** ([None](https://docs.python.org/3/library/constants.html#None)) –
- **centers** ([None](https://docs.python.org/3/library/constants.html#None)) –

CommandLine: python -m vtool.histogram –test-show\_hist\_submaxima –show python -m pyhesaff.\_pyhesaff –test-test\_rot\_invar –show python -m vtool.histogram –test-show\_hist\_submaxima –dpath figures –save ~/latex/crall-candidacy-2015/figures/show\_hist\_submaxima.jpg
```
>>> # xdoctest: +REQUIRES(module:wbia)
>>> import wbia.plottool as pt
>>> from vtool.histogram import * # NOQA
>>> hist_ = np.array(list(map(float, ut.get_argval('--hist', type_=list,
\rightarrowdefault=[1, 4, 2, 5, 3, 3]))))
>>> edges = np.array(list(map(float, ut.get_argval('--edges', type_=list,
\rightarrowdefault=[0, 1, 2, 3, 4, 5, 6]))))
>>> maxima_thresh = ut.get_argval('--maxima_thresh', type_=float, default=.8)
>>> centers = None
>>> show_hist_submaxima(hist_, edges, centers, maxima_thresh)
>>> pt.show_if_requested()
```
vtool.**show\_ori\_image**(*gori*, *weights*, *patch*, *gradx=None*, *grady=None*, *gauss=None*, *fnum=None*)

CommandLine: python -m pyhesaff.\_pyhesaff –test-test\_rot\_invar –show –nocpp

#### vtool.**show\_ori\_image\_ondisk**()

CommandLine: python -m vtool.histogram –test-show\_ori\_image\_ondisk –show

python -m vtool.histogram –test-show\_ori\_image\_ondisk –show –patch\_img\_fpath patches/KP\_0\_PATCH.png –ori\_img\_fpath patches/KP\_0\_orientations01.png –weights\_img\_fpath patches/KP\_0\_WEIGHTS.png –grady\_img\_fpath patches/KP\_0\_ygradient.png –gradx\_img\_fpath patches/KP\_0\_xgradient.png –title cpp\_show\_ori\_ondisk

python -m pyhesaff.\_pyhesaff –test-test\_rot\_invar –show –rebuild-hesaff –no-rmbuild

# **Example**

```
>>> # DISABLE_DOCTEST
>>> from vtool.histogram import * # NOQA
>>> import wbia.plottool as pt
>>> import vtool as vt
>>> result = show_ori_image_ondisk()
>>> pt.show_if_requested()
```

```
vtool.show_patch_orientation_estimation(imgBGR, kpts, patch, gradx, grady, gmag, gori,
                                                 hist, centers, gori_weights, fx=None)
```
vtool.**signed\_cyclic\_distance**(*arr1*, *arr2*, *modulo*, *out=None*)

vtool.**signed\_ori\_distance**(*ori1*, *ori2*)

**Parameters** 

- **ori1** (ndarray) –
- **ori2** (ndarray) –

Returns ori dist

Return type ndarray

CommandLine: python -m vtool.distance –exec-signed\_ori\_distance

```
>>> # ENABLE_DOCTEST
>>> from vtool.distance import * # NOQA
>>> ori1 = np.array([0, 0, 3, 4, 0, 0])
>>> ori2 = np.array([3, 4, 0, 0, np.pi, np.pi - .1])
>>> ori_dist = signed_ori_distance(ori1, ori2)
>>> result = ('ori_dist = %s' % (ub.repr2(ori_dist, precision=3),))
```
## vtool.**significant\_shape**(*arr*)

find the shape without trailing 1's

vtool.**sorted\_indices\_ranges**(*groupids\_sorted*) Like group sorted indices but returns a list of slices

vtool.**spatially\_verify\_kpts**(*kpts1*, *kpts2*, *fm*, *xy\_thresh=0.01*, *scale\_thresh=2.0*, *ori\_thresh=1.5707963267948966*, *dlen\_sqrd2=None*, *min\_nInliers=4*, *match\_weights=None*, *returnAff=False*, *full\_homog\_checks=True*, *refine\_method='homog'*, *max\_nInliers=5000*)

Driver function Spatially validates feature matches

FIXME: there is a non-determenism here

Returned homography maps image1 space into image2 space.

#### Parameters

- **kpts1** (ndarray [ndim=2]) all keypoints in image 1
- **kpts2** (ndarray [ndim=2]) all keypoints in image 2
- **fm**  $(ndarray[ndimes2])$  matching keypoint indexes  $[\dots, (kp1x, kp2x), \dots]$
- **xy\_thresh** ( $fload$ ) spatial distance threshold under affine transform to be considered a match
- **scale\_thresh** ([float](https://docs.python.org/3/library/functions.html#float)) –
- **ori\_thresh** ([float](https://docs.python.org/3/library/functions.html#float)) –
- **dlen\_sqrd2** ([float](https://docs.python.org/3/library/functions.html#float)) diagonal length squared of image/chip 2
- **min\_nInliers** ([int](https://docs.python.org/3/library/functions.html#int)) default=4
- **returnAff** ([bool](https://docs.python.org/3/library/functions.html#bool)) returns best affine hypothesis as well
- **max\_nInliers** ([int](https://docs.python.org/3/library/functions.html#int)) homog is not considered after this threshold

Returns (refined\_inliers, refined\_errors, H, aff\_inliers, aff\_errors, Aff) if success else None

#### Return type [tuple](https://docs.python.org/3/library/stdtypes.html#tuple)

CommandLine: python -m xdoctest vtool.spatial\_verification spatially\_verify\_kpts:0 –show python -m xdoctest vtool.spatial\_verification spatially\_verify\_kpts:0 –show –refine-method='affine' python -m xdoctest vtool.spatial\_verification spatially\_verify\_kpts:0 –dpath figures –show –save ~/latex/crallcandidacy-2015/figures/sver\_kpts.jpg # NOQA python -m xdoctest vtool.spatial\_verification spatially\_verify\_kpts:0

```
>>> # xdoctest: +REQUIRES(module:pyhesaff)
>>> from vtool.spatial_verification import *
>>> import vtool.demodata as demodata
>>> import vtool as vt
>>> fname1 = ut.get_argval('--fname1', type_=str, default='easy1.png')
>>> fname2 = ut.get_argval('--fname2', type_=str, default='easy2.png')
>>> default_dict = vt.get_extract_features_default_params()
>>> default_dict['ratio_thresh'] = .625
>>> kwargs = ut.argparse_dict(default_dict)
>>> (kpts1, kpts2, fm, fs, rchip1, rchip2) = demodata.testdata_ratio_
˓→matches(fname1, fname2, **kwargs)
>>> xy_thresh = .01
>>> dlen_sqrd2 = 447271.015
>>> ori_thresh = 1.57
>>> min_nInliers = 4
>>> returnAff = True
>>> scale_thresh = 2.0
>>> match_weights = np.ones(len(fm), dtype=np.float64)
>>> refine_method = ut.get_argval('--refine-method', default='homog')
>>> svtup = spatially_verify_kpts(kpts1, kpts2, fm, xy_thresh,
>>> scale_thresh, ori_thresh, dlen_sqrd2,
>>> min_nInliers, match_weights, returnAff,
>>> refine_method=refine_method)
>>> assert svtup is not None and len(svtup) == 6, 'sver failed'
>>> refined_inliers, refined_errors, H = svtup[0:3]
>>> aff_inliers, aff_errors, Aff = svtup[3:6]
>>> #print('aff_errors = %r' % (aff_errors,))
>>> print('aff_inliers = %r' % (aff_inliers,))
>>> print('refined_inliers = %r' % (refined_inliers,))
>>> #print('refined_errors = %r' % (refined_errors,))
>>> import ubelt as ub
>>> result = ut.list_type_profile(svtup, with_dtype=False)
>>> #result = ub.repr2(svtup, precision=3)
>>> print(result)
>>> # xdoctest: +REQUIRES(--show)
>>> import wbia.plottool as pt
>>> homog_tup = (refined_inliers, H)
>>> aff_tup = (aff_inliers, Aff)
>>> pt.draw_sv.show_sv(rchip1, rchip2, kpts1, kpts2, fm, aff_tup=aff_tup, homog_
˓→tup=homog_tup, refine_method=refine_method)
>>> pt.show_if_requested()
tuple(numpy.ndarray, tuple(numpy.ndarray*3), numpy.ndarray, numpy.ndarray,
˓→tuple(numpy.ndarray*3), numpy.ndarray)
```
vtool.**stack\_image\_list**(*img\_list*, *return\_offset=False*, *return\_sf=False*, *return\_info=False*, *\*\*kwargs*)

CommandLine: python -m vtool.image –test-stack image list –show

# **Example**

```
>>> # ENABLE_DOCTEST
>>> from vtool.image import * # NOQA
>>> import vtool as vt
```

```
>>> # build test data
>>> img_list = testdata_imglist()
>>> vert = False
>>> return_offset = True
>>> modifysize = True
>>> return_sf=True
>>> kwargs = dict(modifysize=modifysize, vert=vert, use_larger=False)
>>> # execute function
>>> imgB, offset_list, sf_list = stack_image_list(img_list, return_offset=return_
˓→offset, return_sf=return_sf, **kwargs)
>>> # verify results
>>> result = ub.repr2(np.array(offset_list).T, precision=2, with_dtype=True)
>>> print(result)
>>> # xdoctest: +REQUIRES(--show)
>>> import wbia.plottool as pt
>>> pt.imshow(imgB)
>>> wh_list = np.array([vt.get_size(img) for img in img_list])
\rightarrow\rightarrow\rightarrow wh_list_ = wh_list * sf_list
>>> for offset, wh, color in zip(offset_list, wh_list_, pt.distinct_
˓→colors(len(offset_list))):
... pt.draw_bbox((offset[0], offset[1], wh[0], wh[1]), bbox_color=color)
>>> pt.show_if_requested()
\Rightarrow\Rightarrow #wh1 = img1.shape[0:2][::-1]
\Rightarrow\Rightarrow #wh2 = img2.shape[0:2][::-1]
>>> #pt.draw_bbox((0, 0) + wh1, bbox_color=(1, 0, 0))
>>> #pt.draw_bbox((woff, hoff) + wh2, bbox_color=(0, 1, 0))
np.array([[ 0. , 76.96, 141.08, 181.87, 246. ],<br>
[ 0. , 0. , 0. , 0. , 0. ]]
           [ 0. , 0. , 0. , 0. , 0. ]], dtype=np.float64)
```
vtool.**stack\_image\_list\_special**(*img1*, *img\_list*, *num=1*, *vert=True*, *use\_larger=True*, *initial\_sf=None*, *interpolation=None*)

# TODO: add initial scale down factor?

CommandLine: python -m vtool.image –test-stack\_image\_list\_special –show

**Example**

```
>>> # ENABLE_DOCTEST
>>> from vtool.image import * # NOQA
>>> import vtool as vt
>>> img_list_ = testdata_imglist()
>>> img1 = img_list_[0]
>>> img_list = img_list_[1:]
>>> vert = True
>>> return_offset = True
>>> use_larger = False
>>> num_bot = 1
>>> initial_sf = None
>>> initial_sf = .5
>>> imgB, offset_list, sf_list = stack_image_list_special(img1, img_list, num_bot,
˓→ vert, use_larger, initial_sf)
>>> # xdoctest: +REQUIRES(--show)
>>> wh_list = np.array([vt.get_size(img1)] + list(map(vt.get_size, img_list)))
\rightarrow\rightarrow\infty wh_list_ = wh_list * sf_list
>>> import wbia.plottool as pt
```

```
>>> pt.imshow(imgB)
>>> print('imgB.shape = %r' % (imgB.shape,))
>>> for offset, wh, color in zip(offset_list, wh_list_, pt.distinct_
˓→colors(len(offset_list))):
... pt.draw_bbox((offset[0], offset[1], wh[0], wh[1]), bbox_color=color)
>>> ut.show_if_requested()
```
vtool.**stack\_image\_recurse**(*img\_list1*, *img\_list2=None*, *vert=True*, *modifysize=False*, *return\_offsets=False*, *interpolation=None*)

TODO: return offsets as well

**Parameters** 

• **img\_list1** ([list](https://docs.python.org/3/library/stdtypes.html#list)) –

- **img\_list2** ([list](https://docs.python.org/3/library/stdtypes.html#list)) –
- $vert (bool) vert (bool) vert (bool) -$

Returns None

Return type ndarray

CommandLine: python -m vtool.image –test-stack\_image\_recurse –show

**Example**

```
>>> # DISABLE_DOCTEST
>>> from vtool.image import * # NOQA
>>> import vtool as vt
>>> # build test data
>>> img1 = vt.imread(ut.grab_test_imgpath('carl.jpg'))
>>> img2 = vt.imread(ut.grab_test_imgpath('astro.png'))
>>> img3 = vt.imread(ut.grab_test_imgpath('ada.jpg'))
>>> img4 = vt.imread(ut.grab_test_imgpath('jeff.png'))
>>> img5 = vt.imread(ut.grab_test_imgpath('star.png'))
>>> img_list1 = [img1, img2, img3, img4, img5]
>>> img_list2 = None
>>> vert = True
>>> # execute function
>>> imgB = stack_image_recurse(img_list1, img_list2, vert)
>>> # verify results
>>> # xdoctest: +REQUIRES(--show)
>>> import wbia.plottool as pt
>>> imshow(imgB)
\Rightarrow\Rightarrow #wh1 = imq1.shape[0:2][::-1]
\Rightarrow\Rightarrow #wh2 = img2.shape[0:2][::-1]
>>> #pt.draw_bbox((0, 0) + wh1, bbox_color=(1, 0, 0))
>>> #pt.draw_bbox((woff, hoff) + wh2, bbox_color=(0, 1, 0))
>>> pt.show_if_requested()
```
vtool.**stack\_images**(*img1*, *img2*, *vert=None*, *modifysize=False*, *return\_sf=False*, *use\_larger=True*, *interpolation=None*, *white\_background=False*, *overlap=0*)

#### Parameters

- $img1$  (ndarray [uint8 t, ndim=2]) image data
- $img2(ndarray|uit8$ <sub>t</sub>,  $ndim=2)$  image data

CommandLine: python -m vtool.image –test-stack\_images –show

# **Example**

```
>>> # ENABLE_DOCTEST
>>> from vtool.image import * # NOQA
>>> import vtool as vt
>>> # build test data
>>> img1 = vt.imread(ut.grab_test_imgpath('carl.jpg'))
>>> img2 = vt.imread(ut.grab_test_imgpath('astro.png'))
>>> vert = True
>>> modifysize = False
>>> # execute function
>>> return_sf = True
>>> #(imgB, woff, hoff) = stack_images(img1, img2, vert, modifysize, return_
˓→sf=return_sf)
>>> overlap = 100
>>> imgB, offset2, sf_tup = stack_images(img1, img2, vert, modifysize,
>>> return_sf=return_sf,
>>> boxidations overlap=overlap)
>>> woff, hoff = offset2
>>> # verify results
>>> result = str((imgB.shape, woff, hoff))
>>> print(result)
>>> # xdoctest: +REQUIRES(--show)
>>> import wbia.plottool as pt
>>> pt.imshow(imgB)
>>> wh1 = np.multiply(vt.get_size(img1), sf_tup[0])
>>> wh2 = np.multiply(vt.get_size(img2), sf_tup[1])
\Rightarrow pt.draw_bbox((0, 0, wh1[0], wh1[1]), bbox_color=(1, 0, 0))
>>> pt.draw_bbox((woff[1], hoff[1], wh2[0], wh2[0]), bbox_color=(0, 1, 0))
>>> pt.show_if_requested()
((662, 512, 3), (0.0, 0.0), (0, 150))
```
vtool.**stack\_multi\_images**(*img1*, *img2*, *offset\_list1*, *sf\_list1*, *offset\_list2*, *sf\_list2*, *vert=True*, *use\_larger=False*, *modifysize=True*, *interpolation=None*)

combines images that are already stacked

vtool.**stack\_multi\_images2**(*multiimg\_list*, *offsets\_list*, *sfs\_list*, *vert=True*, *modifysize=True*)

**Parameters** 

- **multiimg\_list** ([list](https://docs.python.org/3/library/stdtypes.html#list)) –
- **offset\_lists** –
- **sfs\_list** –
- $vert (bool) vert (bool) vert (bool) -$

Returns (stacked\_img, stacked\_img, stacked\_sfs)

Return type [tuple](https://docs.python.org/3/library/stdtypes.html#tuple)

CommandLine: python -m vtool.image –test-stack multi\_images2 –show

```
>>> # DISABLE_DOCTEST
>>> from vtool.image import * # NOQA
>>> import vtool as vt
>>> img_list = testdata_imglist()
>>> img_stack1, offset_list1, sf_list1 = stack_image_list(img_list[::-1],
˓→vert=True, return_info=True, modifysize=True)
>>> img_stack2, offset_list2, sf_list2 = stack_image_list(img_list, vert=True,
˓→return_info=True, modifysize=True)
>>> img_stack3, offset_list3, sf_list3 = stack_image_list(img_list, vert=True,
˓→return_info=True, modifysize=False)
>>> multiimg_list = [img_stack1, img_stack2, img_stack3]
>>> offsets_list = [offset_list1, offset_list2, offset_list3]
\rightarrow\ sfs_list = [sf_{{\text{list1}}}, sf_{{\text{list2}}}, sf_{{\text{list3}}}]>>> vert = False
>>> tup = stack_multi_images2(multiimg_list, offsets_list, sfs_list, vert)
>>> (stacked_img, stacked_offsets, stacked_sfs) = tup
>>> result = ut.remove_doublspaces(ub.repr2(np.array(stacked_offsets).T,
˓→precision=2, with_dtype=True, linewidth=10000)).replace(' ,', ',')
>>> print(result)
>>> # xdoctest: +REQUIRES(--show)
>>> import wbia.plottool as pt
>>> pt.imshow(stacked_img)
>>> wh_list = np.array([vt.get_size(img) for img in img_list[::-1] + img_list +
˓→img_list])
\rightarrow\rightarrow\rightarrow wh_list_ = wh_list \star stacked_sfs
>>> for offset, wh, color in zip(stacked_offsets, wh_list_, pt.distinct_
˓→colors(len(stacked_offsets))):
... pt.draw_bbox((offset[0], offset[1], wh[0], wh[1]), bbox_color=color)
>>> ut.show_if_requested()
np.array([[ 0., 0., 0., 0., 0., 512., 512., 512., 512., 512., 1024., 1024., 1024.,
\rightarrow 1024., 1024. ],
[0., 512.12, 1024.25, 1827., 2339., 0., 427., 939., 1742., 2254., 0., 373.18, \ldots]˓→1137.45, 2073.38, 2670.47]], dtype=np.float64)
```
vtool.**stack\_square\_images**(*img\_list*, *return\_info=False*, *\*\*kwargs*)

```
list (list) -
Returns
```
Return type ndarray

CommandLine: python -m vtool.image –test-stack\_square\_images

# **Example**

```
>>> # DISABLE_DOCTEST
>>> from vtool.image import * # NOQA
>>> img_list = '?'
>>> result = stack_square_images(img_list)
>>> print(result)
```
vtool.**strictly\_decreasing**(*L*)

# **References**

<http://stackoverflow.com/questions/4983258/python-how-to-check-list-monotonicity>

```
vtool.strictly_increasing(L)
```
#### **References**

<http://stackoverflow.com/questions/4983258/python-how-to-check-list-monotonicity>

vtool.**structure\_rows**(*\*arrs*)

CommandLine: python -m vtool.other structure\_rows

SeeAlso: unstructure\_rows

# **Example**

```
>>> # ENABLE_DOCTEST
>>> from vtool.other import * # NOQA
>>> arr1 = np.array([[609, 307], [ 95, 344], [ 1, 690]])
>>> arr2 = np.array([[ 422, 1148], [ 422, 968], [ 481, 1148], [ 750, 1132], [
\leftrightarrow759, 159]])
>>> arrs = (arr1, arr2)
>>> structured_arrs = structure_rows(*arrs)
>>> unstructured_arrs = unstructure_rows(*structured_arrs)
>>> assert np.all(unstructured_arrs[0] == arrs[0])
>>> assert np.all(unstructured_arrs[1] == arrs[1])
>>> union_ = np.union1d(*structured_arrs)
>>> union, = unstructure_rows(union_)
>>> assert len(union.shape) == 2
```
vtool.**subbin\_bounds**(*z*, *radius*, *low*, *high*)

Gets quantized bounds of a sub-bin/pixel point and a radius. Useful for cropping using subpixel points

# **Parameters**

- **z** ([float](https://docs.python.org/3/library/functions.html#float)) center of a circle a 1d pixel array
- **radius** ([float](https://docs.python.org/3/library/functions.html#float)) radius of the circle
- **low** ([int](https://docs.python.org/3/library/functions.html#int)) minimum index of 1d pixel array
- **high**  $(int)$  $(int)$  $(int)$  maximum index of 1d pixel array

#### Returns

(iz1, iz2, z\_offst) - quantized\_bounds and subbin\_offset iz1 - low radius endpoint iz2 - high radius endpoint z\_offst - subpixel offset #Returns: quantized\_bounds=(iz1, iz2), subbin\_offset

#### Return type [tuple](https://docs.python.org/3/library/stdtypes.html#tuple)

CommandLine: python -m vtool.histogram –test-subbin\_bounds

```
>>> # ENABLE_DOCTEST
>>> from vtool.histogram import * # NOQA
\Rightarrow z = 1.5>>> radius = 5.666
>>> low = 0
>>> high = 7
>>> (iz1, iz2, z_offst) = subbin_bounds(z, radius, low, high)
>>> result = str((iz1, iz2, z_offst))
>>> print(result)
(0, 7, 1.5)
```
vtool.**subpixel\_values**(*img*, *pts*)

#### **References**

stackoverflow.com/uestions/12729228/simple-efficient-binlinear-interpolation-of-images-in-numpy-andpython

SeeAlso: cv2.getRectSubPix(image, patchSize, center[, patch[, patchType]])

vtool.**subscale\_peaks**(*border\_vals\_sum*, *kpts*, *nScales*, *low*, *high*)

vtool.**svd**(*M*)

**Parameters**  $M(n^{darray})$  **– must be either float 32 or float 64** 

Returns (U, s, Vt)

Return type [tuple](https://docs.python.org/3/library/stdtypes.html#tuple)

CommandLine: python -m vtool.linalg –test-svd

#### **Example**

```
>>> # ENABLE_DOCTEST
>>> from vtool.linalg import * # NOQA
>>> # build test data
>>> M = np.array([1, 2, 3], dtype=np.float32)
>>> M = np.array([[20.5812, 0], [3.615, 17.1295]], dtype=np.float64)
>>> # execute function
>>> (U, s, Vt) = svd(M)
```
Ignore: flags = cv2.SVD\_FULL\_UV %timeit cv2.SVDecomp(M, flags=flags) %timeit npl.svd(M)

vtool.**symbolic\_randcheck**(*expr1*, *expr2*, *domain={}*, *n=10*)

vtool.**symmetric\_correspondence**(*annot1*, *annot2*, *K*, *Knorm*, *checks*, *allow\_shrink=True*) Find symmetric feature corresopndences

vtool.**sympy\_latex\_repr**(*expr1*)

```
vtool.sympy_mat(arr)
```

```
vtool.sympy_numpy_repr(expr1)
```

```
vtool.take2(arr, index_list, axis=None, out=None)
```
Wrapper around numpy compress that makes the signature more similar to take

```
vtool.take_col_per_row(arr, colx_list)
```
takes a column from each row

**Ignore:** num  $rows = 1000$  num  $cols = 4$ 

 $arr = np.arange(10 * 4).reshape(10, 4) $clx_list = (np.random.randn(10) * 4).astro(pinit)$$ 

%timeit np.array( $[row[cx]$  for (row, cx) in zip(arr, colx\_list)]) %timeit arr.ravel().take(np.ravel\_multi\_index((np.arange(len(colx\_list)), colx\_list), arr.shape)) %timeit arr.ravel().take(colx\_list + np.arange(arr.shape[0]) \* arr.shape[1])

vtool.**test\_affine\_errors**(*H*, *kpts1*, *kpts2*, *fm*, *xy\_thresh\_sqrd*, *scale\_thresh\_sqrd*, *ori\_thresh*) used for refinement as opposed to initial estimation

vtool.**test\_annoy**()

vtool.**test\_cv2\_flann**()

**Ignore:** [name for name in dir(cv2) if 'create' in name.lower()] [name for name in dir(cv2) if 'stereo' in name.lower()]

ut.grab\_zipped\_url(['https://priithon.googlecode.com/archive/a6117f5e81ec00abcfb037f0f9da2937bb2ea47](https://priithon.googlecode.com/archive/a6117f5e81ec00abcfb037f0f9da2937bb2ea47f.tar.gz)f.  $\text{tar.gz'}$  $\text{tar.gz'}$  $\text{tar.gz'}$ , download  $\text{dir}='$ .')

vtool.**test\_homog\_errors**(*H*, *kpts1*, *kpts2*, *fm*, *xy\_thresh\_sqrd*, *scale\_thresh*, *ori\_thresh*, *full\_homog\_checks=True*)

Test to see which keypoints the homography correctly maps

#### **Parameters**

- **H** (ndarray [float 64\_t, ndim=2]) homography/perspective matrix
- **kpts1** (ndarray[float32\_t, ndim=2]) keypoints
- **kpts2** (ndarray[float32\_t, ndim=2]) keypoints
- **fm**  $(llist)$  $(llist)$  $(llist)$  list of feature matches as tuples (qfx, dfx)
- **xy\_thresh\_sqrd** ([float](https://docs.python.org/3/library/functions.html#float)) –
- **scale\_thresh** ([float](https://docs.python.org/3/library/functions.html#float)) –
- **ori** thresh  $(fload)$  angle in radians
- **full\_homog\_checks** ([bool](https://docs.python.org/3/library/functions.html#bool)) –

Returns homog\_tup1

Return type [tuple](https://docs.python.org/3/library/stdtypes.html#tuple)

**CommandLine:** python -m vtool.spatial verification –test-test homog\_errors:0 –show python m vtool.spatial verification –test-test homog\_errors:0 –show –rotation\_invariance python m vtool.spatial\_verification –test-test\_homog\_errors:0 –show –rotation\_invariance –no-affineinvariance –xy-thresh=.001 python -m vtool.spatial\_verification –test-test\_homog\_errors:0 –show –rotation\_invariance –no-affine-invariance –xy-thresh=.001 –no-full-homog-checks python -m vtool.spatial\_verification –test-test\_homog\_errors:0 –show –no-full-homog-checks # ————– # Shows (sorta) how inliers are computed python -m vtool.spatial\_verification –test-test\_homog\_errors:1 –show python -m vtool.spatial\_verification –test-test\_homog\_errors:1 –show –rotation\_invariance python -m vtool.spatial\_verification –test-test\_homog\_errors:1 –show –rotation\_invariance –no-affineinvariance –xy-thresh=.001 python -m vtool.spatial\_verification –test-test\_homog\_errors:1 –show –rotation\_invariance –xy-thresh=.001 python -m vtool.spatial\_verification –test-test\_homog\_errors:0 –show –rotation\_invariance –xy-thresh=.001

```
>>> # DISABLE_DOCTEST
>>> from vtool.spatial_verification import * # NOQA
>>> import wbia.plottool as pt
>>> kpts1, kpts2, fm, aff_inliers, rchip1, rchip2, xy_thresh_sqrd = testdata_
˓→matching_affine_inliers()
>>> H = estimate_refined_transform(kpts1, kpts2, fm, aff_inliers)
>>> scale_thresh, ori_thresh = 2.0, 1.57
>>> full_homog_checks = not ut.get_argflag('--no-full-homog-checks')
>>> homog_tup1 = test_homog_errors(H, kpts1, kpts2, fm, xy_thresh_sqrd, scale_
→thresh, ori_thresh, full_homog_checks)
>>> homog_tup = (homog_tup1[0], homog_tup1[2])
>>> # xdoctest: +REQUIRES(--show)
>>> pt.draw_sv.show_sv(rchip1, rchip2, kpts1, kpts2, fm, homog_tup=homog_tup)
>>> ut.show_if_requested()
```
#### **Example**

```
>>> # DISABLE_DOCTEST
>>> from vtool.spatial_verification import * # NOQA
>>> import wbia.plottool as pt
>>> kpts1, kpts2, fm_, aff_inliers, rchip1, rchip2, xy_thresh_sqrd = testdata_
˓→matching_affine_inliers()
>>> H = estimate_refined_transform(kpts1, kpts2, fm_, aff_inliers)
>>> scale_thresh, ori_thresh = 2.0, 1.57
>>> full_homog_checks = not ut.get_argflag('--no-full-homog-checks')
>>> # ----------------
>>> # Take subset of feature matches
>>> fm = fm_
>>> scale_err, xy_err, ori_err = \
    ... ut.exec_func_src(test_homog_errors, globals(), locals(),
... 'scale_err, xy_err, ori_err'.split(', '))
>>> # we only care about checking out scale and orientation here. ignore bad xy
\rightarrowpoints
>>> xy_inliers_flag = np.less(xy_err, xy_thresh_sqrd)
>>> scale_err[~xy_inliers_flag] = 0
>>> # filter
>>> fm = fm_[np.array(scale_err).argsort()[::-1][:10]]
>>> fm = fm_[np.array(scale_err).argsort()[::-1][:10]]
>>> # Exec sourcecode
>>> kpts1_m, kpts2_m, off_xy1_m, off_xy1_mt, dxy1_m, dxy1_mt, xy2_m, xy1_m, xy1_
˓→mt, scale_err, xy_err, ori_err = \
... ut.exec_func_src(test_homog_errors, globals(), locals(),
... 'kpts1_m, kpts2_m, off_xy1_m, off_xy1_mt, dxy1_m, dxy1_mt, xy2_m, xy1_m,
˓→xy1_mt, scale_err, xy_err, ori_err'.split(', '))
>>> #---------------
>>> # xdoctest: +REQUIRES(--show)
>>> pt.figure(fnum=1, pnum=(1, 2, 1), title='orig points and offset point')
>>> segments_list1 = np.array(list(zip(xy1_m.T.tolist(), off_xy1_m.T.tolist())))
>>> pt.draw_line_segments(segments_list1, color=pt.LIGHT_BLUE)
>>> pt.dark_background()
>>> #---------------
>>> pt.figure(fnum=1, pnum=(1, 2, 2), title='transformed points and matching
˓→points')
>>> #---------------
```

```
>>> # first have to make corresponding offset points
>>> # Use reference point for scale and orientation tests
>>> oris2_m = ktool.get_oris(kpts2_m)
>>> scales2_m = ktool.get_scales(kpts2_m)
>>> dxy2_m = np.vstack((np.sin(oris2_m), -np.cos(oris2_m)))
>>> scaled_dxy2_m = dxy2_m * scales2_m[None, :]
>>> off_xy2_m = xy2_m + scaled_dxy2_m
>>> # Draw transformed semgents
>>> segments_list2 = np.array(list(zip(xy2_m.T.tolist(), off_xy2_m.T.tolist())))
>>> pt.draw_line_segments(segments_list2, color=pt.GREEN)
>>> # Draw corresponding matches semgents
>>> segments_list3 = np.array(list(zip(xy1_mt.T.tolist(), off_xy1_mt.T.tolist())))
>>> pt.draw_line_segments(segments_list3, color=pt.RED)
>>> # Draw matches between correspondences
>>> segments_list4 = np.array(list(zip(xy1_mt.T.tolist(), xy2_m.T.tolist())))
>>> pt.draw_line_segments(segments_list4, color=pt.ORANGE)
>>> pt.dark_background()
>>> #---------------
>>> #vt.get _xy_axis_extents(kpts1_m)
>>> #pt.draw_sv.show_sv(rchip1, rchip2, kpts1, kpts2, fm, homog_tup=homog_tup)
>>> ut.show_if_requested()
```
vtool.**test\_language\_modulus**()

#### **References**

[http://en.wikipedia.org/wiki/Modulo\\_operation](http://en.wikipedia.org/wiki/Modulo_operation)

vtool.**test\_mser**()

vtool.**test\_ondisk\_find\_patch\_fpath\_dominant\_orientations**(*patch\_fpath*, *bins=36*, *maxima\_thresh=0.8*, *DE-BUG\_ROTINVAR=True*)

# **Parameters**

- **patch\_fpath** –
- **bins** ([int](https://docs.python.org/3/library/functions.html#int)) –
- **maxima\_thresh** ([float](https://docs.python.org/3/library/functions.html#float)) –

CommandLine: python -m vtool.patch –test-test\_ondisk\_find\_patch\_fpath\_dominant\_orientations

#### **Example**

```
>>> # DISABLE_DOCTEST
>>> from vtool.patch import * # NOQA
>>> import wbia.plottool as pt
>>> # build test data
>>> patch_fpath = ut.get_argval('--patch-fpath', type_=str, default=ut.grab_test_
˓→imgpath('star.png'))
>>> bins = 36
>>> maxima_thresh = 0.8
```

```
>>> test_ondisk_find_patch_fpath_dominant_orientations(patch_fpath, bins, maxima_
˓→thresh)
>>> pt.show_if_requested()
```

```
vtool.test_score_normalization(tp_support, tn_support, with_scores=True, verbose=True,
                                        with_roc=True, with_precision_recall=False, figtitle=None,
                                        normkw_varydict=None)
     Gives an overview of how well threshold can be learned from raw scores.
```
DEPRICATE

CommandLine: python -m vtool.score\_normalization –test-test\_score\_normalization –show

CommandLine: xdoctest -m ~/code/vtool/vtool/score\_normalization.py test\_score\_normalization

Ignore:

```
>>> # GUI_DOCTEST
>>> # Shows how score normalization works with gaussian noise
>>> from vtool.score_normalization import * # NOQA
>>> verbose = True
>>> randstate = np.random.RandomState(seed=0)
>>> # Get a training sample
\rightarrow\rightarrow tp_support = randstate.normal(loc=6.5, size=(256,)))
\Rightarrow \frac{1}{256}, \frac{1}{256}>>> # xdoctest: +REQUIRES(module:plottool)
>>> test_score_normalization(tp_support, tn_support, verbose=verbose)
>>> ut.show_if_requested()
```

```
vtool.test_show_gaussian_patches(shape=(19, 19))
```
CommandLine: python -m vtool.patch –test-test\_show\_gaussian\_patches –show python -m vtool.patch –testtest\_show\_gaussian\_patches –show –shape=7,7 python -m vtool.patch –test-test\_show\_gaussian\_patches –show –shape=17,17 python -m vtool.patch –test-test\_show\_gaussian\_patches –show –shape=41,41 python -m vtool.patch –test-test\_show\_gaussian\_patches –show –shape=29,29 python -m vtool.patch –test-test\_show\_gaussian\_patches –show –shape=41,7

## **References**

[http://matplotlib.org/examples/mplot3d/surface3d\\_demo.html](http://matplotlib.org/examples/mplot3d/surface3d_demo.html)

#### **Example**

```
>>> # DISABLE_DOCTEST
>>> from vtool.patch import * # NOQA
>>> from mpl_toolkits.mplot3d import Axes3D # NOQA
>>> import wbia.plottool as pt
>>> shape = ut.get_argval(('--shape',), type_=list, default=[19, 19])
>>> test_show_gaussian_patches(shape=shape)
>>> pt.show_if_requested()
```
#### vtool.**test\_show\_gaussian\_patches2**(*shape=(19*, *19)*)

CommandLine: python -m vtool.patch –test-test\_show\_gaussian\_patches2 –show python -m vtool.patch –test-test\_show\_gaussian\_patches2 –show –shape=7,7 python -m vtool.patch  $-$ test-test show gaussian patches  $-$ show  $-$ shape=19,19 python  $-$ m vtool.patch  $-$ testtest\_show\_gaussian\_patches2 –show –shape=41,41 python -m vtool.patch –testtest show gaussian patches2 –show –shape=41,7

## **References**

[http://matplotlib.org/examples/mplot3d/surface3d\\_demo.html](http://matplotlib.org/examples/mplot3d/surface3d_demo.html)

# **Example**

```
>>> # DISABLE_DOCTEST
>>> from vtool.patch import * # NOQA
>>> from mpl_toolkits.mplot3d import Axes3D # NOQA
>>> import wbia.plottool as pt
>>> shape = ut.get_argval(('--shape',), type_=list, default=[19, 19])
>>> test_show_gaussian_patches2(shape=shape)
>>> pt.show_if_requested()
```

```
vtool.testdata_annot_metadata(rchip_fpath, cfgdict={})
```

```
vtool.testdata_binary_scores()
```

```
vtool.testdata_blend(scale=128)
```

```
vtool.testdata_dummy_matches()
```
Returns matches\_testtup

Return type [tuple](https://docs.python.org/3/library/stdtypes.html#tuple)

CommandLine: python -m vtool.demodata –test-testdata\_dummy\_matches –show

# **Example**

```
>>> # ENABLE_DOCTEST
>>> from vtool.demodata import * # NOQA
>>> matches_testtup = testdata_dummy_matches()
>>> (kpts1, kpts2, fm, fs, rchip1, rchip2) = matches_testtup
>>> # xdoctest: +REQUIRES(--show)
>>> import wbia.plottool as pt
>>> pt.show_chipmatch2(rchip1, rchip2, kpts1, kpts2, fm, fs)
>>> pt.set_figtitle('Dummy matches')
>>> pt.show_if_requested()
```
vtool.**testdata\_dummy\_sift**(*nPts=10*, *asint=True*, *rng=None*)

Makes a demodata sift descriptor that has the uint8  $*$  512 hack like hesaff returns

```
Parameters int) - (default = 10)
```
CommandLine: python -m vtool.demodata –test-testdata\_dummy\_sift

**Example**

```
>>> # ENABLE_DOCTEST
>>> from vtool.demodata import * # NOQA
>>> import vtool as vt
>>> nPts = 10
>>> rng = np.random.RandomState(0)
>>> sift = testdata_dummy_sift(nPts, rng)
>>> assert vt.check_sift_validity(sift), 'bad SIFT properties'
>>> #assert np.allclose(((sift / 512) ** 2).sum(axis=1), 1, rtol=.01), 'bad SIFT
˓→property'
>>> #assert np.all(sift / 512 < .2), 'bad SIFT property'
```
vtool.**testdata\_hist**()

```
vtool.testdata_imglist()
```
vtool.**testdata\_matching\_affine\_inliers**()

vtool.**testdata\_matching\_affine\_inliers\_normalized**()

```
vtool.testdata_nonmonotonic()
```
vtool.**testdata\_patch**()

vtool.**testdata\_ratio\_matches**(*fname1='easy1.png'*, *fname2='easy2.png'*, *\*\*kwargs*) Runs simple ratio-test matching between two images. Technically this is not demodata data.

Parameters

- **fname1**  $(str)$  $(str)$  $(str)$  –
- **fname2**  $(str)$  $(str)$  $(str)$  –

Returns matches testtup

Return type [tuple](https://docs.python.org/3/library/stdtypes.html#tuple)

CommandLine: python -m vtool.demodata –test-testdata\_ratio\_matches python -m vtool.demodata –testtestdata\_ratio\_matches –help python -m vtool.demodata –test-testdata\_ratio\_matches –show python -m vtool.demodata –test-testdata\_ratio\_matches –show –ratio\_thresh=1.1 –rotation\_invariance

python -m vtool.demodata –test-testdata\_ratio\_matches –show –ratio\_thresh=.625 –rotation\_invariance –fname1 easy1.png –fname2 easy3.png python -m vtool.demodata –test-testdata\_ratio\_matches –show –ratio\_thresh=.625 –no-rotation\_invariance –fname1 easy1.png –fname2 easy3.png

#### **Example**

```
>>> # xdoctest: +REQUIRES(module:pyhesaff)
>>> from vtool.demodata import * # NOQA
>>> import vtool as vt
>>> fname1 = ut.get_argval('--fname1', type_=str, default='easy1.png')
>>> fname2 = ut.get_argval('--fname2', type_=str, default='easy2.png')
>>> default_dict = vt.get_extract_features_default_params()
>>> default_dict['ratio_thresh'] = .625
>>> kwargs = ut.argparse_dict(default_dict)
>>> matches_testtup = testdata_ratio_matches(fname1, fname2, **kwargs)
>>> (kpts1, kpts2, fm_RAT, fs_RAT, rchip1, rchip2) = matches_testtup
>>> # xdoctest: +REQUIRES(--show)
>>> import wbia.plottool as pt
>>> pt.show_chipmatch2(rchip1, rchip2, kpts1, kpts2, fm_RAT, fs_RAT, ori=True)
```

```
>>> num_matches = len(fm_RAT)
>>> score_sum = sum(fs_RAT)
>>> title = 'Simple matches using the Lowe\'s ratio test'
>>> title += '\n num_matches=%r, score_sum=%.2f' % (num_matches, score_sum)
>>> pt.set_figtitle(title)
>>> pt.show_if_requested()
```
vtool.**testdata\_score\_normalier**(*tp\_bumps=[(6.5, 256)], tn\_bumps=[(3.5, 256)], tp\_scale=1.0, tn\_scale=1.0, min\_clip=None, \*\*kwargs*)

```
vtool.testdata_scores_labels()
```

```
vtool.testdata_sift2()
```
vtool.**testshow\_extramargin\_info**(*gfpath*, *bbox\_gs*, *theta*, *new\_size*, *halfoffset\_ms*, *mbbox\_gs*, *margin\_size*)

vtool.**to\_undirected\_edges**(*directed\_edges*, *upper=False*)

```
vtool.transform_around(M, x, y)
```
translates to origin, applies transform and then translates back

```
vtool.transform_kpts(kpts, M)
```
returns M.dot(kpts\_mat) Currently, only works if M is affine.

Parameters

- **kpts** (ndarray[float32\_t, ndim=2]) keypoints
- **M** (ndarray) affine transform matrix

Returns ndarray

Ignore:

```
>>> # ENABLE_DOCTEST
>>> from vtool.keypoint import * # NOQA
>>> import vtool as vt
>>> kpts = vt.demodata.get_dummy_kpts()
>>> M = np.array([[10, 0, 0], [10, 10, 0], [0, 0, 1]], dtype=np.float64)
>>> kpts = transform_kpts(kpts, M)
>>> # verify results
>>> result = ub.repr2(kpts, precision=3, with_dtype=True).replace('-0. ', ' 0.
ightharpoonup<sup>\rightarrow</sup>)
```
vtool.**transform\_kpts\_to\_imgspace**(*kpts*, *bbox*, *bbox\_theta*, *chipsz*)

Transforms keypoints so they are plotable in imagespace kpts - xyacdo keypoints bbox - chip bounding boxes in image space theta - chip rotationsinvC chipsz - chip extent (in keypoint / chip space)

#### vtool.**transform\_kpts\_xys**(*H*, *kpts*)

**Parameters** 

- **kpts** (ndarray[float32\_t, ndim=2]) keypoints
- **H** (ndarray [float 64\_t, ndim=2]) homography/perspective matrix

Returns xy\_t

Return type ndarray

```
>>> # ENABLE_DOCTEST
>>> from vtool.keypoint import * # NOQA
>>> import vtool as vt
>>> kpts = vt.demodata.get_dummy_kpts()
>>> H = np.array([[ 3., 3., 5.],
... [ 2., 3., 6.],
... [ 1., 1., 2.]])
>>> xy_t = transform_kpts_xys(H, kpts)
>>> # verify results
```
vtool.**transform\_points\_with\_homography**(*H*, *\_xys*)

#### **Parameters**

- **H** (ndarray [float 64\_t, ndim=2]) homography/perspective matrix
- $xys$  (ndarray [ndim=2]) (2 x N) array

vtool.**translation\_mat3x3**(*x*, *y*, *dtype=<class 'numpy.float64'>*)

```
vtool.try_svd(M)
```
CommandLine: python -m vtool.spatial\_verification try\_svd

# **Example**

```
>>> # SLOW_DOCTEST
>>> # xdoctest: +SKIP
>>> from vtool.spatial_verification import * # NOQA
>>> import vtool.demodata as demodata
>>> rng = np.random.RandomState(42)
>>> num = 1000
>>> xy1_mn = rng.randn(2, num)
>>> xy2_mn = rng.randn(2, num)
>>> M = build_lstsqrs_Mx9(xy1_mn, xy2_mn)
>>> print('M.shape = %r' % (M.shape,))
>>> USV = npl.svd(M, full_matrices=True, compute_uv=True)
>>> USV = try_svd(M)
```
#### **Example**

```
>>> # SLOW_DOCTEST
>>> # xdoctest: +SKIP
>>> from vtool.spatial_verification import * # NOQA
>>> import vtool.demodata as demodata
>>> num = np.ceil(np.sqrt(2000))
>>> kpts1, kpts2 = demodata.get_dummy_kpts_pair(wh_num=(num, num))
>>> xy1_mn = ktool.get_xys(kpts1).astype(np.float64)
>>> xy2_mn = ktool.get_xys(kpts2).astype(np.float64)
>>> M = build_lstsqrs_Mx9(xy1_mn, xy2_mn)
\Rightarrow print ('M.shape = r' \ (M.shape, ))
>>> USV = npl.svd(M, full_matrices=True, compute_uv=True)
>>> USV = try_svd(M)
```
vtool.**trytake**(*list\_*, *index\_list*)

vtool.**tune\_flann**(*dpts*, *target\_precision=0.9*, *build\_weight=0.5*, *memory\_weight=0.0*, *sample\_fraction=0.01*)

#### **References**

[http://www.cs.ubc.ca/research/flann/uploads/FLANN/flann\\_pami2014.pdf](http://www.cs.ubc.ca/research/flann/uploads/FLANN/flann_pami2014.pdf) [http://www.cs.ubc.ca/research/](http://www.cs.ubc.ca/research/flann/uploads/FLANN/flann_manual-1.8.4.pdf) [flann/uploads/FLANN/flann\\_manual-1.8.4.pdf](http://www.cs.ubc.ca/research/flann/uploads/FLANN/flann_manual-1.8.4.pdf) http://docs.opencv.org/trunk/modules/flann/doc/flann\_fast [approximate\\_nearest\\_neighbor\\_search.html](http://docs.opencv.org/trunk/modules/flann/doc/flann_fast_approximate_nearest_neighbor_search.html)

Math: cost of an algorithm is:

#### LaTeX:

cost = frac {search + build\_weight \* build } { minoverparams( search + build\_weight build)} + memory\_weight \* memory

#### Parameters

- **dpts** (ndarray) –
- **target\_precision** ([float](https://docs.python.org/3/library/functions.html#float)) number between 0 and 1 representing desired accuracy. Higher values are more accurate.
- **build\_weight** (*[float](https://docs.python.org/3/library/functions.html#float)*) importance weight given to minimizing build time relative to search time. This number can range from 0 to infinity. typically because building is a more complex computation you want to keep the number relatively low, (less than 1) otherwise you'll end up getting a linear search (no build time).
- **memory\_weight**  $(f\text{lost})$  Importance of memory relative to total speed. A value less than 1 gives more importance to the time spent and a value greater than 1 gives more importance to the memory usage.
- **sample\_fraction** ( $f$ loat) number between 0 and 1 representing the fraction of the input data to use in the optimization. A higher number uses more data.

Returns tuned\_params

#### Return type [dict](https://docs.python.org/3/library/stdtypes.html#dict)

CommandLine: python -m vtool.nearest\_neighbors –test-tune\_flann

#### vtool.**tune\_flann2**(*data*)

```
vtool.understanding_pseudomax_props(mode=2)
```
Function showing some properties of distances between normalized pseudomax vectors

**CommandLine:** python -m vtool.distance –test-understanding pseudomax props

#### **Example**

```
>>> # ENABLE_DOCTEST
>>> from vtool.distance import * # NOQA
>>> for mode in [0, 1, 2, 3]:
... print('+---')
\ldots print ('mode = r' \text{ s (mode)})
... result = understanding_pseudomax_props(mode)
... print('L___')
>>> print(result)
```

```
vtool.uniform_sample_hypersphere(num, ndim=2, only_quadrent_1=False)
     Not quite done yet
```
#### **References**

[https://en.wikipedia.org/wiki/Regular\\_polytope](https://en.wikipedia.org/wiki/Regular_polytope) [https://en.wikipedia.org/wiki/Platonic\\_solid#Higher\\_](https://en.wikipedia.org/wiki/Platonic_solid#Higher_dimensions) [dimensions](https://en.wikipedia.org/wiki/Platonic_solid#Higher_dimensions) <https://en.wikipedia.org/wiki/Cross-polytope>

#### Parameters

- **num** –
- $ndim(int) (default = 2)$  $ndim(int) (default = 2)$  $ndim(int) (default = 2)$

CommandLine: python -m vtool.clustering2 –test-uniform\_sampe\_hypersphere

Ignore: #pip install polytope sudo pip install cvxopt –no-deps

# **Example**

```
>>> # DISABLE_DOCTEST
>>> from vtool.clustering2 import * # NOQA
>>> num = 100
>>> ndim = 3
>>> pts = uniform_sampe_hypersphere(num, ndim)
>>> print(pts)
>>> # xdoctest: +REQUIRES(--show)
>>> import wbia.plottool as pt
>>> if ndim == 2:
>>> pt.plot(pts.T[0], pts.T[1], 'gx')
>>> elif ndim == 3:
>>> #pt.plot_surface3d(pts.T[0], pts.T[1], pts.T[2])
>>> from mpl_toolkits.mplot3d import Axes3D # NOQA
>>> fig = pt.figure(1, doclf=True, docla=True)
>>> ax = fig.add_subplot(111, projection='3d')
>>> ax.scatter(pts.T[0], pts.T[1], pts.T[2], s=20, marker='o', alpha=1)
>>> ax.autoscale(enable=False)
>>> ax.set_aspect('equal')
>>> df2.dark_background(ax)
>>> pt.dark_background()
>>> ut.show_if_requested()
```
#### vtool.**union\_extents**(*extents*)

```
vtool.unique_row_indexes(arr)
    np.unique on rows
```

```
Parameters arr(ndarray) - 2d array
```

```
Returns unique_rowx
```
Return type ndarray

# **References**

<http://stackoverflow.com/questions/16970982/find-unique-rows-in-numpy-array>

CommandLine: python -m vtool.numpy\_utils –test-unique\_row\_indexes

```
>>> # DISABLE_DOCTEST
>>> from vtool.numpy_utils import * # NOQA
>>> import ubelt as ub
>>> arr = np.array([[0, 0], [0, 1], [1, 0], [1, 1], [0, 0], [.534, .432], [.534, .
˓→432], [1, 0], [0, 1]])
>>> unique_rowx = unique_row_indexes(arr)
>>> result = ('unique_rowx = %s' % (ub.repr2(unique_rowx),))
>>> print(result)
unique_rowx = np.array([0, 1, 2, 3, 5], dtype=np.int64)
```
Ignore: %timeit unique\_row\_indexes(arr) %timeit compute\_unique\_data\_ids(arr) %timeit compute\_unique\_integer\_data\_ids(arr)

```
vtool.unique_rows(arr, directed=True)
     Order or columns does not matter if directed = False
```
vtool.**unnormalize\_transform**(*M\_prime*, *T1*, *T2*)

```
vtool.unstructure_rows(*structured_arrs)
```
SeeAlso: structure\_rows

vtool.**unsupervised\_multicut\_labeling**(*cost\_matrix*, *thresh=0*)

# **Notes**

requires CPLEX

CommandLine: python -m vtool.clustering2 unsupervised\_multicut\_labeling –show

Ignore:

```
>>> # synthetic data
>>> import vtool as vt
>>> size = 100
\Rightarrow thresh = 50
>>> np.random.randint(0, 1)
>>> np.zeros((size, size))
>>> #np.random.rand(size, size)
>>> size = 45
>>> #size = 10
>>> size = 5
>>> aids = np.arange(size)
>>> rng = np.random.RandomState(443284320)
>>> encounter_lbls = rng.randint(0, size, size)
>>> separation = 5.0
>>> separation = 1.10
>>> grid1 = np.tile(encounter_lbls, (size, 1))
>>> is_match = grid1.T == grid1
>>> good_pos = np.where(is_match)
>>> bad_pos = np.where(~s_match)
>>> cost_matrix_ = np.zeros((size, size))
>>> cost_matrix_[good_pos] = rng.randn(len(good_pos[0])) + separation
>>> cost_matrix_[bad_pos] = rng.randn(len(bad_pos[0])) - separation
>>> false_val = min(cost_matrix_.min(), np.min(rng.randn(1000) -
˓→separation))
```

```
\rightarrow \rightarrow true_val = max(cost_matrix_.max(), np.max(rng.randn(500) +.
˓→separation))
>>> cost_matrix_[np.diag_indices_from(cost_matrix_)] = true_val
>>> #cost_matrix_[np.diag_indices_from(cost_matrix_)] = np.inf
>>> cost_matrix = (cost_matrix_ - false_val) / (true_val - false_val)
\rightarrow\rightarrow\ cost_matrix = 2 * (cost_matrix - .5)
>>> thresh = 0
>>> labels = vt.unsupervised_multicut_labeling(cost_matrix, thresh)
>>> diff = ut.find_group_differences(
>>> list(ut.group_items(aids, encounter_lbls).values()),
>>> list(ut.group_items(aids, labels).values()))
>>> print('diff = %r' % (diff,))
```
#gm, = ut.exec\_func\_src(vt.unsupervised\_multicut\_labeling, #key\_list=['gm'], sentinal='inf = opengm') #parameter = opengm.InfParam() #%timeit opengm.inference.Multicut(gm, parameter=parameter).infer()

#### **Example**

```
>>> # SCRIPT
>>> from vtool.clustering2 import * # NOQA
>>> import networkx as nx
>>> import wbia.plottool as pt
>>> rng = np.random.RandomState(443284320)
>>> pt.ensureqt()
>>> #
>>> def make_test_costmatrix(name_labels, view_labels, separation=2):
>>> is_same = name_labels == name_labels[:, None]
>>> is_comp = np.abs(view_labels - view_labels[:, None]) <= 1
>>> good_pos = np.where(is_same)
>>> bad_pos = np.where(~is_same)
>>> cost_matrix_ = np.zeros((len(name_labels), len(name_labels)))
>>> cost_matrix_[good_pos] = rng.randn(len(good_pos[0])) + separation
>>> cost_matrix_[bad_pos] = rng.randn(len(bad_pos[0])) - separation
>>> cost_matrix_ = (cost_matrix_.T + cost_matrix_) / 2
>>> false_val = min(cost_matrix_.min(), np.min(rng.randn(1000) - separation))
>>> true_val = max(cost_matrix_.max(), np.max(rng.randn(500) + separation))
>>> cost_matrix_[np.diag_indices_from(cost_matrix_)] = true_val
>>> cost_matrix = (cost_matrix_ - false_val) / (true_val - false_val)
\rightarrow\rightarrow cost_matrix = 2 * (cost_matrix - .5)
>>> cost_matrix[np.where(~is_comp)] = 0
>>> return cost_matrix
>>> #
>>> view_labels = np.array([0, 0, 2, 2, 1, 0, 0, 0])
\Rightarrow name_labels = np.array([0, 0, 0, 0, 0, 1, 1, 1])
>>> #cost_matrix = make_test_costmatrix(name_labels, view_labels, 2)
>>> cost_matrix = make_test_costmatrix(name_labels, view_labels, .9)
>>> #
>>> def multicut_value(cost_matrix, name_labels):
>>> grid1 = np.tile(name_labels, (len(name_labels), 1))
>>> isdiff = grid1.T != grid1
>>> cut_value = cost_matrix[isdiff].sum()
>>> return cut_value
>>> #
>>> aids = np.arange(len(name_labels))
```

```
>>> #
>>> graph = ut.nx_from_matrix(cost_matrix)
>>> weights = nx.get_edge_attributes(graph, 'weight')
>>> #
>>> floatfmt1 = ut.partial(ub.map_vals, lambda x: 'w=%.2f' % x)
>>> floatfmt2 = ut.partial(ub.map_vals, lambda x: 'l=%.2f' % x)
>>> #
>>> lens = ub.map_vals(lambda x: (1 - ((x + 1) / 2)) / 2, weights)
>>> labels = floatfmt1(weights)
>>> #labels = floatfmt2(lens)
>>> nx.set_edge_attributes(graph, name='label', values=labels)
>>> #nx.set_edge_attributes(graph, name='len', values=lens)
>>> nx.set_node_attributes(graph, name='shape', values='ellipse')
>>> encounter_lbls_str = [str(x) for x in name_labels]
>>> node_name_lbls = dict(zip(aids, encounter_lbls_str))
>>> import vtool as vt
>>> #
>>> mcut_labels = vt.unsupervised_multicut_labeling(cost_matrix, thresh=vt.eps)
>>> diff = ut.find_group_differences(
>>> list(ut.group_items(aids, name_labels).values()),
>>> list(ut.group_items(aids, mcut_labels).values()))
>>> print('diff = %r' % (diff,))
>>> #
>>> nx.set_node_attributes(graph, name='label', values=node_name_lbls)
>>> node_mcut_lbls = dict(zip(aids, mcut_labels))
>>> nx.set_node_attributes(graph, name='mcut_label', values=node_mcut_lbls)
>>> #
>>> print('mc_val(name) ' + str(multicut_value(cost_matrix, name_labels)))
>>> print('mc_val(mcut) ' + str(multicut_value(cost_matrix, mcut_labels)))
>>> #
>>> ut.color_nodes(graph, 'mcut_label')
>>> #
>>> # remove noncomparable edges
>>> is_comp = np.abs(view_labels - view_labels[:, None]) <= 1
>>> #
>>> noncomp_edges = list(zip(*np.where(~is_comp)))
>>> graph.remove_edges_from(noncomp_edges)
>>> #
>>> layoutkw = {
>>> 'sep' : 5,
>>> 'prog': 'neato',
>>> 'overlap': 'false',
>>> 'splines': 'spline',
>>> }
>>> pt.show_nx(graph, layoutkw=layoutkw)
>>> ut.show_if_requested()
```
vtool.**verts\_from\_bbox**(*bbox*, *close=False*)

**Parameters** 

- **bbox**  $(tuple)$  $(tuple)$  $(tuple)$  bounding box in the format  $(x, y, w, h)$
- **close**  $(boo1) (default = False)$

Returns verts

Return type [list](https://docs.python.org/3/library/stdtypes.html#list)

CommandLine: python -m vtool.geometry –test-verts from bbox

# **Example**

```
>>> # ENABLE_DOCTEST
>>> from vtool.geometry import * # NOQA
\Rightarrow bbox = (10, 10, 50, 50)>>> close = False
>>> verts = verts_from_bbox(bbox, close)
\Rightarrow result = ('verts = \frac{6}{5}' \frac{6}{5} (str(verts),))
>>> print(result)
verts = ((10, 10), (60, 10), (60, 60), (10, 60))
```
vtool.**verts\_list\_from\_bboxes\_list**(*bboxes\_list*) Create a four-vertex polygon from the bounding rectangle

vtool.**warpAffine**(*img*, *Aff*, *dsize*, *assume\_float01=True*)  $disize = (width, height)$  of return image

**Parameters** 

- **img** (ndarray [uint8\_t, ndim=2]) image data
- **Aff** (ndarray) affine matrix
- dsize ([tuple](https://docs.python.org/3/library/stdtypes.html#tuple)) width, height

Returns warped\_img

Return type ndarray

CommandLine: python -m vtool.image –test-warpAffine –show

#### **Example**

```
>>> # DISABLE_DOCTEST
>>> from vtool.image import * # NOQA
>>> import vtool as vt
>>> img_fpath = ut.grab_test_imgpath('carl.jpg')
>>> img = vt.imread(img_fpath)
>>> Aff = vt.rotation_mat3x3(TAU / 8)
>>> dsize = vt.get_size(img)
>>> warped_img = warpAffine(img, Aff, dsize)
>>> # xdoctest: +REQUIRES(--show)
>>> import wbia.plottool as pt
>>> pt.imshow(warped_img)
>>> ut.show_if_requested()
```
Ignore:

```
>>> import skimage.transform
>>> %timeit cv2.warpAffine(img, Aff[0:2], tuple(dsize), **CV2_WARP_KWARGS)
>>> 100 loops, best of 3: 7.95 ms per loop
>>> skimage.transform.AffineTransform
>>> tf = skimage.transform.AffineTransform(rotation=TAU / 8)
>>> Aff_ = tf.params
>>> out = skimage.transform._warps_cy._warp_fast(img[:, :, 0], Aff_, output_
˓→shape=dsize, mode='constant', order=1) (continues on next page)
```

```
>>> %timeit skimage.transform._warps_cy._warp_fast(img[:, :, 0], Aff_, output_
˓→shape=dsize, mode='constant', order=1)
>>> 100 loops, best of 3: 5.74 ms per loop
>>> %timeit cv2.warpAffine(img[:, :, 0], Aff[0:2], tuple(dsize), **CV2_WARP_
\rightarrowKWARGS)
>>> 100 loops, best of 3: 5.13 ms per loop
>>> CONCLUSION, cv2 transforms are better
```
vtool.**warpHomog**(*img*, *Homog*, *dsize*, *assume\_float01=True*)  $disize = (width, height)$  of return image

**Example**

```
\Rightarrow img = np. random. rand (224, 224)
>>> Homog = np.random.rand(3, 3)
>>> dsize = (128, 128)
>>> warped_img = warpHomog(img, Homog, dsize)
```
#### vtool.**weighted\_average\_scoring**(*fsv*, *weight\_filtxs*, *nonweight\_filtxs*)

does frac{sum\_i w^f\_i \* w^d\_i \* r\_i}{sum\_i w^f\_i, w^d\_i} to get a weighed average of ratio scores

If we normalize the weight part to add to 1 then we can get per-feature scores.

#### **References**

[http://en.wikipedia.org/wiki/Weighted\\_arithmetic\\_mean](http://en.wikipedia.org/wiki/Weighted_arithmetic_mean)

# **Example**

```
>>> # ENABLE_DOCTEST
>>> from vtool.other import * # NOQA
>>> fsv = np.array([
... [ 0.82992172, 1.56136119, 0.66465378],
... [ 0.8000412 , 2.14719748, 1. ],
... [ 0.80848503, 2.6816361, 1. ],
... [ 0.86761665, 2.70189977, 1. ],
... [ 0.8004055 , 1.58753884, 0.92178345],])
>>> weight_filtxs = np.array([1, 2], dtype=np.int32)
>>> nonweight_filtxs = np.array([0], dtype=np.int32)
>>> new_fs = weighted_average_scoring(fsv, weight_filtxs, nonweight_filtxs)
>>> result = new_fs
>>> print(result)
```
vtool.**weighted\_geometic\_mean**(*data*, *weights*)

**Parameters** 

- **data** (list of ndarrays) –
- **weights** (ndarray) –

Returns ndarray

CommandLine: python -m vtool.other –test-weighted\_geometic\_mean

## **References**

[https://en.wikipedia.org/wiki/Weighted\\_geometric\\_mean](https://en.wikipedia.org/wiki/Weighted_geometric_mean)

SeeAlso: scipy.stats.mstats.gmean

#### **Example**

```
>>> # ENABLE_DOCTEST
>>> from vtool.other import * # NOQA
>>> data = [.9, .5]
\Rightarrow >>> weights = np.array([1.0, .5])
>>> gmean_ = weighted_geometic_mean(data, weights)
>>> result = ('gmean_ = %.3f' % (gmean_,))
>>> print(result)
qmean = 0.740
```
#### **Example**

```
>>> # ENABLE_DOCTEST
>>> from vtool.other import * # NOQA
>>> rng = np.random.RandomState(0)
>>> img1 = \text{rng.random}(4, 4)>>> img2 = rng.*and(4, 4)>>> data = [img1, img2]
>>> weights = np.array([.5, .5])
>>> gmean_ = weighted_geometic_mean(data, weights)
>>> result = ub.hzcat(\lceil \cdot \rceil gmean = \frac{2}{5} s (ub.repr2(gmean, precision=2, with
˓→dtype=True), )])
>>> print(result)
```
**Ignore:** res1 =  $((\text{img} 1 ** .5 * \text{img} 2 ** .5)) ** 1 \text{ res} 2 = \text{np.sqrt}(\text{img} 1 * \text{img} 2)$ 

vtool.**weighted\_geometic\_mean\_unnormalized**(*data*, *weights*)

```
vtool.whiten_xy_points(xy_m)
```
whitens points to mean=0, stddev=1 and returns transformation

#### **Example**

```
>>> # ENABLE_DOCTEST
>>> from vtool.linalg import * # NOQA
>>> from vtool import demodata
>>> xy_m = demodata.get_dummy_xy()
>>> tup = whiten_xy_points(xy_m)
>>> xy_norm, T = tup
>>> result = (ub.hash_data(tup))
>>> print(result)
```
vtool.**wrap\_histogram**(*hist\_*, *edges\_*, *\_debug=False*)

Simulates the first and last histogram bin being being adjacent to one another by replicating those bins at the last and first positions respectively.

Parameters

- **hist** (ndarray) –
- **edges** (ndarray) –

Returns (hist\_wrap, edge\_wrap)

Return type [tuple](https://docs.python.org/3/library/stdtypes.html#tuple)

CommandLine: python -m vtool.histogram –test-wrap\_histogram

# **Example**

```
>>> # ENABLE_DOCTEST
>>> from vtool.histogram import * # NOQA
>>> import ubelt as ub
>>> hist_ = np.array([8., 0., 0., 34.32, 29.45, 0., 0., 6.73])
\Rightarrow \ge edges<sub>_</sub> = np.array([ 0. , 0.78539816, 1.57079633,
... 2.35619449, 3.14159265, 3.92699081,
... 4.71238898, 5.49778714, 6.2831853 ])
>>> (hist_wrap, edge_wrap) = wrap_histogram(hist_, edges_)
>>> tup = (hist_wrap.tolist(), edge_wrap.tolist())
>>> result = ub.repr2(tup, nl=1, nobr=True, precision=2)
>>> print(result)
6.73, 8.00, 0.00, 0.00, 34.32, 29.45, 0.00, 0.00, 6.73, 8.00,
-0.79, 0.00, 0.79, 1.57, 2.36, 3.14, 3.93, 4.71, 5.50, 6.28, 7.07,
```
vtool.**wrapped\_distance**(*arr1*, *arr2*, *base*, *out=None*) base = TAU corresponds to ori diff

vtool.**zipcat**(*arr1\_list*, *arr2\_list*, *axis=None*)

**Parameters** 

- **arr1\_list** ([list](https://docs.python.org/3/library/stdtypes.html#list)) –
- **arr2\_list** ([list](https://docs.python.org/3/library/stdtypes.html#list)) –
- **axis** ([None](https://docs.python.org/3/library/constants.html#None)) (default = None)

Returns

Return type [list](https://docs.python.org/3/library/stdtypes.html#list)

CommandLine: python -m vtool.other –exec-zipcat –show

#### **Example**

```
>>> # ENABLE_DOCTEST
>>> from vtool.other import * # NOQA
>>> arr1_list = [np.array([0, 0, 0]), np.array([0, 0, 0, 0])]
>>> arr2_list = [np.array([1, 1, 1]), np.array([1, 1, 1, 1])]
>>> axis = None
>>> arr3_list = zipcat(arr1_list, arr2_list, axis)
>>> arr3_list0 = zipcat(arr1_list, arr2_list, axis=0)
>>> arr3_list1 = zipcat(arr1_list, arr2_list, axis=1)
>>> arr3_list2 = zipcat(arr1_list, arr2_list, axis=2)
>>> print('arr3_list = %s' % (ut.repr3(arr3_list),))
>>> print('arr3_list0 = %s' % (ut.repr3(arr3_list0),))
>>> print('arr3_list2 = %s' % (ut.repr3(arr3_list2),))
```
- vtool.**zipcompress**(*arr\_list*, *flags\_list*, *axis=None*)
- vtool.**zipcompress\_safe**(*arr\_list*, *flags\_list*, *axis=None*)
- vtool.**ziptake**(*arr\_list*, *indices\_list*, *axis=None*)
- vtool.**zstar\_value**(*conf\_level=0.95*)

# **References**

<http://stackoverflow.com/questions/28242593/correct-way-to-obtain-confidence-interval-with-scipy>

# CHAPTER 2

Indices and tables

- genindex
- modindex
- search

# Python Module Index

# v

vtool, [202](#page-205-0) vtool. main , [1](#page-4-0) vtool.\_grave, [1](#page-4-1) vtool.\_old\_matching, [2](#page-5-0) vtool.\_pyflann\_backend, [2](#page-5-1) vtool.\_rhomb\_dist, [2](#page-5-2) vtool.blend, [2](#page-5-3) vtool.chip, [6](#page-9-0) vtool.clustering2, [10](#page-13-0) vtool.confusion, [19](#page-22-0) vtool.coverage\_grid, [27](#page-30-0) vtool.coverage\_kpts, [29](#page-32-0) vtool.demodata, [33](#page-36-0) vtool.depricated, [35](#page-38-0) vtool.distance, [36](#page-39-0) vtool.ellipse, [42](#page-45-0) vtool.exif, [43](#page-46-0) vtool.features, [46](#page-49-0) vtool.fontdemo, [47](#page-50-0) vtool.geometry, [48](#page-51-0) vtool.histogram, [55](#page-58-0) vtool.image, [64](#page-67-0) vtool.image\_filters, [88](#page-91-0) vtool.image\_shared, [89](#page-92-0) vtool.inspect\_matches, [89](#page-92-1) vtool.keypoint, [91](#page-94-0) vtool.linalg, [109](#page-112-0) vtool.matching, [116](#page-119-0) vtool.nearest\_neighbors, [125](#page-128-0) vtool.numpy\_utils, [130](#page-133-0) vtool.other, [136](#page-139-0) vtool.patch, [161](#page-164-0) vtool.quality\_classifier, [172](#page-175-0) vtool.score\_normalization, [173](#page-176-0) vtool.segmentation, [182](#page-185-0) vtool.spatial\_verification, [183](#page-186-0) vtool.symbolic, [193](#page-196-0) vtool.trig, [194](#page-197-0)

vtool.util\_math, [194](#page-197-1)

# Index

# A

acc (*vtool.confusion.ConfusionMetrics attribute*), [20](#page-23-0) acc (*vtool.ConfusionMetrics attribute*), [206](#page-209-0) adapteq() (*vtool.image\_filters.IntensityPreproc method*), [88](#page-91-1) adapteq\_fn() (*in module vtool.image\_filters*), [88](#page-91-1) adaptive\_scale() (*in module vtool*), [221](#page-224-0) adaptive\_scale() (*in module vtool.ellipse*), [42](#page-45-1) add\_global\_measures() (*vtool.matching.PairwiseMatch method*), [120](#page-123-0) add\_global\_measures() (*vtool.PairwiseMatch method*), [214](#page-217-0) add\_homogenous\_coordinate() (*in module vtool*), [221](#page-224-0) add\_homogenous\_coordinate() (*in module vtool.linalg*), [110](#page-113-0) add\_local\_measures() (*vtool.matching.PairwiseMatch method*), [120](#page-123-0) add\_local\_measures() (*vtool.PairwiseMatch method*), [214](#page-217-0) affine\_around\_mat3x3() (*in module vtool*), [221](#page-224-0) affine\_around\_mat3x3() (*in module vtool.linalg*), [110](#page-113-0) affine\_mat3x3() (*in module vtool*), [222](#page-225-0) affine\_mat3x3() (*in module vtool.linalg*), [112](#page-115-0) affine\_warp\_around\_center() (*in module vtool*), [223](#page-226-0) affine\_warp\_around\_center() (*in module vtool.image*), [64](#page-67-1) aliases (*vtool.confusion.ConfusionMetrics attribute*), [20](#page-23-0) aliases (*vtool.ConfusionMetrics attribute*), [206](#page-209-0) and\_lists() (*in module vtool*), [223](#page-226-0) and\_lists() (*in module vtool.other*), [136](#page-139-1) ann\_flann\_once() (*in module vtool*), [224](#page-227-0) ann\_flann\_once() (*in module vtool.nearest\_neighbors*), [125](#page-128-1)

AnnotPairFeatInfo (*class in vtool*), [202](#page-205-1) AnnotPairFeatInfo (*class in vtool.matching*), [116](#page-119-1) AnnoyWraper (*class in vtool*), [204](#page-207-0) AnnoyWraper (*class in vtool.clustering2*), [10](#page-13-1) AnnoyWrapper (*class in vtool*), [204](#page-207-0) AnnoyWrapper (*class in vtool.nearest\_neighbors*), [125](#page-128-1) apply\_all() (*vtool.matching.PairwiseMatch method*), [120](#page-123-0) apply\_all() (*vtool.PairwiseMatch method*), [214](#page-217-0) apply\_filter\_funcs() (*in module vtool*), [226](#page-229-0) apply\_filter\_funcs() (*in module vtool.chip*), [7](#page-10-0) apply\_grouping() (*in module vtool*), [226](#page-229-0) apply\_grouping() (*in module vtool.clustering2*), [10](#page-13-1) apply\_grouping\_() (*in module vtool*), [226](#page-229-0) apply\_grouping\_() (*in module vtool.clustering2*), [11](#page-14-0) apply\_grouping\_iter() (*in module vtool*), [227](#page-230-0) apply\_grouping\_iter() (*in module vtool.clustering2*), [11](#page-14-0) apply\_grouping\_iter2() (*in module vtool*), [227](#page-230-0) apply\_grouping\_iter2() (*in module vtool.clustering2*), [11](#page-14-0) apply\_jagged\_grouping() (*in module vtool*), [227](#page-230-0) apply\_jagged\_grouping() (*in module vtool.clustering2*), [11](#page-14-0) apply\_ratio\_test() (*vtool.matching.PairwiseMatch method*), [120](#page-123-0) apply\_ratio\_test() (*vtool.PairwiseMatch method*), [214](#page-217-0) apply\_sver() (*vtool.matching.PairwiseMatch method*), [120](#page-123-0) apply\_sver() (*vtool.PairwiseMatch method*), [214](#page-217-0) area() (*vtool.chip.ScaleStrat static method*), [6](#page-9-1) area() (*vtool.ScaleStrat static method*), [216](#page-219-0) argsort\_groups() (*in module vtool*), [227](#page-230-0) argsort\_groups() (*in module vtool.other*), [136](#page-139-1) argsort\_records() (*in module vtool*), [227](#page-230-0) argsort\_records() (*in module vtool.other*), [137](#page-140-0) argsubextrema2() (*in module vtool*), [228](#page-231-0)

argsubextrema2() (*in module vtool.histogram*), [55](#page-58-1) argsubmax() (*in module vtool*), [229](#page-232-0) argsubmax() (*in module vtool.histogram*), [56](#page-59-0) argsubmax2() (*in module vtool*), [229](#page-232-0) argsubmax2() (*in module vtool.histogram*), [57](#page-60-0) argsubmaxima() (*in module vtool*), [230](#page-233-0) argsubmaxima() (*in module vtool.histogram*), [57](#page-60-0) argsubmaxima2() (*in module vtool*), [230](#page-233-0) argsubmaxima2() (*in module vtool.histogram*), [58](#page-61-0) argsubmin2() (*in module vtool*), [230](#page-233-0) argsubmin2() (*in module vtool.histogram*), [58](#page-61-0) argsubminima2() (*in module vtool*), [230](#page-233-0) argsubminima2() (*in module vtool.histogram*), [58](#page-61-0) assert\_zipcompress() (*in module vtool*), [231](#page-234-0) assert\_zipcompress() (*in module vtool.other*), [137](#page-140-0) asserteq() (*in module vtool*), [231](#page-234-0) asserteq() (*in module vtool.other*), [137](#page-140-0) assign() (*vtool.matching.PairwiseMatch method*), [120](#page-123-0) assign() (*vtool.PairwiseMatch method*), [214](#page-217-0) assign\_symmetric\_matches() (*in module vtool*), [231](#page-234-0) assign\_symmetric\_matches() (*in module vtool.matching*), [122](#page-125-0) assign\_to\_centroids() (*in module vtool*), [232](#page-235-0) assign\_to\_centroids() (*in module vtool.nearest\_neighbors*), [127](#page-130-0) assign\_unconstrained\_matches() (*in module vtool*), [232](#page-235-0) assign\_unconstrained\_matches() (*in module vtool.matching*), [123](#page-126-0) AssignTup (*class in vtool*), [204](#page-207-0) AssignTup (*class in vtool.matching*), [118](#page-121-0) asymmetric\_correspondence() (*in module vtool*), [233](#page-236-0) asymmetric\_correspondence() (*in module vtool.matching*), [124](#page-127-0) atan2() (*in module vtool*), [233](#page-236-0) atan2() (*in module vtool.trig*), [194](#page-197-2) atleast\_3channels() (*in module vtool*), [233](#page-236-0) atleast\_3channels() (*in module vtool.other*), [138](#page-141-0) atleast\_nd() (*in module vtool*), [234,](#page-237-0) [235](#page-238-0) atleast\_nd() (*in module vtool.numpy\_utils*), [130](#page-133-1) atleast\_nd() (*in module vtool.other*), [138](#page-141-0) atleast\_shape() (*in module vtool*), [236](#page-239-0) atleast\_shape() (*in module vtool.other*), [139](#page-142-0) auc (*vtool.confusion.ConfusionMetrics attribute*), [20](#page-23-0) auc (*vtool.ConfusionMetrics attribute*), [206](#page-209-0) auc\_trap (*vtool.confusion.ConfusionMetrics attribute*), [20](#page-23-0) auc\_trap (*vtool.ConfusionMetrics attribute*), [206](#page-209-0) augment\_2x2\_with\_translation() (*in module vtool*), [236](#page-239-0)

# augment\_2x2\_with\_translation() (*in module vtool.keypoint*), [93](#page-96-0)

# B

bar\_cos\_sift() (*in module vtool*), [236](#page-239-0) bar\_cos\_sift() (*in module vtool.distance*), [37](#page-40-0) bar\_L2\_sift() (*in module vtool*), [236](#page-239-0) bar\_L2\_sift() (*in module vtool.distance*), [37](#page-40-0) bbox\_center() (*in module vtool*), [237](#page-240-0) bbox\_center() (*in module vtool.geometry*), [48](#page-51-1) bbox\_from\_center\_wh() (*in module vtool*), [237](#page-240-0) bbox\_from\_center\_wh() (*in module vtool.geometry*), [48](#page-51-1) bbox\_from\_extent() (*in module vtool*), [237](#page-240-0) bbox\_from\_extent() (*in module vtool.geometry*), [48](#page-51-1) bbox\_from\_verts() (*in module vtool*), [237](#page-240-0) bbox\_from\_verts() (*in module vtool.geometry*), [49](#page-52-0) bbox\_from\_xywh() (*in module vtool*), [237](#page-240-0) bbox\_from\_xywh() (*in module vtool.geometry*), [49](#page-52-0) bboxes\_from\_vert\_list() (*in module vtool*), [237](#page-240-0) bboxes\_from\_vert\_list() (*in module vtool.geometry*), [49](#page-52-0) beaton\_tukey\_loss() (*in module vtool*), [237](#page-240-0) beaton\_tukey\_loss() (*in module vtool.util\_math*), [194](#page-197-2) beaton\_tukey\_weight() (*in module vtool*), [237](#page-240-0) beaton\_tukey\_weight() (*in module vtool.util\_math*), [194](#page-197-2) binsum\_fmt (*vtool.AnnotPairFeatInfo attribute*), [203](#page-206-0) binsum\_fmt (*vtool.matching.AnnotPairFeatInfo attribute*), [117](#page-120-0) bitblt() (*vtool.fontdemo.Bitmap method*), [47](#page-50-1) Bitmap (*class in vtool.fontdemo*), [47](#page-50-1) blend\_images() (*in module vtool*), [237](#page-240-0) blend\_images() (*in module vtool.blend*), [2](#page-5-4) blend\_images\_average() (*in module vtool*), [238](#page-241-0) blend\_images\_average() (*in module vtool.blend*), [2](#page-5-4) blend\_images\_average\_stack() (*in module vtool*), [238](#page-241-0) blend\_images\_average\_stack() (*in module vtool.blend*), [3](#page-6-0) blend\_images\_mult\_average() (*in module vtool*), [239](#page-242-0) blend\_images\_mult\_average() (*in module vtool.blend*), [4](#page-7-0) blend\_images\_multiply() (*in module vtool*), [240](#page-243-0) blend\_images\_multiply() (*in module vtool.blend*), [5](#page-8-0) bm (*vtool.confusion.ConfusionMetrics attribute*), [20](#page-23-0) bm (*vtool.ConfusionMetrics attribute*), [206](#page-209-0) bow\_test() (*in module vtool.\_grave*), [1](#page-4-2) breakup\_equal\_streak() (*in module vtool*), [240](#page-243-0)

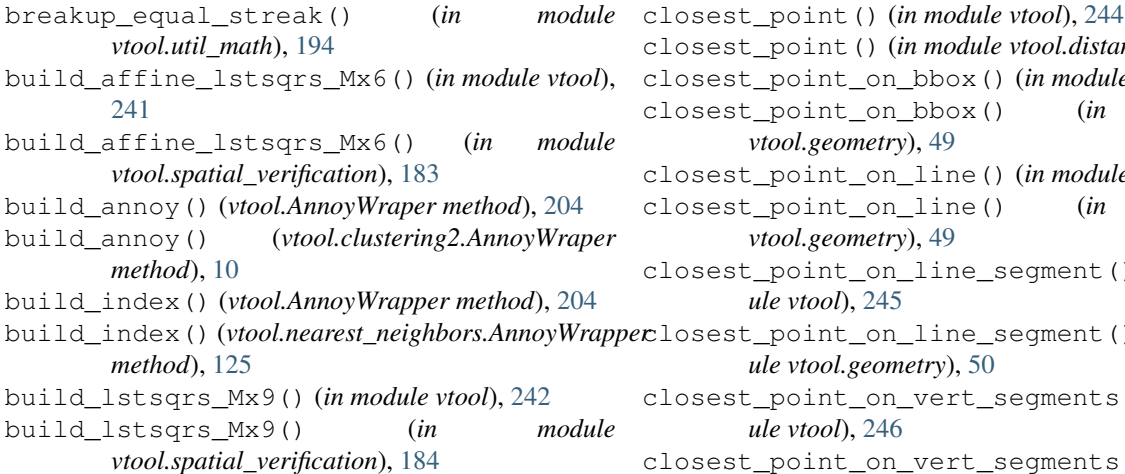

# C

c (*vtool.confusion.ConfusionMetrics attribute*), [20](#page-23-0) c (*vtool.ConfusionMetrics attribute*), [206](#page-209-0) calc\_error\_bars\_from\_sample() (*in module vtool*), [242](#page-245-0) calc\_error\_bars\_from\_sample() (*in module vtool.other*), [139](#page-142-0) calc\_sample\_from\_error\_bars() (*in module vtool*), [242](#page-245-0) calc\_sample\_from\_error\_bars() (*in module vtool.other*), [139](#page-142-0) cast\_split() (*in module vtool*), [243](#page-246-0) cast\_split() (*in module vtool.keypoint*), [93](#page-96-0) check\_exif\_keys() (*in module vtool*), [243](#page-246-0) check\_exif\_keys() (*in module vtool.exif*), [43](#page-46-1) check\_expr\_eq() (*in module vtool*), [243](#page-246-0) check\_expr\_eq() (*in module vtool.symbolic*), [193](#page-196-1) check\_kpts\_in\_bounds() (*in module vtool*), [243](#page-246-0) check\_kpts\_in\_bounds() (*in module vtool.ellipse*), [42](#page-45-1) check\_sift\_validity() (*in module vtool*), [243](#page-246-0) check\_sift\_validity() (*in module vtool.other*), [140](#page-143-0) check\_unused\_kwargs() (*in module vtool*), [243](#page-246-0) check\_unused\_kwargs() (*in module vtool.score\_normalization*), [177](#page-180-0) circular\_distance() (*in module vtool*), [243](#page-246-0) circular\_distance() (*in module vtool.ellipse*), [42](#page-45-1) clean\_mask() (*in module vtool.image\_filters*), [88](#page-91-1) clean\_mask() (*in module vtool.segmentation*), [182](#page-185-1) clipnorm() (*in module vtool*), [243](#page-246-0) clipnorm() (*in module vtool.other*), [140](#page-143-0) clipwhite() (*in module vtool*), [243](#page-246-0) clipwhite() (*in module vtool.image*), [64](#page-67-1) clipwhite\_ondisk() (*in module vtool*), [243](#page-246-0) clipwhite\_ondisk() (*in module vtool.image*), [64](#page-67-1) closeEvent() (*vtool.inspect\_matches.MatchInspector method*), [90](#page-93-0)

- closest\_point() (*in module vtool.distance*), [37](#page-40-0) closest\_point\_on\_bbox() (*in module vtool*), [244](#page-247-0) closest\_point\_on\_bbox() (*in module vtool.geometry*), [49](#page-52-0) closest\_point\_on\_line() (*in module vtool*), [244](#page-247-0) closest\_point\_on\_line() (*in module vtool.geometry*), [49](#page-52-0) closest\_point\_on\_line\_segment() (*in module vtool*), [245](#page-248-0) closest\_point\_on\_line\_segment() (*in module vtool.geometry*), [50](#page-53-0) closest\_point\_on\_vert\_segments() (*in module vtool*), [246](#page-249-0) closest\_point\_on\_vert\_segments() (*in module vtool.geometry*), [51](#page-54-0) colwise\_operation() (*in module vtool*), [246](#page-249-0) colwise\_operation() (*in module vtool.other*), [140](#page-143-0) combine\_offset\_lists() (*in module vtool*), [246](#page-249-0) combine\_offset\_lists() (*in module vtool.image*), [64](#page-67-1) compare\_implementations() (*in module vtool*), [246](#page-249-0) compare\_implementations() (*in module vtool.other*), [140](#page-143-0) compare\_matrix\_columns() (*in module vtool*), [246](#page-249-0) compare\_matrix\_columns() (*in module vtool.other*), [140](#page-143-0) compare\_matrix\_to\_rows() (*in module vtool*), [246](#page-249-0) compare\_matrix\_to\_rows() (*in module vtool.other*), [140](#page-143-0) componentwise\_dot() (*in module vtool*), [246](#page-249-0) componentwise\_dot() (*in module vtool.other*), [140](#page-143-0) compress() (*vtool.matching.PairwiseMatch method*), [120](#page-123-0) compress() (*vtool.PairwiseMatch method*), [214](#page-217-0) compress2() (*in module vtool*), [246](#page-249-0) compress2() (*in module vtool.other*), [140](#page-143-0) compute\_affine() (*in module vtool*), [247](#page-250-0) compute\_affine() (*in module vtool.spatial\_verification*), [185](#page-188-0) compute\_average\_contrast() (*in module vtool.quality\_classifier*), [172](#page-175-1) compute\_chip() (*in module vtool*), [247](#page-250-0) compute\_chip() (*in module vtool.chip*), [7](#page-10-0) compute\_distances() (*in module vtool*), [248](#page-251-0) compute\_distances() (*in module vtool.distance*), [37](#page-40-0) compute\_homog() (*in module vtool*), [249](#page-252-0) compute\_homog() (*in module vtool.spatial\_verification*), [185](#page-188-0)
- compute ndarray unique rowids unsafe()

(*in module vtool*), [250](#page-253-0) compute\_ndarray\_unique\_rowids\_unsafe() (*in module vtool.other*), [141](#page-144-0) compute\_subbin\_to\_bins\_dist() (*in module vtool.coverage\_grid*), [27](#page-30-1) compute\_unique\_arr\_dataids() (*in module vtool*), [250](#page-253-0) compute\_unique\_arr\_dataids() (*in module vtool.other*), [141](#page-144-0) compute\_unique\_data\_ids() (*in module vtool*), [250](#page-253-0) compute\_unique\_data\_ids() (*in module vtool.other*), [141](#page-144-0) compute\_unique\_data\_ids\_() (*in module vtool*), [250](#page-253-0) compute\_unique\_data\_ids\_() (*in module vtool.other*), [141](#page-144-0) compute\_unique\_integer\_data\_ids() (*in module vtool*), [250](#page-253-0) compute\_unique\_integer\_data\_ids() (*in module vtool.other*), [141](#page-144-0) ConfusionMetrics (*class in vtool*), [205](#page-208-0) ConfusionMetrics (*class in vtool.confusion*), [19](#page-22-1) contrast\_measures() (*in module vtool.quality\_classifier*), [173](#page-176-1) convert\_colorspace() (*in module vtool*), [251](#page-254-0) convert\_colorspace() (*in module vtool.image*), [64](#page-67-1) convert\_degrees() (*in module vtool*), [252](#page-255-0) convert\_degrees() (*in module vtool.exif*), [43](#page-46-1) convert\_image\_list\_colorspace() (*in module vtool*), [252](#page-255-0) convert\_image\_list\_colorspace() (*in module vtool.image*), [65](#page-68-0) convert\_kptsZ\_to\_kpts() (*in module vtool*), [252](#page-255-0) convert\_kptsZ\_to\_kpts() (*in module vtool.keypoint*), [93](#page-96-0) copy() (*vtool.matching.PairwiseMatch method*), [120](#page-123-0) copy() (*vtool.PairwiseMatch method*), [214](#page-217-0) cos\_sift() (*in module vtool*), [252](#page-255-0) cos\_sift() (*in module vtool.distance*), [38](#page-41-0) cosine\_dist() (*in module vtool*), [252](#page-255-0) cosine\_dist() (*in module vtool.distance*), [38](#page-41-0) crop\_out\_imgfill() (*in module vtool*), [252](#page-255-0) crop\_out\_imgfill() (*in module vtool.image*), [66](#page-69-0) cs (*vtool.confusion.ConfusionMetrics attribute*), [20](#page-23-0) cs (*vtool.ConfusionMetrics attribute*), [206](#page-209-0) csum() (*in module vtool*), [253](#page-256-0) csum() (*in module vtool.matching*), [124](#page-127-0) custom\_sympy\_attrs() (*in module vtool*), [253](#page-256-0) custom\_sympy\_attrs() (*in module vtool.symbolic*), [193](#page-196-1) cv (*vtool.confusion.ConfusionMetrics attribute*), [20](#page-23-0) cv (*vtool.ConfusionMetrics attribute*), [206](#page-209-0)

cvt\_bbox\_xywh\_to\_pt1pt2() (*in module vtool*), [253](#page-256-0)

cvt\_bbox\_xywh\_to\_pt1pt2() (*in module vtool.geometry*), [51](#page-54-0)

cvt\_BGR2L() (*in module vtool*), [253](#page-256-0)

cvt\_BGR2L() (*in module vtool.image*), [66](#page-69-0)

cvt\_BGR2RGB() (*in module vtool*), [253](#page-256-0)

cvt\_BGR2RGB() (*in module vtool.image*), [66](#page-69-0)

cyclic\_distance() (*in module vtool*), [253](#page-256-0)

cyclic\_distance() (*in module vtool.distance*), [38](#page-41-0)

# D

decompose\_Z\_to\_invV\_2x2() (*in module vtool*), [254](#page-257-0) decompose\_Z\_to\_invV\_2x2() (*in module vtool.keypoint*), [94](#page-97-0) decompose\_Z\_to\_invV\_mats2x2() (*in module vtool*), [254](#page-257-0) decompose\_Z\_to\_invV\_mats2x2() (*in module vtool.keypoint*), [94](#page-97-0) decompose\_Z\_to\_RV\_mats2x2() (*in module vtool*), [254](#page-257-0) decompose\_Z\_to\_RV\_mats2x2() (*in module vtool.keypoint*), [93](#page-96-0)

decompose\_Z\_to\_V\_2x2() (*in module vtool*), [254](#page-257-0)

decompose\_Z\_to\_V\_2x2() (*in module vtool.keypoint*), [94](#page-97-0)

DEFAULT\_DTYPE (*in module vtool*), [209](#page-212-0)

demo\_grabcut() (*in module vtool.segmentation*), [182](#page-185-1)

demodata\_match() (*in module vtool*), [254](#page-257-0)

demodata\_match() (*in module vtool.matching*), [124](#page-127-0)

det\_distance() (*in module vtool*), [254](#page-257-0)

det\_distance() (*in module vtool.distance*), [39](#page-42-0)

det\_ltri() (*in module vtool*), [255](#page-258-0)

det\_ltri() (*in module vtool.linalg*), [112](#page-115-0)

detect\_opencv\_keypoints() (*in module vtool*), [255](#page-258-0)

detect\_opencv\_keypoints() (*in module vtool.features*), [46](#page-49-1)

dimkey\_grammar() (*vtool.AnnotPairFeatInfo method*), [203](#page-206-0)

dimkey\_grammar() (*vtool.matching.AnnotPairFeatInfo method*), [117](#page-120-0)

distance\_to\_lineseg() (*in module vtool*), [255](#page-258-0)

distance\_to\_lineseg() (*in module vtool.geometry*), [51](#page-54-0)

dot\_ltri() (*in module vtool*), [255](#page-258-0)

dot\_ltri() (*in module vtool.linalg*), [112](#page-115-0)

draw\_border() (*in module vtool*), [255](#page-258-0)

draw\_border() (*in module vtool.geometry*), [51](#page-54-0)

draw\_kp\_ori\_steps() (*in module vtool*), [255](#page-258-0)

draw\_kp\_ori\_steps() (*in module vtool.patch*), [162](#page-165-0)

draw\_pair() (*vtool.inspect\_matches.MatchInspector method*), [90](#page-93-0)
draw\_precision\_recall\_curve() (*in module* ensure\_metadata\_dlen\_sqrd() (*in module vtool*), [256](#page-259-0) draw\_precision\_recall\_curve() (*in module vtool.confusion*), [24](#page-27-0) draw\_precision\_recall\_curve() (*vtool.confusion.ConfusionMetrics method*), [20](#page-23-0) draw precision recall curve() (*vtool.ConfusionMetrics method*), [206](#page-209-0) draw\_roc\_curve() (*in module vtool*), [256](#page-259-0) draw\_roc\_curve() (*in module vtool.confusion*), [24](#page-27-0) draw\_roc\_curve() (*vtool.confusion.ConfusionMetrics* ensure\_metadata\_normxy() (*in module method*), [20](#page-23-0) draw\_roc\_curve() (*vtool.ConfusionMetrics method*), [206](#page-209-0) draw\_text() (*in module vtool*), [257](#page-260-0) draw\_text() (*in module vtool.image*), [66](#page-69-0) draw\_verts() (*in module vtool*), [258](#page-261-0) draw\_verts() (*in module vtool.geometry*), [51](#page-54-0) draw\_vsone() (*vtool.inspect\_matches.MatchInspector method*), [90](#page-93-0) dummy\_img() (*in module vtool*), [259](#page-262-0) dummy\_img() (*in module vtool.demodata*), [33](#page-36-0) dummy\_seed() (*in module vtool*), [259](#page-262-0) dummy\_seed() (*in module vtool.demodata*), [33](#page-36-0)

## E

edge\_doubleclick() (*vtool.\_grave.MultiMatchInspector method*), [1](#page-4-0) embed() (*vtool.inspect\_matches.MatchInspector method*), [90](#page-93-0) embed\_channels() (*in module vtool*), [259](#page-262-0) embed\_channels() (*in module vtool.image*), [68](#page-71-0) embed\_in\_square\_image() (*in module vtool*), [260](#page-263-0) embed\_in\_square\_image() (*in module vtool.image*), [68](#page-71-0) emd() (*in module vtool*), [260](#page-263-0) emd() (*in module vtool.distance*), [39](#page-42-0) empty\_assign() (*in module vtool*), [261](#page-264-0) empty\_assign() (*in module vtool.matching*), [124](#page-127-0) empty\_neighbors() (*in module vtool*), [261](#page-264-0) empty\_neighbors() (*in module vtool.matching*), [124](#page-127-0) ensure\_3channel() (*in module vtool*), [261](#page-264-0) ensure\_3channel() (*in module vtool.image*), [69](#page-72-0) ensure\_4channel() (*in module vtool*), [261](#page-264-0) ensure\_4channel() (*in module vtool.image*), [69](#page-72-0) ensure\_alpha\_channel() (*in module vtool*), [261](#page-264-0) ensure\_alpha\_channel() (*in module vtool.blend*), [5](#page-8-0) ensure\_grayscale() (*in module vtool*), [261](#page-264-0) ensure\_grayscale() (*in module vtool.blend*), [5](#page-8-0) ensure\_metadata\_dlen\_sqrd() (*in module vtool*), [261](#page-264-0)

*vtool.matching*), [124](#page-127-0) ensure\_metadata\_feats() (*in module vtool*), [261](#page-264-0) ensure\_metadata\_feats() (*in module vtool.matching*), [124](#page-127-0) ensure\_metadata\_flann() (*in module vtool*), [262](#page-265-0) ensure\_metadata\_flann() (*in module vtool.matching*), [124](#page-127-0) ensure\_metadata\_normxy() (*in module vtool*), [262](#page-265-0) *vtool.matching*), [124](#page-127-0) ensure\_metadata\_vsone() (*in module vtool*), [262](#page-265-0) ensure\_metadata\_vsone() (*in module vtool.matching*), [124](#page-127-0) ensure\_monotone\_decreasing() (*in module vtool*), [262](#page-265-0) ensure\_monotone\_decreasing() (*in module vtool.util\_math*), [195](#page-198-0) ensure\_monotone\_increasing() (*in module vtool*), [262](#page-265-0) ensure\_monotone\_increasing() (*in module vtool.util\_math*), [196](#page-199-0) ensure\_monotone\_strictly\_decreasing() (*in module vtool*), [263](#page-266-0) ensure\_monotone\_strictly\_decreasing() (*in module vtool.util\_math*), [196](#page-199-0) ensure\_monotone\_strictly\_increasing() (*in module vtool*), [264](#page-267-0) ensure\_monotone\_strictly\_increasing() (*in module vtool.util\_math*), [197](#page-200-0) ensure\_rng() (*in module vtool*), [265](#page-268-0) ensure\_rng() (*in module vtool.other*), [141](#page-144-0) ensure\_shape() (*in module vtool*), [265](#page-268-0) ensure\_shape() (*in module vtool.numpy\_utils*), [131](#page-134-0) ensure\_shape() (*in module vtool.other*), [141](#page-144-0) estimate\_pdf() (*in module vtool*), [265](#page-268-0) estimate\_pdf() (*in module vtool.score\_normalization*), [177](#page-180-0) estimate\_refined\_transform() (*in module vtool*), [266](#page-269-0) estimate\_refined\_transform() (*in module vtool.spatial\_verification*), [186](#page-189-0) evalprint() (*in module vtool*), [266](#page-269-0) evalprint() (*in module vtool.symbolic*), [193](#page-196-0) example\_binary() (*in module vtool*), [266](#page-269-0) example\_binary() (*in module vtool.clustering2*), [11](#page-14-0) execContextMenu() (*vtool.inspect\_matches.MatchInspector method*), [90](#page-93-0) execute\_vsone() (*vtool.inspect\_matches.MatchInspector method*), [90](#page-93-0) expand\_kpts() (*in module vtool*), [266](#page-269-0)

expand\_kpts() (*in module vtool.ellipse*), [42](#page-45-0)

expand\_scales() (*in module vtool*), [266](#page-269-0) expand\_scales() (*in module vtool.ellipse*), [42](#page-45-0) expand\_subscales() (*in module vtool*), [266](#page-269-0) expand\_subscales() (*in module vtool.ellipse*), [42](#page-45-0) extent\_from\_bbox() (*in module vtool*), [266](#page-269-0) extent\_from\_bbox() (*in module vtool.geometry*), [53](#page-56-0) extent\_from\_verts() (*in module vtool*), [267](#page-270-0) extent\_from\_verts() (*in module vtool.geometry*), [53](#page-56-0) extract\_chip\_from\_gpath() (*in module vtool*), [267](#page-270-0) extract\_chip\_from\_gpath() (*in module vtool.chip*), [8](#page-11-0) extract\_chip\_from\_gpath\_into\_square() (*in module vtool*), [267](#page-270-0) extract\_chip\_from\_gpath\_into\_square() (*in module vtool.chip*), [8](#page-11-0) extract\_chip\_from\_img() (*in module vtool*), [267](#page-270-0) extract\_chip\_from\_img() (*in module vtool.chip*), [8](#page-11-0) extract\_chip\_into\_square() (*in module vtool*), [267](#page-270-0) extract\_chip\_into\_square() (*in module vtool.chip*), [8](#page-11-0) extract\_feature\_from\_patch() (*in module vtool*), [267](#page-270-0) extract\_feature\_from\_patch() (*in module vtool.features*), [46](#page-49-0) extract\_features() (*in module vtool*), [267](#page-270-0) extract\_features() (*in module vtool.features*), [46](#page-49-0) extrema\_neighbors() (*in module vtool*), [268](#page-271-0) extrema\_neighbors() (*in module vtool.ellipse*), [42](#page-45-0)

# F

feature() (*vtool.AnnotPairFeatInfo method*), [203](#page-206-0) feature() (*vtool.matching.AnnotPairFeatInfo method*), [117](#page-120-0) fill\_holes() (*in module vtool.segmentation*), [183](#page-186-0) filter\_dirty\_items() (*vtool.depricated.ThumbnailCacheContext method*), [35](#page-38-0) filterflags\_valid\_images() (*in module vtool*), [268](#page-271-0) filterflags\_valid\_images() (*in module vtool.image*), [69](#page-72-0) find() (*vtool.AnnotPairFeatInfo method*), [203](#page-206-0) find() (*vtool.matching.AnnotPairFeatInfo method*), [117](#page-120-0) find\_best\_undirected\_edge\_indexes() (*in module vtool*), [269](#page-272-0) find\_best\_undirected\_edge\_indexes() (*in module vtool.other*), [142](#page-145-0) find\_clip\_range() (*in module vtool*), [269](#page-272-0)

find\_clip\_range() (*in module vtool.score\_normalization*), [178](#page-181-0) find\_dominant\_kp\_orientations() (*in module vtool*), [270](#page-273-0) find\_dominant\_kp\_orientations() (*in module vtool.patch*), [163](#page-166-0) find\_duplicate\_items() (*in module vtool*), [271](#page-274-0) find\_duplicate\_items() (*in module vtool.clustering2*), [11](#page-14-0) find\_elbow\_point() (*in module vtool*), [271](#page-274-0) find\_elbow\_point() (*in module vtool.other*), [142](#page-145-0) find\_first\_true\_indices() (*in module vtool*), [272](#page-275-0) find\_first\_true\_indices() (*in module vtool.other*), [143](#page-146-0) find\_k\_true\_indicies() (*in module vtool*), [272](#page-275-0) find\_k\_true\_indicies() (*in module vtool.other*), [144](#page-147-0) find\_kpts\_direction() (*in module vtool*), [273](#page-276-0) find\_kpts\_direction() (*in module vtool.patch*), [164](#page-167-0) find\_maxima() (*in module vtool*), [273](#page-276-0) find\_maxima() (*in module vtool.ellipse*), [42](#page-45-0) find\_maxima\_with\_neighbors() (*in module vtool*), [273](#page-276-0) find\_maxima\_with\_neighbors() (*in module vtool.ellipse*), [42](#page-45-0) find\_next\_true\_indices() (*in module vtool*), [273](#page-276-0) find\_next\_true\_indices() (*in module vtool.other*), [144](#page-147-0) find\_patch\_dominant\_orientations() (*in module vtool*), [274](#page-277-0) find\_patch\_dominant\_orientations() (*in module vtool.patch*), [164](#page-167-0) find\_pixel\_value\_index() (*in module vtool*), [274](#page-277-0) find\_pixel\_value\_index() (*in module vtool.image*), [70](#page-73-0) first\_show() (*vtool.inspect\_matches.MatchInspector method*), [90](#page-93-0) fit() (*vtool.\_grave.ScoreNormalizerUnsupervised method*), [1](#page-4-0) fit() (*vtool.confusion.ConfusionMetrics method*), [20](#page-23-0) fit() (*vtool.ConfusionMetrics method*), [206](#page-209-0) fit() (*vtool.score\_normalization.ScoreNormalizer method*), [174](#page-177-0) fit() (*vtool.ScoreNormalizer method*), [217](#page-220-0) fit\_partitioned() (*vtool.score\_normalization.ScoreNormalizer method*), [174](#page-177-0) fit\_partitioned() (*vtool.ScoreNormalizer method*), [217](#page-220-0) flag\_intersection() (*in module vtool*), [274](#page-277-0)

**wbia-vtool, Release latest**

flag\_intersection() (*in module vtool.other*), [145](#page-148-0) flag\_sym\_slow() (*in module vtool*), [275](#page-278-0) flag\_sym\_slow() (*in module vtool.matching*), [125](#page-128-0) flag\_symmetric\_matches() (*in module vtool*), [276](#page-279-0) flag\_symmetric\_matches() (*in module vtool.matching*), [125](#page-128-0) flann\_augment() (*in module vtool*), [276](#page-279-0) flann\_augment() (*in module vtool.nearest\_neighbors*), [127](#page-130-0) flann\_cache() (*in module vtool*), [276](#page-279-0) flann\_cache() (*in module vtool.nearest\_neighbors*), [128](#page-131-0) FLANN\_CLS (*in module vtool.\_pyflann\_backend*), [2](#page-5-0) flann\_index\_time\_experiment() (*in module vtool*), [276](#page-279-0) flann\_index\_time\_experiment() (*in module vtool.nearest\_neighbors*), [128](#page-131-0) flatten\_invV\_mats\_to\_kpts() (*in module vtool*), [277](#page-280-0) flatten\_invV\_mats\_to\_kpts() (*in module vtool.keypoint*), [94](#page-97-0) flatten\_scores() (*in module vtool*), [277](#page-280-0) flatten\_scores() (*in module vtool.score\_normalization*), [178](#page-181-0) fm (*vtool.AssignTup attribute*), [204](#page-207-0) fm (*vtool.matching.AssignTup attribute*), [118](#page-121-0) fn (*vtool.confusion.ConfusionMetrics attribute*), [20](#page-23-0) fn (*vtool.ConfusionMetrics attribute*), [206](#page-209-0) fnr (*vtool.confusion.ConfusionMetrics attribute*), [20](#page-23-0) fnr (*vtool.ConfusionMetrics attribute*), [206](#page-209-0) Font (*class in vtool.fontdemo*), [47](#page-50-0) font\_demo() (*in module vtool.fontdemo*), [48](#page-51-0) force\_kpts\_feasibility() (*in module vtool*), [277](#page-280-0) force\_kpts\_feasibility() (*in module vtool.demodata*), [33](#page-36-0) fourier\_devtest() (*in module vtool.quality\_classifier*), [173](#page-176-0) fp (*vtool.confusion.ConfusionMetrics attribute*), [20](#page-23-0) fp (*vtool.ConfusionMetrics attribute*), [206](#page-209-0) fpr (*vtool.confusion.ConfusionMetrics attribute*), [21](#page-24-0) fpr (*vtool.ConfusionMetrics attribute*), [206](#page-209-0) from\_glyphslot() (*vtool.fontdemo.Glyph static method*), [47](#page-50-0) from\_tp\_and\_tn\_scores() (*vtool.confusion.ConfusionMetrics class method*), [21](#page-24-0) from\_tp\_and\_tn\_scores() (*vtool.ConfusionMetrics class method*), [206](#page-209-0) fromiter\_nd() (*in module vtool*), [277,](#page-280-0) [279](#page-282-0)

fromiter\_nd() (*in module vtool.numpy\_utils*), [132](#page-135-0)

fromiter\_nd() (*in module vtool.other*), [146](#page-149-0)

### G

- gamma\_adjust() (*in module vtool*), [280](#page-283-0)
- gamma\_adjust() (*in module vtool.blend*), [5](#page-8-0)
- gauss2d\_pdf() (*in module vtool*), [281](#page-284-0)
- gauss2d\_pdf() (*in module vtool.linalg*), [112](#page-115-0)
- gauss\_func1d() (*in module vtool*), [281](#page-284-0)
- gauss\_func1d() (*in module vtool.util\_math*), [198](#page-201-0)
- gauss\_func1d\_unnormalized() (*in module vtool*), [281](#page-284-0)
- gauss\_func1d\_unnormalized() (*in module vtool.util\_math*), [199](#page-202-0)
- gauss\_parzen\_est() (*in module vtool*), [282](#page-285-0)
- gauss\_parzen\_est() (*in module vtool.util\_math*), [199](#page-202-0)
- gaussian\_average\_patch() (*in module vtool*), [282](#page-285-0)
- gaussian\_average\_patch() (*in module vtool.patch*), [164](#page-167-0)
- gaussian\_patch() (*in module vtool*), [283](#page-286-0)
- gaussian\_patch() (*in module vtool.patch*), [165](#page-168-0)
- gaussian\_weight\_patch() (*in module vtool*), [283](#page-286-0)
- gaussian\_weight\_patch() (*in module vtool.patch*), [165](#page-168-0)
- GaussianBlurInplace() (*in module vtool*), [209](#page-212-0)

GaussianBlurInplace() (*in module vtool.patch*), [161](#page-164-0)

- generate\_to\_patch\_transforms() (*in module vtool*), [283](#page-286-0)
- generate\_to\_patch\_transforms() (*in module vtool.patch*), [165](#page-168-0)
- get\_accuracy() (*vtool.score\_normalization.ScoreNormalizer method*), [174](#page-177-0)
- get\_accuracy() (*vtool.ScoreNormalizer method*), [217](#page-220-0)
- get\_affine\_inliers() (*in module vtool*), [284](#page-287-0)
- get\_affine\_inliers() (*in module vtool.spatial\_verification*), [187](#page-190-0)
- get\_ave\_precision() (*vtool.confusion.ConfusionMetrics method*), [21](#page-24-0) get\_ave\_precision() (*vtool.ConfusionMetrics*
- *method*), [206](#page-209-0) get\_best\_affine\_inliers() (*in module vtool*), [284](#page-287-0)
- get\_best\_affine\_inliers() (*in module vtool.spatial\_verification*), [187](#page-190-0)
- get\_best\_affine\_inliers\_() (*in module vtool*), [284](#page-287-0)
- get\_best\_affine\_inliers\_() (*in module vtool.spatial\_verification*), [187](#page-190-0)
- get\_confusion\_indicies() (*vtool.score\_normalization.ScoreNormalizer method*), [174](#page-177-0)
- get\_confusion\_indicies() (*vtool.ScoreNormalizer method*), [217](#page-220-0)

get\_correct\_indices() (*vtool.score\_normalization.ScoreNormalizer method*), [174](#page-177-0) get\_correct\_indices() (*vtool.ScoreNormalizer method*), [217](#page-220-0) get\_coverage\_grid\_gridsearch\_configs() (*in module vtool.coverage\_grid*), [27](#page-30-0) get\_coverage\_kpts\_gridsearch\_configs() (*in module vtool.coverage\_kpts*), [29](#page-32-0) get\_covered\_mask() (*in module vtool*), [284](#page-287-0) get\_covered\_mask() (*in module vtool.other*), [147](#page-150-0) get\_crop\_slices() (*in module vtool*), [284](#page-287-0) get\_crop\_slices() (*in module vtool.other*), [147](#page-150-0) get\_cross\_patch() (*in module vtool*), [284](#page-287-0) get\_cross\_patch() (*in module vtool.patch*), [165](#page-168-0) get\_dummy\_dpts() (*in module vtool*), [284](#page-287-0) get\_dummy\_dpts() (*in module vtool.demodata*), [33](#page-36-0) get\_dummy\_invV\_mats() (*in module vtool*), [285](#page-288-0) get\_dummy\_invV\_mats() (*in module vtool.demodata*), [33](#page-36-0) get\_dummy\_kpts() (*in module vtool*), [285](#page-288-0) get\_dummy\_kpts() (*in module vtool.demodata*), [33](#page-36-0) get\_dummy\_kpts\_pair() (*in module vtool*), [285](#page-288-0) get\_dummy\_kpts\_pair() (*in module vtool.demodata*), [33](#page-36-0) get\_dummy\_matching\_kpts() (*in module vtool*), [285](#page-288-0) get\_dummy\_matching\_kpts() (*in module vtool.demodata*), [33](#page-36-0) get\_dummy\_xy() (*in module vtool*), [285](#page-288-0) get\_dummy\_xy() (*in module vtool.demodata*), [33](#page-36-0) get\_error\_indicies() (*vtool.score\_normalization.ScoreNormalizer method*), [174](#page-177-0) get\_error\_indicies() (*vtool.ScoreNormalizer method*), [218](#page-221-0) get\_even\_point\_sample() (*in module vtool*), [285](#page-288-0) get\_even\_point\_sample() (*in module vtool.keypoint*), [94](#page-97-0) get\_exif\_dict() (*in module vtool*), [285](#page-288-0) get\_exif\_dict() (*in module vtool.exif*), [43](#page-46-0) get\_exif\_dict2() (*in module vtool*), [285](#page-288-0) get\_exif\_dict2() (*in module vtool.exif*), [43](#page-46-0) get\_exif\_tagids() (*in module vtool*), [285](#page-288-0) get\_exif\_tagids() (*in module vtool.exif*), [43](#page-46-0) get\_exist() (*in module vtool*), [286](#page-289-0) get\_exist() (*in module vtool.exif*), [43](#page-46-0) get\_extract\_features\_default\_params() (*in module vtool*), [286](#page-289-0) get\_extract\_features\_default\_params() (*in module vtool.features*), [46](#page-49-0) get\_extramargin\_measures() (*in module vtool*), [286](#page-289-0) get\_extramargin\_measures() (*in module*

*vtool.chip*), [8](#page-11-0) get\_flann\_cfgstr() (*in module vtool*), [286](#page-289-0) get\_flann\_cfgstr() (*in module vtool.nearest\_neighbors*), [128](#page-131-0) get\_flann\_fpath() (*in module vtool*), [287](#page-290-0) get\_flann\_fpath() (*in module vtool.nearest\_neighbors*), [128](#page-131-0) get\_flann\_params() (*in module vtool*), [287](#page-290-0) get\_flann\_params() (*in module vtool.nearest\_neighbors*), [128](#page-131-0) get\_flann\_params\_cfgstr() (*in module vtool*), [287](#page-290-0) get\_flann\_params\_cfgstr() (*in module vtool.nearest\_neighbors*), [129](#page-132-0) get\_fpr\_at\_recall() (*vtool.confusion.ConfusionMetrics method*), [21](#page-24-0) get\_fpr\_at\_recall() (*vtool.ConfusionMetrics method*), [206](#page-209-0) get\_gaussian\_weight\_patch() (*in module vtool.coverage\_kpts*), [29](#page-32-0) get\_grid\_kpts() (*in module vtool*), [287](#page-290-0) get\_grid\_kpts() (*in module vtool.keypoint*), [94](#page-97-0) get\_histinfo\_str() (*in module vtool*), [288](#page-291-0) get\_histinfo\_str() (*in module vtool.histogram*), [58](#page-61-0) get\_image\_to\_chip\_transform() (*in module vtool*), [288](#page-291-0) get\_image\_to\_chip\_transform() (*in module vtool.chip*), [9](#page-12-0) get\_index\_at\_metric() (*vtool.confusion.ConfusionMetrics method*), [21](#page-24-0) get\_index\_at\_metric() (*vtool.ConfusionMetrics method*), [206](#page-209-0) get\_infostr() (*vtool.AnnotPairFeatInfo method*), [203](#page-206-0) get\_infostr() (*vtool.matching.AnnotPairFeatInfo method*), [117](#page-120-0) get\_invV\_mats() (*in module vtool*), [291](#page-294-0) get\_invV\_mats() (*in module vtool.keypoint*), [98](#page-101-0) get\_invV\_mats2x2() (*in module vtool*), [292](#page-295-0) get\_invV\_mats2x2() (*in module vtool.keypoint*), [98](#page-101-0) get\_invV\_mats3x3() (*in module vtool*), [292](#page-295-0) get\_invV\_mats3x3() (*in module vtool.keypoint*), [99](#page-102-0) get\_invVR\_mats2x2() (*in module vtool*), [289](#page-292-0) get\_invVR\_mats2x2() (*in module vtool.keypoint*), [95](#page-98-0) get\_invVR\_mats3x3() (*in module vtool*), [289](#page-292-0) get\_invVR\_mats3x3() (*in module vtool.keypoint*), [96](#page-99-0) get\_invVR\_mats\_oris() (*in module vtool*), [290](#page-293-0) get\_invVR\_mats\_oris() (*in module vtool.keypoint*), [96](#page-99-0) get\_invVR\_mats\_shape() (*in module vtool*), [290](#page-293-0) get\_invVR\_mats\_shape() (*in module*

*vtool.keypoint*), [97](#page-100-0) get\_invVR\_mats\_sqrd\_scale() (*in module vtool*), [291](#page-294-0) get\_invVR\_mats\_sqrd\_scale() (*in module vtool.keypoint*), [97](#page-100-0) get\_invVR\_mats\_xys() (*in module vtool*), [291](#page-294-0) get\_invVR\_mats\_xys() (*in module vtool.keypoint*), [97](#page-100-0) get\_invVs() (*in module vtool*), [293](#page-296-0) get\_invVs() (*in module vtool.keypoint*), [99](#page-102-0) get\_kdtree\_flann\_params() (*in module vtool*), [293](#page-296-0) get\_kdtree\_flann\_params() (*in module vtool.nearest\_neighbors*), [129](#page-132-0) get\_kpts\_dlen\_sqrd() (*in module vtool*), [293](#page-296-0) get\_kpts\_dlen\_sqrd() (*in module vtool.keypoint*), [99](#page-102-0) get\_kpts\_dummy\_img() (*in module vtool*), [293](#page-296-0) get\_kpts\_dummy\_img() (*in module vtool.demodata*), [33](#page-36-0) get\_kpts\_eccentricity() (*in module vtool*), [294](#page-297-0) get\_kpts\_eccentricity() (*in module vtool.keypoint*), [100](#page-103-0) get\_kpts\_image\_extent() (*in module vtool*), [294](#page-297-0) get\_kpts\_image\_extent() (*in module vtool.keypoint*), [101](#page-104-0) get\_kpts\_strs() (*in module vtool*), [295](#page-298-0) get\_kpts\_strs() (*in module vtool.keypoint*), [101](#page-104-0) get\_kpts\_wh() (*in module vtool*), [295](#page-298-0) get\_kpts\_wh() (*in module vtool.keypoint*), [101](#page-104-0) get\_lat\_lon() (*in module vtool*), [296](#page-299-0) get\_lat\_lon() (*in module vtool.exif*), [43](#page-46-0) get\_left\_area() (*in module vtool*), [297](#page-300-0) get\_left\_area() (*in module vtool.score\_normalization*), [179](#page-182-0) get\_match\_spatial\_squared\_error() (*in module vtool*), [297](#page-300-0) get\_match\_spatial\_squared\_error() (*in module vtool.keypoint*), [103](#page-106-0) get\_metric\_at\_index() (*vtool.confusion.ConfusionMetrics method*), [21](#page-24-0) get\_metric\_at\_index() (*vtool.ConfusionMetrics method*), [207](#page-210-0) get\_metric\_at\_metric() (*vtool.confusion.ConfusionMetrics method*), [21](#page-24-0) get\_metric\_at\_metric() (*vtool.ConfusionMetrics method*), [207](#page-210-0) get\_metric\_at\_thresh() (*vtool.confusion.ConfusionMetrics method*), [21](#page-24-0) get\_metric\_at\_thresh() (*vtool.ConfusionMetrics method*), [207](#page-210-0) get\_no\_symbol() (*in module vtool*), [298](#page-301-0) get\_no\_symbol() (*in module vtool.patch*), [165](#page-168-0) get\_normalized\_affine\_inliers() (*in mod-*

*ule vtool*), [298](#page-301-0) get\_normalized\_affine\_inliers() (*in module vtool.spatial\_verification*), [187](#page-190-0) get\_num\_channels() (*in module vtool*), [299](#page-302-0) get\_num\_channels() (*in module vtool.image*), [71](#page-74-0) get\_ori\_mats() (*in module vtool*), [299](#page-302-0) get\_ori\_mats() (*in module vtool.keypoint*), [104](#page-107-0) get\_ori\_strs() (*in module vtool*), [299](#page-302-0) get\_ori\_strs() (*in module vtool.keypoint*), [104](#page-107-0) get\_orientation() (*in module vtool*), [299](#page-302-0) get\_orientation() (*in module vtool.exif*), [44](#page-47-0) get\_orientation\_histogram() (*in module vtool*), [299](#page-302-0) get\_orientation\_histogram() (*in module vtool.patch*), [166](#page-169-0) get\_orientation\_str() (*in module vtool*), [300](#page-303-0) get\_orientation\_str() (*in module vtool.exif*), [44](#page-47-0) get\_oris() (*in module vtool*), [300](#page-303-0) get\_oris() (*in module vtool.keypoint*), [104](#page-107-0) get\_partitioned\_support() (*vtool.score\_normalization.ScoreNormalizer method*), [175](#page-178-0) get\_partitioned\_support() (*vtool.ScoreNormalizer method*), [218](#page-221-0) get\_pixel\_dist() (*in module vtool*), [300](#page-303-0) get\_pixel\_dist() (*in module vtool.image*), [71](#page-74-0) get\_pointset\_extent\_wh() (*in module vtool*), [300](#page-303-0) get\_pointset\_extent\_wh() (*in module vtool.geometry*), [53](#page-56-0) get\_pointset\_extents() (*in module vtool*), [301](#page-304-0) get\_pointset\_extents() (*in module vtool.geometry*), [53](#page-56-0) get\_prefix() (*vtool.score\_normalization.ScoreNormalizer method*), [175](#page-178-0) get\_prefix() (*vtool.ScoreNormalizer method*), [218](#page-221-0) get recall at fpr() (*vtool.confusion.ConfusionMetrics method*), [22](#page-25-0) get\_recall\_at\_fpr() (*vtool.ConfusionMetrics method*), [208](#page-211-0) get\_right\_area() (*in module vtool*), [301](#page-304-0) get\_right\_area() (*in module vtool.score\_normalization*), [179](#page-182-0) get\_round\_scaled\_dsize() (*in module vtool*), [301](#page-304-0) get\_round\_scaled\_dsize() (*in module vtool.image*), [71](#page-74-0) get\_RV\_mats2x2() (*in module vtool*), [283](#page-286-0) get\_RV\_mats2x2() (*in module vtool.keypoint*), [94](#page-97-0) get\_RV\_mats\_3x3() (*in module vtool*), [283](#page-286-0) get\_RV\_mats\_3x3() (*in module vtool.keypoint*), [94](#page-97-0) get\_scale\_factor() (*in module vtool*), [301](#page-304-0) get\_scale\_factor() (*in module vtool.image*), [71](#page-74-0) get\_scaled\_size\_with\_dlen() (*in module*

*vtool*), [301](#page-304-0) get\_scaled\_size\_with\_dlen() (*in module vtool.chip*), [10](#page-13-0) get\_scales() (*in module vtool*), [301](#page-304-0) get\_scales() (*in module vtool.keypoint*), [104](#page-107-0) get\_shape\_strs() (*in module vtool*), [301](#page-304-0) get\_shape\_strs() (*in module vtool.keypoint*), [104](#page-107-0) get\_size() (*in module vtool*), [301](#page-304-0) get\_size() (*in module vtool.image*), [71](#page-74-0) get\_sqrd\_scales() (*in module vtool*), [301](#page-304-0) get\_sqrd\_scales() (*in module vtool.keypoint*), [104](#page-107-0) get\_star2\_patch() (*in module vtool*), [301](#page-304-0) get\_star2\_patch() (*in module vtool.patch*), [166](#page-169-0) get\_star\_patch() (*in module vtool*), [301](#page-304-0) get\_star\_patch() (*in module vtool.patch*), [166](#page-169-0) get\_stripe\_patch() (*in module vtool*), [302](#page-305-0) get\_stripe\_patch() (*in module vtool.patch*), [166](#page-169-0) get\_subbin\_xy\_neighbors() (*in module vtool.coverage\_grid*), [27](#page-30-0) get\_support()(*vtool.score\_normalization.ScoreNormaligetr\_Z\_mats()(in module vtool)*, [284](#page-287-0) *method*), [175](#page-178-0) get\_support() (*vtool.ScoreNormalizer method*), [218](#page-221-0) get\_test\_patch() (*in module vtool*), [302](#page-305-0) get\_test\_patch() (*in module vtool.patch*), [166](#page-169-0) get\_testdata\_kpts() (*in module vtool*), [302](#page-305-0) get\_testdata\_kpts() (*in module vtool.demodata*), [34](#page-37-0) get\_text\_test\_img() (*in module vtool.fontdemo*), [48](#page-51-0) get\_thresh\_at\_metric() (*vtool.confusion.ConfusionMetrics method*), [22](#page-25-0) get\_thresh\_at\_metric() (*vtool.ConfusionMetrics method*), [208](#page-211-0) get\_thresh\_at\_metric\_max() (*vtool.confusion.ConfusionMetrics method*), [23](#page-26-0) get\_thresh\_at\_metric\_max() (*vtool.ConfusionMetrics method*), [208](#page-211-0) get\_transforms\_from\_patch\_image\_kpts() (*in module vtool*), [302](#page-305-0) get\_transforms\_from\_patch\_image\_kpts() (*in module vtool.keypoint*), [105](#page-108-0) get\_uncovered\_mask() (*in module vtool*), [302](#page-305-0) get\_uncovered\_mask() (*in module vtool.other*), [147](#page-150-0) get\_undirected\_edge\_ids() (*in module vtool*), [304](#page-307-0) get\_undirected\_edge\_ids() (*in module vtool.other*), [148](#page-151-0) get\_uneven\_point\_sample() (*in module vtool*), [304](#page-307-0) get\_uneven\_point\_sample() (*in module vtool.keypoint*), [105](#page-108-0) get\_unixtime() (*in module vtool*), [304](#page-307-0) get\_unixtime() (*in module vtool.exif*), [45](#page-48-0)

get\_unixtime\_gps() (*in module vtool*), [305](#page-308-0) get\_unixtime\_gps() (*in module vtool.exif*), [45](#page-48-0) get\_unwarped\_patch() (*in module vtool*), [305](#page-308-0) get\_unwarped\_patch() (*in module vtool.patch*), [167](#page-170-0) get\_unwarped\_patches() (*in module vtool*), [305](#page-308-0) get\_unwarped\_patches() (*in module vtool.patch*), [167](#page-170-0) get\_V\_mats() (*in module vtool*), [283](#page-286-0) get\_V\_mats() (*in module vtool.keypoint*), [94](#page-97-0) get\_warped\_patch() (*in module vtool*), [305](#page-308-0) get\_warped\_patch() (*in module vtool.patch*), [167](#page-170-0) get\_warped\_patches() (*in module vtool*), [305](#page-308-0) get\_warped\_patches() (*in module vtool.patch*), [168](#page-171-0) get\_xy\_strs() (*in module vtool*), [306](#page-309-0) get\_xy\_strs() (*in module vtool.keypoint*), [105](#page-108-0) get\_xys() (*in module vtool*), [306](#page-309-0) get\_xys() (*in module vtool.keypoint*), [106](#page-109-0) get\_Z\_mats() (*in module vtool.keypoint*), [94](#page-97-0) global\_measure() (*vtool.AnnotPairFeatInfo method*), [203](#page-206-0) global\_measure() (*vtool.matching.AnnotPairFeatInfo method*), [117](#page-120-0) Glyph (*class in vtool.fontdemo*), [47](#page-50-0) glyph\_for\_character() (*vtool.fontdemo.Font method*), [47](#page-50-0) grab\_webcam\_image() (*in module vtool*), [306](#page-309-0) grab\_webcam\_image() (*in module vtool.other*), [148](#page-151-0) grabcut() (*in module vtool.segmentation*), [183](#page-186-0) grabcut2() (*in module vtool.segmentation*), [183](#page-186-0) grabcut\_fn() (*in module vtool.image\_filters*), [88](#page-91-0) gradient\_fill() (*in module vtool*), [307](#page-310-0) gradient\_fill() (*in module vtool.patch*), [168](#page-171-0) gradient\_magnitude() (*in module vtool*), [307](#page-310-0) gradient\_magnitude() (*in module vtool.ellipse*),  $42$ greedy\_setcover() (*in module vtool*), [307](#page-310-0) greedy\_setcover() (*in module vtool.other*), [148](#page-151-0) gridsearch\_addWeighted() (*in module vtool*), [307](#page-310-0) gridsearch\_addWeighted() (*in module vtool.blend*), [6](#page-9-0) gridsearch\_chipextract() (*in module vtool*), [308](#page-311-0) gridsearch\_chipextract() (*in module vtool.chip*), [10](#page-13-0) gridsearch\_coverage\_grid() (*in module vtool.coverage\_grid*), [27](#page-30-0) gridsearch\_coverage\_grid\_mask() (*in module vtool.coverage\_grid*), [27](#page-30-0) gridsearch\_image\_function() (*in module vtool*), [308](#page-311-0)

gridsearch\_image\_function() (*in module vtool.blend*), [6](#page-9-0) gridsearch\_kpts\_coverage\_mask() (*in module vtool.coverage\_kpts*), [29](#page-32-0) group\_consecutive() (*in module vtool*), [308](#page-311-0) group\_consecutive() (*in module vtool.util\_math*), [199](#page-202-0) group\_counts() (*vtool.AnnotPairFeatInfo method*), [203](#page-206-0) group\_counts() (*vtool.matching.AnnotPairFeatInfo method*), [117](#page-120-0) group\_importance() (*vtool.AnnotPairFeatInfo method*), [203](#page-206-0) group\_importance() (*vtool.matching.AnnotPairFeatInfo method*), [117](#page-120-0) group\_indices() (*in module vtool*), [308](#page-311-0) group\_indices() (*in module vtool.clustering2*), [12](#page-15-0) groupby() (*in module vtool*), [310](#page-313-0) groupby() (*in module vtool.clustering2*), [14](#page-17-0) groupby\_dict() (*in module vtool*), [310](#page-313-0) groupby\_dict() (*in module vtool.clustering2*), [14](#page-17-0) groupby\_gen() (*in module vtool*), [310](#page-313-0) groupby\_gen() (*in module vtool.clustering2*), [14](#page-17-0) groupedzip() (*in module vtool*), [310](#page-313-0) groupedzip() (*in module vtool.clustering2*), [14](#page-17-0)

# H

haversine() (*in module vtool*), [311](#page-314-0) haversine() (*in module vtool.distance*), [39](#page-42-0) height (*vtool.fontdemo.Glyph attribute*), [47](#page-50-0) hist\_argmaxima() (*in module vtool*), [312](#page-315-0) hist\_argmaxima() (*in module vtool.histogram*), [58](#page-61-0) hist\_argmaxima2() (*in module vtool*), [312](#page-315-0) hist\_argmaxima2() (*in module vtool.histogram*), [58](#page-61-0) hist\_edges\_to\_centers() (*in module vtool*), [313](#page-316-0) hist\_edges\_to\_centers() (*in module vtool.histogram*), [59](#page-62-0) hist\_isect() (*in module vtool*), [313](#page-316-0) hist\_isect() (*in module vtool.distance*), [40](#page-43-0) histeq() (*vtool.image\_filters.IntensityPreproc method*), [88](#page-91-0) histeq\_fn() (*in module vtool.image\_filters*), [89](#page-92-0) homogenous\_circle\_pts() (*in module vtool*), [313](#page-316-0) homogenous\_circle\_pts() (*in module vtool.ellipse*), [42](#page-45-0) I

iceil() (*in module vtool*), [313](#page-316-0) iceil() (*in module vtool.util\_math*), [200](#page-203-0) imread() (*in module vtool*), [314](#page-317-0) imread() (*in module vtool.image*), [71](#page-74-0) imread\_remote\_s3() (*in module vtool*), [315](#page-318-0) imread\_remote\_s3() (*in module vtool.image*), [73](#page-76-0)

module imread remote url() (*in module vtool*), [315](#page-318-0) imread\_remote\_url() (*in module vtool.image*), [73](#page-76-0) imwrite() (*in module vtool*), [315](#page-318-0) imwrite() (*in module vtool.image*), [73](#page-76-0) imwrite\_fallback() (*in module vtool*), [316](#page-319-0) imwrite\_fallback() (*in module vtool.image*), [73](#page-76-0) inbounds() (*in module vtool*), [316](#page-319-0) inbounds() (*in module vtool.other*), [149](#page-152-0) INDEX\_DTYPE (*in module vtool*), [211](#page-214-0) index\_partition() (*in module vtool*), [316](#page-319-0) index\_partition() (*in module vtool.other*), [149](#page-152-0) index\_to\_boolmask() (*in module vtool*), [317](#page-320-0) index\_to\_boolmask() (*in module vtool.numpy\_utils*), [133](#page-136-0) infer\_vert() (*in module vtool*), [317](#page-320-0) infer\_vert() (*in module vtool.image*), [73](#page-76-0) initialize() (*vtool.\_grave.MultiMatchInspector method*), [1](#page-4-0) initialize() (*vtool.inspect\_matches.MatchInspector method*), [91](#page-94-0) inspect\_pdfs() (*in module vtool*), [317](#page-320-0) inspect\_pdfs() (*in module vtool.score\_normalization*), [179](#page-182-0) IntensityPreproc (*class in vtool.image\_filters*), [88](#page-91-0) interact\_roc\_factory() (*in module vtool*), [318](#page-321-0) interact\_roc\_factory() (*in module vtool.confusion*), [25](#page-28-0) intern\_warp\_single\_patch() (*in module vtool*), [318](#page-321-0) intern\_warp\_single\_patch() (*in module vtool.patch*), [169](#page-172-0) interpolate\_between() (*in module vtool*), [319](#page-322-0) interpolate\_between() (*in module vtool.ellipse*), [43](#page-46-0) interpolate\_maxima() (*in module vtool*), [319](#page-322-0) interpolate\_maxima() (*in module vtool.ellipse*), [43](#page-46-0) interpolate\_nans() (*in module vtool*), [319](#page-322-0) interpolate\_nans() (*in module vtool.util\_math*), [200](#page-203-0) interpolate\_peaks() (*in module vtool*), [320](#page-323-0) interpolate\_peaks() (*in module vtool.ellipse*), [43](#page-46-0) interpolate\_peaks2() (*in module vtool*), [320](#page-323-0) interpolate\_peaks2() (*in module vtool.ellipse*), [43](#page-46-0) interpolate\_precision\_recall() (*in module vtool*), [320](#page-323-0) interpolate\_precision\_recall() (*in module vtool.confusion*), [25](#page-28-0) interpolate\_replbounds() (*in module vtool*), [320](#page-323-0)

> interpolate\_replbounds() (*in module vtool.confusion*), [26](#page-29-0)

> interpolate\_submaxima() (*in module vtool*), [321](#page-324-0)

interpolate submaxima() (*in vtool.histogram*), [59](#page-62-0) interpolated\_histogram() (*in module vtool*), [322](#page-325-0) interpolated\_histogram() (*in module vtool.histogram*), [60](#page-63-0) intersect1d\_reduce() (*in module vtool*), [323](#page-326-0) intersect1d\_reduce() (*in module vtool.other*), [150](#page-153-0) intersect2d\_flags() (*in module vtool*), [323](#page-326-0) intersect2d\_flags() (*in module vtool.other*), [150](#page-153-0) intersect2d\_indices() (*in module vtool*), [324](#page-327-0) intersect2d\_indices() (*in module vtool.other*), [150](#page-153-0) intersect2d\_numpy() (*in module vtool*), [324](#page-327-0) intersect2d\_numpy() (*in module vtool.other*), [151](#page-154-0) intersect2d\_structured\_numpy() (*in module vtool*), [325](#page-328-0) intersect2d\_structured\_numpy() (*in module vtool.other*), [152](#page-155-0) inv\_aliases (*vtool.confusion.ConfusionMetrics attribute*), [23](#page-26-0) inv\_aliases (*vtool.ConfusionMetrics attribute*), [208](#page-211-0) inv\_ltri() (*in module vtool*), [325](#page-328-0) inv\_ltri() (*in module vtool.linalg*), [112](#page-115-0) inverse\_normalize() (*vtool.score\_normalization.ScoreNormalizer method*), [175](#page-178-0) inverse\_normalize() (*vtool.ScoreNormalizer method*), [218](#page-221-0) invert\_apply\_grouping() (*in module vtool*), [325](#page-328-0) invert\_apply\_grouping() (*in module vtool.clustering2*), [15](#page-18-0) invert\_apply\_grouping2() (*in module vtool*), [326](#page-329-0) invert\_apply\_grouping2() (*in module vtool.clustering2*), [15](#page-18-0) invert\_apply\_grouping3() (*in module vtool*), [326](#page-329-0) invert\_apply\_grouping3() (*in module vtool.clustering2*), [15](#page-18-0) invert\_invV\_mats() (*in module vtool*), [326](#page-329-0) invert\_invV\_mats() (*in module vtool.keypoint*), [106](#page-109-0) inverted\_sift\_patch() (*in module vtool*), [327](#page-330-0) inverted\_sift\_patch() (*in module vtool.patch*), [170](#page-173-0) invertible\_stack() (*in module vtool*), [327](#page-330-0) invertible\_stack() (*in module vtool.nearest\_neighbors*), [129](#page-132-0) invsum() (*in module vtool*), [328](#page-331-0) invsum() (*in module vtool.matching*), [125](#page-128-0) iround() (*in module vtool*), [328](#page-331-0) iround() (*in module vtool.util\_math*), [201](#page-204-0)

module ishow() (*vtool.matching.PairwiseMatch method*), [120](#page-123-0) ishow() (*vtool.PairwiseMatch method*), [214](#page-217-0) iter\_reduce\_ufunc() (*in module vtool*), [328](#page-331-0) iter\_reduce\_ufunc() (*in module vtool.numpy\_utils*), [134](#page-137-0) iter\_reduce\_ufunc() (*in module vtool.other*), [152](#page-155-0)

### J

jacc (*vtool.confusion.ConfusionMetrics attribute*), [23](#page-26-0) jacc (*vtool.ConfusionMetrics attribute*), [208](#page-211-0) jagged\_group() (*in module vtool*), [329](#page-332-0) jagged\_group() (*in module vtool.clustering2*), [15](#page-18-0)

### K

kerning\_offset() (*vtool.fontdemo.Font method*), [47](#page-50-0)

kp\_cpp\_infostr() (*in module vtool*), [329](#page-332-0) kp\_cpp\_infostr() (*in module vtool.keypoint*), [106](#page-109-0) kpts\_docrepr() (*in module vtool*), [329](#page-332-0) kpts\_docrepr() (*in module vtool.keypoint*), [106](#page-109-0) KPTS\_DTYPE (*in module vtool*), [211](#page-214-0) kpts\_matrices() (*in module vtool*), [329](#page-332-0) kpts\_matrices() (*in module vtool.ellipse*), [43](#page-46-0) kpts\_repr() (*in module vtool*), [329](#page-332-0) kpts\_repr() (*in module vtool.keypoint*), [106](#page-109-0)

## L

L1() (*in module vtool*), [211](#page-214-0) L1() (*in module vtool.distance*), [36](#page-39-0) L2() (*in module vtool*), [211](#page-214-0) L2() (*in module vtool.distance*), [36](#page-39-0) L2\_root\_sift() (*in module vtool*), [211](#page-214-0) L2\_root\_sift() (*in module vtool.distance*), [36](#page-39-0) L2\_sift() (*in module vtool*), [211](#page-214-0) L2\_sift() (*in module vtool.distance*), [36](#page-39-0) L2\_sift\_sqrd() (*in module vtool*), [212](#page-215-0) L2\_sift\_sqrd() (*in module vtool.distance*), [36](#page-39-0) L2\_sqrd() (*in module vtool*), [212](#page-215-0) L2\_sqrd() (*in module vtool.distance*), [37](#page-40-0) lazy\_test\_annot() (*in module vtool.inspect\_matches*), [91](#page-94-0) learn\_probabilities() (*vtool.\_grave.ScoreNormalizerUnsupervised method*), [1](#page-4-0) learn\_probabilities() (*vtool.score\_normalization.ScoreNormalizer method*), [175](#page-178-0) learn\_probabilities() (*vtool.ScoreNormalizer method*), [218](#page-221-0) learn\_score\_normalization() (*in module vtool*), [329](#page-332-0) learn\_score\_normalization() (*in module vtool.score\_normalization*), [179](#page-182-0)

learn\_threshold() (*vtool.score\_normalization.ScoreNormalizer method*), [175](#page-178-0)

learn\_threshold() (*vtool.ScoreNormalizer method*), [218](#page-221-0)

learn\_threshold2()

- (*vtool.score\_normalization.ScoreNormalizer method*), [175](#page-178-0)
- learn\_threshold2() (*vtool.ScoreNormalizer method*), [218](#page-221-0)
- linear\_interpolation() (*in module vtool*), [330](#page-333-0)
- linear\_interpolation() (*in module vtool.histogram*), [61](#page-64-0)
- list\_compress\_() (*in module vtool*), [331](#page-334-0)
- list\_compress\_() (*in module vtool.other*), [153](#page-156-0)
- list\_take\_() (*in module vtool*), [331](#page-334-0)
- list\_take\_() (*in module vtool.other*), [153](#page-156-0)
- loc\_fmt (*vtool.AnnotPairFeatInfo attribute*), [203](#page-206-0)
- loc\_fmt (*vtool.matching.AnnotPairFeatInfo attribute*), [117](#page-120-0)
- local\_measure() (*vtool.AnnotPairFeatInfo method*), [203](#page-206-0)
- local\_measure() (*vtool.matching.AnnotPairFeatInfo method*), [118](#page-121-0)
- local\_rank() (*vtool.AnnotPairFeatInfo method*), [203](#page-206-0)
- local\_rank() (*vtool.matching.AnnotPairFeatInfo method*), [118](#page-121-0)
- local\_sorter() (*vtool.AnnotPairFeatInfo method*), [204](#page-207-0)
- local\_sorter() (*vtool.matching.AnnotPairFeatInfo method*), [118](#page-121-0)
- logistic\_01() (*in module vtool*), [331](#page-334-0)
- logistic\_01() (*in module vtool.util\_math*), [201](#page-204-0)
- logit() (*in module vtool*), [331](#page-334-0)
- logit() (*in module vtool.util\_math*), [201](#page-204-0)

## M

main() (*in module vtool.\_\_main\_\_*), [1](#page-4-0) make\_channels\_comparable() (*in module vtool*), [331](#page-334-0) make\_channels\_comparable() (*in module vtool.image*), [73](#page-76-0) make\_dummy\_fm() (*in module vtool*), [331](#page-334-0) make\_dummy\_fm() (*in module vtool.demodata*), [34](#page-37-0) make\_exif\_dict\_human\_readable() (*in module vtool*), [332](#page-335-0) make\_exif\_dict\_human\_readable() (*in module vtool.exif*), [45](#page-48-0) make\_feature\_vector() (*vtool.matching.PairwiseMatch method*), [121](#page-124-0) make\_feature\_vector() (*vtool.PairwiseMatch method*), [215](#page-218-0)

- make\_grid\_coverage\_mask() (*in module vtool.coverage\_grid*), [27](#page-30-0)
- make\_heatmask() (*in module vtool.coverage\_kpts*), [29](#page-32-0)
- make\_kpts\_coverage\_mask() (*in module vtool.coverage\_kpts*), [29](#page-32-0)
- make\_kpts\_heatmask() (*in module vtool.coverage\_kpts*), [30](#page-33-0)
- make\_match\_interaction() (*in module vtool.inspect\_matches*), [91](#page-94-0)
- make\_pairfeat\_cfg() (*vtool.AnnotPairFeatInfo method*), [204](#page-207-0)
- make\_pairfeat\_cfg() (*vtool.matching.AnnotPairFeatInfo method*), [118](#page-121-0)
- make\_test\_image\_keypoints() (*in module vtool*), [332](#page-335-0)
- make\_test\_image\_keypoints() (*in module vtool.patch*), [170](#page-173-0)
- make\_video() (*in module vtool*), [332](#page-335-0)
- make\_video() (*in module vtool.other*), [153](#page-156-0)
- make\_video2() (*in module vtool*), [332](#page-335-0)
- make\_video2() (*in module vtool.other*), [153](#page-156-0)
- make\_white\_transparent() (*in module vtool*), [332](#page-335-0)
- make\_white\_transparent() (*in module vtool.image*), [74](#page-77-0)
- manta\_matcher\_filters() (*in module vtool.image\_filters*), [89](#page-92-0)
- mask\_colored\_img() (*in module vtool.segmentation*), [183](#page-186-0)
- match\_dist (*vtool.AssignTup attribute*), [204](#page-207-0)
- match\_dist (*vtool.matching.AssignTup attribute*), [118](#page-121-0) match\_inspect\_graph() (*in module vtool.\_grave*), [1](#page-4-0)
- matched\_vecs2() (*vtool.matching.PairwiseMatch method*), [121](#page-124-0)
- matched\_vecs2() (*vtool.PairwiseMatch method*), [215](#page-218-0)
- MatchingError, [118,](#page-121-0) [212](#page-215-0)
- MatchInspector (*class in vtool.inspect\_matches*), [89](#page-92-0) maxima\_neighbors() (*in module vtool*), [332](#page-335-0)
- maxima\_neighbors() (*in module vtool.histogram*), [61](#page-64-0)
- maximum\_parabola\_point() (*in module vtool*), [332](#page-335-0)
- maximum\_parabola\_point() (*in module vtool.histogram*), [61](#page-64-0)
- maxwh() (*vtool.chip.ScaleStrat static method*), [6](#page-9-0)
- maxwh() (*vtool.ScaleStrat static method*), [216](#page-219-0)
- mcc (*vtool.confusion.ConfusionMetrics attribute*), [23](#page-26-0)
- mcc (*vtool.ConfusionMetrics attribute*), [209](#page-212-0)
- measure() (*vtool.AnnotPairFeatInfo method*), [204](#page-207-0) measure() (*vtool.matching.AnnotPairFeatInfo*

*method*), [118](#page-121-0) measure\_type() (*vtool.AnnotPairFeatInfo method*), [204](#page-207-0) measure\_type() (*vtool.matching.AnnotPairFeatInfo method*), [118](#page-121-0) median\_abs\_dev() (*in module vtool*), [332](#page-335-0) median\_abs\_dev() (*in module vtool.other*), [153](#page-156-0) medianblur() (*vtool.image\_filters.IntensityPreproc method*), [88](#page-91-0) medianfilter\_fn() (*in module vtool.image\_filters*), [89](#page-92-0) minimizing\_metrics (*vtool.confusion.ConfusionMetrics attribute*), [23](#page-26-0) minimizing\_metrics (*vtool.ConfusionMetrics attribute*), [209](#page-212-0) mk (*vtool.confusion.ConfusionMetrics attribute*), [23](#page-26-0) mk (*vtool.ConfusionMetrics attribute*), [209](#page-212-0) montage() (*in module vtool*), [332](#page-335-0) montage() (*in module vtool.image*), [74](#page-77-0) mult\_lists() (*in module vtool*), [333](#page-336-0) mult\_lists() (*in module vtool.other*), [153](#page-156-0) multiaxis\_reduce() (*in module vtool*), [333](#page-336-0) multiaxis\_reduce() (*in module vtool.numpy\_utils*), [135](#page-138-0) multigroup\_lookup() (*in module vtool*), [334](#page-337-0) multigroup\_lookup() (*in module vtool.other*), [153](#page-156-0) multigroup\_lookup\_naive() (*in module vtool*), [335](#page-338-0) multigroup\_lookup\_naive() (*in module vtool.other*), [154](#page-157-0) MultiMatchInspector (*class in vtool.\_grave*), [1](#page-4-0)

## N

nan\_to\_num() (*in module vtool*), [335](#page-338-0) nan\_to\_num() (*in module vtool.confusion*), [27](#page-30-0) nearest\_point() (*in module vtool*), [335](#page-338-0) nearest\_point() (*in module vtool.distance*), [40](#page-43-0) nearest\_point() (*in module vtool.other*), [154](#page-157-0) nn() (*vtool.AnnoyWraper method*), [204](#page-207-0) nn() (*vtool.clustering2.AnnoyWraper method*), [10](#page-13-0) nn\_index() (*vtool.AnnoyWrapper method*), [204](#page-207-0) nn\_index() (*vtool.nearest\_neighbors.AnnoyWrapper method*), [125](#page-128-0) non\_decreasing() (*in module vtool*), [335](#page-338-0) non\_decreasing() (*in module vtool.util\_math*), [201](#page-204-0) non\_increasing() (*in module vtool*), [335](#page-338-0) non\_increasing() (*in module vtool.util\_math*), [201](#page-204-0) nonunique\_row\_flags() (*in module vtool*), [335](#page-338-0) nonunique\_row\_flags() (*in module vtool.other*), [154](#page-157-0) nonunique\_row\_indexes() (*in module vtool*), [335](#page-338-0) nonunique\_row\_indexes() (*in module vtool.other*), [154](#page-157-0)

norm01() (*in module vtool*), [336](#page-339-0) norm01() (*in module vtool.other*), [155](#page-158-0) norm\_dist (*vtool.AssignTup attribute*), [205](#page-208-0) norm\_dist (*vtool.matching.AssignTup attribute*), [118](#page-121-0) norm\_fx1 (*vtool.AssignTup attribute*), [205](#page-208-0) norm\_fx1 (*vtool.matching.AssignTup attribute*), [118](#page-121-0) normalize() (*in module vtool*), [336](#page-339-0) normalize() (*in module vtool.linalg*), [112](#page-115-0) normalize\_rows() (*in module vtool*), [337](#page-340-0) normalize\_rows() (*in module vtool.linalg*), [113](#page-116-0) normalize\_scores() (*in module vtool*), [337](#page-340-0) normalize\_scores() (*in module vtool.score\_normalization*), [180](#page-183-0) normalize\_scores() (*vtool.score\_normalization.ScoreNormalizer method*), [176](#page-179-0) normalize\_scores() (*vtool.ScoreNormalizer method*), [220](#page-223-0) normalized\_nearest\_neighbors() (*in module vtool*), [338](#page-341-0) normalized\_nearest\_neighbors() (*in module vtool.matching*), [125](#page-128-0)

# $\Omega$

```
offset_kpts() (in module vtool), 338
offset_kpts() (in module vtool.keypoint), 106
on_cfg_changed() (vtool.inspect_matches.MatchInspector
        method), 91
on_chip_cfg_changed()
        (vtool.inspect_matches.MatchInspector
        method), 91
on_feat_cfg_changed()
        (vtool.inspect_matches.MatchInspector
        method), 91
open_image_size() (in module vtool), 338
open_image_size() (in module vtool.image), 75
open_pil_image() (in module vtool), 339
open_pil_image() (in module vtool.image_shared),
        89
or_lists() (in module vtool), 339
or_lists() (in module vtool.other), 155
ori_distance() (in module vtool), 339
ori_distance() (in module vtool.distance), 40
overlay_alpha_images() (in module vtool), 340
overlay_alpha_images() (in module vtool.blend),
        6
P
```

```
pad_image() (in module vtool), 340
pad_image() (in module vtool.image), 76
pad_image_ondisk() (in module vtool), 340
pad_image_ondisk() (in module vtool.image), 76
pad_vstack() (in module vtool), 341
pad_vstack() (in module vtool.other), 155
```
padded\_resize() (*in module vtool*), [341](#page-344-0) padded\_resize() (*in module vtool.image*), [76](#page-79-0) PairwiseMatch (*class in vtool*), [212](#page-215-0) PairwiseMatch (*class in vtool.matching*), [118](#page-121-0) paper\_alias (*vtool.confusion.ConfusionMetrics attribute*), [23](#page-26-0) paper\_alias (*vtool.ConfusionMetrics attribute*), [209](#page-212-0) paper\_relations (*vtool.confusion.ConfusionMetrics attribute*), [23](#page-26-0) paper\_relations (*vtool.ConfusionMetrics attribute*), [209](#page-212-0) parse\_exif\_unixtime() (*in module vtool*), [341](#page-344-0) parse\_exif\_unixtime() (*in module vtool.exif*), [45](#page-48-0) parse\_exif\_unixtime\_gps() (*in module vtool*), [342](#page-345-0) parse\_exif\_unixtime\_gps() (*in module vtool.exif*), [45](#page-48-0) partition\_scores() (*in module vtool*), [342](#page-345-0) partition\_scores() (*in module vtool.score\_normalization*), [181](#page-184-0) patch\_gaussian\_weighted\_average\_intensities() *method*), [118](#page-121-0) (*in module vtool*), [342](#page-345-0) patch\_gaussian\_weighted\_average\_intensitpesntt\_image\_checks() *(in module* (*in module vtool.patch*), [170](#page-173-0) patch\_gradient() (*in module vtool*), [342](#page-345-0) patch\_gradient() (*in module vtool.patch*), [170](#page-173-0) patch\_mag() (*in module vtool*), [342](#page-345-0) patch\_mag() (*in module vtool.patch*), [171](#page-174-0) patch\_ori() (*in module vtool*), [342](#page-345-0) patch\_ori() (*in module vtool.patch*), [171](#page-174-0) pdist\_argsort() (*in module vtool*), [342](#page-345-0) pdist\_argsort() (*in module vtool.distance*), [41](#page-44-0) pdist\_indicies() (*in module vtool*), [343](#page-346-0) pdist\_indicies() (*in module vtool.distance*), [41](#page-44-0) perlin\_noise() (*in module vtool*), [343](#page-346-0) perlin\_noise() (*in module vtool.image*), [77](#page-80-0) perterb\_kpts() (*in module vtool*), [343](#page-346-0) perterb\_kpts() (*in module vtool.demodata*), [34](#page-37-0) perterbed\_grid\_kpts() (*in module vtool*), [343](#page-346-0) perterbed\_grid\_kpts() (*in module vtool.demodata*), [34](#page-37-0) plot\_centroids() (*in module vtool*), [343](#page-346-0) plot\_centroids() (*in module vtool.clustering2*), [15](#page-18-0) plot\_metrics() (*vtool.confusion.ConfusionMetrics method*), [23](#page-26-0) plot\_metrics() (*vtool.ConfusionMetrics method*), [209](#page-212-0) plot\_postbayes\_pdf() (*in module vtool*), [343](#page-346-0) plot\_postbayes\_pdf() (*in module vtool.score\_normalization*), [181](#page-184-0) plot\_prebayes\_pdf() (*in module vtool*), [344](#page-347-0) plot\_prebayes\_pdf() (*in module vtool.score\_normalization*), [182](#page-185-0)

plot\_vs() (*vtool.confusion.ConfusionMetrics method*), [23](#page-26-0) plot\_vs() (*vtool.ConfusionMetrics method*), [209](#page-212-0) pn (*vtool.confusion.ConfusionMetrics attribute*), [23](#page-26-0) pn (*vtool.ConfusionMetrics attribute*), [209](#page-212-0) point\_inside\_bbox() (*in module vtool*), [344](#page-347-0) point\_inside\_bbox() (*in module vtool.geometry*), [53](#page-56-0) populate\_edge\_model() (*vtool.\_grave.MultiMatchInspector method*), [1](#page-4-0) pp (*vtool.confusion.ConfusionMetrics attribute*), [23](#page-26-0) pp (*vtool.ConfusionMetrics attribute*), [209](#page-212-0) predict() (*vtool.score\_normalization.ScoreNormalizer method*), [176](#page-179-0) predict() (*vtool.ScoreNormalizer method*), [220](#page-223-0) preprocess() (*vtool.image\_filters.IntensityPreproc method*), [88](#page-91-0) print\_counts() (*vtool.AnnotPairFeatInfo method*), [204](#page-207-0) print\_counts() (*vtool.matching.AnnotPairFeatInfo* print\_image\_checks() (*in module vtool*), [344](#page-347-0) *vtool.image\_shared*), [89](#page-92-0) print\_margins() (*vtool.AnnotPairFeatInfo method*), [204](#page-207-0) print\_margins() (*vtool.matching.AnnotPairFeatInfo method*), [118](#page-121-0) printDBG() (*in module vtool.segmentation*), [183](#page-186-0)  $\Omega$ 

query\_annoy() (*vtool.AnnoyWraper method*), [204](#page-207-0) query\_annoy() (*vtool.clustering2.AnnoyWraper method*), [10](#page-13-0)

## R

```
random_affine_args() (in module vtool), 344
random_affine_args() (in module vtool.linalg),
        113
random_affine_transform() (in module vtool),
        345
random_affine_transform() (in module
        vtool.linalg), 114
ratio_test_flags()
        (vtool.matching.PairwiseMatch method),
        121
ratio_test_flags() (vtool.PairwiseMatch
       method), 215
read_all_exif_tags() (in module vtool), 345
read_all_exif_tags() (in module vtool.exif), 45
read_exif() (in module vtool), 345
read_exif() (in module vtool.exif), 45
read_exif_tags() (in module vtool), 345
read_exif_tags() (in module vtool.exif), 45
```
read\_one\_exif\_tag() (*in module vtool*), [345](#page-348-0) read\_one\_exif\_tag() (*in module vtool.exif*), [45](#page-48-0) rebuild\_partition() (*in module vtool*), [345](#page-348-0) rebuild\_partition() (*in module vtool.other*), [155](#page-158-0) rectify\_invV\_mats\_are\_up() (*in module vtool*), [346](#page-349-0) rectify\_invV\_mats\_are\_up() (*in module vtool.keypoint*), [107](#page-110-0) rectify\_to\_float01() (*in module vtool*), [347](#page-350-0) rectify\_to\_float01() (*in module vtool.image*), [78](#page-81-0) rectify\_to\_square() (*in module vtool*), [347](#page-350-0) rectify\_to\_square() (*in module vtool.image*), [78](#page-81-0) rectify\_to\_uint8() (*in module vtool*), [347](#page-350-0) rectify\_to\_uint8() (*in module vtool.image*), [78](#page-81-0) refine\_inliers() (*in module vtool*), [347](#page-350-0) refine\_inliers() (*in module vtool.spatial\_verification*), [188](#page-191-0) remove\_homogenous\_coordinate() (*in module vtool*), [348](#page-351-0) remove\_homogenous\_coordinate() (*in module vtool.linalg*), [114](#page-117-0) render\_character() (*vtool.fontdemo.Font method*), [47](#page-50-0) render\_text() (*vtool.fontdemo.Font method*), [47](#page-50-0) resize() (*in module vtool*), [348](#page-351-0) resize() (*in module vtool.image*), [78](#page-81-0) resize\_image\_by\_scale() (*in module vtool*), [348](#page-351-0) resize\_image\_by\_scale() (*in module vtool.image*), [78](#page-81-0) resize\_img\_and\_bbox() (*in module vtool.segmentation*), [183](#page-186-0) resize\_mask() (*in module vtool*), [349](#page-352-0) resize\_mask() (*in module vtool.image*), [78](#page-81-0) resize\_thumb() (*in module vtool*), [349](#page-352-0) resize\_thumb() (*in module vtool.image*), [78](#page-81-0) resize\_to\_maxdims() (*in module vtool*), [349](#page-352-0) resize\_to\_maxdims() (*in module vtool.image*), [78](#page-81-0) resize\_to\_maxdims\_ondisk() (*in module vtool*), [349](#page-352-0) resize\_to\_maxdims\_ondisk() (*in module vtool.image*), [79](#page-82-0) resized\_clamped\_thumb\_dims() (*in module vtool*), [350](#page-353-0) resized\_clamped\_thumb\_dims() (*in module vtool.image*), [79](#page-82-0) resized\_dims\_and\_ratio() (*in module vtool*), [350](#page-353-0) resized\_dims\_and\_ratio() (*in module vtool.image*), [79](#page-82-0) RhombicuboctahedronDistanceDemo() (*in module vtool.\_rhomb\_dist*), [2](#page-5-0) rn (*vtool.confusion.ConfusionMetrics attribute*), [23](#page-26-0) rn (*vtool.ConfusionMetrics attribute*), [209](#page-212-0) rotate\_image() (*in module vtool*), [351](#page-354-0)

rotate\_image() (*in module vtool.image*), [81](#page-84-0) rotate\_image\_ondisk() (*in module vtool*), [352](#page-355-0) rotate\_image\_ondisk() (*in module vtool.image*), [81](#page-84-0) rotation\_around\_bbox\_mat3x3() (*in module vtool*), [352](#page-355-0) rotation\_around\_bbox\_mat3x3() (*in module vtool.linalg*), [115](#page-118-0) rotation\_around\_mat3x3() (*in module vtool*), [352](#page-355-0) rotation\_around\_mat3x3() (*in module vtool.linalg*), [115](#page-118-0) rotation\_mat2x2() (*in module vtool*), [352](#page-355-0) rotation\_mat2x2() (*in module vtool.linalg*), [115](#page-118-0) rotation\_mat3x3() (*in module vtool*), [352](#page-355-0) rotation\_mat3x3() (*in module vtool.linalg*), [115](#page-118-0) rowwise\_operation() (*in module vtool*), [352](#page-355-0) rowwise\_operation() (*in module vtool.other*), [156](#page-159-0) rp (*vtool.confusion.ConfusionMetrics attribute*), [23](#page-26-0) rp (*vtool.ConfusionMetrics attribute*), [209](#page-212-0) rrr() (*vtool.\_grave.ScoreNormalizerUnsupervised method*), [1](#page-4-0) rrr() (*vtool.AnnotPairFeatInfo method*), [204](#page-207-0) rrr() (*vtool.matching.AnnotPairFeatInfo method*), [118](#page-121-0)

### S

safe\_argmax() (*in module vtool*), [353](#page-356-0) safe\_argmax() (*in module vtool.other*), [156](#page-159-0) safe\_cat() (*in module vtool*), [353](#page-356-0) safe\_cat() (*in module vtool.other*), [156](#page-159-0) safe\_div() (*in module vtool*), [353](#page-356-0) safe\_div() (*in module vtool.other*), [156](#page-159-0) safe\_extreme() (*in module vtool*), [353](#page-356-0) safe\_extreme() (*in module vtool.other*), [156](#page-159-0) safe\_max() (*in module vtool*), [354](#page-357-0) safe\_max() (*in module vtool.other*), [157](#page-160-0) safe\_min() (*in module vtool*), [354](#page-357-0) safe\_min() (*in module vtool.other*), [157](#page-160-0) safe\_pdist() (*in module vtool*), [355](#page-358-0) safe\_pdist() (*in module vtool.distance*), [41](#page-44-0) safe\_vstack() (*in module vtool*), [355](#page-358-0) safe\_vstack() (*in module vtool.other*), [158](#page-161-0) sample\_ell\_border\_pts() (*in module vtool*), [355](#page-358-0) sample\_ell\_border\_pts() (*in module vtool.ellipse*), [43](#page-46-0) sample\_ell\_border\_vals() (*in module vtool*), [355](#page-358-0) sample\_ell\_border\_vals() (*in module vtool.ellipse*), [43](#page-46-0) sample\_uniform() (*in module vtool*), [355](#page-358-0) sample\_uniform() (*in module vtool.ellipse*), [43](#page-46-0) save\_dirty\_thumbs\_from\_images()

(*vtool.depricated.ThumbnailCacheContext*

*method*), [36](#page-39-0) scale\_around\_mat3x3() (*in module vtool*), [355](#page-358-0) scale around mat3x3() (*in module vtool.linalg*), [115](#page-118-0) scale\_bbox() (*in module vtool*), [355](#page-358-0) scale\_bbox() (*in module vtool.geometry*), [54](#page-57-0) scale\_extents() (*in module vtool*), [355](#page-358-0) scale\_extents() (*in module vtool.geometry*), [54](#page-57-0) scale\_mat3x3() (*in module vtool*), [355](#page-358-0) scale\_mat3x3() (*in module vtool.linalg*), [115](#page-118-0) scaled\_verts\_from\_bbox() (*in module vtool*), [355](#page-358-0) scaled\_verts\_from\_bbox() (*in module vtool.geometry*), [54](#page-57-0) scaled\_verts\_from\_bbox\_gen() (*in module vtool*), [355](#page-358-0) scaled\_verts\_from\_bbox\_gen() (*in module vtool.geometry*), [54](#page-57-0) ScaleStrat (*class in vtool*), [216](#page-219-0) ScaleStrat (*class in vtool.chip*), [6](#page-9-0) ScoreNormalizer (*class in vtool*), [217](#page-220-0) ScoreNormalizer (*class in vtool.score\_normalization*), [173](#page-176-0) ScoreNormalizerUnsupervised (*class in vtool.\_grave*), [1](#page-4-0) ScoreNormVisualizeClass (*class in vtool*), [217](#page-220-0) ScoreNormVisualizeClass (*class in vtool.score\_normalization*), [173](#page-176-0) screenshot() (*vtool.inspect\_matches.MatchInspector method*), [91](#page-94-0) segment() (*in module vtool.segmentation*), [183](#page-186-0) select\_columns() (*vtool.AnnotPairFeatInfo method*), [204](#page-207-0) select\_columns() (*vtool.matching.AnnotPairFeatInfo method*), [118](#page-121-0) set\_match() (*vtool.inspect\_matches.MatchInspector method*), [91](#page-94-0) shear() (*in module vtool*), [356](#page-359-0) shear() (*in module vtool.image*), [82](#page-85-0) shear\_mat3x3() (*in module vtool*), [356](#page-359-0) shear\_mat3x3() (*in module vtool.linalg*), [115](#page-118-0) show() (*vtool.matching.PairwiseMatch method*), [121](#page-124-0) show() (*vtool.PairwiseMatch method*), [215](#page-218-0) show\_coverage\_grid() (*in module vtool.coverage\_grid*), [28](#page-31-0) show\_coverage\_map() (*in module vtool.coverage\_kpts*), [31](#page-34-0) show\_gaussian\_patch() (*in module vtool*), [356](#page-359-0) show\_gaussian\_patch() (*in module vtool.patch*), [171](#page-174-0) show\_hist\_submaxima() (*in module vtool*), [356](#page-359-0) show\_hist\_submaxima() (*in module vtool.histogram*), [61](#page-64-0) show\_matching\_dict() (*in module*

*vtool.inspect\_matches*), [91](#page-94-0) show\_mcc() (*vtool.confusion.ConfusionMetrics method*), [23](#page-26-0) show\_mcc() (*vtool.ConfusionMetrics method*), [209](#page-212-0) show\_ori\_image() (*in module vtool*), [357](#page-360-0) show\_ori\_image() (*in module vtool.histogram*), [62](#page-65-0) show\_ori\_image\_ondisk() (*in module vtool*), [357](#page-360-0) show\_ori\_image\_ondisk() (*in module vtool.histogram*), [62](#page-65-0) show\_patch\_orientation\_estimation() (*in module vtool*), [357](#page-360-0) show\_patch\_orientation\_estimation() (*in module vtool.patch*), [171](#page-174-0) showEvent() (*vtool.inspect\_matches.MatchInspector method*), [91](#page-94-0) signed\_cyclic\_distance() (*in module vtool*), [357](#page-360-0) signed cyclic distance() (*in module vtool.distance*), [41](#page-44-0) signed\_ori\_distance() (*in module vtool*), [357](#page-360-0) signed\_ori\_distance() (*in module vtool.distance*), [41](#page-44-0) significant\_shape() (*in module vtool*), [358](#page-361-0) significant shape() (*in module vtool.other*), [158](#page-161-0) sorted\_indices\_ranges() (*in module vtool*), [358](#page-361-0) sorted\_indices\_ranges() (*in module vtool.clustering2*), [15](#page-18-0) sparse\_grid\_coverage() (*in module vtool.coverage\_grid*), [28](#page-31-0) spatially\_verify\_kpts() (*in module vtool*), [358](#page-361-0) spatially\_verify\_kpts() (*in module vtool.spatial\_verification*), [188](#page-191-0) sqrd\_error (*vtool.confusion.ConfusionMetrics attribute*), [23](#page-26-0) sqrd\_error (*vtool.ConfusionMetrics attribute*), [209](#page-212-0) stack\_image\_list() (*in module vtool*), [359](#page-362-0) stack\_image\_list() (*in module vtool.image*), [82](#page-85-0) stack\_image\_list\_special() (*in module vtool*), [360](#page-363-0) stack\_image\_list\_special() (*in module vtool.image*), [83](#page-86-0) stack\_image\_recurse() (*in module vtool*), [361](#page-364-0) stack\_image\_recurse() (*in module vtool.image*), [83](#page-86-0) stack\_images() (*in module vtool*), [361](#page-364-0) stack\_images() (*in module vtool.image*), [84](#page-87-0) stack\_multi\_images() (*in module vtool*), [362](#page-365-0) stack\_multi\_images() (*in module vtool.image*), [85](#page-88-0) stack\_multi\_images2() (*in module vtool*), [362](#page-365-0) stack\_multi\_images2() (*in module vtool.image*), [85](#page-88-0) stack\_square\_images() (*in module vtool*), [363](#page-366-0) stack\_square\_images() (*in module vtool.image*),

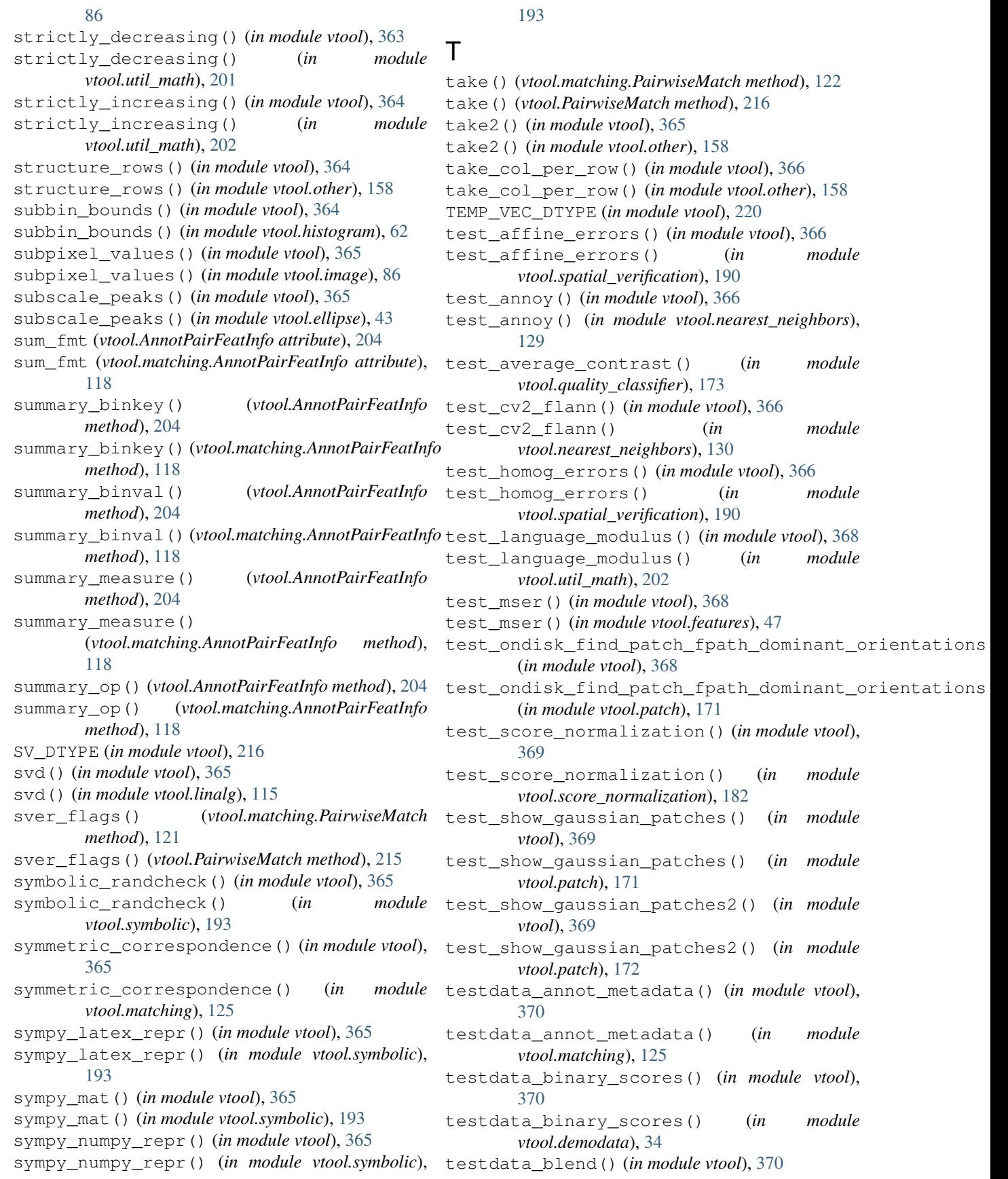

testdata\_blend() (*in module vtool.blend*), [6](#page-9-0) testdata\_coverage() (*in module vtool.coverage\_kpts*), [31](#page-34-0) testdata\_dummy\_matches() (*in module vtool*), [370](#page-373-0) testdata\_dummy\_matches() (*in module vtool.demodata*), [34](#page-37-0) testdata\_dummy\_sift() (*in module vtool*), [370](#page-373-0) testdata\_dummy\_sift() (*in module vtool.demodata*), [34](#page-37-0) testdata\_hist() (*in module vtool*), [371](#page-374-0) testdata\_hist() (*in module vtool.distance*), [42](#page-45-0) testdata\_imglist() (*in module vtool*), [371](#page-374-0) testdata\_imglist() (*in module vtool.image*), [86](#page-89-0) testdata\_matching\_affine\_inliers() (*in module vtool*), [371](#page-374-0) testdata\_matching\_affine\_inliers() (*in module vtool.spatial\_verification*), [192](#page-195-0) testdata\_matching\_affine\_inliers\_normalitedn\$form\_kpts\_to\_imgspace() (*in module* (*in module vtool*), [371](#page-374-0) testdata\_matching\_affine\_inliers\_normalitedn\$form\_kpts\_to\_imgspace() (*in module* (*in module vtool.spatial\_verification*), [192](#page-195-0) testdata\_nonmonotonic() (*in module vtool*), [371](#page-374-0) testdata\_nonmonotonic() (*in module vtool.demodata*), [34](#page-37-0) testdata\_patch() (*in module vtool*), [371](#page-374-0) testdata\_patch() (*in module vtool.patch*), [172](#page-175-0) testdata\_ratio\_matches() (*in module vtool*), [371](#page-374-0) testdata\_ratio\_matches() (*in module vtool.demodata*), [35](#page-38-0) testdata\_score\_normalier() (*in module vtool*), [372](#page-375-0) testdata\_score\_normalier() (*in module vtool.score\_normalization*), [182](#page-185-0) testdata\_scores\_labels() (*in module vtool*), [372](#page-375-0) testdata\_scores\_labels() (*in module vtool.confusion*), [27](#page-30-0) testdata\_sift2() (*in module vtool*), [372](#page-375-0) testdata\_sift2() (*in module vtool.distance*), [42](#page-45-0) testshow\_extramargin\_info() (*in module vtool*), [372](#page-375-0) testshow\_extramargin\_info() (*in module vtool.chip*), [10](#page-13-0) text\_dimensions() (*vtool.fontdemo.Font method*), [47](#page-50-0) thresh (*vtool.confusion.ConfusionMetrics attribute*),  $23$ thresh (*vtool.ConfusionMetrics attribute*), [209](#page-212-0) ThumbnailCacheContext (*class in vtool.depricated*), [35](#page-38-0) tn (*vtool.confusion.ConfusionMetrics attribute*), [23](#page-26-0) tn (*vtool.ConfusionMetrics attribute*), [209](#page-212-0) tna (*vtool.confusion.ConfusionMetrics attribute*), [23](#page-26-0) tna (*vtool.ConfusionMetrics attribute*), [209](#page-212-0) tnr (*vtool.confusion.ConfusionMetrics attribute*), [23](#page-26-0) tnr (*vtool.ConfusionMetrics attribute*), [209](#page-212-0) to\_undirected\_edges() (*in module vtool*), [372](#page-375-0) to\_undirected\_edges() (*in module vtool.other*), [158](#page-161-0) tp (*vtool.confusion.ConfusionMetrics attribute*), [24](#page-27-0) tp (*vtool.ConfusionMetrics attribute*), [209](#page-212-0) tpa (*vtool.confusion.ConfusionMetrics attribute*), [24](#page-27-0) tpa (*vtool.ConfusionMetrics attribute*), [209](#page-212-0) tpr (*vtool.confusion.ConfusionMetrics attribute*), [24](#page-27-0) tpr (*vtool.ConfusionMetrics attribute*), [209](#page-212-0) transform\_around() (*in module vtool*), [372](#page-375-0) transform\_around() (*in module vtool.linalg*), [115](#page-118-0) TRANSFORM\_DTYPE (*in module vtool*), [220](#page-223-0) transform\_kpts() (*in module vtool*), [372](#page-375-0) transform\_kpts() (*in module vtool.keypoint*), [108](#page-111-0) *vtool*), [372](#page-375-0) *vtool.keypoint*), [109](#page-112-0) transform\_kpts\_xys() (*in module vtool*), [372](#page-375-0) transform\_kpts\_xys() (*in module vtool.keypoint*), [109](#page-112-0) transform\_points\_with\_homography() (*in module vtool*), [373](#page-376-0) transform\_points\_with\_homography() (*in module vtool.linalg*), [116](#page-119-0) translation\_mat3x3() (*in module vtool*), [373](#page-376-0) translation\_mat3x3() (*in module vtool.linalg*), [116](#page-119-0) try\_svd() (*in module vtool*), [373](#page-376-0) try\_svd() (*in module vtool.spatial\_verification*), [192](#page-195-0) trytake() (*in module vtool*), [373](#page-376-0) trytake() (*in module vtool.other*), [159](#page-162-0) tune\_flann() (*in module vtool*), [373](#page-376-0) tune\_flann() (*in module vtool.nearest\_neighbors*), [130](#page-133-0) tune\_flann2() (*in module vtool*), [374](#page-377-0) tune\_flann2() (*in module vtool.clustering2*), [15](#page-18-0) U understanding\_pseudomax\_props() (*in module vtool*), [374](#page-377-0) understanding\_pseudomax\_props() (*in module vtool.distance*), [42](#page-45-0) uniform\_sample\_hypersphere() (*in module vtool*), [374](#page-377-0) uniform\_sample\_hypersphere() (*in module vtool.clustering2*), [15](#page-18-0) union\_extents() (*in module vtool*), [375](#page-378-0) union\_extents() (*in module vtool.geometry*), [54](#page-57-0) unique\_row\_indexes() (*in module vtool*), [375](#page-378-0)

unique row indexes() (*in vtool.numpy\_utils*), [135](#page-138-0) unique\_rows() (*in module vtool*), [376](#page-379-0) unique\_rows() (*in module vtool.other*), [159](#page-162-0) unnormalize\_transform() (*in module vtool*), [376](#page-379-0) unnormalize\_transform() (*in module vtool.spatial\_verification*), [193](#page-196-0) unpack\_mono\_bitmap() (*vtool.fontdemo.Glyph static method*), [47](#page-50-0) unstructure\_rows() (*in module vtool*), [376](#page-379-0) unstructure\_rows() (*in module vtool.other*), [159](#page-162-0) unsupervised\_multicut\_labeling() (*in module vtool*), [376](#page-379-0) unsupervised\_multicut\_labeling() (*in module vtool.clustering2*), [16](#page-19-0) update() (*vtool.inspect\_matches.MatchInspector method*), [91](#page-94-0)

## V

verts\_from\_bbox() (*in module vtool*), [378](#page-381-0) verts\_from\_bbox() (*in module vtool.geometry*), [54](#page-57-0) verts\_list\_from\_bboxes\_list() (*in module vtool*), [379](#page-382-0) verts\_list\_from\_bboxes\_list() (*in module vtool.geometry*), [55](#page-58-0) *method*), [1](#page-4-0) *method*), [176](#page-179-0) visualize() (*vtool.ScoreNormalizer method*), [220](#page-223-0) vtool (*module*), [202](#page-205-0) vtool.\_\_main\_\_ (*module*), [1](#page-4-0) vtool.\_grave (*module*), [1](#page-4-0) vtool.\_old\_matching (*module*), [2](#page-5-0) vtool.\_pyflann\_backend (*module*), [2](#page-5-0) vtool.\_rhomb\_dist (*module*), [2](#page-5-0) vtool.blend (*module*), [2](#page-5-0) vtool.chip (*module*), [6](#page-9-0) vtool.clustering2 (*module*), [10](#page-13-0) vtool.confusion (*module*), [19](#page-22-0) vtool.coverage\_grid (*module*), [27](#page-30-0) vtool.coverage\_kpts (*module*), [29](#page-32-0) vtool.demodata (*module*), [33](#page-36-0) vtool.depricated (*module*), [35](#page-38-0) vtool.distance (*module*), [36](#page-39-0) vtool.ellipse (*module*), [42](#page-45-0) vtool.exif (*module*), [43](#page-46-0) vtool.features (*module*), [46](#page-49-0) vtool.fontdemo (*module*), [47](#page-50-0) vtool.geometry (*module*), [48](#page-51-0) vtool.histogram (*module*), [55](#page-58-0) vtool.image (*module*), [64](#page-67-0) vtool.image\_filters (*module*), [88](#page-91-0) vtool.image\_shared (*module*), [89](#page-92-0)

```
module vtool.inspect matches (module89
       vtool.keypoint (module), 91
       vtool.linalg (module), 109
       vtool.matching (module), 116
       vtool.nearest_neighbors (module), 125
       vtool.numpy_utils (module), 130
       vtool.other (module), 136
       vtool.patch (module), 161
       vtool.quality_classifier (module), 172
       vtool.score_normalization (module), 173
       vtool.segmentation (module), 182
       vtool.spatial_verification (module), 183
       vtool.symbolic (module), 193
       vtool.trig (module), 194
       vtool.util_math (module), 194
```
## W

visualize()(*vtool.\_grave.ScoreNormalizerUnsupervised*eighted\_average\_scoring()(*in module vtool*), visualize() (*vtool.score\_normalization.ScoreNormalizer* weighted\_average\_scoring() (*in module* warp\_patch\_onto\_kpts() (*in module vtool.coverage\_kpts*), [31](#page-34-0) warpAffine() (*in module vtool*), [379](#page-382-0) warpAffine() (*in module vtool.image*), [86](#page-89-0) warped\_patch\_generator() (*in module vtool.coverage\_kpts*), [32](#page-35-0) warpHomog() (*in module vtool*), [380](#page-383-0) warpHomog() (*in module vtool.image*), [87](#page-90-0) [380](#page-383-0) *vtool.other*), [159](#page-162-0) weighted\_gaussian\_falloff() (*in module vtool.coverage\_grid*), [29](#page-32-0) weighted\_geometic\_mean() (*in module vtool*), [380](#page-383-0) weighted\_geometic\_mean() (*in module vtool.other*), [159](#page-162-0) weighted\_geometic\_mean\_unnormalized() (*in module vtool*), [381](#page-384-0) weighted\_geometic\_mean\_unnormalized() (*in module vtool.other*), [160](#page-163-0) whiten\_xy\_points() (*in module vtool*), [381](#page-384-0) whiten\_xy\_points() (*in module vtool.linalg*), [116](#page-119-0) width (*vtool.fontdemo.Glyph attribute*), [47](#page-50-0) width() (*vtool.chip.ScaleStrat static method*), [7](#page-10-0) width() (*vtool.ScaleStrat static method*), [216](#page-219-0) wracc (*vtool.confusion.ConfusionMetrics attribute*), [24](#page-27-0) wracc (*vtool.ConfusionMetrics attribute*), [209](#page-212-0) wrap\_histogram() (*in module vtool*), [381](#page-384-0) wrap\_histogram() (*in module vtool.histogram*), [63](#page-66-0) wrapped\_distance() (*in module vtool*), [382](#page-385-0) wrapped\_distance() (*in module vtool.distance*), [42](#page-45-0)

## Z

zipcat() (*in module vtool*), [382](#page-385-0)

zipcat() (*in module vtool.other*), [160](#page-163-0)

- zipcompress() (*in module vtool*), [382](#page-385-0) zipcompress() (*in module vtool.other*), [161](#page-164-0) zipcompress\_safe() (*in module vtool*), [383](#page-386-0) zipcompress\_safe() (*in module vtool.other*), [161](#page-164-0) ziptake() (*in module vtool*), [383](#page-386-0) ziptake() (*in module vtool.other*), [161](#page-164-0) zstar\_value() (*in module vtool*), [383](#page-386-0)
- zstar\_value() (*in module vtool.other*), [161](#page-164-0)